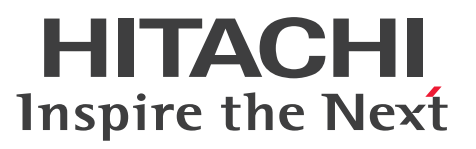

HiRDB Dataextractor Version 10 データベース抽出・反映サービス機能

解説・手引・操作書

3020-6-575

### <span id="page-1-0"></span>前書き

#### ■ 対象製品

●適用 OS: HP-UX 11i V3(IPF) P-1J62-4JA1 HiRDB Dataextractor Version 10 10-00

●適用 OS: AIX V7.1, AIX V7.2

P-1M62-4JA1 HiRDB Dataextractor Version 10 10-00

●適用 OS: Red Hat Enterprise Linux 6 (64-bit x86\_64), Red Hat Enterprise Linux 7 (64-bit x86\_64)

P-8462-2JA1 HiRDB Dataextractor Version 10 10-00

●適用 OS: Windows Server 2012, Windows Server 2012 R2, Windows Server 2016, Windows 7 Professional (x64), Windows 7 Enterprise (x64), Windows 7 Ultimate (x64), Windows 8.1 Pro (x64), Windows 8.1 Enterprise (x64), Windows 10 Pro (x64), Windows 10 Enterprise (x64)

P-2962-1JA4 HiRDB Dataextractor Version 10 10-00

これらのプログラムプロダクトのほかにもこのマニュアルをご利用になれる場合があります。詳細は「リ リースノート」でご確認ください。

#### ■ 輸出時の注意

本製品を輸出される場合には、外国為替及び外国貿易法の規制並びに米国輸出管理規則など外国の輸出関 連法規をご確認の上、必要な手続きをお取りください。

なお、不明な場合は、弊社担当営業にお問い合わせください。

#### ■ 商標類

HITACHI, HiRDB, Cosminexus, HA モニタ, JP1, OpenTP1, TPBroker, uCosminexus, VOS3/LS, VOS3/US, VOS3/XS, XDM は, 株式会社 日立製作所の商標または登録商標です。 Access は,米国 Microsoft Corporation の米国およびその他の国における登録商標または商標です。 ActiveX は、米国 Microsoft Corporation の米国およびその他の国における登録商標または商標です。 AMD は、Advanced Micro Devices, Inc.の商標です。

Excel は,米国 Microsoft Corporation の米国およびその他の国における登録商標または商標です。 IBM, AIX は,世界の多くの国で登録された International Business Machines Corporation の商標で す。

IBM, DataStage, MetaBroker, MetaStage および QualityStage は,世界の多くの国で登録された International Business Machines Corporation の商標です。

Itanium は、アメリカ合衆国および / またはその他の国における Intel Corporation の商標です。

Linux は、Linus Torvalds 氏の日本およびその他の国における登録商標または商標です。

Microsoft および Visual Studio は、米国 Microsoft Corporation の米国およびその他の国における登録 商標または商標です。

Microsoft .NET は、お客様、情報、システムおよびデバイスを繋ぐソフトウェアです。

Oracle と Java は, Oracle Corporation 及びその子会社,関連会社の米国及びその他の国における登録 商標です。

Red Hat は,米国およびその他の国で Red Hat, Inc. の登録商標もしくは商標です。

SQL Server は、米国 Microsoft Corporation の米国およびその他の国における登録商標または商標です。 UNIX は,The Open Group の米国ならびに他の国における登録商標です。

Veritas、Veritas ロゴは、米国およびその他の国における Veritas Technologies LLC またはその関連 会社の商標または登録商標です。

Windows は、米国 Microsoft Corporation の米国およびその他の国における登録商標または商標です。 Windows Server は、米国 Microsoft Corporation の米国およびその他の国における登録商標または商 標です。

その他記載の会社名,製品名などは,それぞれの会社の商標もしくは登録商標です。

### ■ 発行

2018 年 10 月 3020-6-575

### ■ 著作権

All Rights Reserved. Copyright (C) 2018, Hitachi, Ltd.

### <span id="page-3-0"></span>変更内容

#### 変更内容(3020-6-575) HiRDB Dataextractor Version 10 10-00

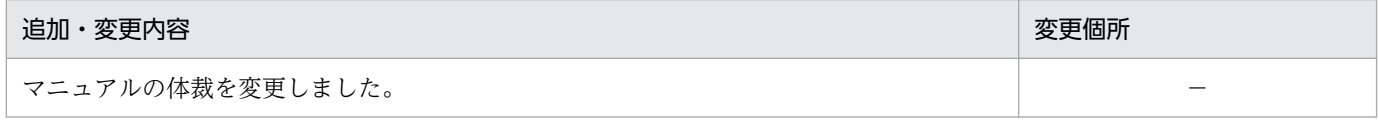

単なる誤字・脱字などはお断りなく訂正しました。

### 変更内容(3020-6-362-30) HiRDB Dataextractor Version 8 08-04

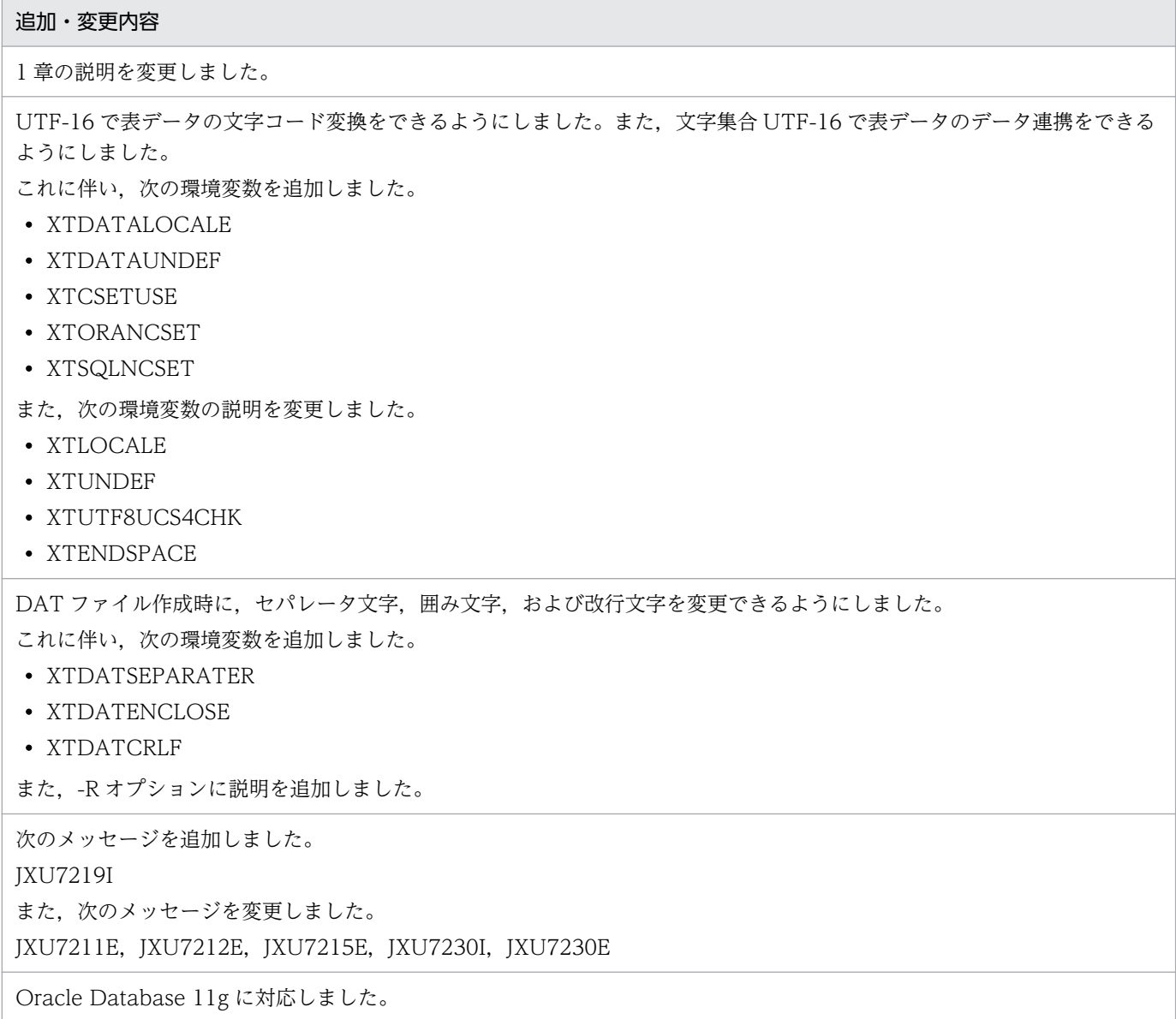

#### 変更内容(3020-6-362-20) HiRDB Dataextractor Version 8 08-03

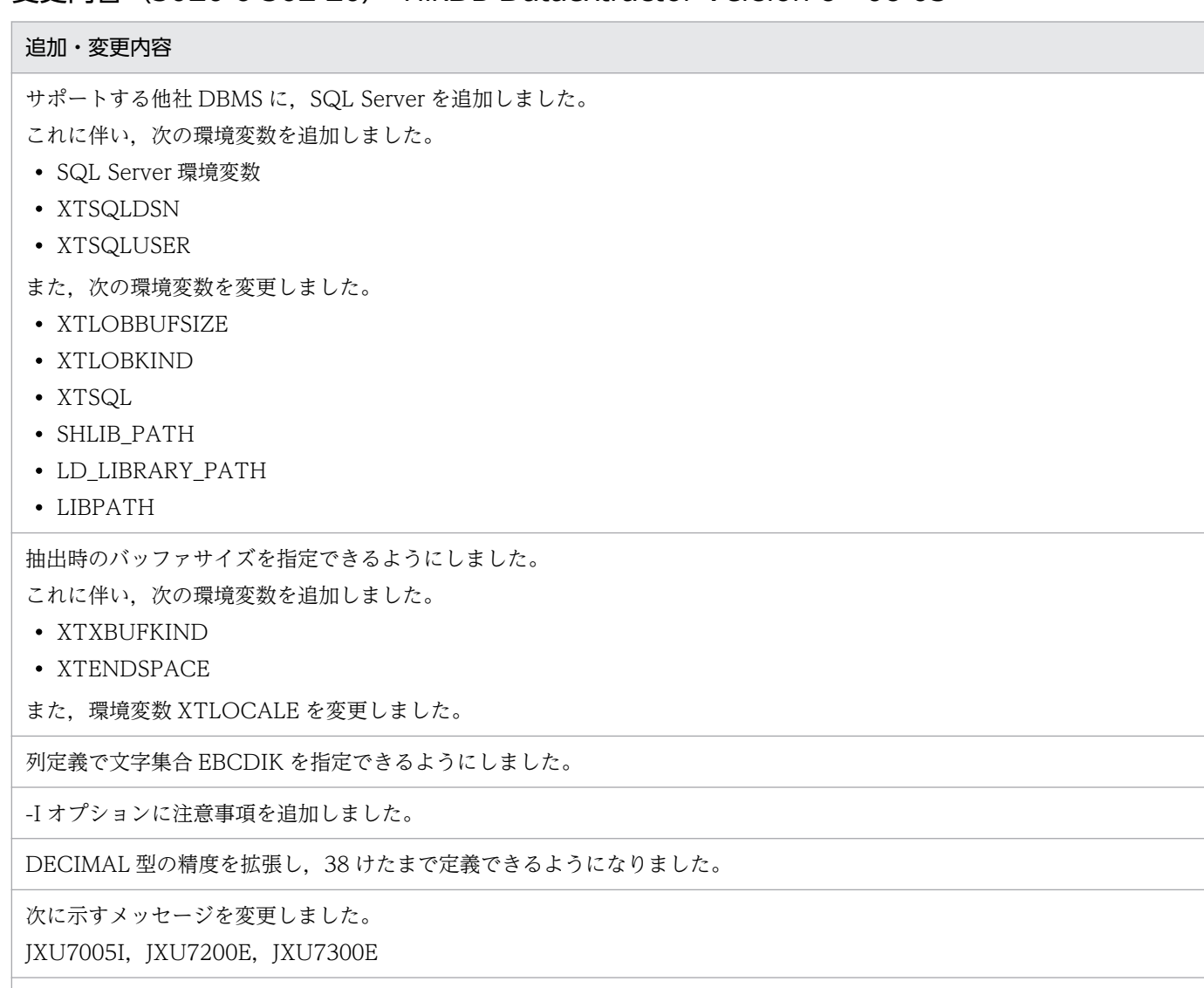

HiRDB Dataextractor の稼働プラットフォームに Windows Server 2008 を追加しました。

#### 変更内容(3020-6-362-10) HiRDB Dataextractor Version 8 08-02

#### 追加・変更内容

抽出および反映対象にできる抽象データ型に,次のデータ型を追加しました。

- XML 型
- FREEWORD 型

これに伴い、次に示すメッセージの説明を変更しました。

JXU7003E

HiRDB Dataextractor をインストールする方法についての記述を追加しました。

UTF-8 から SJIS または EUC に文字コード変換をする際に、4 バイト以上の文字コードをチェックし、処理をスキップでき るようにしました。

これに伴い、次の環境変数を追加しました。

#### 追加・変更内容

- XTUTF8UCS4CHK
- XTCCNVDMPSIZE

また,次に示すメッセージの説明を変更しました。

JXU7230I, JXU7230E

HiRDB Dataextractor のサポートプラットフォームに, Windows Vista を追加しました。

### <span id="page-6-0"></span>はじめに

このマニュアルは、HiRDB Dataextractor を利用した、HiRDB 間および異なるデータベースシステム 間でのデータベース抽出・反映サービス機能の概要,HiRDB Dataextractor を使用する場合の環境設定 などについて説明したものです。

#### ■ 対象読者

このマニュアルは、HiRDB Dataextractor を利用してデータ連携をするシステム管理者およびシステム 設計者を対象としています。なお,このマニュアルを読み進めていく上では,次の知識があることを前提 としています。

- HiRDB Dataextractor の適用 OS の基本的な知識
- HiRDB の基本的な知識
- XDM E2 系の基本的な知識(XDM とデータ連携する場合)
- XDM/XT の基本的な知識(XDM/XT を使用してメインフレーム側のデータベースとデータ連携する 場合)

#### ■ 関連マニュアル

このマニュアルの関連マニュアルを次に示します。必要に応じてお読みください。

#### HiRDB (Windows 用マニュアル)

- HiRDB Version 10 システム導入・設計ガイド(Windows(R)用)(3020-6-553)
- HiRDB Version 10 システム定義(Windows(R)用)(3020-6-555)
- HiRDB Version 10 システム運用ガイド(Windows(R)用)(3020-6-557)
- HiRDB Version 10 コマンドリファレンス(Windows(R)用)(3020-6-559)

#### HiRDB (UNIX 用マニュアル)

- HiRDB Version 10 システム導入・設計ガイド (UNIX(R)用) (3020-6-552)
- HiRDB Version 10 システム定義(UNIX(R)用)(3020-6-554)
- HiRDB Version 10 システム運用ガイド(UNIX(R)用)(3020-6-556)
- HiRDB Version 10 コマンドリファレンス (UNIX(R)用) (3020-6-558)
- インナレプリカ機能 HiRDB Staticizer Option Version 10(3020-6-563)
- HiRDB Version 10 ディザスタリカバリシステム 構築・運用ガイド(3020-6-564)

#### HiRDB (Windows, UNIX 共通マニュアル)

- HiRDB Version 10 解説 (3020-6-551)
- HiRDB Version 10 UAP 開発ガイド (3020-6-560)
- HiRDB Version 10 SQL リファレンス(3020-6-561)
- HiRDB Version 10 メッセージ (3020-6-562)
- HiRDB Version 10 XDM/RD E2 接続機能 (3020-6-565)
- HiRDB Version 10 バッチ高速化機能(3020-6-567)
- HiRDB データ連動機能 HiRDB Datareplicator Version 10(3020-6-573)
- HiRDB データ連動拡張機能 HiRDB Datareplicator Extension Version 10(3020-6-574)
- HiRDB 全文検索プラグイン HiRDB Text Search Plug-in Version 9(3020-6-481-30)
- HiRDB XML 拡張機能 HiRDB XML Extension Version 9(3020-6-480-30)

なお. 本文中で使用している HiRDB Version 10 のマニュアル名は, Version 10, (UNIX(R)用), (Windows(R)用)を省略して表記しています。使用しているプラットフォームに応じて UNIX 用または Windows 用のマニュアルを参照してください。

#### VOS3

- VOS3 データマネジメントシステム XDM E2 系 概説(6190-6-601)
- VOS3 データマネジメントシステム XDM E2 系 解説(6190-6-620)
- VOS3 データマネジメントシステム XDM E2 系 XDM/RD E2 解説(6190-6-637)
- VOS3 データマネジメントシステム XDM E2 系 XDM/RD E2 SQL 入門(6190-6-655)
- VOS3 データマネジメントシステム XDM E2 系 XDM/RD E2 SQL リファレンス(6190-6-656)
- VOS3 データマネジメントシステム XDM E2 系 プログラム作成の手引(XDM/RD E2) (6190-6-638)
- VOS3 データベース抽出プログラム XDM/XT (6190-6-641)
- VOS3 XDM データ連動機能 XDM/DS 解説・定義(6190-6-642)
- VOS3 XDM データ連動機能 XDM/DS 運用(6190-6-658)
- 通信管理 XNF E2 ネットワーク定義(6190-3-593)
- XNF TCP/IP 接続機能 XNF/TCP 解説 (6190-3-581)
- XNF TCP/IP 接続機能 XNF/TCP 使用の手引(6190-3-582)
- VOS3 データマネジメントシステム XDM E2 系 ユティリティ(XDM/RD E2 第 1 分冊) (6190-6-647)
- VOS3 データマネジメントシステム XDM E2 系 ユティリティ(XDM/RD E2 第 2 分冊) (6190-6-639)
- VOS3 データマネジメントシステム XDM E2 系 ユティリティ(XDM/RD E2 第 3 分冊) (6190-6-659)
- VOS3 データマネジメントシステム XDM E2 系 XDM/RD E2 使用の手引−システム作成・維持 編− (6190-6-644)
- VOS3 データマネジメントシステム XDM E2 系 XDM/RD E2 使用の手引−運用編 −(6190-6-660)
- VOS3 データマネジメントシステム XDM E2 系 XDM/RD E2 使用の手引−RD 環境定義文・空 間起動制御文・運用コマンド編−(6190-6-661)
- VOS3 データマネジメントシステム XDM E2 系 XDM/RD E2 性能設計(6190-6-657)
- VOS3 データマネジメントシステム XDM E2 系 メッセージ (XDM/RD E2) (6190-6-643)
- VOS3 Database Connection Server (6190-6-648)

### ■ 利用者ごとの関連マニュアル

HiRDB のマニュアルをご利用になる場合,利用者ごとに次のようにお読みください。

また,より理解を深めるために,左側のマニュアルから順にお読みいただくことをお勧めします。

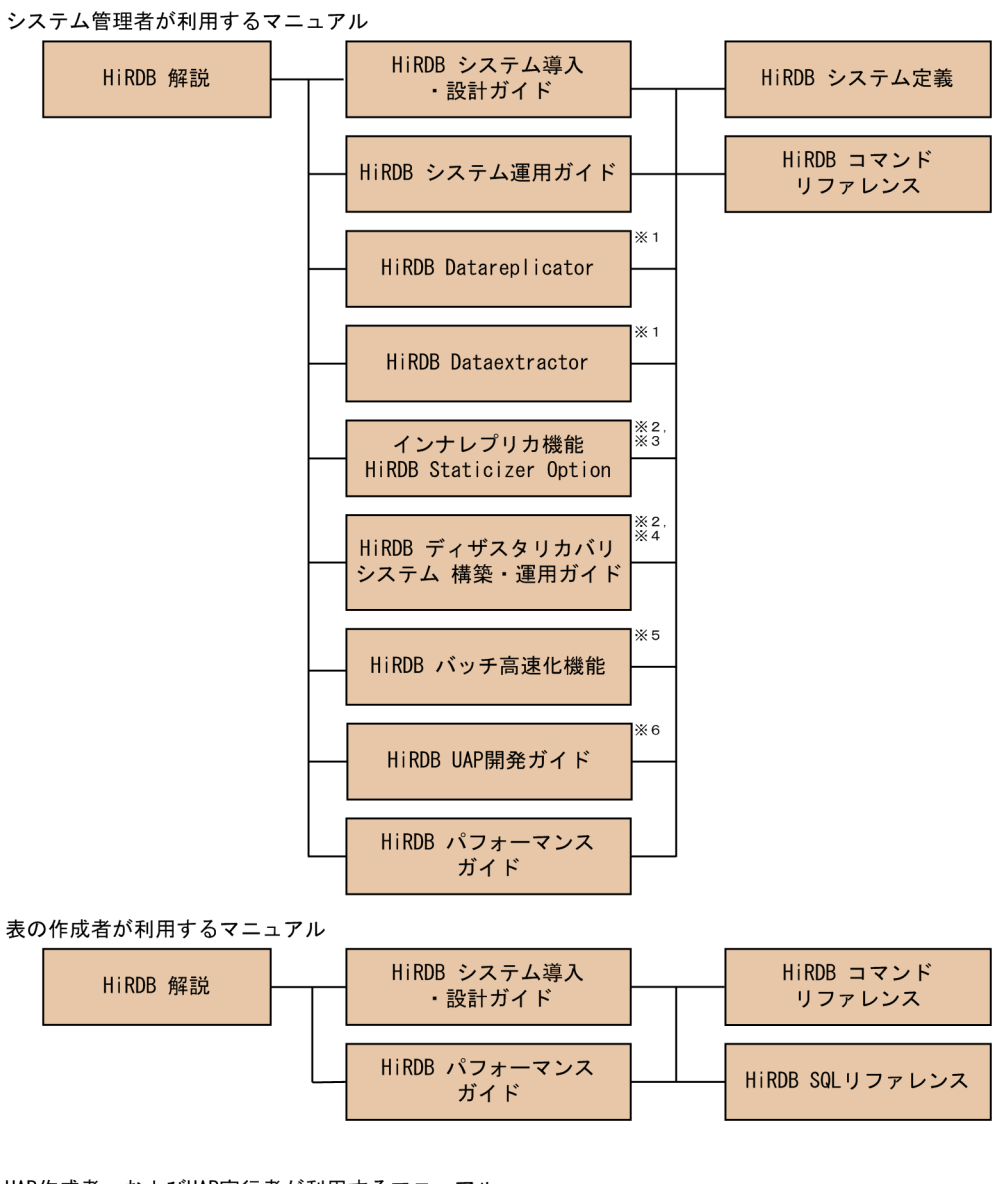

UAP作成者、およびUAP実行者が利用するマニュアル

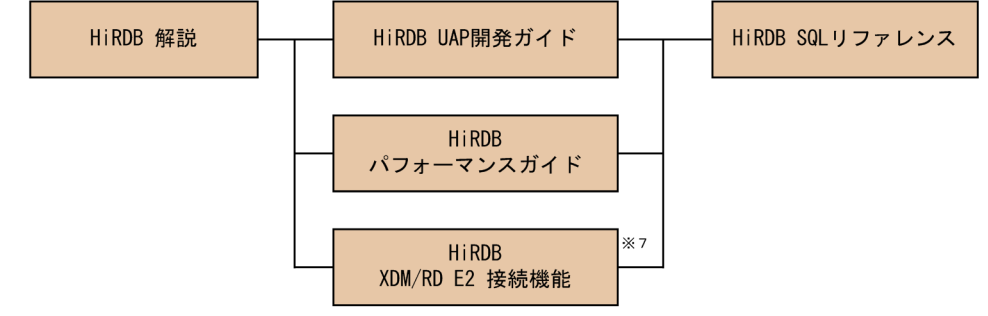

- 注※1 レプリケーション機能を使用してデータ連携をする場合にお読みください。
- 注※2 UNIX用マニュアルです。Windows用はありません。
- 注※3 インナレプリカ機能を使用する場合にお読みください。
- 注※4 ディザスタリカバリシステムを構築する場合にお読みください。
- 注※5 インメモリデータ処理によるバッチ高速化を行う場合にお読みください。
- 
- 

### ■ このマニュアルでの表記

このマニュアルでは製品名称および名称について次のように表記しています。ただし、それぞれのプログ ラムについての表記が必要な場合はそのまま表記しています。

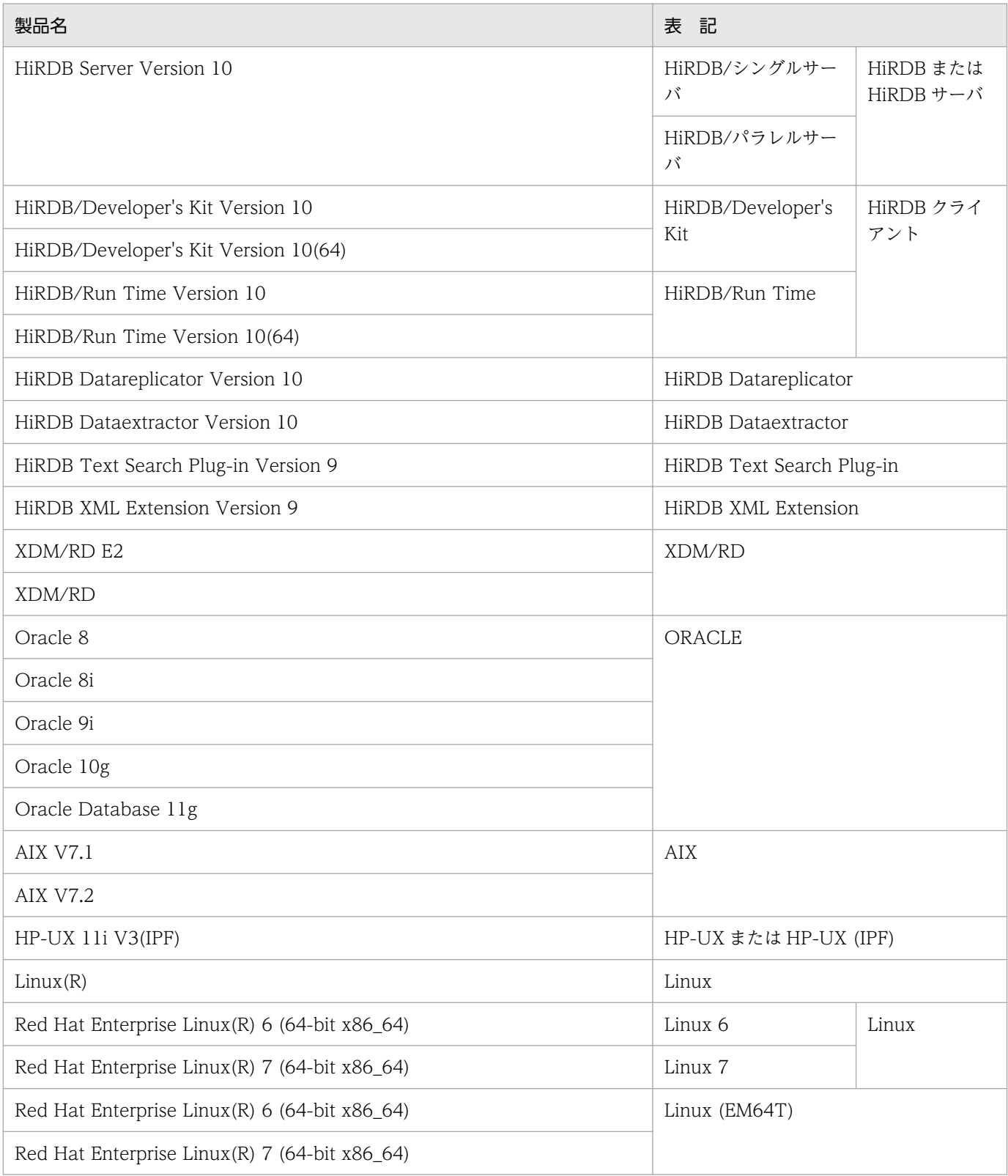

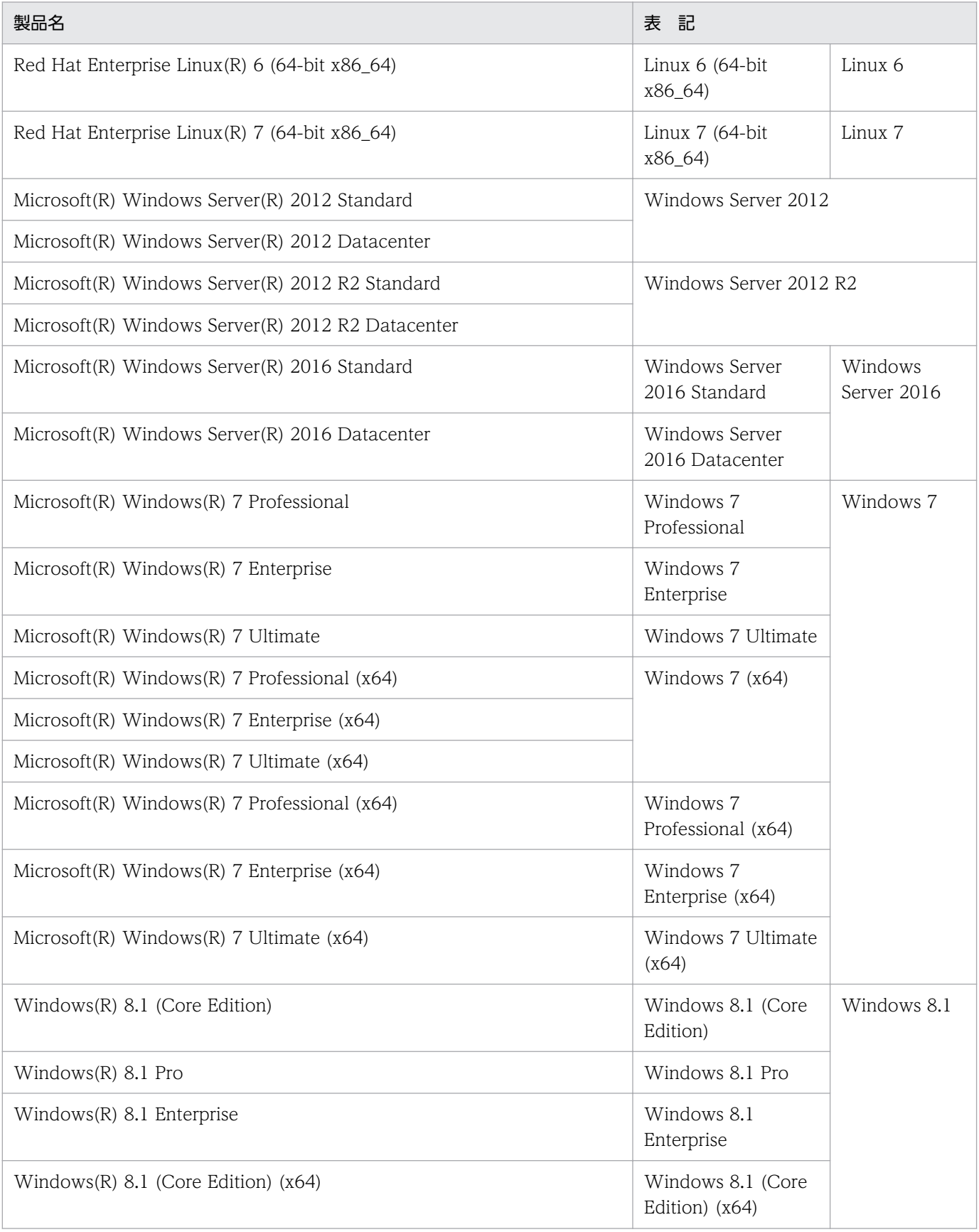

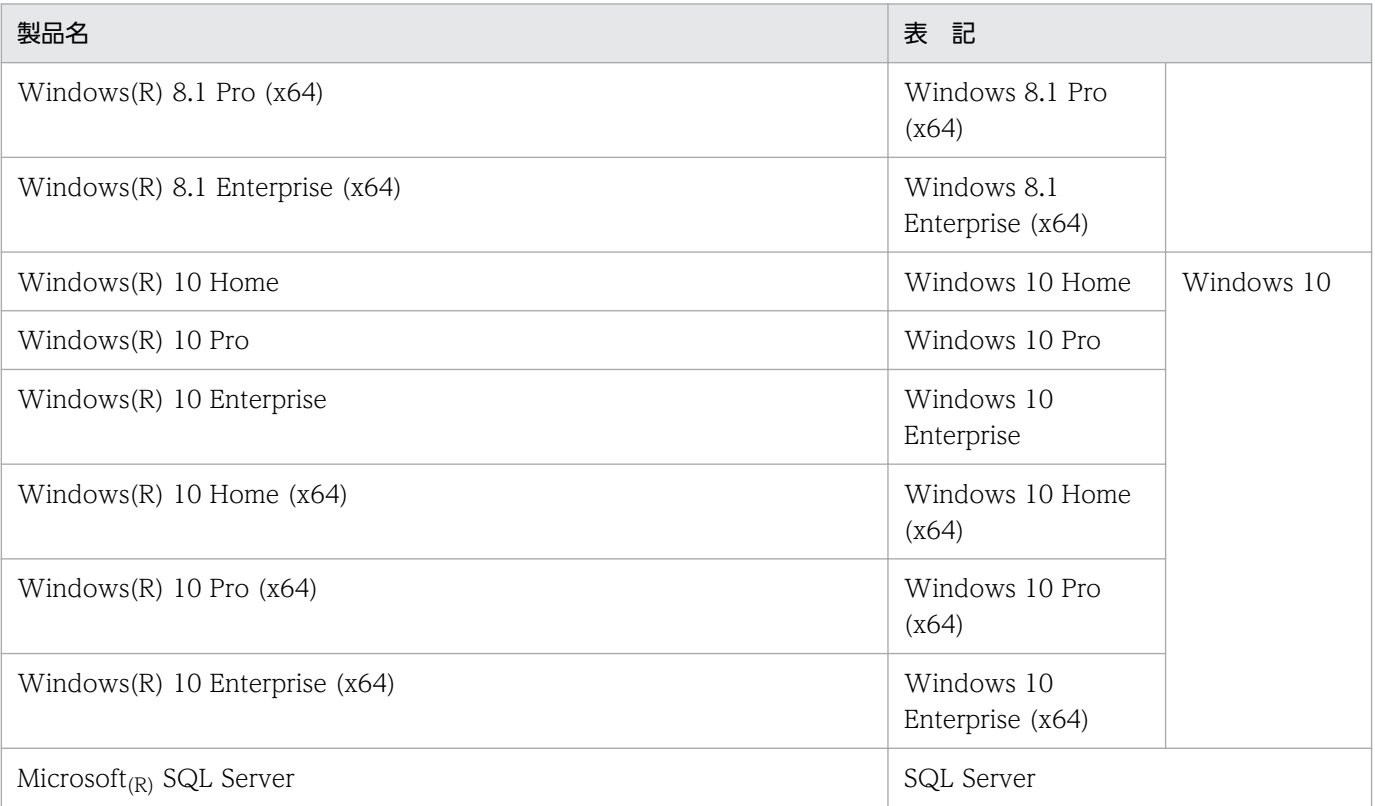

- Windows Server 2012,および Windows Server 2016 を総称して Windows Server と表記しま す。また, Windows Server, Windows 7, Windows 8.1, および Windows 10 を総称して Windows と表記します。
- HP-UX, AIX, および Linux を総称して UNIX と表記します。
- 特に断らない場合, xtrepO または xtrepS コマンドを xtrep コマンドとして表記します。
- 特に断らない場合,ORACLE の下記属性は BLOB として表記します。

LONG, LONG RAW, BLOB, CLOB, NCLOB, および BFILE

### ■ このマニュアルで使用する略語

このマニュアルで使用する英略語の一覧を次に示します。

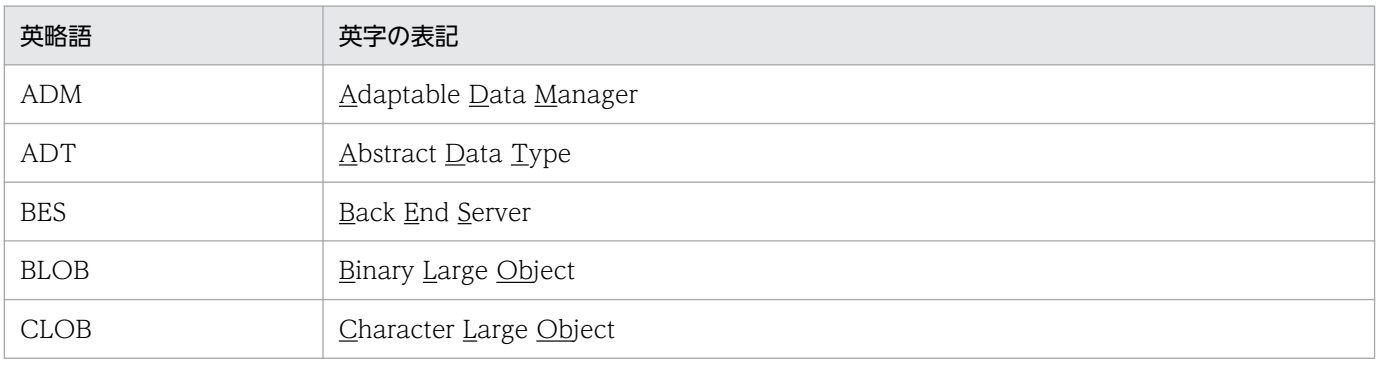

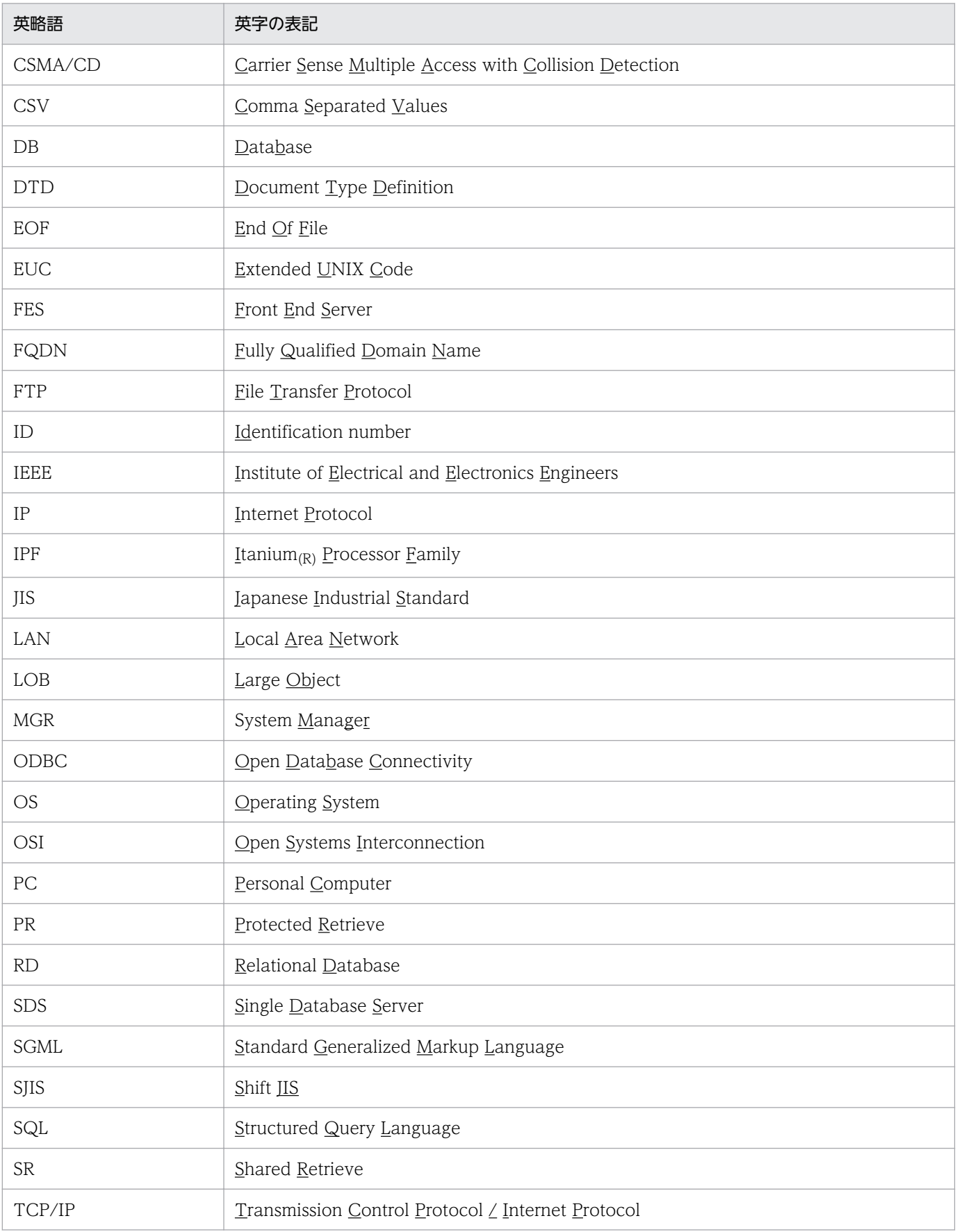

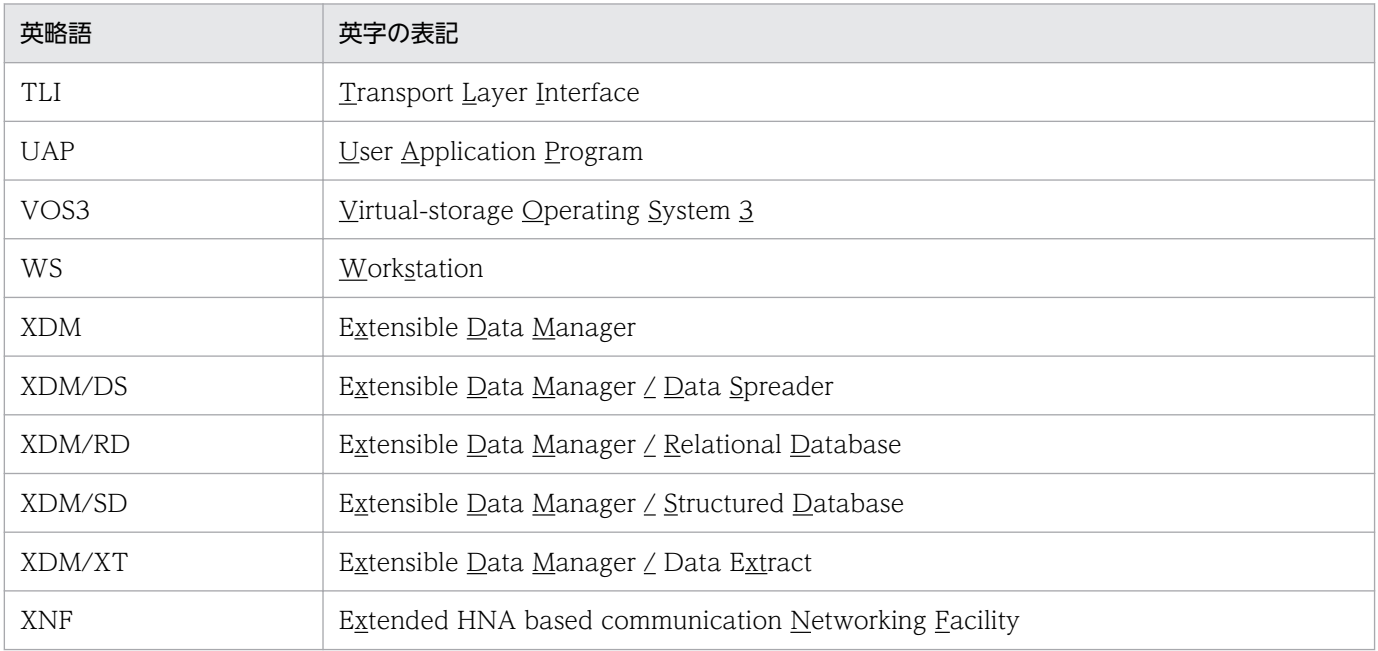

### ■ ログの表記

#### ●Windows 版の場合

Windows のイベントビューアで表示されるアプリケーションログをイベントログと表記します。イ ベントログは,次の方法で参照できます。

〈手順〉

1.[スタート]−[プログラム]−[管理ツール(共通)]−[イベントビューア]を選択します。 2.[ログ]−[アプリケーション]を選択します。

3.アプリケーションログが表示されます。「ソース」の列が「HiRDB Dataextractor」になっている のが HiRDB Dataextractor が出力したメッセージです。

#### **●UNIX 版の場合**

OS のログを syslogfile と表記します。syslogfile は、/etc/syslog.conf でログ出力先に指定している ファイルです。一般的には、次のファイルが syslogfile となります。

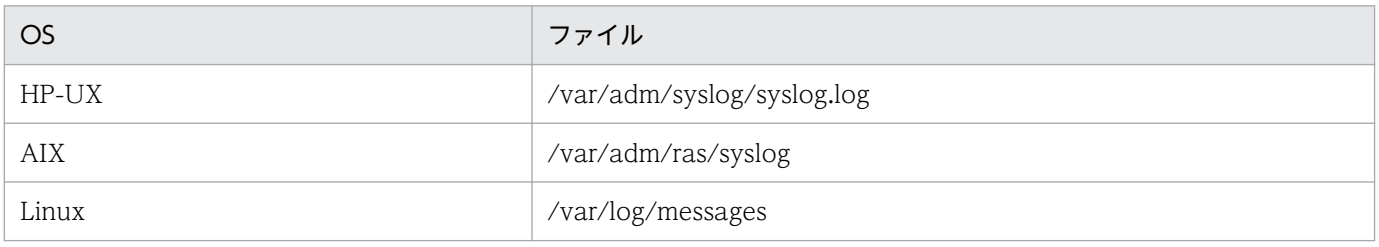

### ■ Windows の操作説明で使う表記

Windows の操作説明で使う記号を次に示します。

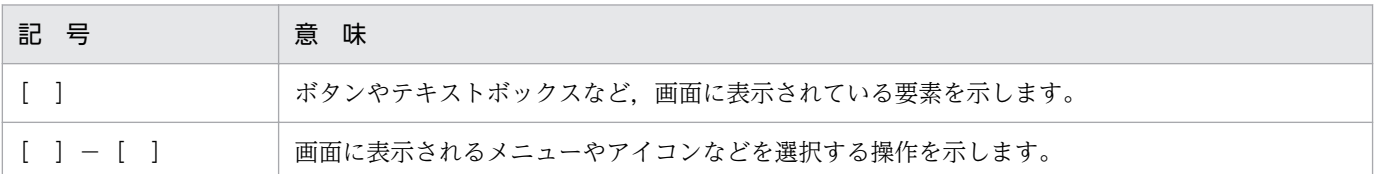

Windows の用語「ディレクトリ」と「フォルダ」は,「ディレクトリ」に統一して表記しています。ま た,パス名の区切りは,「/」で表記している個所があります。

### ■ 図中で使用する記号

このマニュアルの図中で使用する記号を次のように定義します。

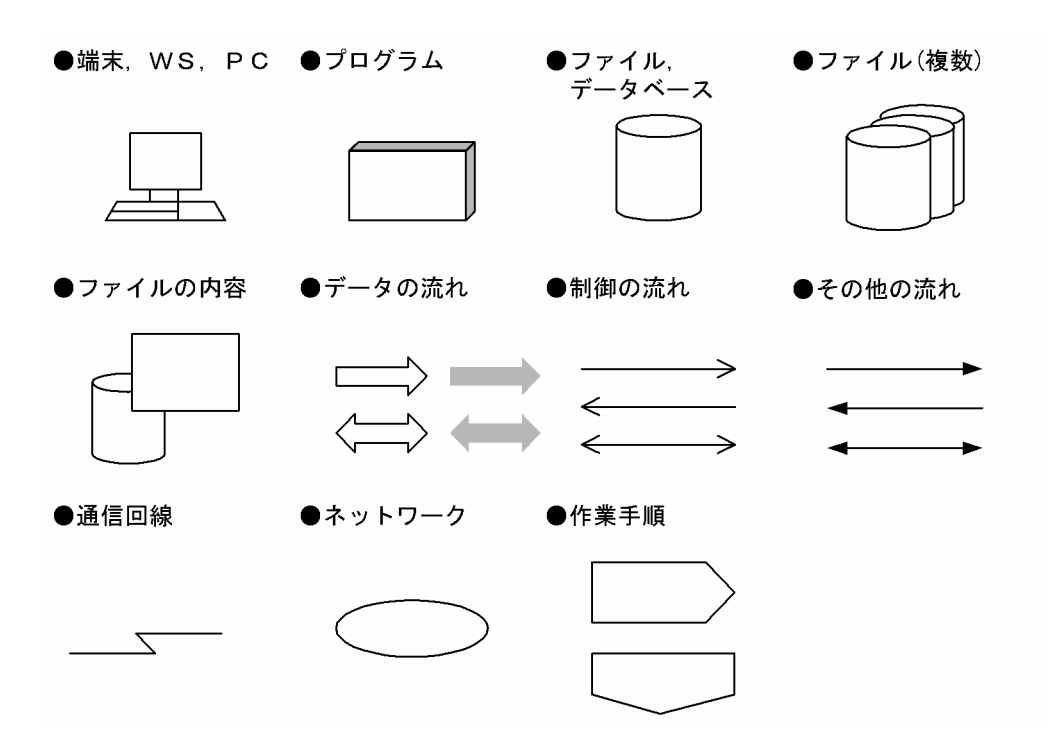

### ■ このマニュアルで使用する記号

形式および説明で使用する記号を次に示します。ここで説明する文法記述記号は,説明のための記号なの で実際には記述しないでください。

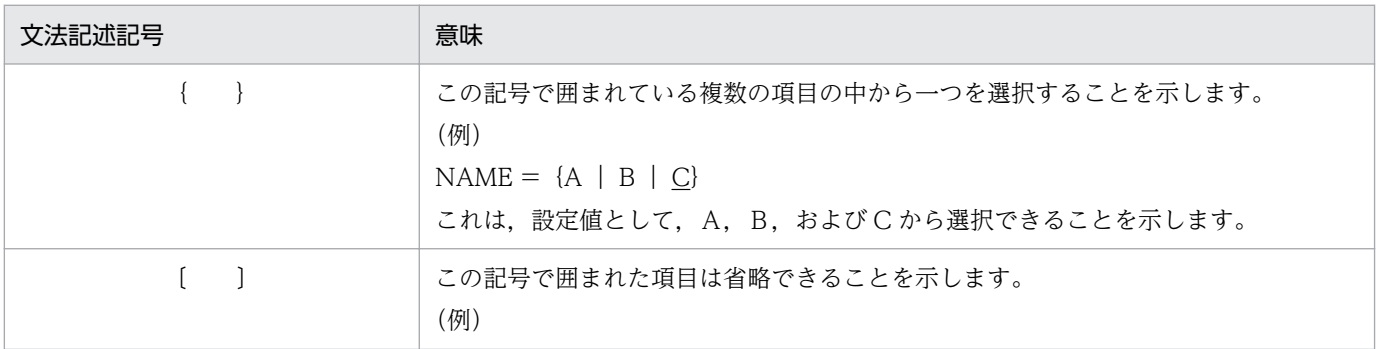

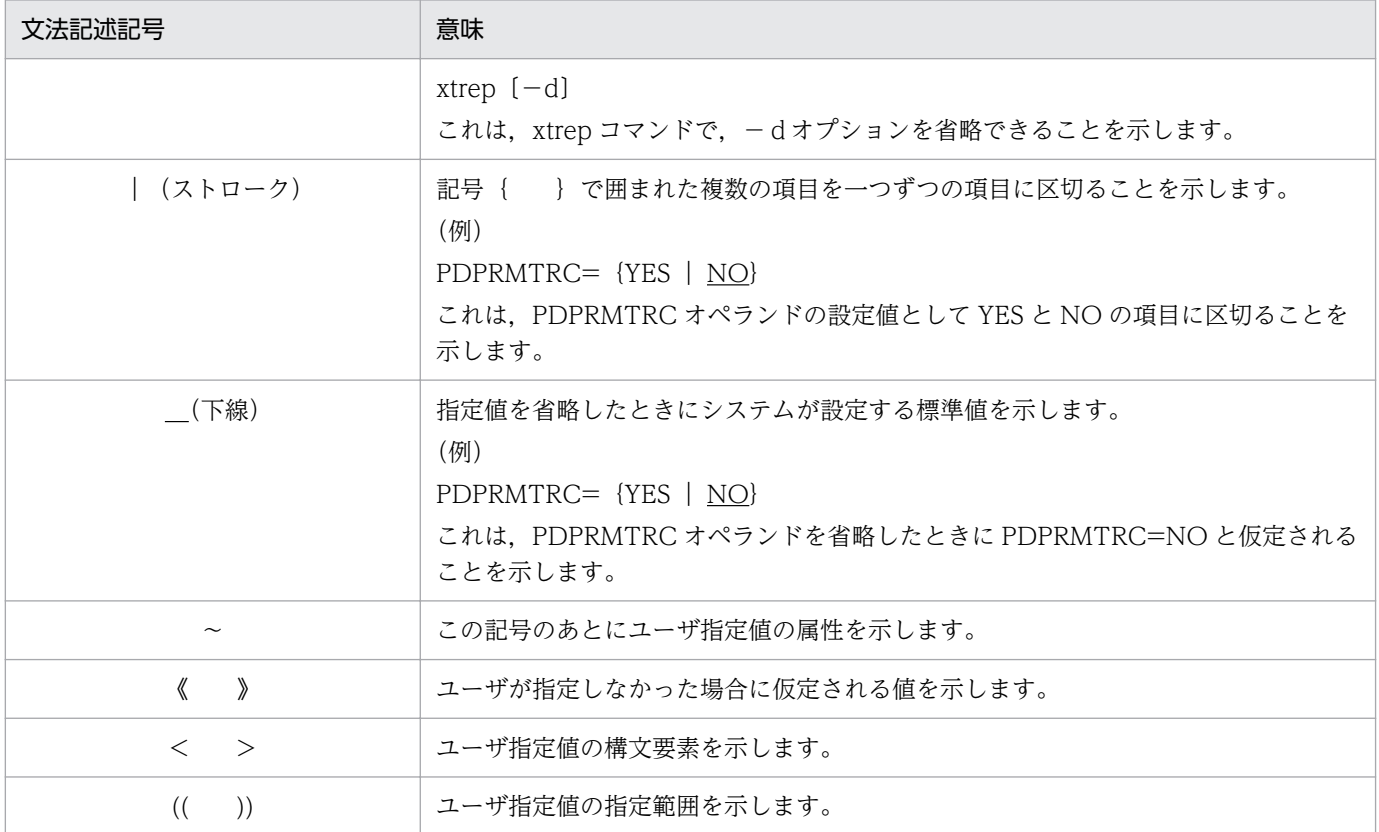

### ■ このマニュアルで使用する構文要素記号

このマニュアルで使用する構文要素記号を次に示します。

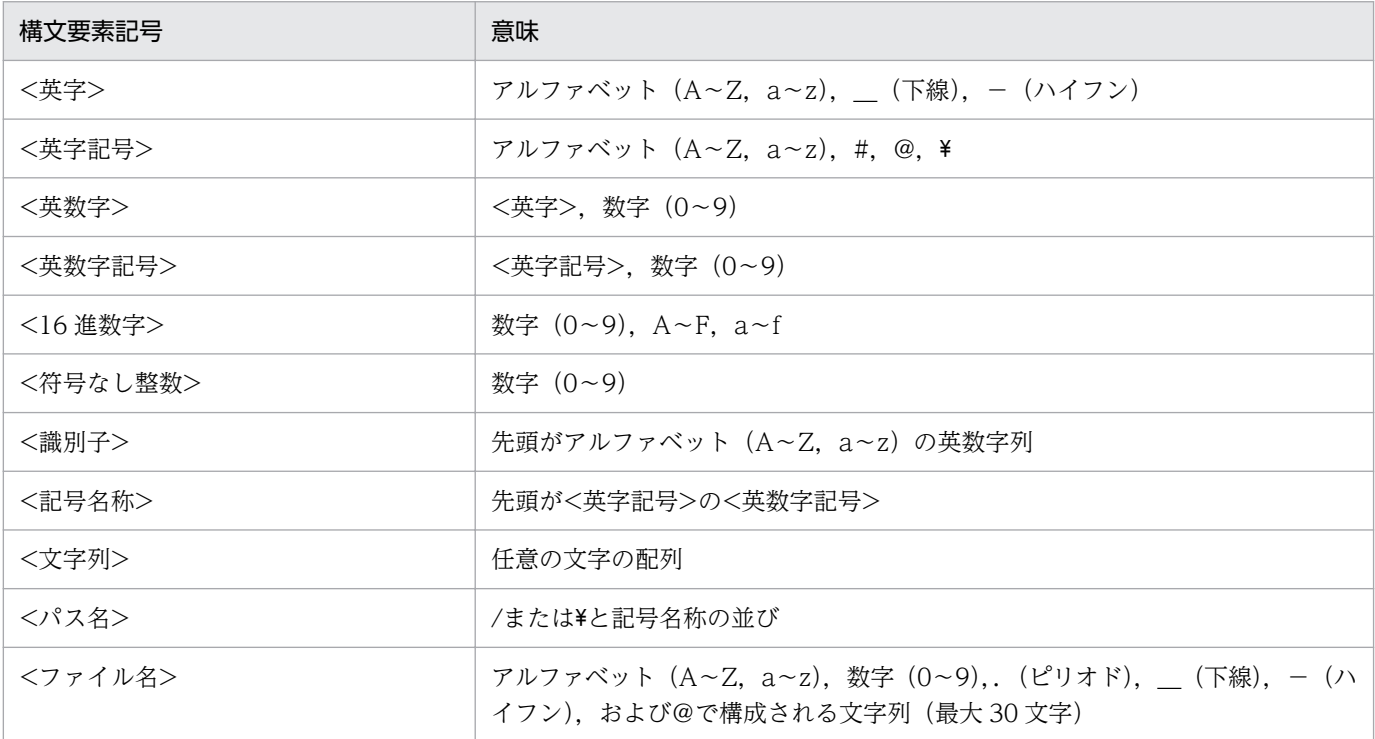

注

すべて半角文字を使用してください。また、英字の大文字と小文字は区別されます。さらに、パス名 は使用している OS に依存します。

### ■ このマニュアルで使用する計算式の記号

このマニュアルで使用する計算式の記号の意味を次に示します。

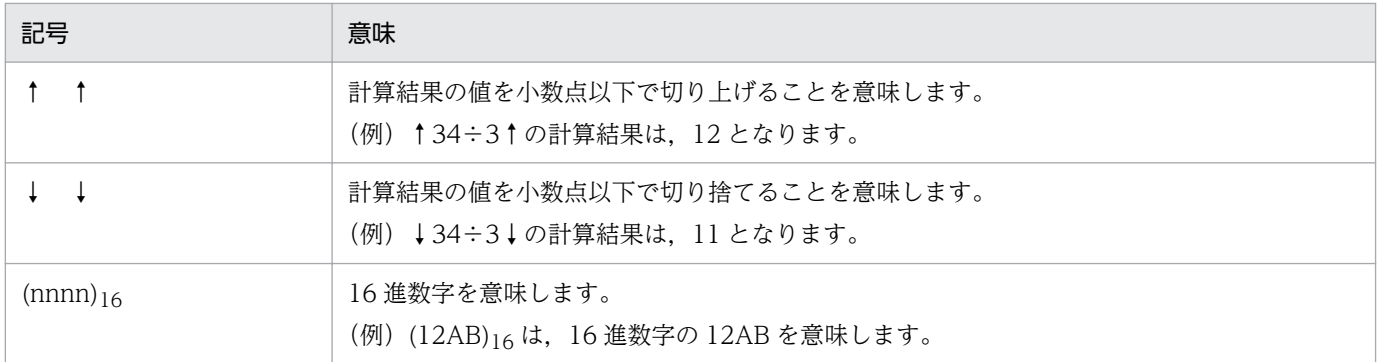

### ■ HiRDB のデータベース言語の出典

このマニュアルで記述するリレーショナルデータベースの言語仕様は、次に示す規格を基に日立製作所独 自の解釈と仕様を追加したものです。原開発者に謝意を表するとともに,仕様の出典を示します。

#### HiRDB のリレーショナルデータベース

- (1) JIS:X3005-1997 データベース言語 SQL
- (2) IS:ISO9075-1992 Information processing systems-Database Language SQL
- (3) ANS:  $X3.135-1986$  information systems-database language-SQL

### KB (キロバイト) などの単位表記について

1KB (キロバイト), 1MB (メガバイト), 1GB (ギガバイト), 1TB (テラバイト) はそれぞれ 1,024 バイト,1,024<sup>2</sup> バイト,1,024<sup>3</sup> バイト,1,024<sup>4</sup> バイトです。

### ■ HiRDB Version 9 と HiRDB Version 10 の製品体系の違い

HiRDB Version 10 では、製品体系を次のように変更しました。

• HiRDB Server with Additional Function を廃止し, HiRDB Server with Additional Function の 機能を HiRDB Server に統合しました。

HiRDB Version 9 と HiRDB Version 10 の製品体系の違いを次に示します。

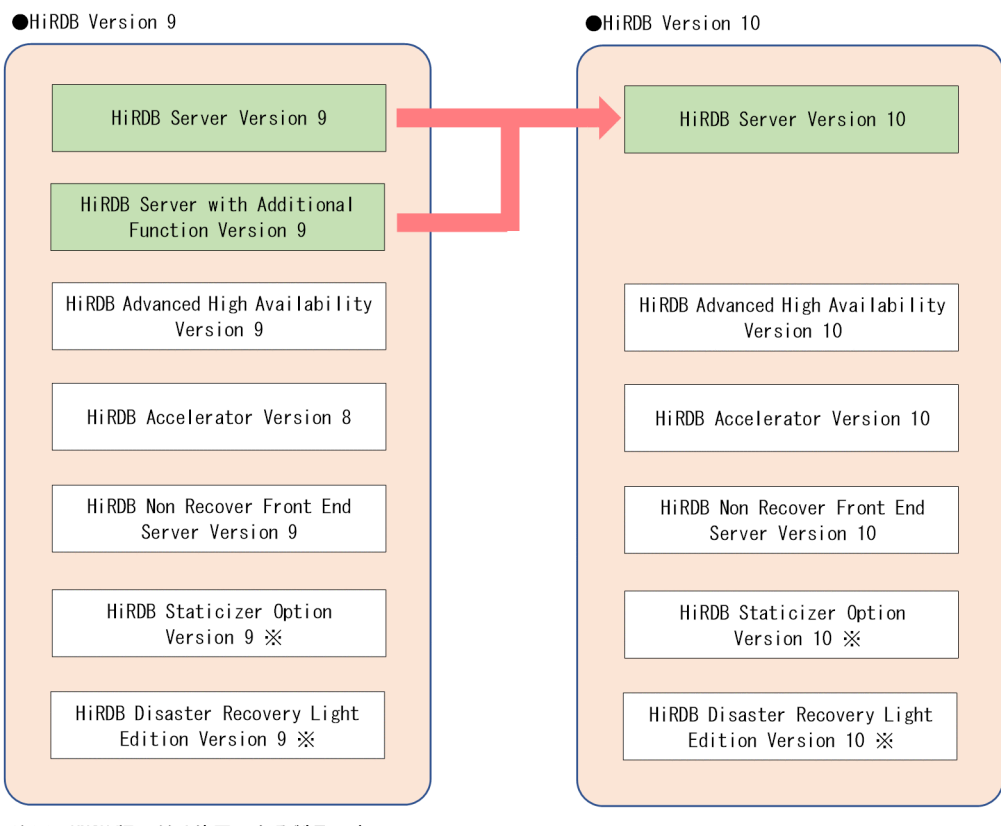

注※ UNIX版でだけ使用できる製品です。

# 目次

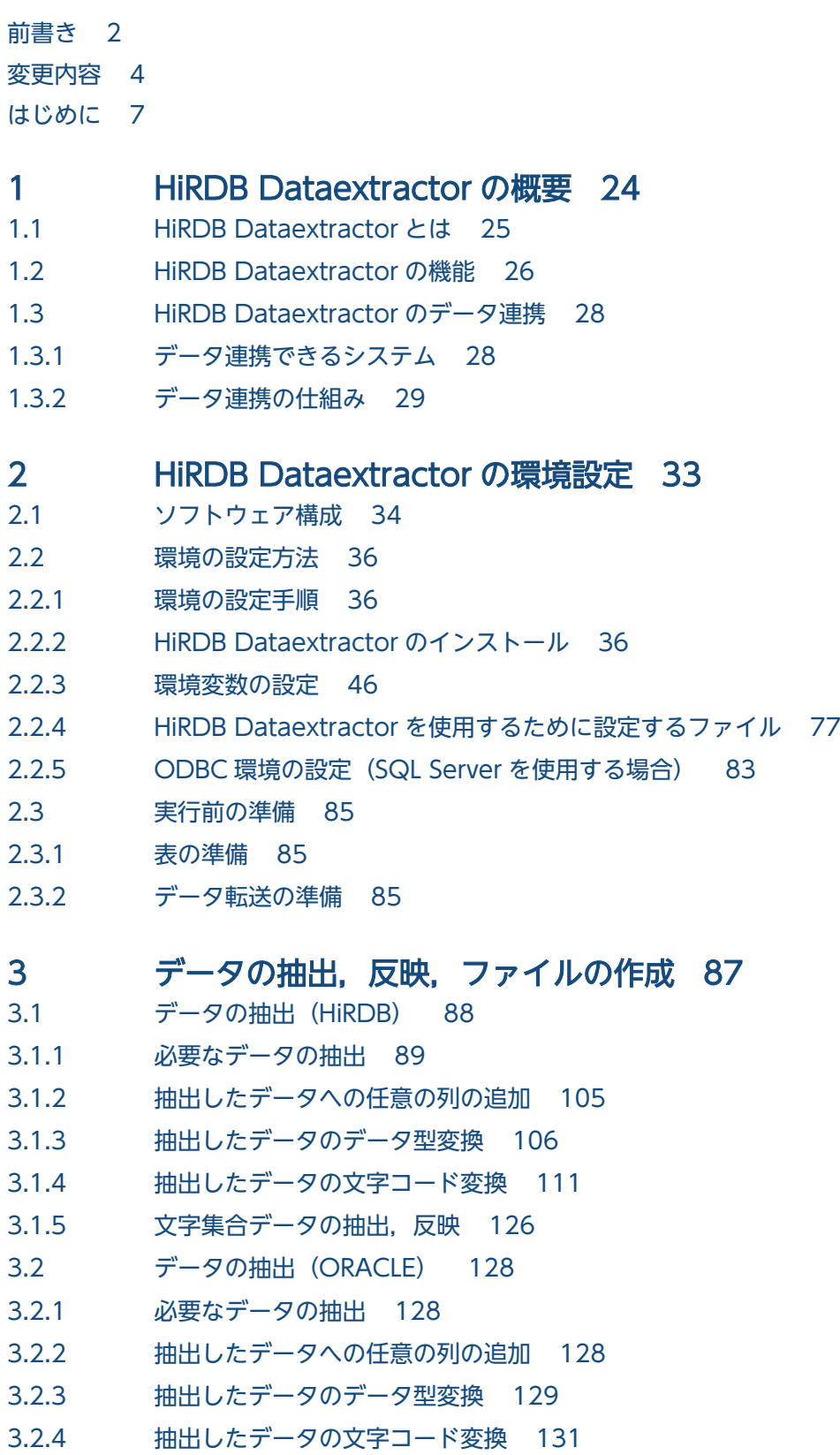

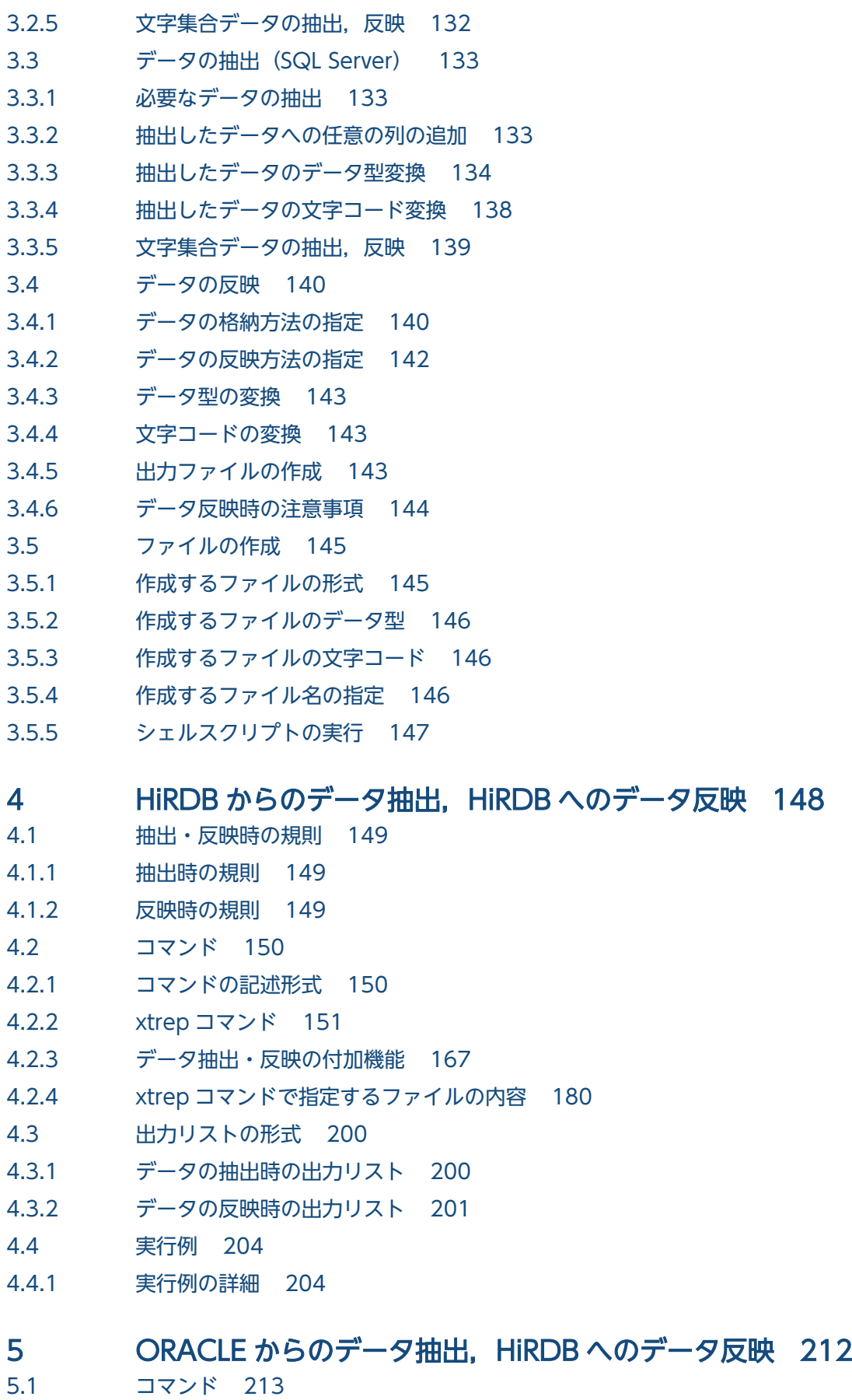

- 
- 5.1.1 [コマンドの記述形式 213](#page-212-0)
- 5.1.2 [xtrepO コマンド 213](#page-212-0)
- 5.1.3 [データ抽出・反映の付加機能 216](#page-215-0)
- 5.1.4 [xtrepO コマンドで指定するファイルの内容 223](#page-222-0)
- 5.2 [出力リストの形式 232](#page-231-0)
- 5.3 [実行例 233](#page-232-0)
- 5.3.1 [実行例の詳細 233](#page-232-0)

#### 6 [SQL Server からのデータ抽出,HiRDB へのデータ反映 239](#page-238-0)

- 6.1 [コマンド 240](#page-239-0)
- 6.1.1 [コマンドの記述形式 240](#page-239-0)
- 6.1.2 [xtrepS コマンド 240](#page-239-0)
- 6.1.3 [データ抽出・反映の付加機能 243](#page-242-0)
- 6.1.4 [xtrepS コマンドで指定するファイルの内容 248](#page-247-0)
- 6.2 [出力リストの形式 257](#page-256-0)
- 6.3 [実行例 258](#page-257-0)
- 6.3.1 [実行例の詳細 258](#page-257-0)

#### 7 [運用 264](#page-263-0)

- 7.1 [運用手順 265](#page-264-0)
- 7.1.1 [HiRDB 間のデータの抽出および反映 265](#page-264-0)
- 7.1.2 [ORACLE,または SQL Server から抽出したデータの HiRDB への反映 265](#page-264-0)
- 7.1.3 メインフレーム側の DB と HiRDB, ORACLE とのデータの抽出および反映
265
- 7.1.4 [抽出したデータでのファイル作成 266](#page-265-0)
- 7.1.5 [注意事項 266](#page-265-0)
- 7.2 [HiRDB Dataextractor の開始と終了 267](#page-266-0)
- 7.2.1 [TCP/IP 使用時の HiRDB Dataextractor の開始と終了 267](#page-266-0)
- 7.2.2 [OSI 使用時の HiRDB Dataextractor の開始と終了 267](#page-266-0)

#### 8 [障害時の運用 271](#page-270-0)

8.1 [HiRDB Dataextractor 障害時の処置 272](#page-271-0)

### 9 [メッセージ 274](#page-273-0)

- 9.1 [メッセージの概要 275](#page-274-0)
- 9.1.1 [メッセージの形式 275](#page-274-0)
- 9.1.2 [メッセージの見方 276](#page-275-0)
- 9.1.3 [メッセージの出力先 276](#page-275-0)
- 9.2 [メッセージの詳細 280](#page-279-0)

#### [付録 311](#page-310-0)

付録 A [メモリ所要量とファイル所要量 312](#page-311-0)

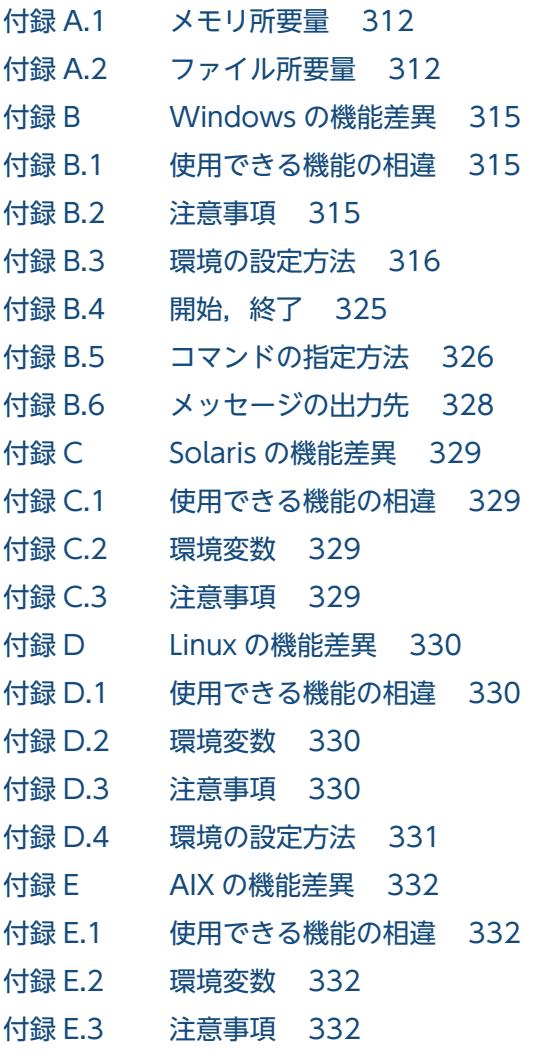

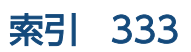

<span id="page-23-0"></span>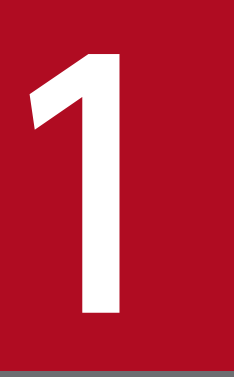

# HiRDB Dataextractor の概要

HiRDB Dataextractor の目的,機能,およびデータ連携の概要について説明します。

### <span id="page-24-0"></span>1.1 HiRDB Dataextractor とは

近年,企業活動で発生する基幹系業務のデータを,意思決定支援などの情報系業務で統合的に活用するこ とが求められています。しかし,基幹系業務の DB には高い性能や格納効率が要求されるため,情報系業 務の DB としては操作性が劣っている場合や,目的に適していない場合があります。HiRDB Dataextractor は,このような問題を解決することを目的に開発されました。

HiRDB Dataextractor を使用すると、基幹系業務の DB から必要なデータを抽出して、目的や用途に応 じた目的別 DB を作成できます。例えば、全社 DB からサーバごとの部門別 DB を作成したり、あるサー バの DB のバックアップを別のサーバに初期作成したりできます。

XDM/XT と組み合わせて使用すると,メインフレーム側の DB との間でデータの抽出・反映ができます。

また,抽出したデータで DB への入力用のファイルを作成することもできます。

HiRDB Dataextractor を使用することによって,必要な情報を必要な場所で効率的に利用できる DB シ ステムが構築できます。

### 参考

HiRDB Datareplicator との違い

HiRDB Dataextractor は、DB から大量のデータを一括で抽出し、ほかの DB へ一括で反映する ソフトウェアです。ほかのシステムの DB を目的や用途に応じて初期作成・再作成するのに適して います。

一方, HiRDB Datareplicator とは、事前に定義された表の更新情報だけを抽出し、ほかの DB に 一定の時間間隔で反映するソフトウェアです。ある DB の最新の更新情報をほかのシステムの DB で利用したり,最新のバックアップとして利用したりするのに適しています。

HiRDB Dataextractor で初期データ作成を行い,その後は HiRDB Datareplicator で日々のデー タ反映を行うといった使い方ができます。

<sup>1.</sup> HiRDB Dataextractor の概要

### <span id="page-25-0"></span>1.2 HiRDB Dataextractor の機能

HiRDB Dataextractor を使用して、ほかのシステムの DB とデータを抽出・反映することをデータ連携 と呼びます。

データ連携の概要を次の図に示します。なお、データ抽出を実行する側のシステムを、抽出側と呼びます。 データ反映を実行する側のシステムを,反映側と呼びます。

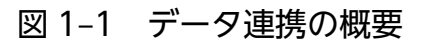

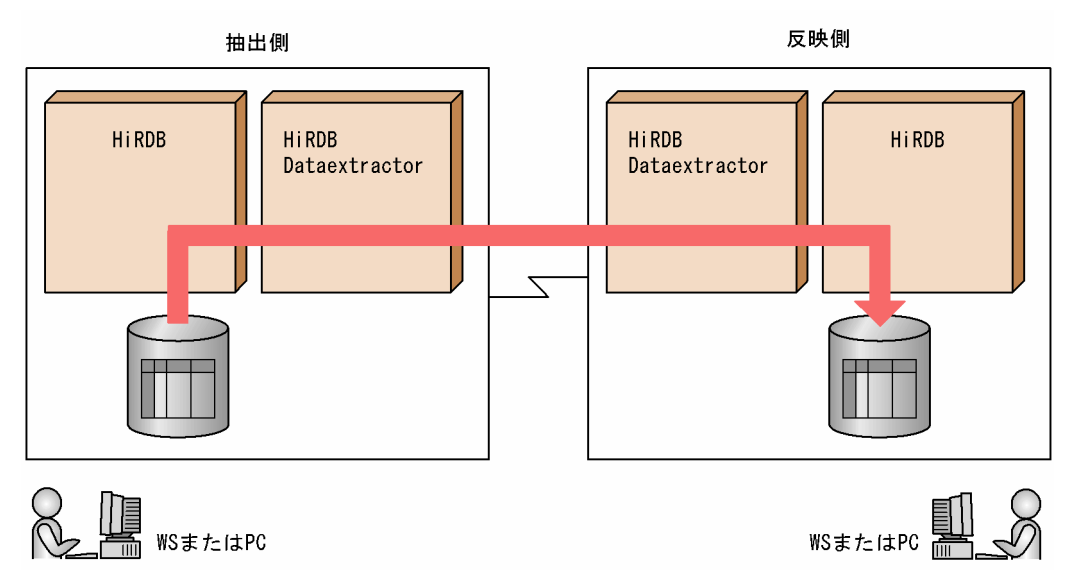

データ連携を実現するために,HiRDB Dataextractor は次の機能を提供します。

• データ抽出機能

データ抽出機能は、抽出対象の DB からデータを抽出し、抽出したデータを反映側のシステムに送信す る機能です。このとき,ユーザは抽出するデータを選択したり,抽出したデータに任意の列を追加した りできます。

• データ反映機能

データ反映機能は,抽出側から送信されたデータを受信し,反映対象の表に反映する機能です。

データ反映機能では、HiRDB のデータベース作成ユティリティ (pdload) を使用して、HiRDB の表 にデータを反映します。

HiRDB のデータベース作成ユティリティ(pdload)については,マニュアル「HiRDB コマンドリ ファレンス」を参照してください。

• ファイル作成機能

ファイル作成機能は,抽出側から送信されたデータを受信し,ファイルに格納する機能です。 ファイル作成機能で作成したファイルを利用することによって,HiRDB 以外の DB システムともデー タ連携が実現できます。

ファイル作成機能の概要を次の図に示します。なお,ファイル作成機能を実行する側のシステムを, ファイル作成側と呼びます。

### 図 1-2 ファイル作成機能の概要

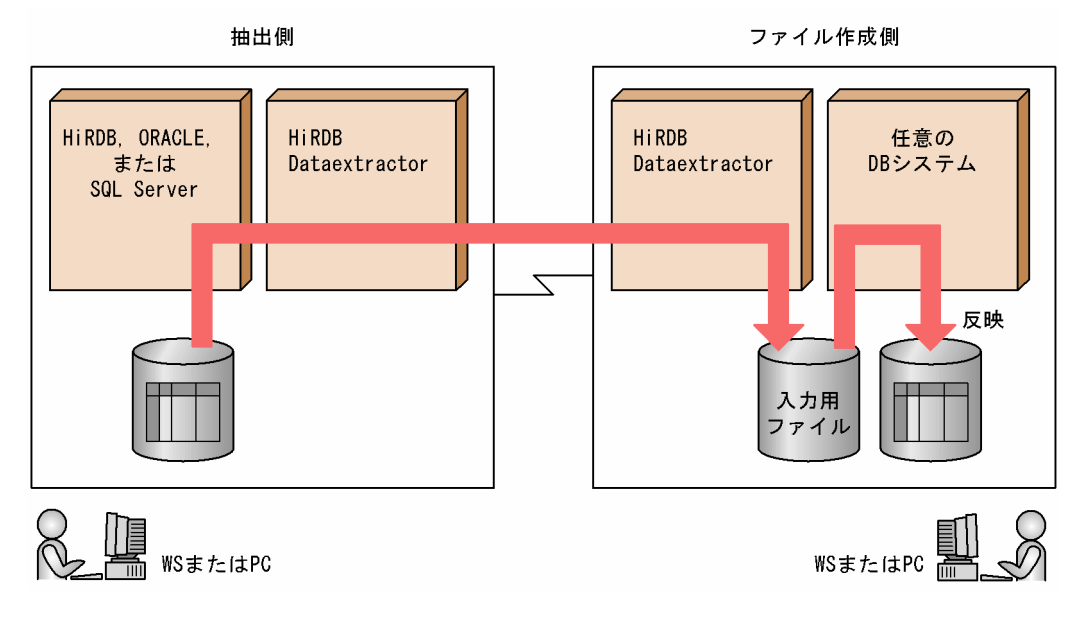

<sup>1.</sup> HiRDB Dataextractor の概要

### <span id="page-27-0"></span>1.3 HiRDB Dataextractor のデータ連携

HiRDB Dataextractor が実現するデータ連携について説明します。

### 1.3.1 データ連携できるシステム

HiRDB Dataextractor を使用してデータ連携できるシステムを、次の表に示します。

表 1-1 HiRDB Dataextractor を使用してデータ連携できるシステム

| 抽出側(適用 OS)                                      | 反映・ファイル作成側(適用 OS)                                    |
|-------------------------------------------------|------------------------------------------------------|
| HiRDB (HP-UX, Solaris, AIX,<br>Linux, Windows)  | HiRDB (HP-UX, Solaris, AIX, Linux, Windows)          |
|                                                 | 任意の DB システム                                          |
|                                                 | (HP-UX, Solaris, AIX, Linux, Windows) * <sup>1</sup> |
|                                                 | XDM/RD (VOS3)                                        |
|                                                 | メインフレームの任意の DB システム (VOS3) ※2                        |
| ORACLE (HP-UX, Solaris,<br>AIX, Linux, Windows) | HiRDB (HP-UX, Solaris, AIX, Linux, Windows)          |
|                                                 | 任意の DB システム                                          |
|                                                 | (HP-UX, Solaris, AIX, Linux, Windows) * <sup>1</sup> |
|                                                 | メインフレームの任意の DB システム (VOS3) ※2                        |
| SQL Server (Windows)                            | HiRDB (HP-UX, Solaris, AIX, Linux, Windows)          |
|                                                 | 任意の DB システム                                          |
|                                                 | (HP-UX, Solaris, AIX, Linux, Windows) * <sup>1</sup> |
| XDM/RD (VOS3)                                   | HiRDB (HP-UX, Solaris, AIX, Linux, Windows)          |
|                                                 | 任意の DB システム                                          |
|                                                 | (HP-UX, Solaris, AIX, Linux, Windows) * <sup>1</sup> |
| 順編成データセット (VOS3) ※3                             | HiRDB (HP-UX, Solaris, AIX, Linux, Windows)          |
|                                                 | 任意の DB システム                                          |
|                                                 | (HP-UX, Solaris, AIX, Linux, Windows) * <sup>1</sup> |

注※1

HiRDB Dataextractor が作成する入力用ファイルを利用します。

注※2

XDM/XT が使用する抽出データセットとして使用できます。また,作成するデータセットは VOS3 の順編成データセットの形式であるため、HiRDB Dataextractor と XDM/XT の組み合わせで反映で きない DB システムにも利用できます。

#### <span id="page-28-0"></span>注※3

XDM/XT が作成する抽出データセットが使用できます。これによって, XDM/SD E2, ADM の DB のデータを,HiRDB や任意の DB システムに反映できます。また, XDM/XT が作成したデータセッ ト以外でも、VOS3 の順編成データセットの形式であれば使用できるため、XDM/XT では抽出できな い DB システムの場合にも利用できます。

### 1.3.2 データ連携の仕組み

ここでは、HiRDB Dataextractor を使用した、代表的なデータ連携の仕組みについて説明します。

### (1) HiRDB 間のデータの抽出・反映

HiRDB の DB からデータを抽出して、HiRDB の DB へ反映できます。HiRDB 間のデータの抽出・反映 の概要を次の図に示します。

#### 図 1-3 HiRDB 間のデータの抽出・反映の概要

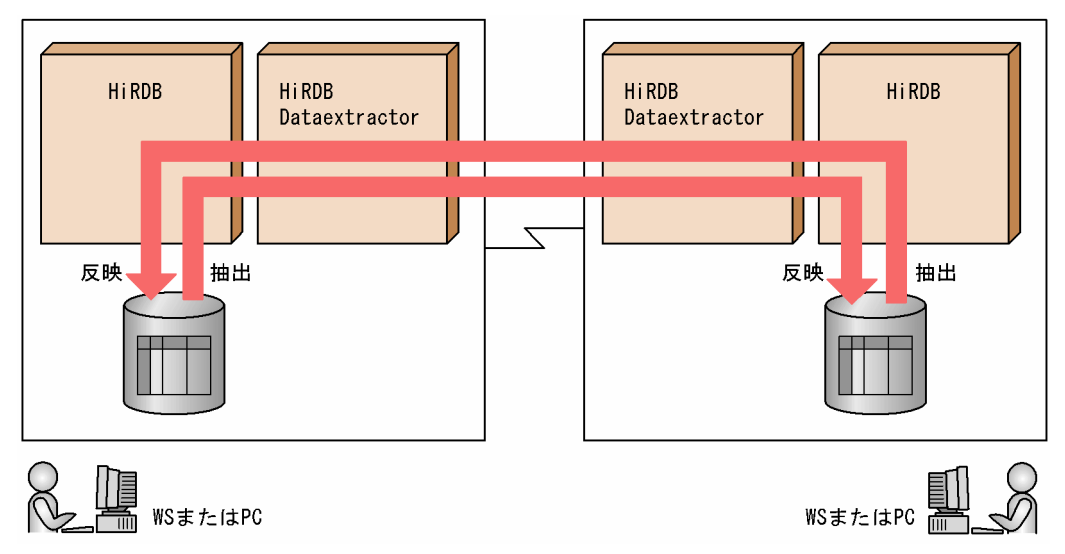

また, HiRDB の DB から抽出したデータをファイルに出力し,このファイルから HiRDB の DB へ反映す ることもできます。

詳細については,「[3.1 データの抽出\(HiRDB\)](#page-87-0)」を参照してください。

### (2) ORACLE,または SQL Server のデータの抽出

ORACLE, または SQL Server の DB からデータを抽出して, HiRDB の DB へ反映できます。 ORACLE,または SQL Server へのデータの反映はできません。ORACLE,または SQL Server のデー タの抽出の概要を次の図に示します。

#### 1. HiRDB Dataextractor の概要

図 1‒4 ORACLE,または SQL Server のデータの抽出の概要

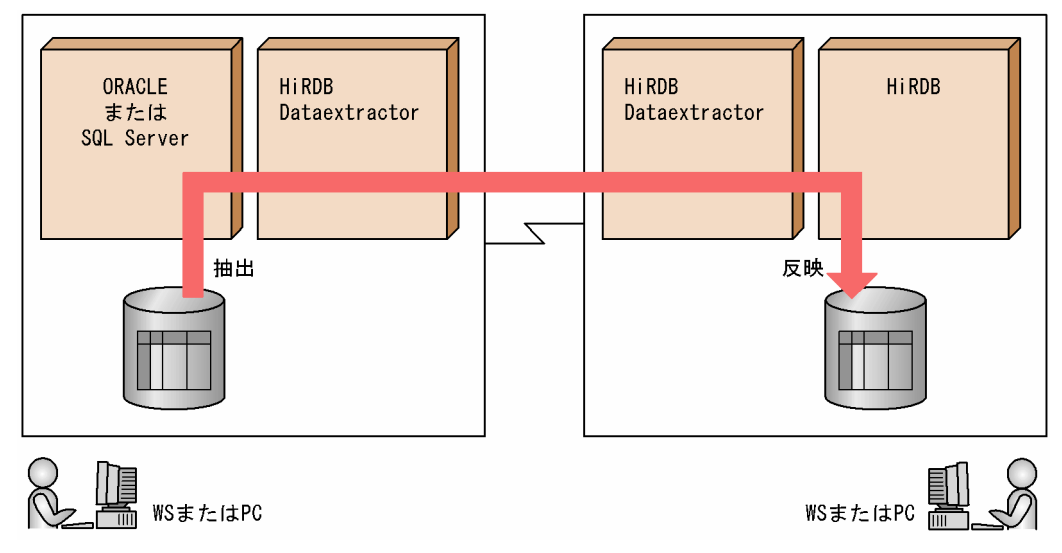

また、ORACLE, または SQL Server の DB から抽出したデータをファイルに出力し、このファイルから HiRDB の DB ヘ反映することもできます。

詳細については,「[3.2 データの抽出\(ORACLE\)」](#page-127-0),「[3.3 データの抽出\(SQL Server\)](#page-132-0)」を参照してく ださい。

### (3) メインフレーム側の DB と HiRDB 間のデータの抽出・反映

メインフレーム側の DB からデータを抽出して、HiRDB の DB へ反映できます。また、その逆もできま す。メインフレーム側の DB と HiRDB 間のデータの抽出・反映の概要を次の図に示します。

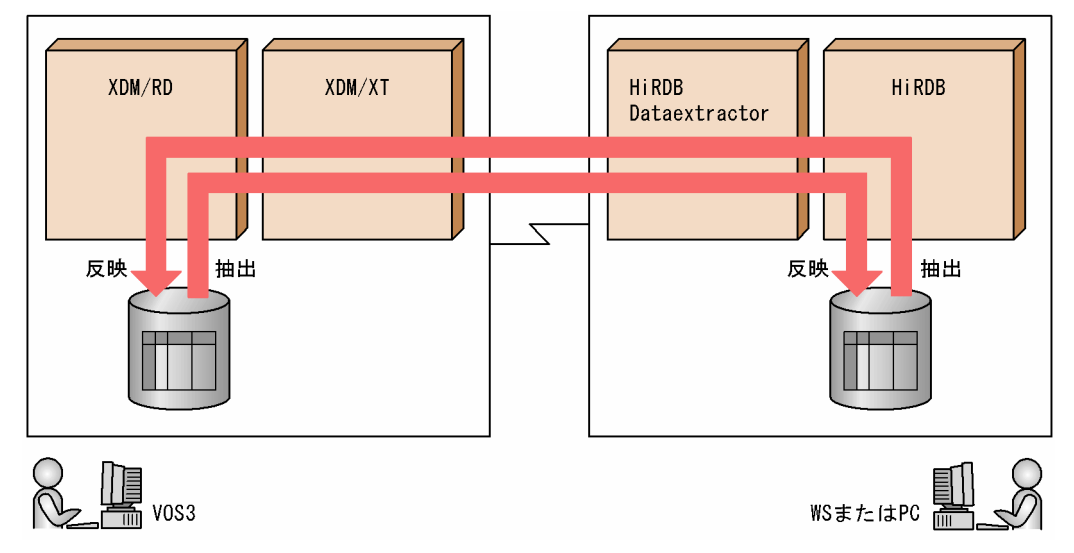

図 1-5 メインフレーム側の DB と HiRDB 間のデータの抽出・反映の概要

HiRDB Dataextractor は,メインフレーム側のデータベース抽出プログラムである XDM/XT と組み合 わせて使用することによって,メインフレーム側の DB とデータ連携できます。

また, HiRDB の DB から VOS3 の順編成データセットを作成できます。これによって、メインフレーム 側の DB のデータを,ユーザが容易に利用できます。

メインフレーム側の DB とのデータの抽出. 反映. および順編成データセットを作成する場合. データの 抽出,反映,および順編成データセット作成方法は XDM/XT 実行時に指定します。詳細は,マニュアル 「データベース抽出プログラム XDM/XT」を参照してください。

### (4) ORACLE からメインフレーム側の DB へのデータの反映

ORACLE の DB からデータを抽出して、メインフレーム側の DB へ反映できます。ORACLE からメイン フレーム側の DB へのデータの反映の概要を次の図に示します。

図 1‒6 ORACLE からメインフレーム側の DB へのデータの反映の概要

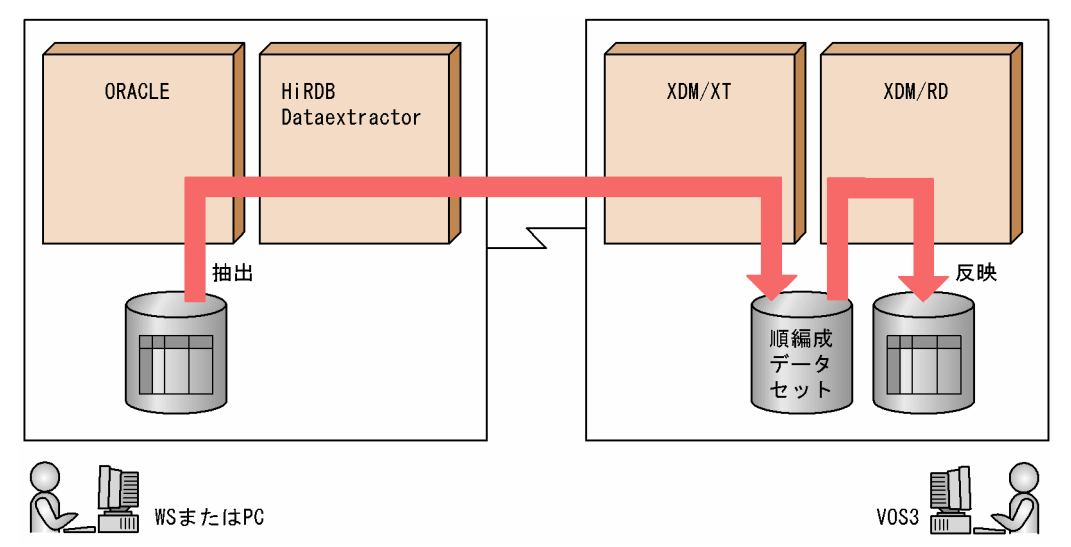

メインフレーム側のデータベース抽出プログラムである XDM/XT は VOS3 の順編成データセットを作成 します。これによって、HiRDB Dataextractor はメインフレーム側の DB とデータ連携できます。

メインフレーム側の DB へのデータの抽出、反映、および順編成データセット作成の場合、データの抽出, 反映,および順編成データセット作成方法は XDM/XT 実行時に指定します。詳細は,マニュアル「デー タベース抽出プログラム XDM/XT」を参照してください。

### (5) ORACLE,または SQL Server へのデータの反映

HiRDB の DB からデータを抽出して、DB システムへの入力用ファイルを作成すると、ORACLE、また は SQL Server の DB へ反映できます。ORACLE,または SQL Server へのデータの反映の概要を次の図 に示します。

<sup>1.</sup> HiRDB Dataextractor の概要

図 1-7 ORACLE, または SQL Server へのデータの反映の概要

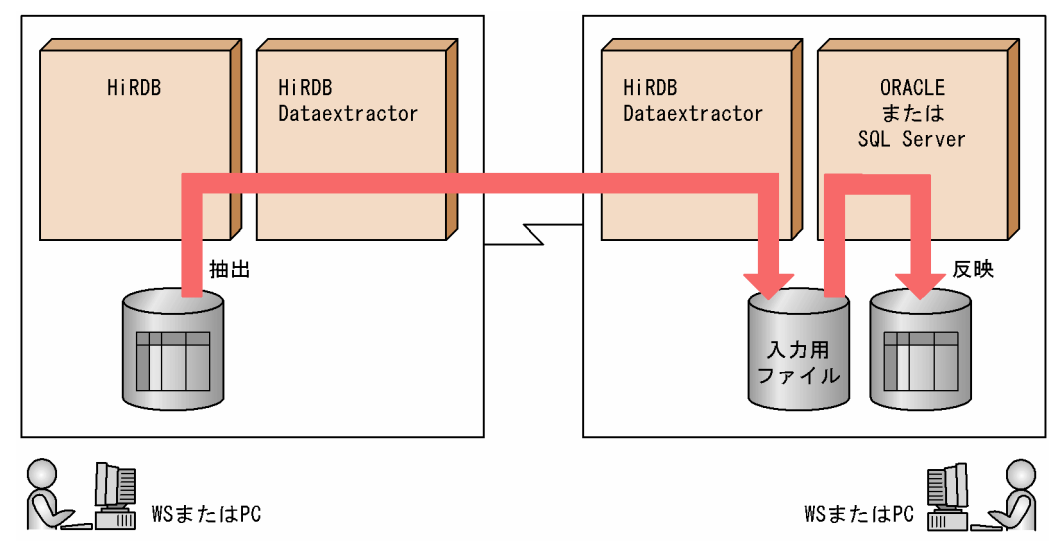

入力用ファイルは、抽出側の DB のバックアップとしても利用でき、ユーザの任意のタイミングで反映側 の DB へ反映できます。詳細については,[「3.5 ファイルの作成](#page-144-0)」を参照してください。

また, XDM/XT と組み合わせて使用することによって、メインフレーム側の DB のデータでも, DB シス テムへの入力用ファイルを作成できます。メインフレーム側の DB のデータからファイルを作成する場合, データの抽出およびファイルの作成方法は XDM/XT 実行時に指定します。詳細は,マニュアル「データ ベース抽出プログラム XDM/XT」を参照してください。

<sup>1.</sup> HiRDB Dataextractor の概要

<span id="page-32-0"></span>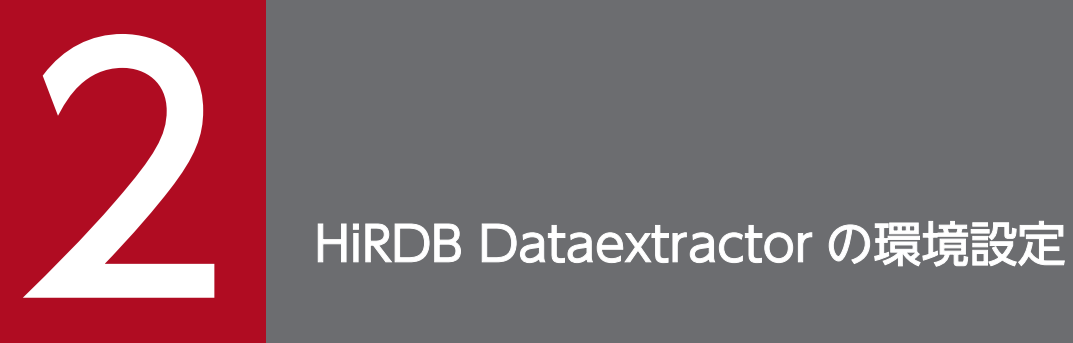

HiRDB Dataextractor のソフトウェア構成,環境の設定方法,および実行前の準備について説明 します。

## <span id="page-33-0"></span>2.1 ソフトウェア構成

HiRDB Dataextractor を使用するために必要なソフトウェア構成について説明します。

HiRDB Dataextractor を使用するときに関連するプログラムプロダクトを、次の表に示します。

### 表 2‒1 関連するプログラムプロダクト

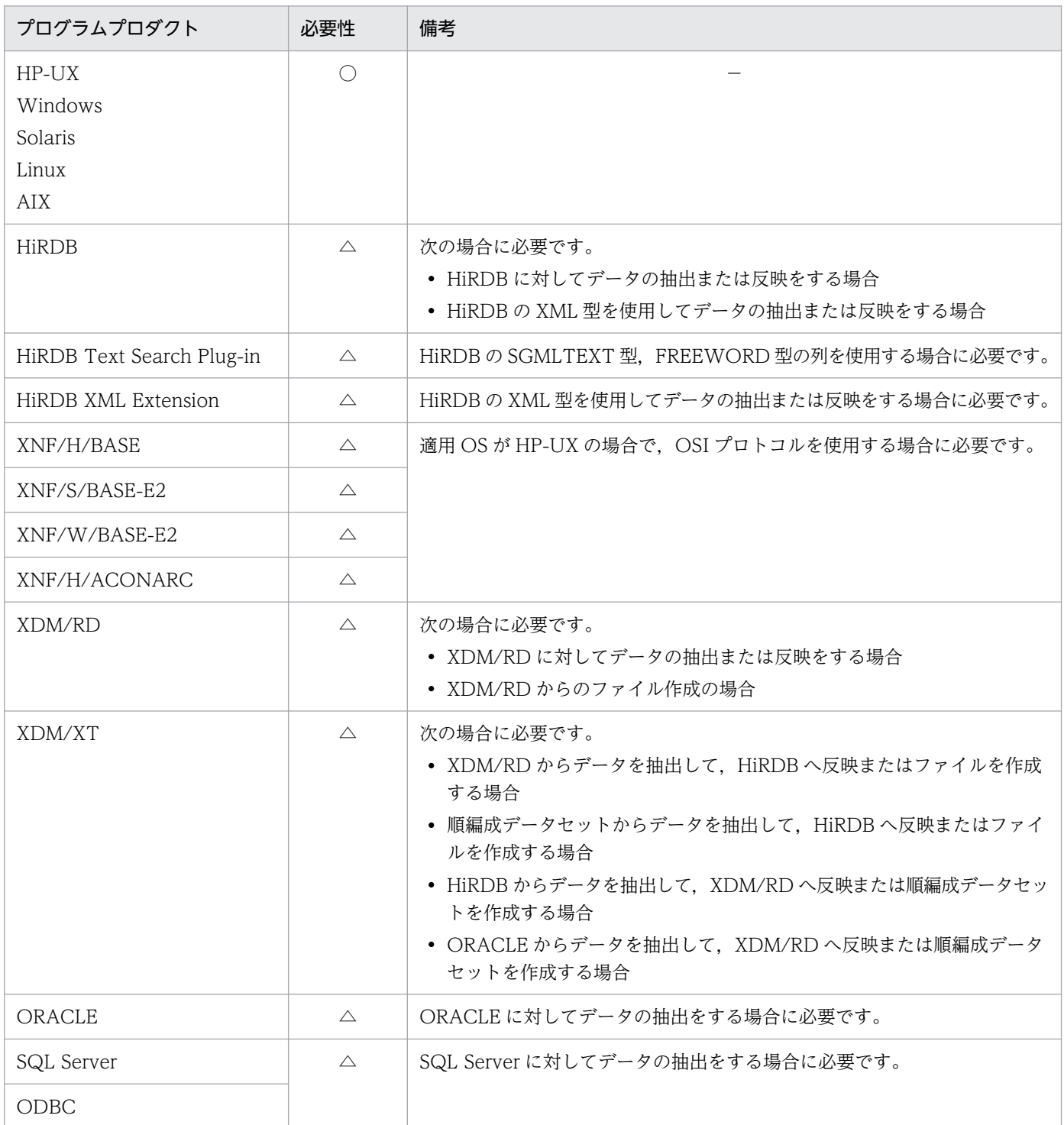

<sup>2.</sup> HiRDB Dataextractor の環境設定

(凡例)

- ○:どれか一つが必要です。
- △:条件によって必要です。
- −:特にありません。

<sup>2.</sup> HiRDB Dataextractor の環境設定

### <span id="page-35-0"></span>2.2 環境の設定方法

HiRDB Dataextractor を使用するための環境の設定方法について説明します。

### 2.2.1 環境の設定手順

HiRDB Dataextractor を使用するための環境の設定手順を、次の図に示します。

#### 図 2‒1 環境の設定手順

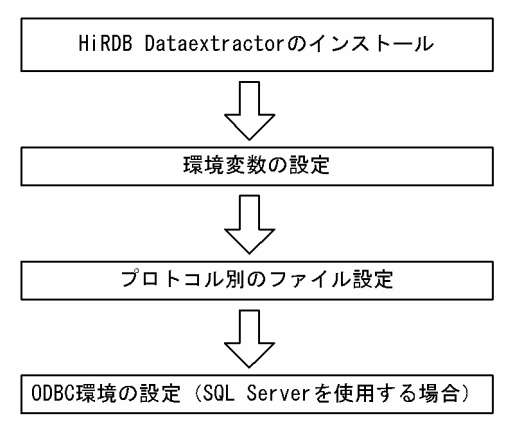

### 2.2.2 HiRDB Dataextractor のインストール

HiRDB Dataextractor をインストールする方法について説明します。

### (1) インストール前の準備

HiRDB Dataextractor をインストールする前に、次に示す作業が必要になります。

- 稼働環境の確認
- ユーザ権限の確認

### (a) 稼働環境の確認

次に示す内容を確認してください。

- HiRDB Dataextractor をインストールするマシンのディスクの空き容量が十分にあることを確認して ください。
- HiRDB Dataextractor が動作するのに必要な製品がインストールされていることを確認してくださ い。HiRDB Dataextractor が動作するのに必要な製品については,「[2.1 ソフトウェア構成」](#page-33-0)を参照 してください。

<sup>2.</sup> HiRDB Dataextractor の環境設定
# (b) ユーザ権限の確認

インストールを実行する利用者がスーパユーザであることを確認してください。

# (2) HiRDB Dataextractor をインストールするホスト

HiRDB Dataextractor をインストールするホストを、次の表に示します。

## 表 2-2 HiRDB Dataextractor をインストールするホスト

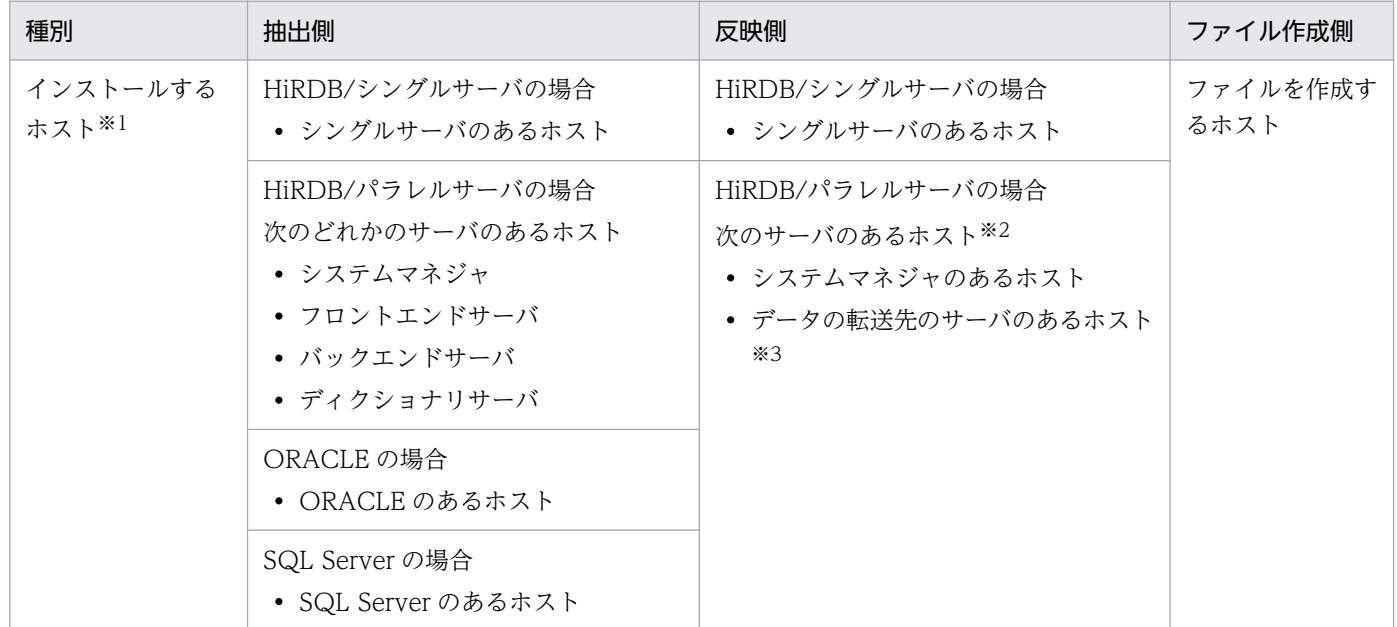

注※1

OSI プロトコルの場合には、インストールするホストと XDM/XT 間とは、OSI プロトコルで接続さ れている必要があります。

注※2

データの転送先のサーバのあるホストと XDM/XT 間とは、OSI プロトコルで接続されている必要があ ります。システムマネジャのあるホストと XDM/XT 間の OSI プロトコルでの接続は任意です。

注※3

データをフロントエンドサーバに転送する場合は,フロントエンドサーバのどれかのあるホスト(デー タを転送するホスト)になります。

RD エリア単位の格納の場合で、バックエンドサーバにデータを直接転送するときは、転送先のバック エンドサーバのあるホストになります。

# (3) インストールの実行

「[2.1 ソフトウェア構成」](#page-33-0)を参照して、HiRDB Dataextractor を使うために必要な製品をインストール してください。HiRDB Dataextractor のインストールは,日立 PP インストーラで行います。

HiRDB と HiRDB Dataextractor のどちらを先にインストールしてもかまいません。

<sup>2.</sup> HiRDB Dataextractor の環境設定

# (4) HiRDB Dataextractor のアンインストール

HiRDB Dataextractor のアンインストールは,日立 PP インストーラで実施してください。

# (5) HiRDB Dataextractor が作成するディレクトリおよびファイル

HiRDB Dataextractor が作成するディレクトリおよびファイルを、次の表に示します。

HiRDB Dataextractor が作成するディレクトリおよびファイルは,インストールしたホストに作成され ます。なお,インストールするホストに HiRDB Dataextractor が作成するファイルと同一のファイルが ある場合は,リネームなどでそのファイルを退避させてください。

表 2-3 HiRDB Dataextractor が作成するディレクトリおよびファイル

| ディレクトリおよび                                  | 作成時期    | 内容                                                                                                    |            | 種別                                          |            |  |
|--------------------------------------------|---------|----------------------------------------------------------------------------------------------------|------------|---------------------------------------------|------------|--|
| ファイル名                                      |         |                                                                                                    | 抽<br>出     | 反<br>映                                      | 作<br>成     |  |
| /opt/HIRDBXT/                              | インストール時 | HiRDB HiRDB Dataextractor の各種ディレ<br>クトリおよびファイルを格納するディレクトリ                                                | $\bigcirc$ | $\left(\begin{array}{c} \end{array}\right)$ | $\bigcirc$ |  |
| /opt/HIRDBXT/bin                           |         | HiRDB Dataextractor の実行ファイルを格納<br>するディレクトリ (このディレクトリ下に<br>HiRDB Dataextractor のロードモジュールお<br>よびコマンドを格納する) | $\bigcirc$ | ∩                                           | ◯          |  |
| /opt/HIRDBXT/bin/xtrep                     |         | HiRDB Dataextractor の xtrep コマンドの<br>ファイル                                                                | $\bigcirc$ | $\bigcirc$                                  | $\bigcirc$ |  |
| /opt/HIRDBXT/bin/xtstart                   |         | HiRDB Dataextractor の xtstart コマンドの<br>ファイル                                                              | $\bigcirc$ | ∩                                           | ◯          |  |
| /opt/HIRDBXT/bin/xtmsgtext                 |         | HiRDB Dataextractor のメッセージ出力用テ<br>キストファイル                                                                | $\bigcirc$ | ◯                                           | O          |  |
| /opt/HIRDBXT/obj                           |         | オブジェクト格納ディレクトリ                                                                                           | $\bigcirc$ | O                                           | $\bigcirc$ |  |
| /opt/HIRDBXT/obj/pxto8160.o                |         | ORACLE 抽出用オブジェクト                                                                                         | $\bigcirc$ | ○                                           | $\bigcirc$ |  |
| /opt/HIRDBXT/lib                           |         | ライブラリ格納ディレクトリ                                                                                            | O          | $\left(\begin{array}{c} \end{array}\right)$ | $\bigcirc$ |  |
| /opt/HIRDBXT/lib/maptable/<br>euc2jis.map  |         | 文字コード変換用マッピングテーブル (EUC<br>から SJIS への変換)                                                                  | $\bigcirc$ | ◯                                           | $\bigcirc$ |  |
| /opt/HIRDBXT/lib/maptable/<br>eucg2jis.map |         |                                                                                                    |            |                                             |            |  |
| /opt/HIRDBXT/lib/maptable/<br>euc2ucs2.map |         | 文字コード変換用マッピングテーブル (EUC<br>から UCS-2 への変換)                                                                 | $\bigcirc$ | ∩                                           | ∩          |  |
| /opt/HIRDBXT/lib/maptable/<br>eucg2u.map   |         |                                                                                                    |            |                                             |            |  |

<sup>2.</sup> HiRDB Dataextractor の環境設定

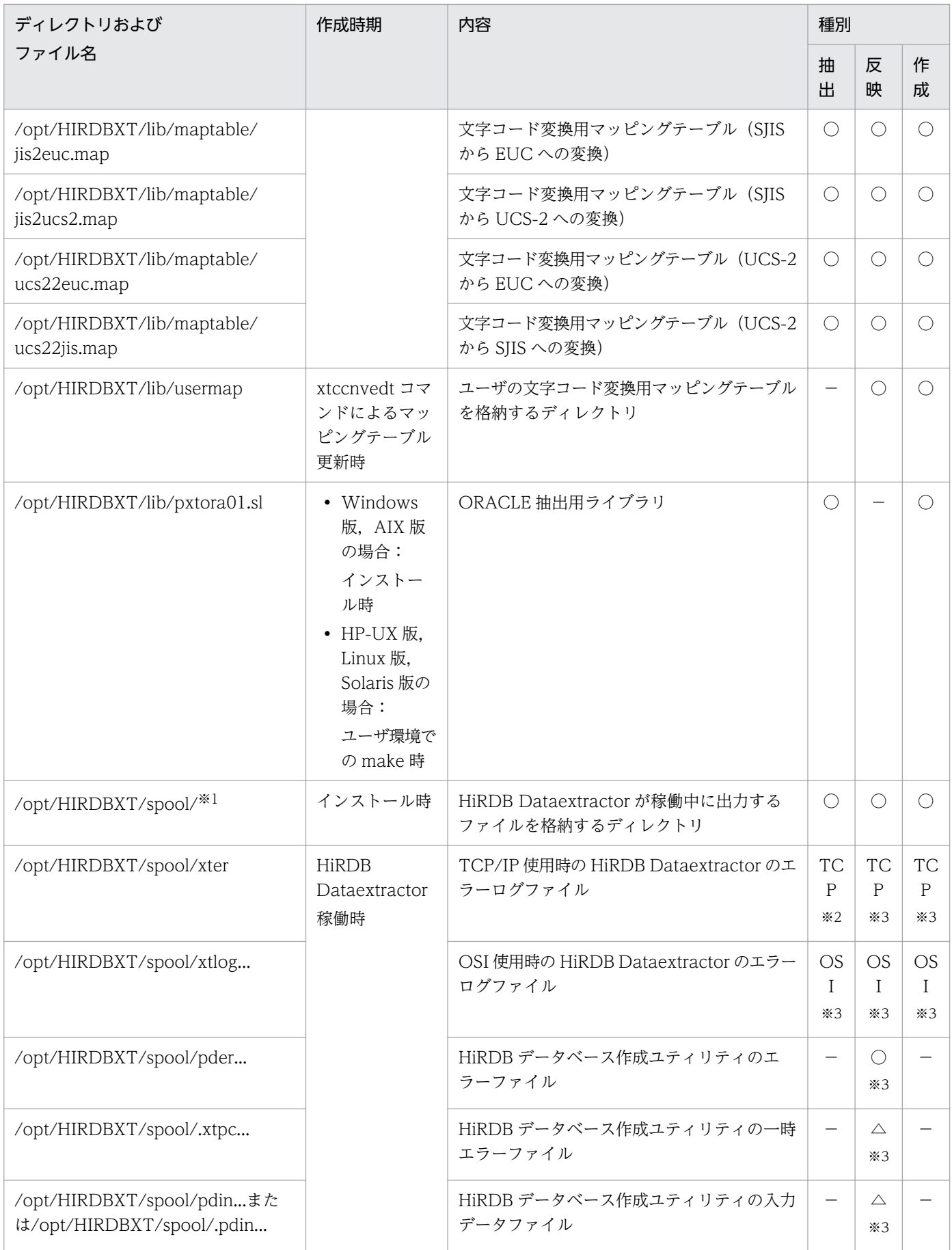

<sup>2.</sup> HiRDB Dataextractor の環境設定

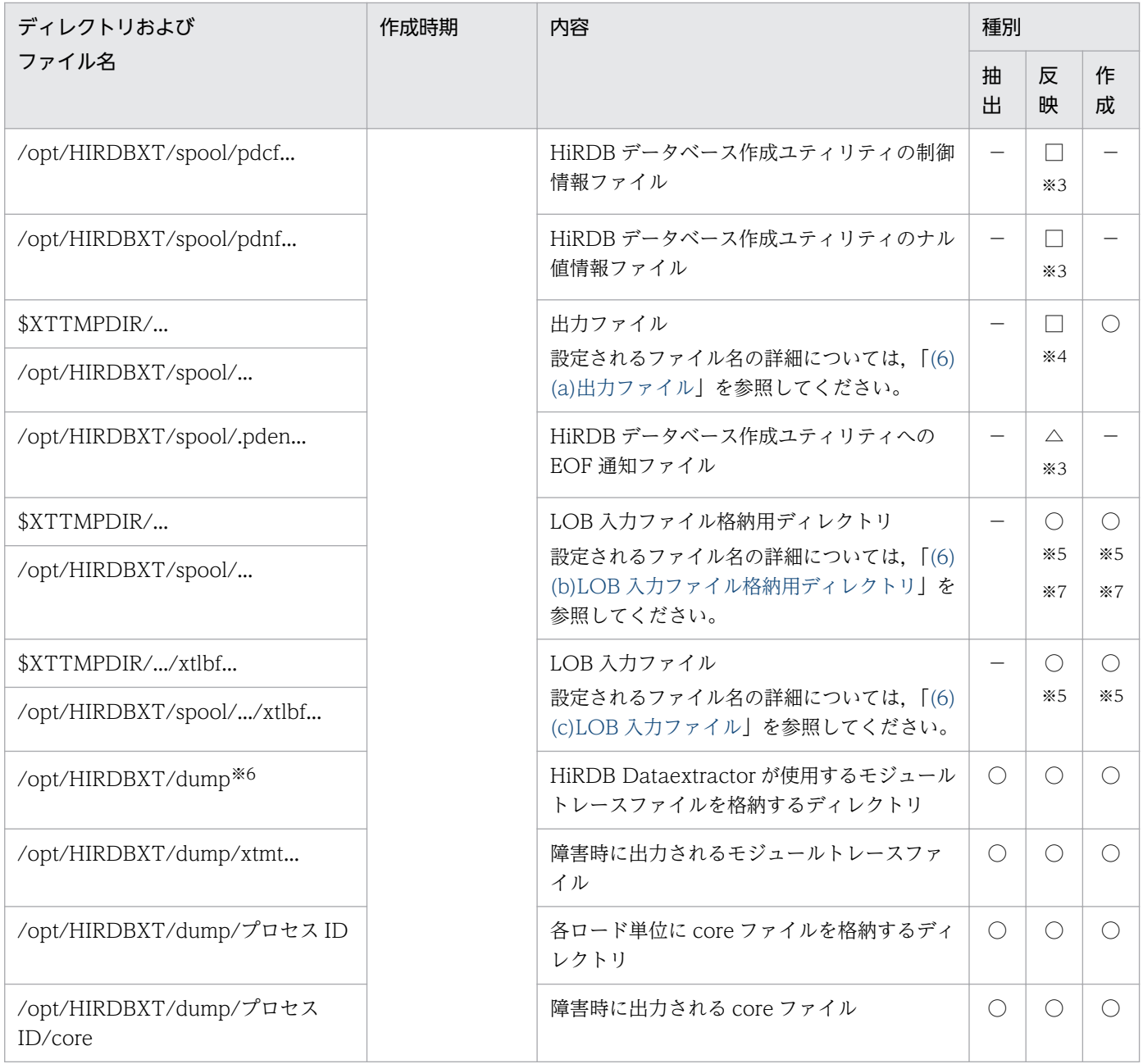

## (凡例)

- ○:作成します。
- −:作成しません。

△:出力ファイルを作成しないで反映する場合に,一時的に作成されます。処理終了後に削除されます。 □:xtrep コマンドで−o オプションを指定している場合は,処理終了後も削除されません。−o オプ ションを指定していない場合は,処理終了後に削除されます。ただし,反映処理でエラーとなった場合 は,削除されません。

- TCP:TCP/IP プロトコル使用時に作成します。
- OSI :OSI プロトコル使用時に作成します。
- 抽出:抽出側
- 反映:反映側

<sup>2.</sup> HiRDB Dataextractor の環境設定

<span id="page-40-0"></span>作成:ファイル作成側

## 注※1

/opt/HIRDBXT/spool/下には、HiRDB Dataextractor が稼働中に動的に作成するファイルがありま す。/opt/HIRDBXT/spool/は削除しないでください。

また、/opt/HIRDBXT/spool/下のファイルは、HiRDB Dataextractor の稼働中には参照および削除 しないでください。これらのファイルは、HiRDB Dataextractor の停止中に、定期的に削除してくだ さい。

## 注※2

このファイルは、パラメタ解析中にエラーが発生した場合には作成されません。この場合には、エラー メッセージは標準出力にだけ出力されます。xtrep コマンドの−e オプションでファイル名を指定して, 任意のファイルに出力できます。−e オプションの指定を省略した場合は、HiRDB Dataextractor が 一意になるようにファイル名を設定します。

環境変数 XTTEMPNAM の指定によって,日時または tempnam 関数を使用した名称が設定できます。

## 注※3

ファイル名は、HiRDB Dataextractor が一意になるように設定します。

環境変数 XTTEMPNAM の指定によって,日時または tempnam 関数を使用した名称が設定できます。

### 注※4

xtrep コマンドで−o オプションまたは−O オプションを指定している場合に作成されます。

### 注※5

抽出したデータに LOB データがある場合に作成されます。xtrep コマンドで−o オプションを指定し ている場合は,処理終了後も削除されません。−o オプションを指定していない場合は,処理終了後に 削除されます。

## 注※6

/opt/HIRDBXT/dump の下のファイルは、HiRDB Dataextractor の停止中に、定期的に削除してく ださい。

環境変数 XTTRCDIR で,ディレクトリ名を指定できます。

## 注※7

HiRDB Dataextractor の実行ユーザと HiRDB の管理者が異なり、かつファイルの作成に続いて HiRDB の DB へ反映する場合は、環境変数 XTDPERMIT, XTFPERMIT を指定してください。環境変数 XTDPERMIT,XTFPERMIT の詳細は,「[2.2.3 環境変数の設定」](#page-45-0)を参照してください。

# (6) ファイル名の決定方法

HiRDB Dataextractor が作成する次のファイルの,ファイル名の決定方法について説明します。

- 出力ファイル
- LOB 入力ファイル格納用ディレクトリ
- LOB 入力ファイル

<sup>2.</sup> HiRDB Dataextractor の環境設定

# <span id="page-41-0"></span>(a) 出力ファイル

出力ファイルの名称は,次の指定によって決定します。

- xtrep コマンドの−o オプションまたは−O オプションの指定
- 環境変数 XTTMPDIR の指定
- 環境変数 XTTEMPNAM の指定

また, xtrep コマンドの−o オプションまたは−O オプションの指定, 環境変数 XTFILESIZE の指定に よって,複数のファイルに分割して出力できます。

出力ファイルの名称を,次の表に示します。

なお,出力ファイルのファイルモードは環境変数 XTFPERMIT で指定できます。

## 表 2‒4 出力ファイルの名称

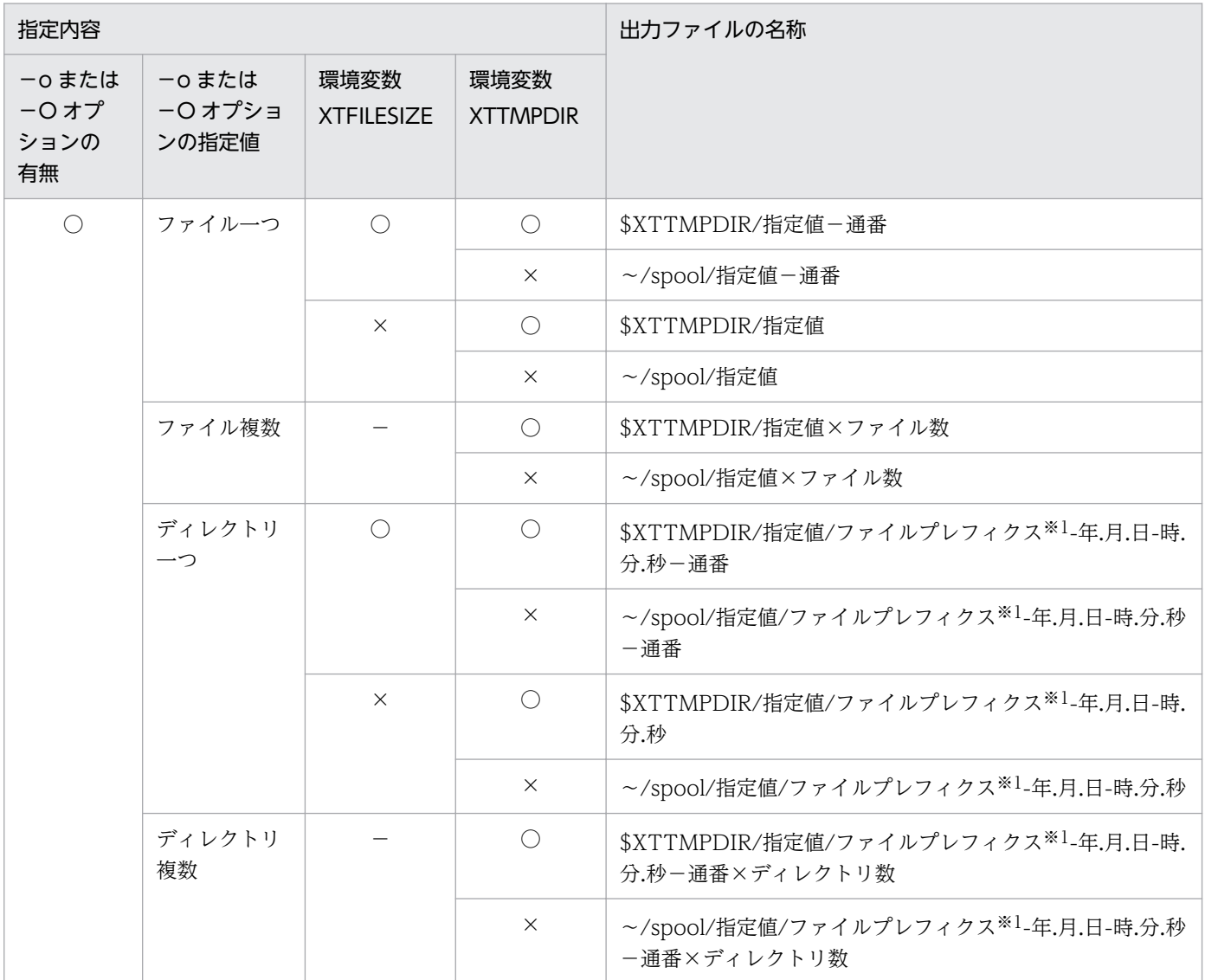

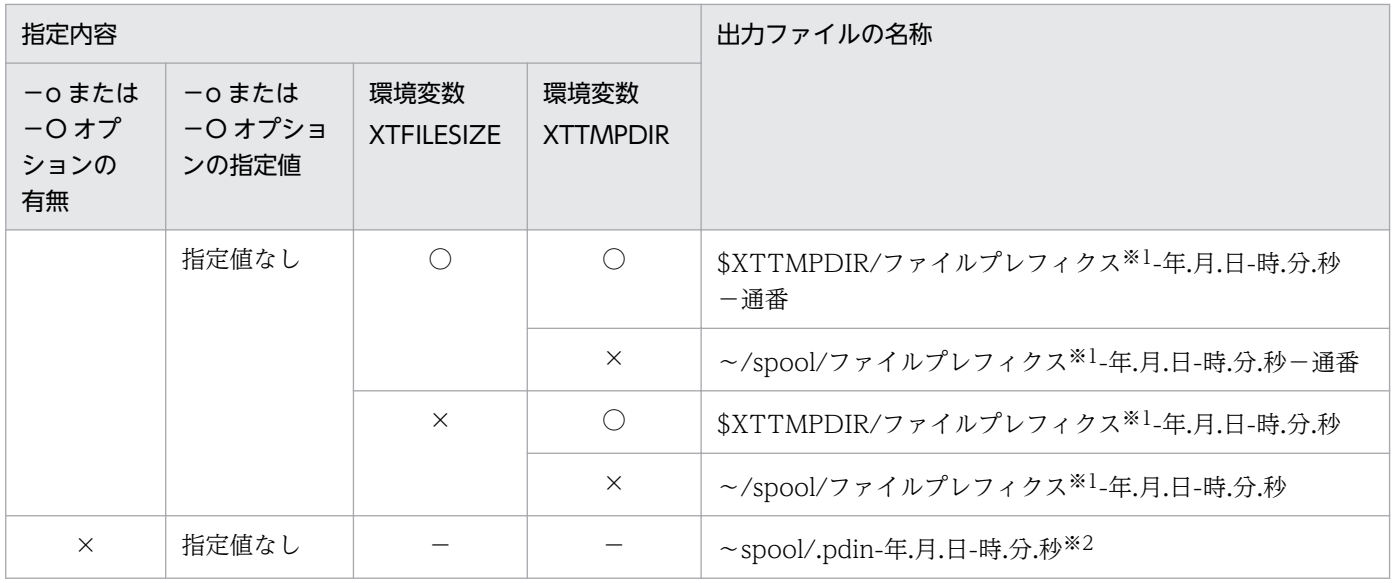

#### (凡例)

- 〜:適用 OS によって異なります。
- HP-UX, Solaris, Linux, および AIX の場合:/opt/HIRDBXT
- Windows の場合:インストールディレクトリ
- ○:指定あり
- ×:指定なし
- —:該当しない
- 指定値:−o または−O オプションで指定された名称

\$XTTMPDIR:環境変数 XTTMPDIR での指定値を示します。

### 注※1

環境変数 XTSQL=0 または省略時:抽出表名

環境変数 XTSQL=1:xtof-プロセス ID

## 注※2

環境変数 XTTEMPNAM に 0 が指定されている場合は,「-年.月.日-時.分.秒」の部分は tempnam 関数 で作成された値になります。

## 出力ファイルの作成例 1

ファイルだけを作成する場合で,出力ファイルを一意の名称で作成します。 指定値なしで−o オプションを指定することによって,HiRDB Dataextractor が一意な名称を決定し ます。ファイルの作成先は,環境変数 XTTMPDIR で指定したディレクトリ下になります。

#### 環境変数

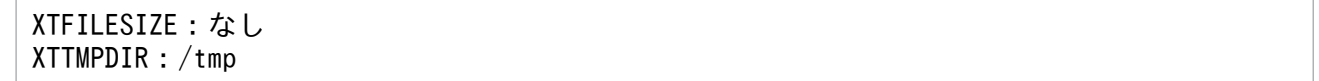

xtrep コマンド

xtrep -R -o TBL\_NAME

#### ファイル名

/tmp/TBL\_NAME-99.06.11-10.00.00

## 出力ファイルの作成例 2

HiRDB の表に反映する場合で、同じパーティションにファイルを分割して作成します。

環境変数 XTFILESIZE を指定してファイルを分割します。環境変数 XTTMPDIR を指定していないた め,ファイルの作成先は〜/spool 下になります。

#### 環境変数

XTFILESIZE:100000 XTTMPDIR:なし

xtrep コマンド

xtrep -o TBL\_NAME

ファイル名

 $\sim$ /spool/TBL NAME-99.06.11-10.00.00-1  $\sim$ /spool/TBL NAME-99.06.11-10.00.00-2 **Service State State Service State State**  $\sim$ /spool/TBL NAME-99.06.11-10.00.00-n

100,000 バイト単位でファイル分割しますが,ファイル間でレコードまたがりはしないため,ファイ ルの最大長は次のようになります。

ファイルの最大長=↓100000/L↓×L

L:レコード長

#### 出力ファイルの作成例 3

ファイルだけを作成する場合で、別のパーティションに DAT 形式のファイルを分割して作成します。 −o オプションで複数のパーティションを指定することによって,別のパーティションにファイルを作 成します。環境変数 XTFILESIZE を指定していないため、パーティションの空き容量をすべて使用し て空きがなくなった時点で,別のパーティションにファイルを作成します。

## HP-UX の場合

・環境変数

```
XTFILESIZE:なし
XTTMPDIR:/
```
・xtrep コマンド

```
xtrep -R dat -o HD000/, HD001/ TBL NAME
```

```
2. HiRDB Dataextractor の環境設定
```
## <span id="page-44-0"></span>・ファイル名

/HD000/TBL\_NAME-99.06.11-10.00.00 /HD001/TBL\_NAME-99.06.11-10.00.00

/HD000 がいっぱいになったら,/HD001 に作成します。

Windows の場合

・環境変数

XTFILESIZE:なし XTTMPDIR: ¥

・xtrep コマンド

xtrep -R dat -o C:\DATA\, D:\DATA\ TBL NAME

・ファイル名

C:\DATA\TBL\_NAME-99.06.11-10.00.00 D:\DATA\TBL\_NAME-99.06.11-10.00.00

C:¥DATA がいっぱいになったら、D:¥DATA に作成します。

# (b) LOB 入力ファイル格納用ディレクトリ

抽出したデータ中に BLOB 列があった場合, HiRDB Dataextractor は LOB データ単位に LOB 入力ファ イルを作成します。この LOB 入力ファイルを格納するディレクトリが LOB 入力ファイル格納用ディレク トリです。

LOB 入力ファイル格納用ディレクトリの名称は、次の指定によって決定します。

- xtrep コマンドの−b オプションの指定
- 環境変数 XTTMPDIR の指定
- 環境変数 XTTEMPNAM の指定

LOB 入力ファイル格納用ディレクトリの名称を,次の表に示します。

なお、環境変数 XTLOBKIND の指定によって、LOB 入力ファイルを作成しないで、BLOB 列のデータを BLOB 列以外のデータと同一の出力ファイルに格納することもできます。また,環境変数 XTDPERMIT の指定によって,LOB 入力ファイル格納用ディレクトリに対して,ファイルモードが指定できます。

## 表 2‒5 LOB 入力ファイル格納用ディレクトリの名称

| 指定内容     |                         | LOB 入力ファイル格納用ディレクトリの名称 |
|----------|-------------------------|------------------------|
| ーb オプション | 環境変数<br><b>XTTMPDIR</b> |                        |
|          |                         | \$XTTMPDIR/-b オプション指定値 |

<sup>2.</sup> HiRDB Dataextractor の環境設定

<span id="page-45-0"></span>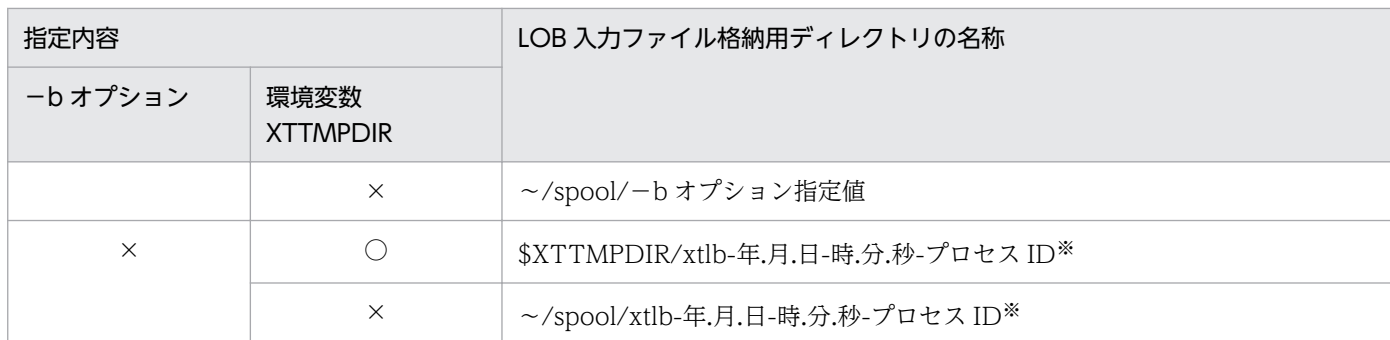

(凡例)

〜:適用 OS によって異なります。

- HP-UX, Solaris, Linux, および AIX の場合:/opt/HIRDBXT
- Windows の場合:インストールディレクトリ
- ○:指定あり
- ×:指定なし

\$XTTMPDIR:環境変数 XTTMPDIR での指定値を示します。

#### 注※

環境変数 XTTEMPNAM に 0 が指定されている場合は,「-年.月.日-時.分.秒-プロセス ID」の部分は tempnam 関数で作成された値になります。

# (c) LOB 入力ファイル

HiRDB Dataextractor は、LOB 入力ファイル格納用ディレクトリ下に、LOB データ単位に一意の名称の LOB 入力ファイルを作成します。

LOB 入力ファイルの名称設定方法を次に示します。

#### xtlbf−データ件数通番−BLOB列通番

(凡例)

データ件数通番 : 1 からの連番  $(1-2^{32})$ 

BLOB 列通番: 1 からの連番 (1~232)

なお,LOB 入力ファイルのファイルモードは環境変数 XTFPERMIT で指定できます。

# 2.2.3 環境変数の設定

# (1) HiRDB Dataextractor を使用するために必要な環境変数

HiRDB Dataextractor を使用するために必要な環境変数の設定について説明します。

<sup>2.</sup> HiRDB Dataextractor の環境設定

HiRDB Dataextractor の環境変数は、実行する機能によって、次のどちらかに設定します。

- xtrep コマンド実行者の環境
- HiRDB Dataextractor の環境変数情報設定ファイル

HiRDB Dataextractor の環境変数の設定先を,「表 2-6 HiRDB Dataextractor の環境変数の設定先」 に示します。

HiRDB Dataextractor を使用するために必要な環境変数を,「表 2-7 HiRDB Dataextractor を使用す るために必要な環境変数」に示します。

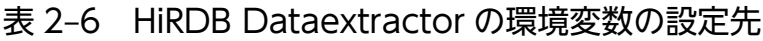

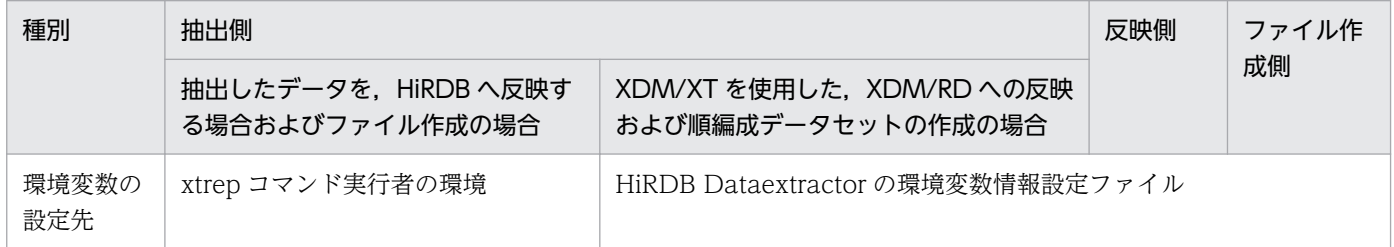

## 表 2-7 HiRDB Dataextractor を使用するために必要な環境変数

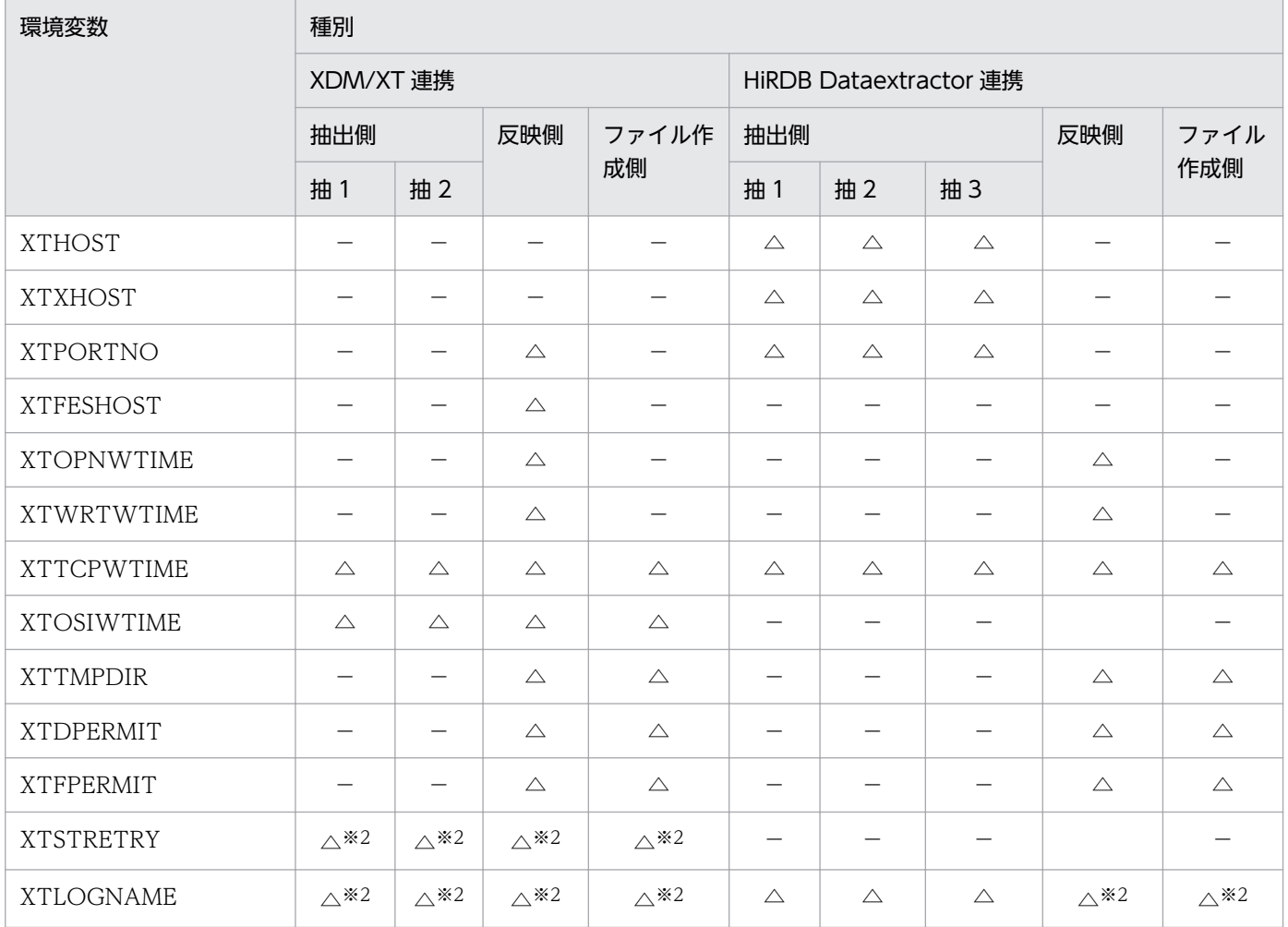

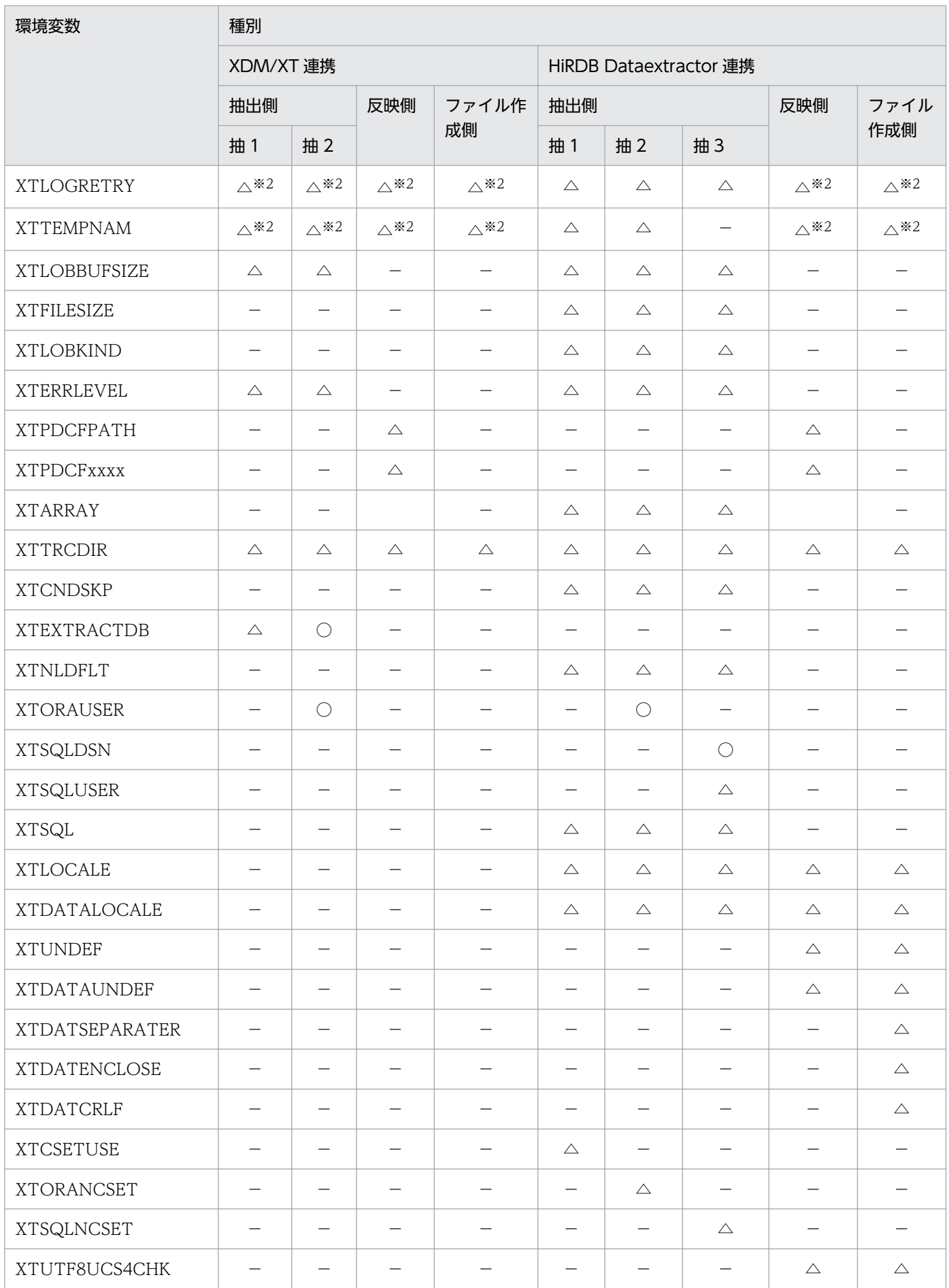

2. HiRDB Dataextractor の環境設定

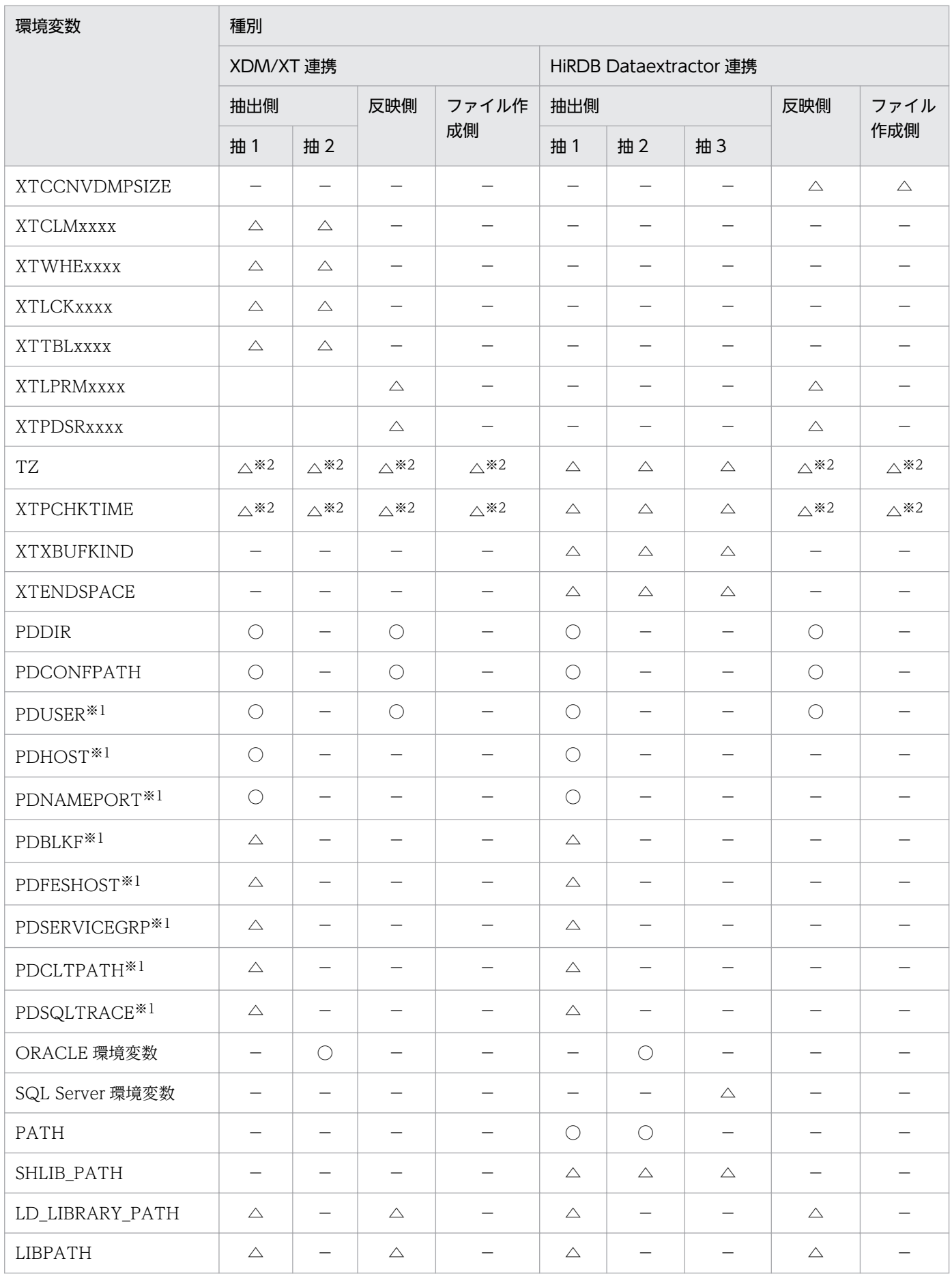

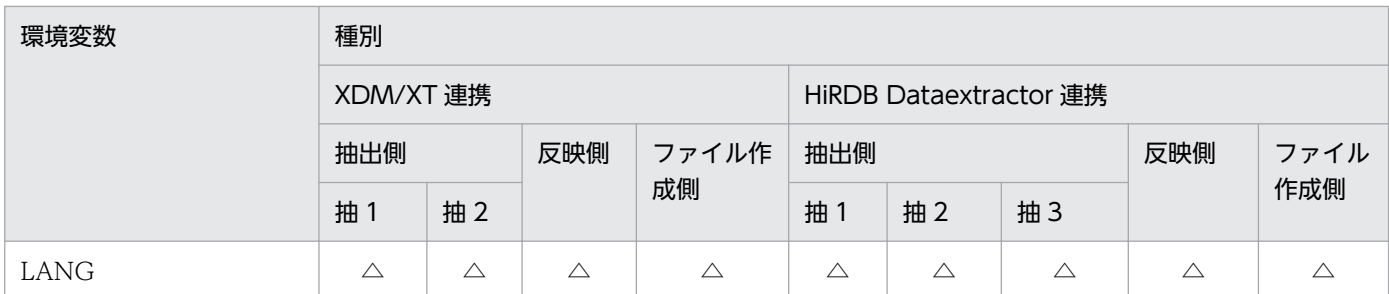

(凡例)

○:必ず指定します。

△:必要に応じて指定します。

−:該当しません。

XDM/XT 連携:XDM/XT と連携してデータの抽出,反映をする場合

HiRDB Dataextractor 連携: HiRDB Dataextractor 間で連携してデータの抽出、反映をする場合

抽 1:HiRDB 抽出側

抽 2:ORACLE 抽出側

抽 3:SQL Server 抽出側

注※1

HiRDB のクライアントの環境変数。設定方法の詳細については,マニュアル「HiRDB UAP 開発ガイ ド」を参照してください。

### 注※2

この環境変数は、HiRDB Dataextractor の起動方法によって、指定方法が異なります。詳細について は,[「\(4\)通常とは異なる場合の環境変数の指定方法」](#page-75-0)を参照してください。

注※3

XDM/XT の JXUMCTL 制御文 RDBDEF 文を指定している場合は必ず指定します。

## (2) 環境変数の設定方法

環境変数の設定方法について説明します。

●XTHOST

抽出側で,データの送信対象のホスト名を指定します。ホスト名の代わりに FQDN を指定することも できます。

次のコマンドの省略時解釈値になります。

- xtrep コマンドの−h オプション 抽出したデータを表に反映する場合は,次のサーバのあるホスト名を指定します。
- HiRDB/シングルサーバの場合 シングルサーバ(SDS)
- HiRDB/パラレルサーバの場合

<sup>2.</sup> HiRDB Dataextractor の環境設定

システムマネジャ(MGR)

抽出したデータからファイルを作成する場合は,ファイルの作成先のホスト名を指定します。

#### 注意事項

- 抽出側のホストと反映側のホストが異なる LAN で構成されている場合は,環境変数 XTXHOST を指定してください。この環境変数と環境変数 XTXHOST を同時に指定することはできません。
- 反映側 HiRDB で系切り替え機能を使用する場合は,IP アドレスを引き継ぐホスト名を指定して ください。

## **OXTXHOST**

抽出側で,データの反映側のホスト名を指定します。ホスト名の代わりに FQDN を指定することもで きます。

抽出側のホストと反映側のホストが異なる LAN で構成されている場合には,この環境変数を指定して ください。

次のコマンドの省略時解釈値になります。

- xtrep コマンドの−H オプション データの反映側の,次のサーバがあるホスト名を指定します。
- HiRDB/シングルサーバの場合 シングルサーバ(SDS)
- HiRDB/パラレルサーバの場合

システムマネジャ(MGR),およびデータの転送先のサーバ(フロントエンドサーバ(FES)また はバックエンドサーバ(BES))

指定方法については,[「4.2.2 xtrep コマンド](#page-150-0)」の−H オプションを参照してください。

#### 注意事項

- この環境変数と環境変数 XTHOST を同時に指定することはできません。
- 反映側 HiRDB で系切り替え機能を使用する場合は,IP アドレスを引き継ぐホスト名を指定して ください。
- ●XTPORTNO 〜<符号なし整数>((1025〜65535))

抽出側では,データの反映側またはファイルの作成側の HiRDB Dataextractor が使用するポート番号 を指定します。

次のコマンドの省略時解釈値になります。

• xtrep コマンドの−p オプション

反映側では,XDM/XT から OSI プロトコルを使用して任意のサーバを指定してデータを転送する場合 に,反映側 HiRDB のシステムマネジャが存在するホストで稼働する HiRDB Dataextractor のポート 番号を指定します。指定するポート番号は,/etc/services で HiRDB Dataextractor 用にユーザが割 り当てたポート番号を指定してください。

<sup>2.</sup> HiRDB Dataextractor の環境設定

●XTFESHOST 〜{STANDARD|HIRDB}

反映側で. HiRDB のサーバのホスト名 (HiRDB システム共通定義 pdunit −x オプションで指定)の 種類を指定します。この指定は,OSI プロトコル使用時で,データの転送先のサーバ(フロントエンド サーバまたはバックエンドサーバ)と XDM/XT との間が OSI プロトコルで接続されていて、かつシ ステムマネジャと XDM/XT との間が OSI プロトコルで接続されていない場合にだけ必要です。

STANDARD:サーバのホスト名に標準ホスト名を使用する場合に指定します。

HIRDB:サーバのホスト名に標準ホスト名以外を使用する場合に指定します。

●XTOPNWTIME 〜<符号なし整数>((60〜65535))≪60≫

反映側で,入力ファイルへのデータの書き込み監視時間を秒単位で指定します。この環境変数で指定し た時間は,次の処理の時間を監視するために使用されます。

• HiRDB Dataextractor が pdload を内部コールしてから pdload がデータの入力を開始するまでの 時間

監視時間は,HiRDB の排他待ち限界経過時間の指定値より大きい値を指定します。排他待ち限界経過 時間については、マニュアル「HiRDB システム定義」を参照してください。なお、出力ファイルへの データ出力時(xtrep コマンドで−o または−O オプション指定時)には,時間監視はしません。

#### ●XTWRTWTIME 〜<符号なし整数>((600〜65535))≪600≫

反映側で,入力ファイルへのデータの書き込み監視時間を秒単位で指定します。この環境変数は,デー タを追加モードで HiRDB へ反映時,登録済みのデータ件数が多い場合などに HiRDB Dataextractor がタイムアウトでエラー終了するときに指定します。指定した時間は,次の処理時間を監視するために 使用されます。

• HiRDB Dataextractor が入力ファイルにデータを書き込んでから pdload がデータを読み込むまで の時間

なお,出力ファイルへのデータ出力時(xtrep コマンドで−o または−O オプション指定時)には,時 間監視はしません。

#### ●XTTCPWTIME ~< 符号なし整数 > ((60~65535))

TCP/IP プロトコル使用時に,データ送受信時の応答監視時間を秒単位で指定します。この環境変数を 省略した場合は応答監視をしません。

#### 注意事項

- 指定値が小さい場合には,通信障害が発生していないときであっても,障害とみなして処理を終 了することがあります。
- Windows の場合,時間監視をデータ受信に対してだけ行い、データ送信に対しては行いません。

●XTOSIWTIME 〜<符号なし整数>((60〜65535))≪3600≫

OSI プロトコル使用時に,データ送受信時の応答監視時間を秒単位で指定します。

#### 注意事項

指定値が小さい場合には,通信障害が発生していないときであっても,障害とみなして処理を終了 することがあります。

●XTTMPDIR

反映側およびファイル作成側で,出力ファイルを作成するディレクトリおよび LOB 入力ファイル格納 用ディレクトリのディレクトリ名を指定します。指定するディレクトリの絶対パス名を指定します。省 略した場合は,"/opt/HIRDBXT/spool"を仮定します。

## ●XTDPERMIT 〜<符号なし整数>((1〜777))≪700≫

反映側およびファイル作成側で,LOB 入力ファイル格納用ディレクトリのファイルモードを指定しま す。ファイルモードは 8 進数表現で指定します。

HiRDB Dataextractor の実行ユーザと HiRDB の管理者が異なり、かつファイルの作成に続いて HiRDB の DB へ反映する場合は,この環境変数を指定してください。

この指定がない場合は、HiRDB Dataextractor が呼び出す pdload は作成したファイルの入力権限が ないため,エラーで終了します。

## 注意事項

ファイルモードは,umask(2)が指定してあるとその指定によって実際の値が変わります。

## ●XTFPERMIT 〜<符号なし整数>((1〜777))≪600≫

反映側およびファイル作成側で,出力ファイルおよび LOB 入力ファイルのファイルモードを指定しま す。ファイルモードは 8 進数表現で指定します。

HiRDB Dataextractor の実行ユーザと HiRDB の管理者が異なり、かつファイルの作成に続いて HiRDB の DB へ反映する場合は,この環境変数を指定してください。

指定がない場合は、HiRDB Dataextractor が呼び出す pdload は作成したファイルの入力権限がない ため,エラーで終了します。

## 注意事項

ファイルモードは,umask(2)が指定してあるとその指定によって実際の値が変わります。

## ●XTSTRETRY ~< 符号なし整数 > ((1~360))

xtstart コマンド実行時に、OSI 通信に必要なプログラム (XNF) が起動していない場合の再試行回数 を指定します。この環境変数の指定がある場合,xtstart コマンドの実行時に XNF が起動していないと きには,この環境変数での指定に従って,XNF が起動されるまで xtstart コマンドが再試行されます。 1回の再試行間隔は 10秒です。この環境変数を省略した場合は、xtstart コマンドは再試行されません。

## ●XTLOGNAME

ログメッセージを出力するファイル名を絶対パス名で指定します。

ファイル名称規則は、適用 OS のマニュアルを参照してください。また、ファイル名称は引用符(") で囲まないでください。

環境変数 XTTEMPNAM が 1 のときだけ有効となります。

●XTLOGRETRY ~< 符号なし整数>((0~100)) < 20>

syslog へのメッセージ出力が失敗したときのリトライ回数を指定します。

## $\bigcirc$ XTTEMPNAM ~ {0 | 1}

HiRDB Dataextractor が作成するファイル名称の決定方法を指定します。

O:ファイル名称を決定するとき、tempnam 関数を使用します。

<sup>2.</sup> HiRDB Dataextractor の環境設定

1:ファイル名称を決定するとき,日時を使用します。

この環境変数を省略した場合,1 が仮定されます。

tempnam 関数については、適用 OS のマニュアルを参照してください。

●XTLOBBUFSIZE 〜<符号なし整数>((1〜2147483647))≪BLOB 列定義長≫

抽出側で, BLOB, BINARY 属性の列を抽出するとき, または, ORACLE もしくは SQL Server から 抽出したデータを BLOB, BINARY 属性の列に反映するときに、使用するバッファのサイズを指定し ます。

定義長と実際の LOB データの長さに差がある場合に,この環境変数に実データの長さを指定すること によって,指定された長さのバッファを使用するためにバッファを節約できます。

BLOB, BINARY 列定義長よりも大きな値を指定した場合は、この指定は無効になり、BLOB 列定義 長のバッファが使用されます。

この環境変数で指定した値は,抽出する表内のすべての BLOB,BINARY 列に対して有効になります。

#### 注意事項

- SGMLTEXT 型または XML 型の列を抽出する場合には,この環境変数を必ず指定してくださ い。省略された場合は、JXU7002E メッセージを出力してリターンコード 12 で終了します。ま た,指定する値は抽出する原文書データ長の最大値にしてください。
- ORACLE の LONG, LONG RAW, BLOB, CLOB, NCLOB, および BFILE の列を抽出す る場合には,この環境変数を必ず指定してください。省略された場合は,JXU7002E のメッセー ジを出力してリターンコード 12 で終了するときがあります。また、指定する値は抽出する実 データ長の最大値にしてください。
- 指定値を超える大きさのデータが抽出された場合,環境変数 XTERRLEVEL に従って,あとの 処理が行われます。
- 実データのバッファサイズの求め方の例を次に示します。(HiRDB の場合)
- この例では,出力ファイル size に実データの最大長が出力されます。

## 求め方の例

## BLOB 型の場合の列名記述ファイル (clm)

max(length(列名))

SGMLTEXT 型の場合の列名記述ファイル (clm)

max(length(extracts(列名)))

xtrep コマンド

xtrep -R dat -o size -s clm 表名

#### 環境変数 XTLOBBUFSIZE の指定例

次のように定義されたデータがある場合に,バッファサイズを実データ長 2,048 バイトに指定する ときの例を示します。

## 表定義

<sup>2.</sup> HiRDB Dataextractor の環境設定

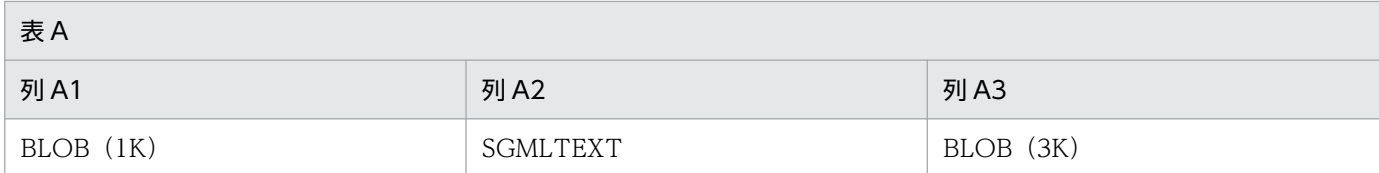

#### 定義長

列 A1:1,024 バイト

列 A2:2,147,483,647 バイト

列 A3:3,072 バイト

## 環境変数指定

setenv XTLOBBUFSIZE=2048

バッファサイズ

上のように指定した場合,実際に確保されるバッファサイズは次のとおりです。

列 A1:1,024 バイト

列 A2:2,048 バイト

列 A3:2,048 バイト

## 注意事項

この状態で列 A2,列 A3 に 2,048 バイト以上の実データが存在すると切り捨てが発生します。

## ●XTFILESIZE 〜<符号なし整数>((8192〜2147483647))

抽出側で,出力ファイルのサイズの最大長を指定します。

データ反映時にファイルを作成して反映する場合、またはファイルを作成する場合に、データ量が多 く,一つのファイルに格納できないときに,この環境変数に出力ファイルの最大長を指定することに よって複数の出力ファイルに分割して格納できます。なお,xtrep コマンドの−o,−O オプションに 複数のファイル名称を指定した場合も,複数の出力ファイルに分割して格納できます。

出力ファイルは,この指定値を超えない 1 行の末尾までが入るように分割して,作成されます。 この環境変数を指定したときの出力ファイルの名称については,[「2.2.2\(6\)ファイル名の決定方法」](#page-40-0)を 参照してください。

## 注意事項

- この環境変数を省略した場合,出力ファイルのサイズが 2GB(ギガバイト)を超えるか,また はファイルを作成しているパーティションがいっぱいになったときに, IXU7002E メッセージ (ファイル書き込みエラー)を出力してエラーになります。
- この環境変数には,抽出データ 1 行分のサイズ以上の値を指定してください。指定値よりも 1 行分のデータが大きい場合には、JXU7209E メッセージ (ファイル書き込みエラー) を出力し てエラーになります。
- この環境変数は,反映側またはファイル作成側の HiRDB Dataextractor でもこの機能をサポー トしている場合にだけ使用できます。サポートしていない場合には,反映側またはファイル作成 側で,JXU7001E メッセージを出力してエラーになります。

• 環境変数 XTNLDFLT の指定により抽出データ1行分のサイズが異なるため注意してください。 データ形式については,[「4.2.4\(4\)出力ファイル」](#page-188-0)および「[付録 A メモリ所要量とファイル所](#page-311-0) [要量」](#page-311-0)を参照してください。

## $\bigcirc$ XTLOBKIND ~ {0|1}

抽出側で、HiRDB の表に反映する場合の、BLOB 型の列のデータ (LOB データ) の形式を指定しま す。この指定によって、BLOB 型の LOB データを、LOB データ以外のデータと同一のファイルに格 納してファイルの I/O 回数を削減できるため、処理性能を向上できます。

環境変数 XTNLDFLT に 2 を指定した場合, HiRDB 反映またはバイナリ形式のファイル作成時はデー タベース作成ユティリティ(pdload)の−W オプション指定時の入力データ形式となるため,この環 境変数の指定は無視されます。

O: BLOB 型の LOB データを、別ファイル (LOB 入力ファイル)に出力します。

1: BLOB 型の LOB データを、BLOB 型以外のデータと同一のファイルに出力します。

環境変数 XTLOBKIND に 0 を指定した場合に作成されるデータの形式を「表 2-8 環境変数

XTLOBKIND に 0 を指定した場合に作成されるデータの形式」に,環境変数 XTLOBKIND に 1 を指 定した場合に作成されるデータの形式を「表 2-9 環境変数 [XTLOBKIND に 1 を指定した場合に作成](#page-56-0) [されるデータの形式」](#page-56-0)に示します。

| 抽出側                       | 反映側、ファイル<br>作成側   | 列属性        |        | BLOB 属性のデータの<br>形式 |                          | pdload のーkオプ<br>ション設定値 | 備考   |
|---------------------------|-------------------|------------|--------|--------------------|--------------------------|------------------------|------|
|                           |                   | <b>ADT</b> | BLOB 型 | <b>ADT</b>         | BLOB 型                   |                        |      |
| HiRDB,                    | HiRDB の表への<br>反映  | なし         | なし     |                    |                          |                        |      |
| ORACLE, または<br>SQL Server |                   |            | あり     |                    | $\mathbf{1}$             | $\mathbf f$            |      |
|                           |                   | あり         | なし     | $\overline{2}$     |                          | V                      |      |
|                           |                   |            | あり     | $\overline{2}$     | $\mathbf{1}$             |                        |      |
|                           | バイナリ形式の<br>ファイル作成 | なし         | なし     |                    |                          |                        |      |
|                           |                   |            | あり     |                    | $\mathbf{1}$             |                        |      |
|                           |                   | あり         | なし     | $1*1$              | $\overline{\phantom{0}}$ |                        | $*2$ |
|                           |                   |            | あり     | $1*1$              | $\mathbf{1}$             |                        |      |
|                           | DAT 形式のファイ<br>ル作成 | なし         | なし     |                    |                          |                        |      |
|                           |                   |            | あり     |                    | $\mathbf{1}$             |                        |      |
|                           |                   | あり         | なし     | $\mathbf{1}$       | $\overline{\phantom{0}}$ |                        |      |
|                           |                   |            | あり     | $\mathbf{l}$       | $\mathbf{1}$             |                        |      |

表 2-8 環境変数 XTLOBKIND に 0 を指定した場合に作成されるデータの形式

(凡例)

ADT:抽象データ型

1: BLOB 属性の列を別ファイルに作成します(入力ファイル,LOB 入力ファイル)。

<span id="page-56-0"></span>2:一つのファイルに作成します(入力ファイルだけ)。

−:該当しません。

## 注※1

反映情報ファイルに SGMLTEXT を指定すると「2」になります。

注※2

SGMLTEXT を含む表からデータを抽出しファイル作成を行う場合は反映情報ファイルで SGMLTEXT を指定し実行してください。指定を行わない場合,作成したファイルを使用して pdload で HiRDB の表への反映を行った際の結果は保証しません。

表 2‒9 環境変数 XTLOBKIND に 1 を指定した場合に作成されるデータの形式

| 抽出側                       | 反映側、ファイル<br>作成側   | 列属性        |        | BLOB 属性のデータの<br>形式 |                | pdload のーkオプ<br>ション設定値 | 備考       |
|---------------------------|-------------------|------------|--------|--------------------|----------------|------------------------|----------|
|                           |                   | <b>ADT</b> | BLOB 型 | <b>ADT</b>         | BLOB 型         |                        |          |
| HiRDB,                    | HiRDB の表への<br>反映  | なし         | なし     |                    |                |                        |          |
| ORACLE, または<br>SQL Server |                   |            | あり     |                    | $\overline{2}$ | $\rm d$                |          |
|                           |                   | あり         | なし     | $\overline{2}$     |                |                        |          |
|                           |                   |            | あり     | $\overline{2}$     | $\overline{2}$ |                        |          |
|                           | バイナリ形式の<br>ファイル作成 | なし         | なし     |                    |                |                        |          |
|                           |                   |            | あり     |                    | $\overline{2}$ |                        |          |
|                           |                   | あり         | なし     | $\overline{2}$     |                |                        | $\times$ |
|                           |                   |            | あり     | $\overline{2}$     | $\overline{2}$ |                        |          |
|                           | DAT形式のファイ<br>ル作成  | なし         | なし     |                    |                |                        | 指定       |
|                           |                   |            | あり     |                    |                |                        | 不可       |
|                           |                   | あり         | なし     |                    |                |                        |          |
|                           |                   |            | あり     |                    |                |                        |          |

(凡例)

ADT:抽象データ型

2:一つのファイルに作成します(入力ファイルだけ)。

−:該当しません。

注※

SGMLTEXT を含む表からデータを抽出しファイル作成を行う場合は反映情報ファイルで SGMLTEXT を指定し実行してください。指定を行わない場合,作成したファイルを使用して pdload で HiRDB の表への反映を行った際の結果は保証しません。

## 環境変数 XTLOBKIND 指定値と作成するファイル数の関係

環境変数 XTLOBKIND 指定値と作成するファイル数の関係を、次の表に示します。

| 指定値 | ファイル分割※1 | 出力ファイル数 (pdload 入力ファイル) | データの状態例※2  |    |
|-----|----------|-------------------------|------------|----|
|     |          | 入力ファイル                  | LOB 入力ファイル |    |
| 0   | なし       | $\neg$                  | データ件数      | ı. |
|     | あり       | 分割ファイル数                 | データ件数      | 2. |
|     | なし       | $\neg$                  |            | 3. |
|     | あり       | 分割ファイル数                 |            |    |

表 2‒10 環境変数 XTLOBKIND 指定値と作成するファイル数の関係

注※1

出力ファイルは xtrep コマンドの−o,−O オプション,または環境変数 XTFILESIZE の指定に よって分割できます。

#### 注※2

データの状態例を次に示します。

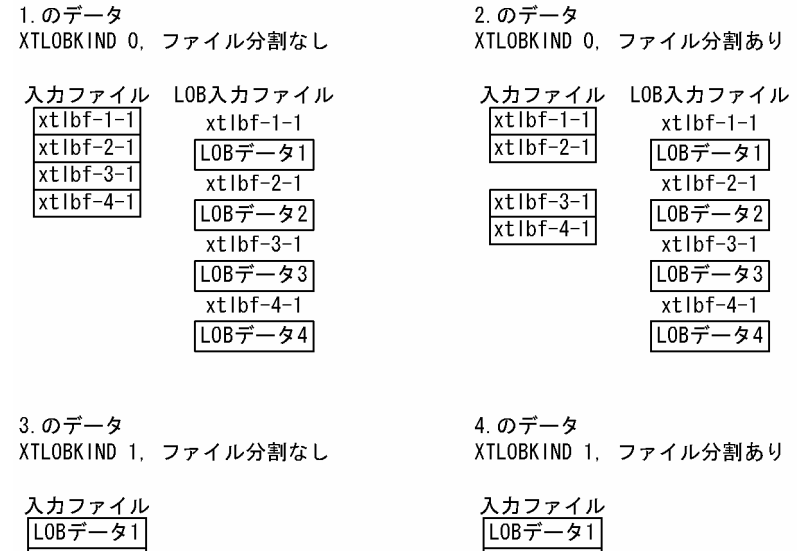

# LOBデータ2 L0Bデータ3 L0Bデータ4

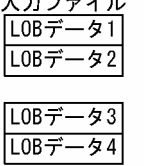

## 環境変数 XTLOBKIND 1 指定時の BLOB 列のデータの形式

環境変数 XTLOBKIND 1 指定時の BLOB 型 (以降, BLOB と略記します), および抽象データ型 の BLOB 属性(以降, ADT(BLOB)と略記します)の列のデータの形式について,説明します。

- BLOB, ADT (BLOB) の列のデータのサイズ部は、ほかの列とともに定義順に出力します。
- ADT (BLOB) の列のデータ部は、定義順の行データの末尾に出力します。
- BLOB のデータ部は,定義順の行データの末尾に出力します。
- ただし、HiRDB へ反映する表に BLOB と ADT (BLOB) が混在している場合は、ADT (BLOB)のデータ部よりもあとに出力します。
- データがナル値の場合. BLOB および ADT (BLOB) は. サイズ部に−1 を設定して出力しま す。このときデータ部は出力しません。
- 0 バイトデータの場合, BLOB および ADT (BLOB) は、サイズ部に 0 を設定して出力しま す。このときデータ部は出力しません。

## 環境変数 XTLOBKIND 指定時のデータの作成例

環境変数 XTLOBKIND 指定時のデータの作成例を、次に示します。

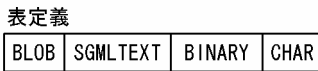

●XTLOBKIND 0を指定したときのデータ形式

入力ファイル

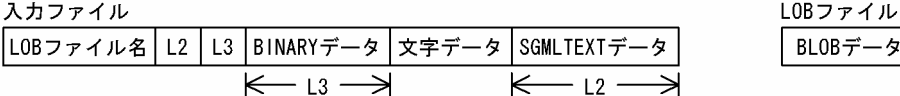

BLOBデータ

●XTLOBKIND1を指定したときのデータ形式 (HiRDBの表への反映時)

入カファイル

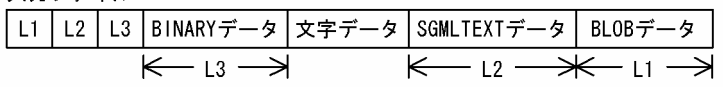

 $\bigcirc$ XTERRLEVEL ~ {0 | 1}

抽出側で,データの抽出時にエラーが発生したあとの,HiRDB Dataextractor の処理について指定し ます。

O:エラーが発生した場合, JXU7208I メッセージを出力して処理を続行し, リターンコード 4 で終了 します。

1:エラーが発生した場合,JXU7208E メッセージを出力して,リターンコード 12 で終了します。

#### 注意事項

• この環境変数の対象になるエラーを次に示します。

- ・データの切り捨て
- ・オーバフロー

なお、オーバフローを検知するためには、HiRDB のシステム共通定義で. pd\_overflow\_suppress に Y を指定する必要があります。

- 次の場合は,この環境変数に 1 を指定します。
	- ・データ型が SGMLTEXT 型または XML 型の列を抽出するとき
	- ・切り捨てが発生する可能性のある表に対して反映するとき

●XTPDCFPATH ~<パス名>

反映側で, HiRDB のデータベース作成ユティリティ (pdload)の idxwork 文, index 文, lobmid 文 を記述した制御情報ファイルのファイル名を,絶対パス名で指定します。この環境変数の指定によっ て,HiRDB のデータベース作成ユティリティが作成するインデクス情報ファイルおよび LOB 中間ファ イルの作成先を指定できます。

<sup>2.</sup> HiRDB Dataextractor の環境設定

## 注意事項

- この環境変数および環境変数 XTPDCFxxxx を省略した場合,pdload はインデクス情報ファイ ル, LOB 中間ファイルを/tmp の下に作成します。反映表にインデクス, BLOB 型の列がある ときには,データ量に比例して/tmp の下に一時ファイルが出力されます。/tmp 下に十分な空 き容量がない場合には,システム全体に悪影響を及ぼすことがあるため,注意が必要です。
- 反映表にインデクスがない場合に idxwork 文または index 文、反映表に BLOB 型の列がない場 合に lobmid 文を記述した制御情報ファイルを指定したときは,pdload でエラーになります。 このような場合には、環境変数 XTPDCFxxxx を使用します。反映側の表ごとに、表の定義に 合わせて制御情報ファイルを作成し,環境変数 XTPDCFxxxx に設定します。HiRDB Dataextractor の実行時に、xtrep コマンドで反映する表に対応する環境変数 XTPDCFxxxx を 指定して,使用する制御情報ファイルを選択します。

## 指定例

• 環境変数情報設定ファイル

: 1999 - 1999 - 1999 : 100 million 100 set XTPDCFPATH=/HIRDBXT/conf/xtpdcf : 1999 - 1999 - 1999 : 1999 - 1999 - 1999

• /HIRDBXT/conf/xtpdcf

 idxwork /hd001/idxwork lobmid /hd002/tmp

## ●XTPDCFxxxx 〜<パス名>

反映側で. HiRDB のデータベース作成ユティリティ (pdload) の idxwork 文, index 文, lobmid 文,option 文を記述した制御情報ファイルのファイル名を,絶対パス名で指定します。この環境変数 の指定によって、HiRDB のデータベース作成ユティリティが作成するインデクス情報ファイルおよび LOB 中間ファイルの作成先を指定できます。

また、HiRDB のデータベース作成ユティリティのオプション機能を指定できます。

xxxx には任意の文字列(0〜4 文字の英数字)を指定します。

xtrep コマンドの−I オプションに,ここで指定した環境変数名を指定すると,pdload はこの環境変数 で指定された制御情報ファイルを使用してデータを格納します。

## 注意事項

• idxwork  $\dot{\mathbf{x}}$ , index  $\dot{\mathbf{x}}$ , lobmid  $\dot{\mathbf{x}}$ 

·この環境変数および環境変数 XTPDCFPATH を省略した場合,pdload はインデクス情報ファ イル,LOB 中間ファイルを/tmp の下に作成します。反映表にインデクス,BLOB 型の列があ るときには,データ量に比例して/tmp の下に一時ファイルが出力されます。/tmp 下に十分な 空き容量がない場合には,システム全体に悪影響を及ぼすことがあるため,注意が必要です。

·反映表にインデクスがない場合に idxwork 文または index 文, 反映表に BLOB 型の列がない 場合に lobmid 文を記述した制御情報ファイルを指定したときは,pdload でエラーになります。

このような場合には、この環境変数を使用して、pdload が使用する制御情報ファイルを指定し ます。反映側の表ごとに,表の定義に合わせて制御情報ファイルを作成し,この環境変数に設定 します。HiRDB Dataextractor の実行時に、xtrep コマンドで反映する表に対応する環境変数 XTPDCFxxxx を指定して,使用する制御情報ファイルを選択します。

• option 文

pdload によるデータ反映の実行中に通信障害などが発生すると無応答になることがあります。 pdload が無応答になると反映側 HiRDB Dataextractor も無応答となり JOB 全体がハングアッ プするおそれがあります。option 文 exectime に実行監視時間を指定することで pdload プロ セスを強制終了し,無応答を回避できます。このような場合には,監視したい JOB ごとに制御 情報ファイルを作成し、この環境変数に設定します。HiRDB Dataextractor の実行時に、xtrep コマンドで反映する表に対応する環境変数 XTPDCFxxxx を指定して,使用する制御情報ファ イルを選択します。

## $\bullet \texttt{X} \texttt{T} \texttt{A} \texttt{R} \texttt{R} \texttt{A} \texttt{Y} \sim \{\texttt{F} \texttt{F} \mid \texttt{F} \texttt{V} \mid \underline{\texttt{V} \texttt{V}}\} \texttt{I}, \{\underline{\texttt{C}} \mid \texttt{E}\}\texttt{I}$

繰返し列をファイルに出力する場合の、データ形式 (FF, FV, VV), およびナル値反映方法 (C, E) について指定します。

この環境変数は,表単位にデータ形式,ナル値反映方法について設定する場合に指定します。列単位に 設定する場合には、xtrep コマンドの−v オプションに指定するナル値情報ファイルで指定します。こ の環境変数と,ナル値情報ファイルでの指定とを同時に指定した場合には,ナル値情報ファイルでの指 定が優先されます。

この環境変数を省略した場合は、VV および C を仮定します。

また、環境変数 XTNLDFLT に 2 を指定した場合、HiRDB 反映またはバイナリ形式のファイル作成時 は,この環境変数の指定は無視され,VV および C として処理されます。

繰返し列のデータ形式およびナル値反映方法の指定の詳細については,[「3.1.1\(6\)繰返し列の抽出」](#page-94-0)を 参照してください。

## データ形式

FF:列の先頭に要素数がなく,列の要素すべてにデータがある形式

FV:列の先頭に要素数があり,列の要素すべてにデータがある形式

VV:列の先頭に要素数があり,要素数分のデータがある形式

ナル値反映方法

C:要素全体にデータがないとき,列全体をナル値として反映します。

E:要素全体にデータがないとき,各要素をナル値として反映します。

## ●XTTRCDIR ~<パス名>

HiRDB Dataextractor が作成するモジュールトレースファイル, core ファイル用のディレクトリの ディレクトリ名を絶対パスで指定します。この環境変数の対象になるファイル,ディレクトリを次に示 します。

- モジュールトレースファイル
- core 格納用ディレクトリ

この環境変数を省略した場合は,/opt/HIRDBXT/dump を仮定します。

## 注意事項

/opt/HIRDBXT/dump 下は定期的に削除してください。

HiRDB Dataextractor が停止中に削除してください。

## $\bigcirc$ XTCNDSKP ~ {0|1}

送受信データの圧縮を行うかどうかを指定します。

次のどちらかの条件を満たす場合,転送データを圧縮しない方がプロセスの実行時間を短縮できます。

- マシン性能よりも通信性能の方が良い。
- 転送データの圧縮率が低い(同一コードがあまり連続しない)。
- 0:送受信データの圧縮を行います。
- 1:送受信データの圧縮を行いません。

## ●XTEXTRACTDB

抽出対象となる DB の種別を指定します。

hirdb :HiRDB からデータを抽出します。

oracle :ORACLE からデータを抽出します。

●ORACLE環境変数

ORACLE 抽出を行うために必要となる ORACLE の環境変数を定義します。 環境変数名および指定値については,ORACLE のマニュアルを参照してください。

### ●SQL Server環境変数

SQL Server 抽出を行うために必要となる SQL Server の環境変数を定義します。

環境変数名および指定値については、SQL Server のマニュアルを参照してください。

### $\bigcirc$ XTNLDFLT ~ {0|1|2}

HiRDB またはファイルへ反映する場合のナル値の反映方式を指定します。

 $0:$ 

ナル値情報ファイルを省略(−vオプションを省略)した場合,またはナル値情報ファイルに指定 しない列に対するナル既定値として仮定値を使用する場合に指定します。

この指定で仮定する値が実データとして使用されていない場合に指定します。

仮定するナル値の既定値については,「[表 4-13 ナル値情報ファイルの指定規則\(HiRDB からの](#page-187-0) [データ抽出の場合\)」](#page-187-0)を参照してください。

1:

ナル値情報ファイルを省略(−vオプションを省略)した場合,またはナル値情報ファイルに指定 しない列に対するナル既定値として仮定値を使用する場合に指定します。 次に示すデータ型について,この環境変数の指定値が 0 の場合の仮定値が実データとして使用され

• DECIMAL

ている場合に指定します。

• DATE

<sup>2.</sup> HiRDB Dataextractor の環境設定

- INTERVAL YEAR TO DAY
- TIME
- INTERVAL HOUR TO SECOND
- TIMESTAMP

仮定するナル値の既定値については,「[表 4-13 ナル値情報ファイルの指定規則\(HiRDB からの](#page-187-0) [データ抽出の場合\)」](#page-187-0)を参照してください。

2:

ナル既定値を使用しないで,ナル値として反映する場合に指定します。

環境変数 XTNLDFLT に 0 または 1 を指定したときの仮定値と同じ値が実データとして使用されて いる場合に指定します。なお、環境変数 XTNLDFLT に 2 を指定すると、環境変数 XTLOBKIND の指定は無視されます。

#### 注意事項

• 環境変数 XTNLDFLT の指定と非ナル値制約指定(抽出表および反映表の列)の組み合わせを 次に示します。

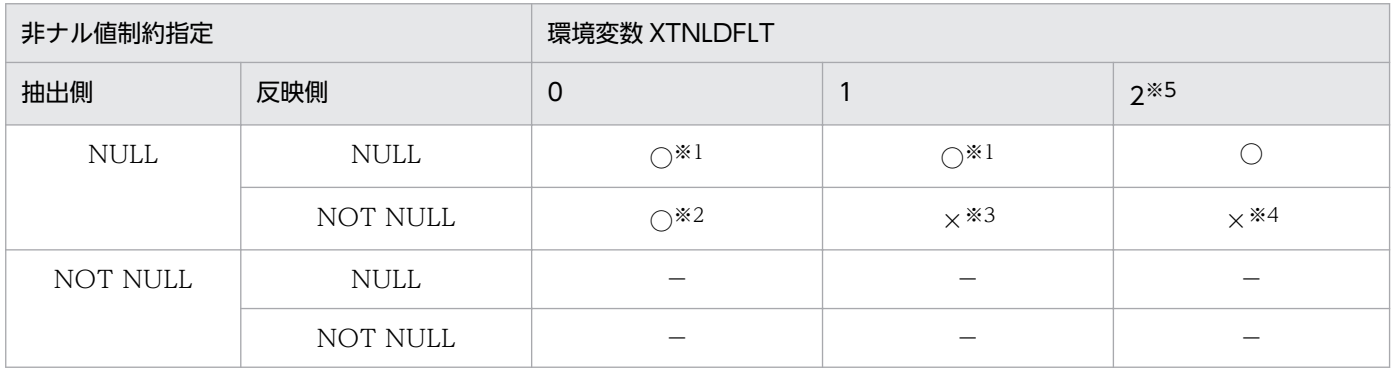

(凡例)

○:指定できます。

×:指定できません(pdload でデータ反映時,入力データ不正となります)。

−:指定する必要はありません(抽出側にナル値が存在しないため指定しても意味がありません)。

注※1

ナル既定値と同じ実データはナル値として反映されます。

#### 注※2

ナル値の場合,ナル既定値が実データとして反映されます。

#### 注※3

次に示すデータ型にナル値が存在する場合に入力データ不正となります。

なお,次に示すデータ型以外の場合,ナル値のときはナル既定値が実データとして反映されます。

- ・DECIMAL
- ・DATE
- ・INTERVAL YEAR TO DAY
- ・TIME
- ・INTERVAL HOUR TO SECOND
- ・TIMESTAP

<sup>2.</sup> HiRDB Dataextractor の環境設定

注※4

抽出側にナル値が存在する場合に入力データ不正となります。

注※5

環境変数 XTNLDFLT に 2 を指定すると、ナル値を判定するためのオフセット情報が付加されるため、ほかの指 定と比べてデータ量が増加します。このため,抽出側のデータにナル既定値と同じ実データが存在しない場合に, この指定をするとデータ量が増加するだけでメリットはありません。

データ形式については,「[4.2.4\(4\)出力ファイル](#page-188-0)」および[「付録 A メモリ所要量とファイル所要量](#page-311-0)」を参照して ください。

• 環境変数 XTNLDFLT の指定によって HiRDB 反映時,またはファイル作成時の出力データ形式 が異なります。

環境変数 XTNLDFLT の指定値と出力データ形式の関係を次に示します。

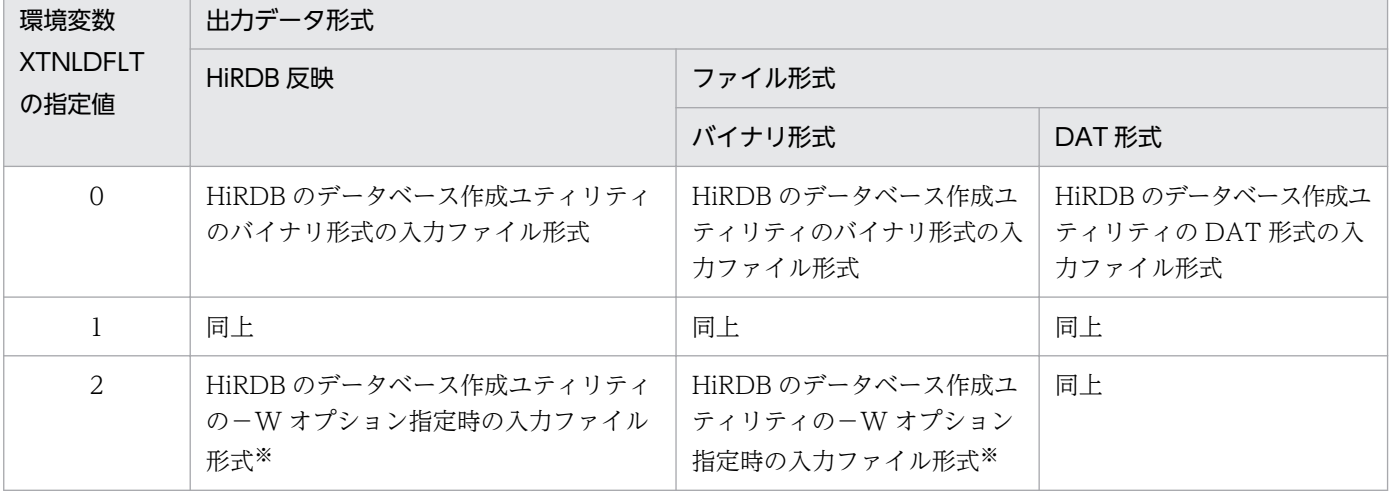

注※

環境変数 XTLOBKIND の指定に関係なく BLOB 型の LOB データは,BLOB 型以外のデータと同一のファイル に出力します。

## 環境変数 XTNLDFLT に 1 を指定する場合の注意事項

- この指定は,反映側 HiRDB のバージョンが 07-00-/J 以降の場合だけ使用できます。条件を満 たしていない場合. HiRDB のデータベース作成ユティリティ (pdload) がナル値情報ファイル の内容不正でエラーとなります。
- この指定をしたファイル作成(バイナリ形式)機能では,抽出表にナル値が存在すると,ナル既 定値をそのままデータとしてファイルに格納します。この場合,ナル既定値がデータ型と異なる 形式(X'FF・・・FF')となるため,作成したファイルを使用する際はその点を考慮する必要が あります。

## 環境変数 XTNLDFLT に 2 を指定する場合の注意事項

- この指定は,反映側,またはファイル作成側の HiRDB Dataextractor でもこの機能をサポート している場合にだけ使用できます。サポートしていない場合は反映側,またはファイル作成側 で,JXU7017E メッセージを出力してエラーとなります。
- この指定での FIX 表への反映は意味がないため,2 以外を指定して実行してください。この指定 で FIX 表への反映を行うと JXU7223E メッセージを出力してエラーとなります。

## **OXTORAUSER**

抽出側の ORACLE に接続するユーザ名とパスワードを"ユーザ名"/"パスワード"の形式で指定します。 なお,指定するユーザは抽出する表に対して ORACLE の SELECT 権限または SELECT ANY TABLE 権限を持っている必要があります。また,抽出する表に LOCK を発行する場合は,LOCK ANY TABLE システム権限またはオブジェクト権限を持っている必要があります。

## ●XTSQLDSN

SQL Server に接続するための DSN 名 (1∼31 文字) を指定します。

#### ●XTSQLUSER

抽出側の SQL Server 接続ユーザ ID とパスワードを,"SQL Server 接続ユーザ ID"/"パスワード"の 形式で指定します。

Windows の認証メカニズムを使用している場合は,この環境変数を省略できます。省略した場合は, メッセージ中の認可識別子に'\*\*\*\*\*\*\*\*'が表示される場合があります。

なお、ログインパスワードを設定していない場合は、/"パスワード"を省略してください。

#### SQL Server 接続ユーザ ID 〜< 1〜8 文字の識別子>

SQL Server 接続ユーザ ID を指定します。ここで指定するユーザ ID と,ログインユーザの ID,お よびデータベースユーザ ID はすべて同一である必要があります。

XTSQLDSN でユーザ ID が指定されていても,その情報は無視されます。

指定するユーザには,SQL Server でリソースを作成できる DBA 権限,または次の固定データベー スロールを与えておく必要があります。

- db\_ddladmin
- db\_datareader

/パスワード 〜< 1〜8 文字の記号名称>

SQL Server 接続ユーザ ID のパスワードを指定します。

## ●XTSQL

HiRDB Dataextractor 間で連携を行い、HiRDB、ORACLE、または SQL Server からデータを抽出 するときに,ユーザ指定の SQL を指定するかどうかを選択します。コマンドの指定方法の詳細は, [「4.2.3 データ抽出・反映の付加機能](#page-166-0)」を参照してください。

0:ユーザ指定の SQL を指定しない。

xtrep コマンドのコマンドラインに指定した表からデータを抽出します。

1:ユーザ指定の SQL を指定する。

表式記述ファイルで指定した表からデータを抽出します。

この環境変数に「1」を指定することで,データ抽出を実行する SELECT 文の FROM 句以降の表式 (SQL 構文) をユーザが表式記述ファイルに指定できます。

これをデータ抽出時の SQL ユーザ指定機能と呼びます。この機能によって、複数の表を結合して抽出 したデータを反映先の表へ格納するなど,柔軟にデータ抽出を実行できます。

#### 注意事項

- この環境変数に 1 を指定した場合. 次のパラメタを指定してください。指定を省略した場合. JXU7307E メッセージを出力してエラーになります。
	- ・−gオプション
	- ・−rオプションまたは−Rオプション
- この環境変数に1を指定した場合, 次のパラメタは指定しないでください。指定した場合, JXU7306E メッセージを出力してエラーになります。
	- ・−wオプション
- この環境変数に 1 を指定した場合,コマンドラインに抽出表名の代わりに表式記述ファイル名を 指定します。指定を省略した場合,JXU7300E を出力してエラーになります。
- ●XTLOCALE 〜{sjis|euc|utf−8 |unknown} ≪unknown≫ 文字コード変換機能を使う場合に,抽出側と反映側で,それぞれの文字コードを指定します。
	- s j i s : JIS8 およびシフト JIS コード体系
	- euc:EUC コード体系
	- utf−8:UTF-8 コード体系
	- unknown:コード変換しない

#### 注意事項

- OS でサポートされているロケールとこの環境変数の指定値のチェックは行いません。また,指 定を誤った場合の動作は保証しません。
- OS でサポートされていないロケールの日本語表名は,データ連携できません。
- 文字コードが UTF-8 の場合は,コード変換の有無に関係なく,この環境変数に utf-8 を必ず指 定してください。
- 環境変数 XTENDSPACE に nodata を指定する場合は,コード変換の有無に関係なく,この環 境変数,または環境変数 XTDATALOCALE に抽出側の文字コードを必ず指定してください。
- ●XTDATALOCALE 〜{sjis|euc|utf−8 |utf−16 BE|utf−16 LE} 文字コード変換機能を使う場合に,抽出側と反映側で,それぞれの文字コードを指定します。

この環境変数は UTF-16 と, UTF-16 以外の文字コード間でデータ連携する場合に指定してください。 文字コードに UTF-16 を指定できるのは,変換対象が表データの場合だけです。表定義情報は変換対 象となりません。表定義情報を変換するためには,必ず環境変数 XTLOCALE も一緒に指定してくだ さい。

- s i i s: IIS8 およびシフト IIS コード体系
- euc:EUC コード体系
- utf−8:UTF-8 コード体系
- utf−16 BE:UTF-16 コード体系(ビッグエンディアン)
- utf−16 LE:UTF-16 コード体系(リトルエンディアン)

HiRDB Dataextractor で変換できる文字コードの組み合わせについては,「[3.1.4\(2\)変換できる文字](#page-111-0) [コード」](#page-111-0)を参照してください。

#### 注意事項

- 実際のデータと異なる文字コードを指定した場合,動作は保証されません。
- 反映側のこの環境変数に,utf-16BE,または utf-16LE を指定して DAT ファイルを作成する場 合,出力ファイルの先頭に BOM (Byte Order Mark) は付きません。
- この環境変数を省略した場合,環境変数 XTLOCALE に従い文字コード変換します。
- 環境変数 XTENDSPACE に nodata を指定する場合は,文字コード変換の有無に関係なく,こ の環境変数,または環境変数 XTLOCALE に抽出側の文字コードを必ず指定してください。

●XTUNDEF ~ {space | sharp | 16 進数値文字列} [, 打ち切り件数] 《space, 100≫

文字コード変換機能を使う場合に,反映側で,未定義コードを検出したときの処置を指定します。

環境変数 XTDATAUNDEF も指定した場合,表定義情報中に未定義コードを検出したときに,この環 境変数が有効となります。

space:半角空白(0x2020)に置き換えます。

sharp:全角#に置き換えます。

16 進数値文字列: 指定された任意の 2 バイトコードに置き換えます。指定値は、0x で始め, 0∼9, a〜f の値を 4 文字で指定してください。

#### 打ち切り件数 〜<符号なし整数>((0〜10000))

変換エラーを検知したあと,処理を続行する場合の打ち切り件数をレコード単位で指定します。し たがって,1 レコード内で複数変換エラーを検知しても打ち切り件数のカウントは 1 となります。 0 を指定した場合,処理は打ち切りません。

次のどちらかの打ち切り件数に,先に到達した時点で処理を打ち切ります。

- 環境変数 XTUTF8UCS4CHK の打ち切り件数
- この環境変数の打ち切り件数

環境変数 XTDATAUNDEF に打ち切り件数を指定した場合,この環境変数には打ち切り件数を指 定できません。

### 注意事項

- この環境変数で sharp を指定した場合,反映側の環境変数 XTLOCALE の指定値によって,全 角#のコードは次のように異なります。
	- ・sjis の場合:0x8194
	- ・euc の場合:0xa1f4
	- ・utf-8 の場合:0xefbc83
- 環境変数 XTLOCALE で、反映側またはファイル作成側のコード体系に UTF-8 を指定した場合 は,16 進数値文字列には UTF-8 で出力したい値を UCS-2 コードに置き換えた値で指定してく ださい。

●XTDATAUNDEF ~ {space | sharp | 16進数値文字列} [,打ち切り件数] 《s pace≫

文字コード変換機能を使う場合に,反映側で,表データ中に未定義コードを検出したときの処置を指定 します。この環境変数は,環境変数 XTDATALOCALE を指定した場合に有効となります。

space:半角空白に置き換えます。

sharp:全角#に置き換えます。

16 進数値文字列:指定された任意の文字コードに置き換えます。指定値は,0x で始め,0〜9,a〜f の値を 4 文字で指定してください。

反映側の環境変数 XTDATALOCALE, および XTDATAUNDEF の指定値と,未定義コード検出時 の文字コード変換後の値を次の表に示します。

## 表 2-11 反映側の環境変数 XTDATALOCALE. および XTDATAUNDEF の指定値と,未定 義コード検出時の文字コード変換後の値

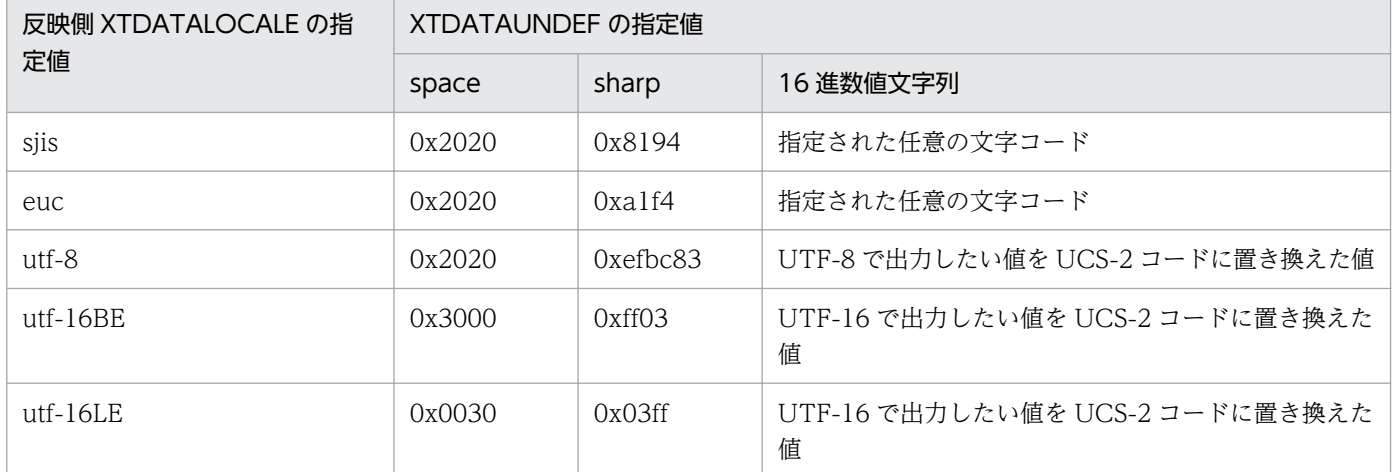

打ち切り件数 〜<符号なし整数>((0〜10000)) ≪100≫

変換エラーを検知したあと,処理を続行する場合の打ち切り件数をレコード単位で指定します。し たがって,1 レコード内で複数変換エラーを検知しても打ち切り件数のカウントは 1 となります。 0を指定した場合,処理は打ち切りません。

次のどちらかの打ち切り件数に,先に到達した時点で処理を打ち切ります。

- 環境変数 XTUTF8UCS4CHK の打ち切り件数
- この環境変数の打ち切り件数

この環境変数に打ち切り件数を指定した場合,環境変数 XTUNDEF には打ち切り件数を指定でき ません。

●XTDATSEPARATER ~16 進数値文字列

DAT ファイル作成で,セパレータ文字を変更する場合に指定します。この環境変数に指定した値を, そのまま DAT ファイルに出力します。

16 進数値文字列:指定値は,0x で始め,0〜9,a〜f の値を 1〜6 バイトの範囲で指定してください。 この環境変数と xtrep コマンドの-R オプションのセパレータ文字を同時に指定した場合は,この環境 変数が有効となります。どちらも省略した場合は,次に示す値を DAT ファイルに出力します。

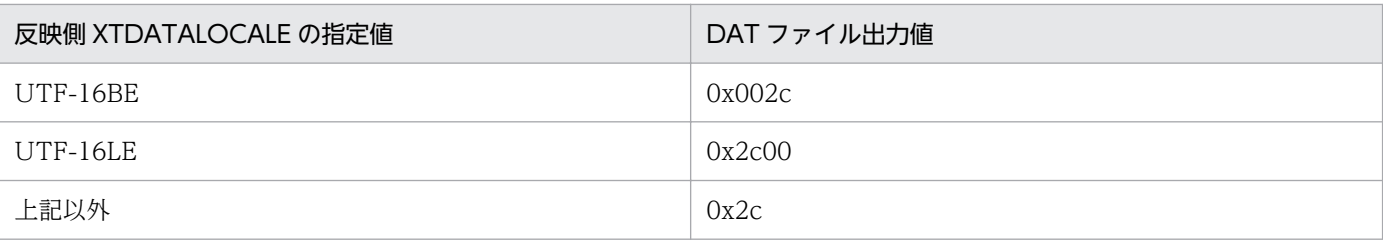

#### 注意事項

数値やアルファベットなどのデータと同じ値を指定しないでください。DAT ファイルを読み込むプ ログラムが誤動作するおそれがあります。

●XTDATENCLOSE 〜〔{16 進数値文字列|none}〕〔,double〕

DAT ファイル作成で,囲み文字を変更する場合に指定します。この環境変数に指定した値を,そのま ま DAT ファイルに出力します。

囲み文字を出力するデータ型については,「[表 4-17 列データの記述形式\(DAT 形式\)」](#page-193-0)を参照してく ださい。

16 進数値文字列:指定値は,0x で始め,0〜9,a〜f の値を 1〜6 バイトの範囲で指定してください。 none:囲み文字を出力しません。

double:列データ中に囲み文字と同じデータがある場合,その囲み文字を 2 個連続で出力しま す。例えば,アポストロフィ(')が囲み文字の場合は,「''」と 2 個連続で出力します。pdload を使っ て出力ファイルを拡張 DAT 形式で入力する場合に指定してください。なお,none を指定した場合, double は指定できません。

この環境変数を省略した場合は、次に示す値を DAT ファイルに出力します。

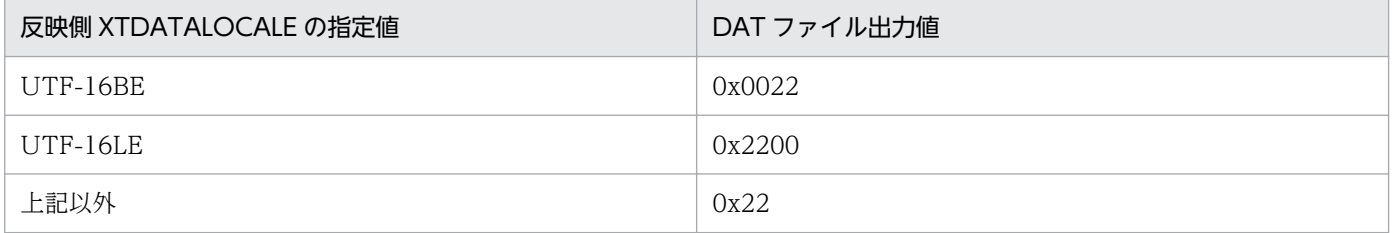

#### 注意事項

数値やアルファベットなどのデータと同じ値を指定しないでください。DAT ファイルを読み込むプ ログラムが誤動作するおそれがあります。

●XTDATCRLF ~16 進数値文字列

DAT ファイル作成で、改行文字を変更する場合に指定します。この環境変数に指定した値を、そのま ま DAT ファイルに出力します。

16 進数値文字列:指定値は,0x で始め,0〜9,a〜f の値を 1〜6 バイトの範囲で指定してください。 この環境変数を省略した場合は、次に示す値を DAT ファイルに出力します。

| 反映側 XTDATALOCALE の指定値 | 反映側 OS  | DAT ファイル出力値 |
|-----------------------|---------|-------------|
| UTF-16BE              | Windows | 0x000d000a  |
|                       | 上記以外    | 0x000a      |
| UTF-16LE              | Windows | 0x0d000a00  |

<sup>2.</sup> HiRDB Dataextractor の環境設定

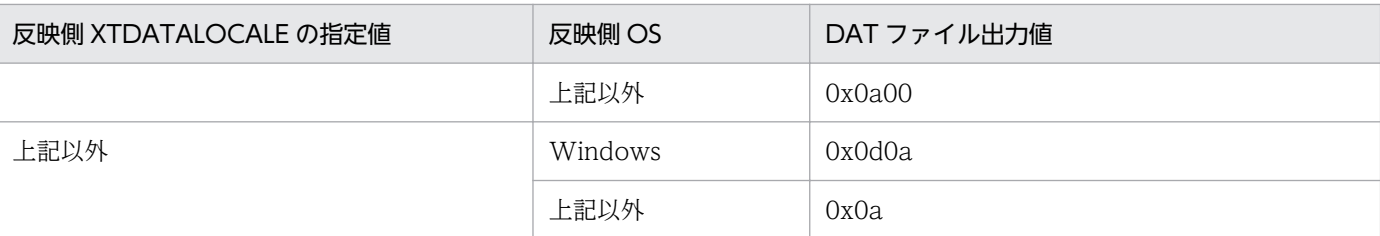

#### 注意事項

数値やアルファベットなどのデータと同じ値を指定しないでください。DAT ファイルを読み込むプ ログラムが誤動作するおそれがあります。

●XTCSETUSE 〜{no|yes} ≪no≫

HiRDB の文字集合データを,そのままの文字コードで抽出するかどうかを指定します。

no:文字集合データを,既定文字集合の文字コードで抽出します。

yes:文字集合データをそのままの文字コードで抽出します。文字集合 UTF-16 を定義した表を抽 出・反映する場合に指定してください。抽出されるデータは UTF-16BE です。

●XTORANCSET 〜{default|utf−16} ≪default≫ ORACLE の NCHAR 列を、UTF-16 で抽出するかどうかを指定します。

default:NCHAR 列を、ORACLE 用環境変数の NLS LANG に指定した値に従い抽出します。 utf-16:NCHAR 列を UTF-16 で抽出します。ORACLE の NCHAR 列を,HiRDB の文字集合 列 (UTF-16) へ反映する場合に指定してください。抽出されるデータは、UTF-16BE. または UTF-16LE です。HiRDB へ反映する場合は UTF-16BE です。

●XTSQLNCSET 〜{default|utf−16} ≪default≫

SQL Server の NCHAR 列を, UTF-16 で抽出するかどうかを指定します。

default:NCHAR 列を SJIS で抽出します。

utf-16:NCHAR 列を UTF-16 で抽出します。SQL Server の NCHAR 列を, HiRDB の文字集 合列(UTF-16)へ反映する場合に指定してください。抽出されるデータは UTF-16LE です。HiRDB へ反映する場合は UTF-16BE です。

●XTUTF8UCS4CHK ~ {undef | skip} [,打ち切り件数]

次の文字コード変換で、4 バイト以上の Unicode (UCS-4) を検知したときの動作を指定します。

- UTF-8 から SJIS
- UTF-8 から EUC
- UTF-16 から SJIS
- UTF-16 から EUC

この環境変数を指定して該当コードを検知すると JXU7230I または JXU7230E メッセージを出力しま す。出力メッセージは,1 行中の該当コードを検知したすべての列の情報です。また,一つの列中に複 数の該当コードを検知した場合,最初の文字のオフセット情報だけを出力します。

undef:該当コードを検知したとき,2 バイトの未定義コードに変換し処理を続行します。

skip:該当コードを検知したとき, 行レコードをスキップします。

<sup>2.</sup> HiRDB Dataextractor の環境設定

## 打ち切り件数 〜<符号なし整数>((0〜10000))

該当コードを検知したときの打ち切り件数を指定します。打ち切り件数に到達しない場合は, JXU7230I メッセージを出力して処理を実行し,リターンコード 4 で終了します。打ち切り件数に 到達した場合は,JXU7230E メッセージを出力して処理を中断しリターンコード 12 で終了します。 0 を指定した場合,処理は打ち切りません。

次のどちらかの打ち切り件数に,先に到達した時点で処理を打ち切ります。

- 環境変数 XTUNDEF の打ち切り件数
- この環境変数の打ち切り件数

●XTCCNVDMPSIZE 〜<符号なし整数>((0〜2147483647)) ≪0≫

文字コード変換エラー発生時に出力される JXU7230I, JXU7230E メッセージの付加情報である,変 換前の行データ(ダンプ形式)の出力サイズを指定します。この環境変数の指定値と変換前の行データ のサイズのうち、小さい方が実際の出力サイズとなります。この環境変数を省略するか、または0を指 定した場合は,変換前の行データをすべて(1 行分)出力します。LOB 型や BINARY 型などの長大 データ列を含む表の抽出・反映をする場合は,この環境変数を指定して行データの出力サイズを調整し ます。

- ●XTCLMxxxx (xxxx:任意文字列) ~<パス名>((1~255 けた)) 抽出側で,列名記述ファイルの名称を絶対パスで指定します。
- ●XTWHE x x x x (x x x x : 任意文字列) ~<パス名>((1~255 けた)) 抽出側で,表式記述ファイルの名称を絶対パスで指定します。
- ●XTLCK x x x x (x x x x : 任意文字列) ~<パス名>((1~255 けた)) 抽出側で,排他情報ファイルの名称を絶対パスで指定します。
- ●XTTBLxxxx (xxxx:任意文字列) ~<パス名>((1~255 けた)) 抽出側で,表名情報ファイルの名称を絶対パスで指定します。表名情報ファイルの詳細については, [「2.2.4\(7\)表名情報ファイルの設定」](#page-81-0)を参照してください。

# ●XTLPRMxxxx (xxxx:任意文字列) ~<パス名>((1~255 けた)) 反映側で,pdload コマンドライン情報を記述したファイルの名称を絶対パスで指定します。 ファイルの詳細については,「2.2.4(8)pdload [コマンドライン情報ファイルの設定](#page-81-0)」を参照してくださ  $V_{\alpha}$

●XTPDSRxxxx (xxxx:任意文字列) ~<パス名>((1~255 けた))

反映側で,pdload 制御情報ファイルの source 文情報を記述したファイルの名称を絶対パスで指定し ます。

ファイルの詳細については,[「2.2.4\(9\)pdload 制御情報ファイル source 文情報ファイルの設定」](#page-82-0)を参 照してください。

●TZ ~<文字列>

エラーログファイルに出力する日付・時刻情報のタイムゾーンを指定します。HiRDB と HiRDB Dataextractor でこの環境変数の設定を合わせてください。設定が異なると,エラーログファイルおよ び syslog に出力される HiRDB と HiRDB Dataextractor のメッセージ時刻がずれることがあります。

<sup>2.</sup> HiRDB Dataextractor の環境設定

この環境変数を省略すると,OS の設定値を仮定します。

●XTPCHKTIME ~<符号なし整数>((30~600)) <180> 指定値は,30 の倍数で指定します。指定値が 30 の倍数でない場合は 30 の整数倍に切り上げた値を使 用します。

実行する機能によって,次のどちらかの監視時間を指定します。

- HiRDB Dataextractor 連携の抽出機能の場合 相手システムに相手確認要求をしてから,相手システムの確認通知を取得するまで。
- 上記以外の場合

相手確認開始から,相手システムの確認通知を取得するまで。

## $\bigcirc$ XTXBUFKIND ~ {0 | 1}

抽出時のバッファサイズの取得方式を指定します。

- 0:抽出時のバッファサイズを,反映する列の定義長で確保する場合に指定します。 0を指定すると、確保するバッファサイズを節約できます。 次の場合に、0 を指定することをお勧めします。
	- 抽出側定義長>反映側定義長でかつ,文字コード変換をしない場合
	- 抽出側定義長>反映側定義長でかつ,文字コード変換後の文字列が長くなる場合

注意事項

上記以外の場合に 0 を指定すると,不要なバッファが確保されたり,抽出時に一部の文字列が切り 捨てられたりするおそれがあります。

1:抽出時のバッファサイズを,抽出する列の定義長と,反映する列の定義長のうち,大きい方の定義 長で確保する場合に指定します。

抽出側定義長>反映側定義長でかつ,文字コード変換後の文字列が短くなる場合に,1 を指定する ことをお勧めします。

#### 注意事項

- 抽出側と反映側の両方にバージョン 08-03 以降の HiRDB Dataextractor がインストールされ ている場合だけ 1 を指定できます。それ以外の場合は,1 を指定しても 0 を指定したとみなされ ます。
- BLOB, BINARY 属性の列へ反映する場合は、環境変数 XTLOBBUFSIZE に指定した値でバッ ファサイズを確保します。なお,反映情報ファイルに個別にバッファサイズを指定した場合は, 反映情報ファイルに指定した値が優先されます。
- 環境変数 XTLOBBUFSIZE および反映情報ファイルにバッファサイズを指定しなかった場合 は,反映する列の定義長をバッファサイズとして適用します。
- 文字コード変換をする場合で,変換後の文字列が短くなるときは,環境変数 XTLOBBUFSIZE および反映情報ファイルに指定する値に,反映したいデータに対する文字コード変換前のサイズ を指定してください。
• HiRDB Dataextractor のバージョンが 08-02 以前の場合は、ユーザの操作に関係なく、0 が仮 定されたものとしてバッファサイズが取得されていましたが,HiRDB Dataextractor のバー ジョンが 08-03 以降の場合、指定を省略したときは、1 が仮定されます。

### $\bigcirc$ XTENDSPACE  $\sim$  {data|nodata}

文字コード変換をしない場合の,固定長文字列データ型の空白の扱い方を指定します。

data:切り捨てた文字がすべて空白の場合でも,切り捨ての発生として扱う場合に指定します。

nodata:切り捨てた文字がすべて空白の場合は,切り捨ての発生として扱わない場合に指定しま す。

#### 注意事項

nodata は、次の条件をすべて満たしたときだけ指定できます。

- 環境変数 XTXBUFKIND に 1 を指定する
- 抽出側の環境変数 XTLOCALE,または XTDATALOCALE で文字コードを指定する
- ●PDDIR

抽出側では,抽出側の HiRDB の HiRDB 運用ディレクトリを絶対パス名で指定します。

反映側では,反映側の HiRDB の HiRDB 運用ディレクトリを絶対パス名で指定します。

●PDCONFPATH

抽出側では,抽出側の HiRDB の HiRDB システム定義ファイルを格納するディレクトリを絶対パス名 で指定します。

反映側では,反映側の HiRDB の HiRDB システム定義ファイルを格納するディレクトリを絶対パス名 で指定します。

#### ●PDUSER

抽出側では,抽出側の HiRDB に接続するユーザ名とパスワードを"ユーザ ID"/"パスワード"の形式で 指定します。

なお,指定するユーザは抽出する表に対して HiRDB の SELECT 権限を持っている必要があります。 反映側では,反映側の HiRDB に接続するユーザ名とパスワードを"ユーザ ID"/"パスワード"の形式で 指定します。

なお,指定するユーザは反映する表に対して HiRDB の INSERT 権限を持っている必要があります。 また、表のデータをいったん削除して反映する場合は、HiRDB の INSERT 権限および DELETE 権限 を持っている必要があります。

#### ●PDHOST

抽出側で,抽出側の HiRDB のシステムマネジャのホスト名を指定します。

●PDNAMEPORT

抽出側で,抽出側の HiRDB システムのポート番号を指定します。

●PDBLKF

抽出側で,ブロック転送の行数を指定します。

<sup>2.</sup> HiRDB Dataextractor の環境設定

この環境変数の指定により HiRDB からの抽出時間を短縮できる場合があります。詳細は,マニュアル 「HiRDB UAP 開発ガイド」を参照してください。

- ●PDFESHOST 抽出側で,フロントエンドサーバのホスト名を指定します。
- ●PDSERVICEGRP

抽出側で,フロントエンドサーバのサーバ名を指定します。

●PDCLTPATH

抽出側で, HiRDB の SQL トレース情報を取得する SQL トレースファイルの, 格納先ディレクトリを 指定します。PDCLTPATH の指定がない場合は,カレントディレクトリの下に出力されます。

#### ●PDSQLTRACE

抽出側で. HiRDB の SQL トレース情報を取得する場合に指定します。SQL トレースファイルのサイ ズを指定します。HiRDB からのデータの抽出時,HiRDB Dataextractor は HiRDB の SQL 文を発行 してデータを抽出します。このため, SQL トレース情報を取得しておくと,HiRDB でのデータの抽 出エラー発生時に,障害対策に利用できます。SQL トレースファイルについては,マニュアル「HiRDB システム運用ガイド」を参照してください。

#### ●PATH

抽出側で,/opt/HIRDBXT/bin を追加します。

●SHLIB\_PATH

抽出側の HiRDB, ORACLE, または SQL Server の共用ライブラリが格納されているディレクトリを 絶対パスで,xtrep コマンドを投入するユーザ環境または環境変数情報設定ファイルに指定します。 なお、ORACLE からデータを抽出する場合は、32 ビットのクライアントライブラリが格納された共用 ライブラリのパスを指定してください。

この環境変数は,適用 OS が Solaris,Linux および AIX の場合は,値を指定しても無視されます。

#### ●LD LIBRARY PATH ~<パス名>

抽出側の HiRDB, ORACLE, または SQL Server の共用ライブラリが格納されているディレクトリを 絶対パスで,xtrep コマンドを投入するユーザ環境または環境変数情報設定ファイルに指定します。 なお, ORACLE からデータを抽出する場合は、32 ビットのクライアントライブラリが格納された共用 ライブラリのパスを指定してください。

この環境変数は,適用 OS が Solaris または Linux の場合にだけ有効となります。

●LIBPATH ~<パス名>

抽出側の HiRDB. ORACLE, または SQL Server の共用ライブラリが格納されているディレクトリを 絶対パスで、xtrep コマンドを投入するユーザ環境または環境変数情報設定ファイルに指定します。 なお、ORACLE からデータを抽出する場合は、32 ビットのクライアントライブラリが格納された共用 ライブラリのパスを指定してください。

この環境変数は、適用 OS が AIX の場合にだけ有効となります。

### $\bullet$ LANG

抽出側では,抽出側の HiRDB で各国文字を使用している場合に,使用している文字コードに合わせて 指定します。

反映側では,反映側の HiRDB で各国文字を使用している場合に,使用している文字コードに合わせて 指定します。メインフレーム側の DB のデータを XDM/XT を使用して HiRDB に反映する場合は, XDM/XT の JXUMCTL 制御文の CONVERT 文で指定された変換後の文字種別と同じでなければな

りません。異なった文字種別を指定した場合,結果は保証されません。

ファイル作成側では,ファイル作成側で各国文字を使用している場合に,使用している文字コードに合 わせて指定します。

省略時は,次のプロファイルで定義された文字種別を仮定します。

- 抽出側:コマンド実行ユーザのプロファイル
- 反映側:inetd 定義中の実行ユーザのプロファイル

#### 注意事項

• LANG 環境変数を指定しても,LC\_ALL または LC \*環境変数の指定がある場合には,こちらの 設定が有効となり、LC\_ALL または LC \*環境変数の指定がない場合に LANG 環境変数の設定 が有効となります。

ただし. LC ALL または LC \*環境変数については、システムによってデフォルト値が指定され ている場合があります。

システムが指定した LC\_ALL または LC \*環境変数の指定値を変更する必要がある場合は、LANG 環境変数の代わりに LC ALL または LC \*環境変数を指定してください。

LANG 環境変数の設定が必要なコマンドについては,これらを考慮して実行するようにしてく ださい。

• 適用 OS が Windows の場合は,LANG 環境変数を指定しても無視されます。

# (3) HiRDB Dataextractor の環境変数情報設定ファイルでの環境変数の指定 方法

HiRDB Dataextractor の環境変数情報設定ファイルでの環境変数の指定方法を次に示します。

#### 形式

set 環境変数=環境変数設定値

#### 記述規則

- 一つの set 文は1行で記述します。
- "="の前後には空白を入れないでください。
- 注釈は,"#"以降その行の終わりまでとします。

<sup>2.</sup> HiRDB Dataextractor の環境設定

```
set PDDIR=/HiRDB
set PDCONFPATH=/HiRDB/conf
set PDUSER="user01"/"user01"
set LANG=ja_JP.SJIS
set XTPORTNO=20052
```
# (4) 通常とは異なる場合の環境変数の指定方法

ここでは,通常の指定方法とは異なる場合の,環境変数の指定方法について説明します。

通常とは異なる場合の環境変数の指定方法を,次の表に示します。

表 2‒12 通常とは異なる場合の環境変数の指定方法

| プロトコル      | 適用 OS                              | HiRDB Dataextractor の起<br>動方法 | 環境変数の指定方法                     | 備考                 |
|------------|------------------------------------|-------------------------------|-------------------------------|--------------------|
| TCP/IP     | HP-UX<br>Solaris<br>Linux<br>AIX   | inetd による自動起動                 | inetd.conf に指定します。            | 指定例1を参照して<br>ください。 |
|            | Windows                            | サービスによる自動起動                   | hirdbxt.ini に指定します。           |                    |
| <b>OSI</b> | HP-UX                              | localrc または rc による自動<br>起動    | localrc または rc に指定します。        | 指定例2を参照して<br>ください。 |
|            |                                    | xtstart コマンドによる手動<br>起動       | 実行するユーザ環境で setenv を指<br>定します。 | 指定例3を参照して<br>ください。 |
|            | Windows<br>Solaris<br>Linux<br>AIX |                               |                               |                    |

### (凡例)

−:指定は特にありません。

### 指定例 1

/etc/inetd.conf の設定例

hirdbxt stream tcp nowait user01 /bin/env env XTTEMPNAM=0 /opt/HIRDBXT/bin/pxtcntl /usr/home/user01/xtenv1

注 1 行で指定します。

なお,環境変数を指定した場合は,pxtcntl は指定しません。

### 指定例 2

/etc/localrc の設定例

<sup>2.</sup> HiRDB Dataextractor の環境設定

<span id="page-76-0"></span>注 1 行で指定します。

### 指定例 3

xtstart コマンドの設定例

```
setenv_XTTEMPNAM=0
/opt/HIRDBXT/bin/xtstart /opt/HIRDBXT/HIRDB_conf /opt/HIRDBXT/OSI_conf
```
注 1 行ごとに送信します。

(凡例)

\_(下線部分):通常とは異なる場合の環境変数の指定方法を示します。

# 2.2.4 HiRDB Dataextractor を使用するために設定するファイル

HiRDB Dataextractor を使用するために設定するファイルについて、説明します。

設定するファイルは,実行する機能および使用するプロトコルによって異なります。

HiRDB Dataextractor を使用するために設定するファイルを,次の表に示します。

なお,ファイルを設定するホストは HiRDB Dataextractor をインストールするホストと同じです。詳細 については,「[表 2-2 HiRDB Dataextractor をインストールするホスト」](#page-36-0)を参照してください。

## 表 2-13 HiRDB Dataextractor を使用するために設定するファイル

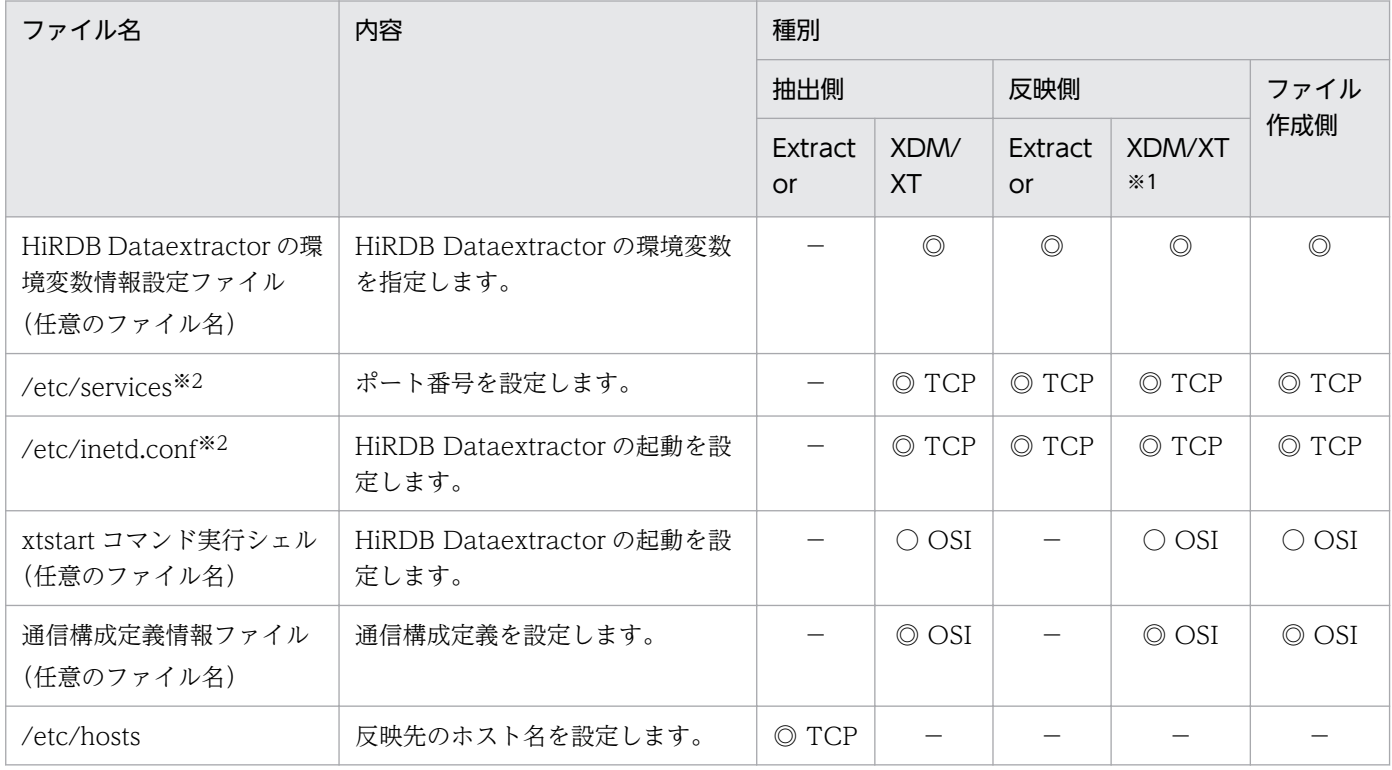

```
2. HiRDB Dataextractor の環境設定
```
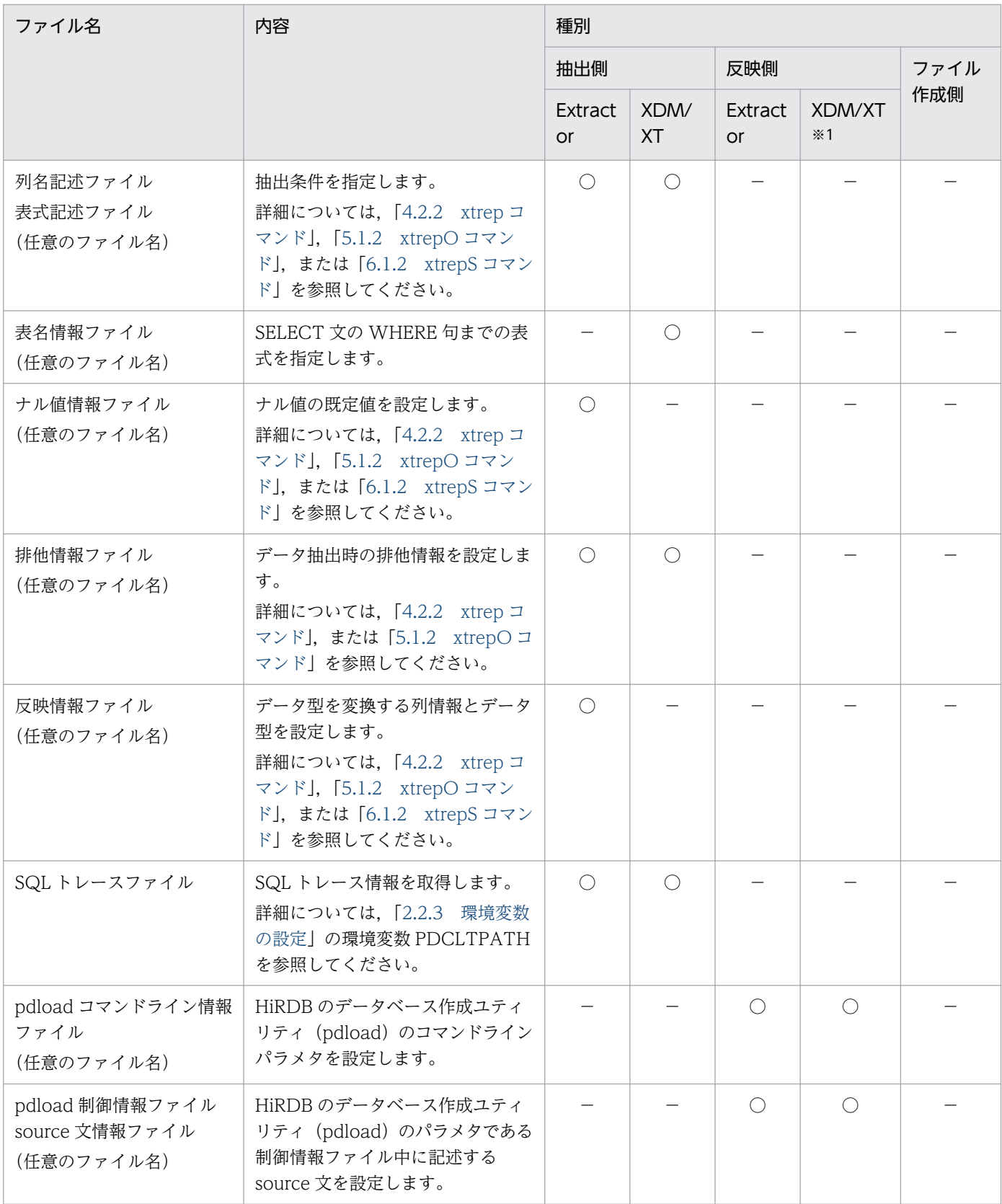

(凡例)

◎:必要です。

○:任意です。

−:不要です。

TCP:TCP/IP プロトコル使用時に設定します。

OSI:OSI プロトコル使用時に設定します。

Extractor:HiRDB Dataextractor と連携して,データの抽出・反映をする場合

XDM/XT:XDM/XT を使用して,メインフレーム側 DB と HiRDB 間のデータの抽出,データの反 映,および順編成データセットの作成をする場合

#### 注※1

OSI プロトコル使用時で、データの転送先のサーバ (フロントエンドサーバまたはバックエンドサー バ)と XDM/XT との間が OSI プロトコルで接続されていて,かつシステムマネジャと XDM/XT と の間が OSI プロトコルで接続されていない場合には,データの転送先のサーバとシステムマネジャ間 は TCP/IP によって通信します。このためこの場合のシステムマネジャ側には、OSI プロトコル使用 時であっても, TCP/IP で使用するファイル (/etc/services, /etc/inetd.conf) を設定します。OSI プロトコルで使用するファイル (/etc/localrc, 通信構成定義情報ファイル) の設定は、システムマネ ジャ側には必要ありません。

### 注※2

適用 OS が UNIX の場合のファイル名です。適用 OS が Windows の場合については,[「付録 B](#page-314-0)  [Windows の機能差異」](#page-314-0)を参照してください。

# (1) HiRDB Dataextractor の環境変数情報設定ファイルの設定

適用 OS が UNIX の場合. HiRDB Dataextractor の環境変数情報設定ファイルに環境変数を指定します。 詳細については,「[2.2.3 環境変数の設定」](#page-45-0)を参照してください。

適用 OS が Windows の場合については,[「付録 B Windows の機能差異](#page-314-0)」を参照してください。

# (2) /etc/services の設定

適用 OS が UNIX の場合. TCP/IP プロトコル使用時は, /etc/services に HiRDB Dataextractor のサー ビス名称とポート番号を設定する必要があります。

ポート番号にはネットワーク内で統一した値を指定してください。ただし,ほかのサービスで使用してい ない値を指定してください。

適用 OS が Windows の場合については,[「付録 B Windows の機能差異](#page-314-0)」を参照してください。

登録するエントリの例を次に示します。

/etc/services

# @(#) services 1.2 30/06/95 # #UNIX specific services, Internet style ftp 21/tcp : 100 million 100 million

<sup>2.</sup> HiRDB Dataextractor の環境設定

# (3) /etc/inetd.conf の設定

適用 OS が UNIX の場合, TCP/IP プロトコル使用時, HiRDB Dataextractor はコンフィギュレーショ ンファイル/etc/inetd.conf によって起動されます。このため,/etc/inetd.conf に HiRDB Dataextractor について設定する必要があります。

なお,/etc/inetd.conf の内容を変更した場合には,マシンの再起動またはスーパユーザによるシグナルの 発行が必要です。

適用 OS が Windows の場合, /etc/inetd.conf の設定は必要ありません。

/etc/inetd.conf に設定する内容を,次の表に示します。

### 表 2-14 /etc/inetd.conf に設定する内容

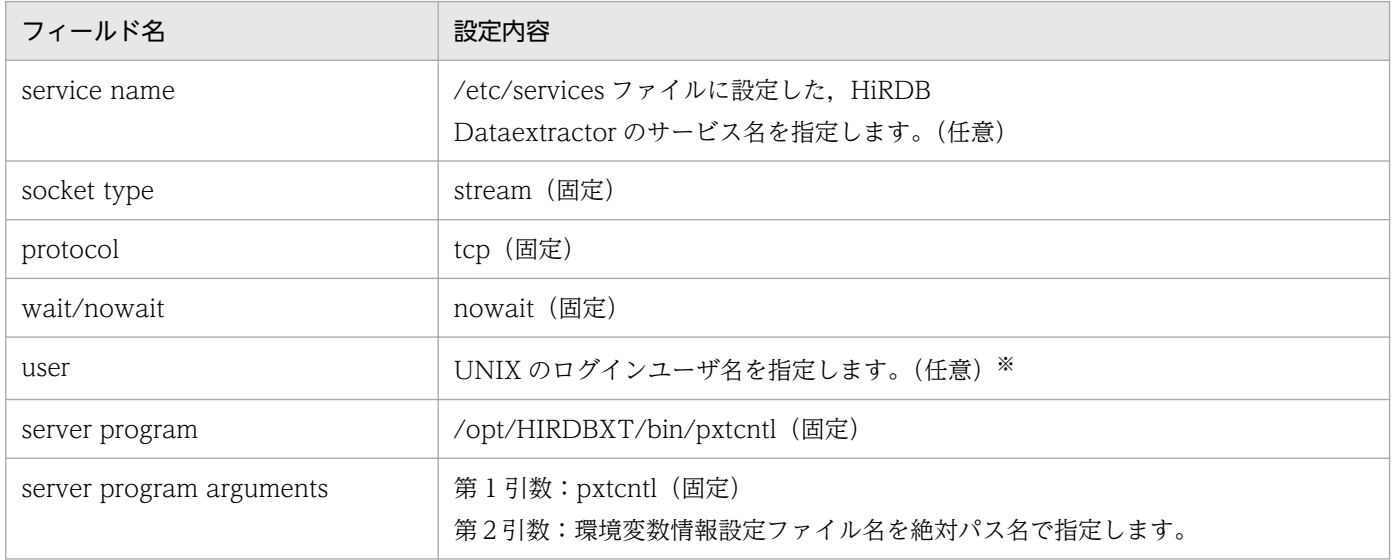

#### 注※

指定したユーザで HiRDB Dataextractor が起動されます。次の点に注意してください。

- スーパユーザ以外を指定した場合,HiRDB Dataextractor で障害が発生したときに core ダンプが 出力されません。
- データを抽出してファイルを作成する場合,作成対象のファイル(LOB 入力ファイルを含む)がす でに存在するときは,書き込み権限を持っている必要があります。なお,作成したファイルに対す るファイルモードは,環境変数 XTFPERMIT,XTDPERMIT で指定できます。環境変数の設定方 法については[「2.2.3\(2\)環境変数の設定方法」](#page-49-0)を参照してください。
- XDM/XT と連携して ORACLE からデータを抽出する場合,ORACLE に登録されているユーザで ある必要があります。

<sup>2.</sup> HiRDB Dataextractor の環境設定

```
hirdbxt stream tcp nowait user01 
         /opt/HIRDBXT/bin/pxtcntl 
         pxtcntl /usr/home/user01/xtenv1
```
注 1 行で指定します。

/etc/inetd.conf 変更時のシグナルの発行例

kill -HUP inetdのプロセスID

# (4) xtstart コマンド実行シェルの設定

OSI プロトコルを使用して HiRDB Dataextractor を自動開始するときは、xtstart コマンド実行シェルの 設定が必要です。設定方法については,「[7.2.2\(1\)\(a\)自動開始](#page-267-0)」を参照してください。

# (5) 通信構成定義情報ファイルの設定

OSI プロトコル使用時には,通信するために必要な情報を通信構成定義情報ファイルに設定する必要があ ります。

設定の形式を次に示します。

### 形式

set T selector=自ホストのTセレクタ値

### 記述規則

- 一つの set 文は 1 行で記述します。
- 1 行に set 文は 1 回しか指定できません。
- "="の前後には空白を入れないでください。
- 注釈は,"#"以降その行の終わりまでとします。

## ●T selector=自ホストのTセレクタ値 〜 く16 進数>((2〜64 けた)) 自システムの T セレクタ値を指定します。x'16 進数',または X'16 進数'の形で指定します。

• XNF ネットワーク定義との関係 通信構成定義と VOS3 XNF E2 ネットワーク定義との関係について説明します。通信構成定義の set 文の T\_selector オペランドで指定される自ホストのセレクタ値は、XNF E2 ネットワーク定義 の ULE 文の T\_SELECTOR オペランドの T セレクタ値に当たります。 VOS3 XNF E2 ネットワーク定義の詳細については,マニュアル「XNF E2 ネットワーク定義」 を参照してください。

<sup>2.</sup> HiRDB Dataextractor の環境設定

# (6) /etc/hosts の設定

適用 OS が UNIX の場合, TCP/IP プロトコル使用時は, 抽出側の/etc/hosts に, 送信対象のホスト名を 記述する必要があります。

抽出したデータを表に反映する場合は,次のサーバのあるホスト名を指定します。

- HiRDB/シングルサーバの場合はシングルサーバ
- HiRDB/パラレルサーバの場合はシステムマネジャ

抽出したデータからファイルを作成する場合は,ファイルの作成先のホスト名を指定します。

適用 OS が Windows の場合については,[「付録 B Windows の機能差異](#page-314-0)」を参照してください。

登録するエントリの例を次に示します。

/etc/hosts

```
: 100 m
: 100 m
160.16.150.120 HOST2
: 100 m
: 100 m
```
# (7) 表名情報ファイルの設定

表名情報ファイルは、XDM/XT と連携して HiRDB からデータを抽出する際に、発行する SQL をユーザ 任意に指定する機能を使う場合に,必要に応じて,抽出側に設定し,環境変数 XTTBLxxxx にそのファイ ル名を指定します。

表名情報ファイルには、SELECT 文の WHERE 句までの表式を指定します。

SELECT 文での表式の指定方法については,マニュアル「HiRDB SQL リファレンス」を参照してくださ い。

# (8) pdload コマンドライン情報ファイルの設定

pdload コマンドライン情報ファイルは、HiRDB ヘデータを反映する場合に、HiRDB のデータベース作 成ユティリティ(pdload)のパラメタをユーザ任意に指定する機能を使うとき、必要に応じて、反映側に 設定し,環境変数 XTLPRMxxxx にそのファイル名を指定します。

pdload コマンドライン情報ファイルには、pdload のコマンドラインパラメタを指定します。ただし、次 のパラメタは指定しないでください。指定した場合,動作は保証されません。

- 反映表名(〔認可識別子.〕表識別子)
- 制御情報ファイル名
- −bオプション(バイナリ形式データ入力)

<sup>2.</sup> HiRDB Dataextractor の環境設定

- −kオプション (BLOB データ形式)
- -vオプション (ナル値情報)
- −Wオプション(データベース再編成ユティリティ生成バイナリ形式データ入力)
- - cオプション (列構成情報ファイル情報)

コマンドラインパラメタの詳細については,マニュアル「HiRDB コマンドリファレンス」を参照してく ださい。

## (9) pdload 制御情報ファイル source 文情報ファイルの設定

pdload 制御情報ファイル source 文情報ファイルは, HiRDB ヘデータを反映する際に, pdload のパラメ タをユーザ任意に指定する機能を使う場合に,必要に応じて,反映側に設定し,環境変数 XTPDSRxxxx にそのファイル名を指定します。

pdload 制御情報ファイル source 文情報ファイルには、pdload のパラメタである制御情報ファイル中に 記述する source 文を記述します。ただし、次のパラメタは指定しないでください。指定した場合、動作 は保証されません。

- RD エリア名
- サーバ名,ホスト名
- 入力ファイル名
- エラー情報ファイル名

## 2.2.5 ODBC 環境の設定 (SQL Server を使用する場合)

ODBC ドライバを使用してデータ連動する場合, HiRDB Dataextractor を実行する前に, ODBC 環境 を設定する必要があります。

ここでは、ODBCドライバの設定内容について説明します。

# (1) ODBC データソースの作成

ODBC データソースの作成手順を次に示します。

### 1. ODBC データソースアドミニストレータを実行します。

Windows 2000, Windows Server 2003, Windows Server 2008 の場合

「コントロールパネル」から[管理ツール]−[データソース(ODBC)]の順に選択します。

#### Windows XP の場合

「コントロールパネル」から[パフォーマンスとメンテナンス]−[管理ツール]−[データソース (ODBC)]の順に選択します。

<sup>2.</sup> HiRDB Dataextractor の環境設定

クラシック[スタート]メニューをご利用の場合は,Windows 2000 の場合と同じ順に選択します。

2. [システム DSN] タブを選択し, [追加...] ボタンをクリックします。

HiRDB Dataextractor で使うデータソース名称 (DSN) を、システム DSN として作成します。

3. SQL Server の ODBC ドライバを選択し, [完了] ボタンをクリックします。

# (2) ODBC データソースを作成するときの注意点

ODBC データソースを作成するときは、次の点に注意してください。

- •[SQL Server が,ログイン ID の権限の確認を行う方法は?]で,次の各項目を選択した場合の処理を 次に示します。
	- •[ネットワークへのログイン ID で,Windows の認証メカニズムを使う]を選択した場合 SQL Server 接続ユーザ ID およびパスワードは無視されます。
	- •[ユーザーが入力する SQL Server 用のログイン ID とパスワードを使う]を選択した場合 SQL Server 接続ユーザ ID およびパスワードを使用して SQL Server にアクセスします。
- 接続対象にできるのは,[規定のデータベースを以下のものに変更する]で選択したデータベースに作 成した表だけです。

<sup>2.</sup> HiRDB Dataextractor の環境設定

# 2.3 実行前の準備

HiRDB Dataextractor を実行する前に必要な、表の準備、およびデータ転送の準備について説明します。

## 2.3.1 表の準備

HiRDB Dataextractor を実行する場合, 抽出したデータを反映するための HiRDB の表を用意しておく必 要があります。用意する表には,次の定義が必要です。

- CREATE SCHEMA (スキーマ定義)
- CREATE TABLE(表定義)
- CREATE INDEX(インデクス定義)
- GRANT INSERT (INSERT 権限定義)
- GRANT DELETE (DELETE 権限定義)

定義の詳細については,マニュアル「HiRDB SQL リファレンス」を参照してください。

表を定義するときには,HiRDB Dataextractor で抽出するデータの範囲や順序を意識する必要がありま す。また,反映側の HiRDB でのデータの操作内容なども考慮する必要があります。

# 2.3.2 データ転送の準備

# (1) HiRDB, ORACLE, または SQL Server からデータを抽出して HiRDB へ 反映する場合,および HiRDB, ORACLE, または SQL Server からデー タを抽出してファイルを作成する場合

HiRDB, ORACLE, または SQL Server の DB からデータを抽出して HiRDB の DB へ反映する場合, および HiRDB. ORACLE. または SQL Server の DB からデータを抽出してファイルを作成する場合は, TCP/IP の通信プロトコルを使用します。このため、次の指定が必要です。

- 反映先またはファイル作成先のホスト名の指定(抽出側の/etc/hosts に登録する)
- 反映側またはファイル作成側の HiRDB Dataextractor のポート番号の指定(反映側またはファイル作 成側の/etc/services に登録する)

指定方法については,[「2.2.4 HiRDB Dataextractor を使用するために設定するファイル」](#page-76-0)を参照してく ださい。

<sup>2.</sup> HiRDB Dataextractor の環境設定

# (2) XDM/XT を使用した、メインフレーム側の DB と HiRDB, ORACLE 間 の抽出・反映の場合,およびメインフレーム側の DB からファイルを作 成する場合

次の場合には、XNF または XNF E2 での通信環境の設定が必要です。詳細については、マニュアル「デー タベース抽出プログラム XDM/XT」を参照してください。

- XDM/RD からデータを抽出して,HiRDB へ反映またはファイルを作成する場合
- 順編成データセットからデータを抽出して,HiRDB へ反映またはファイルを作成する場合
- HiRDB,または ORACLE からデータを抽出して,XDM/RD へ反映または順編成データセットを作成 する場合

<sup>2.</sup> HiRDB Dataextractor の環境設定

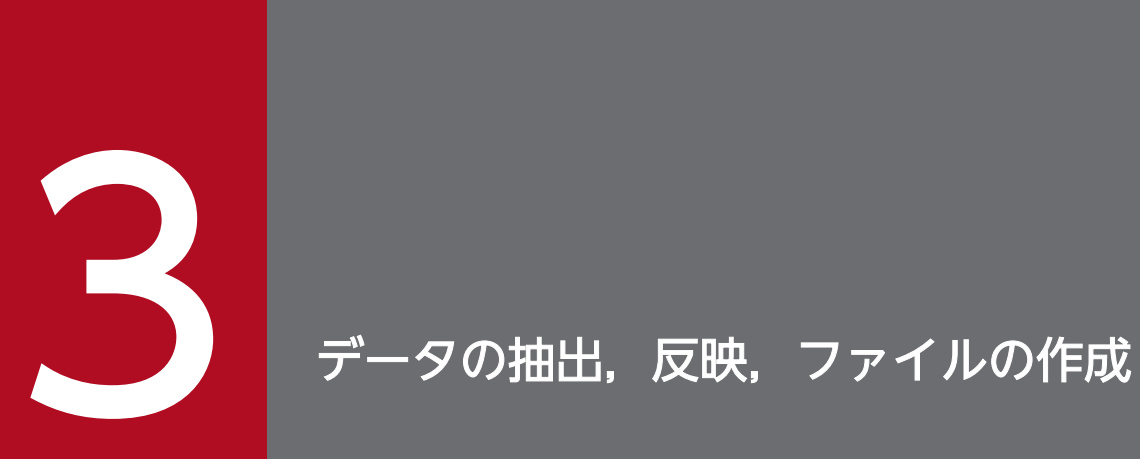

データの抽出,反映,およびファイルの作成について説明します。

# **3.1 データの抽出 (HiRDB)**

HiRDB Dataextractor のデータの抽出とは、DB からデータを抽出し、反映側システムへ送信するまでを いいます。そのときに,必要なデータだけを抽出したり,抽出したデータに任意のフィールドを追加した りできます。

ここでは、HiRDB の DB からデータを抽出して、HiRDB の DB ヘデータを反映する場合について説明し ます。XDM/RD の DB からデータを抽出して HiRDB の DB ヘデータを反映する場合,または HiRDB の DB からデータを抽出して XDM/RD の DB ヘデータを反映する場合については,マニュアル「データベー ス抽出プログラム XDM/XT」を参照してください。

データ抽出の流れを、次の図に示します。

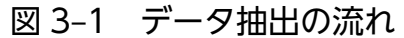

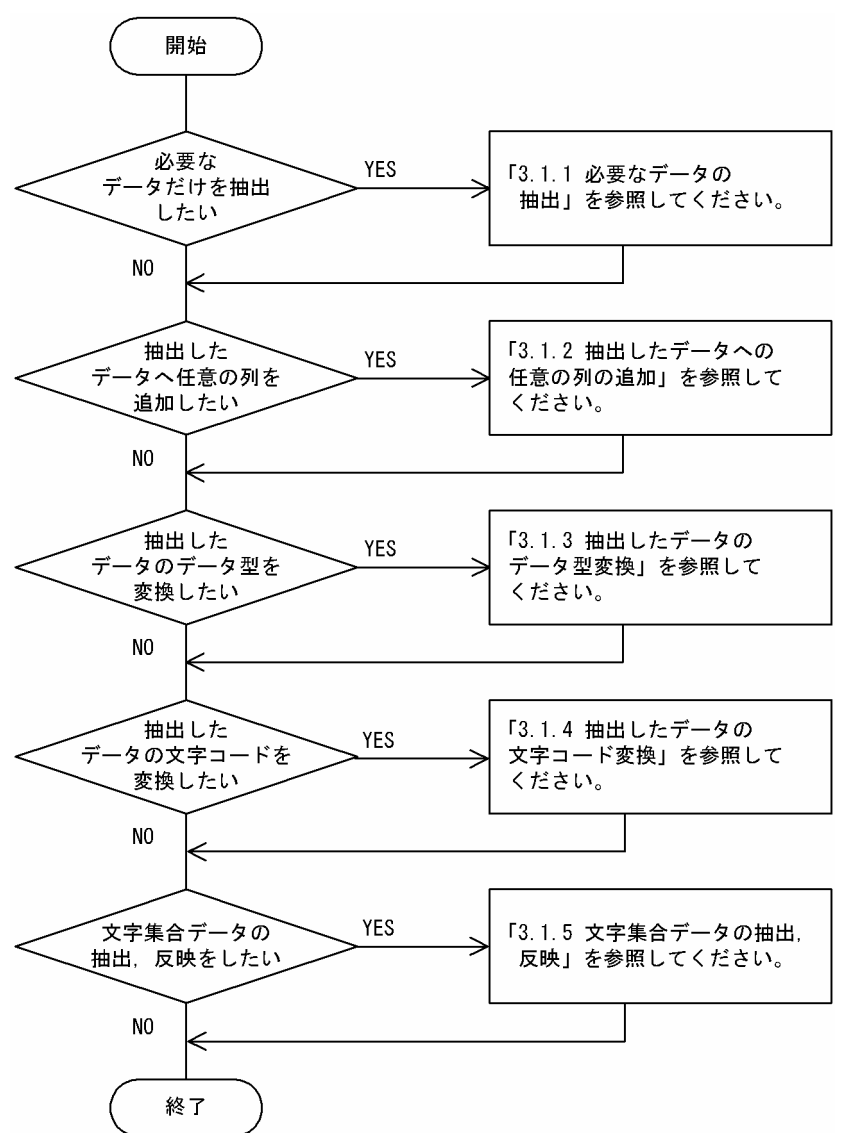

# 3.1.1 必要なデータの抽出

HiRDB の DB からデータを抽出する場合は、xtrep コマンドを使用します。xtrep コマンドで、抽出する 表の名称や抽出方法を指定して,必要なデータだけを抽出できます。

HiRDB Dataextractor は、抽出したデータを反映対象の表の左の列から順に対応づけて反映します。こ のため、抽出対象の表と反映対象の表とで表の形式(列数,列の並び順)が異なる場合は、xtrep コマン ドを使用して反映対象の表の形式に合わせてデータを抽出する必要があります。

HiRDB Dataextractor では次の抽出ができます。

- 表単位の抽出
- 抽出する列の選択,並べ替え
- 抽出する行の選択,並べ替え
- 行単位インタフェースでの抽出
- ナル値の既定値の選択
- 繰返し列の抽出
- 抽象データ型の列の抽出

# (1) 表単位の抽出

同一形式の表から,同一形式の表ヘ表単位に抽出できます。

例を次に示します。

#### (例)

抽出側の受注表を,反映側の受注表に反映します。 抽出側の表と反映側の表とは,形式,表名,列名などすべて同一です。

表単位の抽出例を次の図に示します。

### 図 3-2 表単位の抽出

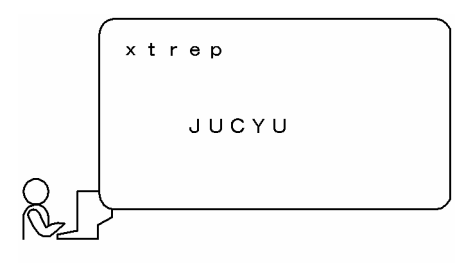

## (2) 抽出する列の選択,並べ替え

抽出する列を選択したり,並べ替えたりして抽出できます。

列の選択や並べ替えは、HiRDB の次の SQL で指定します。

• SELECT 文の選択式

xtrep コマンドで SELECT 文の選択式を記述したファイルの名称を指定します。

このファイルを列名記述ファイルと呼びます。

例を次に示します。

(例)

受注表から次の列を選択し,並べ替えて反映します。

- 商品コード
- 受注量
- 伝票番号

抽出する列の選択や並べ替えの例を次の図に示します。

<sup>3.</sup> データの抽出,反映,ファイルの作成

### 図 3-3 抽出する列の選択. 並べ替え

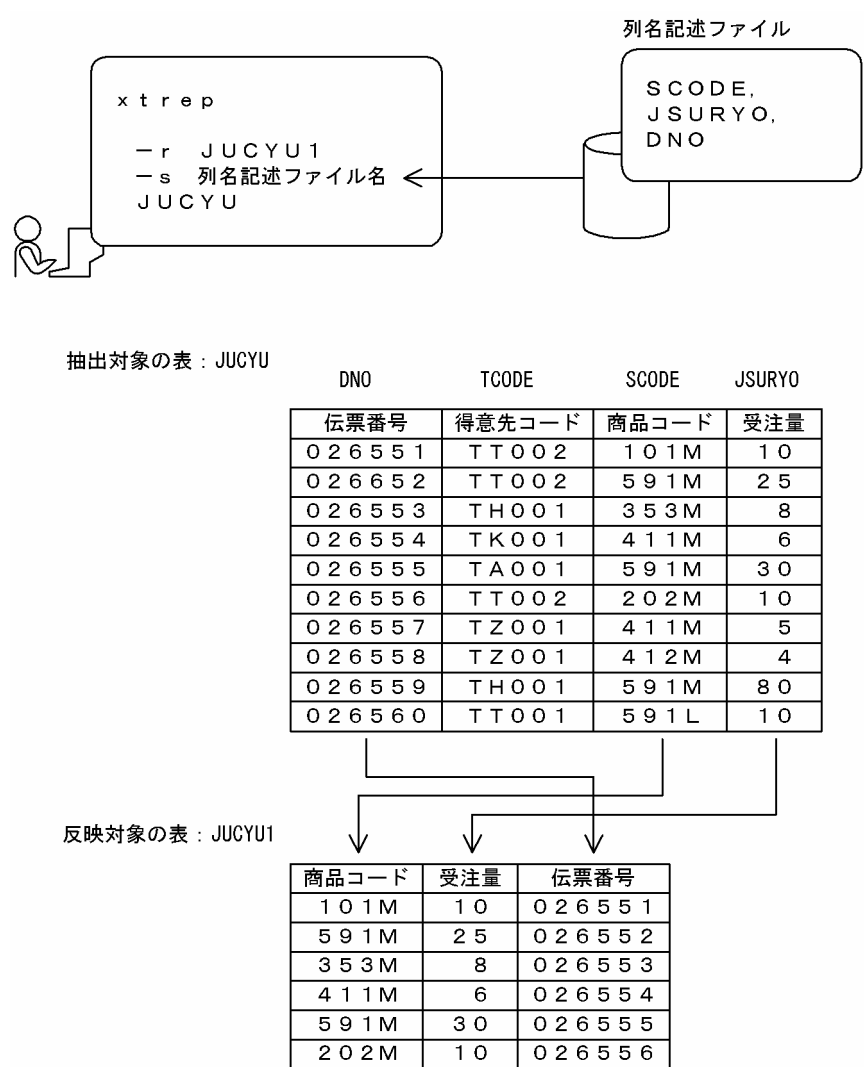

# (3) 抽出する行の選択,並べ替え

 $411M$ 

412M

 $591M$ 

 $591L$ 

抽出する行を選択したり,任意の列のデータの昇順または降順に行を並べ替えたりして抽出できます。

026557

026558

026559

026560

 $\mathbf 5$ 

 $\Delta$ 

 $\overline{80}$ 

 $10$ 

行の選択や並べ替えは、HiRDB の次の SQL で指定します。

• SELECT 文の WHERE 句, ORDER BY 句

行を選択して抽出する場合は,SELECT 文の WHERE 句で選択する条件を指定します。行を並べ替えて 抽出する場合は,SELECT 文の ORDER BY 句でソートのキーや並べ替え方法を指定します。

xtrep コマンドで SELECT 文の WHERE 句, ORDER BY 句を記述したファイルの名称を指定します。

このファイルを表式記述ファイルと呼びます。

例を次に示します。

(例)

受注表から次の行を選択し,並べ替えて反映します。

- 受注量が 10 以上の行を抽出します。
- 得意先コードの昇順に並べ替えます。

抽出する行の選択や並べ替えの例を次の図に示します。

### 図 3-4 抽出する行の選択,並べ替え

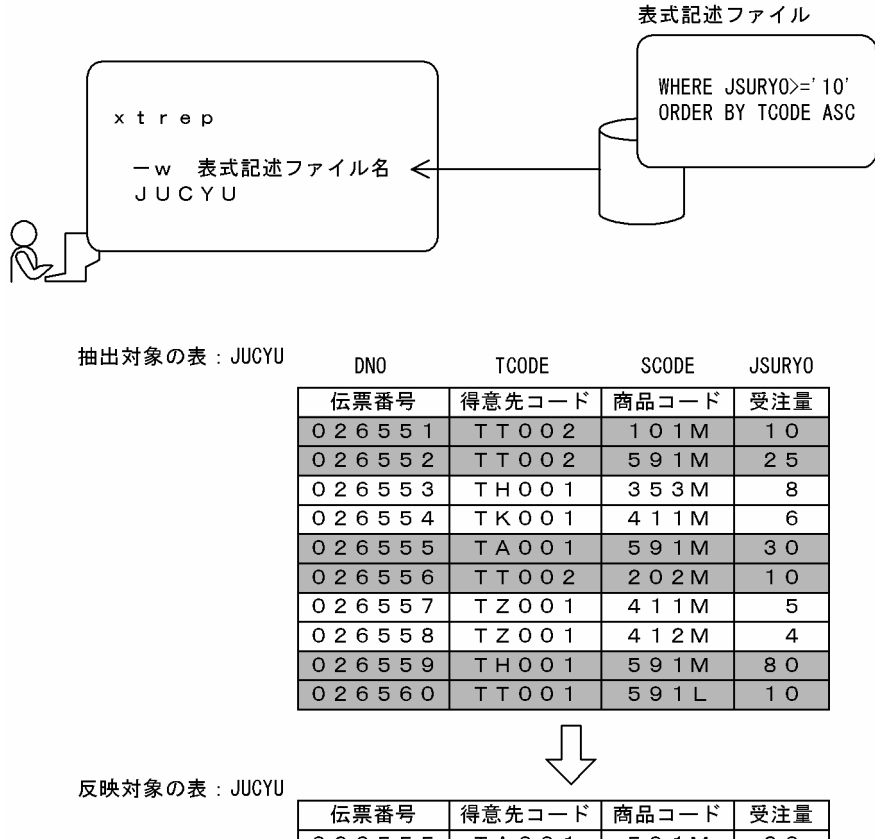

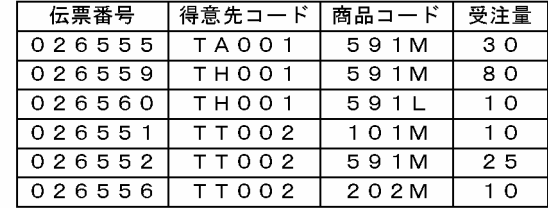

# (4) 行単位インタフェースでの抽出

FIX 属性の表から抽出する場合, 行単位インタフェースで抽出できます。行単位インタフェースで抽出す ると,列ごとに検索するオーバヘッドがなくなるため,処理性能を向上できます。

行単位インタフェースでの抽出は、HiRDB の次の SQL で指定します。

• SELECT 文の選択式(ROW 指定)

xtrep コマンドで SELECT 文の選択式を指定した列名記述ファイルの名称を指定します。

例を次に示します。

(例)

抽出側の受注表を,行単位インタフェースで反映側の受注表に反映します。 抽出側の表と反映側の表とは,形式,表名,列名などすべて同一です。

行単位インタフェースでの抽出例を次の図に示します。

### 図 3‒5 行単位インタフェースでの抽出

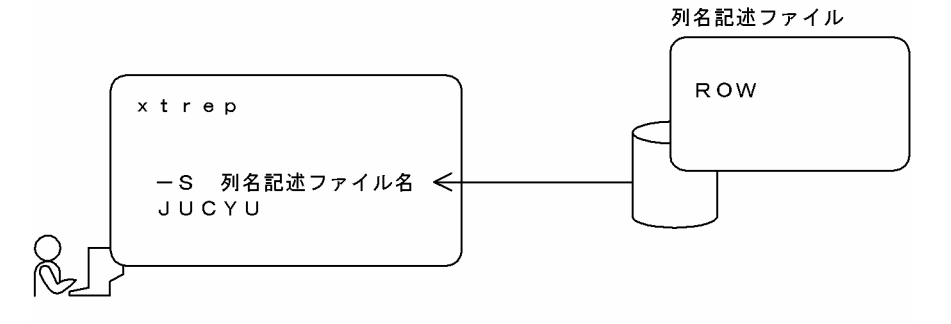

# (5) ナル値の既定値の選択

データの抽出時,抽出したデータがナル値の場合は,HiRDB Dataextractor は抽出したデータに HiRDB Dataextractor のナル値の既定値を設定します。データの反映時は、HiRDB Dataextractor は抽出デー タと HiRDB Dataextractor のナル値の既定値とを比較して,一致した場合にナル値を設定します。該当 する列に非ナル値制約がある場合は,ナル値の既定値をデータとして反映します。

このため,抽出するデータ中に HiRDB Dataextractor のナル値の既定値と同じ値がある場合は,ナル値 の既定値を変更する必要があります。ナル値の既定値の変更は、xtrep コマンドの−v オプションのナル値 情報ファイルに指定します。

HiRDB Dataextractor のナル値の既定値(−v オプション省略時のナル値の既定値),およびナル値情報 ファイルでの指定によって設定されるナル値の既定値については,「[表 4-11 ナル値の既定値」](#page-184-0)を参照し てください。

例を次に示します。

(例)

文字列データのナル値の既定値を変更します。

- 抽出対象の列 CHAR01 は,ナル値を既定値のまま使用します。この場合,データに'##…#'が あるときは,その値にもナル値が設定されます。
- 抽出対象の列 CHAR02 は,ナル値の既定値を空白に変更します。この場合,データに空白がある ときはその値にもナル値が設定されます。

• 抽出対象の列 CHAR03 は,ナル値の既定値を定数'FFFF'に変更します。この場合,データに定 数で指定した値と同じ値があるときは,その値にもナル値が設定されます。

ナル値の既定値の変更例を次の図に示します。

### 図 3‒6 ナル値の既定値の変更

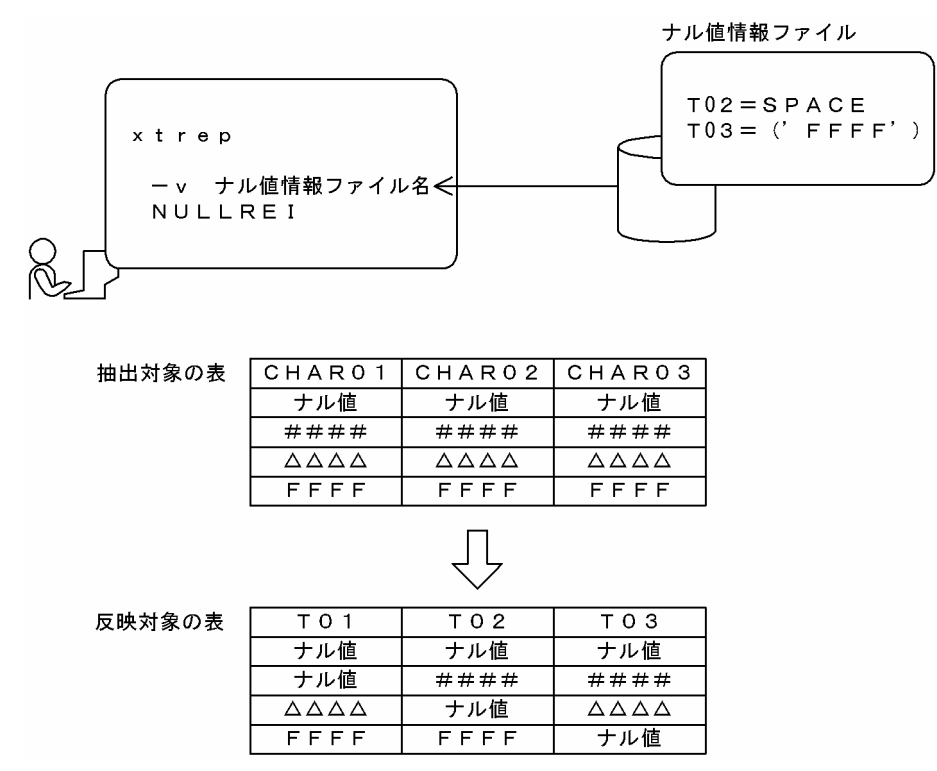

HiRDB Dataextractor が仮定するナル既定値の省略時仮定値,およびナル値情報ファイルによるナル既 定値の指定だけでは,抽出表の実データがナル既定値と同じ場合にナル値として反映されてしまいます。 そこで、次のどちらかを実行することで、実データをナル値として反映することを防ぎます。

- ナル値の既定値の省略仮定値変更
- 抽出データへのナル値判定情報の追加

### (a) ナル値の既定値の省略仮定値変更

次に示すデータ型(データとして指定できない範囲の値があるもの)については、HiRDB Dataextractor が仮定するナル既定値の省略時仮定値として,実データとして指定できない範囲の値を設定することによっ て,実データをナル値として反映することを防ぎます。

- DECIMAL
- DATE
- INTERVAL YEAR TO DAY
- TIME
- INTERVAL HOUR TO SECOND

#### • TIMESTAMP

なお、その他のデータ型についてはデータとして指定できない値がないため、従来通り運用上存在しない 値をナル既定値として設定する必要があります。

## (b) 抽出データへのナル値判定情報の追加

ナル既定値を使用しないで、抽出データにナル値を判定するための情報を追加することによって、実デー タがナル値として反映されることを防ぎます。

なお,抽出データにナル値判定情報を追加した場合のデータ形式はデータベース作成ユティリティ(pdload) の−W オプション指定時の入力データ形式となります。

# (6) 繰返し列の抽出

HiRDB Dataextractor では,繰返し列を抽出および反映対象にできます。

繰返し列を使用する場合の,次の項目について説明します。

- 繰返し列がある場合の,抽出側と反映側との列の組み合わせ
- 繰返し列のデータ形式およびナル値反映方法の指定
- データ形式およびナル値反映方法の指定時の注意事項
- 繰返し列のファイル出力時のデータ形式

## (a) 繰返し列がある場合の,抽出側と反映側との列の組み合わせ

繰返し列がある場合の,抽出側と反映側との列の組み合わせの可否を,次の表に示します。

### 表 3-1 繰返し列がある場合の抽出側と反映側との列の組み合わせの可否

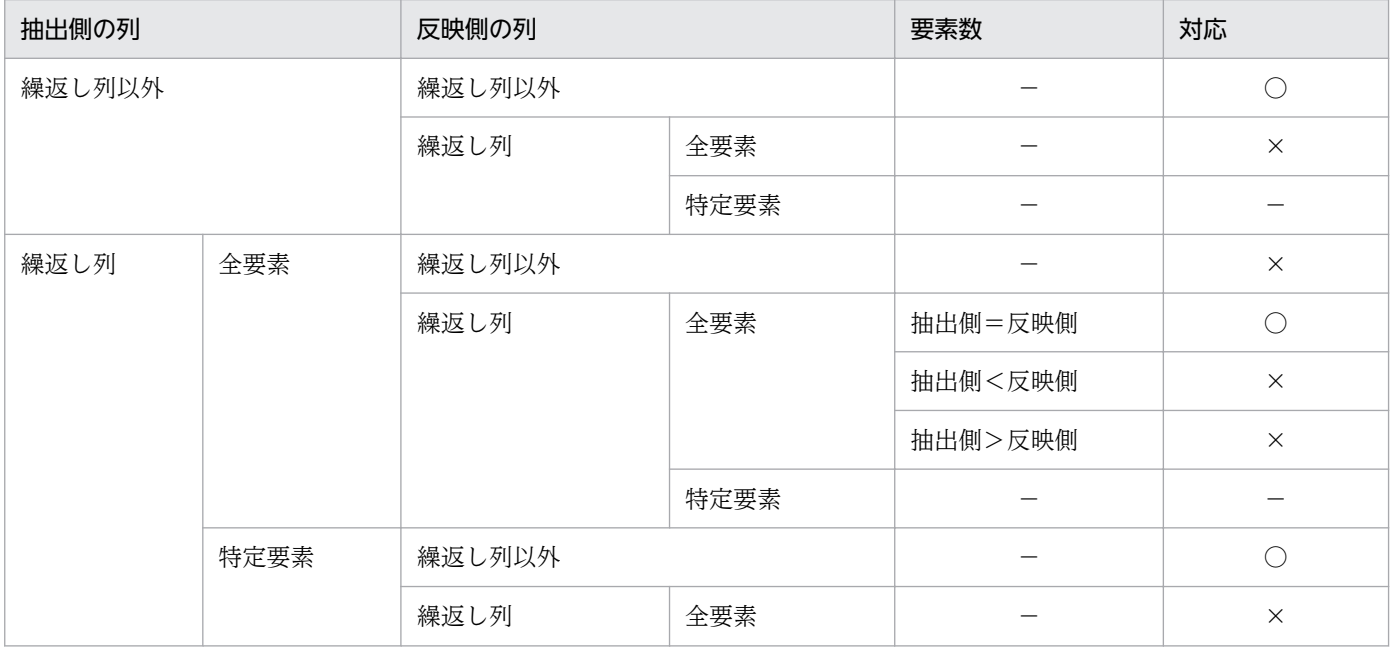

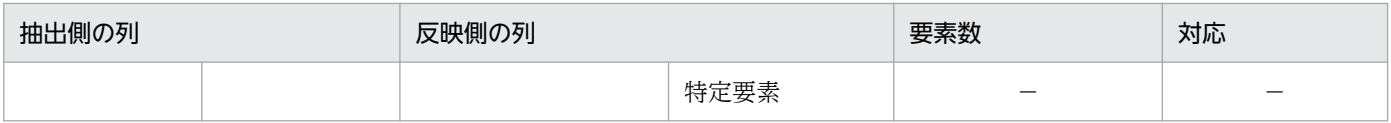

#### (凡例)

要素数:繰返し列の要素の数を示します。

対応:HiRDB Dataextractor のとる処置を示します。

- ○:正常に処理します。
- ×:処理を終了します。
- −:該当しません。

### (b) 繰返し列のデータ形式およびナル値反映方法の指定

繰返し列を使用する場合,次の指定によって,繰返し列をファイルに出力するときのデータ形式およびナ ル値反映方法を指定できます。

- 環境変数 XTARRAY
- ナル値情報ファイル(xtrep コマンドの−v オプションで指定)

環境変数 XTARRAY は,表単位にデータ形式,ナル値反映方法について設定する場合に指定します。列 単位に設定する場合には,xtrep コマンドの−v オプションに指定するナル値情報ファイルで指定します。 環境変数 XTARRAY と,ナル値情報ファイルでの指定とを同時に指定した場合には,ナル値情報ファイ ルでの指定が優先されます。環境変数 XTARRAY を省略した場合は、VV および C が仮定されます。

また、環境変数 XTNLDFLT に 2 を指定した場合、HiRDB 反映またはバイナリ形式のファイル作成時は, この環境変数の指定は無視され,VV および C として処理されます。

#### データ形式

繰返し列をファイルに出力する場合の,データの形式を指定します。

- FF:列の先頭に要素数がなく,列の要素すべてにデータがある形式
- FV:列の先頭に要素数があり、列の要素すべてにデータがある形式

VV:列の先頭に要素数があり,要素数分のデータがある形式

#### ナル値反映方法

繰返し列を HiRDB の表に反映する場合の,要素すべてがナル値のときのナル値の反映方法を指定しま す。ナル値反映方法は、HiRDB の表に反映する場合で、データ形式に FF を指定するときにだけ指定 できます。

C:要素全体にデータがないとき,列全体をナル値として反映します。

E:要素全体にデータがないとき,各要素をナル値として反映します。

繰返し列のデータ形式とナル値反映方法の指定できる組み合わせを,次の表に示します。

## 表 3‒2 繰返し列のデータ形式とナル値反映方法の指定の組み合わせ

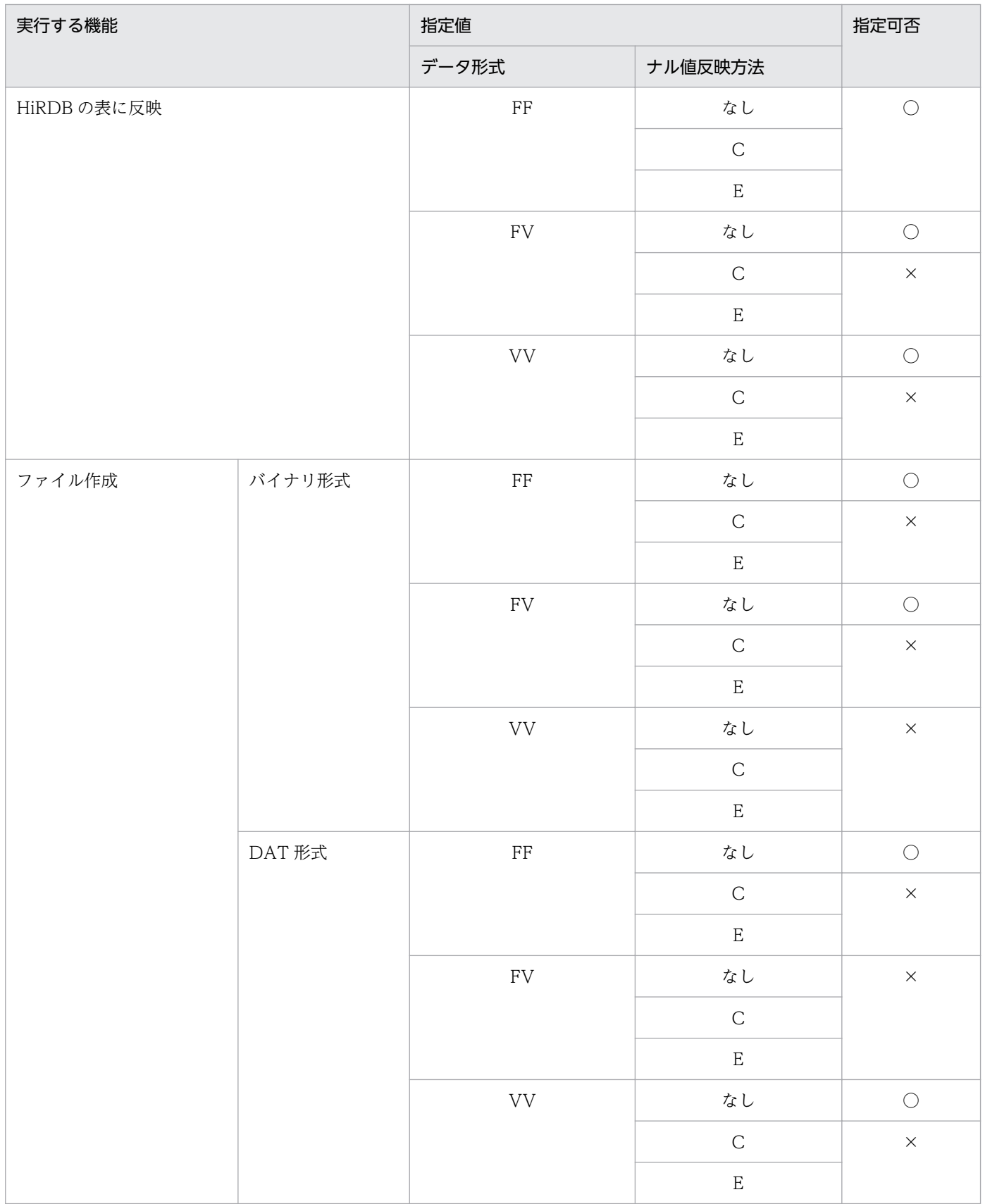

(凡例)

○:指定できます。

×:指定できません。

## (c) データ形式およびナル値反映方法の指定時の注意事項

データ形式およびナル値反映方法の指定時の注意事項を次に示します。

- 繰返し列以外に対して,データ形式およびナル値反映方法を指定することはできません。
- DAT 形式のファイルを作成する場合には,データ形式に FV は指定できません。
- 対象の表に可変長文字列を含む場合は,データ形式に FF,FV は指定できません。
- ファイルだけを作成する場合は,ナル値反映方法は指定できません。
- データ形式に FF を指定してナル値反映方法を指定した場合,ナル値を抽出したときに,HiRDB の表 への反映時にナル値反映方法の指定値に統一されます。このために,列全体のナル値と要素全体のナル 値の区別がつかなくなり,抽出側のデータと反映側のデータの状態が変わってしまうことがあるので注 意が必要です。

(例)

同一の HiRDB システムで, HiRDB Dataextractor と HiRDB Datareplicator を同時に使用している 場合で、次の条件を満たしたときは、HiRDB Datareplicator が反映処理時にエラーになります。

- 1. HiRDB Dataextractor で、データ形式に FF. ナル値反映方法に E を指定して、抽出側の列全体の ナル値を要素全体のナル値として反映する。
- 2.1.のレコードに対して、UAP から更新(要素の追加)があり、それを HiRDB Datareplicator で反 映する。

## (d) 繰返し列のファイル出力時のデータ形式

HiRDB の表への反映時の繰返し列のデータ形式 (バイナリ形式)を,「[表 3-3 HiRDB の表への反映時の](#page-98-0) [繰返し列のデータ形式\(バイナリ形式\)」](#page-98-0)に示します。

バイナリ形式のファイル作成時の繰返し列のデータ形式を,[「表 3-4 バイナリ形式のファイル作成時の繰](#page-99-0) [返し列のデータ形式](#page-99-0)」に示します。

DAT 形式のファイル作成時の繰返し列のデータ形式を,[「表 3-5 DAT 形式のファイル作成時の繰返し列](#page-100-0) [のデータ形式](#page-100-0)」に示します。

環境変数 XTNLDFLT に 2 を指定した場合の HiRDB の表への反映時およびバイナリ形式のファイル作成 時の繰返し列のデータ形式を,「表 3-6 環境変数 [XTNLDFLT に 2 を指定した場合の HiRDB の表への反](#page-100-0) [映時およびバイナリ形式のファイル作成時の繰返し列のデータ形式](#page-100-0)」に示します。

<sup>3.</sup> データの抽出,反映,ファイルの作成

## <span id="page-98-0"></span>表 3-3 HiRDB の表への反映時の繰返し列のデータ形式 (バイナリ形式)

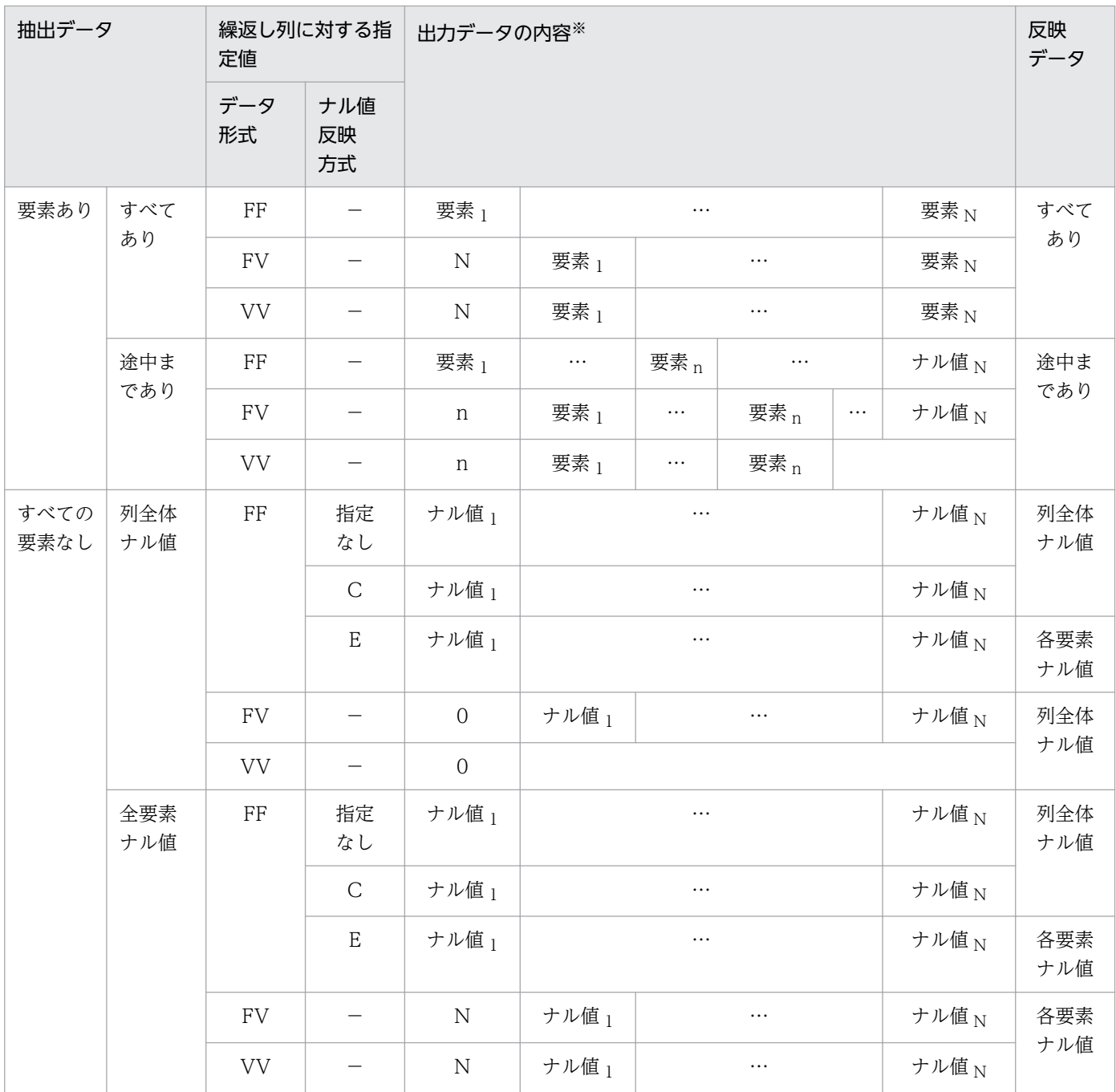

(凡例)

−:該当しません。

N:最大要素数

n:実要素数

要素  $_X:$  x 番目の要素を示します。

ナル値 <sup>x</sup>:x 番目のナル値を示します。

<span id="page-99-0"></span>出力データ中に設定される各要素の内容を,左から順番に示します。空欄は,要素がないことを示しま す。

## 表 3-4 バイナリ形式のファイル作成時の繰返し列のデータ形式

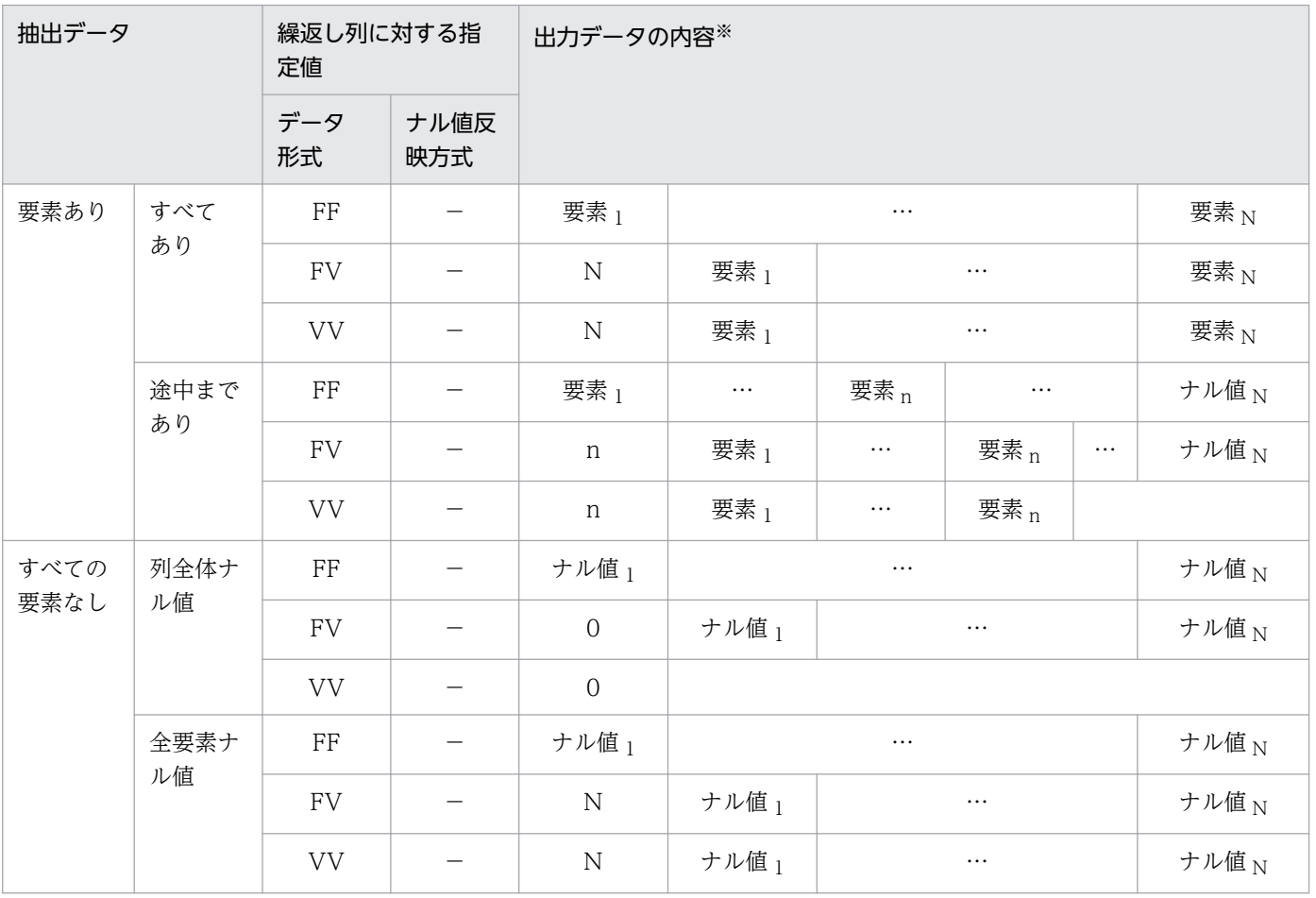

(凡例)

−:該当しません。

N:最大要素数

n:実要素数

要素 x: x 番目の要素を示します。

ナル値 <sup>x</sup>:x 番目のナル値を示します。

注※

出力データ中に設定される各要素の内容を,左から順番に示します。空欄は,要素がないことを示しま す。

## <span id="page-100-0"></span>表 3-5 DAT 形式のファイル作成時の繰返し列のデータ形式

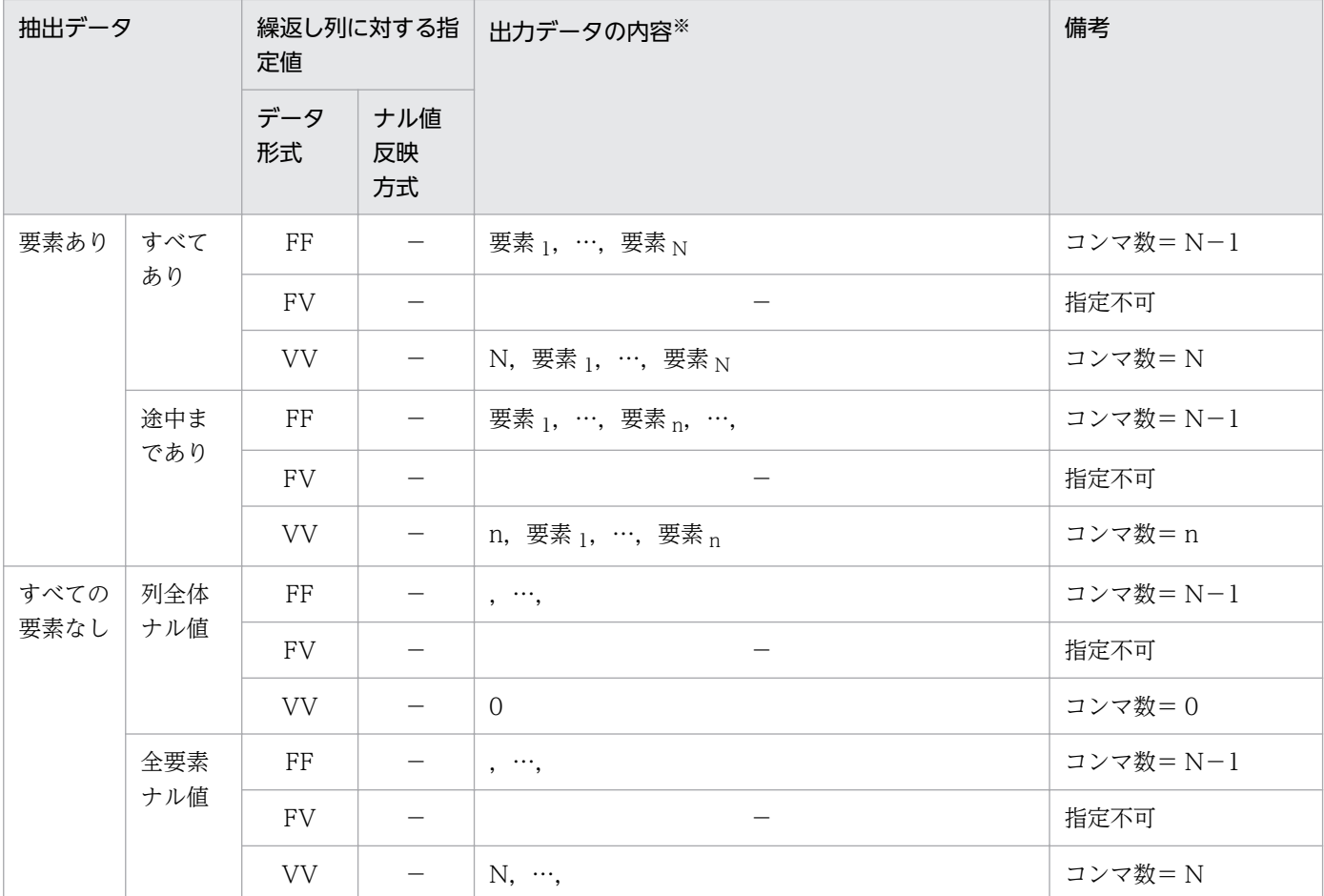

(凡例)

−:該当しません。

N:最大要素数

n:実要素数

要素  $_X$ :  $X$  番目の要素を示します。

ナル値 <sup>x</sup>:x 番目のナル値を示します。

注※

出力データ中に設定される各要素の内容を,左から順番に示します。

## 表 3‒6 環境変数 XTNLDFLT に 2 を指定した場合の HiRDB の表への反映時およびバイナリ 形式のファイル作成時の繰返し列のデータ形式

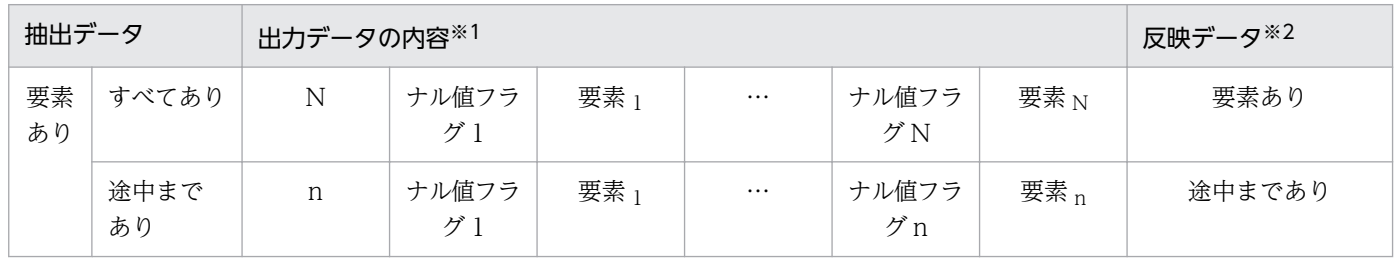

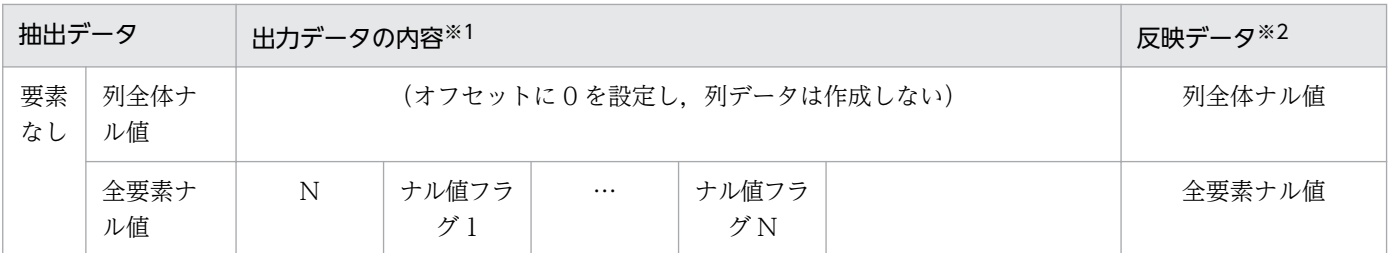

(凡例)

N:最大要素数(2 バイトの領域)

n:実要素数(2 バイトの領域)

要素 x: x番目の要素を示します。ナル値フラグが, 1の場合には作成されません。

ナル値フラグ x: x 番目のナル値フラグ (1 バイトの領域)を示します。

ナル値フラグの設定内容と要素の関係を次に示します。

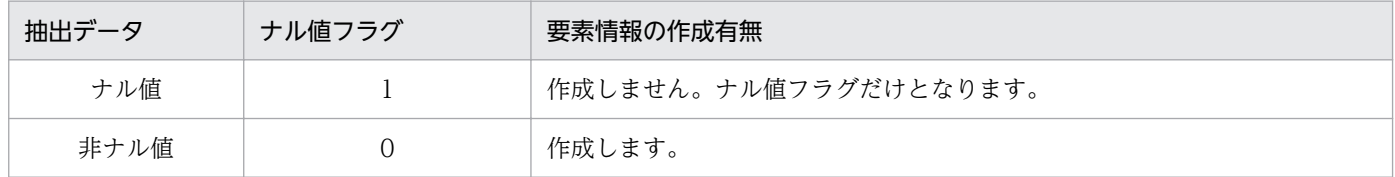

注※1

出力データ中に設定される各要素の内容を左から順番に示します。空欄は,要素がないことを示します。 注※2

HiRDB の表への反映を行った場合の反映データの状態を示します。

## (7) 抽象データ型の列の抽出

HiRDB Dataextractor は、抽象データ型 (ADT: Abstract Data Type) の列を抽出および反映対象に できます。

### (a) SGMLTEXT 型の列の抽出

SGMLTEXT 型では,原文書を BLOB 属性で定義しています。HiRDB Dataextractor は,この原文書を 抽出します。

SGMLTEXT 型については,マニュアル「HiRDB 全文検索プラグイン HiRDB Text Search Plug-in」 を参照してください。

ここでは、SGMLTEXT 型のデータの抽出方法について説明します。

#### (i)環境変数の設定

SGMLTEXT 型のデータを抽出するためには、次の環境変数の指定が必要です。

• 環境変数 XTLOBBUFSIZE の指定 SGMLTEXT 型の BLOB 属性の列の. 実データの最大長を指定します。 実データの最大長は、xtrep コマンドを使用して求められます。

列名記述ファイルに、抽象データ型関数 extracts を使用して、抽出対象の SGMLTEXT 型の列の最大 長を求めるための選択式を記述し、xtrep コマンドを実行します。これによって求められた値を、環境 変数 XTLOBBUFSIZE に設定します。

• 環境変数 XTERRLEVEL での 1 の指定 エラー発生時に,処理を中止することを指定します。

#### (ii)xtrep コマンドでの指定

SGMLTEXT 型のデータを抽出するためには、xtrep コマンドに次の指定が必要です。

• −s オプションでの列名記述ファイルの指定

列名記述ファイルに、抽象データ型関数の extracts を使用して抽出対象の SGMLTEXT 型の列, およ びその他の抽出対象列を指定し,xtrep コマンドを実行します。実行例については,[「4.4.1\(2\)\(f\)例 6」](#page-208-0) を参照してください。

#### (iii)注意事項

- SGMLTEXT 型のデータを抽出する場合は,次の条件を満たしている必要があります。
	- 抽象データ型の定義(型名,属性数,属性データ型など)が,抽出側と反映側で一致している。
	- コンストラクタ関数名が抽象データ型名と一致している。
	- HiRDB プラグインの抽象データ型に対する固有の定義 (SGMLTEXT 型のときは、文書型定義) が,抽出側と反映側で一致している。
- ファイルだけを作成する場合,SGMLTEXT 型の BLOB 属性の列の LOB データが,LOB データ単位 に LOB 入力ファイルとして作成され, LOB 入力ファイル格納用ディレクトリ下に格納されます。た だし,反映情報ファイルに SGMLTEXT 型を指定することで,この LOB データを入力ファイルに格納 できます。

### (b) XML 型の列の抽出

XML 型では、原文書を BINARY 属性で定義しています。HiRDB Dataextractor は、この原文書を抽出 します。

XML 型については,マニュアル「HiRDB システム導入・設計ガイド」を参照してください。

ここでは、XML 型のデータの抽出方法について説明します。

#### (i)環境変数の設定

XML 型のデータを抽出するためには、次の環境変数の指定が必要です。

• 環境変数 XTLOBBUFSIZE の指定

XML 型の BINARY 属性の列の、実データの最大長を指定します。 実データの最大長は、xtrep コマンドを使用して求められます。

列名記述ファイルに、抽象データ型関数 extracts を使用して、抽出対象の XML 型の列の最大長を求 めるための選択式を記述し、xtrep コマンドを実行します。これによって求められた値を、環境変数 XTLOBBUFSIZE に設定します。

• 環境変数 XTERRLEVEL での 1 の指定 エラー発生時に,処理を中止することを指定します。

### (ii)xtrep コマンドでの指定

XML 型のデータを抽出するためには、xtrep コマンドに次の指定が必要です。

• −s オプションでの列名記述ファイルの指定 列名記述ファイルに、抽象データ型関数の extracts を使用して抽出対象の XML 型の列, およびその 他の抽出対象列を指定し,xtrep コマンドを実行します。

#### (iii)注意事項

- XML 型のデータを抽出する場合は,次の条件を満たしている必要があります。
	- 抽象データ型の定義(型名,属性数,属性データ型など)が,抽出側と反映側で一致している。
	- コンストラクタ関数名が抽象データ型名と一致している。
	- HiRDB プラグインの抽象データ型に対する固有の定義(XML 型のときは、文書型定義)が、抽出 側と反映側で一致している。
- ファイルだけを作成する場合,XML 型の BINARY 属性の列の LOB データが,LOB データ単位に LOB 入力ファイルとして作成され、LOB 入力ファイル格納用ディレクトリ下に格納されます。ただ し,反映情報ファイルに XML 型を指定することで,この LOB データを入力ファイルに格納できます。

## (c) FREEWORD 型の列の抽出

FREEWORD 型では、原文書を VARCHAR 属性で定義しています。HiRDB Dataextractor は、この原 文書を抽出します。

FREEWORD 型については,マニュアル「HiRDB 全文検索プラグイン HiRDB Text Search Plug-in」 を参照してください。

ここでは、FREEWORD 型のデータの抽出方法について説明します。

#### (i)xtrep コマンドでの指定

FREEWORD 型のデータを抽出するためには, xtrep コマンドに次の指定が必要です。

• −s オプションでの列名記述ファイルの指定

列名記述ファイルに、抽象データ型関数の extracts を使用して抽出対象の FREEWORD 型の列, お よびその他の抽出対象列を指定し,xtrep コマンドを実行します。

#### (ii)注意事項

<sup>3.</sup> データの抽出,反映,ファイルの作成

FREEWORD 型のデータを抽出する場合は、次の条件を満たしている必要があります。

- 抽象データ型の定義(型名,属性数,属性データ型など)が,抽出側と反映側で一致している。
- コンストラクタ関数名が抽象データ型名と一致している。
- HiRDB プラグインの抽象データ型に対する固有の定義(FREEWORD 型のときは,文字列型定義) が,抽出側と反映側で一致している。

# 3.1.2 抽出したデータヘの任意の列の追加

抽出したデータへ任意に列を追加し,その列に初期値を指定できます。

抽出対象の表の列数と反映対象の表の列数とが異なる場合に,この機能を使用して,反映対象の表にだけ ある列に設定する初期値を抽出データに追加します。

抽出したデータヘの列の追加は,HiRDB の次の SQL で指定します。

• SELECT 文の選択式

xtrep コマンドで SELECT 文の選択式を記述した列名記述ファイルの名称を指定します。例を次に示しま す。

#### (例)

抽出側の受注表に次の列を追加し,反映側の受注表 2 に反映します。列の追加の例を次の図に示します。

• 受注日付(初期値として'960715'を設定する)

<sup>3.</sup> データの抽出,反映,ファイルの作成

### 図 3-7 列 (初期値)の追加

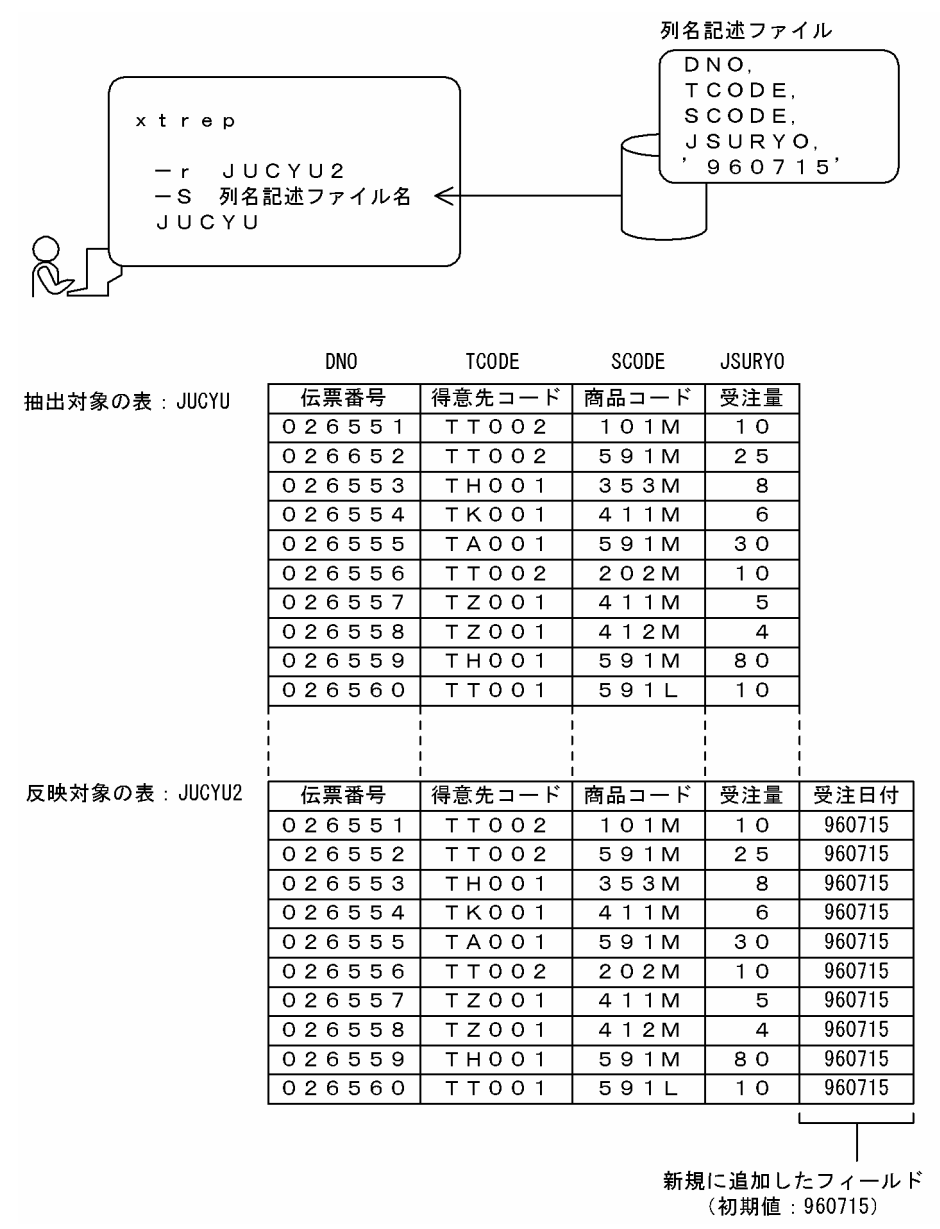

# 3.1.3 抽出したデータのデータ型変換

データを反映するときに変換できるデータ型,および抽出する行を選択するときに比較できるデータ型に ついて説明します。

HiRDB Dataextractor で変換および比較できるデータ型を,[「表 3-7 HiRDB Dataextractor で変換お](#page-106-0) [よび比較できるデータ型](#page-106-0)」に示します。

データを反映するとき、HiRDB Dataextractor は抽出対象の列と反映対象の列とを比較し、「表 3-7 [HiRDB Dataextractor で変換および比較できるデータ型」](#page-106-0)に示すデータ型の組み合わせであればデータ 型を変換します。

<span id="page-106-0"></span>また抽出する行を選択する場合、表式記述ファイルの条件の指定が「表 3-7 HiRDB Dataextractor で変 換および比較できるデータ型」に示すデータ型の組み合わせであれば,HiRDB Dataextractor は指定さ れたデータを比較します。

### 注意事項

- データ型変換中のオーバフローエラー データ型変換中にオーバフローエラーが発生した場合, HiRDB システム共通定義の pd\_overflow\_suppress の設定によって、次の処理が行われます。
- オーバフローエラー抑止が設定されている場合 オーバフローが発生した演算の結果をナル値として処理します。
- オーバフローエラー抑止が設定されていない場合 エラーメッセージを出力して処理を終了します。

### 表 3-7 HiRDB Dataextractor で変換および比較できるデータ型

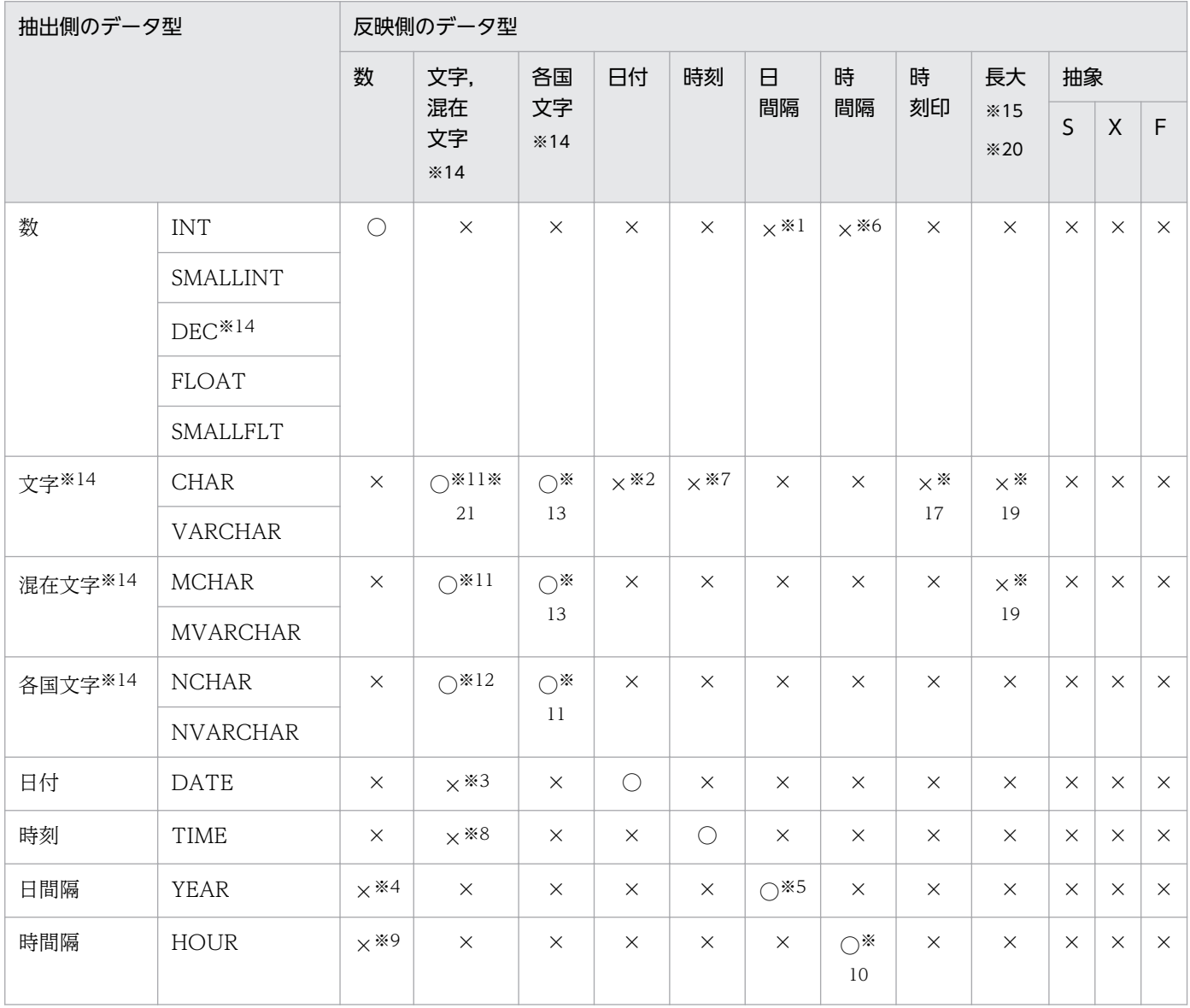

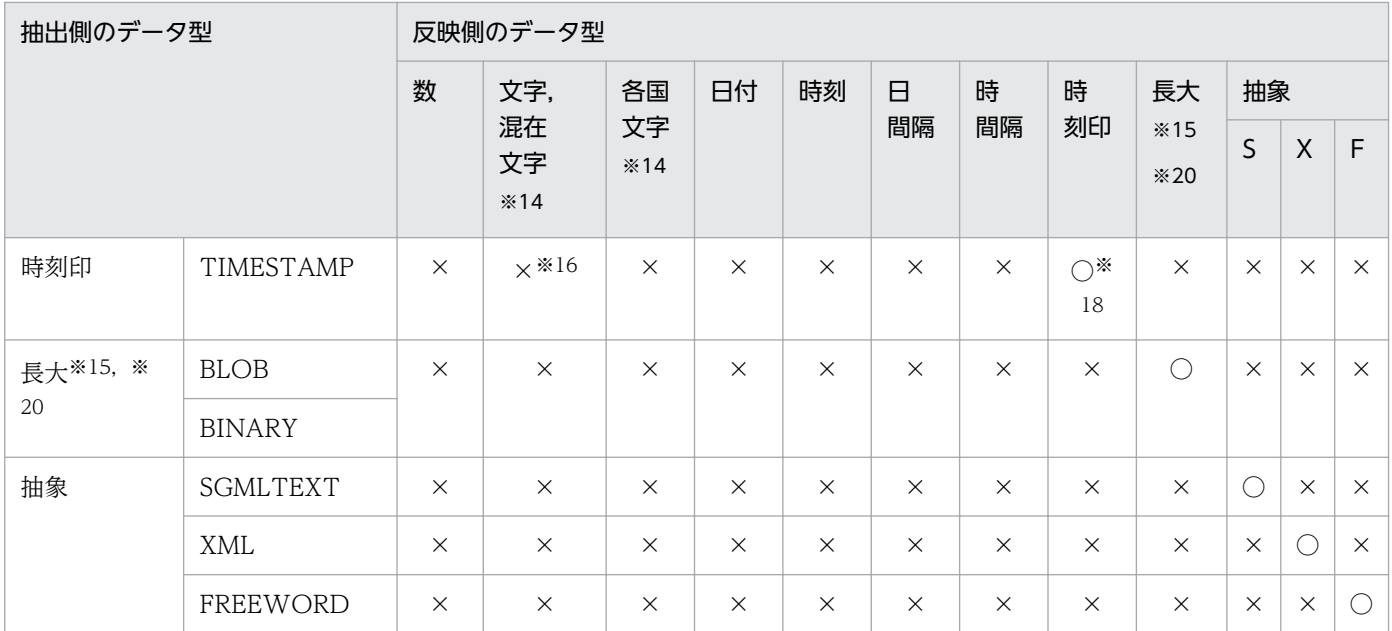

(凡例)

○:変換,比較できます。

×:変換,比較できません。

YEAR: INTERVAL YEAR TO DAY

HOUR:INTERVAL HOUR TO SECOND

- S:SGMLTEXT
- X:XML
- F:FREEWORD

### 注※1

次に示すものは日間隔データとの比較および日間隔データへの変換ができます。

- 日間隔を 10 進数で表現した定数との比較
- DECIMAL(8,0)データとの比較および変換

### 注※2

次に示すものは日付データとの比較ができます。

- 日付を文字で表現した定数との比較
- CHARACTER(10)データとの比較

#### 注※3

次に示すものは日付データとの比較および文字データへの変換ができます。

- 日付を文字で表現した定数との比較
- CHARACTER(10)データとの比較
- 日付データを 10 バイト以上の CHARACTER または VARCHAR データへ変換
次に示すものは日間隔データとの比較および 10 進データへの変換ができます。

- 日間隔を 10 進数で表現した定数との比較
- DECIMAL(8,0)データとの比較
- 日間隔データを DECIMAL(8,0)データへの変換

### 注※5

日間隔データ同士の比較は,年,月,日の順で比較します。

### 注※6

次に示すものは時間隔データとの比較および時間隔データへの変換ができます。

- 時間隔を 10 進数で表現した定数との比較
- DECIMAL(6,0)に対応するデータとの比較および変換

### 注※7

次に示すものは時刻データとの比較ができます。

- 時刻を文字で表現した定数
- CHARACTER(8)データとの比較

### 注※8

次に示すものは時刻データとの比較および文字データへの変換ができます。

- 時刻を文字で表現した定数との比較
- CHARACTER(8) データとの比較
- 時刻データを 8 バイト以上の CHARACTER または VARCHAR データへの変換

#### 注※9

次に示すものは時間隔データとの比較および 10 進データへの変換ができます。

- 時間隔を 10 進数で表現した定数との比較
- DECIMAL(6,0)データとの比較
- 時間隔データを DECIMAL(6,0)データへの変換

### 注※10

時間隔データ同士の比較は,時,分,秒の順で比較します。

#### 注※11

抽出側のデータ長<反映側のデータ長の変換のときは後ろの部分に空白を設定します。

### 注※12

この組み合わせで実行する場合の注意を次に示します。

- 2×抽出側の文字数≦反映側のデータ長である必要があります。
- 抽出側のデータ長<反映側データ長の場合,1 バイトの空白を設定します。

#### 3. データの抽出,反映,ファイルの作成

- 抽出側のデータ内容を,そのまま反映側に格納します。
- N(VAR)CHAR の空白と,1 バイトの空白が混在するような使い方をした場合,空白を含む比較な どが意図したように実行できなくなるので注意してください。

この組み合わせで実行する場合の注意を次に示します。

- 抽出側のデータ長≦2×反映側の文字数である必要があります。
- N(VAR)CHAR で定義した列中に 1 バイトコードを代入しないでください。代入した場合,データ 検索などが意図したように実行できなくなるので注意してください。
- 抽出側のデータ長<反映側のデータ長の場合,1 バイトの空白を設定します。
- 抽出側のデータ内容を,そのまま反映側に格納します。

#### 注※14

次の場合は,データの切り捨てが発生するため注意してください。

ただし,環境変数 XTERRLEVEL に 0 以外を指定した場合は,指定に従って処理されます。

- 文字データ,混在文字データ,各国文字データの場合 抽出側のデータ長>反映側のデータ長
- DEC の場合

抽出側の整数部のけた数>反映側の整数部のけた数,または 抽出側の少数部のけた数>反映側の少数部のけた数

### 注※15

次の場合は,データの変換,比較はできません。

ただし,環境変数 XTLOBBUFSIZE が指定された場合は,環境変数 XTERRLEVEL の指定に従って処 理されます。

抽出側のデータ長>反映側のデータ長

### 注※16

次の場合は、時刻印データから文字データ (CHAR(n), VARCHAR(n)) への変換ができます。

- 時刻印データの小数秒が 0 けたのとき. 文字データ長≧19 バイト
- 時刻印データの小数秒が2けたのとき、文字データ長≧22 バイト
- 時刻印データの小数秒が4けたのとき、文字データ長≧24 バイト
- 時刻印データの小数秒が6けたのとき、文字データ長≧26 バイト

#### 注※17

次の場合は、文字データ (CHAR(n), VARCHAR(n)) から時刻印データへの変換ができます。

- CHARACTER または VARCHAR が時刻印データである。
- 列名記述ファイルでスカラ関数 TIMESTAMP\_FORMAT を指定する。また,小数秒は反映側が短 ければ切り捨てを行い、長ければ OxOO を埋める。

<span id="page-110-0"></span>小数秒けた数が不一致の場合,反映側が短ければ切り捨て,長ければ 0x00 を埋めます。

注※19

次の場合は変換ができます。

- 文字データまたは混在文字データから BINARY データへ変換する。
- 16 進定数を列名記述ファイルに指定し,BINARY データに反映する。

### 注※20

長大データの BLOB 型以外は使用できます。

注※21

反映側が CHAR,VARCHAR の場合,環境変数 XTCSETUSE に yes を指定して文字集合列を抽出・ 反映するときは,文字集合データをそのままのデータ型で抽出し,反映します。

## 3.1.4 抽出したデータの文字コード変換

異なる文字コードのシステム間でデータ抽出・反映する場合,抽出したデータの文字コードを反映側の文 字コードに合わせて変換できます。

ここでは、変換できる文字コードについて説明します。この機能の使用方法については、「[4.2.3 データ](#page-166-0) [抽出・反映の付加機能](#page-166-0)」を参照してください。

## (1) 文字コード変換の対象となるデータ型

文字コード変換の対象となる抽出データのデータ型を次に示します。

- CHAR※1※2※3
- VARCHAR※1※2※3
- MCHAR $*1*3$
- MVARCHAR<sup>\*1\*3</sup>
- NCHAR<sup>※1</sup>
- NVARCHAR<sup>※1</sup>
- SGMLTEXT<sup>\*1\*4</sup>
- FREEWORD<sup>\*1</sup>
- 注※1

ナル値情報ファイルに NOCODECONV を指定した場合,列単位にコード変換の対象から外すことが できます。ナル値情報ファイルの指定方法については,[「4.2.4 xtrep コマンドで指定するファイルの](#page-179-0) [内容」](#page-179-0)を参照してください。

<sup>3.</sup> データの抽出,反映,ファイルの作成

次の場合での文字集合列への反映は,文字コード変換対象となりません。

- 環境変数 XTCSETUSE に yes を指定した場合
- 環境変数 XTORANCSET,または XTSQLNCSET に utf-16 を指定した場合

#### 注※3

環境変数 XTDATALOCALE に utf-16BE,または utf-16LE を指定して文字コード変換する場合, データ長を偶数バイトにしてください。奇数バイトの場合,エラー終了します。

#### 注※4

HiRDB に反映しないでファイルだけを作成する場合は、BLOB 属性と解釈するためにコード変換の対 象外となります。ただし,次のどちらかによってコード変換対象にすることができます。

- ナル値情報ファイルで CODECONV を指定します。 指定方法については,「[4.2.4 xtrep コマンドで指定するファイルの内容」](#page-179-0)を参照してください。
- 反映情報ファイルで SGMLTEXT 型を指定します。 指定方法については,「[4.2.4 xtrep コマンドで指定するファイルの内容」](#page-179-0)を参照してください。 なお,作成したファイルを pdload の入力ファイルとして使用する場合は,この方法で変換対象と してください。

## (2) 変換できる文字コード

HiRDB Dataextractor で変換できる文字コードの組み合わせを次に示します。

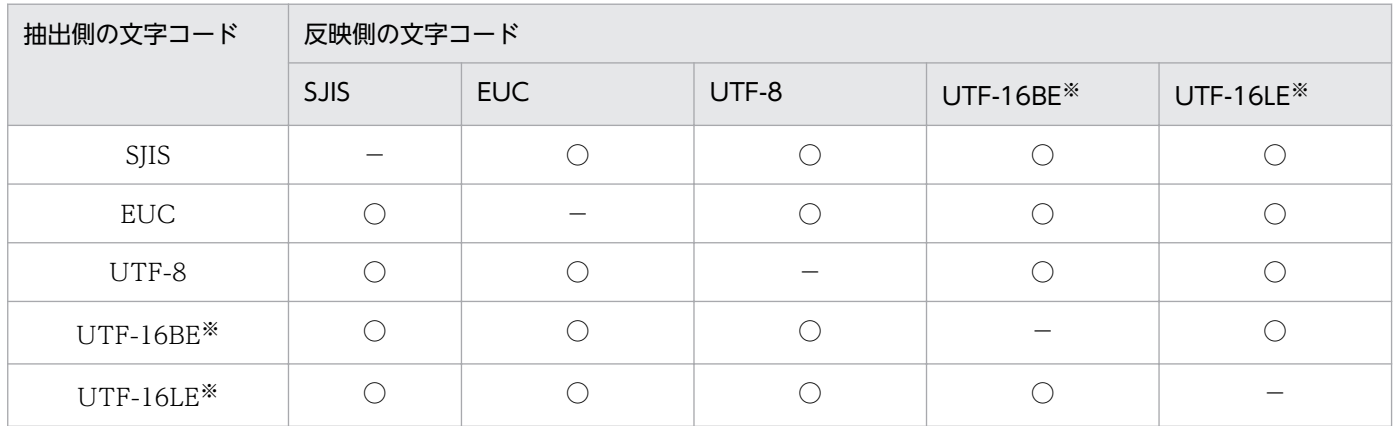

(凡例)

○:文字コードを変換します。

−:文字コードを変換しません。

### 注※

文字コードに UTF-16BE. UTF-16LE を指定できるのは、変換対象が表データの場合だけです。表定 義情報は変換対象となりません。

# <span id="page-112-0"></span>(3) 変換できる文字コードの範囲

変換できる SJIS 文字コードの範囲を次の図に示します。

### 図 3‒8 SJIS 文字コードの範囲

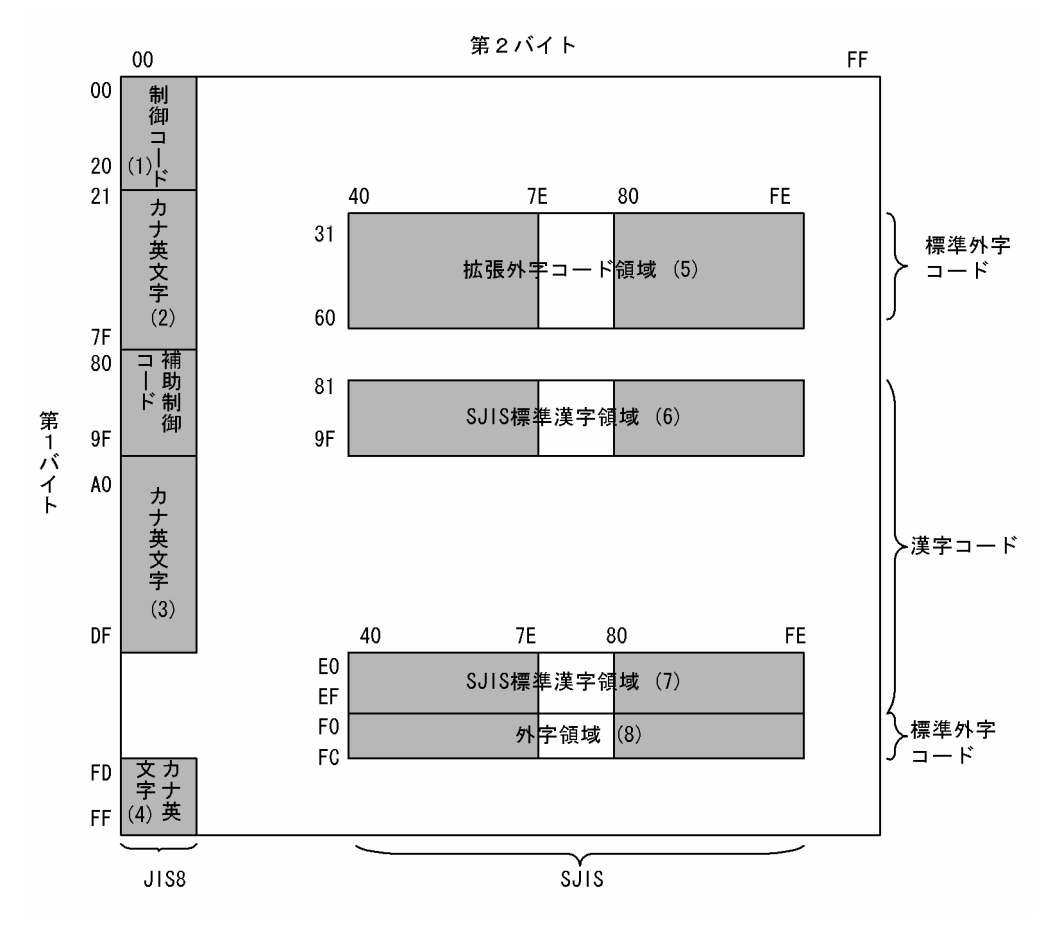

注

拡張外字もコード領域の文字は変換対象外です。

変換できる EUC 文字コードの範囲を次の図に示します。

## <span id="page-113-0"></span>図 3‒9 EUC 文字コードの範囲

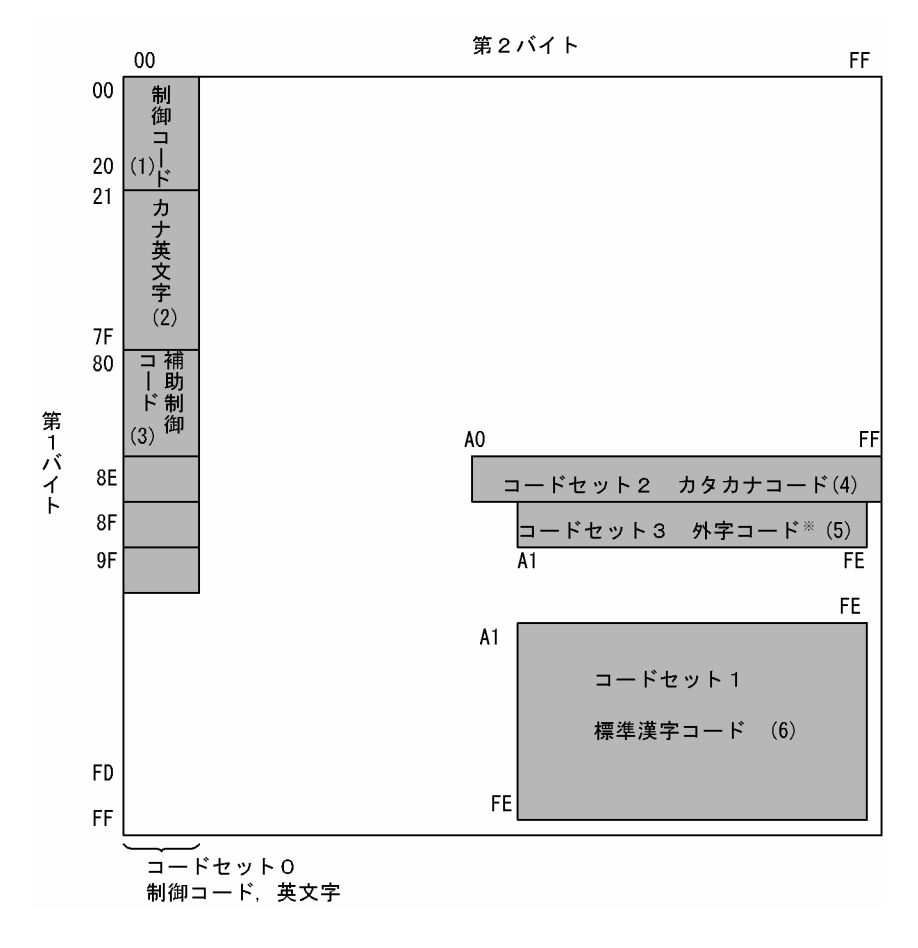

注※

外字コードは、1 バイト目が Ox8F で、2 バイト目以降の範囲は、OxA1A1~OxFEFE です。 変換できる UTF-8 文字コードの範囲を次の表に示します。

## 表 3-8 UTF-8 文字コードの範囲

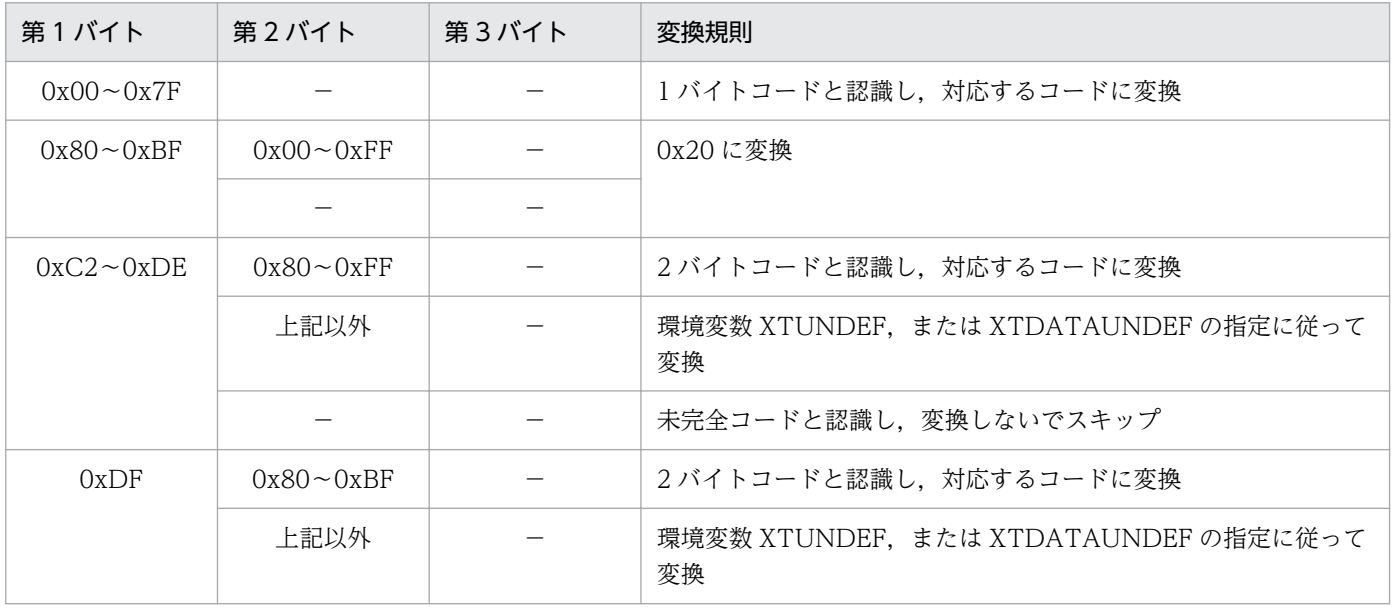

3. データの抽出,反映,ファイルの作成

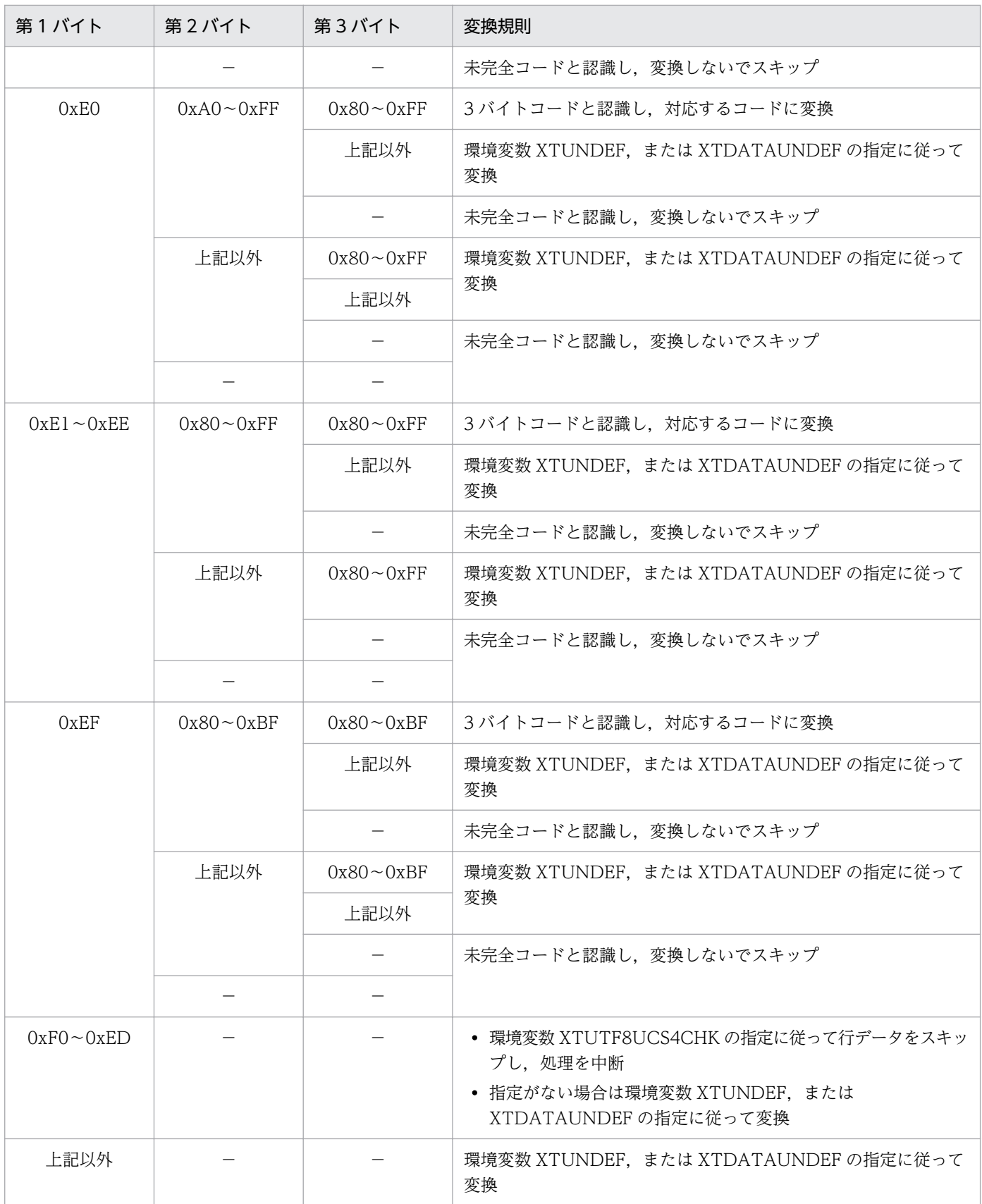

# (凡例)

−:文字コードを変換しません。

変換できる UTF-16 文字コードの範囲を次の図に示します。なお,UTF-16 には UTF-16BE コード体系 (ビッグエンディアン), UTF-16LE コード体系 (リトルエンディアン) があります。

### 図 3‒10 UTF-16 文字コードの範囲

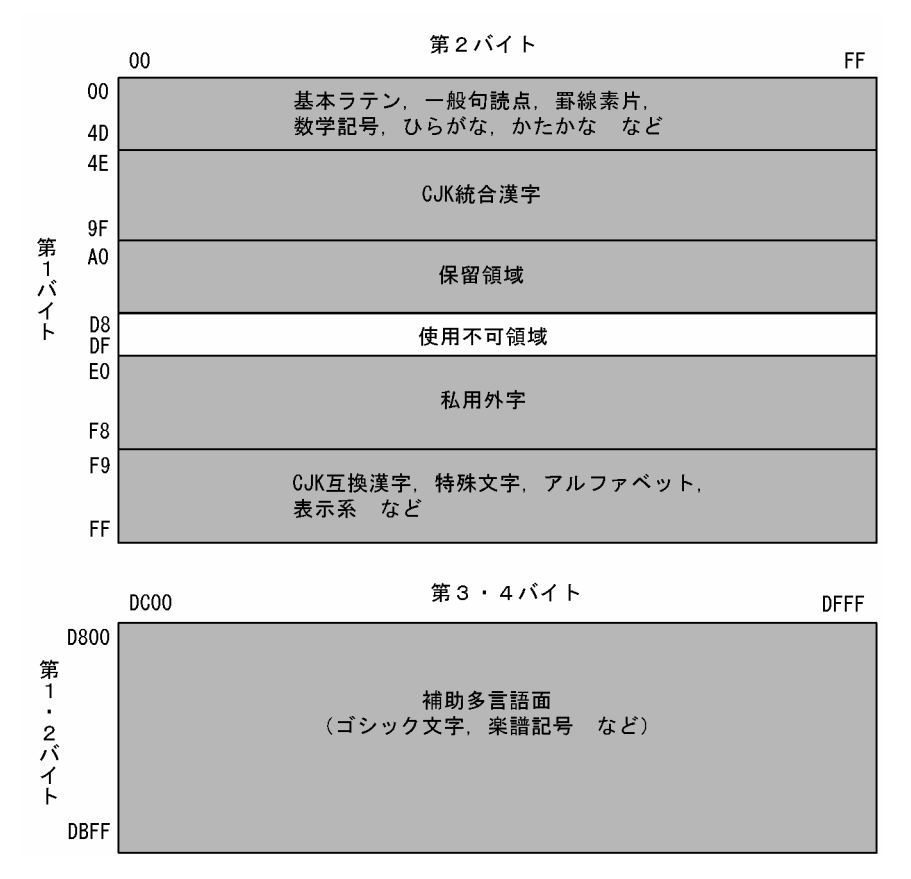

# (4) SJIS から EUC への文字コード変換

# (a) 1 バイトコード

「[図 3-8 SJIS 文字コードの範囲」](#page-112-0)の(1)〜(4)の文字コードは次のように変換します。

- 対応する EUC コードに変換します。
- カナ文字は EUC コードでは 1 バイトコードになります。
- 空白文字(0x20)はそのまま空白文字(0x20)となります。

## (b) 2 バイトコード (SJIS 標準漢字領域)

- •[「図 3-8 SJIS 文字コードの範囲」](#page-112-0)の(6),(7)の文字コードは,対応する EUC 標準漢字領域のコードに 変換します。
- 空白文字(0x8140)は空白文字(0xa1a1)に変換します。

## (c) 2 バイトコード(外字領域)

「[図 3-8 SJIS 文字コードの範囲」](#page-112-0)の(8)の文字コードは次のように変換します。

文字コード変換用マッピングテーブルに従い,コード変換します。なお,文字コード変換用マッピングテ −ブルに対応するコードが定義されていない場合は未定義コードとして,環境変数 XTUNDEF,または XTDATAUNDEF に指定した値で変換します。文字コード変換用マッピングテーブルについては,[「4.2.3](#page-166-0)  [データ抽出・反映の付加機能](#page-166-0)」を参照してください。環境変数については,「[2.2.3 環境変数の設定」](#page-45-0)を 参照してください。

# (d) 2 バイトコード(上記(b)(c)以外)

未定義コードとしてみなされ,環境変数 XTUNDEF,または XTDATAUNDEF に指定した値で変換しま す。環境変数については,「[2.2.3 環境変数の設定」](#page-45-0)を参照してください。

# (5) SJIS から UTF-8 への文字コード変換

## (a) 1 バイトコード

- 対応する UTF-8 コードに変換します。
- カナ文字は UTF-8 コードでは 3 バイトコードになります。
- 空白文字(0x20)はそのまま空白文字(0x20)となります。

## (b) 2 バイトコード(標準文字セット)

- 対応する UTF-8 の標準文字コードに変換します。
- 空白文字(0x8140)は空白文字(0xE38080)に変換します。

## (c) 2 バイトコード(外字コード)

文字コード変換用マッピングテーブルに従い,コード変換します。なお,文字コード変換用マッピングテ −ブルに対応するコードが定義されていない場合は未定義コードとして,環境変数 XTUNDEF,または XTDATAUNDEF に指定した値で変換します。文字コード変換用マッピングテーブルについては,[「4.2.3](#page-166-0)  [データ抽出・反映の付加機能](#page-166-0)」を参照してください。環境変数については,「[2.2.3 環境変数の設定」](#page-45-0)を 参照してください。

## (d) 2 バイトコード(上記(b)(c)以外)

未定義コードとしてみなされ,環境変数 XTUNDEF,または XTDATAUNDEF に指定した値で変換しま す。環境変数については,「[2.2.3 環境変数の設定」](#page-45-0)を参照してください。

# (6) SJIS から UTF-16 への文字コード変換

## (a) 1 バイトコード

- 対応する UTF-16BE,または UTF-16LE コードに変換します。
- 空白文字 (0x20) は、バイトオーダによって異なります。
	- UTF-16BE の場合

3. データの抽出,反映,ファイルの作成

空白文字(0x20)は,空白文字(0x0020)に変換します。

• UTF-16LE の場合 空白文字(0x20)は,空白文字(0x2000)に変換します。

## (b) 2 バイトコード(標準文字セット)

- 対応する UTF-16BE,または UTF-16LE コードに変換します。
- 空白文字 (0x8140) は、バイトオーダによって異なります。
	- UTF-16BE の場合 空白文字(0x8140)は,空白文字(0x3000)に変換します。
	- UTF-16LE の場合 空白文字 (0x8140) は、空白文字 (0x0030) に変換します。

## (c) 2 バイトコード(外字コード)

文字コード変換用マッピングテーブルに従い,コード変換します。なお,文字コード変換用マッピングテ −ブルに対応するコードが定義されていない場合は未定義コードとして,環境変数 XTUNDEF,または XTDATAUNDEF に指定した値で変換します。文字コード変換用マッピングテーブルについては,[「4.2.3](#page-166-0)  [データ抽出・反映の付加機能](#page-166-0)」を参照してください。環境変数については,「[2.2.3 環境変数の設定」](#page-45-0)を 参照してください。

## (d) 2 バイトコード(上記(b)(c)以外)

未定義コードとしてみなされ,環境変数 XTUNDEF,または XTDATAUNDEF に指定した値で変換しま す。環境変数については,「[2.2.3 環境変数の設定」](#page-45-0)を参照してください。

## (7) EUC から SJIS への文字コード変換

## (a) 1 バイトコード

「[図 3-9 EUC 文字コードの範囲」](#page-113-0)の(1)〜(4)の文字コードは次のように変換します。

- 対応する SJIS コードに変換します。
- カナ文字は SJIS コードでは 1 バイトコードになります。
- 空白文字(0x20)はそのまま空白文字(0x20)となります。

## (b) 2 バイトコード(標準漢字コード)

- •[「図 3-9 EUC 文字コードの範囲](#page-113-0)」の(6)の文字コードは,対応する SJIS 標準漢字領域のコードに変換 します。
- 空白文字(0xa1a1)は空白文字(0x8140)に変換します。

## (c) 2 バイトコード(外字コード)

「[図 3-9 EUC 文字コードの範囲」](#page-113-0)の(5)の文字コードは次のように変換します。

- 文字コード変換用マッピングテーブルに従いコード変換します。なお, 文字コード変換用マッピング テーブルに対応するコードが定義されていない場合は未定義コードとして, 環境変数 XTUNDEF, ま たは XTDATAUNDEF に指定した値で変換します。文字コード変換用マッピングテーブルについて は,「[4.2.3 データ抽出・反映の付加機能」](#page-166-0)を参照してください。環境変数については,「[2.2.3 環境](#page-45-0) [変数の設定」](#page-45-0)を参照してください。
- コードセット 3 は HiRDB 反映時にエラーになる場合があります。

# (d) 2 バイトコード(上記(b)(c)以外)

未定義コードとしてみなされ,環境変数 XTUNDEF,または XTDATAUNDEF に指定した値で変換しま す。環境変数については,「[2.2.3 環境変数の設定」](#page-45-0)を参照してください。

## (8) EUC から UTF-8 への文字コード変換

## (a) 1 バイトコード

- 対応する UTF-8 コードに変換します。
- 空白文字(0x20)はそのまま空白文字(0x20)となります。

## (b) 2 バイトコード(標準文字セット)

- 対応する UTF-8 の標準文字コードに変換します。
- カナ文字は UTF-8 コードでは 3 バイトコードになります。
- 空白文字(0xa1a1)は空白文字(0xE38080)に変換します。

## (c) 3 バイトコード(外字コード)

文字コード変換用マッピングテーブルに従い,コード変換します。なお,文字コード変換用マッピングテ −ブルに対応するコードが定義されていない場合は未定義コードとして,環境変数 XTUNDEF,または XTDATAUNDEF に指定した値で変換します。文字コード変換用マッピングテーブルについては,[「4.2.3](#page-166-0)  [データ抽出・反映の付加機能](#page-166-0)」を参照してください。環境変数については,「[2.2.3 環境変数の設定」](#page-45-0)を 参照してください。

## (d) 2 バイトコードまたは 3 バイトコード(上記(b)(c)以外)

未定義コードとしてみなされ,環境変数 XTUNDEF,または XTDATAUNDEF に指定した値で変換しま す。環境変数については,「[2.2.3 環境変数の設定」](#page-45-0)を参照してください。

# (9) EUC から UTF-16 への文字コード変換

## (a) 1 バイトコード

- 対応する UTF-16BE,または UTF-16LE コードに変換します。
- 空白文字(0x20)は,バイトオーダによって異なります。
	- UTF-16BE の場合 空白文字(0x20)は,空白文字(0x0020)に変換します。
	- UTF-16LE の場合 空白文字(0x20)は,空白文字(0x2000)に変換します。

## (b) 2 バイトコード(標準文字セット)

- 対応する UTF-16BE,または UTF-16LE コードに変換します。
- 空白文字 (0xA1A1) は、バイトオーダによって異なります。
	- UTF-16BE の場合 空白文字(0xA1A1)は,空白文字(0x3000)に変換します。
	- UTF-16LE の場合 空白文字(0xA1A1)は,空白文字(0x0030)に変換します。

## (c) 3 バイトコード(外字コード)

文字コード変換用マッピングテーブルに従い,コード変換します。なお,文字コード変換用マッピングテ −ブルに対応するコードが定義されていない場合は未定義コードとして,環境変数 XTUNDEF,または XTDATAUNDEF に指定した値で変換します。文字コード変換用マッピングテーブルについては,[「4.2.3](#page-166-0)  [データ抽出・反映の付加機能](#page-166-0)」を参照してください。環境変数については,「[2.2.3 環境変数の設定」](#page-45-0)を 参照してください。

## (d) 2 バイトコードまたは 3 バイトコード(上記(b)(c)以外)

未定義コードとしてみなされ,環境変数 XTUNDEF,または XTDATAUNDEF に指定した値で変換しま す。環境変数については,「[2.2.3 環境変数の設定」](#page-45-0)を参照してください。

# (10) UTF-8 から SJIS または EUC への文字コード変換

## (a) 1 バイトコード

- 対応するコードに変換します。
- 空白文字(0x20)はそのまま空白文字(0x20)となります。

## (b) 2 バイトコードおよび 3 バイトコード(標準漢字コード)

• 対応する文字コードに変換します。

- 空白文字 (OxE38080) は、対応する文字コードの種別によって異なります。
	- SJIS の場合 空白文字(0xE38080)は,空白文字(0x8140)に変換します。
	- EUC の場合 空白文字 (0xE38080) は、空白文字 (0xa1a1) に変換します。

## (c) 3 バイトコード(外字コード)

文字コード変換用マッピングテーブルに従い,コード変換します。なお,文字コード変換用マッピングテ −ブルに対応するコードが定義されていない場合は未定義コードとして,環境変数 XTUNDEF,または XTDATAUNDEF に指定した値で変換します。文字コード変換用マッピングテーブルについては,[「4.2.3](#page-166-0)  [データ抽出・反映の付加機能](#page-166-0)」を参照してください。環境変数については,「[2.2.3 環境変数の設定」](#page-45-0)を 参照してください。

## (d) 2 バイトコードまたは 3 バイトコード(上記(b)(c)以外)

未定義コードとしてみなされ,環境変数 XTUNDEF,または XTDATAUNDEF に指定した値で変換しま す。環境変数については,「[2.2.3 環境変数の設定」](#page-45-0)を参照してください。

## (e) 4 バイト以上のコード

UTF-8 の 4 バイト以上の文字コードを検知した場合,環境変数 XTUTF8UCS4CHK の指定に従って動作 します。環境変数については,「[2.2.3 環境変数の設定」](#page-45-0)を参照してください。

# (11) UTF-8 から UTF-16 への文字コード変換

## (a) 1 バイトコード

- 対応する UTF-16BE,または UTF-16LE コードに変換します。
- 空白文字 (0x20) は、バイトオーダによって異なります。
	- UTF-16BE の場合 空白文字(0x20)は,空白文字(0x0020)に変換します。
	- UTF-16LE の場合 空白文字(0x20)は,空白文字(0x2000)に変換します。

## (b) 2 バイトコードおよび 3 バイトコード(標準漢字コード)

- 対応する UTF-16BE,または UTF-16LE コードに変換します。
- 空白文字 (0xE38080) は、バイトオーダによって異なります。
	- UTF-16BE の場合 空白文字 (0xE38080) は、空白文字 (0x3000) に変換します。
	- UTF-16LE の場合

<sup>3.</sup> データの抽出,反映,ファイルの作成

空白文字(0xE38080)は,空白文字(0x0030)に変換します。

## (c) 3 バイトコード(外字コード)

UTF-8 の外字コードは,UTF-8 のデコード(UTF-8 から Unicode へ変換)規則と,UTF-16 のエン コード(Unicode から UTF-16 へ変換)規則に従って,UTF-16 の外字コードに変換します。

## (d) 2 バイトコードまたは 3 バイトコード(上記(b)(c)以外)

未定義コードとしてみなされ,環境変数 XTUNDEF,または XTDATAUNDEF に指定した値で変換しま す。環境変数については,「[2.2.3 環境変数の設定」](#page-45-0)を参照してください。

# (12) UTF-16 から SJIS への文字コード変換

## (a) 2 バイトコード

- 対応する SJIS コードに変換します。
- 空白文字は,バイトオーダによって異なります。
	- UTF-16BE の場合 空白文字(0x0020)は,空白文字(0x20)に変換します。
	- UTF-16LE の場合 空白文字(0x2000)は,空白文字(0x20)に変換します。

## (b) 2 バイトコード(外字コード)

文字コード変換用マッピングテーブルに従いコード変換します。なお,文字コード変換用マッピングテー ブルに対応するコードが定義されていない場合は未定義コードとして,環境変数 XTUNDEF,または XTDATAUNDEF に指定した値で変換します。文字コード変換用マッピングテーブルについては,[「4.2.3](#page-166-0)  [データ抽出・反映の付加機能](#page-166-0)」を参照してください。環境変数については,「[2.2.3 環境変数の設定」](#page-45-0)を 参照してください。

## (c) 4 バイトコード(補助多言語面)

環境変数 XTUNDEF,または XTDATAUNDEF に指定した値で変換します。

# (13) UTF-16 から EUC への文字コード変換

## (a) 2 バイトコード

- 対応する EUC コードに変換します。
- 空白文字は,バイトオーダによって異なります。
	- UTF-16BE の場合 空白文字(0x0020)は,空白文字(0x20)に変換します。

• UTF-16LE の場合

空白文字(0x2000)は,空白文字(0x20)に変換します。

## (b) 2 バイトコード(外字コード)

文字コード変換用マッピングテーブルに従い,コード変換します。なお,文字コード変換用マッピングテ −ブルに対応するコードが定義されていない場合は未定義コードとして,環境変数 XTUNDEF,または XTDATAUNDEF に指定した値で変換します。文字コード変換用マッピングテーブルについては,[「4.2.3](#page-166-0)  [データ抽出・反映の付加機能](#page-166-0)」を参照してください。環境変数については,「[2.2.3 環境変数の設定」](#page-45-0)を 参照してください。

## (c) 4 バイトコード(補助多言語面)

- 環境変数 XTUNDEF,または XTDATAUNDEF に指定した値で変換します。
- UTF-16 に 4 バイトコードを検知した場合,環境変数 XTUTF8UCS4CHK に指定した値でコード変 換します。

# (14) UTF-16 から UTF-8 への文字コード変換

# (a) 2 バイトコード

- 対応する UTF-16BE,または UTF-16LE コードに変換します。
- 空白文字は,バイトオーダによって異なります。
	- UTF-16BE の場合 空白文字(0x0020)は,空白文字(0x20)に変換します。
	- UTF-16LE の場合 空白文字(0x2000)は,空白文字(0x20)に変換します。

## (b) 2 バイトコード(外字コード)

UTF-16 の外字コードは, UTF-16 のデコード (UTF-16 から Unicode へ変換) 規則と, UTF-8 のエン コード (Unicode から UTF-8 へ変換) 規則に従って、UTF-16 の外字コードに変換します。

## (c) 4 バイトコード(補助多言語面)

対応する UTF-8 コードに変換します。

# (15) 文字コード変換後の値の求め方

ここでは、エンコード、およびデコードによる文字コード変換後の値の求め方について説明します。

## (a) Unicode から UTF-8 へのエンコード

Unicode から UTF-8 への変換後の値は、次の手順で求めます。

1. Unicode の値を 16 進数から 2 進数に変換する

2. 次に示す表に従い. v の部分に 1.の値を当てはめる

3. 2.の値を 16 進数に変換する

## 表 3-9 Unicode と UTF-8 の関係

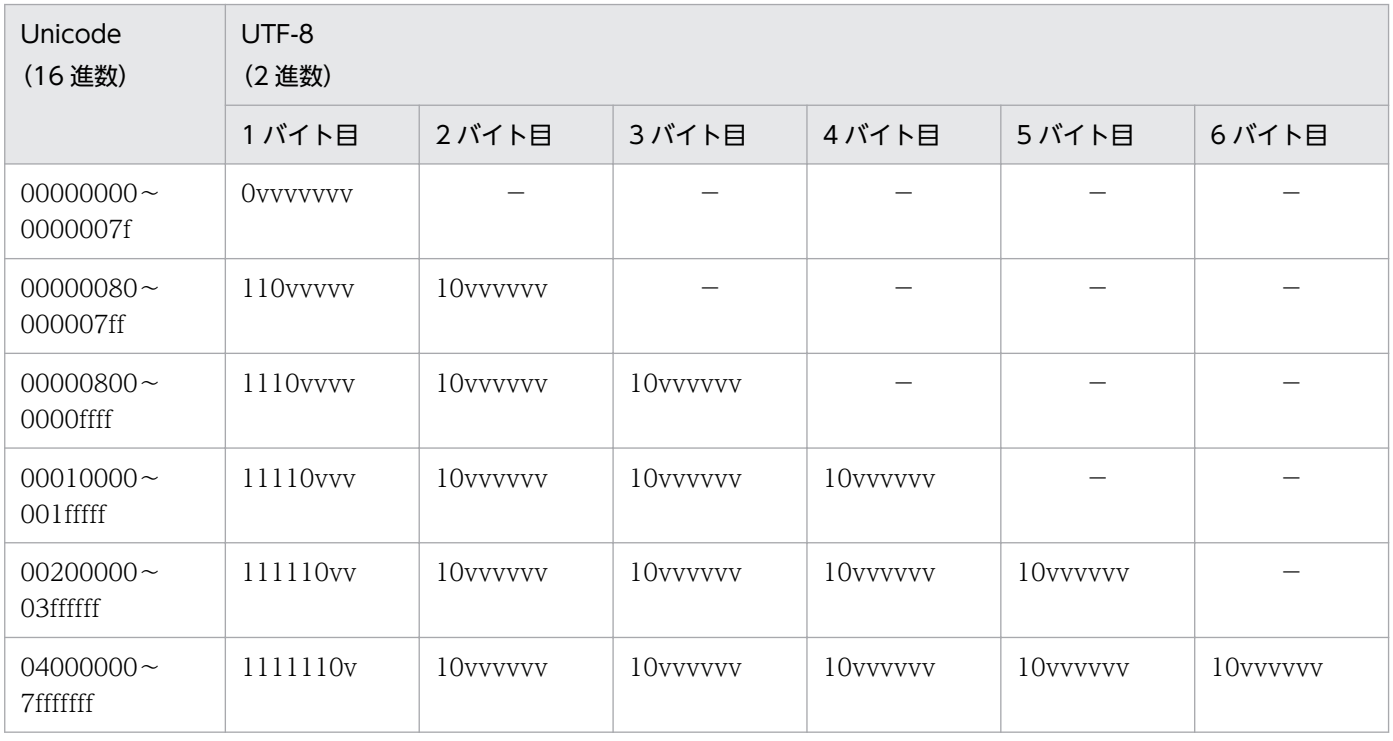

(凡例)

−:該当しません。

### 例

Unicode (E000) 16 を UTF-8 に変換します。

1. (E000)<sub>16</sub> = (1110000000000000)<sub>2</sub>

2. (11101110 10000000 10000000)  $\sigma$ 

3.(11101110 10000000 10000000)  $_2$  = (EE8080) 16

よって, UTF-8 への変換後の値は (EE8080) 16 となります。

## (b) UTF-8 から Unicode へのデコード

UTF-8 から Unicode への変換後の値は、UTF-8 のエンコードと逆の手順で求めます。

1. UTF-8 の値を 2 進数に変換する

2. 表 3-9 に従い, 1.の値を当てはめ, v の部分を取り除く

3. Unicode の値を 2 進数から 16 進数に変換する

例

UTF-8 (EE8080) 16 を Unicode に変換します。

1. (EE8080)<sub>16</sub> = (11101110 10000000 10000000)<sub>2</sub>

 $2.$ (11100000000000000)<sub>2</sub>

3.(11100000000000000)  $_2$  = (E000) 16

よって,Unicode への変換後の値は(E000)<sub>16</sub> となります。

### (c) Unicode から UTF-16 へのエンコード

Unicode から UTF-16 への変換後の値の求め方は、Unicode の値の範囲によって異なります。

(0000) 16〜 (FFFF) 16 の範囲の Unicode は、変換後もそのまま Unicode の値 (2 バイト) となりま す。なお, (D800) <sub>16</sub>〜 (DFFF) <sub>16</sub> の範囲はサロゲート用で, 単独の Unicode 文字コードとしては使 用できないため除きます。

(10000)<sub>16</sub> 以上の Unicode は, 変換後, サロゲートペア (4 バイト) となります。(10000)<sub>16</sub> 以上の Unicode から UTF-16 への変換後の値は、次の手順で求めます。

1. Unicode 値から (10000) <sub>16</sub> を引く

- 2. 1.の値を 1024 で割り, その商に (D800) 16 を加える 上位サロゲート = (1.の値 ÷ 1024) + (D800) 16
- 3. 1.の値を 1024 で割り, その余りに (DC00) 16 を加える 下位サロゲート = (1.の値 % 1024) + (DC00)<sub>16</sub>

#### 例

Unicode (20B9F) 16 を UTF-16 に変換します。

- 1.(20B9F)<sub>16</sub> (10000)<sub>16</sub> = (10B9F)<sub>16</sub>
- 2. 上位サロゲート = ((10B9F)  $_{16} \div 1024$ ) + (D800)  $_{16}$  = (D842)  $_{16}$
- 3. 下位サロゲート = ((10B9F) 16 % 1024) + (DC00)16 = (DF9F)16

よって, UTF-16への変換後の値は (D842 DF9F) 16 となります。

### (d) UTF-16 から Unicode へのデコード

UTF-16 から Unicode への変換後の値の求め方は,UTF-16 の値の範囲によって異なります。 上位サロゲートが次に示す範囲の UTF-16 は、変換後もそのまま UTF-16 の値が使われます。

- (0000) $16 \sim$  (D7FF)  $16$
- (E000) $16 \sim$  (FFFF)  $16$

#### 3. データの抽出,反映,ファイルの作成

上位サロゲートが (D800) 16~ (DBFF) 16 で, 下位サロゲートが (DC00) 16~ (DFFF) 16 の範囲の UTF-16の場合, Unicode への変換後の値は、次の手順で求めます。

- 1. 上位サロゲートから (D800) 16 を引く Unicode 上位値 = 上位サロゲート - (D800) 16
- 2. 下位サロゲートから (DC00) 16 を引く Unicode 下位値 = 下位サロゲート - (DC00) 16
- 3.1.の値に1024をかけ、2.の値、および (10000)16を足す

### 例

Unicode (D842 DF9F) 16 を UTF-16 に変換します。

1. Unicode 上位値 =  $(D842)_{16}$  -  $(D800)_{16}$  =  $(42)_{16}$ 2. Unicode 下位値 = (DF9F)<sub>16</sub> - (DC00)<sub>16</sub> = (39F)<sub>16</sub> 3.(42)<sub>16</sub> × 1024 + (39F)<sub>16</sub> + (10000)<sub>16</sub> = (20B9F)<sub>16</sub> よって,Unicode への変換後の値は(20B9F)<sub>16</sub> となります。

# 3.1.5 文字集合データの抽出,反映

HiRDB でデータ連携できる文字集合は、EBCDIK と UTF-16 です。

# (1) 文字集合 EBCDIK

## (a) XDM/XT 連携の場合

HiRDB と XDM/RD 間で、文字集合 EBCDIK が定義された表をデータ連携できます。ただし、必要に応 じて次の条件を満たす必要があります。

- 抽出列と反映列の属性と定義長が一致している
- 文字集合列を抽出,反映するフィールドの文字コード変換を抑止する
- 文字集合定義列のデータが 8 ビットの単一バイト文字コードである

詳細については,マニュアル「データベース抽出プログラム XDM/XT」を参照してください。

## (b) HiRDB 間連携の場合

HiRDB 間で、文字集合 EBCDIK が定義された表をデータ連携できます。ただし、必要に応じて次の条件 を満たす必要があります。

• 抽出列と反映列の属性と定義長が一致している

- 文字集合列を抽出, 反映するフィールドの文字コード変換を抑止する
- 文字集合定義列のデータが 8 ビットの単一バイト文字コードである
- 抽出列と反映列の文字集合が同じである
- 環境変数 XTNLDFLT に 2 を指定して抽出,反映をする DB 破壊が起こるおそれがありますので,0 および 1 は絶対に指定しないでください。

詳細については,マニュアル「HiRDB SQL リファレンス」を参照してください。

# (2) 文字集合 UTF-16

環境変数 XTCSETUSE に yes を指定した場合、文字集合 UTF-16 が定義された表データをデータ連携で きます。

このとき環境変数 XTNLDFLT に 2 は指定できません。

環境変数 XTCSETUSE を省略または no を指定した場合、DB 破壊が起こるおそれがありますので、環境 変数 XTNLDFLT に 0 および 1 は絶対に指定しないでください。

## (a) HiRDB 間連携の場合

HiRDB 間で、文字集合 UTF-16 が定義された表データをデータ連携できます。ただし、次の条件を満た す必要があります。

- 抽出列と反映列の属性と定義長が一致している
- 抽出列と反映列の文字集合が同じである

## (b) バイナリファイル,および DAT ファイルへの反映の場合

バイナリファイル,およびDATファイルへ反映する場合,文字集合 UTF-16 が定義された表データを データ連携できます。ただし,反映情報ファイルを指定する場合,抽出列と反映列の属性と定義長が一致 している必要があります。

文字集合以外の列は文字コード変換します。抽出側の環境変数 XTDATALOCALE に utf-8,反映側の環 境変数 XTDATALOCALE に utf-16BE,または utf-16LE を指定してください。

# 3.2 データの抽出(ORACLE)

HiRDB Dataextractor のデータの抽出とは、DB からデータを抽出し、反映側システムへ送信するまでを いいます。そのときに,必要なデータだけを抽出したり,抽出したデータに任意のフィールドを追加した りできます。

ここでは、ORACLE の DB からデータを抽出して、HiRDB の DB ヘデータを反映する場合について説明 します。

ORACLE の DB からデータを抽出して XDM/RD の DB ヘデータを反映する場合については、マニュア ル「データベース抽出プログラム XDM/XT」を参照してください。

ORACLE の DB からデータを抽出する場合. HiRDB Dataextractor が使用する ORACLE 抽出ライブラ リを,プラットフォームやバージョンによっては,事前にユーザ環境で作成する必要があります。作成方 法の詳細については,付属のドキュメントを参照してください。

# 3.2.1 必要なデータの抽出

ORACLE の DB からデータを抽出する場合は xtrepO を使用します。xtrepO コマンドで、抽出する表の 名称や抽出方法を指定して,必要なデータだけを抽出できます。

HiRDB Dataextractor は,抽出したデータを反映対象の表の左の列から順に対応づけて反映します。こ のため、抽出対象の表と反映対象の表とで表の形式(列数,列の並び順)が異なる場合は、xtrepO コマ ンドを使用して反映対象の表の形式に合わせてデータを抽出する必要があります。

HiRDB Dataextractor では次の抽出ができます。

- 表単位の抽出
- 抽出する列の選択,並べ替え
- 抽出する行の選択,並べ替え
- ナル値の既定値の選択

詳しい内容については[「3.1.1 必要なデータの抽出](#page-88-0)」を参照してください。ただし,xtrep コマンドは xtrepO コマンドとなります。

# 3.2.2 抽出したデータへの任意の列の追加

内容については[「3.1.2 抽出したデータへの任意の列の追加](#page-104-0)」を参照してください。

ただし,xtrep コマンドは xtrepO コマンドとなります。

# <span id="page-128-0"></span>3.2.3 抽出したデータのデータ型変換

データを反映するときに変換できるデータ型について説明します。

HiRDB Dataextractor で変換できるデータ型を,「表 3-10 HiRDB Dataextractor で変換できるデータ 型 (ORACLE の場合) (1/2)」, 「表 3-11 HiRDB Dataextractor で変換できるデータ型 (ORACLE の [場合\)\(2/2\)」](#page-129-0)に示します。

データを反映するとき,HiRDB Dataextractor は抽出対象の列と反映対象の列とを比較し,「表 3-10 HiRDB Dataextractor で変換できるデータ型(ORACLE の場合)(1/2)」,[「表 3-11 HiRDB](#page-129-0) [Dataextractor で変換できるデータ型\(ORACLE の場合\)\(2/2\)](#page-129-0)」に示すデータ型の組み合わせであれば データ型を変換します。

また抽出する行を選択する場合、表式記述ファイルの条件の指定が「表 3-10 HiRDB Dataextractor で 変換できるデータ型(ORACLE の場合)(1/2)」,「[表 3-11 HiRDB Dataextractor で変換できるデータ](#page-129-0) 型 (ORACLE の場合) (2/2) に示すデータ型の組み合わせであれば、HiRDB Dataextractor は指定さ れたデータを比較します。

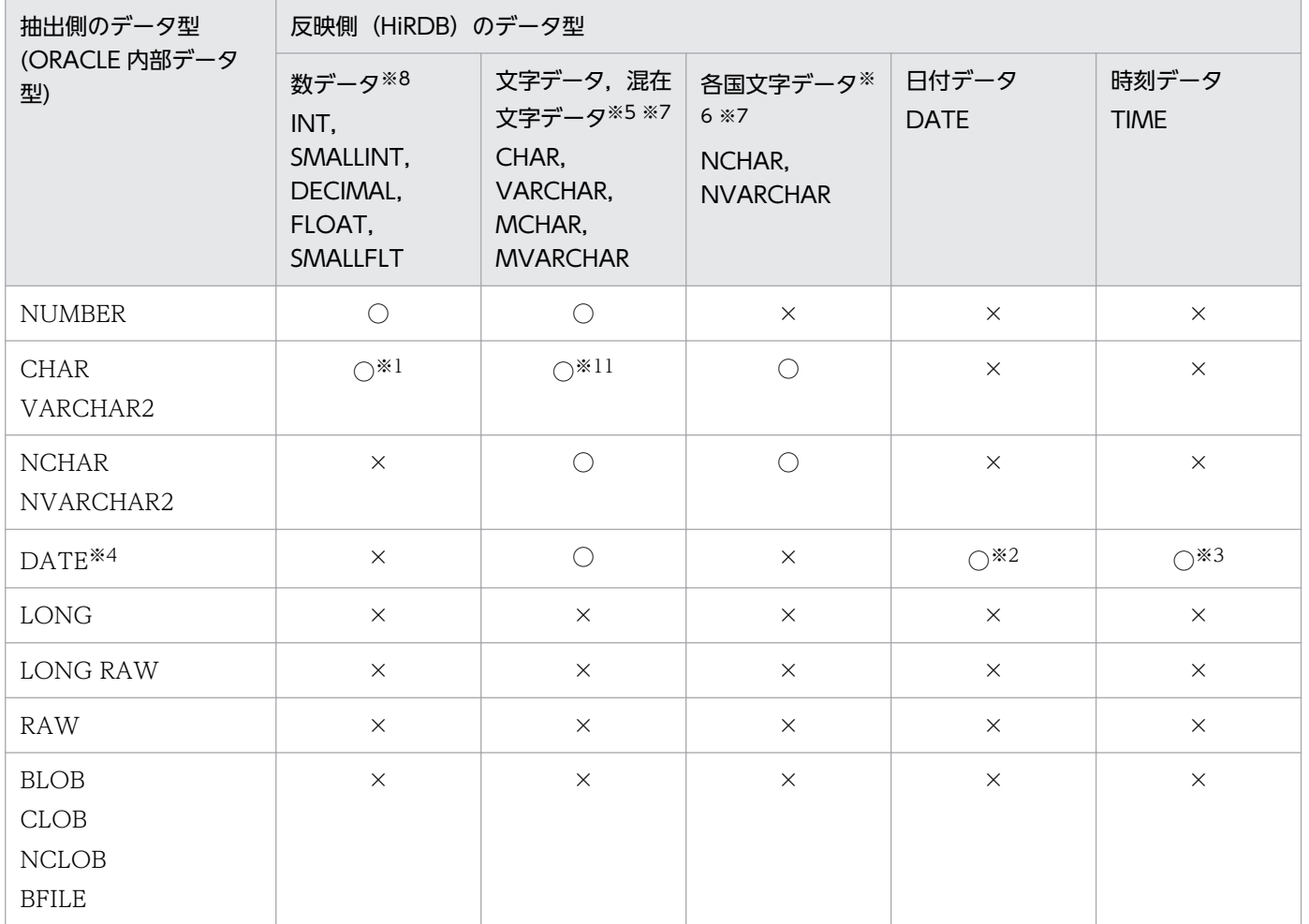

表 3-10 HiRDB Dataextractor で変換できるデータ型 (ORACLE の場合) (1/2)

## <span id="page-129-0"></span>表 3-11 HiRDB Dataextractor で変換できるデータ型 (ORACLE の場合) (2/2)

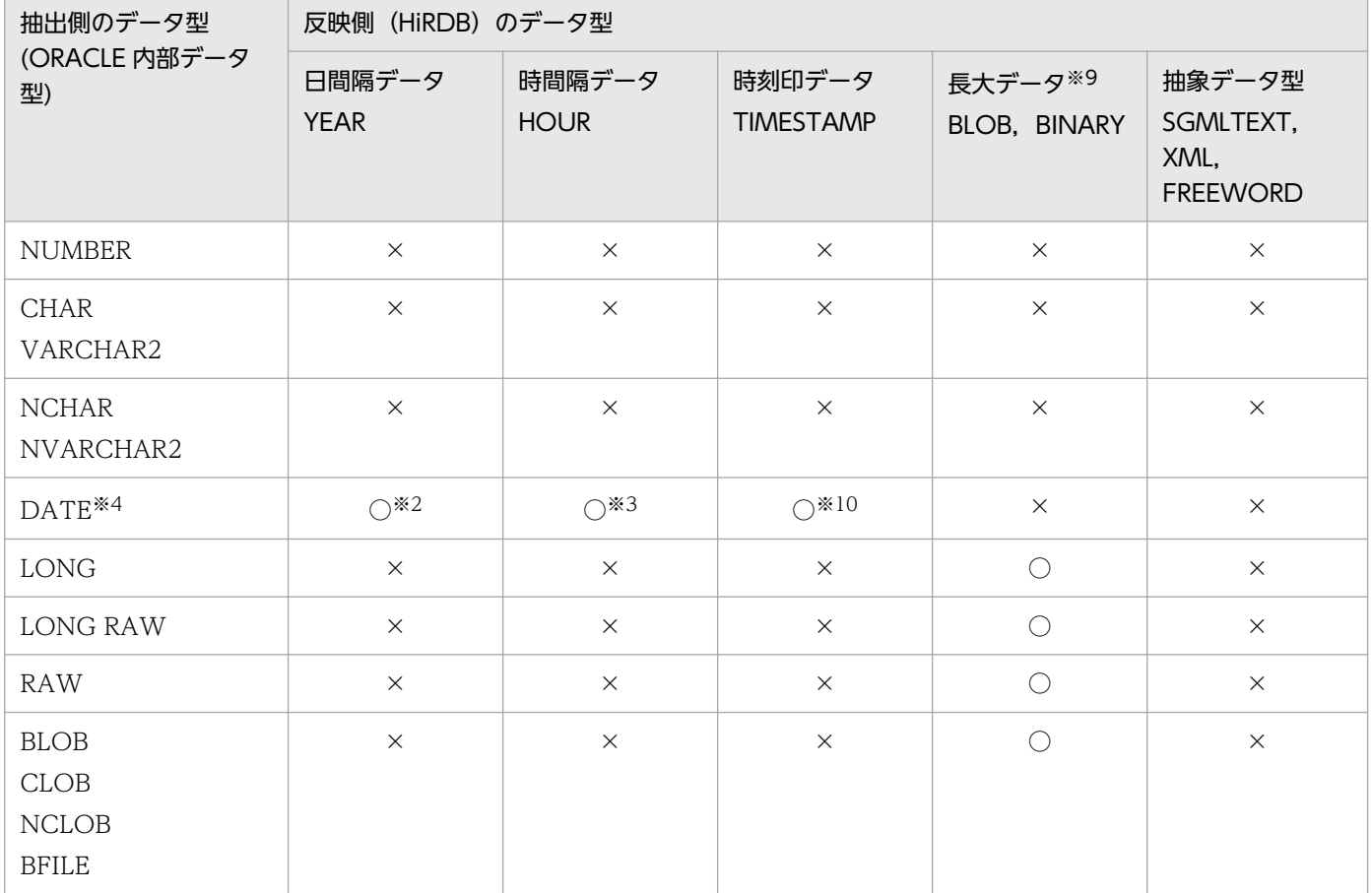

(凡例)

○:変換できます。

×:変換できません。

### 注※1

文字属性を数データに変換する場合,文字属性のデータは 1 バイトコードの数値文字列である必要があ ります。

### 注※2

日付情報だけを取り出します。また,日付情報が紀元前の場合はエラーとし処理を中止します。

### 注※3

時刻情報だけを取り出します。

### 注※4

一つの DATE 属性列を反映側の日付データと時刻データの 2 列に変換したい場合は,DATE 属性列を 2 列分抽出する必要があります。

### 注※5

この組み合わせで実行する場合の注意を次に示します。

• 抽出側のデータ長<反映側のデータ長の場合,1 バイトの空白を設定します。

• 抽出側のデータ内容を,そのまま反映側に格納します。

#### 注※6

- この組み合わせで実行する場合の注意を次に示します。
- 抽出側のデータ長≦2×反映側の文字数である必要があります。
- 抽出側のデータ長<反映側のデータ長の場合,2 バイトの空白を設定します。
- 抽出側のデータ長が奇数バイトの場合,1 バイトの空白を付加して偶数バイトに調整します。

#### 注※7

次の場合は,データの切り捨てが発生するため注意してください。 ただし,環境変数 XTERRLEVEL に 0 以外を指定した場合は,指定に従って処理されます。

• 文字データ,混在文字データ,各国文字データの場合 抽出側のデータ長>反映側のデータ長

#### 注※8

次の場合は,データの切り捨てが発生するため注意してください。

• DEC の場合

抽出側の整数部のけた数>反映側の整数部のけた数

#### 注※9

次の場合は,データの変換はできません。

ただし,環境変数 XTLOBBUFSIZE が指定された場合は,環境変数 XTERRLEVEL の指定に従って処 理されます。

抽出側のデータ長>反映側のデータ長

#### 注※10

日付情報が紀元前の場合はエラーとなります。反映側に小数秒が定義されているとき(TIMESTAMP(0) 以外), 余った後ろに OxOO を埋めます。

### 注※11

反映側が文字データの場合,環境変数 XTORANCSET に utf-16 を指定して文字集合列を抽出・反映 するときの注意を次に示します。

- 2×抽出側 NCHAR の文字数=反映側 CHAR の文字数である必要があります。
- 2×抽出側 NVARCHAR の文字数=反映側 VARCHAR の文字数である必要があります。

# 3.2.4 抽出したデータの文字コード変換

異なる文字コードのシステム間でデータ抽出・反映する場合,環境変数の指定に従い,抽出したデータの 文字コードを反映側の文字コードに合わせて変換できます。

ORACLE から抽出したデータを反映するときに,変換できる文字コードについては,[「3.1.4 抽出した](#page-110-0) [データの文字コード変換」](#page-110-0)を参照してください。この機能の使用方法については,「[5.1.3\(3\)文字コード変](#page-221-0) [換機能](#page-221-0)」を参照してください。

## 3.2.5 文字集合データの抽出,反映

環境変数 XTORANCSET に utf-16 を指定した場合,文字集合 UTF-16 が定義された表データをデータ 連携できます。

このとき環境変数 XTNLDFLT に 2 は指定できません。

環境変数 XTORANCSET を省略または default を指定した場合,DB 破壊が起こるおそれがありますの で,環境変数 XTNLDFLT に 0 および 1 は絶対に指定しないでください。

# (1) HiRDB への反映の場合

HiRDBへ反映する場合,文字集合 UTF-16 が定義された表データをデータ連携できます。ただし、次の 条件を満たす必要があります。

- NCHAR 属性が UTF-16 でセットアップされている
- 抽出列と反映列の属性が次の組み合わせで,かつデータ長が同じである
	- NCHAR, CHAR
	- NVARCHAR, VARCHAR

NCHAR 属性以外の列,および文字集合以外の列は連携できません。

NCHAR 属性以外の文字集合列は文字コード変換します。抽出側の環境変数 XTDATALOCALE に ORACLE 用環境変数 NLS LANG と同じロケール, 反映側の環境変数 XTDATALOCALE に utf-8 を指 定してください。

# (2) バイナリファイル,および DAT ファイルへの反映の場合

バイナリファイル,および DAT ファイルへ反映する場合,文字集合 UTF-16 が定義された表データを データ連携できます。ただし,次の条件を満たす必要があります。

- NCHAR 属性が UTF-16 でセットアップされている
- 反映情報ファイルを指定する場合,属性と定義長が一致している

NCHAR 属性以外の文字集合列は文字コード変換します。抽出側の環境変数 XTDATALOCALE に NLS\_LANG と同じロケール,反映側の環境変数 XTDATALOCALE に utf-16BE,または utf-16LE を指 定してください。

# 3.3 データの抽出 (SQL Server)

HiRDB Dataextractor のデータの抽出とは、DB からデータを抽出し、反映側システムへ送信するまでを いいます。そのときに,必要なデータだけを抽出したり,抽出したデータに任意のフィールドを追加した りできます。

SQL Server の DB からデータを抽出して、HiRDB の DB ヘデータを反映する場合について説明します。

SQL Server の DB からデータを抽出する場合, HiRDB Dataextractor が使用する SQL Server 抽出ライ ブラリを事前にユーザ環境で作成する必要があります。

## 3.3.1 必要なデータの抽出

SQL Server の DB からデータを抽出する場合は xtrepS を使用します。xtrepS コマンドで, 抽出する表 の名称や抽出方法を指定して,必要なデータだけを抽出できます。

HiRDB Dataextractor は、抽出したデータを反映対象の表の左の列から順に対応づけて反映します。こ のため、抽出対象の表と反映対象の表とで表の形式(列数、列の並び順)が異なる場合は、xtrepS コマン ドを使用して反映対象の表の形式に合わせてデータを抽出する必要があります。

HiRDB Dataextractor では次の抽出ができます。

- 表単位の抽出
- 抽出する列の選択,並べ替え
- 抽出する行の選択. 並べ替え
- ナル値の既定値の選択

詳しい内容については[「3.1.1 必要なデータの抽出](#page-88-0)」を参照してください。ただし、xtrep コマンドは xtrepS コマンドとなります。

# 3.3.2 抽出したデータへの任意の列の追加

内容については[「3.1.2 抽出したデータへの任意の列の追加](#page-104-0)」を参照してください。

ただし, xtrep コマンドは xtrepS コマンドとなります。

<sup>3.</sup> データの抽出,反映,ファイルの作成

# <span id="page-133-0"></span>3.3.3 抽出したデータのデータ型変換

HiRDB Dataextractor で変換および比較できるデータ型を,「表 3-12 HiRDB Dataextractor で変換で きるデータ型(SQL Server の場合)(1/2)」,[「表 3-13 HiRDB Dataextractor で変換できるデータ型](#page-134-0) (SQL Server の場合) (2/2)」に示します。

データを反映するとき、HiRDB Dataextractor は抽出対象の列と反映対象の列とを比較し、「表 3-12 HiRDB Dataextractor で変換できるデータ型 (SQL Server の場合) (1/2)」,「[表 3-13 HiRDB](#page-134-0) Dataextractor で変換できるデータ型 (SQL Server の場合) (2/2)」に示すデータ型の組み合わせであれ ばデータ型を変換します。

また抽出する行を選択する場合、表式記述ファイルの条件の指定が「表 3-12 HiRDB Dataextractor で 変換できるデータ型 (SQL Server の場合) (1/2)」,「[表 3-13 HiRDB Dataextractor で変換できるデー](#page-134-0) [タ型\(SQL Server の場合\)\(2/2\)](#page-134-0)」に示すデータ型の組み合わせであれば,HiRDB Dataextractor は指 定されたデータを比較します。

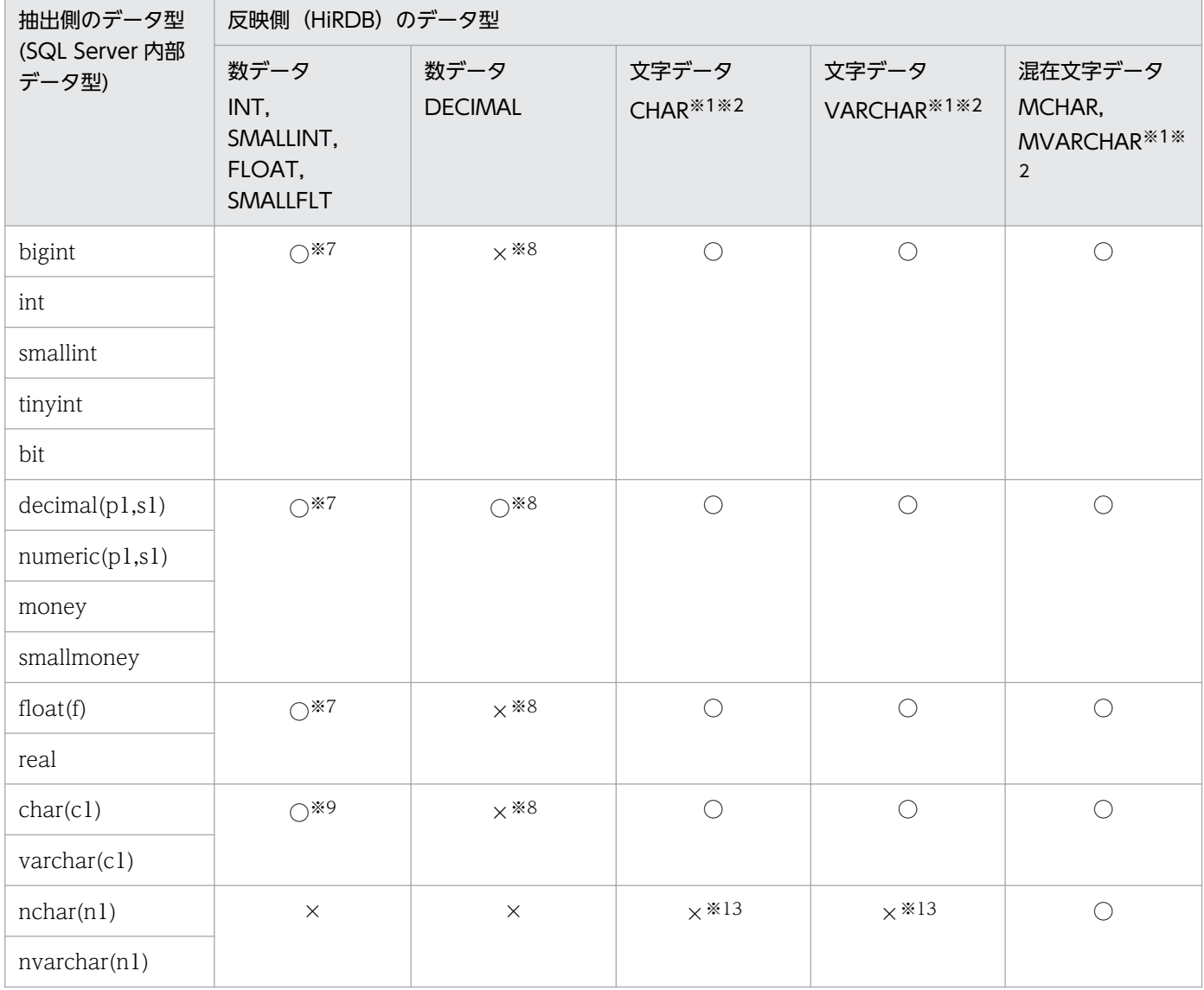

## 表 3-12 HiRDB Dataextractor で変換できるデータ型 (SQL Server の場合) (1/2)

<span id="page-134-0"></span>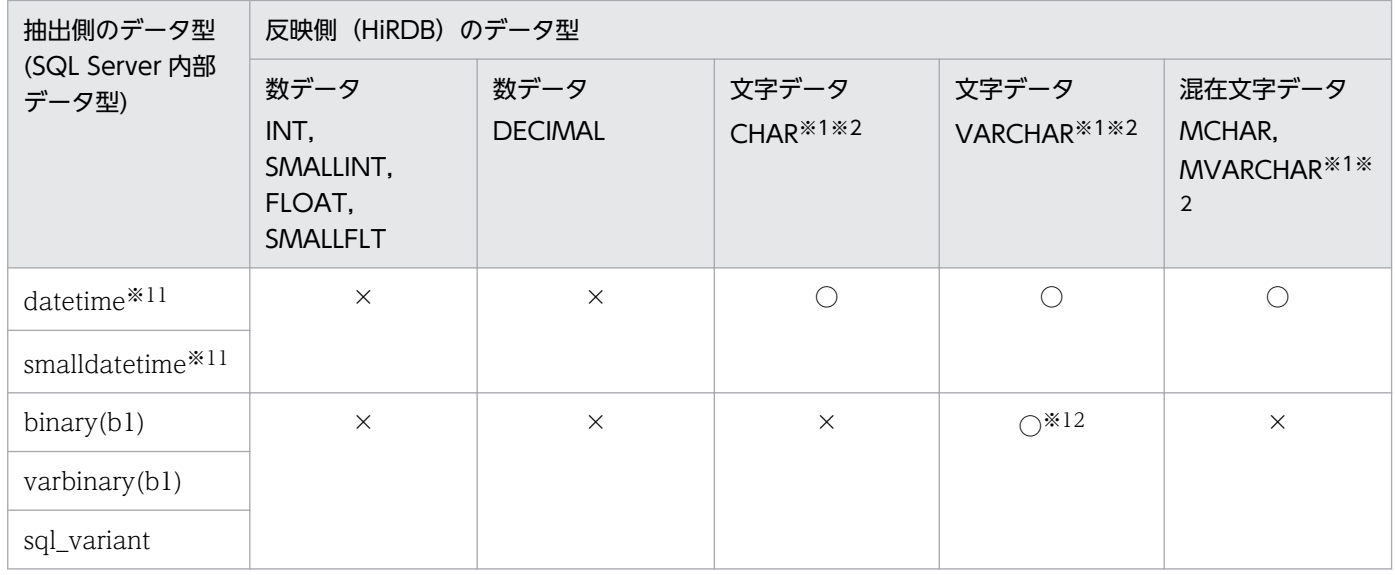

# 表 3-13 HiRDB Dataextractor で変換できるデータ型 (SQL Server の場合) (2/2)

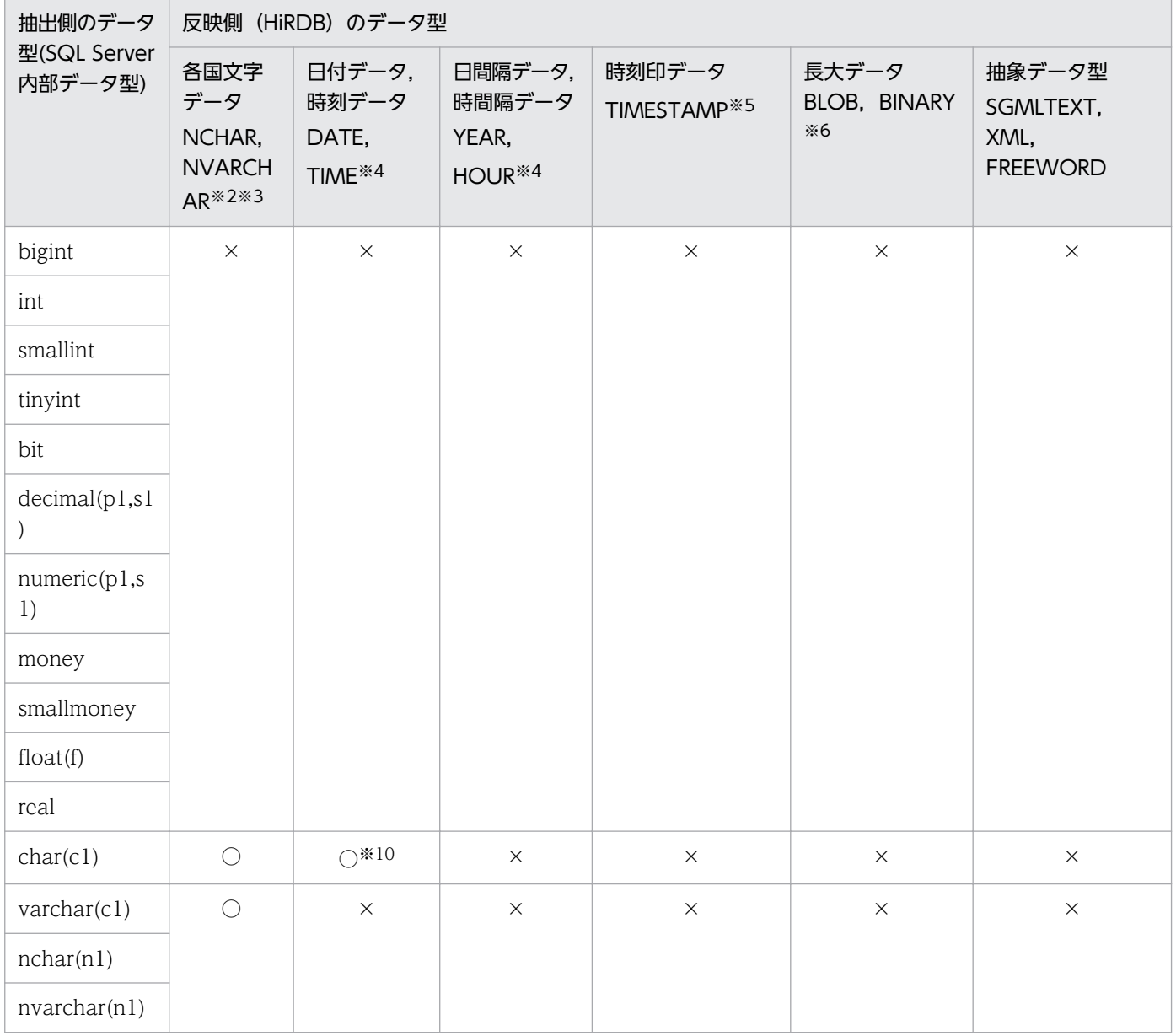

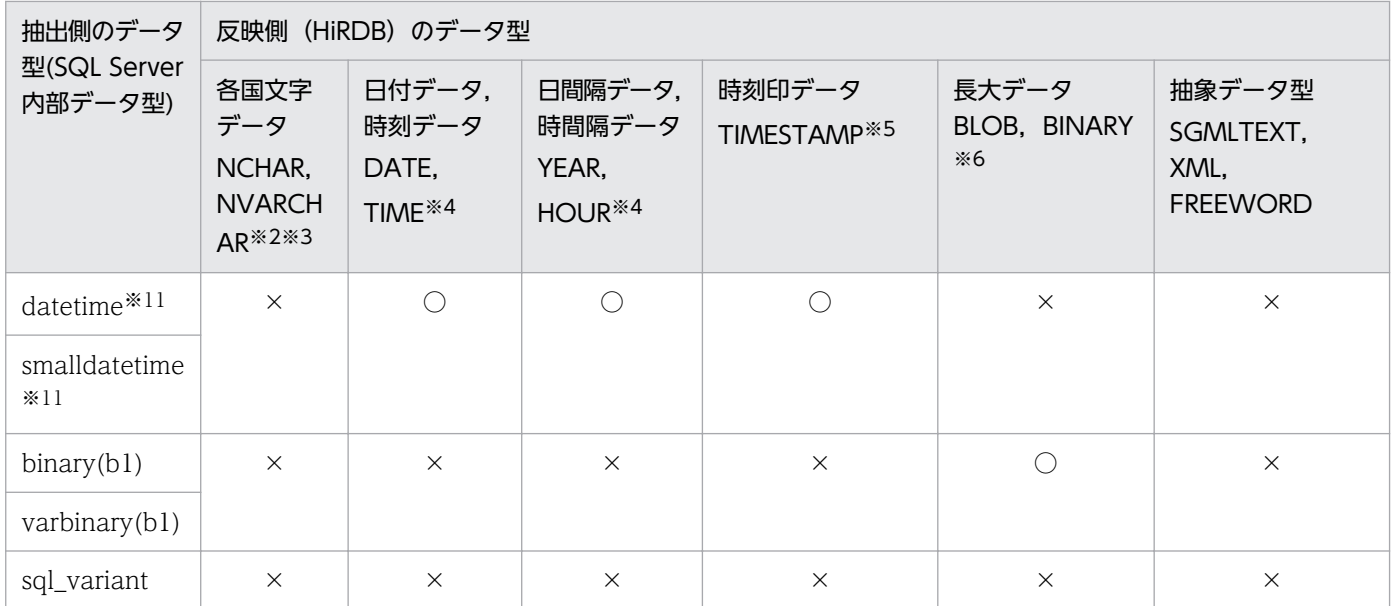

ユーザ定義型の場合は,データベース型マッピングに従います。

### (凡例)

○:変換できます。

×:変換できません。

### 注※1

この組み合わせで実行する場合の注意を次に示します。

• 抽出側のデータ長<反映側のデータ長の場合,1 バイトの空白が設定されます。

#### 注※2

次の場合は,データの切り捨てが発生するため注意してください。

• 文字データ,混在文字データ,各国文字データの場合 抽出側のデータ長>反映側のデータ長

切り捨てが発生した場合は,環境変数 XTERRLEVEL の指定に従って処理されます。

### 注※3

この組み合わせで実行する場合の注意を次に示します。

- 抽出側のデータ長≦2×反映側の文字数である必要があります。
- 抽出側のデータ長<反映側のデータ長の場合,残りの領域に 1 バイトの空白が設定されます。

## 注※4

- DATE,および YEAR 型に反映する場合は,日付情報だけが取り出されて反映されます。
- TIME,および HOUR 型に反映する場合は,時刻情報だけが取り出されて反映されます。
- datetime 型から TIME. および HOUR 型に反映する場合. ミリ秒以下は切り捨てられますが. 処 理は続行されます。

- datetime 型からの反映時,TIMESTAMP 型の小数けたが 3 けた未満の場合は切り捨てられます。 長い場合は 0x00 が設定されます。
- 切り捨てが発生した場合は,環境変数 XTERRLEVEL の指定に従って処理されます。
- smalldatetime 型からの反映時,秒以下は 0x00 が設定されます。

### 注※6

次の場合は,データの切り捨てが発生するため注意してください。

• 抽出側のデータ長>反映側のデータ長

ただし、環境変数 XTLOBBUFSIZE が指定されている場合は、環境変数 XTERRLEVEL の指定に従っ て処理されます。

#### 注※7

次の場合は,小数部データの切り捨てが発生するため注意してください。

• 抽出側の小数部のけた数>反映側の小数部のけた数

JXU7210I メッセージが出力されますが、処理は続行されます。

### 注※8

- HiRDB の DECIMAL 型へ反映する場合は属性(精度. および位取り)が一致している必要があり ます。属性が異なる場合は、JXU7211E メッセージが出力され、エラーとなります。
- money 型は、DECIMAL (19,4) として、smallmoney 型は DECIMAL (10,4) として扱われま す。
- 属性が異なる場合で, HiRDB の DECIMAL 型に反映したいときは, 列名記述ファイルに, CAST 関数で反映側の DECIMAL 属性での抽出を指定してください。 抽出側が SQL Server の表 S の列 S1(NUMERIC(10,5))で,反映側が HiRDB の表 H の列 H1 (DECIMAL(20,5))の場合のコマンド指定例を示します。
- コマンド指定例

xtrepS -o -s C:\win32app\Hitachi\hirdbxt\conf\clm -r 表H 表S

#### C: ¥win32app ¥ Hitachi ¥ hirdbxt ¥ conf ¥ clm の内容

cast(列S1 as decimal(20,5))

#### 注※9

文字属性を数データに変換する場合,文字属性のデータは 1 バイトコードの数値文字列である必要があ ります。

### 注※10

次の形式のデータだけを抽出対象とします。それ以外の場合はエラーとなります。

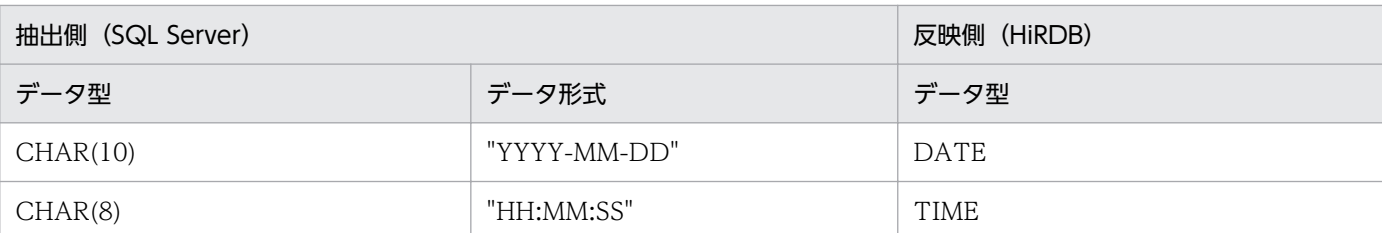

一つの datetime 属性または smalldatetime 属性の列を反映側の日付データと時刻データの 2 列に変 換したい場合は、datetime または smalldatetime 属性の列を2列分抽出する必要があります。

注※12

文字型で抽出します。そのため,binary 型または varbinary 型で登録したデータを抽出した場合,格 納されているデータは 16 進数がそのまま文字に変換され抽出されます。

(例)

格納データが 0x616263 ("abc")の場合,抽出データは 0x363136323633 ("616263")になり ます。

binary 形式で抽出したい場合は、CONVERT 関数で該当する列を varchar 型にしてから抽出してく ださい。抽出側が SQL Server の表 S の列 S1 sql\_variant で、反映側が HiRDB の表 H の列 H1 varchar (8000)の場合のコマンド指定例を次に示します。

コマンド指定例

xtrepS -o -s C:\win32app\Hitachi\hirdbxt\conf\clm -r 表H 表S

### C: ¥win32app ¥ Hitachi ¥ hirdbxt ¥ conf ¥ clm の内容

convert(varchar,列S1)

### 注※13

反映側が文字データの場合,環境変数 XTSQLNCSET に utf-16 を指定して文字集合列を抽出・反映 するときの注意を次に示します。

- 2×抽出側 NCHAR の文字数=反映側 CHAR の文字数である必要があります。
- 2×抽出側 NVARCHAR の文字数=反映側 VARCHAR の文字数である必要があります。

# 3.3.4 抽出したデータの文字コード変換

異なる文字コードのシステム間でデータ抽出・反映する場合,環境変数の指定に従い,抽出したデータの 文字コードを反映側の文字コードに合わせて変換できます。

SQL Server から抽出したデータを反映するときに,変換できる文字コードについては,[「3.1.4 抽出した](#page-110-0) [データの文字コード変換」](#page-110-0)を参照してください。この機能の使用方法については,「[6.1.3\(3\)文字コード変](#page-246-0) [換機能](#page-246-0)」を参照してください。

# 3.3.5 文字集合データの抽出,反映

環境変数 XTSQLNCSET に utf-16 を指定した場合、文字集合 UTF-16 が定義された表データをデータ連 携できます。

このとき環境変数 XTNLDFLT に 2 は指定できません。

環境変数 XTSQLNCSET を省略または default を指定した場合,DB 破壊が起こるおそれがありますの で,環境変数 XTNLDFLT に 0 および 1 は絶対に指定しないでください。

# (1) HiRDB への反映の場合

HiRDB へ反映する場合, 文字集合 UTF-16 が定義された表データをデータ連携できます。ただし, 次の 条件を満たす必要があります。

- 抽出列と反映列が次の組み合わせで,かつデータ長が同じである
	- NCHAR, CHAR
	- NVARCHAR, VARCHAR

NCHAR 属性以外の列,および文字集合以外の列は連携できません。

NCHAR 属性以外の文字集合列は文字コード変換します。CHAR 属性の文字集合列の場合,抽出側の環境 変数 XTDATALOCALE に siis. 反映側の環境変数 XTDATALOCALE に utf-8 を指定してください。

# (2) バイナリファイル,および DAT ファイルへの反映の場合

バイナリファイル,および DAT ファイルへ反映する場合,文字集合 UTF-16 が定義された表データを データ連携できます。ただし,反映情報ファイルを指定する場合,抽出列と反映列の属性と定義長が一致 している必要があります。

NCHAR 属性以外の文字集合列は文字コード変換します。抽出側の環境変数 XTDATALOCALE に sjis, 反映側の環境変数 XTDATALOCALE に utf-16BE,または utf-16LE を指定してください。

<sup>3.</sup> データの抽出,反映,ファイルの作成

# 3.4 データの反映

HiRDB Dataextractor のデータの反映とは、抽出側システムから送信されたデータを受信して、反映側 の HiRDB の DB へ反映するまでをいいます。

ここでは、HiRDB の DB からデータを抽出して、HiRDB の DB ヘデータを反映する場合について説明し ます。XDM/RD の DB または順編成データセットからデータを抽出して HiRDB の DB ヘデータを反映 する場合については,マニュアル「データベース抽出プログラム XDM/XT」を参照してください。

## 3.4.1 データの格納方法の指定

HiRDB の表に格納する方法には、次の2種類があります。

- 表単位の格納(xtrep コマンド−jオプション省略)
- RD エリア単位の格納(xtrep コマンド−jオプション指定)

# (1) 表単位の格納

HiRDB の表へ,表単位に格納する方法です。

xtrep コマンドで−jオプションを指定していない場合に,表単位の格納になります。

格納対象の HiRDB の表が横分割されている場合には,RD エリア単位の格納の方が,複数の RD エリア に対する格納処理を並列に実行できるため,格納時間を短縮できます。

## (2) RD エリア単位の格納

HiRDB の表へ、RD エリア単位に格納する方法です。

xtrep コマンドで−jオプションに格納対象の RD エリア名を指定した場合に,RD エリア単位の格納にな ります。HiRDB の表が横分割表の場合には、RD エリア単位の格納では、RD エリアごとに HiRDB Dataextractor を起動することによって格納処理を並列に実行できるため,表単位の格納に比較して格納 時間を短縮できます。

RD エリア単位の格納は、次に示す構分割方法に対して有効となります。

• キーレンジ分割

RD エリア単位の格納の概要を、次の図に示します。

<sup>3.</sup> データの抽出,反映,ファイルの作成

## 図 3‒11 RD エリア単位の格納の概要

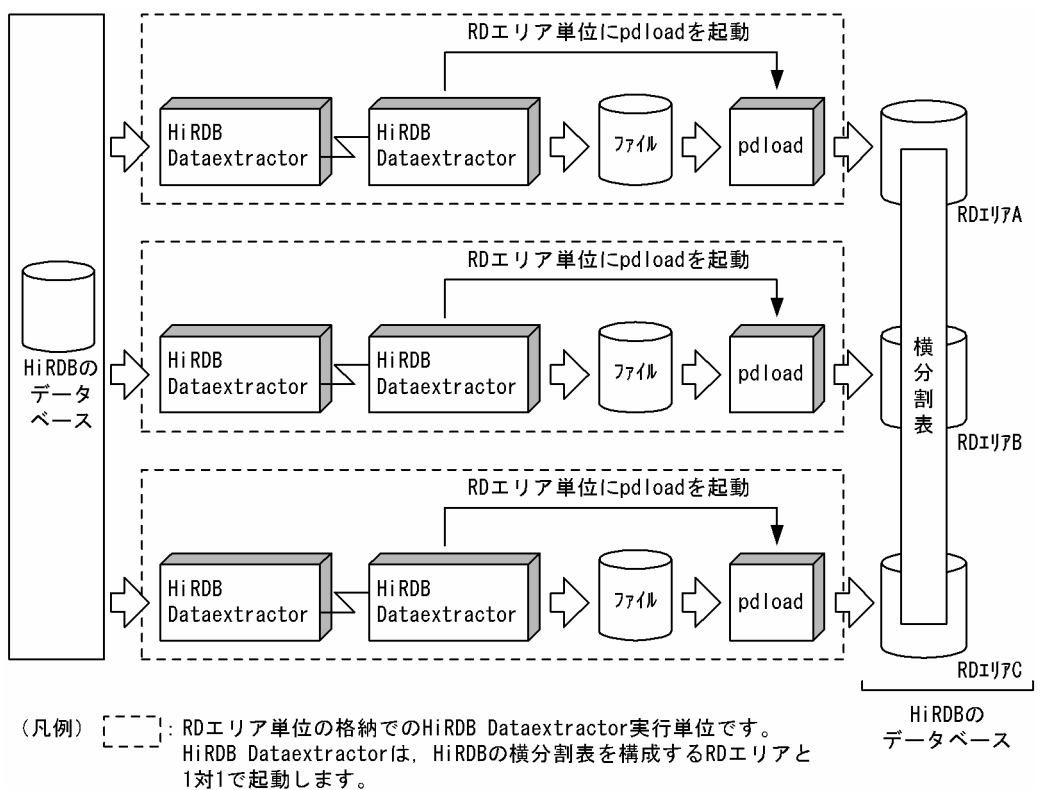

RD エリア単位の格納での運用方法を,次の表に示します。

## 表 3‒14 RD エリア単位の格納での運用方法

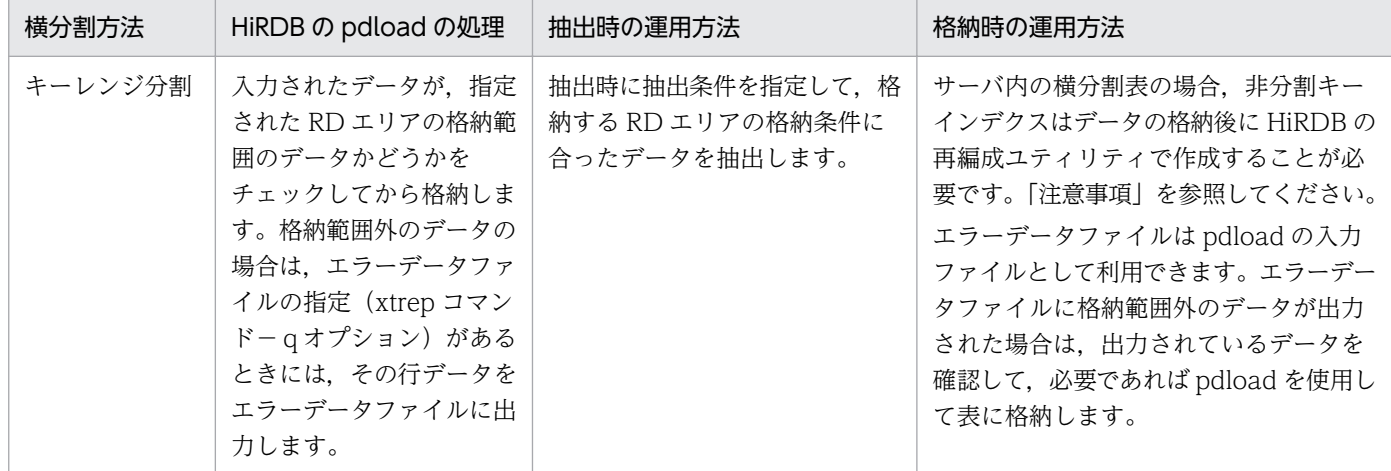

### 注意事項

• サーバ内の横分割表の場合の非分割キーインデクスの作成 サーバ内の横分割表の場合,RD エリア単位の格納では,xtrep コマンドの−iオプションでc(イ ンデクスの一括作成)を指定しても,非分割キーインデクスについてはインデクス情報出力モード が仮定されます。この場合,データの格納後に HiRDB のデータベース再編成ユティリティ (pdrorg)を使用して,非分割キーインデクスを一括作成することが必要です(pdrorg の-k オプ ションに ikmk を指定します)。

HiRDB のデータベース再編成ユティリティについては,マニュアル「HiRDB コマンドリファレン ス」を参照してください。

なお,サーバ間の横分割表の場合は,xtrep コマンドの−iオプションでの指定に従ってインデク スが作成されます。

## 3.4.2 データの反映方法の指定

HiRDB Dataextractor は、データの反映時に HiRDB のデータベース作成ユティリティ (pdload) を使 用します。

xtrep コマンドでのオプションの指定によって、次の反映方法が指定できます。

- 抽出データの格納方式(−d オプション)
	- 抽出データの表への格納方式が指定できます。表の格納方式には,次の 2 種類があります。
	- 表の既存のデータをすべて削除してから,抽出データを格納します。
	- 表の既存のデータを残して,抽出データを追加します。
- インデクス作成方法(−i オプション)
	- インデクス作成方法が指定できます。
	- インデクス作成方法には、次の4種類があります。
	- インデクス一括作成モード 表の作成処理に引き続き,インデクスを一括作成します。
	- インデクス情報出力モード インデクス情報だけをインデクス情報ファイルに出力します。
	- インデクス更新モード 行を格納するたびにインデクスを更新します。
	- インデクス情報出力抑止モード インデクスは更新しません。

### • pdload コマンドのパラメタ指定(−I オプション)

pdload コマンドのパラメタをユーザ任意に指定できます。この機能の使用方法については,[「4.2.3](#page-166-0)  [データ抽出・反映の付加機能](#page-166-0)」,[「5.1.3 データ抽出・反映の付加機能」](#page-215-0)または「[6.1.3 データ抽出・](#page-242-0) [反映の付加機能」](#page-242-0)を参照してください。

• ログ取得方式 (−l オプション)

ログの取得方法が選択できます。運用に応じて取得するログを選択することによって,ログ出力処理時 間を短縮できます。

• 一括出力ページ数(−n オプション)

表に対して,一括して出力するページ数を指定できます。一括出力ページ数を指定すると,指定した ページ数単位で一括出力をするので,反映処理の処理効率を向上できます。

3. データの抽出,反映,ファイルの作成

• 長さ0のデータの格納(−z オプション)

長さ0の文字を格納する場合に指定します。 このオプションを指定した場合は,長さ0の文字が格納できます。

## 3.4.3 データ型の変換

データを反映する場合に,抽出側の表の列のデータ型と,反映側の表の列のデータ型とが異なるとき,変 換できるデータ型ならば HiRDB の列のデータ型に変換して反映します。変換できるデータ型については, [「3.1.3 抽出したデータのデータ型変換」](#page-105-0),[「3.2.3 抽出したデータのデータ型変換」](#page-128-0)または[「3.3.3 抽出](#page-133-0) [したデータのデータ型変換](#page-133-0)」を参照してください。

# 3.4.4 文字コードの変換

ORACLE と HiRDB 間, SQL Server と HiRDB 間, または HiRDB 間でのデータ連携の場合, 環境変数 の指定に従い,文字コードを変換してデータを反映します。変換できる文字コードについては,「[3.1.4](#page-110-0)  [抽出したデータの文字コード変換](#page-110-0)」を参照してください。また,この機能の使用方法については,「[4.2.3](#page-166-0)  [データ抽出・反映の付加機能](#page-166-0)」,[「5.1.3 データ抽出・反映の付加機能](#page-215-0)」または[「6.1.3 データ抽出・反](#page-242-0) [映の付加機能](#page-242-0)」を参照してください。

# 3.4.5 出力ファイルの作成

xtrep コマンドでのオプションの指定によって、pdload を起動する前に抽出したデータをファイルに出力 できます。このファイルを出力ファイルと呼びます。作成する出力ファイルの形式は,バイナリ形式です。 バイナリ形式の詳細については、「[表 4-15 列データの記述形式\(バイナリ形式\)](#page-189-0)」を参照してください。

出力ファイルへの出力は,−o オプションまたは−O オプションで指定します。表への格納後の出力ファ イルの処理方法によって,−o オプションまたは−O オプションのどちらかを指定します。出力ファイル の処理方法には、次の2種類があります。

### • 表への格納後に出力ファイルを保存する(−o オプション)

反映処理終了後に出力ファイルを保存する場合は,−o オプションを指定します。この場合,作成した 出力ファイルを反映処理終了後も削除しません。このため,作成した出力ファイルをバックアップとし て利用できます。障害発生時などに,作成した出力ファイルを基に HiRDB の表を再作成したい場合 は,HiRDB のデータベース作成ユティリティを使用してください。

• 表への格納後に出力ファイルを削除する(−O オプション)

反映処理終了後に出力ファイルを削除したい場合は−O オプションを指定します。

抽出した列に BLOB 列がある場合は、出力ファイルとは別に LOB 入力ファイルが作成されます。LOB 入 力ファイルは LOB データ単位に作成されます。LOB 入力ファイルを格納するためのディレクトリは,−b オプションで指定できます。反映処理終了後の LOB 入力ファイルの処理方式も,−o オプションまたは −O オプションで決定します。なお,環境変数 XTLOBKIND の指定によって,LOB 入力ファイルを作成 しないで,BLOB 列のデータを BLOB 列以外のデータと同一の出力ファイルに格納することもできます。

出力ファイルおよび LOB 入力ファイルの作成時に,すでに作成対象のファイルがある場合に上書きして もよいかどうかを−y オプションで指定します。作成対象のファイルがすでに存在する場合,−y オプショ ン指定時はすでにあるファイルを削除してからデータをファイルに出力します。−y オプション省略時は メッセージを出力して処理を終了します。

出力ファイルおよび LOB 入力ファイルは、反映側 HiRDB の次のサーバのホストに作成されます。

- HiRDB/シングルサーバの場合 シングルサーバのあるサーバ
- HiRDB/パラレルサーバの場合
	- −f オプション指定時 −f オプションで指定したフロントエンドサーバ(FES)またはバックエンドサーバ(BES)。
	- −f オプション省略時 表単位の格納の場合は、HiRDB のシステム共通定義(pdsys)の pdstart コマンドで指定した最初 の FES のサーバ。

RD エリア単位の格納の場合は,データを格納する RD エリアのあるバックエンドサーバ(BES)。

## 3.4.6 データ反映時の注意事項

• ログレスモード(−l オプションにnを指定)で HiRDB へデータを反映すると,反映途中で障害が発 生したとき元の状態に回復されません。 障害に備えて事前にバックアップを取得してください。

- データの反映時に pdload がエラーリターンすると pdload が実行中に作成したファイルが残ることが あるため,不要であれば削除してください。作成されるファイルの詳細については,マニュアル「HiRDB コマンドリファレンス」を参照してください。
- HiRDB Dataextractor では HiRDB のデータベース作成ユティリティ(pdload)を起動する際, pdload の−x オプションを指定します。 このオプションが不要な場合は,ローダのパラメタユーザ任意指定機能を使用してください。機能の使 用方法については,[「4.2.3\(2\)ローダのパラメタユーザ任意指定機能」](#page-170-0),「[5.1.3\(2\)ローダのパラメタユー](#page-219-0) [ザ任意指定機能」](#page-219-0)または「[6.1.3\(2\)ローダのパラメタユーザ任意指定機能](#page-244-0)」を参照してください。
- 反映表にクラスタキーが定義してあり、クラスタキー順にデータを反映させたい場合は、抽出表のクラ スタキーに対応する列に対し、SELECT 文の ORDER BY 句を列名記述ファイルに指定して抽出をし てください。なお,コード変換機能を使用すると,データ抽出後にコード変換を行うため昇順(降順) にならない場合があります。この場合は,データの反映後,HiRDB のデータベース再編成ユティリティ で再編成をしてください。
# 3.5 ファイルの作成

HiRDB Dataextractor のファイルの作成とは,抽出側システムから送信されたデータを受信して,ファ イルの作成先のホストのファイルに格納するまでをいいます。

HiRDB の DB からデータを抽出して、DB システムへの入力用になるファイルを作成できます。また. XDM/XT と組み合わせて使用することによって、メインフレーム側の DB から送信されたデータで、DB システムへの入力用になるファイルを作成できます。

ファイル作成機能で作成したファイルを利用することによって、HiRDB 以外の DB システムへも、抽出し たデータを反映できます。

ここでは、HiRDB Dataextractor でデータを抽出して、ファイルの作成先のホストにファイルを作成す る場合について説明します。メインフレーム側の DB からデータを抽出してファイルを作成する場合につ いては,マニュアル「データベース抽出プログラム XDM/XT」を参照してください。

# 3.5.1 作成するファイルの形式

ファイルの作成は、xtrep コマンド,xtrepO コマンド,または xtrepS コマンドの−R オプションで指定 します。

−R オプションでの指定によって,作成するファイルの形式を選択できます。

ファイルの形式には、次の2種類があります。

• バイナリ形式

バイナリ形式でファイルに格納します。バイナリ形式の詳細については, [「表 4-15 列データの記述形式\(バイナリ形式\)」](#page-189-0)を参照してください。

• DAT 形式

DAT 形式では,抽出したデータを数値データも文字に変換してファイルに格納します。DAT 形式の 詳細については,[「表 4-17 列データの記述形式\(DAT 形式\)」](#page-193-0)を参照してください。

DAT 形式は,一般に CSV 形式と呼ばれる形式です。

DAT 形式の場合は,ファイルの作成時に,セパレータ文字,囲み文字,および改行文字を変更できま す。詳細については,[「2.2.3 環境変数の設定](#page-45-0)」の環境変数 XTDATSEPARATER,

XTDATENCLOSE,または XTDATCRLF を参照してください。また,セパレータ文字については, [「4.2.2 xtrep コマンド](#page-150-0)」の-R オプションを参照してください。

なお. 作成したファイルを反映対象の DB システムでの入力ファイルとして使用する場合は、反映対象 の DB システムでの規則に従ってセパレータ文字,囲み文字,および改行文字を指定することが必要で す。

# 3.5.2 作成するファイルのデータ型

作成するファイルのデータ型は抽出する DB によって異なります。

• HiRDB の場合

抽出した HiRDB と同一のデータ型を仮定します。ただし、次の抽象データ型を指定する場合、注意が 必要です。

- SGMLTEXT 型は反映情報ファイルに SGMLTEXT データ型を指定しない場合, BLOB 型となりま す。
- XML 型は反映情報ファイルに XML データ型を指定しない場合. BINARY 型になります。
- FREEWORD 型は反映情報ファイルに FREEWORD データ型を指定しない場合,VARCHAR 型 になります。

ほかのデータ型も−Lオプションを指定することでデータ型を変更できます。

• ORACLE または SQL Server の場合

抽出したデータは, HiRDB へ反映することを前提としているため HiRDB のデータ型に変換します。 変換するデータ型は,ORACLE または SQL Server のデータ型によって仮定するデータ型が決まって いますが,−L オプションで変更することもできます。

# 3.5.3 作成するファイルの文字コード

ORACLE と HiRDB 間, SQL Server と HiRDB 間, または HiRDB 間でのデータ連携の場合, 環境変数 の指定に従い,文字コードを変換してファイルを作成します。変換できる文字コードについては,「[3.1.4](#page-110-0)  [抽出したデータの文字コード変換](#page-110-0)」を参照してください。また,この機能の使用方法については,「[4.2.3](#page-166-0)  [データ抽出・反映の付加機能](#page-166-0)」,[「5.1.3 データ抽出・反映の付加機能](#page-215-0)」または[「6.1.3 データ抽出・反](#page-242-0) [映の付加機能](#page-242-0)」を参照してください。

# 3.5.4 作成するファイル名の指定

作成するファイルの名称は,−o オプションで指定します。このファイルを出力ファイルと呼びます。抽 出した列に BLOB 列がある場合は,出力ファイルとは別に LOB 入力ファイルが作成されます。LOB 入力 ファイルは LOB データ単位に作成されます。LOB 入力ファイルを格納するためのディレクトリは,−b オプションで指定できます。なお,環境変数 XTLOBKIND の指定によって,LOB 入力ファイルを作成し ないで、BLOB 列のデータを BLOB 列以外のデータと同一の出力ファイルに格納することもできます。

出力ファイルおよび LOB 入力ファイルの作成時に,すでに作成対象のファイルがある場合に上書きして もよいかどうかを−y オプションで指定します。作成対象のファイルがすでに存在する場合,−y オプショ ン指定時はすでにあるファイルを削除してからデータをファイルに出力します。−y オプション省略時は メッセージを出力して処理を終了します。

出力ファイルおよび LOB 入力ファイルは、次のファイル作成側のホストに作成されます。

- −h オプション指定時は,−h オプションで指定したホスト
- −h オプション省略時は,環境変数 XTHOST で指定したホスト

# 3.5.5 シェルスクリプトの実行

ファイル作成後に引き続いて,ユーザ任意の処理を実行したい場合は,実行するシェルスクリプトのファ イル名を−x オプションで指定します。

シェルスクリプトのファイル名が指定されている場合,HiRDB Dataextractor はファイル作成後に,ユー ザが作成したシェルスクリプトに制御を渡し,シェルスクリプトの実行完了を待ちます。シェルスクリプ トの実行完了後、HiRDB Dataextractor に制御が戻り、HiRDB Dataextractor は処理を終了します。

3. データの抽出,反映,ファイルの作成

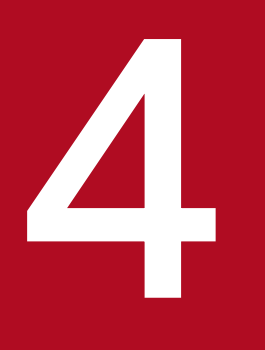

# イント<br>HiRDB からのデータ抽出,HiRDB へのデータ反映

HiRDB のデータベースからの, データの抽出, HiRDB の表への反映, およびファイル作成時の指 定方法について説明します。

# <span id="page-148-0"></span>4.1 抽出・反映時の規則

HiRDB の DB からデータを抽出するとき、および反映するときの規則について説明します。

# 4.1.1 抽出時の規則

データ抽出時の HiRDB Dataextractor の規則について説明します。

# (1) 排他制御

HiRDB Dataextractor は, データ抽出時に xtrep コマンドの−g オプションの指定によって, 表に排他を 掛けることができます。排他を掛けると,排他制御処理時間を短縮できます。−g オプションの指定と排 他制御モードの関連を,次の表に示します。

排他制御の詳細については,マニュアル「HiRDB UAP 開発ガイド」を参照してください。

## 表 4‒1 −g オプションの指定と排他制御モードの関連

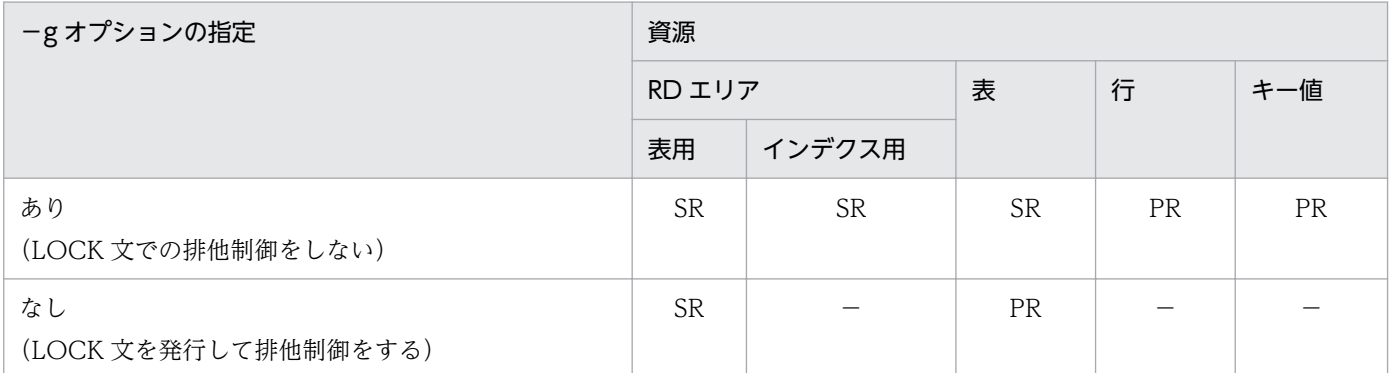

(凡例)

SR:意図共用モード

PR:共用モード

−:排他を掛けません。

# 4.1.2 反映時の規則

データ反映時の HiRDB Dataextractor の規則について説明します。

データの反映は、データを抽出した HiRDB システムと同一の HiRDB システムにも、異なる HiRDB シス テムにもできます。

ただし,一つの表から抽出して,その同一の表へ反映することはできません。実行した場合,動作結果は 保証されません。

<sup>4.</sup> HiRDB からのデータ抽出, HiRDB へのデータ反映

# 4.2 コマンド

HiRDB Dataextractor を使用して、HiRDB の DB からデータを抽出して HiRDB の DB へデータを反映 するとき. および抽出したデータをファイルへ格納するときには、HiRDB Dataextractor が提供するコ マンドで操作します。

# 4.2.1 コマンドの記述形式

コマンドの記述形式について説明します。

コマンドの記述形式を次に示します。

## 記述形式

コマンド名 オプション コマンド引数

# (1) コマンド名

コマンド名は,実行するコマンドのファイル名です。

コマンド実行者は,自分の環境にコマンドを実行するための環境変数を指定する必要があります。xtrep コマンドを実行するために必要な環境変数の設定方法については,「[2.2.3 環境変数の設定」](#page-45-0)を参照して ください。

# (2) オプション

オプションでは、次のどちらかについて指定します。

- コマンドの操作そのものの修飾
- 操作の対象物の修飾

オプションの指定方法について説明します。

次の説明中に使用する\$はシェルのプロンプト, cmd はコマンド名を示します。

• オプションはマイナス記号(−)で始まる文字列です。フラグ引数は指定しないか、または1種類のフ ラグ引数を指定します。

オプションの記述形式を次に示します。

−オプションフラグ

または

## −オプションフラグ フラグ引数

(凡例)

オプションフラグ:1文字の英数字(英大文字と英小文字は区別されます)。

4. HiRDB からのデータ抽出, HiRDB へのデータ反映

<span id="page-150-0"></span>フラグ引数:オプションフラグに対する引数(コンマ(,)で区切って複数指定できます)。

- フラグ引数を必要とするオプションフラグのフラグ引数は省略できません。
- フラグ引数中に空白を含める場合で,シェルから入力するときには,前後を引用符(")で囲んでくだ さい。
	- (例)
		- 1 2を引数に持つオプション f は、次のように記述します。
		- $$$  cmd  $-f$  "1 2"
- 同じオプションフラグを 2 回以上指定することはできません。
- オプションは、コマンド引数より前に指定してください。

# (3) コマンド引数

コマンド引数は,コマンド操作の直接の対象になるものを指定します。

# 4.2.2 xtrep コマンド

# (1) 機能

指定された抽出対象の表のデータを抽出して,反映対象の表に反映します。

また,オペランドの指定によって,指定された抽出対象の表のデータを抽出して,ファイルを作成します。

# (2) 実行者

特に制約はありませんが,環境変数 PDUSER に指定するユーザには制約があります。詳細は「[2.2.3\(2\)環](#page-49-0) [境変数の設定方法](#page-49-0)」を参照してください。

また、反映側で HiRDB Dataextractor を起動するユーザにも制約があります。詳細は「[2.2.4\(3\)/etc/](#page-79-0) [inetd.conf の設定」](#page-79-0)または[「7.2.2 OSI 使用時の HiRDB Dataextractor の開始と終了」](#page-266-0)を参照してくだ さい。

# (3) 実行するサーバマシン

データ抽出の対象にする HiRDB のサーバマシンでコマンドを実行します。コマンドを実行するサーバマ シンは,接続する HiRDB システムが HiRDB/シングルサーバの場合と HiRDB/パラレルサーバの場合と で異なります。コマンドを実行するサーバマシンを次に示します。

- HiRDB/シングルサーバの場合 シングルサーバのあるサーバマシン
- HiRDB/パラレルサーバの場合

<sup>4.</sup> HiRDB からのデータ抽出, HiRDB へのデータ反映

次のどれかのサーバのあるサーバマシン

- システムマネジャ
- フロントエンドサーバ
- バックエンドサーバ
- ディクショナリサーバ

# (4) 形式

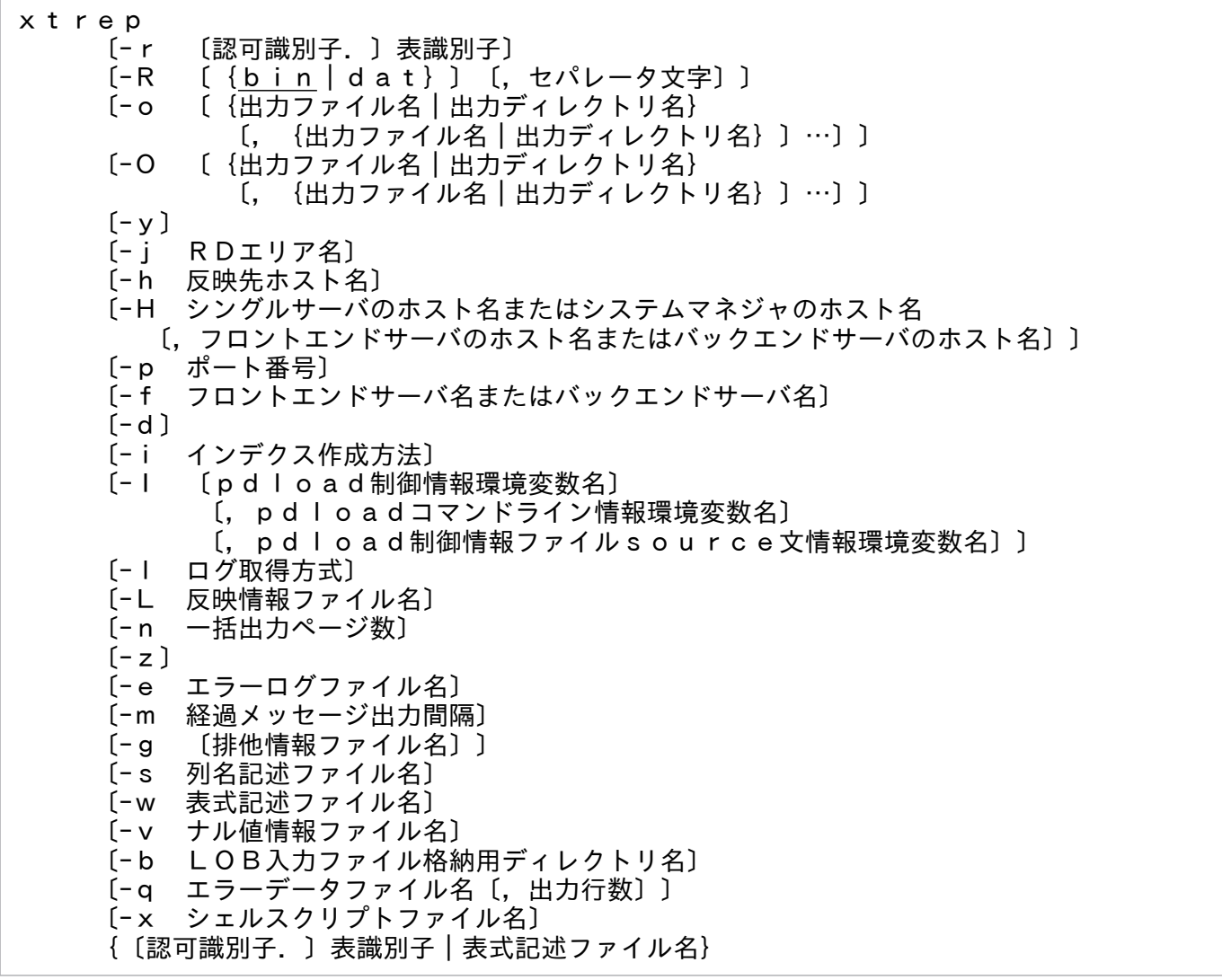

# (5) オプション

OS が Windows の場合は[「付録 B.5 コマンドの指定方法](#page-325-0)」も参照してください。

●−r 〔認可識別子.〕表識別子

反映対象にする表名を指定します。−R オプションを指定している場合は,−r オプションは指定でき ません。−R オプションを指定していない場合に−r オプションを省略したとき,または認可識別子を 省略したときは次のように仮定されます。

<sup>4.</sup> HiRDB からのデータ抽出, HiRDB へのデータ反映

• −r オプションを省略した場合

認可識別子:

## 抽出対象の表に認可識別子の指定あり

抽出対象の表に指定した認可識別子が仮定されます。

## 抽出対象の表に認可識別子の指定なし

 データの反映側の HiRDB Dataextractor が使用する環境変数 PDUSER の値が仮定されます。 表識別子:

抽出対象の表の表識別子が仮定されます。

• 認可識別子を省略した場合

データの反映側の HiRDB Dataextractor が使用する環境変数 PDUSER の値が仮定されます。

## 注意事項

- 認可識別子および表識別子の英小文字はすべて英大文字として扱われます。 認可識別子および表識別子の英小文字と英大文字とを区別したい場合は,認可識別子および表識 別子をそれぞれ引用符(")で囲み、さらにアポストロフィ(')で囲む必要があります。アポス トロフィ(')は,認可識別子および表識別子の全体またはそれぞれを囲んでください。
- 表識別子にスペースを含む場合は、引用符(")で囲み、さらにアポストロフィ(')で囲んでく ださい。

#### 指定例

次の指定の場合は、両方とも USER01.TABLE01 として扱う。

user01.table01

"user01"."table01"

次の指定の場合は、両方とも user01.table01 として扱う。

'"user01"."table01"'

'"user01"'.'"table01"'

●−R 〔{bin|dat}〕〔,セパレータ文字〕

データの抽出後にファイルだけを作成する場合に,作成するファイルの形式を指定します。このオプ ションの指定がある場合は、HiRDB Dataextractor は抽出したデータを反映対象の表には格納しませ ん。抽出したデータを, HiRDB Dataextractor を使用して反映対象の表に格納する場合には、このオ プションは省略してください。−R オプションを指定している場合は,−r オプションは指定できません。 作成するファイルの名称は,−o オプションで指定します。ファイルの形式については,[「4.2.4\(4\)出力](#page-188-0) [ファイル」](#page-188-0)を参照してください。

ファイル作成後に,ユーザが作成したシェルスクリプトを実行する場合は,実行するシェルスクリプト のファイル名を−x オプションで指定します。

bin:バイナリ形式のファイルを作成します。

バイナリ形式では,抽出したデータを HiRDB の DB に格納されている形式のとおりにファイルに 格納します。

dat:DAT 形式のファイルを作成します。

DAT 形式では,抽出したデータを数値データも文字に変換してファイルに格納します。 一般に CSV 形式と呼ばれる形式です。

セパレータ文字 ~<文字列>((1 けた))≪コンマ(,) ≫

dat 指定時に,各データ間の区切りに使用するセパレータ文字を指定します。bin 指定時は指定でき ません。

dat 指定時にセパレータ文字を省略した場合は,コンマ(,)が仮定されます。

ストローク(|)など、シェルが別の意味(パイプ)で使用している文字やスペースを指定する場 合は,引用符(")で囲んで指定してください。

なお、作成したファイルを反映対象の DB システムでの入力ファイルとして使用する場合は、反映 対象の DB システムでの規則に従ってセパレータ文字を指定することが必要です。

#### 注意事項

セパレータ文字を指定する場合は,コンマ(,)の前後にスペースを入れないでください。

## 指定例

正しい例

-R dat,","

誤りの例

-R dat , ",":コンマ(,)の前後にスペースがあります。

-R ,"," :bin指定時,セパレータ文字は指定できません。

このオプションのセパレータ文字と,反映側の環境変数 XTDATSEPARATER を同時に指定した場 合,反映側の環境変数 XTDATSEPARATER の値が有効となります。

●−o 〔{出力ファイル名|出力ディレクトリ名}〔,{出力ファイル名|出力ディレクトリ名}〕…〕 〜 <パス名>(((1≦一つの名称のけた数≦255)×ファイル数≦合計 511 けた))

抽出したデータの出力ファイルへの出力を指定します。出力先を,ファイル名またはディレクトリ名で 指定します。

出力ファイル名:指定値の末尾に/以外を指定します。

出力ディレクトリ名:指定値の末尾に/を指定します。

ディレクトリ名が指定された場合は、HiRDB Dataextractor が一意になるようにファイル名を付 けてファイルを作成します。

−R オプションの指定によって,ファイル作成後に表に反映するかどうかが決定します。

# −R オプション指定時

−R オプション指定時は,出力ファイルを作成し,反映対象の表には反映しません。作成する出力 ファイルの形式は,−R オプションで指定できます。出力ファイルは,次のファイル作成側のホス トに作成されます。

- −h オプション指定時は,−h オプションで指定したホスト
- −h オプション省略時は,環境変数 XTHOST で指定したホスト

## −R オプション省略時

−R オプション省略時は,出力ファイル作成後に,反映対象の表に反映します。作成する出力ファ イルの形式は,バイナリ形式です。出力ファイルは,反映側 HiRDB の次のサーバのホストに作成 されます。

- HiRDB/シングルサーバの場合はシングルサーバ
- HiRDB/パラレルサーバの場合
	- −f オプション指定時:−f オプションで指定した FES または BES

−f オプション省略時:−f オプション省略時仮定値の FES または BES

−o オプション指定時は,作成した出力ファイルおよび HiRDB のデータベース初期作成ユティリティ が作成したファイルは,反映処理終了後も削除しません。このため,作成した出力ファイルをバック アップとして利用できます。障害発生時などに,作成した出力ファイルを基に HiRDB の表を再作成し たい場合は,HiRDB のデータベース作成ユティリティを使用してください。

反映処理終了後に出力ファイルを削除したい場合は−O オプションを指定します。−o オプションと −O オプションを同時に指定することはできません。

−o オプション指定時に,すでに出力ファイルが作成されている場合の処理方法は,−y オプションで 指定します。

このオプションを省略した場合は, HiRDB Dataextractor が/opt/HIRDBXT/spool ディレクトリ下 に一意な名称のファイルを作成します。詳細は,[「表 2-3 HiRDB Dataextractor が作成するディレク](#page-37-0) [トリおよびファイル」](#page-37-0)を参照してください。

#### 注意事項

- 環境変数 XTTMPDIR と出力ファイルの名称の長さの合計は,255 けた以内にしてください。
- 指定値に¥を含む場合は,引用符(")で囲んで指定してください。
- −o オプションでの複数ファイル名指定およびディレクトリ名指定は,反映側またはファイル作 成側の HiRDB Dataextractor がこの機能をサポートしている場合にだけ使用できます。サポー トしていない場合には、反映側またはファイル作成側で、JXU7001E メッセージを出力してエ ラーになります。また,抽出側がこの機能をサポートしていない場合には,指定された複数ファ イル名またはディレクトリ名を一つのファイルの名称とみなして処理します。

#### 指定例

#### $xtrep -o$  /hd001/, /hd002/ TBL NAME

/hd001/, /hd002/の下に一意の名称のファイルを作成して、反映対象の表に反映します。

●−O [{出力ファイル名 | 出力ディレクトリ名} [, {出力ファイル名 | 出力ディレクトリ名}] …] ~ <パス名>(((1≦一つの名称のけた数≦255)×ファイル数≦合計 511 けた))

抽出したデータの出力ファイルへの出力を指定します。出力先を,ファイル名またはディレクトリ名で 指定します。出力ファイル作成後に反映対象の表に反映し,反映が終了すると作成した出力ファイルを 自動的に削除します。

出力ファイル名:指定値の末尾に/以外を指定します。

出力ディレクトリ名:指定値の末尾に/を指定します。

ディレクトリ名が指定された場合は、HiRDB Dataextractor が一意になるようにファイル名を付 けてファイルを作成します。

作成する出力ファイルの形式は、バイナリ形式です。出力ファイルは、反映側 HiRDB の次のサーバの ホストに作成されます。

- HiRDB/シングルサーバの場合はシングルサーバ
- HiRDB/パラレルサーバの場合

−f オプション指定時:−f オプションで指定した FES または BES

−f オプション省略時:−f オプション省略時仮定値の FES または BES

反映処理終了後に出力ファイルを削除しない場合は−o オプションを,削除する場合は−O オプション を指定します。−o オプションと−O オプションを同時に指定することはできません。また,−R オプ ションを指定している場合は,−O オプションは指定できません。

−O オプション指定時に,すでにファイルが作成されている場合の処理方法は,−y オプションで指定 します。

−O オプション指定時に作成する出力ファイルの名称は,−o オプション指定時と同じです。

#### 注意事項

- 環境変数 XTTMPDIR と出力ファイルの名称の長さの合計は,255 けた以内にしてください。
- 指定値に¥を含む場合は,引用符(")で囲んで指定してください。
- −○ オプションでの複数ファイル名指定およびディレクトリ名指定は、反映側またはファイル作 成側の HiRDB Dataextractor がこの機能をサポートしている場合にだけ使用できます。サポー トしていない場合には、反映側またはファイル作成側で、IXU7001E メッセージを出力してエ ラーになります。また,抽出側がこの機能をサポートしていない場合には,指定された複数ファ イル名またはディレクトリ名を一つのファイルの名称とみなして処理します。

#### $- y$

ファイルの作成時に,すでに作成対象のファイルがある場合に上書きしてもよいかどうかを指定しま す。作成対象のファイルがすでに存在する場合,−y オプション指定時はすでにあるファイルを削除し てからデータをファイルに出力します。−y オプション省略時はメッセージを出力して処理を終了しま す。

このオプションは,−o オプション,−O オプション,または−b オプションのどれかを指定している ときにだけ指定できます。

このオプションの処理の対象になるファイルを、次に示します。

<sup>4.</sup> HiRDB からのデータ抽出, HiRDB へのデータ反映

- 出力ファイル(−o オプション,−O オプション指定時に作成される)
- LOB 入力ファイル格納用ディレクトリおよび LOB 入力ファイル(抽出対象の表に BLOB 列のデー タがある場合に作成される)

ただし,作成対象のファイルのファイルモードによっては,上書きできない場合があります。

●−i RDエリア名 ~<識別子>((1~30))

横分割表に対して,RD エリア単位にデータを格納する場合に,データを格納する RD エリアの名称を 指定します。−R オプションを指定している場合は,−j オプションは指定できません。このオプショ ンを省略した場合は,表単位にデータを格納します。

#### 注意事項

- RD エリアの英小文字はすべて英大文字として扱われます。 RD エリアの英小文字と英大文字とを区別したい場合,および RD エリアに空白が含まれる場合 は、RD エリアを引用符(")で囲み、さらにアポストロフィ(')で囲みます。
- このオプションは,反映側またはファイル作成側の HiRDB Dataextractor がこの機能をサポー トしている場合にだけ使用できます。サポートしていない場合には,反映側またはファイル作成 側で,JXU7001E メッセージを出力してエラーになります。

●−h 反映先ホスト名

抽出したデータの,送信対象のホスト名を指定します。ホスト名の代わりに FQDN を指定することも できます。

抽出したデータを表に反映する場合は,次のサーバがあるホスト名を指定します。

- HiRDB/シングルサーバの場合 シングルサーバ(SDS)
- HiRDB/パラレルサーバの場合

ファイル作成時は,ファイルを作成するホストのホスト名を指定します。

−h オプション省略時は,環境変数 XTHOST が仮定されます。指定するホスト名は,データの抽出側 の/etc/hosts に記述しておいてください。記述方法は,[「2.2.4 HiRDB Dataextractor を使用するた](#page-76-0) [めに設定するファイル」](#page-76-0)を参照してください。

## 注意事項

- 抽出側のホストと反映側のホストが異なる LAN で構成されている場合,このオプションを指定 して xtrep コマンドを実行すると,コネクション確立エラーになります。この場合は,−H オプ ションを指定して再実行してください。−h オプションと−H オプションを同時に指定すること はできません。
- システムマネジャのホストとデータの転送先のサーバ(フロントエンドサーバまたはバックエン ドサーバ)のホストは,抽出側のホストからアクセス可能である必要があります。
- 反映側 HiRDB で系切り替え機能を使用する場合は,IP アドレスを引き継ぐホスト名を指定して ください。

システムマネジャ(MGR)

<sup>4.</sup> HiRDB からのデータ抽出, HiRDB へのデータ反映

●−H シングルサーバのホスト名またはシステムマネジャのホスト名〔,フロントエンドサーバのホス ト名またはバックエンドサーバのホスト名1

抽出したデータの,反映対象のホスト名を指定します。ホスト名の代わりに FQDN を指定することも できます。

抽出側のホストと反映側のホストが異なる LAN で構成されている場合には,このオプションを指定し てください。

データの反映側の,次のサーバがあるホスト名を指定します。

- HiRDB/シングルサーバの場合 シングルサーバ(SDS)
- HiRDB/パラレルサーバの場合 システムマネジャ(MGR),およびデータの転送先のサーバ(フロントエンドサーバ(FES)また はバックエンドサーバ(BES))

FES または BES のホスト名を省略した場合は,MGR のホストに FES または BES があると仮定し て処理されます。

−H オプション省略時は,環境変数 XTXHOST が仮定されます。指定するホスト名は,データの抽出 側の/etc/hosts に記述しておいてください。記述方法は,[「2.2.4 HiRDB Dataextractor を使用する](#page-76-0) [ために設定するファイル」](#page-76-0)を参照してください。

## 注意事項

- このオプションで指定した FES または BES のホストには、次の FES または BES がなければい けません。
	- −f オプション指定時:−f オプションで指定した FES または BES

−f オプション省略時:−f オプション省略時仮定値の FES または BES

- −h オプションと−H オプションを同時に指定することはできません。
- −R オプションを指定している場合は,−H オプションは指定できません。
- MGR のホストとデータの転送先のサーバのホストは,抽出側のホストからアクセス可能である 必要があります。
- 反映側 HiRDB で系切り替え機能を使用する場合は,IP アドレスを引き継ぐホスト名を指定して ください。

●−p ポート番号 〜<符号なし整数>((1025〜65535))

−h オプションまたは−H オプションで指定した次のホストで稼働する,HiRDB Dataextractor のポー ト番号を指定します。

- HiRDB/シングルサーバの場合:シングルサーバのホスト
- HiRDB/パラレルサーバの場合: システムマネジャおよびデータの転送先のサーバのホスト
- ファイル作成の場合:ファイルを作成するホスト

<sup>4.</sup> HiRDB からのデータ抽出, HiRDB へのデータ反映

−p オプション省略時は環境変数 XTPORTNO の値が仮定されます。指定するポート番号は,反映側 またはファイル作成側の/etc/services で HiRDB Dataextractor 用に割り当てたポート番号を指定し てください。指定方法は,[「2.2.4 HiRDB Dataextractor を使用するために設定するファイル」](#page-76-0)を参 照してください。

#### 注意事項

システムマネジャと,データの転送先のサーバとが別のホストにある場合には,それぞれのホスト で稼働する HiRDB Dataextractor のポート番号は同一にしてください。

●−f フロントエンドサーバまたはバックエンドサーバ名

HiRDB がパラレルサーバ名の場合に. データの転送先のフロントエンドサーバ (FES) またはバック エンドサーバ(BES)のサーバ名を指定します。

このオプションを省略した場合は、データの格納方法によって、次のどちらかのサーバ名が仮定されま す。

• 表単位の格納

HiRDB のシステム共通定義 (pdsys) の pdstart コマンドで指定した最初の FES のサーバ名が仮定 されます。HiRDB のシステム共通定義については,マニュアル「HiRDB システム定義」を参照し てください。

• RD エリア単位の格納

データを格納する RD エリアのある BES のサーバ名が仮定されます。

 $\bullet$ −d

抽出したデータを表へ反映するときの,格納方式を指定します。

このオプションを指定した場合は、表中にすでに格納されているデータをすべて削除してから、表に抽 出データを格納します。

このオプションを省略した場合,表中にすでに格納されているデータがあるときはそのデータを削除し ないで,表に抽出データを追加します。

このオプションの指定値は、HiRDB Dataextractor が起動する HiRDB のデータベース作成ユティリ ティの−d オプションの指定値になります。

なお,このオプションを省略したデータ反映で異常が発生した場合,−l オプションに a または p を指 定していないときは元の状態に戻せないことがあるので,注意が必要です。

●−i インデクス作成方法

抽出したデータを表へ反映するときの,インデクス作成方法を指定します。このオプションを省略した 場合は,c が仮定されます。

このオプションの指定値は、HiRDB Dataextractor が起動する HiRDB のデータベース作成ユティリ ティ(pdload)の−i オプションの指定値になります。

c:インデクス一括作成モードを示します。表の作成処理に引き続き,インデクスを一括作成します。 n:インデクス情報出力モードを示します。インデクス情報だけをインデクス情報ファイルに出力しま す。インデクス情報出力モードを指定した場合、HiRDB のデータベース再編成ユティリティでインデ クスを再作成する必要があります。

s:インデクス更新モードを示します。行を格納するたびにインデクスを更新します。

<sup>4.</sup> HiRDB からのデータ抽出, HiRDB へのデータ反映

x:インデクス情報出力抑止モードを示します。インデクスは更新しません。また,インデクス情報を インデクス情報ファイルに出力しません。

−i オプションに c 指定時にインデクス一括作成でエラーとなった場合,および−i オプションに x を 指定した場合,表の行データは正しいが,インデクスが不正(未作成)の状態になります。この場合 は,インデクスを再作成する必要があります。再作成には,次の方法があります。

- HiRDB のデータベース作成ユティリティで0件データをデータロードします。 −i オプションに c を指定して追加モードで実行します。
- HiRDB のデータベース再編成ユティリティで再作成します。

−k オプションに ikrc を指定して実行します。

●−I 〔pdload制御情報環境変数名〕〔,pdloadコマンドライン情報環境変数名〕〔,pdl oad制御情報ファイルsource文情報環境変数名〕 〜((6〜10 けた))

次の環境変数名から一つ以上を指定することによって、pdload のバラメタをユーザが任意に指定でき ます。環境変数名は,コンマ(,)で区切り,順不同に指定できます。ただし,重複して指定すること はできません。

- pdload 制御情報環境変数名(XTPDCFxxxx)
- pdload コマンドライン情報環境変数名(XTLPRMxxxx)
- pdload 制御情報ファイル source 文情報環境変数名(XTPDSRxxxx)

各環境変数の詳細については,[「2.2.3\(2\)環境変数の設定方法」](#page-49-0)を参照してください。

## 注意事項

- このオプションおよび環境変数 XTPDCFPATH を省略した場合,pdload はインデクス情報ファ イル,LOB 中間ファイルを/tmp の下に作成します。反映表にインデクス,BLOB 型の列があ るときには,データ量に比例して/tmp の下に一時ファイルが出力されます。/tmp 下に十分な 空き容量がない場合には,システム全体に悪影響を及ぼすことがあるため,注意が必要です。
- このオプションは,次の要因で pdload でエラーになった場合の対策として使用できます。 ・反映表にインデクスがない場合に idxwork 文または index 文を記述した制御情報ファイルを 指定したとき

・反映表に BLOB 型の列がない場合に lobmid 文を記述した制御情報ファイルを指定したとき 最初に,反映側の表ごとに,表の定義に合わせて制御情報ファイルを作成し,環境変数 XTPDCFxxxx に設定しておきます。そのあと,HiRDB Dataextractor の実行時に,このオプ ションで,反映側の表に対応した制御情報ファイルを指定します。

- このオプションは,反映側またはファイル作成側の HiRDB Dataextractor がこの機能をサポー トしている場合にだけ使用できます。サポートしていない場合には,反映側またはファイル作成 側で,JXU7001E メッセージを出力してエラーになります。
- このオプションに XTLPRMxxxx を指定した場合,次のオプションは指定できません。
	- ・−dオプション
	- ・−iオプション
	- ・−lオプション

<sup>4.</sup> HiRDB からのデータ抽出, HiRDB へのデータ反映

・−nオプション

・−zオプション

該当する pdload のオプションを指定する場合の記述方法は,「[2.2.4\(8\) pdload コマンドライ](#page-81-0) [ン情報ファイルの設定」](#page-81-0)を参照してください。

■−1 ログ取得方式

抽出したデータを表へ反映するときの,ログの取得方法を指定します。このオプションを省略した場合 は,p が仮定されます。

このオプションの指定値は,HiRDB Dataextractor が起動する HiRDB のデータベース作成ユティリ ティの−l オプションの指定値になります。

a:ログ取得モードを示します。ロールバックおよびロールフォワードに必要なログを取得します。

p:更新前ログ取得モードを示します。ロールバックに必要なログは取得しますが,ロールフォワード に必要なログは取得しません。

n:ログレスモードを示します。ログを取得しません。

更新前ログ取得モードおよびログレスモードの運用方法については,マニュアル「HiRDB システム運 用ガイド」を参照してください。

●−L 反映情報ファイル名 〜<パス名>((1〜255 けた))

反映情報ファイルを,絶対パス名で指定します。次の場合は指定が必要です。

- 抽出したデータのデータ型を変換する場合
- 抽出したデータの長さを変更する場合
- SGMLTEXT 型, XML 型, および FREEWORD 型を抽出してファイル作成を行う場合に, 作成し たファイルを pdload で入力するとき

なお,反映情報ファイルでの指定方法については,「[4.2.4\(5\)反映情報ファイル](#page-194-0)」を参照してください。

●−n 一括出力ページ数 〜<符号なし整数>((8〜4096))≪10≫

抽出したデータを表へ反映するときの,表に対して一括して出力するページ数を指定します。 このオプションの指定値は、HiRDB Dataextractor が起動する HiRDB のデータベース作成ユティリ ティの−n オプションの指定値になります。

## $\bullet$ −z

抽出したデータを表へ反映するときに,可変長文字列,可変長各国文字列,および可変長混在文字列に 対して,長さ0のデータを格納する場合に指定します。このオプションを省略した場合に,抽出した データに長さ0のデータが含まれているときには、HiRDB のデータベース作成ユティリティ (pdload) は入力データ不正でエラーになります。

このオプションの指定値は、HiRDB Dataextractor が起動する HiRDB のデータベース作成ユティリ ティの−z オプションの指定値になります。

# ●−e エラーログファイル名

ログメッセージを出力するエラーログファイルのファイル名を,絶対パス名で指定します。指定した ファイルがない場合は,HiRDB Dataextractor が作成するので事前にファイルを作成しておく必要は ありません。

<sup>4.</sup> HiRDB からのデータ抽出, HiRDB へのデータ反映

このオプションを省略した場合は、HiRDB Dataextractor が/opt/HIRDBXT/spool ディレクトリ下 に一意な名称のファイルを作成します。詳細については,「[表 2-3 HiRDB Dataextractor が作成する](#page-37-0) [ディレクトリおよびファイル」](#page-37-0)を参照してください。

●−m 経過メッセージ出力間隔 〜<符号なし整数>((1〜1000))≪10≫ データ抽出処理の実行状態を出力するメッセージの出力間隔を1千行単位で指定します。 このメッセージは,エラーログファイルおよび標準出力に出力されます。

## ●−g〔排他情報ファイル名〕 〜<パス名>((1〜255 けた))

排他制御方式を指定します。このオプション指定時は,LOCK 文での排他制御をしません。このオプ ション省略時は,LOCK 文を発行して排他制御をします。

−g オプションの指定と排他制御モードの関連については,「[4.1.1 抽出時の規則」](#page-148-0)を参照してくださ  $\mathcal{U}$ 

排他制御方式を指定します。このオプションと排他情報ファイルの関係は次のようになります。

- このオプションを省略した場合 LOCK 文(「LOCK TABLE 表名 IN SHARE MODE WITH ROLLBACK」固定)での排他制御 を行います。
- このオプションだけを指定した場合 LOCK 文を発行しません。
- このオプションを指定し,かつ排他情報ファイルを指定した場合 LOCK 文(排他情報ファイルに指定した内容)での排他制御を行います。 排他情報ファイルでの指定方法については,「4.2.4 xtrep [コマンドで指定するファイルの内容」](#page-179-0)を 参照してください。

#### 注意事項

環境変数 XTSQL が 1 の場合は指定が必須となります。

●−s 列名記述ファイル名 〜<パス名>((1〜255 けた)) 列名記述ファイルを,絶対パス名で指定します。 次の場合は指定が必要です。

- 抽出する表と反映する表で構成列数が異なるとき
- 列の並べ替えをするとき
- 行単位インタフェースで抽出をするとき
- SGMLTEXT 型,XML 型,または FREEWORD 型の列の抽出をするとき

列名記述ファイルでの指定方法については,[「4.2.4 xtrep コマンドで指定するファイルの内容](#page-179-0)」を参 照してください。

●−w 表式記述ファイル名 〜<パス名>((1〜255 けた))

環境変数 XTSQL が 0 または省略時に次の条件でデータを抽出する場合、表式記述ファイルを、絶対 パス名で指定します。

次の場合は指定が必要です。

<sup>4.</sup> HiRDB からのデータ抽出, HiRDB へのデータ反映

- 条件を指定して抽出する行を選択するとき(WHERE 句を指定)
- 抽出結果をソートするとき(ORDER BY 句を指定)

表式記述ファイルでの指定方法については,[「4.2.4 xtrep コマンドで指定するファイルの内容](#page-179-0)」を参 照してください。

- ●−v ナル値情報ファイル名 〜<パス名>((1〜255 けた)) ナル値情報ファイルを,絶対パス名で指定します。 ナル値情報ファイルは,次のときに指定します。
	- ナル値の既定値を変更するとき
	- 繰返し列をファイルに出力する場合のデータ形式,およびナル値反映方法を指定するとき

このオプション省略時のナル値の既定値、およびナル値情報ファイルでの指定方法については、[「4.2.4\(3\)](#page-180-0) [ナル値情報ファイル」](#page-180-0)を参照してください。繰返し列のデータ形式およびナル値反映方法の指定の詳細 については,[「3.1.1\(6\)繰返し列の抽出」](#page-94-0)を参照してください。

**●**−b LOB入力ファイル格納用ディレクトリ名 〜<パス名>((1〜70けた))

LOB 入力ファイル格納用ディレクトリ名を指定します。

抽出したデータに LOB データがあった場合に,データの反映側またはファイル作成側で LOB データ を処理するときに作成する LOB 入力ファイルを格納するディレクトリの名称を指定します。なお、環 境変数 XTLOBKIND の指定によって、LOB 入力ファイルを作成しないで、BLOB 列のデータを BLOB 列以外のデータと同一の出力ファイルに格納することもできます。

反映処理終了後に LOB 入力ファイル格納用ディレクトリを削除しない場合は−o オプションを,削除 する場合は−O オプションを指定します。−o オプションと−O オプションを同時に指定することは できません。

−o オプションまたは−O オプション指定時に,すでにファイルが作成されている場合の処理方法は, −y オプションで指定します。

−R オプションを指定している場合,LOB 入力ファイル格納用ディレクトリは次のファイル作成側の ホストに作成されます。

- −h オプション指定時は,−h オプションで指定したホスト
- −h オプション省略時は,環境変数 XTHOST で指定したホスト

−R オプションを指定していない場合は,LOB 入力ファイル格納用ディレクトリは反映側 HiRDB の 次のサーバのホストに作成されます。

- HiRDB/シングルサーバの場合はシングルサーバのあるサーバ
- HiRDB/パラレルサーバの場合
	- −f オプション指定時:−f オプションで指定した FES または BES
	- −f オプション省略時:−f オプション省略時仮定値の FES または BES

このオプションを省略した場合は, HiRDB Dataextractor が/opt/HIRDBXT/spool ディレクトリ下 に一意な名称のファイルを作成します。詳細は,[「表 2-3 HiRDB Dataextractor が作成するディレク](#page-37-0) [トリおよびファイル」](#page-37-0)を参照してください。

#### 注意事項

指定値に¥を含む場合は,引用符(")で囲んで指定してください。

#### ●−q エラーデータファイル名〔,出力行数〕

不正となった行データをエラーデータファイルに出力する場合に,HiRDB のデータベース作成ユティ リティ (pdload) が作成するエラーデータファイルを指定します。

#### エラーデータファイル名 〜<パス名>((1〜255 けた))

エラーデータファイルのファイル名を指定します。

## 出力行数 〜<符号なし整数>((1〜4294967295))

エラーの行データの最大出力行数を指定します。出力行数を省略した場合は,pdload が 100 を仮 定します。

エラーデータファイルは,反映側 HiRDB の次のサーバのホストに作成されます。

- HiRDB/シングルサーバの場合はシングルサーバ
- HiRDB/パラレルサーバの場合

−f オプション指定時:−f オプションで指定した FES または BES

−f オプション省略時:−f オプション省略時仮定値の FES または BES

作成したエラーデータファイルは,反映処理後も削除しません。このため,作成したエラーデータファ イルに出力された行データを修正すれば,再度 pdload の入力データファイルとして使用できます。 このオプションを省略した場合は,エラーとなった行データは出力されません。

また,指定したエラーデータファイルがすでに存在する場合は,上書きして使用されます。

作成されるエラーデータファイルの名称は,このオプションおよび環境変数 XTTMPDIR での指定に よって決定します。作成されるエラーデータファイルの名称を,次の表に示します。

# 表 4-2 作成されるエラーデータファイルの名称

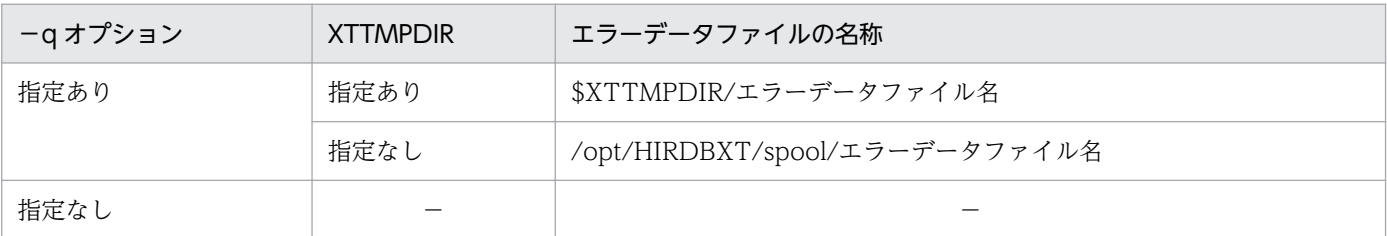

(凡例)

−:ファイルを作成しないため該当しません。

#### 注意事項

- 環境変数 XTTMPDIR とファイルの名称の長さの合計は,255 けた以内にしてください。
- このオプションは,反映側またはファイル作成側の HiRDB Dataextractor がこの機能をサポー トしている場合にだけ使用できます。サポートしていない場合には,反映側またはファイル作成 側で, JXU7001E メッセージを出力してエラーになります。

<sup>4.</sup> HiRDB からのデータ抽出, HiRDB へのデータ反映

●−x シェルスクリプトファイル名 〜<パス名>((1〜255 けた))

ファイル作成後に,ユーザが作成したシェルスクリプトを実行する場合に,シェルスクリプトのファイ ル名を絶対パス名で指定します。

このオプションは,−R オプション指定時にだけ指定できます。

このオプションが指定されている場合は,シェルスプリクトの処理の完了まで HiRDB Dataextractor の処理は待たされます。また、シェルスプリクトの exit のステータスが 0 でない場合, HiRDB Dataextractor はエラーメッセージ JXU7010E を出力します。

指定するシェルスクリプトは,次の条件を満たすことが必要です。

- ファイル作成側のサーバマシンに作成する。
- ファイル作成側の/etc/inetd.conf に指定した HiRDB Dataextractor の実行ユーザに対して実行権 限がある。
- シェルスクリプトの exit のステータスは,−128〜127 の範囲で指定すること。
- シェルスクリプトでは標準出力,標準エラーが使用できる。なお,標準入力は使用できない。
- ●{〔認可識別子.〕表識別子|表式記述ファイル名} 環境変数 XTSQL が 0 または省略時は抽出対象にする表を指定します。認可識別子省略時は,コマン ド実行者の環境変数 PDUSER の認可識別子が仮定されます。

環境変数 XTSQL が 1 の場合は表式記述ファイル名を指定します。このファイルに記述する FROM 句 以降の SQL 構文で抽出対象にする表を指定します。

xtrep コマンド内では次のとおり SELECT 文を組み立てます。

SELECT〔列名記述ファイルの内容〕FROM〔表式記述ファイルの内容〕

## 注意事項

- この指定は,xtrep コマンドの最後に指定します。
- 認可識別子および表識別子の英小文字はすべて英大文字として扱われます。
- 認可識別子および表識別子の英小文字と英大文字とを区別したい場合は,認可識別子および表識 別子をそれぞれ引用符(")で囲み、さらにアポストロフィ(')で囲んでください。アポストロ フィ(')は、認可識別子および表識別子の全体またはそれぞれを囲んでください。
- 表識別子にスペースを含む場合は,引用符(")で囲み,さらにアポストロフィ(')で囲んでく ださい。

# 指定例

次の指定の場合は、両方とも USER01.TABLE01 として扱う。

user01.table01

"user01"."table01"

次の指定の場合は、両方とも user01.table01 として扱う。

<sup>4.</sup> HiRDB からのデータ抽出, HiRDB へのデータ反映

'"user01"."table01"'

'"user01"'.'"table01"'

# (6) xtrep コマンドのオプションの組み合わせ

xtrep コマンドのオプションは、データの抽出後に実行する機能によって、指定できるオプションが異な ります。抽出したデータを表に反映する場合は−R オプションを省略します。ファイルだけを作成して表 に反映しない場合は−R オプションを指定します。

xtrep コマンドのオプションの組み合わせを、次の表に示します。

# 表 4-3 xtrep コマンドのオプションの組み合わせ

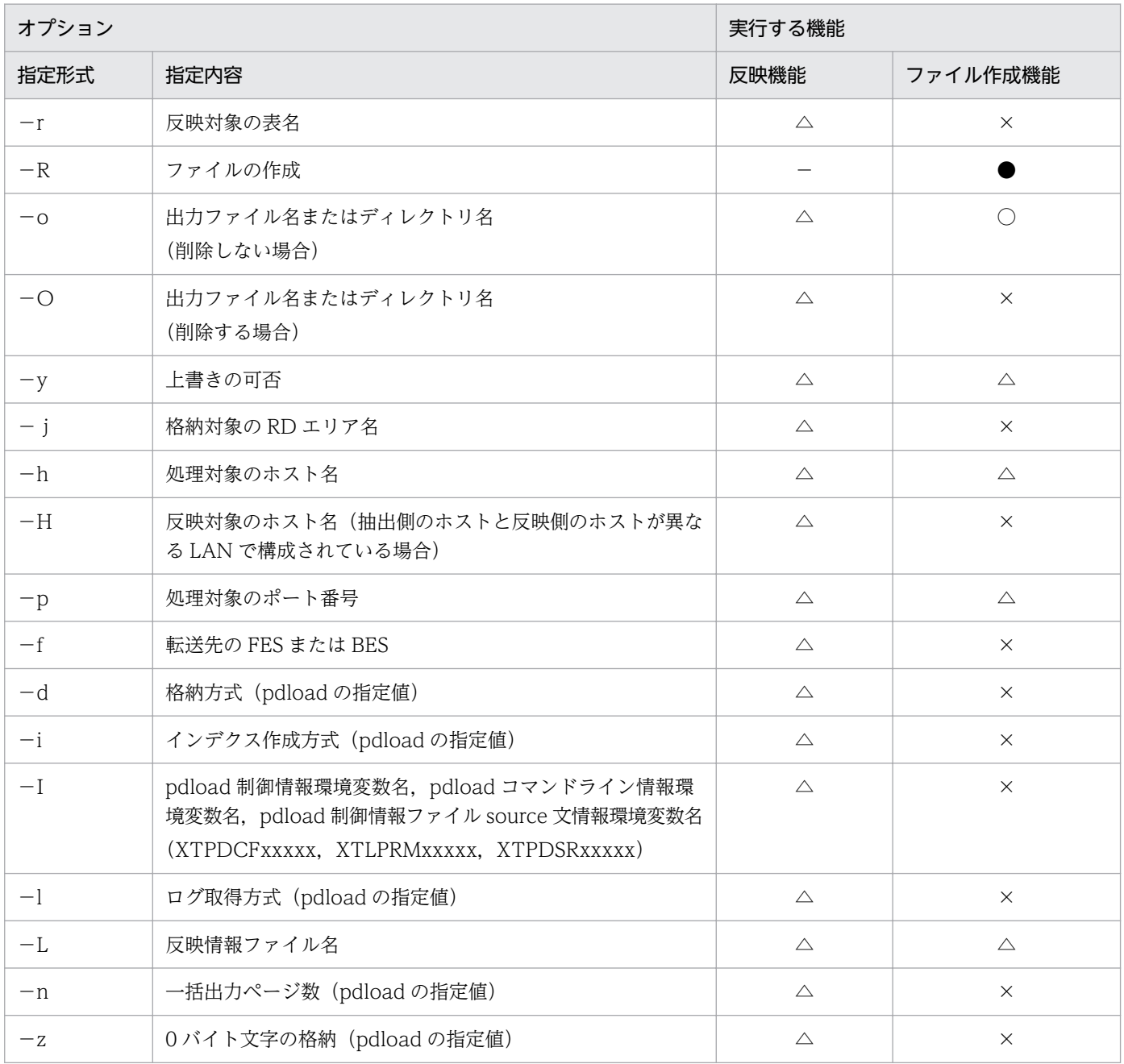

<sup>4.</sup> HiRDB からのデータ抽出, HiRDB へのデータ反映

<span id="page-166-0"></span>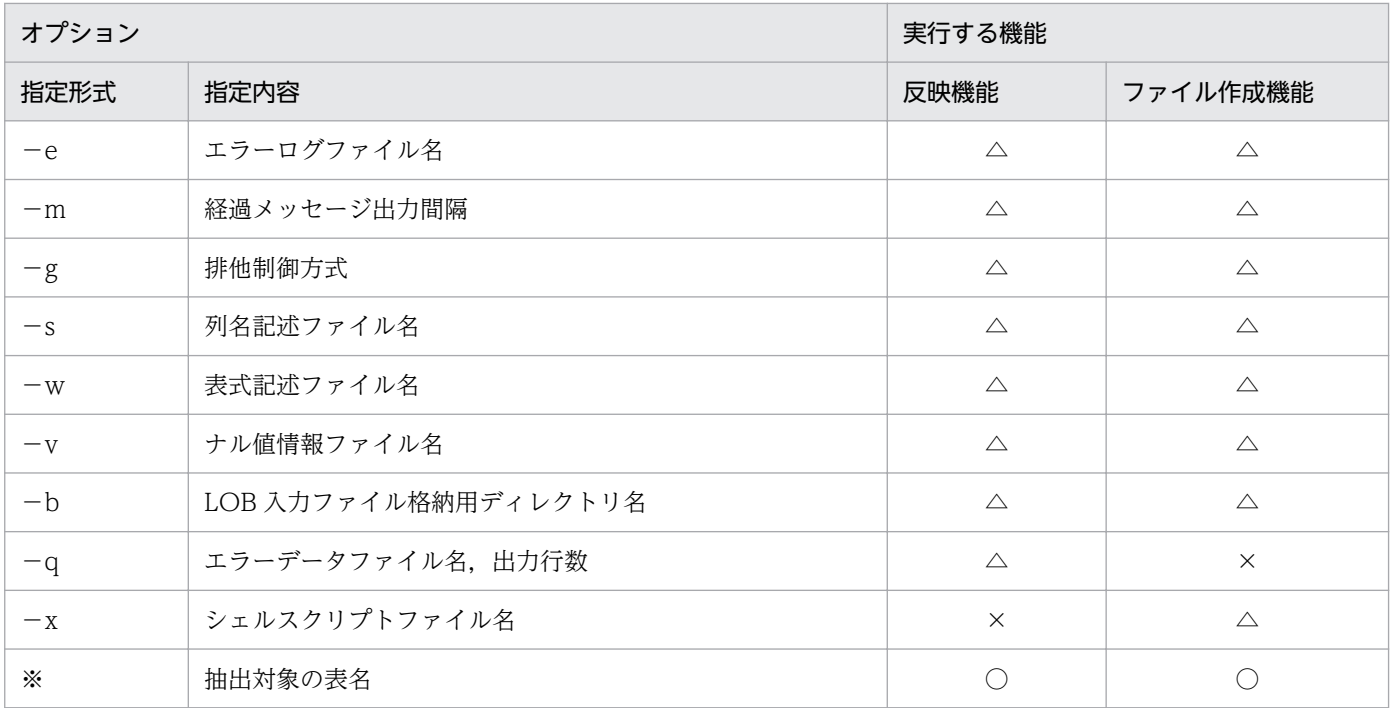

(凡例)

●:このオプションの指定で実行する機能を選択します。

−:表への反映時には指定しません。−Rオプションを指定した場合は,ファイル作成機能を実行し て,表には反映しません。

○:必ず指定します(省略すると、JXU7300E メッセージを出力してエラーになります)。

△:省略できます。

×:指定できません(指定すると,JXU7306E または JXU7307E メッセージを出力してエラーになり ます)。

## 注※

指定形式を次に示します。

環境変数 XTSQL が 0 または省略時

〔認可識別子.〕表識別子

環境変数 XTSQL が 1 の場合

# 表式記述ファイル名

# 4.2.3 データ抽出・反映の付加機能

ここでは,データ抽出・反映時の機能の中で,特に次の機能について説明します。

- データ抽出時の SQL ユーザ指定機能
- ローダのパラメタユーザ任意指定機能
- 文字コード変換機能

<sup>4.</sup> HiRDB からのデータ抽出, HiRDB へのデータ反映

# (1) データ抽出時の SQL ユーザ指定機能

HiRDB Dataextractor では、HiRDB からデータを抽出する際に発行する次の SQL に対して、ユーザ任 意の指定を行うことができます。

- LOCK TABLE 文
- SELECT 文

この機能の適用範囲を次の表に示します。

# 表 4-4 データ抽出時の SQL ユーザ指定機能の適用範囲

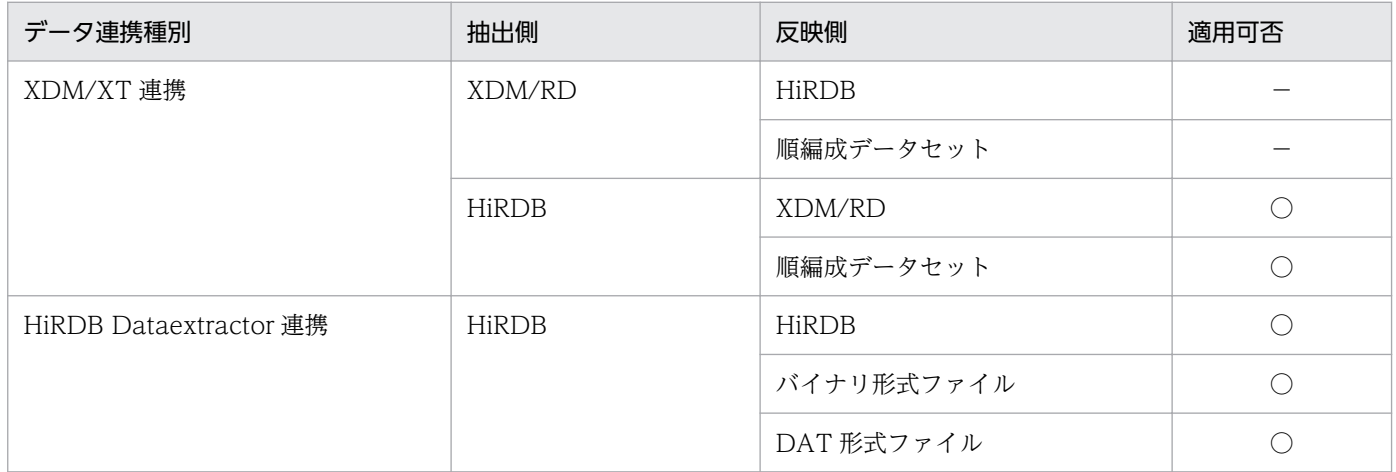

(凡例)

- ○:適用できます。
- −:HiRDB Dataextractor では対象外です。詳細は,マニュアル「VOS3 データベース抽出プログラ
- ム XDM/XT」を参照してください。

# (a) XDM/XT 連携での使用方法

XDM/XT 連携でこの機能を使用する場合,指定が必要なものは次のとおりです。

- XDM/XT の JXUMCTL 制御文 RDBDEF 文, EXTRACT 文
- HiRDB Dataextractor の環境変数情報設定ファイル(抽出側)

環境変数情報設定ファイルに指定する環境変数を次の表に示します。

# 表 4‒5 SQL ユーザ指定機能で設定する環境変数(XDM/XT 連携の場合)

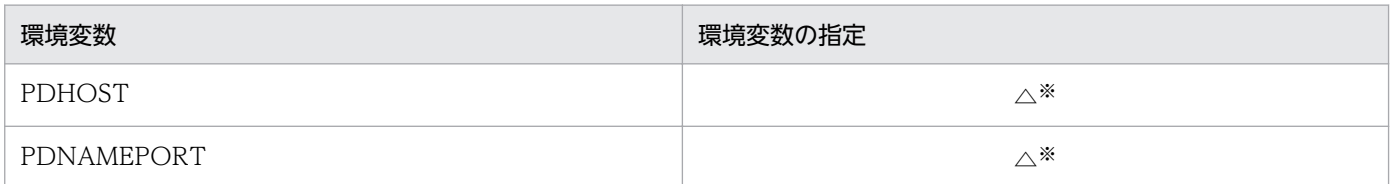

<sup>4.</sup> HiRDB からのデータ抽出, HiRDB へのデータ反映

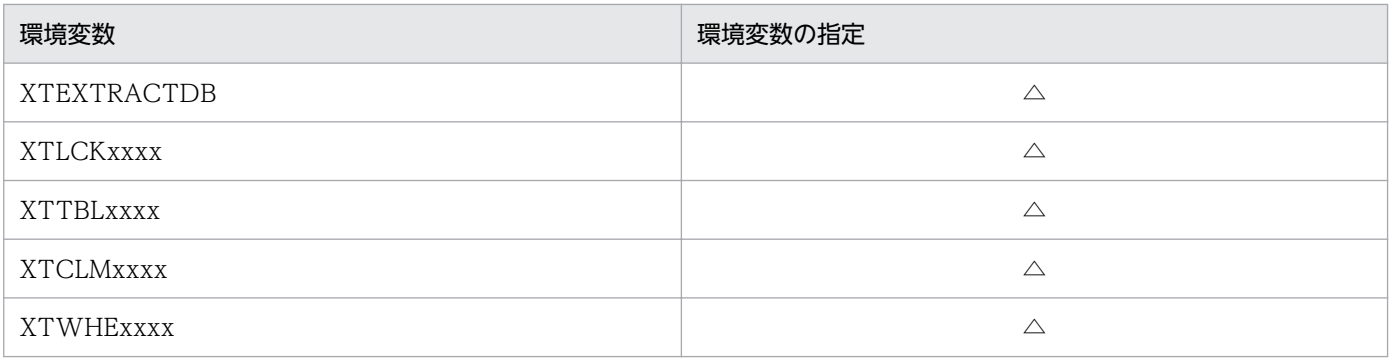

(凡例)

△:必要に応じて指定します。

注※

XDM/XT の JXUMCTL 制御文に RDBDEF 文を指定した場合は必ず指定します。

各環境変数の詳細については,「[2.2.3 環境変数の設定」](#page-45-0)を参照してください。

# (b) HiRDB Dataextractor 連携での使用方法

HiRDB Dataextractor 連携でこの機能を使用する場合, xtrep コマンドを実行します。

# ■ 環境変数

この機能を使用する場合,抽出側に次の環境変数を必ず指定します。

• XTSQL

環境変数の詳細については,「[2.2.3 環境変数の設定」](#page-45-0)を参照してください。

# ■ コマンドオプション

この機能で指定が必要,不要となるオプションを次の表に示します。

# 表 4-6 データ抽出時の SQL ユーザ指定機能使用時の xtrep コマンドオプションの指定

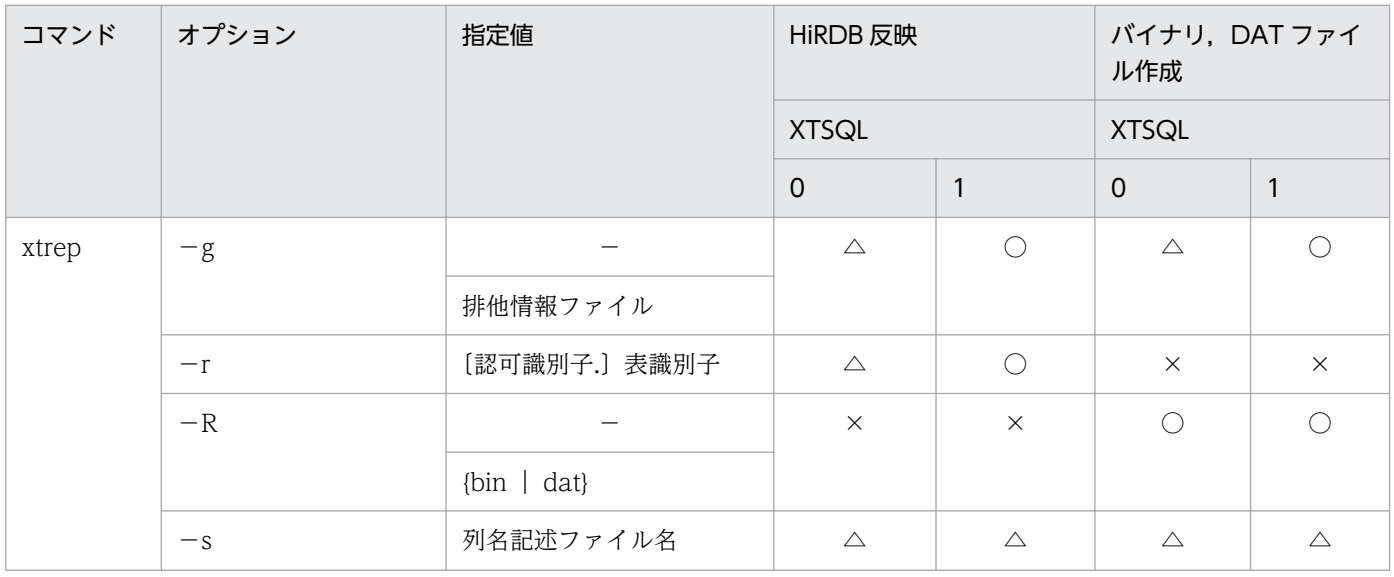

4. HiRDB からのデータ抽出, HiRDB へのデータ反映

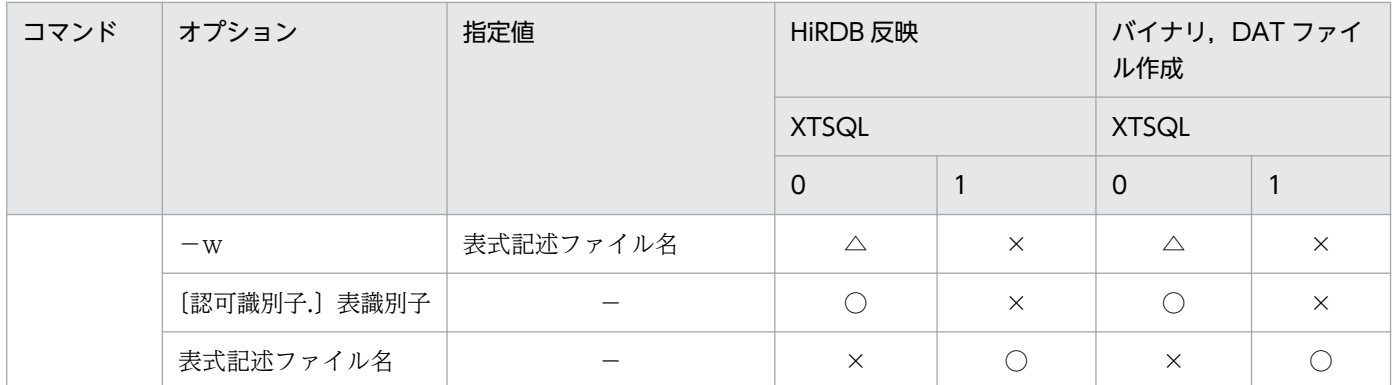

(凡例)

○:必ず指定してください。

△:省略できます。

×:指定できません。

−:指定値はありません。

# • −g 〔排他情報ファイル名〕

環境変数 XTSQL との組み合わせによってデータを抽出する表の排他制御を行います。環境変数 XTSQL に1を指定した場合,このオプションを必ず指定します。

排他情報ファイルの詳細は次のとおりです。

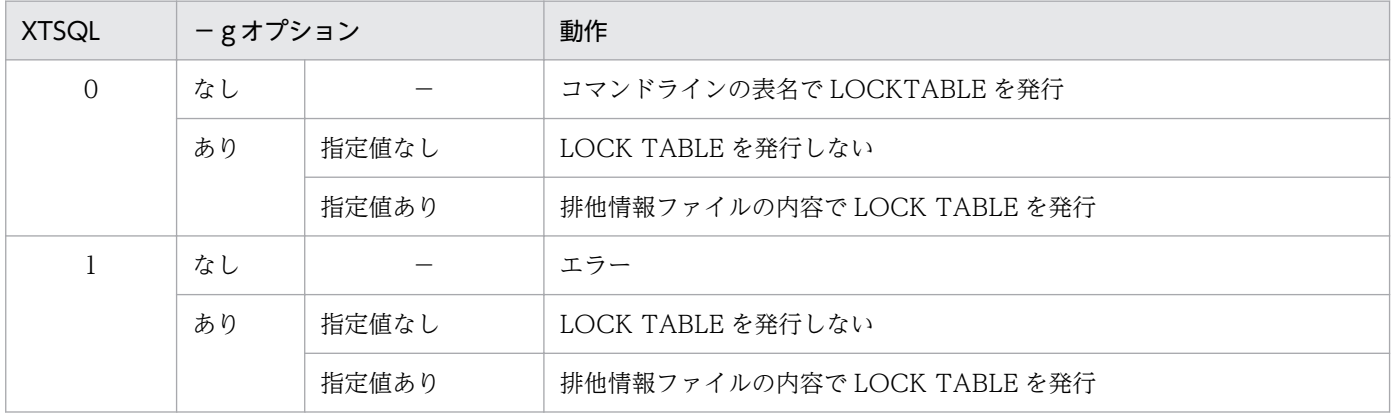

(凡例)

−:該当しません。

# • −r 〔認可識別子.〕表識別子

環境変数 XTSQL に 1 を指定した場合,このオプションまたは−Rオプションを必ず指定します。

- −R 〔{bin|dat}〕 環境変数 XTSQL に 1 を指定した場合,このオプションまたは−rオプションを必ず指定します。
- −s 列名記述ファイル名 必要に応じて列名記述ファイルの名称を絶対パスで指定します。
- −w 表式記述ファイル名

<sup>4.</sup> HiRDB からのデータ抽出, HiRDB へのデータ反映

環境変数 XTSQL に 1 を指定した場合,このオプションは指定できません。

- •〔認可識別子.〕表識別子 環境変数 XTSQL を省略,または 0 を指定した場合に指定します。
- 表式記述ファイル名

環境変数 XTSQL に1を指定した場合,このオプションを指定します。

各オプションの詳細については,「[4.2.2 xtrep コマンド」](#page-150-0)を参照してください。

# ■ ファイルの指定方法

オプションで指定するファイルの指定方法について説明します。

• 排他情報ファイル

LOCK TABLE 文の排他制御オプションを指定します。 環境変数 XTSQL の指定によって,次のようにファイル内容を指定します。

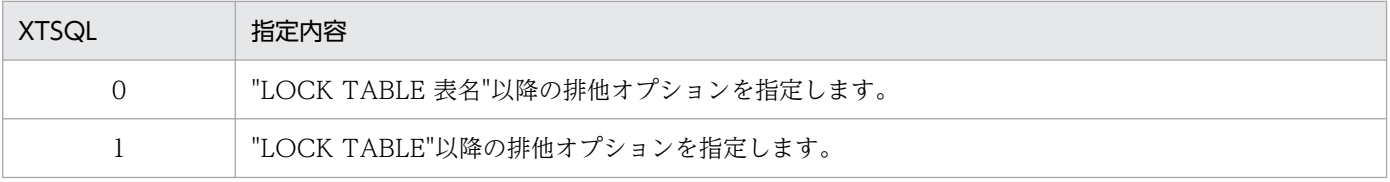

• 表式記述ファイル

SELECT 文の表式を指定します。

環境変数 XTSQL の指定によって、次のようにファイル内容を指定します。

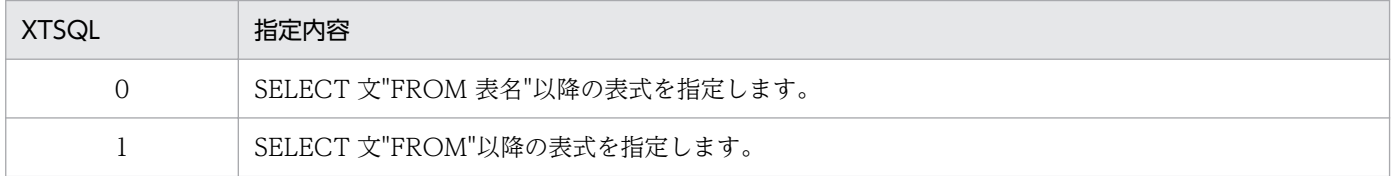

## ■ 注意事項

環境変数 XTSQL に 1 を指定した場合、ナル値情報ファイルに列名を指定できません。ナル既定値、繰返 し列データ形式などを指定する場合,フィールド番号で指定してください。列名を指定した場合は,エラー になります。

# (2) ローダのパラメタユーザ任意指定機能

HiRDB Dataextractor では、HiRDB へデータを反映する際、HiRDB のデータベース作成ユティリティ (pdload) を起動しています。ローダのパラメタユーザ任意指定機能では、pdload のパラメタをユーザ任 意に指定できます。

この機能の適用範囲を次の表に示します。

4. HiRDB からのデータ抽出, HiRDB へのデータ反映

# 表 4-7 ローダのパラメタユーザ仟意指定機能の適用範囲

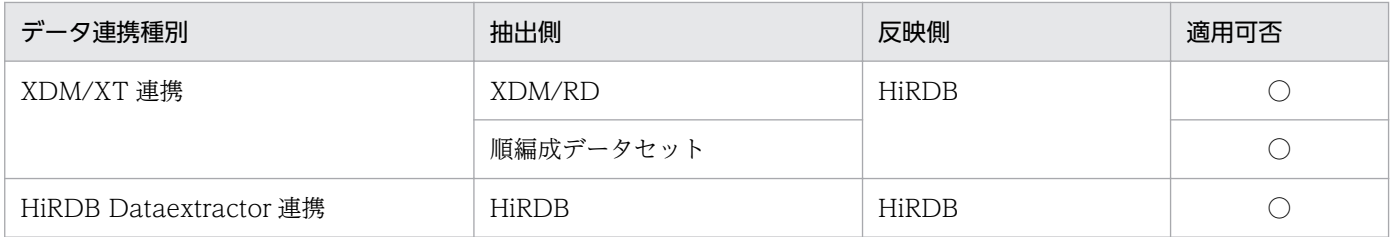

(凡例)

○:適用できます。

# (a) XDM/XT 連携での使用方法

XDM/XT 連携でこの機能を使用する場合,指定が必要なものは次のとおりです。

- XDM/XT の JXUMCTL 制御文
	- HIRDDEF 文 PDLODPRM オペランド
	- LOAD 文 LPRMPATH オペランド, PDSRPATH オペランド
- HiRDB Dataextractor の環境変数情報設定ファイル(反映側)
	- XTLPRMxxxx
	- XTPDSRxxxx

必要に応じて指定してください。環境変数の詳細については,「[2.2.3 環境変数の設定](#page-45-0)」を参照してく ださい。

# (b) HiRDB Dataextractor 連携での使用方法

HiRDB Dataextractor 連携でこの機能を使用する場合, xtrep コマンドを実行します。

## ■ 環境変数

この機能を使用する場合,反映側の環境変数情報設定ファイルに次の環境変数を必要に応じて指定します。

- XTLPRMxxxx
- XTPDSRxxxx

各環境変数の詳細については,「[2.2.3 環境変数の設定」](#page-45-0)を参照してください。

# ■ コマンドオプション

この機能で指定が必要,不要となるオプションを次の表に示します。

# 表 4‒8 ローダのパラメタユーザ任意指定機能使用時の xtrep コマンドオプションの指定

| 14<br>$\overline{\phantom{0}}$<br>- | . —                      | 指定値                      | 女古 |
|-------------------------------------|--------------------------|--------------------------|----|
| xtrep                               | $\overline{\phantom{a}}$ |                          |    |
| $\overline{\phantom{a}}$            | $\tilde{}$               | $\overline{\phantom{0}}$ |    |

<sup>4.</sup> HiRDB からのデータ抽出, HiRDB へのデータ反映

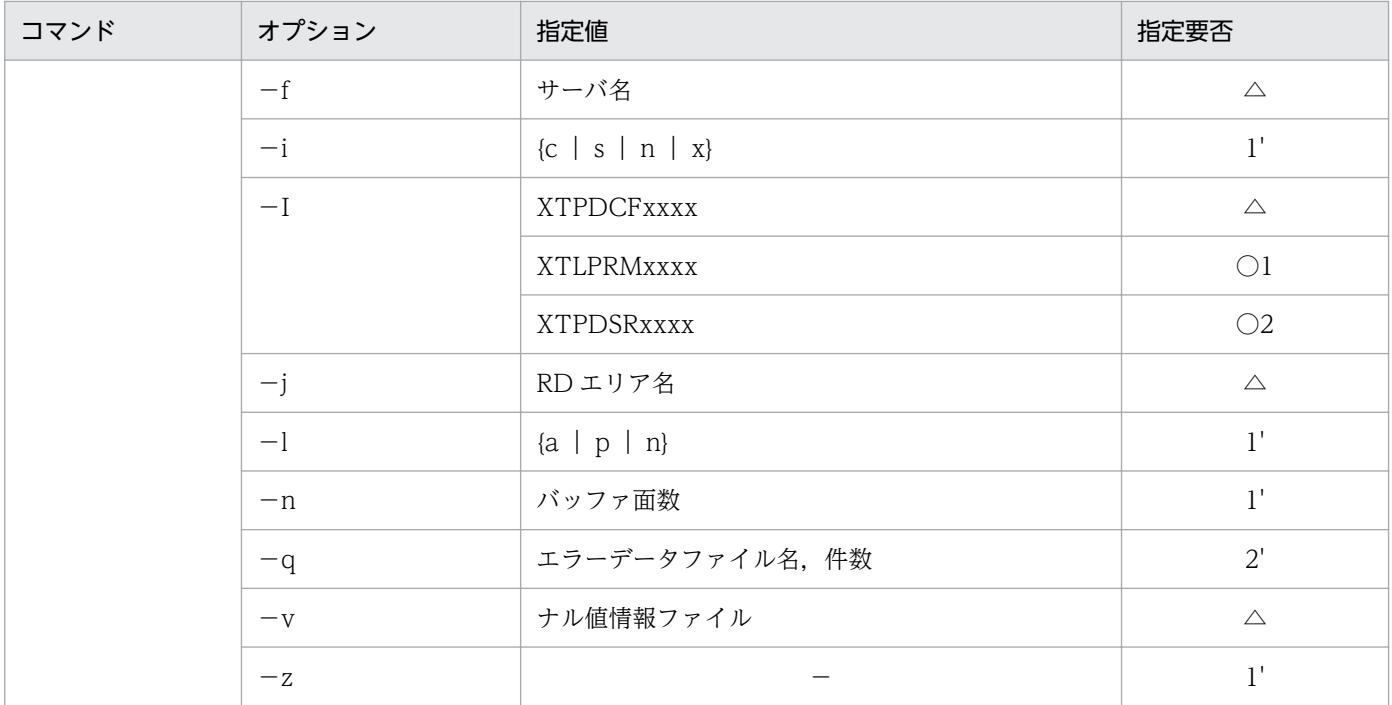

(凡例)

○:この機能を使用する場合,どちらかは必ず指定してください。

△:省略できます。

−:指定値はありません。

- 1,1':1 と 1'は同時に指定できません。
- 2,2':2 と 2'は同時に指定できません。

# ●−I 〔XTPDCFxxxx〕〔,XTLPRMxxxx〕〔,XTPDSRxxxx〕

指定値は一つ以上指定します。複数指定する場合は,コンマ(,)で区切り,順不同に指定できます。

- XTPDCFxxxx(pdload 制御情報環境変数名) 必要に応じて指定してください。この環境変数の詳細は,「[2.2.3 環境変数の設定」](#page-45-0)を参照してく ださい。
- XTLPRMxxxx(pdload コマンドライン情報環境変数名)

この機能を使用する場合は,XTLPRMxxxx と XTPDSRxxxx のどちらかの環境変数は必ず指定し てください。

#### 注意事項

• この環境変数を指定する場合,次のオプションは指定できません。

−dオプション

- −iオプション
- −lオプション
- −nオプション
- −zオプション

<sup>4.</sup> HiRDB からのデータ抽出, HiRDB へのデータ反映

- この環境変数名を指定する場合,HiRDB Dataextractor は pdload 起動時に表名,制御情報ファ イル名,−bオプション,−kオプション,−vオプション,−Wオプション,−cオプション 以外のパラメタを指定しないため,必要なオプションはすべて pdload コマンドライン情報ファ イルに指定します。
- XTPDSRxxxx(pdload 制御情報ファイル source 文情報環境変数名)

この機能を使用する場合は,XTLPRMxxxx と XTPDSRxxxx のどちらかの環境変数は必ず指定し てください。

## 注意事項

この環境変数を指定する場合,−qオプションは指定できません。

# (3) 文字コード変換機能

抽出データの文字コードを環境変数の指定に従って,文字コード変換して反映する機能です。

この機能の適用範囲を次の表に示します。

# 表 4‒9 文字コード変換機能の適用範囲

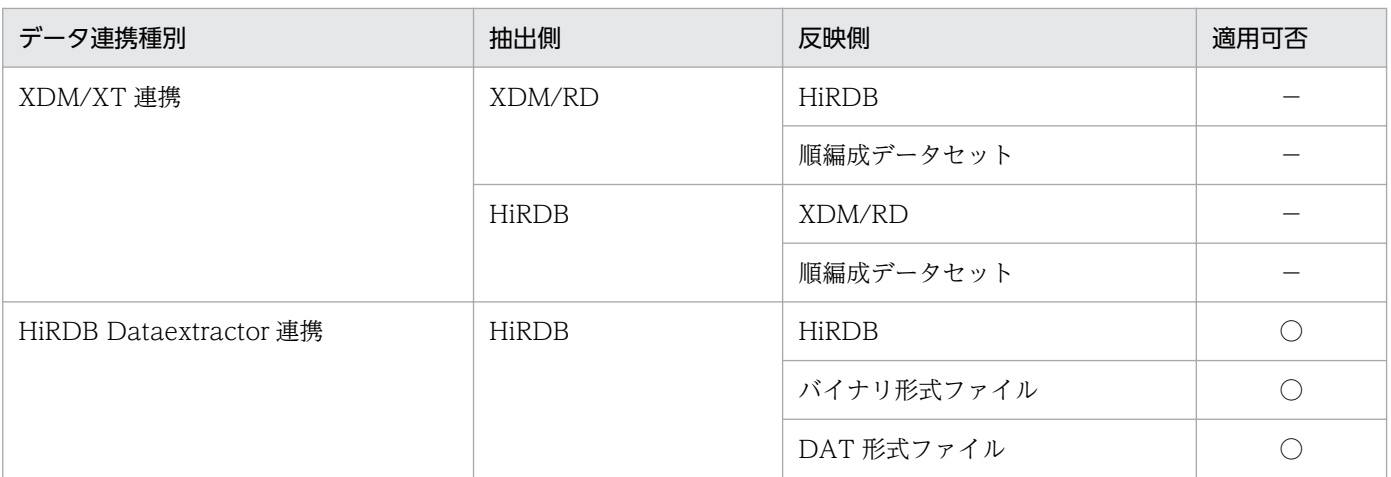

(凡例)

- −:HiRDB Dataextractor では対象外です。詳細は,マニュアル「VOS3 データベース抽出プログラ
- ム XDM/XT」を参照してください。
- ○:適用できます。

この機能で変換可能な文字コードについては、「[3.1.4 抽出したデータの文字コード変換」](#page-110-0)を参照してく ださい。

# (a) 文字コード変換機能の使用方法

環境変数およびナル値情報ファイルを指定することによって,データ反映時に文字コードが変換されます。

## ■ 環境変数

この機能を使用する場合に必要な環境変数について次の表に示します。

<sup>4.</sup> HiRDB からのデータ抽出, HiRDB へのデータ反映

# 表 4-10 文字コード変換機能で設定が必要な環境変数

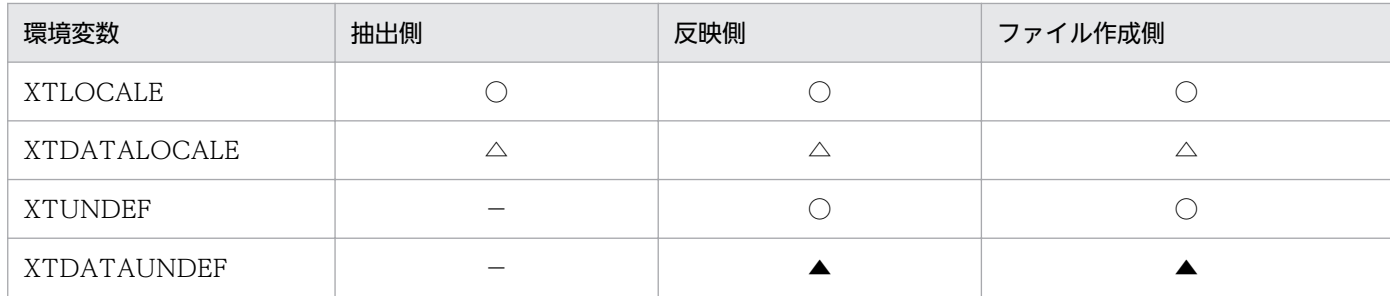

(凡例)

○:指定します。

△:必要に応じて指定します。省略した場合,環境変数 XTLOCALE に従います。

▲:環境変数 XTDATALOCALE を指定した場合, 指定します。

−:指定しません。

## 注

XTDATALOCALE を指定して UTF-16 へ文字コード変換する場合,変換対象は表データだけとなり ます。表定義情報は変換対象となりません。表定義情報を変換するためには,必ず環境変数 XTLOCALE を指定してください。

# • XTLOCALE

抽出側と反映側でそれぞれの文字コードを指定します。環境変数の指定値については,「[2.2.3 環境変](#page-45-0) [数の設定」](#page-45-0)を参照してください。

抽出側と反映側の環境変数の指定組み合わせを次に示します。

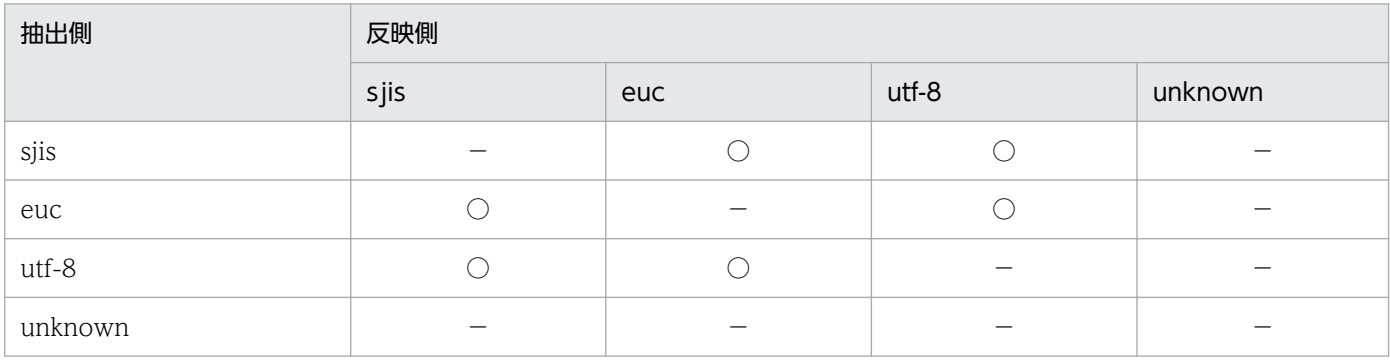

(凡例)

○:抽出側で指定したコードから反映側で指定したコードに変換します。

−:コード変換しません。

# • XTDATALOCALE

抽出側と反映側でそれぞれの文字コードを指定します。この環境変数は UTF-16 と, UTF-16 以外の 文字コード間でデータ連携する場合に指定してください。環境変数の指定値については,「[2.2.3 環境](#page-45-0) [変数の設定」](#page-45-0)を参照してください。

<sup>4.</sup> HiRDB からのデータ抽出, HiRDB へのデータ反映

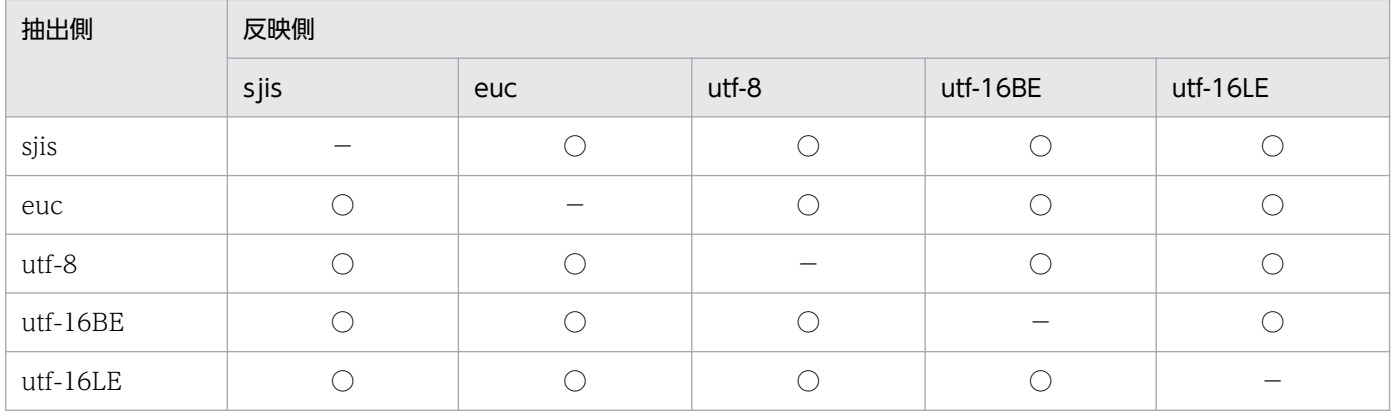

(凡例)

○:抽出側で指定したコードから反映側で指定したコードに変換します。

−:コード変換しません。

## • XTUNDEF

未定義コードを検出した場合の処置を指定します。この環境変数の指定値については,「[2.2.3 環境変](#page-45-0) [数の設定」](#page-45-0)を参照してください。

# • XTDATAUNDEF

未定義コードを検出した場合の処置を指定します。この環境変数は,環境変数 XTDATALOCALE を 指定した場合に有効となります。この環境変数の指定値については,[「2.2.3 環境変数の設定」](#page-45-0)を参照 してください。

# ■ ナル値情報ファイル

列単位にコード変換の有無を指定する場合に,xtrep コマンドの−vオプションの指定値にナル値情報ファ イルを指定します。

このファイルの指定方法については,「4.2.4 xtrep [コマンドで指定するファイルの内容」](#page-179-0)を参照してくだ さい。

# (b) 外字のコード変換

文字コードの外字を変換するには,文字コード変換用マッピングテーブルを使用します。変換に使用され るマッピングテーブルの基のテーブルは、HiRDB Dataextractor インストール時に自動的にインストー ルされます。ディレクトリ名およびファイル名については,「[2.2.2\(5\)HiRDB Dataextractor が作成する](#page-37-0) [ディレクトリおよびファイル](#page-37-0)」を参照してください。

この基のマッピングテーブルは、初期状態では外字コードが定義されていません。コード変換で外字を扱 う場合は、事前に文字コ−ド変換用マッピングテーブルを更新しておく必要があります。

<sup>4.</sup> HiRDB からのデータ抽出, HiRDB へのデータ反映

なお,更新を行う場合は,整合性が取れるように,次の 2 種類のマッピングテーブルをそれぞれ更新して ください。

- 抽出側コード体系から反映側コード体系へのマッピングテーブル
- 反映側コード体系から抽出側コード体系へのマッピングテーブル

## ■ 文字コード変換用マッピングテーブルの編集・参照

文字コード変換用マッピングテーブルに外字コードを定義する場合,またはテーブル内容を参照する場合 は、xtccnvedt コマンドを使用します。

なお,文字コード変換用マッピングテーブルの編集は,HiRDB Dataextractor が動作していない状態で 実行してください。

#### 機能

HiRDB Dataextractor インストール時に用意された文字コード変換用マッピングテーブルを基に,新 たに次のディレクトリにマッピングテーブルを作成します。

/opt/HIRDBXT/lib/usermap/

すでに上記ディレクトリ下にマッピングテーブルが存在する場合は,上書きします。

#### 実行環境

スーパーユーザを使用し,データ反映側のマシンで実行してください。

コマンド

```
マッピングテーブル更新時
xtccnvedt −w
                          −f {sjis|euc|ucs2}
                          −t {sjis|euc|ucs2}
                          −d 変換定義ファイル名
マッピングテーブル参照時
xtccnvedt −r
                          −f {sjis|euc|ucs2}
                          −t {sjis|euc|ucs2}
                          −o 出力ファイル名
                        〔−s 出力開始コード〕
                        〔−e 出力終了コード〕
```
オプション

マッピングテーブル更新時

●−w

文字コード変換用マッピングテーブルを更新する場合に指定します。

●−f {sjis|euc|ucs 2}

変換元のコードセットを指定します。

sjis:SJIS 文字コード

euc:EUC 文字コード

<sup>4.</sup> HiRDB からのデータ抽出, HiRDB へのデータ反映

ucs 2:UTF-8,または UTF-16 文字コード

●−t {sjis|euc|ucs 2}

変換先のコードセットを指定します。

- sjis:SJIS 文字コード
- euc:EUC 文字コード

ucs 2:UTF-8,または UTF-16 文字コード

## ●−d 変換定義ファイル名

文字コード変換用マッピングテーブルの更新内容を定義した変換定義ファイル名を 127 文字以内で 指定します。相対パス指定の場合は,カレントディレクトリからの相対パスとして認識します。

マッピングテーブル参照時

●−r

文字コード変換用マッピングテーブルを参照する場合に指定します。

 $\bullet$ −o

文字コード変換用マッピングテーブルの参照結果を出力するファイル名を 127 文字以内で指定しま す。相対パス指定の場合は,カレントディレクトリからの相対パスとして認識します。

文字コード変換用マッピングテーブルの参照結果は,変換定義ファイルの定義フォーマットと同様 の形式で1バイトコード文字列,2バイトコード文字列,3バイトコード文字列の順に変換元文字 コードの昇順に出力します。

出力対象は変換先コードが定義されているコードだけとし,変換先が未定義のコードについては出 力しません。

●−s 出力開始コード

参照を開始する変換元文字コードを 16 進数値文字列で指定します。このオプションを省略した場 合は,文字コード変換用マッピングテーブルの先頭から参照を開始します。

#### 注意事項

出力開始コードは,次のように指定してください。

- 1 バイトコードは 2 文字, 2 バイトコードは 4 文字, 3 バイトコードは 6 文字 (変換元コードが EUC 文字コードの場合だけ)で指定します。これ以外の文字数の場合はエラーとなります。
- 3 バイトコードを指定する場合, 先頭が 8f 以外のときはエラーとなります。
- −eオプションで指定した出力終了コードよりも大きい値を指定した場合はエラーとなります。

●−e 出力終了コード

参照を終了する変換元文字コードを 16 進数値文字列で指定します。このオプションを省略した場 合は,文字コード変換用マッピングテーブルの終わりまで参照を行います。

#### 注意事項

出力終了コードは次のように指定してください。

<sup>4.</sup> HiRDB からのデータ抽出, HiRDB へのデータ反映

- 1 バイトコードは 2 文字, 2 バイトコードは 4 文字, 3 バイトコードは 6 文字 (変換元コードが EUC 文字コードの場合だけ)で指定します。これ以外の文字数の場合はエラーとなります。
- 3 バイトコードを指定する場合, 先頭が 8f 以外のときはエラーとなります。
- −sオプションで指定した出力開始コードよりも小さい値を指定した場合はエラーとなります。

#### 注意事項

オプション−fと−tで指定できるコードセットの組み合わせを次に示します。

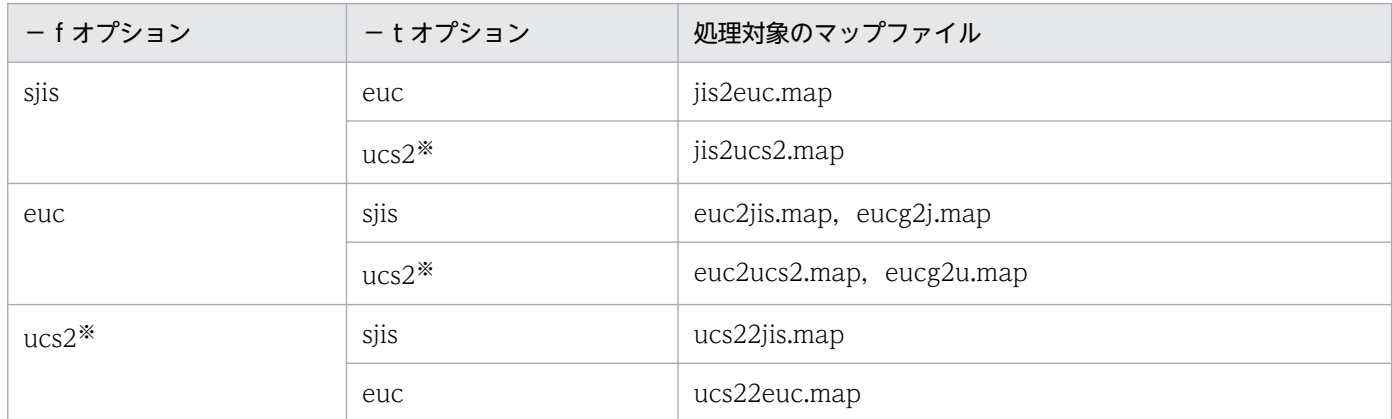

注

変換元と変換先に同じコードセットを指定した場合は,文字コード変換用マッピングテーブルの更新は 行いません。

注※

文字コードセットが UTF-8 の場合は、UCS-2 コードセットを指定してください。

## 変換定義ファイル

変換定義ファイルには,文字コード変換用マッピングテーブル中の更新したい変換元文字コードと変換 先文字コードを次のフォーマットで定義します。

変換元文字コード,変換先文字コード

## 記述規則

- 1 行に 1 エントリで定義します。
- 変換元文字コード,変換先文字コードは 16 進数値文字列(a〜f については大文字,小文字のど ちらの指定も可)で指定します。
- •「#」以降は,コメントとみなされます。変換の定義のあとにコメントを記載する場合は,定義 と「#」の間に一つ以上の空白文字またはタブを入れておく必要があります。
- 文字コードの指定は,1 バイトコードは 2 文字,2 バイトコードは 4 文字,3 バイトコードは 6 文字(EUC 文字コードの場合だけ)で行います。これ以外の文字数での指定がある場合はエラー となります。
- 3 バイトコードを指定する場合,先頭が 8f 以外のときはエラーとなります。
- 変換先文字コードの指定以降に出現する最初の空白文字以降は無視します。

<span id="page-179-0"></span>• 各コードの前後にある空白文字およびタブは無視します。

## (c) コード変換エラー時の処理

コード変換エラー時の処理は,エラー要因によって,次のようになります。

#### (i)変換後データ長が受け取りエリアより長くなる場合

けたあふれしたデータを切り捨てて,設定します。

(例)

抽出側, 反映側とも CHAR(3)の列で, データが「あ+ア (半角カナ文字)」であるとき, SJIS から EUC ヘコード変換を行うと,変換後データ長が4バイトとなるため,最後の文字は切り捨てます。

- (ii)抽出データ(列単位)の末尾が 2 または 3 バイトコードの途中である場合
	- 反映側の属性が固定長のとき

エラーデータの前までのデータを設定し、残りを空白 (0x20) にします。

(例)

抽出側, 反映側とも CHAR(3)の列で、データが「あ+2バイトコードの先頭」であるとき, SIIS から EUC ヘコード変換を行うと、最後の文字は切り捨て、残りに空白を設定します。

• 反映側の属性が可変長のとき

エラーデータの前までのデータを設定します。

(例)

抽出側,反映側とも VARCHAR(3)の列で,データが「あ+ 2 バイトコードの先頭」であるとき, SJIS から EUC ヘコード変換を行うと、最後の文字は切り捨てます。

変換エラーを検知するとエラーメッセージ(JXU7230I)を出力して,エラーを検知した次の列から処理 を続行します。変換エラーレコード件数が打ち切り件数に達したときに,エラーメッセージ(JXU7230E) を出力して処理を終了します。

# 4.2.4 xtrep コマンドで指定するファイルの内容

xtrep コマンドで指定する、次のファイルの内容について説明します。

- 列名記述ファイル
- 表式記述ファイル
- ナル値情報ファイル
- 出力ファイル
- 反映情報ファイル
- 排他情報ファイル

<sup>4.</sup> HiRDB からのデータ抽出, HiRDB へのデータ反映
# (1) 列名記述ファイル

列名記述ファイルには、SELECT 文の選択式を指定します。

SELECT 文での選択式の指定方法については,マニュアル「HiRDB SQL リファレンス」を参照してくだ さい。

## 注意事項

- 列名にスペース,ハイフン(−)を含むときは,引用符(")で囲みます。
- 列名の英小文字と英大文字とを区別したい場合は,引用符(")で囲みます。引用符(")で囲まな い場合は,すべて英大文字として扱われます。
- SGMLTEXT 型,XML 型,または FREEWORD 型の列の抽出をする場合は,抽象データ型関数の extracts を指定してください。

抽象データ型関数 extracts の指定形式を次に示します。

## 形式

extracts(列名)

# (2) 表式記述ファイル

表式記述ファイルは, XTSQL 環境変数の値によって指定できる SQL 構文が変わります。

- 環境変数 XTSQL が 0 または省略時, SELECT 文の次の句を指定します。
	- ・WHERE 句
	- ・ORDER BY 句
- 環境変数 XTSQL が 1 の場合. SELECT 文の FROM 句以降の構文を指定します。

SELECT 文の指定方法については,マニュアル「HiRDB SQL リファレンス」を参照してください。

## 注意事項

- 表式の指定値にスペース, ハイフン(−) を含むときは, 引用符(") で囲みます。
- 表式の指定値の英小文字と英大文字とを区別したい場合は,引用符(")で囲みます。引用符(") で囲まない場合は,すべて英大文字として扱われます。
- 表式記述ファイルで指定可能なデータ型の組み合わせについては,[「表 3-7 HiRDB Dataextractor](#page-106-0) [で変換および比較できるデータ型](#page-106-0)」を参照してください。
- ORDER BY 句を指定する場合,抽出時に属性,文字コード変換をすると,反映側システム上での 並び順と異なることがあるため注意してください。

# (3) ナル値情報ファイル

ナル値情報ファイルは,次のときに指定します。

- ナル値の既定値を変更するとき 反映対象の列にナル値を格納する場合に,ナル値とみなす値を変更したいときに指定します。抽出した データと,ここでの指定で設定した値が同じ場合に,表の列にナル値が格納されます。 また,ファイル作成の場合には,抽出データのナル値をどのような既定値としてファイルに格納するか を指定します。 ナル値情報ファイルを省略(−v オプション省略)した場合のナル値の既定値,およびナル値情報ファ イルの指定値によって設定されるナル値の既定値を,[「表 4-11 ナル値の既定値](#page-184-0)」に示します。
- 繰返し列をファイルに格納する場合のデータ形式およびナル値反映方法を指定するとき 繰返し列でのデータ形式およびナル値反映方法の指定の詳細については,[「3.1.1\(6\)繰返し列の抽出」](#page-94-0) を参照してください。

#### 形式

```
{列名|フィールド番号=NUM}
     〔={HIGH|LOW|ZERO|SPACE|('定数値')|
               (X'16進定数値')}〕
〔, A R R A Y ={F F | F V | <u>V V</u>} 〔, N U L L E L M ={<u>C</u> | E } 〕〕
  〔,{NOCODECONV|CODECONV}〕
```
#### 説明

#### ●列名

ナル値の既定値を変更する列を指定します。

- HiRDB の表に反映する場合 反映側の表の列名で指定してください。
- ファイルだけを作成する場合 抽出側の表の列名で指定してください。

## **●フィールド番号= NUM**

ナル値の既定値を変更する列の先頭からの通番を指定します。指定値範囲は 1〜99,999 です。

#### HiRDB の表に反映する場合

反映表の定義上の先頭からの通番を指定してください。

#### ファイルだけを作成する場合

- −sオプション指定なし 抽出表の定義上の先頭からの通番を指定してください。
- - sオプション指定あり

列名記述ファイルに指定した列名の先頭からの通番を指定してください。

## ● {HIGH | LOW | ZERO | SPACE | ('定数値') | (X' 16進定数値')}

## ナル値の既定値を指定します。

ここでの指定によって設定される値については,[「表 4-11 ナル値の既定値](#page-184-0)」を参照してください。

## $\bigcirc$ ARRAY={FF|FV|VV}

繰返し列をファイルに格納する場合の,データの形式を指定します。

ARRAY と NULLELM の指定値の組み合わせ可否については,[「表 4-12 ARRAY と NULLELM の組](#page-186-0) [み合わせ可否」](#page-186-0)を参照してください。

FF:列の先頭に要素数がなく,列の要素すべてにデータがある形式。

FV:列の先頭に要素数があり,列の要素すべてにデータがある形式。

VV:列の先頭に要素数があり,要素数分のデータがある形式。

## $\bigcirc$ NULLELM={C|E}

繰返し列をファイルに格納する場合に.要素すべてがナル値のときのナル値の設定方法(ナル値反映方 法)を指定します。

ARRAY と NULLELM の指定値の組み合わせ可否については,[「表 4-12 ARRAY と NULLELM の組](#page-186-0) [み合わせ可否」](#page-186-0)を参照してください。

C:要素全体にデータがないとき,列全体をナル値として反映します。

E:要素全体にデータがないとき,各要素をナル値として反映します。

## ●{NOCODECONV|CODECONV}

列単位にコード変換の有無を指定します。

NOCODECONV:文字コード変換機能を使わない場合に指定します。この指定値は、環境変数 XTLOCALE,または XTDATALOCALE を指定してコード変換を行う場合だけ有効となります。 CODECONV:文字コード変換機能を使う場合に指定します。この指定値は、環境変数 XTLOCALE,または XTDATALOCALE を指定してコード変換を行う場合だけ有効となります。

#### 注意事項

- 次の条件をすべて満たす場合は,SGMLTEXT 型の列に対して,必ずこの指定値を指定してくだ さい。指定しない場合は,SGMLTEXT 型は文字コード変換対象となりません。
	- ・文字コード変換を行う。
	- ・データを抽出し,ファイルだけを作成する(HiRDB に反映しない)。
	- ・抽出するデータに SGMLTEXT 型が含まれる。
- 文字集合列で,かつ環境変数 XTCSETUSE に yes を指定した場合,文字コード変換対象となり ません。文字集合列を文字コード変換対象にするためには,次の条件をすべて満たす必要があり ます。
	- ・すべての文字列が文字集合である。
	- ・すべての文字列に CODECONV を指定する。
	- ・抽出側の環境変数 XTDATALOCALE に utf-16BE を指定する。

## 記述規則

- 1 行に一つの列について記述します。複数列分記述したい場合は,複数行記述してください。
- 注釈は,"#"以降その行の終わりまでとします。
- 列名にスペース,ハイフン(−)を含むときは、引用符(")で囲んでください。

<sup>4.</sup> HiRDB からのデータ抽出, HiRDB へのデータ反映

- 列名の英小文字と英大文字とを区別したい場合は,引用符(")で囲んでください。
- 引用符(")で囲まない場合は、すべて英大文字として扱われます。
- 定数値を指定する場合は,255 バイト以下で指定してください。
- 定数値中に「')」は指定しないでください(アポストロフィ「'」と右括弧「)」は連続して指定し ないでください)。
- HiRDB の表へ反映する場合,反映側の列が非 NULL 属性のときは,ナル既定値がそのままデータ として格納されます。
- ファイルの作成時,抽出側の列が非 NULL 属性のときは,指定を無視します。
- 抽象データ型の列は,列単位のコード変換の有無(NOCODECONV または CODECONV)以外 は指定できません。
- XML 型の列に CODECONV は指定できません。
- 反映情報ファイルに XML を指定した列には,CODECONV を指定できません。
- 繰返し列のデータ形式およびナル値反映方法の指定時の注意事項については,「[3.1.1\(6\)繰返し列の](#page-94-0) [抽出](#page-94-0)」を参照してください。
- ナル既定値はコード変換を行わないため,バイナリファイル出力を行う場合は反映側の文字コード で定数を指定します。
- 次のデータ型の変換を行う場合,文字コード変換を行わないため,変換が必要なときは, CODECONV を指定します。
	- $\cdot$  (VAR)CHAR  $\rightarrow$  BINARY
	- $\cdot$  M(VAR)CHAR  $\rightarrow$  BINARY
- 数値属性に 16 進定数を指定する場合は,反映側のエンディアン表現で指定します。
- FLT,SFLT 属性に 16 進定数を指定する場合は IEEE 浮動小数点規格の範囲で指定します。
- DAT ファイルを作成する場合,ARRAY に FV は指定できません。
- 対象の表に可変長文字列を含む場合,この環境変数に FF,FV は指定できません。
- バイナリファイル,DAT ファイルを作成する場合,NULLEM は指定できません。
- 通常列に ARRAY, NULLEM を指定することはできません。

## 注意事項

- FLT. SFLT 属性に 16 進定数を指定した場合、ナル値を正しく反映させるため、HiRDB Dataextractor が値を補正するときがあります。
- 環境変数 XTNLDFLT の指定によって,ナル値情報ファイルの指定規則が異なります。環境変数 XTNLDFLT の指定によるナル値情報ファイルの指定規則については,[「表 4-13 ナル値情報ファ](#page-187-0) [イルの指定規則\(HiRDB からのデータ抽出の場合\)](#page-187-0)」を参照してください。また,環境変数 XTNLDFLT の指定値と、仮定するナル既定値の関係については[「表 4-14 環境変数](#page-187-0) XTNLDFLT [の指定値と仮定するナル既定値の関係](#page-187-0)」を参照してください。

<sup>4.</sup> HiRDB からのデータ抽出, HiRDB へのデータ反映

## <span id="page-184-0"></span>記述例

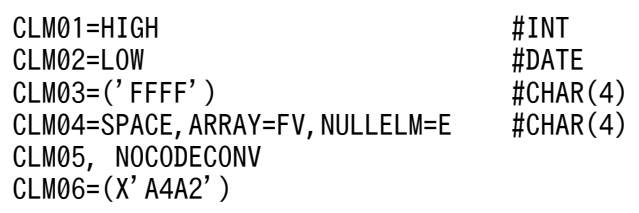

## 表 4‒11 ナル値の既定値

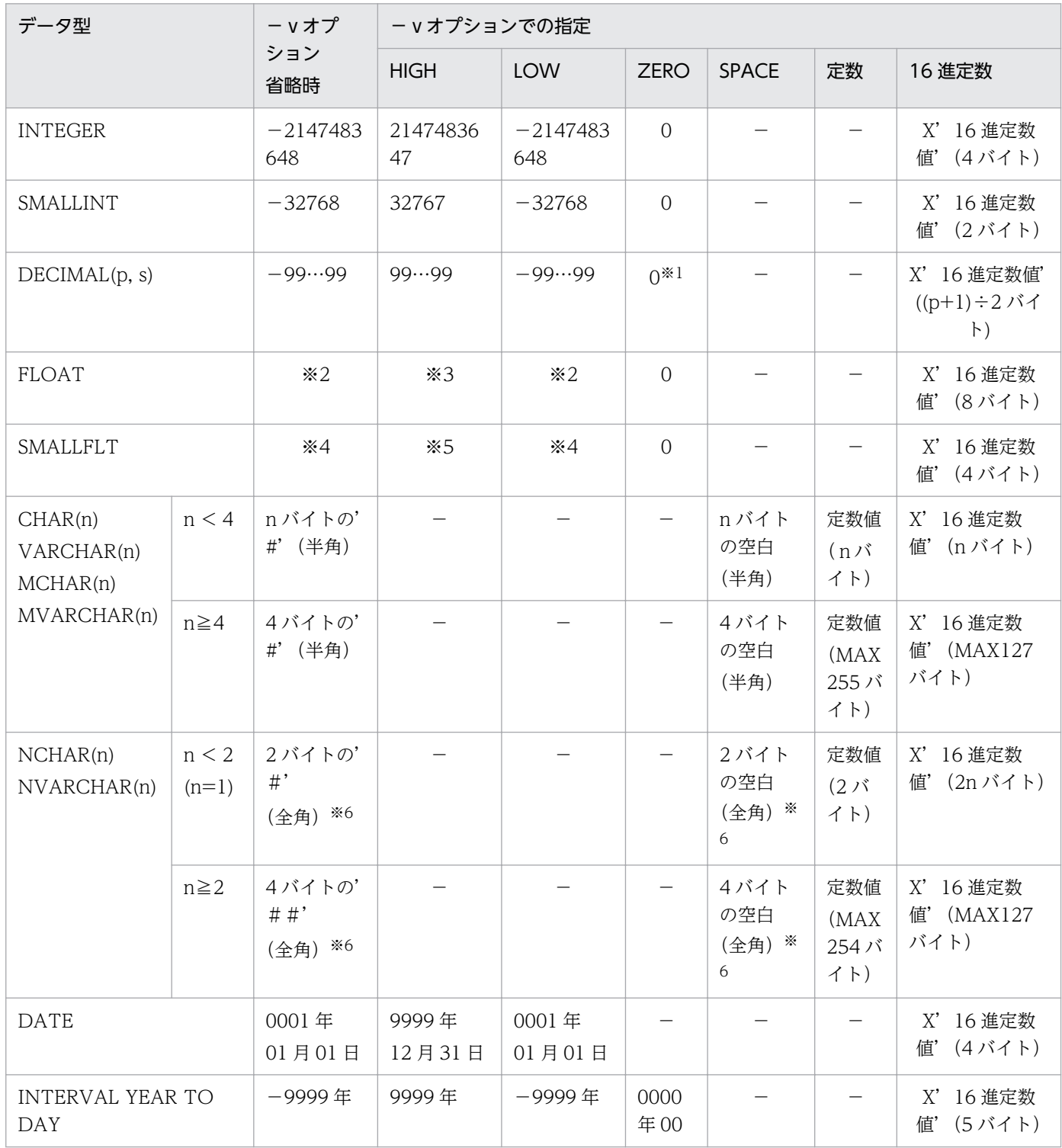

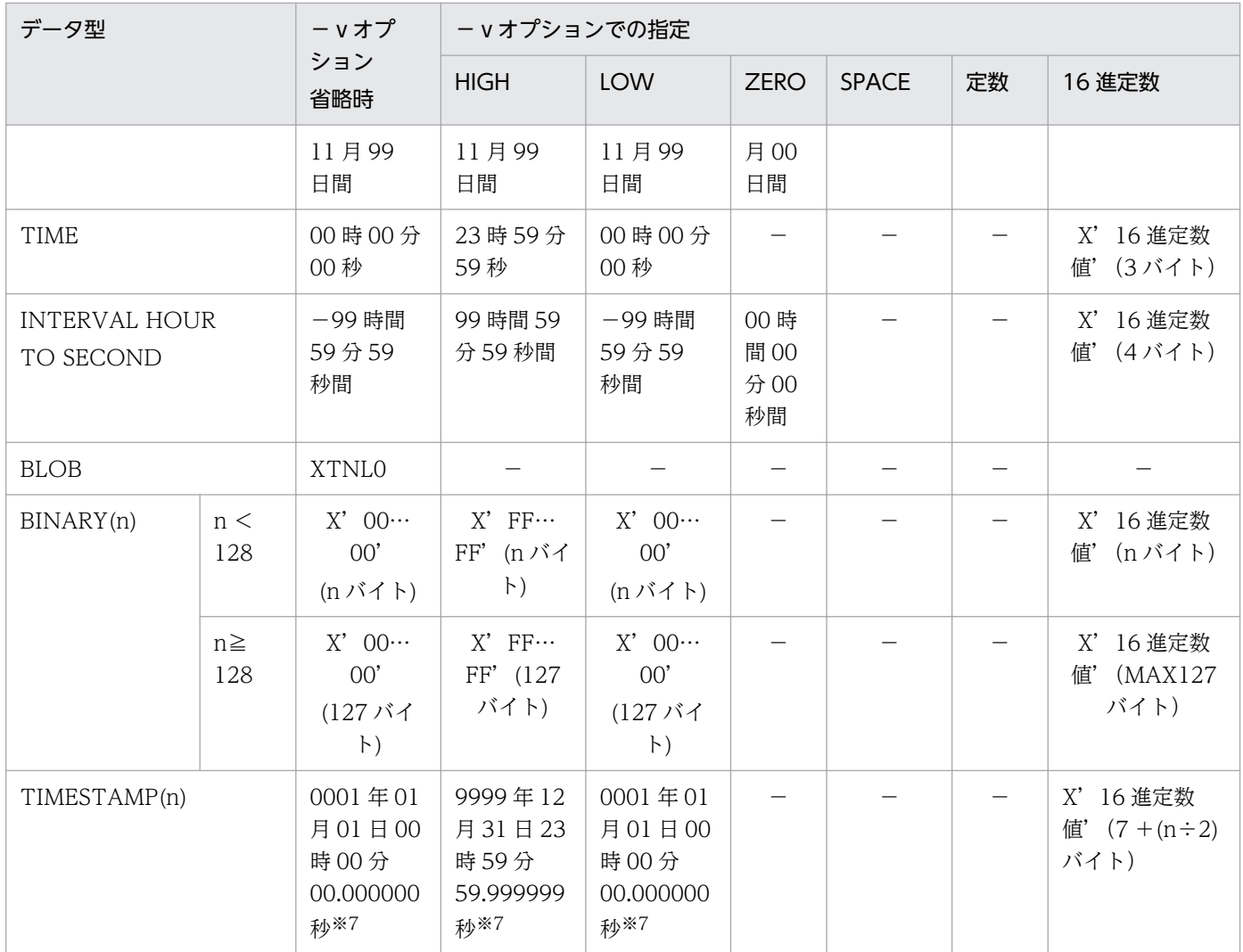

(凡例)

—:指定できません。

## 注※1

値 0 は,符号部(C:正符号)付きを示します。

## 注※2

−1.7976931348623157e + 308

## 注※3

1.7976931348623157e + 308

## 注※4

−3.4028234663852886e + 38

## 注※5

3.4028234663852886e + 38

## 注※6

文字コードにかかわらず, 空白は X'8140',' #' は X'8194'とします。

<sup>4.</sup> HiRDB からのデータ抽出, HiRDB へのデータ反映

<span id="page-186-0"></span>小数けたは定義によって 0〜6 けたになります。

## 表 4-12 ARRAY と NULLELM の組み合わせ可否

| 機能           |                                                                          | 指定値        |                                                                         | 指定可否       | 処理  |
|--------------|--------------------------------------------------------------------------|------------|-------------------------------------------------------------------------|------------|-----|
| 抽出側          | 反映側                                                                      | ARRAY      | NULLELM                                                                 |            |     |
| <b>HiRDB</b> | <b>HiRDB</b>                                                             | $\rm FF$   | $\qquad \qquad -$                                                       | $\bigcirc$ | 続行  |
|              |                                                                          |            | $\mathbf C$                                                             |            |     |
|              |                                                                          |            | $\mathbf E$                                                             |            |     |
|              |                                                                          | ${\rm FV}$ | $\overline{\phantom{0}}$                                                | $\bigcirc$ | 続行  |
|              |                                                                          |            | $\mathbf C$                                                             | $\times$   | エラー |
|              |                                                                          |            | $\mathbf E$                                                             |            |     |
|              |                                                                          | ${\rm VV}$ | -                                                                       | $\bigcirc$ | 続行  |
|              |                                                                          |            | $\mathbf C$                                                             | $\times$   | エラー |
|              |                                                                          |            | $\mathbf E$                                                             |            |     |
|              | バイナリファイル                                                                 | $\rm FF$   | $\overline{\phantom{m}}$                                                | $\bigcirc$ | 続行  |
|              |                                                                          |            | $\mathbf C$                                                             | $\times$   | エラー |
|              |                                                                          |            | $\mathbf E$                                                             |            |     |
|              |                                                                          | ${\rm FV}$ | $\overline{\phantom{0}}$                                                | $\bigcirc$ | 続行  |
|              |                                                                          |            | $\mathbf C$                                                             | $\times$   | エラー |
|              |                                                                          |            | $\mathbf E$                                                             |            |     |
|              |                                                                          | ${\rm VV}$ | $\overline{\phantom{m}}$                                                | $\bigcirc$ | 続行  |
|              |                                                                          |            | $\mathbf C$                                                             | $\times$   | エラー |
|              |                                                                          |            | $\mathbf E$                                                             |            |     |
|              | $\mathrm{DAT}~\!mathcal{I}~\! \mathcal{I}~\! \mathcal{N}~\! \mathcal{V}$ | $\rm FF$   | $\overline{\phantom{m}}$                                                | $\bigcirc$ | 続行  |
|              |                                                                          |            | $\mathsf C$                                                             | $\times$   | エラー |
|              |                                                                          |            | $\mathbf E$                                                             |            |     |
|              |                                                                          | ${\rm FV}$ | -                                                                       | $\times$   | エラー |
|              |                                                                          |            | $\mathsf C$                                                             |            |     |
|              |                                                                          |            | $\mathbf{E}% _{0}=\mathbf{E}_{\mathrm{H}}\times\mathbf{E}_{\mathrm{H}}$ |            |     |
|              |                                                                          | <b>VV</b>  | $\overline{\phantom{0}}$                                                | $\bigcirc$ | 続行  |
|              |                                                                          |            | $\mathsf C$                                                             | $\times$   | エラー |
|              |                                                                          |            | $\mathbf E$                                                             |            |     |

<sup>4.</sup> HiRDB からのデータ抽出, HiRDB へのデータ反映

<span id="page-187-0"></span>(凡例)

- −:指定値はありません。
- ○:指定できます。
- ×:指定できません。

## 表 4-13 ナル値情報ファイルの指定規則 (HiRDB からのデータ抽出の場合)

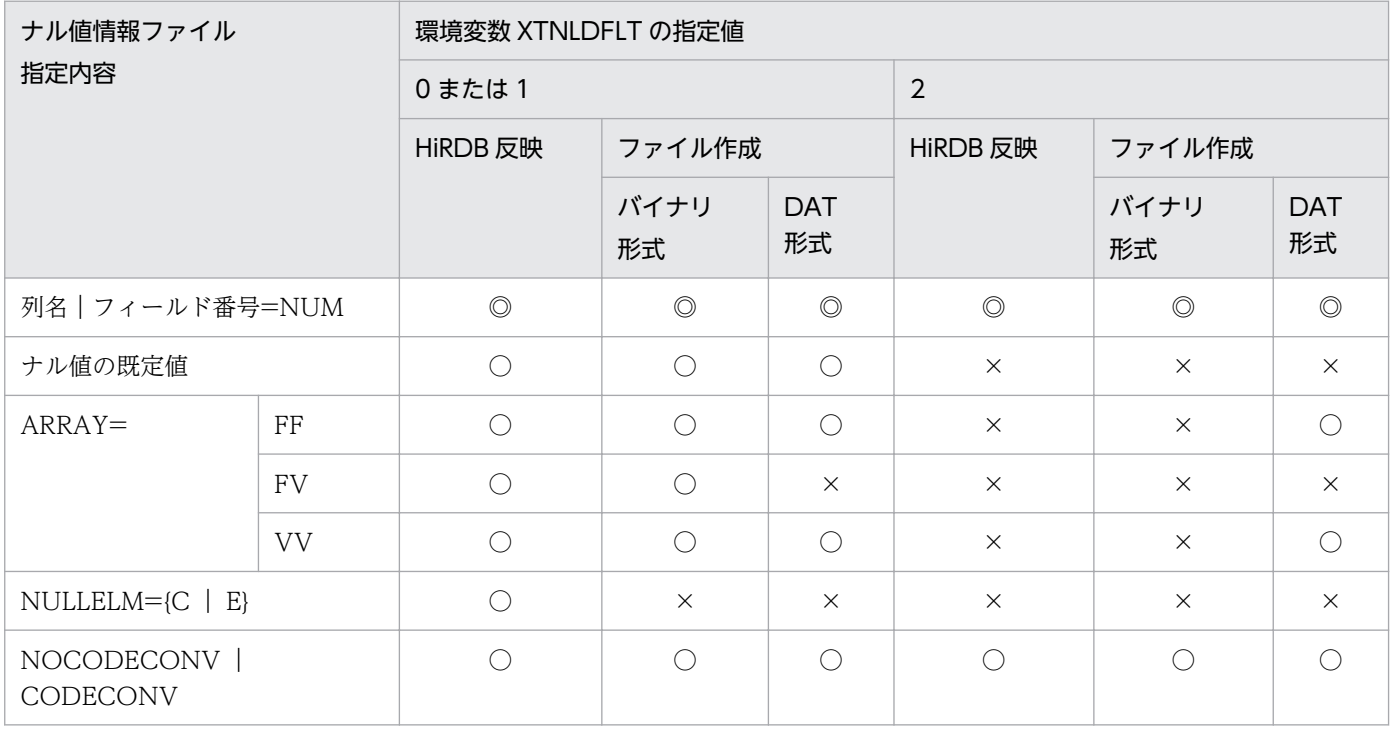

(凡例)

- ◎:必ず指定してください。
- ○:指定できます。
- ×:指定できません。

## 表 4-14 環境変数 XTNLDFLT の指定値と仮定するナル既定値の関係

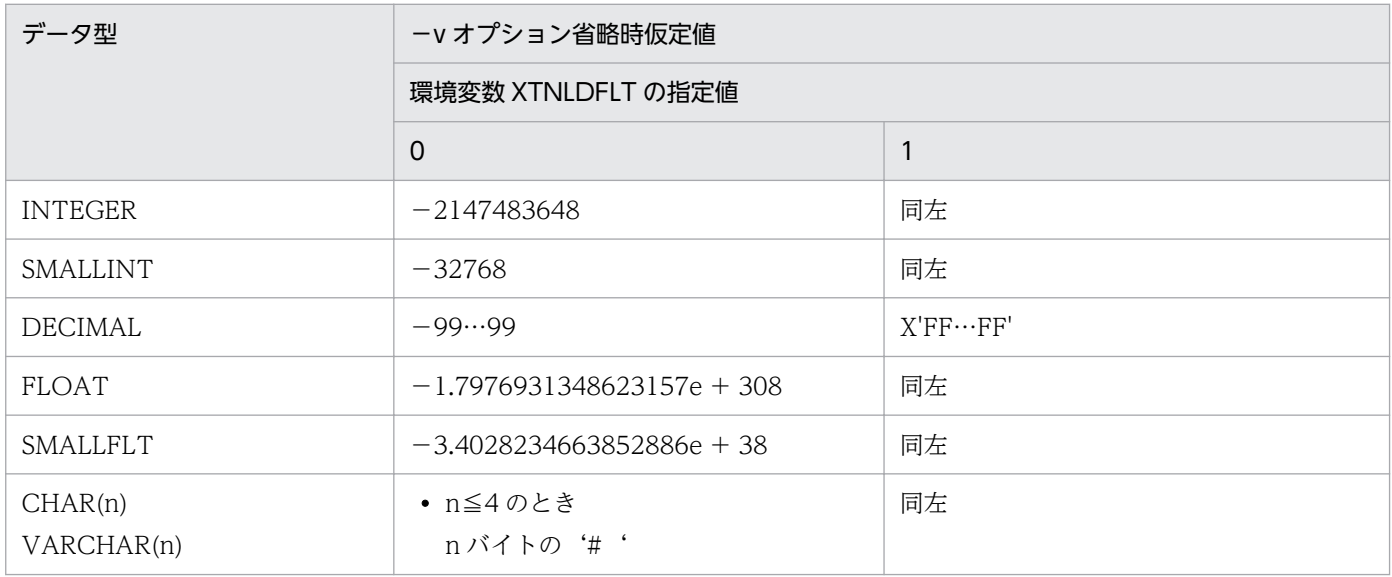

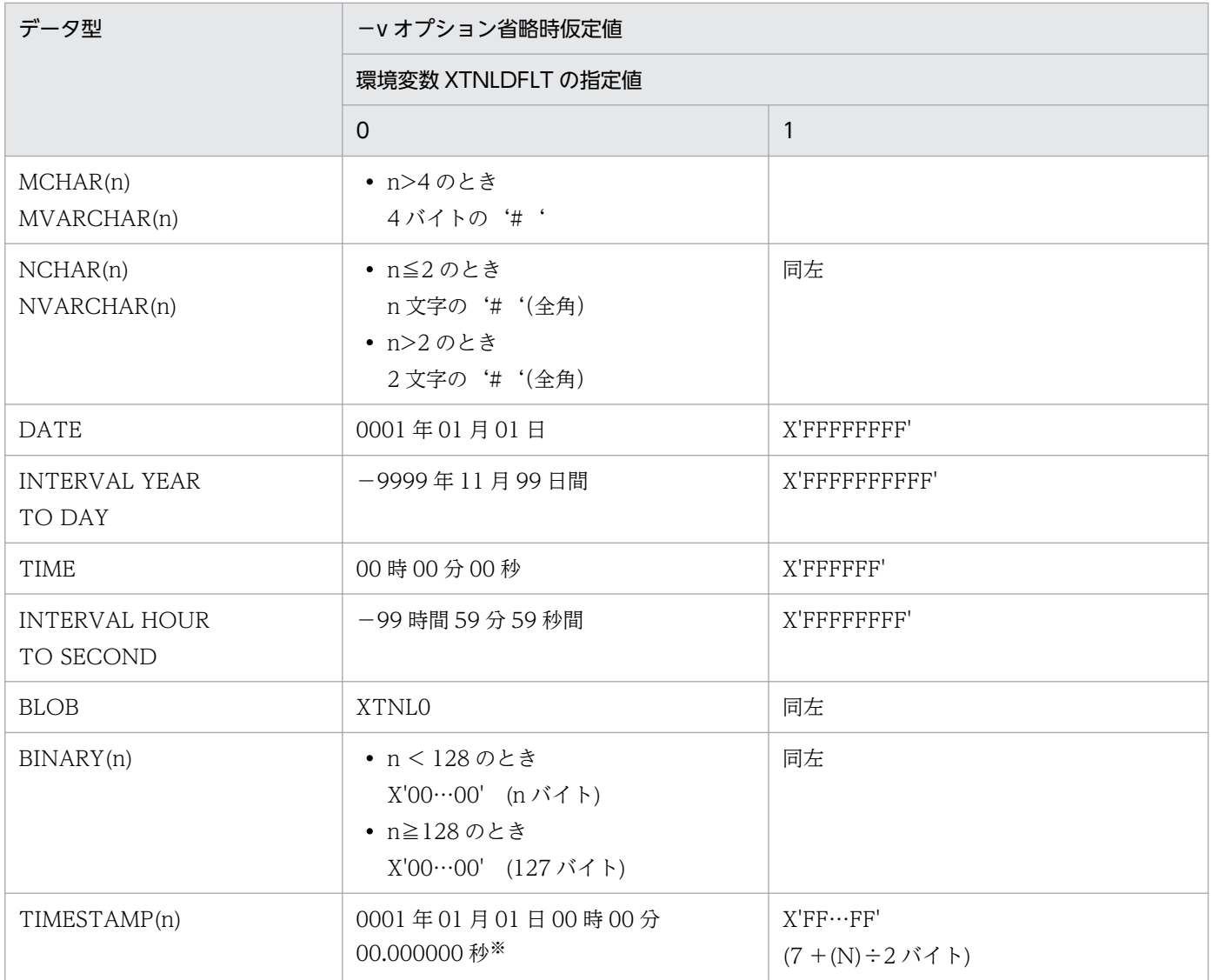

## 注※

小数けたは定義によって 0〜6 けたになります。

# (4) 出力ファイル

出力ファイルは抽出したデータを格納するファイルです。

HiRDB Dataextractor が抽出したデータを出力ファイルへ格納するときの記述形式について説明します。 出力ファイルでの記述形式は,HiRDB のデータベース作成ユティリティの入力ファイルの形式を基にして います。

出力ファイルには,次の二つの形式があります。

- バイナリ形式
- DAT 形式

<sup>4.</sup> HiRDB からのデータ抽出, HiRDB へのデータ反映

# <span id="page-189-0"></span>(a) バイナリ形式の場合

バイナリ形式の場合,抽出したデータを HiRDB の DB に格納されている形式で記述します。環境変数 XTNLDFLT の指定により,データ形式が異なります。

次に環境変数 XTNLDFLT の指定によるデータ形式を示します。

## (i) 環境変数 XTNLDFLT を省略,または 0 か1を指定した場合

- 列データと列データの間は,空白を入れないで詰めます。
- 各データ型に対する,列データの記述形式(バイナリ形式)を,次の表に示します。

## 表 4-15 列データの記述形式(バイナリ形式)

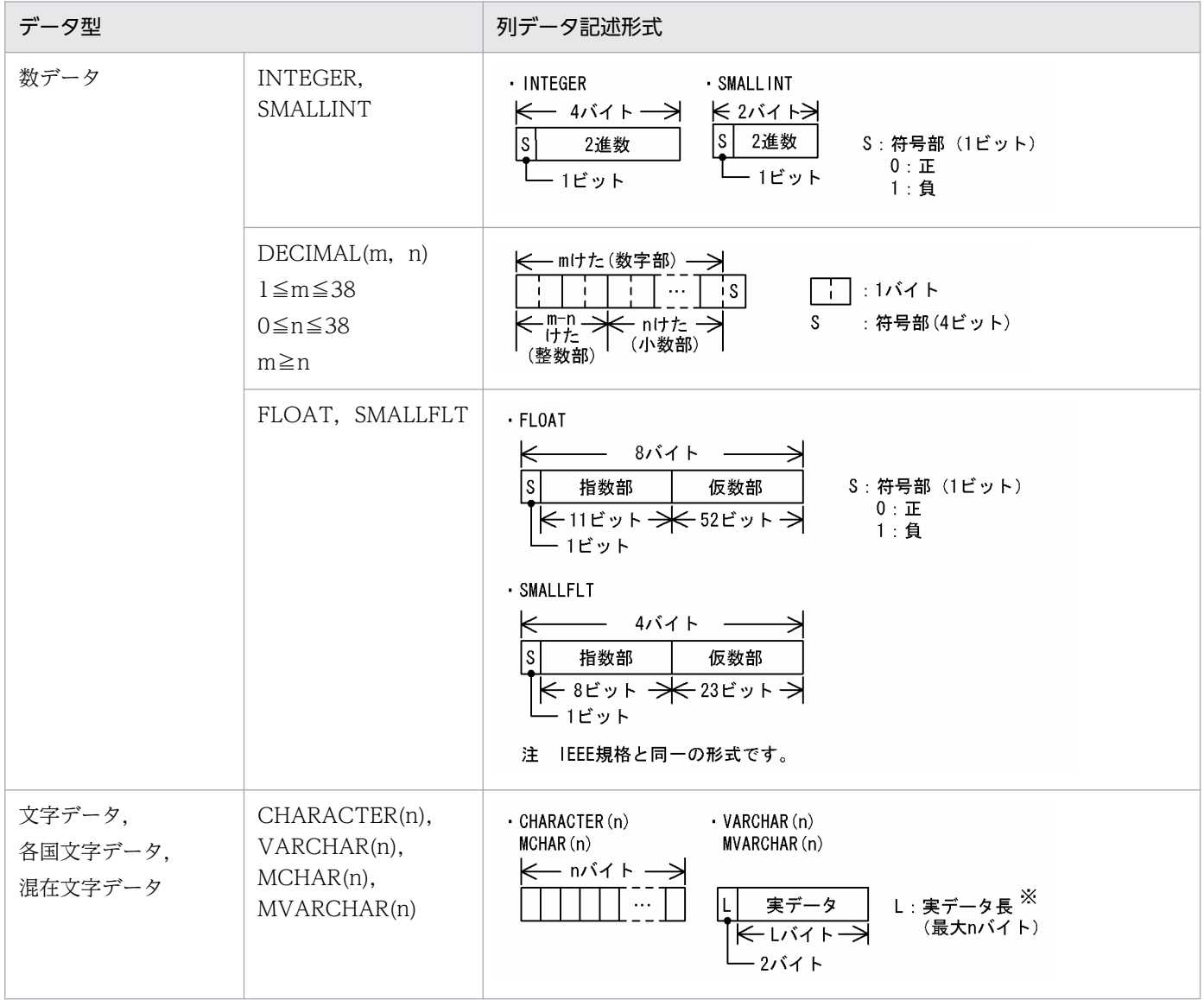

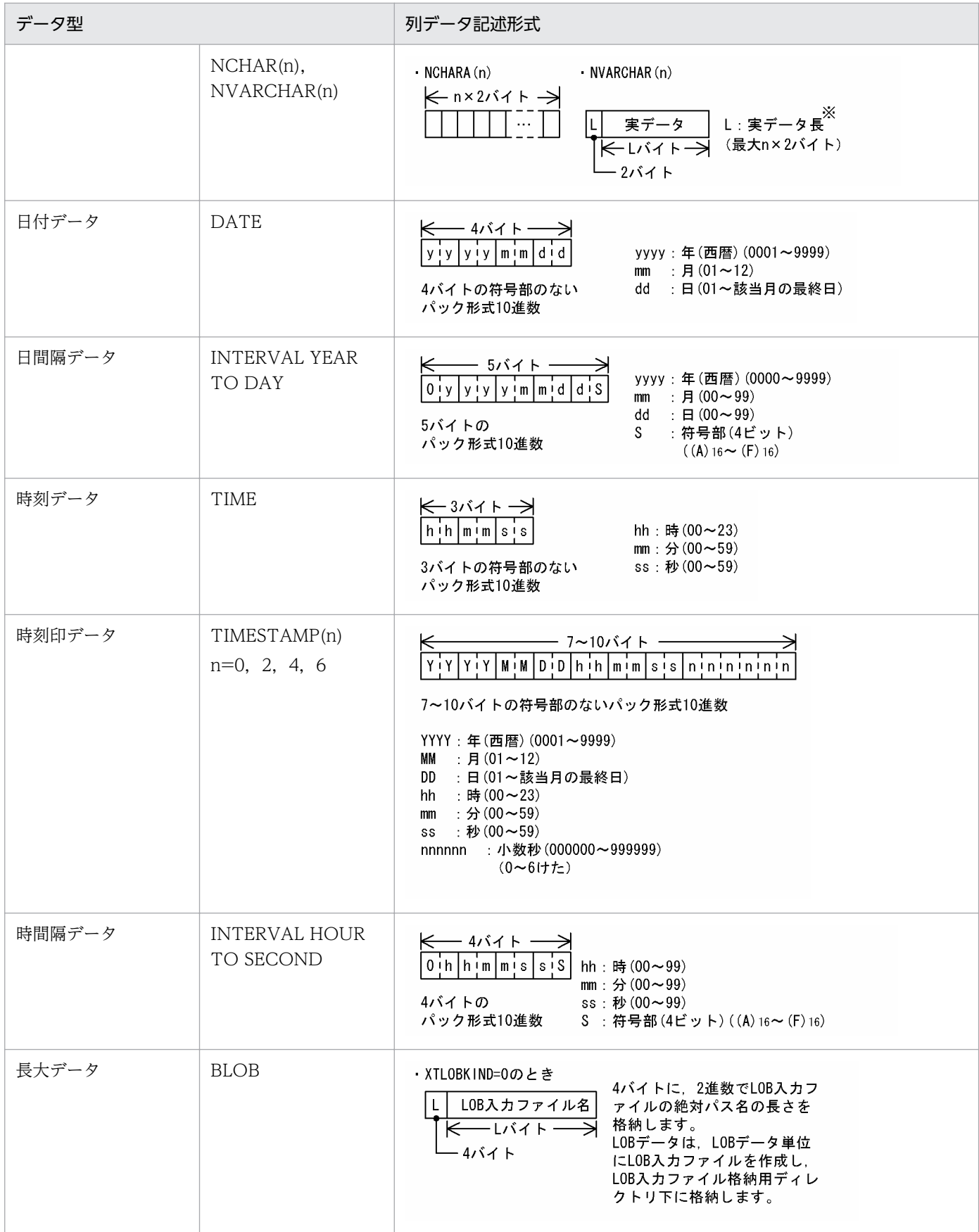

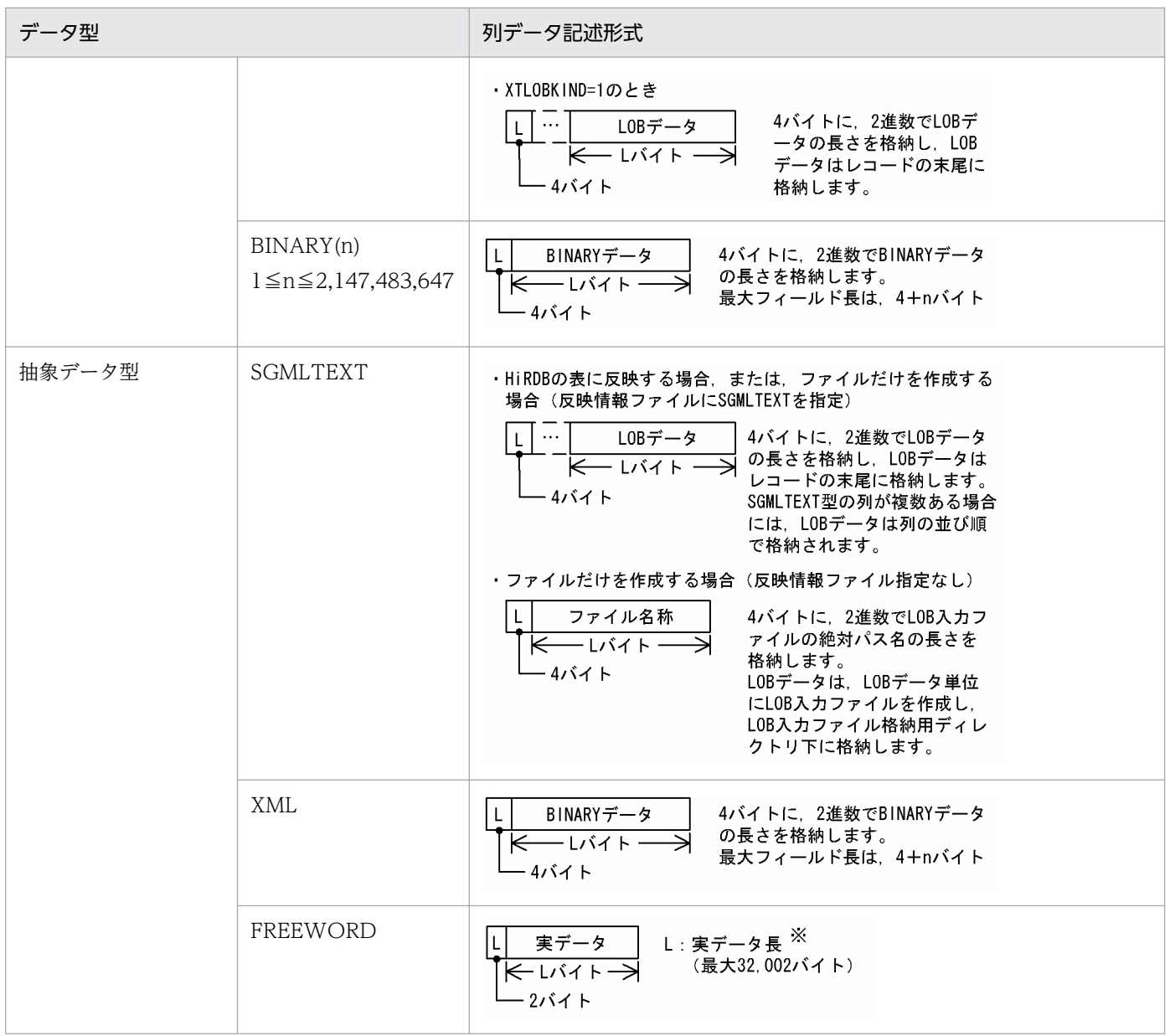

注※

2 進数で、実データ長を設定します。

長さ0のデータ(0バイト文字)の場合には、実データ長に0を設定し、実データ部がない形式で格納 します。

## (ii) 環境変数 XTNLDFLT に 2 を指定した場合

次の図を参照してください。

4. HiRDB からのデータ抽出, HiRDB へのデータ反映

図 4-1 環境変数 XTNLDFLT に 2 を指定した場合のデータの記述形式 (バイナリ形式)

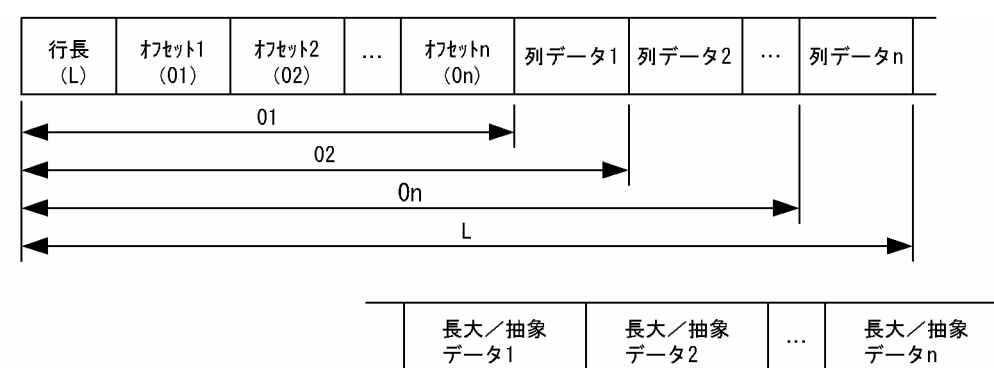

(説明)

行長:4 バイトの領域に先頭から最終列データの末尾までの長さを設定します。

オフセット:4 バイトの領域に先頭から各列データの先頭までの長さを設定します。

ナル値のデータの場合は 0 を設定し,列データおよび長大/抽象データは作成しません。

列データ: 各データ型に対する、列データの記述形式を「表 4-16 列データの記述形式(環境変数 XTNLDFLT に 2 を指定した場合)」に示します。

長大/抽象データ:データ型が XML, BINARY, SGMLTEXT, または BLOB で、列データ部にサイ ズを格納し実データを末尾に格納します。実データを格納するときの優先順位は次のとおりです。同一 データ型が複数存在する場合は定義順に格納します。

- 1. XML
- 2. BINARY
- 3. SGMLTEXT
- 4. BLOB

表 4-16 列データの記述形式 (環境変数 XTNLDFLT に 2 を指定した場合)

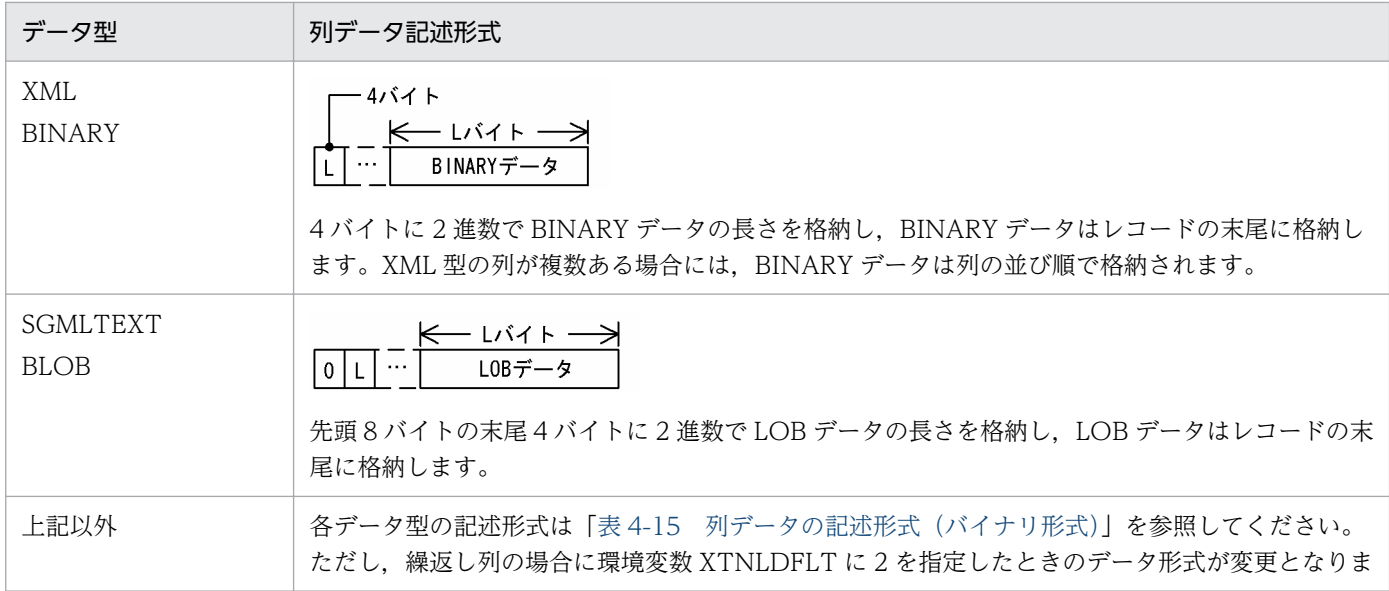

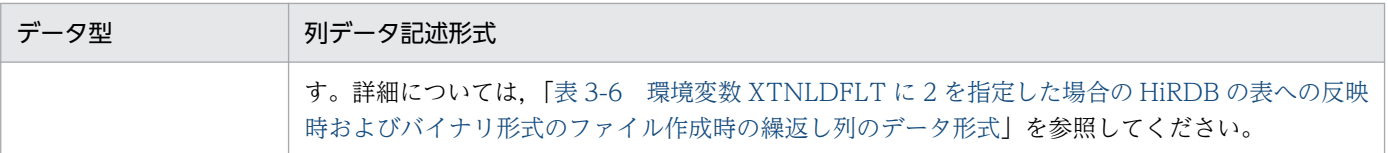

## (b) DAT 形式の場合

DAT 形式の場合,抽出したデータを文字データで記述します。記述方法を次に示します。

- ファイルの1行に対して、表の1行のデータを記述します。行の終わりには改行文字を記述します。
- 列データと列データとの間は,セパレータ文字で区切ります。
- セパレータ文字は,−R オプションで指定できます。指定が省略された場合は,コンマ(,)を使用し ます。
- 列データがナル値の場合は,どのデータ型のときにも記述しません(データなしとして扱います)。

各データ型に対する,列データの記述形式(DAT 形式)を,次の表に示します。

表 4-17 列データの記述形式 (DAT 形式)

| データ型    |                      | 列データ記述形式                                                                                    |  |  |
|---------|----------------------|---------------------------------------------------------------------------------------------|--|--|
| 数データ    | <b>INTEGER</b>       | • 数値を文字で記述します。                                                                              |  |  |
|         | <b>SMALLINT</b>      | • マイナスは、"-"符号を付けます。<br>• 小数点は、整数. 小数で記述します。                                                 |  |  |
|         | <b>DECIMAL</b>       | · 浮動小数点は、仮数部e指数部で記述します。                                                                     |  |  |
|         | <b>FLOAT</b>         | 整数 (例:-1234 … 0 … 1234)<br>小数点(例:-1.56 … 0 … 1.56)<br>浮動小数点 (例: -2.4e + 9 … 0e0 … 2.4e + 9) |  |  |
|         | <b>SMALLFLT</b>      |                                                                                             |  |  |
| 文字データ   | <b>CHARACTER</b>     | 文字の前後を引用符(")で囲んで記述します。                                                                      |  |  |
|         | <b>VARCHAR</b>       | (例:"abcd"や"ABCD"など)<br>可変長データ型で、長さ0の場合、""と記述します。                                            |  |  |
| 各国文字データ | <b>NCHAR</b>         |                                                                                             |  |  |
|         | <b>NVARCHAR</b>      |                                                                                             |  |  |
| 混在文字データ | <b>MCHAR</b>         |                                                                                             |  |  |
|         | <b>MVARCHAR</b>      |                                                                                             |  |  |
| 日付データ   | <b>DATE</b>          | 数値 yyyy-mm-dd の形式で記述します。<br>yyyy:西暦 mm:月 dd:日<br>(例: 1998年1月1日→1998-01-01)                  |  |  |
| 日間隔データ  | INTERVAL YEAR TO DAY | 数値 [-] yyyymmdd. の形式で記述します。マイナスは"-"符号<br>を付けます。<br>(例:1111年1か月1日間→11110101.)                |  |  |
| 時刻データ   | <b>TIME</b>          | 数値 hh: mm: ss の形式で記述します。<br>hh:時 mm:分 ss:秒                                                  |  |  |

<sup>4.</sup> HiRDB からのデータ抽出, HiRDB へのデータ反映

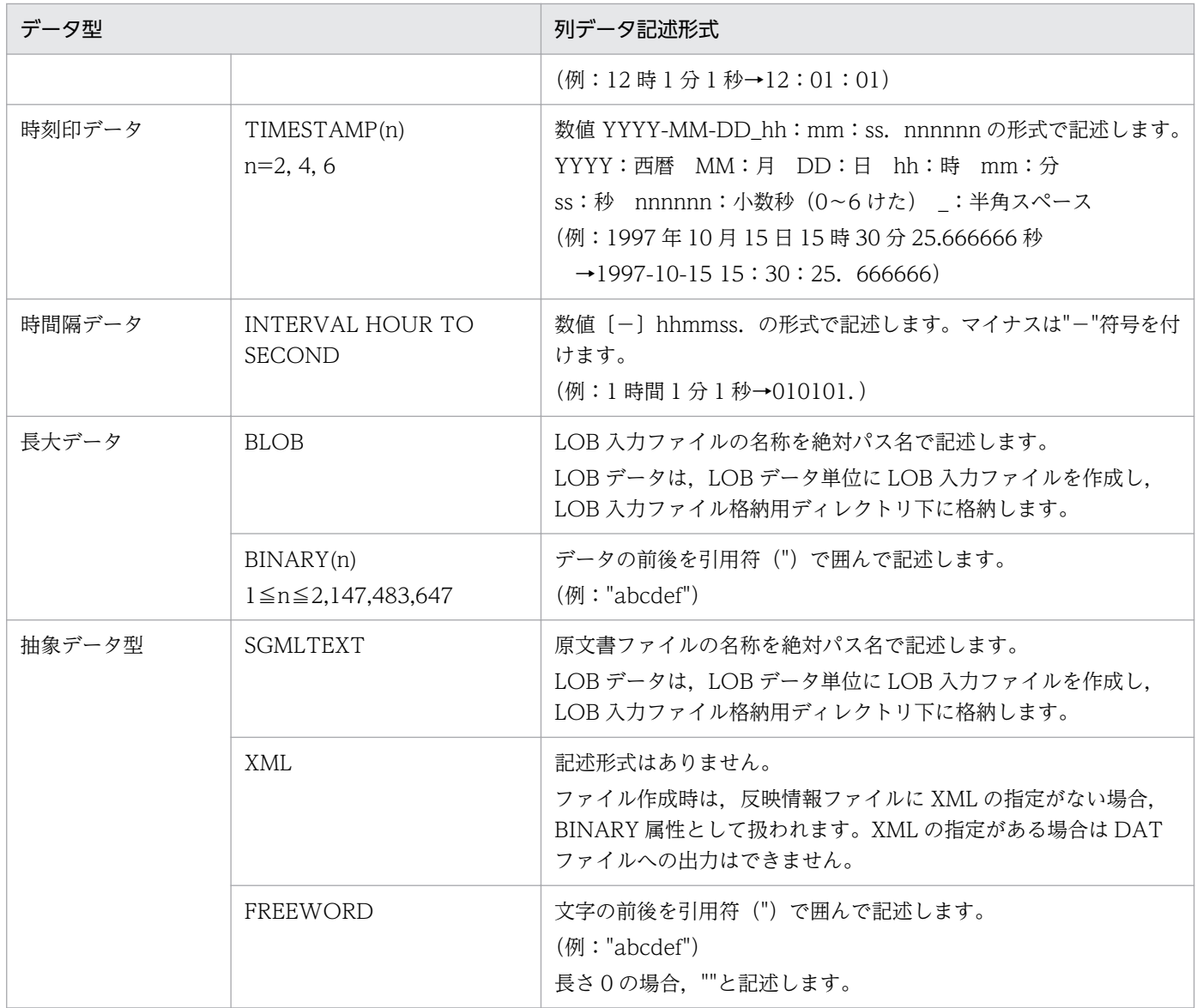

# (5) 反映情報ファイル

反映情報ファイルには,データ型を変換する列情報とデータ型を指定します。

反映情報ファイルは,次の場合に指定します。

• 抽出データをファイルにだけ格納する場合

指定したデータ型でデータをファイルに出力します。反映情報ファイルを省略(−L オプション省略) した場合の列,およびデータ型を指定しない列に対しては,抽出列のデータ型を格納時のデータ型とし て仮定します。

- 次のデータ型を抽出し,反映またはファイルに格納する場合
	- BLOB
	- BINARY
	- SGMLTEXT

<sup>4.</sup> HiRDB からのデータ抽出, HiRDB へのデータ反映

## • XML

列単位に最大データ長を指定します。これによって,指定された長さのバッファを使用するためにバッ ファを節約できます。反映情報ファイルを省略(−L オプション省略),またはデータ型を指定しない 列に対するバッファサイズは環境変数 XTLOBBUFSIZE に従います。

#### 形式

FORMAT {FIELD\_NUM フィールド番号|FIELD\_NAME 列名}ATTR データ型 [{FIELD NUM フィールド番号 | FIELD NAME} ATTR データ 型〕…

## 説明

## ●FORMAT

データ型を変換することを示します。

## ●FIELD\_NUM

データ型変換の対象とする抽出列の先頭からの通番を指定します。

- −s オプション指定なしの場合 抽出表の定義上の先頭からの通番。
- −s オプション指定ありの場合 列名記述ファイルに指定した列名の先頭からの通番。

指定値範囲は 1〜99,999 です。フィールド番号は重複して指定できません。

## ●FIELD\_NAME

データ型変換の対象とする抽出列名を指定します。

−s オプション指定時は指定できないので,FIELD\_NUM を指定してください。 列名は重複して指定できません。

## ●ATTR

データ型を指定します。

指定可能なデータ型を次の表に示します。

## 注意事項

- 1 行に一つの列について記述してください。複数列分記述したい場合は,複数行記述してください。
- 注釈は,"#"以降から,その行の終わりまでとします。
- 列名にスペース,ハイフン(−)を含むときは、引用符(")で囲んでください。
- 列名の英小文字と英大文字とを区別したい場合は,引用符(")で囲んでください。 引用符(")で囲まない場合は、すべて英大文字として扱われます。
- 抽出データを反映する場合,反映情報ファイルでのバッファサイズが反映側の BLOB データ型の定 義長より大きいときは,この指定を無効とし,BLOB 列定義長のバッファを使用します。

<sup>4.</sup> HiRDB からのデータ抽出, HiRDB へのデータ反映

## 表 4-18 ATTR に指定できるデータ型

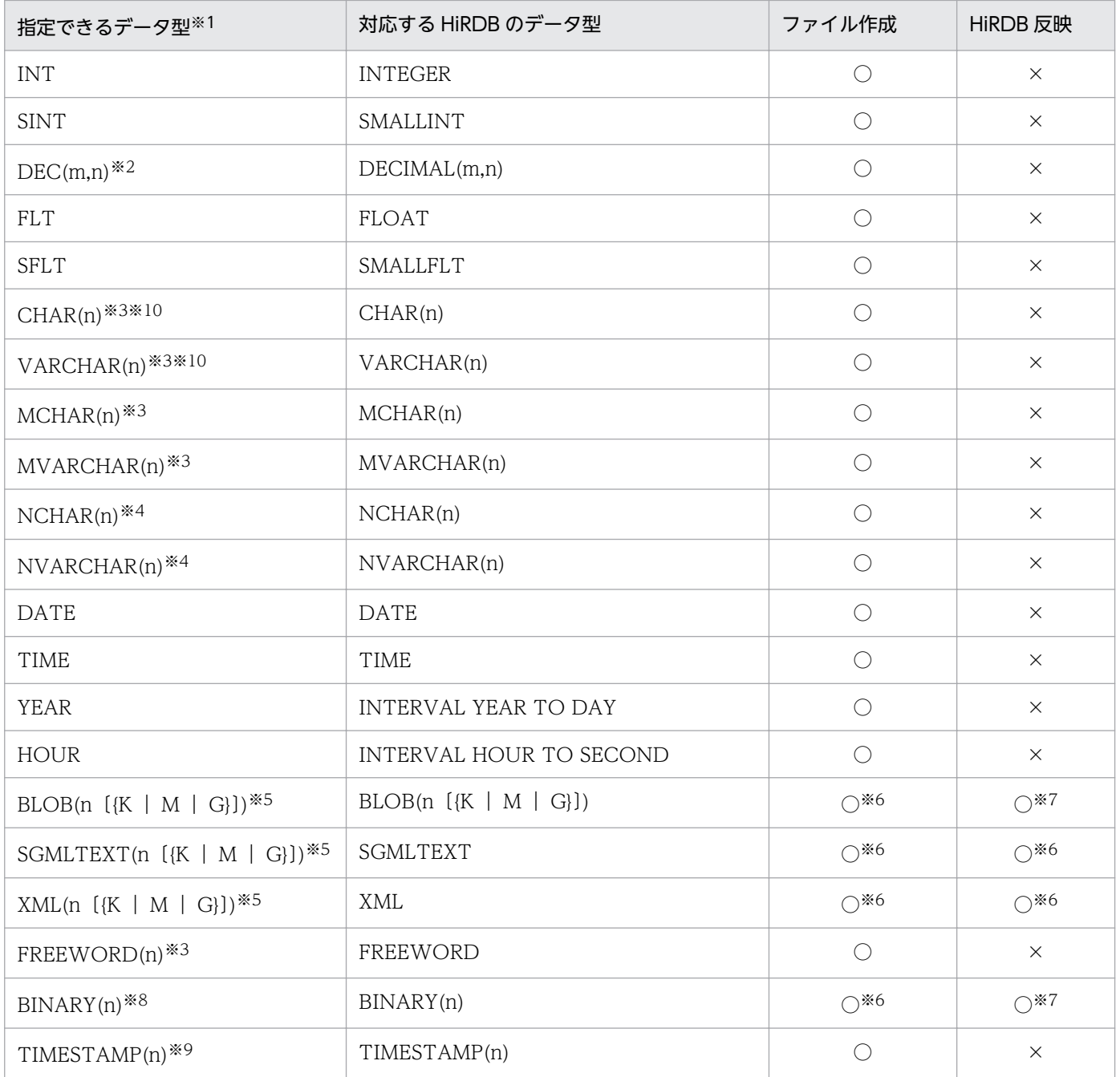

(凡例)

○:指定できます。

×:指定できません(指定を無視し,反映側のデータ型を仮定します)。

注※1

指定できるデータ型の組み合わせについては,[「表 3-7 HiRDB Dataextractor で変換および比較でき](#page-106-0) [るデータ型」](#page-106-0)を参照してください。

## 注※2

m および n は,1≦m≦38,0≦n≦38,m≧n です。

<sup>4.</sup> HiRDB からのデータ抽出, HiRDB へのデータ反映

#### 注※3

n は,バイト数を符号なし整数を指定します。指定値範囲は 1≦n≦32,767 です。

注※4

n は,文字数を符号なし整数を指定します。指定値範囲は 1≦n≦16,383 です。

注※5

この指定値長は、環境変数 XTLOBBUFSIZE と同等の意味があり、環境変数 XTLOBBUFSIZE の指 定値よりも優先されます。また,指定値の指定範囲と実際の最大長を次に示します。

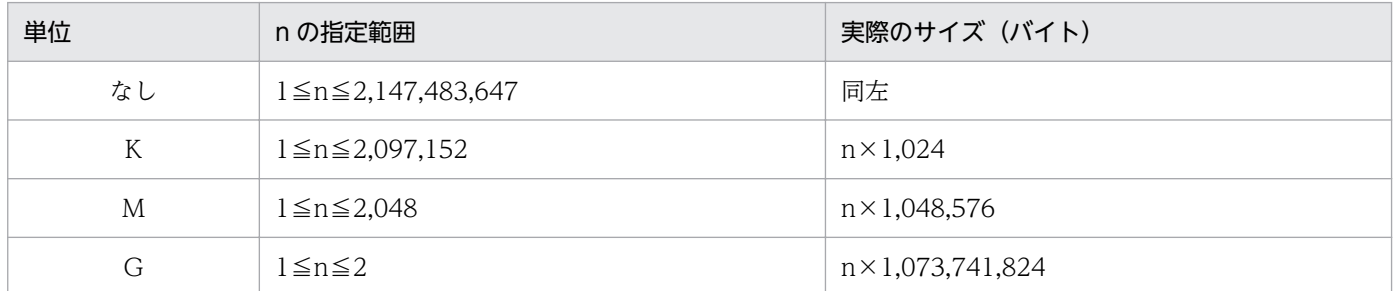

ただし,実際の最大長の計算結果が 2,147,483,648 の場合は,2,147,483,647 になります。

#### 注※6

環境変数 XTLOBBUFSIZE を省略した場合は必ず指定します。指定がない場合,バッファが確保でき ずにエラー終了することがあります。

#### 注※7

指定した長さが反映側の BLOB データ型の定義長よりも長い場合,この指定は無効とし,定義長を仮 定します。

## 注※8

n は,バイト数を符号なし整数を指定します。指定値範囲は 1≦n≦2,147,483,647 です。

#### 注※9

n は,0,2,4,6 のどれかになります。

#### 注※10

文字集合列,または NCHAR 属性の文字データを UTF-16 で抽出する場合,サイズの変更はできませ ん。

## (6) 排他情報ファイル

排他情報ファイルには,データ抽出時の排他情報について指定します。

排他情報ファイルの指定内容を次に示します。

• 環境変数 XTSQL が 0 または省略時

"LOCK TABLE 表名"以降の LOCK 文を指定します。

<sup>4.</sup> HiRDB からのデータ抽出, HiRDB へのデータ反映

形式

## IN EXCLUSIVE MODE NOWAIT

• 環境変数 XTSQL が 1 の場合

"LOCK TABLE"以降の LOCK 文を指定します。

形式

## 表名 IN EXCLUSIVE MODE NOWAIT

## 実際に発行される LOCK 文

LOCK TABLE 表名 IN EXCLUSIVE MODE NOWAIT

LOCK 文の指定方法については、マニュアル「HiRDB SQL リファレンス」を参照してください。

## 注意事項

指定値の末尾にセミコロン(;)は指定しないでください。

<sup>4.</sup> HiRDB からのデータ抽出, HiRDB へのデータ反映

# 4.3.1 データの抽出時の出力リスト

データの抽出側の HiRDB Dataextractor を実行したときに出力されるリストの形式について、説明します。

データの抽出側の HiRDB Dataextractor の実行結果はエラーログファイルに出力されます。エラーログ ファイルの名称については,「[表 2-3 HiRDB Dataextractor が作成するディレクトリおよびファイル」](#page-37-0) を参照してください。

データの抽出側の HiRDB Dataextractor 実行時に出力される出力リストの構成を「図 4-2 データの抽 出時の出力リストの構成」に,データの抽出側の HiRDB Dataextractor 実行結果リスト例を,「図 4-3 データの抽出側の HiRDB Dataextractor 実行結果リスト」に示します。

## 図 4‒2 データの抽出時の出力リストの構成

データの抽出側のHiRDB Dataextractor実行結果

図 4‒3 データの抽出側の HiRDB Dataextractor 実行結果リスト

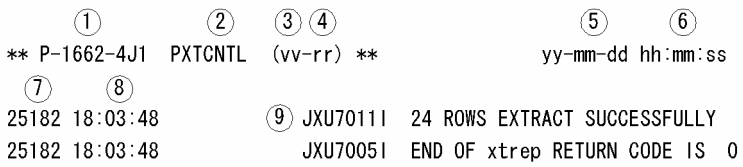

## 説明

番号は,図中の丸付き数字と対応しています。

- 1. プログラムプロダクトの形名
- 2. ロードモジュール名
- 3. バージョン番号
- 4. リビジョン番号
- 5. PXTCNTL(HiRDB Dataextractor の入口プログラム)を実行した日付
	- yy:年(西暦下 2 けた)
	- mm:月
	- dd:日
- 6. PXTCNTL を実行した時刻
	- hh:時
	- mm:分
	- ss:秒

<sup>4.</sup> HiRDB からのデータ抽出, HiRDB へのデータ反映

7. メッセージ出力元プロセスのプロセス ID

8. メッセージ出力時刻

9. HiRDB Dataextractor のメッセージ

# 4.3.2 データの反映時の出力リスト

データの反映側の HiRDB Dataextractor を実行したときに出力されるリストの形式について、説明します。

データの反映側の HiRDB Dataextractor 実行時に出力される出力リストの構成を「図 4-4 データの反 映時の出力リストの構成」に,データの反映側の HiRDB Dataextractor 実行結果リスト例を,[「図 4-5](#page-201-0)  [データの反映側の HiRDB Dataextractor 実行結果リスト」](#page-201-0)に示します。

## 図 4-4 データの反映時の出力リストの構成

1. データの反映側のHiRDB Dataextractorの制御プロセスの実行結果

2. データの反映側のHiRDB Dataextractorの入カファイル作成プロセスの実行結果

1,2:データの反映側の HiRDB Dataextractor の制御プロセスおよび入力ファイル作成プロセスの実行 結果です。それぞれ別のエラーログファイルに出力されます。エラーログファイルの名称については,「[表](#page-37-0) [2-3 HiRDB Dataextractor が作成するディレクトリおよびファイル](#page-37-0)」を参照してください。

出力リスト中には,データの抽出側の HiRDB Dataextractor のデータ抽出プロセスのプロセス ID が出 力されます。このプロセス ID をキーにして,データの抽出側に対応する反映側の HiRDB Dataextractor の出力リストが検索できます。

なお, [1.] の中には pdload の実行結果のメッセージが出力されます。詳細については、マニュアル 「HiRDB メッセージ」を参照してください。

## <span id="page-201-0"></span>図 4‒5 データの反映側の HiRDB Dataextractor 実行結果リスト

<HiRDB Dataextractorの制御プロセスの実行結果>  $\bigcap$  $(2)$  $\langle 3 \rangle$   $\langle 4 \rangle$  $\circ$  $\left( 6 \right)$ \*\* P-1662-4J1 PXTCNTL  $(vv-rr)$  \*\*  $yy - mm - ss$  hh: $mm$ :ss  $(7)$  $(8)$  $* 25182 M *$  $\sqrt{10}$  $\circled{9}$ 25014 18:03:44 un91 sds (1) KFPL00702-1 Pdload started. table=user01. "T02" KFPL00723-1 24 rows loaded, table= user01."T02", 25014 18:03:45 un91 sds RDAREA="RDUSER02" 25189 18:03:45 un91 0mload0 KFPL00703-1 24 rows loaded 25188 18:03:48 \_\_ pd0load KFPL00704-1 Pd1oad terminated, return code=0 (12) JXU70051 END OF PXTCNTL RETURN CODE IS 0 25183 18:03:48 <HiRDB Dataextractorの入カファイル作成プロセスの実行結果>  $\bigcirc$  $(2)$   $(3)$   $(4)$  $\circ$  (5)  $\circ$ \*\* P-1662-4J1 PXTCNTL (vv-rr) \*\* yy-mm-dd hh:mm:ss  $(7)$   $(8)$ \* 25182 F \*  $\circledcirc$  $\bigcirc$  (10) 25186 18:03:48 (12) JXU70051 END OF PXTCNTL RETURN CODE IS 0

## 説明

番号は,図中の丸付き数字に対応しています。

1. プログラムプロダクトの形名

- 2. ロードモジュール名
- 3. バージョン番号
- 4. リビジョン番号
- 5. PXTCNTL を実行した日付

yy:年(西暦下 2 けた)

- mm:月
- dd:日
- 6. PXTCNTL を実行した時刻
	- hh:時
	- mm:分
	- ss:秒
- 7. データの抽出側の HiRDB Dataextractor のデータ抽出プロセスのプロセス ID コネクション確立処理中にエラーが発生した場合は出力されません。
- 8. HiRDB Dataextractor のプロセス種別

M:制御プロセス

- F:入力ファイル作成プロセス
- 9. メッセージ出力元プロセスのプロセス ID

<sup>4.</sup> HiRDB からのデータ抽出, HiRDB へのデータ反映

10. メッセージ出力時刻

11. pdload のメッセージ

12. HiRDB Dataextractor のメッセージ

# 4.4 実行例

# 4.4.1 実行例の詳細

HiRDB Dataextractor の実行例について説明します。

実行例のシステム構成を次の図に示します。

## 図 4‒6 実行例のシステム構成

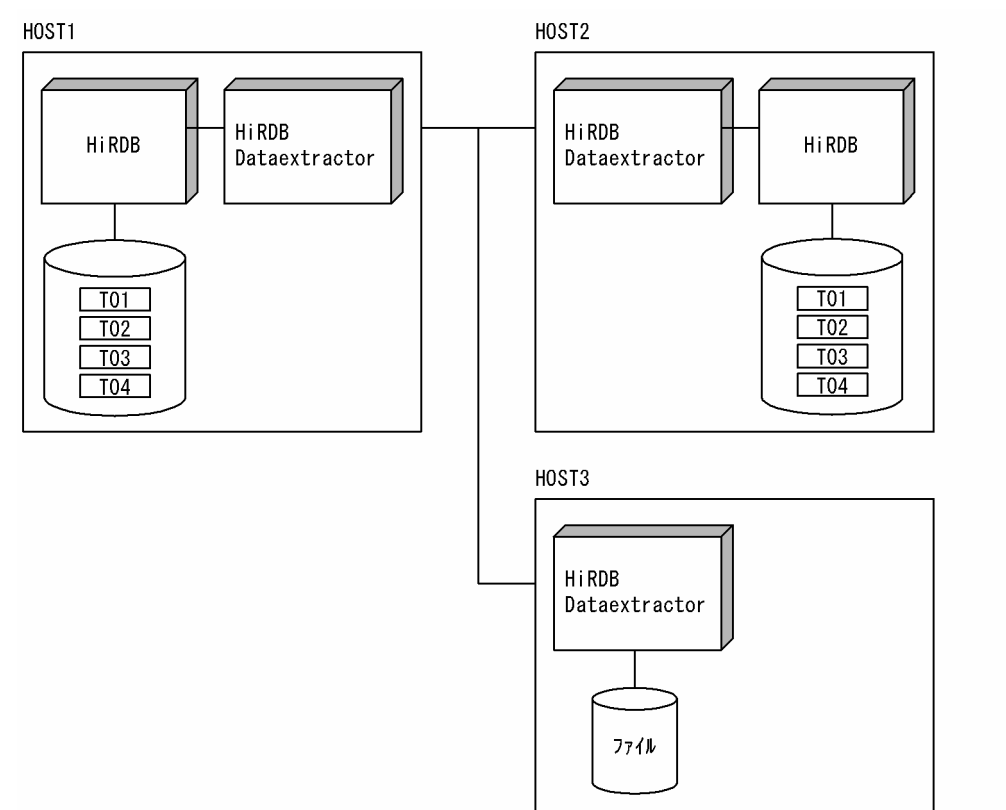

# (1) 実行例の環境

# (a) データの抽出側 (HOST1) の環境

## 表の定義

・認可識別子 user01 の表の定義

```
CREATE TABLE T01(C01 CHAR(10),C02 CHAR(40),C03 INT)
CREATE TABLE T02(C01 CHAR(10),C02 CHAR(40),C03 INT,C04 INT)
CREATE FIX TABLE T03(C01 CHAR(10), C02 CHAR(40),C03 INT)
CREATE TABLE T04
  (C01 INT,
   C02 MVARCHAR(32),
   C03 SGMLTEXT ALLOCATE (SGMLTEXT IN RDLOB01)
   PLUGIN '<TEXTTYPE>SGML</TEXTTYPE><DTD>文書定義</DTD>',
```
 C04 DATE) CREATE INDEX TEXT\_IDX USING TYPE NGRAM ON T04(C03) IN RDLOB02

## 環境変数の設定

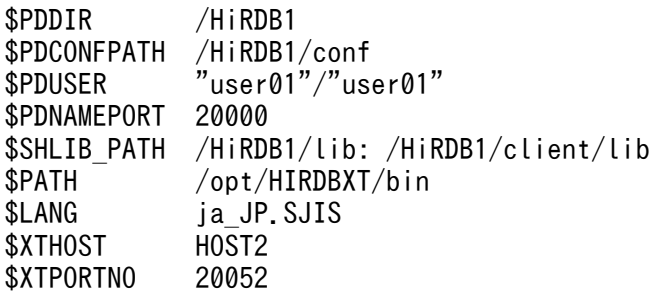

/etc/hosts での反映先ホストの設定

: 100 minutes : 100 minutes 160.16.150.120 HOST2 160.16.150.121 HOST3 : 100 minutes :

## (b) データの反映側 (HOST2) の環境

表の定義

・認可識別子 user01 の表の定義

```
CREATE TABLE T01(C01 CHAR(10),C02 CHAR(40),C03 INT)
CREATE TABLE T02(C01 CHAR(10),C02 CHAR(40),C03 INT,C04 INT)
CREATE TABLE T04
  (C01 INT,
   C02 MVARCHAR(32),
   C03 SGMLTEXT ALLOCATE (SGMLTEXT IN RDLOB01)
   PLUGIN '<TEXTTYPE>SGML</TEXTTYPE><DTD>文書定義</DTD>',
   C04 DATE)
CREATE INDEX TEXT_IDX USING TYPE NGRAM
   ON T04(C03) IN RDLOB02
```
・認可識別子 user02 の表の定義

CREATE FIX TABLE T03(C01 CHAR(10),C02 CHAR(40),C03 INT)

/etc/services でのポートの定義

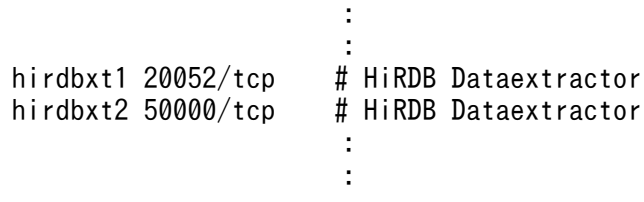

**Contract Contract Contract Contract Contract Contract Contract Contract** hirdbxt1 stream tcp nowait user01 /opt/HIRDBXT/bin/pxtcntl pxtcntl /usr/home/user01/xtenv1 hirdbxt2 stream tcp nowait user02 /opt/HIRDBXT/bin/pxtcntl pxtcntl /usr/home/user02/xtenv2 **Contract Contract Contract Contract Contract Contract Contract** 

## 環境変数情報設定ファイルでの環境変数の設定

·サービス名 hirdbxt1, ポート番号 20052 の環境変数情報設定ファイル

(/usr/home/user01/xtenv1)

set PDDIR=/HiRDB2 set PDCONFPATH=/HiRDB2/conf set PDUSER="user01"/"user01" set LANG=ja\_JP.SJIS

・サービス名 hirdbxt2,ポート番号 50000 の環境変数情報設定ファイル

(/usr/home/user02/xtenv2)

set PDDIR=/HiRDB2 set PDCONFPATH=/HiRDB2/conf set PDUSER="user02"/"user02" set LANG=ja\_JP.SJIS

# (c) ファイル作成側(HOST3)の環境

/etc/services でのポートの定義

**Service State State State** 

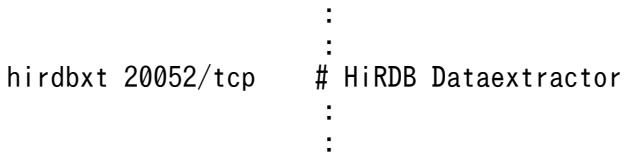

/etc/inetd.conf での HiRDB Dataextractor 起動のための定義

```
Service State State State
hirdbxt stream tcp nowait user01
/opt/HIRDBXT/bin/pxtcntl pxtcntl /usr/home/user01/xtenv
Service State State State
Service State State State
```
## 環境変数情報設定ファイルでの環境変数の設定

·サービス名 hirdbxt, ポート番号 20052 の環境変数情報設定ファイル

# (2) 指定するコマンドとオプション

データの抽出側で, xtrep コマンドを指定します。

# (a) 例 1

表 user01.T01 を HOST2 の表 T01 に複写します。

指定するオプションは次のとおりです。

- 反映側の HiRDB Dataextractor が使用するポート番号は 20052 に設定します。
- 既存のデータは削除しないで,データを追加します。
- 更新前ログを取得します。
- 一括出力ページ数は 10 ページに設定します。
- 経過メッセージを 1 万行単位で出力します。
- 抽出対象の表に排他制御をします。
- ナル値の既定値は変更しません。

## コマンド指定例

xtrep T01

# (b) 例 2

表 user01.T01 を HOST2 の表 T02 に複写します。

指定するオプションは次のとおりです。

- 反映側の HiRDB Dataextractor が使用するポート番号は 20052 に設定します。
- 既存のデータを削除してデータを追加します。
- ログを取得しません。
- 一括出力ページ数は 255 ページに設定します。
- 経過メッセージを 10 万行単位で出力します。
- 抽出対象の表の排他制御はしません。
- 列 C01 の値が'0000010000'以下の行を抽出し,列 C04 には定数0を設定します。
- 列 C01 のナル値既定値を'FFFFFFFFFFF'にします。

## コマンド指定例

```
xtrep -r T02 -d -l n -n 255 -m 100 -g -s /usr/home/user01/clm
-v /usr/home/user01/null -w /usr/home/user01/whr T01
```
/usr/home/user01/clm の内容

C01,C02,C03,0

/usr/home/user01/whr の内容

WHERE C01<='0000010000'

## /usr/home/user01/null の内容

C01=('FFFFFFFFFF')

## (c) 例 3

表 user01.T03 を HOST2 の表 T03 に複写します。

指定するオプションは次のとおりです。

- HiRDB Dataextractor が使用するポート番号は 50000 に設定します。
- 既存のデータは削除します。
- 更新前ログを取得します。
- 一括出力ページ数は 40 ページに設定します。
- 実行結果を/tmp/xtrep\_log に取得します。
- 経過メッセージを 1 万行単位で出力します。
- 抽出対象の表に排他制御をします。
- 行単位インタフェースで抽出します。
- ナル値の既定値は変更しません。

## コマンド指定例

xtrep -d -n 40 -p 50000 -e /tmp/xtrep\_log -s /usr/home/user01/clm T03

#### /usr/home/user01/clm の内容

ROW

# (d) 例 4

表 user01.T03 を HOST3 のファイルに出力します。

指定するオプションは次のとおりです。

• DAT 形式のファイルを作成します。

<sup>4.</sup> HiRDB からのデータ抽出, HiRDB へのデータ反映

• 出力ファイル名は、/usr/home/user01/data/T03 にします。

## コマンド指定例

xtrep -R dat -o T03 -h HOST3 T03

## (e) 例 5

表 user01.T01 を HOST3 のファイルに出力します。

指定するオプションは次のとおりです。

- DAT 形式のファイルを作成します。
- 出力ファイル名は. /usr/home/user01/data/T01 にします。
- 経過メッセージを 5 万行単位で出力します。
- 列 C01 の値が'0000010000'以下の行を抽出し,四番目の列には定数 0 を設定します。

## コマンド指定例

xtrep  $-R$  dat  $-0$  T01  $-h$  HOST3  $-m$  50  $-s$  /usr/home/user01/clm -w /usr/home/user01/whr T01

/usr/home/user01/clm の内容

C01,C02,C03,0

/usr/home/user01/whr の内容

WHERE C01<='0000010000'

## (f) 例 6

SGMLTEXT 型の列を含む表 user01.T04 を,HOST2 の表 T04 に複写します。

シェルを作成して xtrep コマンドを実行します。

- あらかじめ, SGMLTEXT 型の列の原文書(実データ)の最大長を求めます。求めた最大長を, 環境変 数 XTLOBBUFSIZE に設定します。
- HOST2 の/opt/HIRDBXT/spool/下の xt\_file1 ファイルに, 10M バイトまで書き込み, xt\_file1 ファ イルがいっぱいになったら xt\_file2 ファイルにデータを書き込みます。
- 既存のデータを削除してデータを追加します。

シェル作成例

 #!/bin/csh -f #-------------------------------------------------------------- #SGMLTEXT列のMAXサイズ取得

1. echo 'max(length(extracts( $C(03)$ ))' > xt clm

<sup>4.</sup> HiRDB からのデータ抽出, HiRDB へのデータ反映

2. xtrep -R dat -o size -s xt\_clm -h `hostname` T04 rm -f xt\_clm #-------------------------------------------------------------- #xtrepパラメタ,コマンド作成 3. echo 'C01, C02, extracts(C03), C04'  $>$  xt clm echo '#! /bin/csh -f'  $\rightarrow$  xt exec 4. echo 'setenv XTERRLEVEL 1'  $\rightarrow$   $\times$  xt\_exec echo 'setenv XTHOST HOST2'  $\rightarrow$  xt\_exec echo 'setenv XTHOST HOST2' echo 'setenv XTFILESIZE 10000000' >> xt\_exec 5. echo 'setenv XTLOBBUFSIZE  $\angle$ c'  $\rightarrow$   $\rightarrow$  xt\_exec cat /opt/HIRDBXT/spool/size | cut -c2-11 >> xt\_exec echo 'xtrep -d -o xt\_file1,xt\_file2 -s xt\_clm T04' >> xt\_exec chmod 777 xt\_exec #-------------------------------------------------------------- #xtrepの実行 6. xt\_exec rm -f /opt/HIRDBXT/spool/size rm -f xt\_clm rm -f xt\_exec

## 説明

- 1. 抽出表 user01.T04 の SGMLTEXT 型の列 (C03) の実データの最大長を求めるために、列名記述 ファイル xt\_clm を作成します。
- 2. xtrep コマンドに「1.」で作成した列名記述ファイル xt\_clm を指定して実行し、抽出表 user01.T04 の SGMLTEXT 型の列 (C03) の実データの最大長を, HOST1 の/opt/HIRDBXT/spool/size に 出力します。
- 3. 抽出表 user01.T04 の抽出をするために、列名記述ファイル xt\_clm を作成します。
- 4. xtrep コマンドが使用する環境変数,コマンドラインを xt\_exec に出力します。
- 5. 環境変数 XTLOBBUFSIZE に,/opt/HIRDBXT/spool/size に出力した実データの最大長を設定 します。
- 6. xtrep コマンドに「3.」で作成した列名記述ファイル xt\_clm を指定して実行し,抽出表 user01.T04 を反映表 T04 に反映します。

## (g) 例 7

表 user01.T01 と表 user01.T02 を結合して (SQL の JOIN を使って) HOST3 のファイルに出力します。

指定するオプションは次のとおりです。

- バイナリ形式のファイルを作成します。
- 出力ファイル名は、/usr/home/user01/data/T01 T02 にします。
- 抽出対象の表の排他制御はしません。

<sup>4.</sup> HiRDB からのデータ抽出, HiRDB へのデータ反映

- 表 user01.T01 の列 C01,列 C02 と表 user01.T02 の列 C04 を抽出対象にします。
- 表 user01.T01 の列 C01 の格納値と表 user01.T02 の列 C01 の格納値が一致するデータを抽出します。

## コマンド指定例

xtrep -R bin -o T01\_T02 -h HOST3 -g -s /usr/home/user01/retsu /usr/home/user01/hyou

データの抽出側(HOST1)に追加する環境変数の設定

\$XTSQL 1

/usr/home/user01/retsu の内容

T01.C01,T01.C02,T02.C04

## /usr/home/user01/hyou の内容

T01 INNER JOIN T02 ON T01.C01=T02.C01 WHERE T01.C01<='0000010000'

<sup>4.</sup> HiRDB からのデータ抽出, HiRDB へのデータ反映

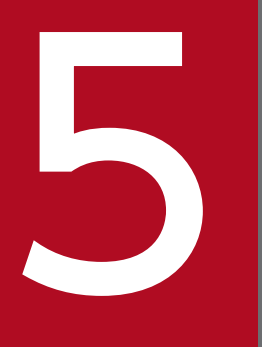

# SALE からのデータ抽出, HiRDB へのデータ反映

ORACLE のデータベースからの、データの抽出,HiRDB の表への反映,およびファイル作成時の 指定方法について説明します。

# 5.1 コマンド

HiRDB Dataextractor を使用して、ORACLE の DB からデータを抽出して HiRDB の DB へデータを反 映するとき、および抽出したデータをファイルへ格納するときには、HiRDB Dataextractor が提供する xtrepO コマンドで操作します。

## 5.1.1 コマンドの記述形式

内容については,「[4.2.1 コマンドの記述形式」](#page-149-0)を参照してください。

ただし,xtrep コマンドは xtrepO コマンドとなります。

# 5.1.2 xtrepO コマンド

# (1) 機能

指定された抽出対象の表のデータを抽出して,反映対象の表に反映します。

また,オペランドの指定によって,指定された抽出対象の表のデータを抽出して,ファイルを作成します。

# (2) 実行者

ORACLE にユーザ登録されている必要があります。また,環境変数 XTORAUSER に指定するユーザに も制約があります。詳細は[「2.2.3\(2\)環境変数の設定方法」](#page-49-0)を参照してください。

また、反映側で HiRDB Dataextractor を起動するユーザにも制約があります。詳細は「[2.2.4\(3\)/etc/](#page-79-0) [inetd.conf の設定」](#page-79-0)または[「7.2.2 OSI 使用時の HiRDB Dataextractor の開始と終了」](#page-266-0)を参照してくだ さい。

# (3) 実行するサーバマシン

データ抽出の対象にする ORACLE のサーバマシンでコマンドを実行します。

# (4) 形式

|        | xtrepO [-r 〔スキーマ名. 〕表識別子〕              |
|--------|----------------------------------------|
|        | [-R [ {b i n   d a t } ] [, セパレータ文字] ] |
|        | [-o 〔{出力ファイル名   出力ディレクトリ名}             |
|        | 〔, {出力ファイル名 出力ディレクトリ名} 〕…〕〕            |
|        | [-O 〔{出力ファイル名   出力ディレクトリ名}             |
|        | 〔, {出力ファイル名 出力ディレクトリ名} 〕…〕〕            |
| $[-v]$ |                                        |
|        | [- j RDエリア名]                           |
|        | [-h 反映先ホスト名]                           |

5. ORACLE からのデータ抽出, HiRDB へのデータ反映

 〔−H シングルサーバのホスト名またはシステムマネジャのホスト名 〔,フロントエンドサーバのホスト名またはバックエンドサーバのホスト名〕〕 <sup>「</sup>ポート番号〕 〔−f フロントエンドサーバ名またはバックエンドサーバ名〕 〔−d〕 〔−i インデクス作成方法〕 〔−I 〔pdload制御情報環境変数名〕 〔,pdloadコマンドライン情報環境変数名〕 、。<br>〔.pdload制御情報ファイルsource文情報環境変数名〕〕 〔−l ログ取得方式〕 〔−L 反映情報ファイル名〕 〔−n 一括出力ページ数〕 〔−z〕 〔−e エラーログファイル名〕 〔−m 経過メッセージ出力間隔〕 〔−g 〔排他情報ファイル名〕〕 〔−s 列名記述ファイル名〕 〔−w 表式記述ファイル名〕 〔−v ナル値情報ファイル名〕 〔−b LOB入力ファイル格納用ディレクトリ名〕 〔−q エラーデータファイル名〔,出力行数〕〕 〔−x シェルスクリプトファイル名〕 {〔スキーマ名.〕表識別子|表式記述ファイル名}

# (5) オプション

xtrepO コマンドのオプションは基本的には xtrep コマンドと同じです。

ここでは、xtrepO コマンド固有のオプションと、意味が変わるものについて説明します。

その他のオプションについては[「4.2.2\(4\)形式」](#page-151-0)を参照してください。

●−L 反映情報ファイル名 〜<パス名>((1〜255 けた)) 反映情報ファイルを,絶対パス名で指定します。 次の場合は指定が必要です。

- 抽出したデータのデータ型を変換する場合
- 抽出したデータの長さを変更する場合

反映情報ファイルでの指定方法については,[「5.1.4\(4\) 反映情報ファイル」](#page-223-0)を参照してください。

●−g 〔排他情報ファイル名〕 〜<パス名>((1〜255 けた)) 排他制御方式を指定します。このオプションと排他情報ファイルの関係は次のようになります。

- このオプションを省略した場合 LOCK 文(「LOCK TABLE 表名 IN SHARE MODE」固定)での排他制御を行います。
- このオプションだけを指定した場合 LOCK 文を発行しません。
- このオプションを指定し,かつ排他情報ファイルを指定した場合 LOCK 文(排他情報ファイルに指定した内容)での排他制御を行います。

5. ORACLE からのデータ抽出, HiRDB へのデータ反映

排他情報ファイルでの指定方法については,[「5.1.4\(3\) 排他情報ファイル」](#page-222-0)を参照してください。

# (6) xtrepO コマンドのオプション組み合わせ

xtrepO コマンドのオプションは,データの抽出後に実行する機能によって,指定できるオプションが異 なります。抽出したデータを表に反映する場合は−R オプションを省略します。ファイルだけを作成して 表に反映しない場合は−R オプションを指定します。

xtrepO コマンドのオプションの組み合わせを、次の表に示します。

## 表 5-1 xtrepO コマンドのオプションの組み合わせ

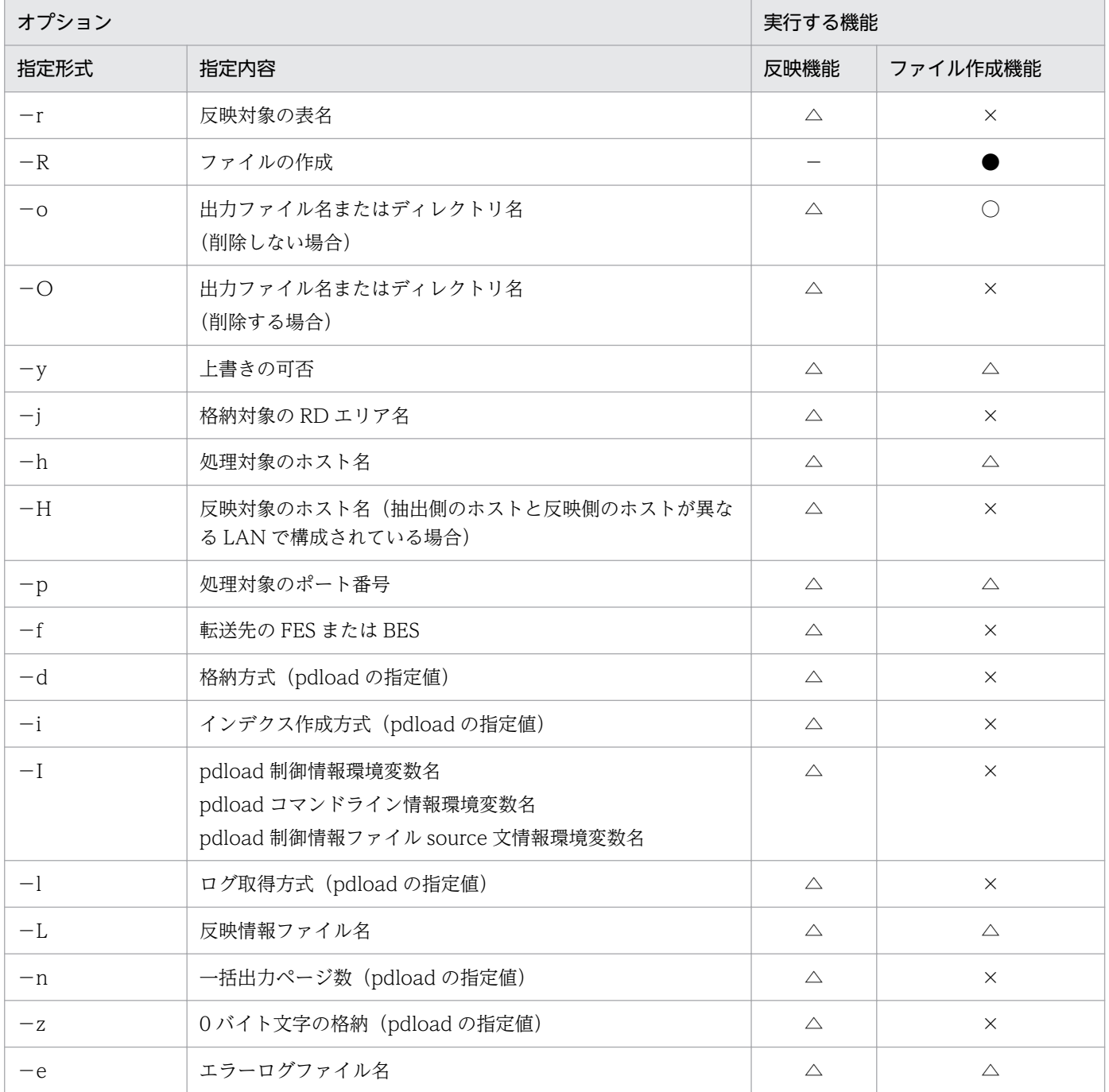

5. ORACLE からのデータ抽出, HiRDB へのデータ反映

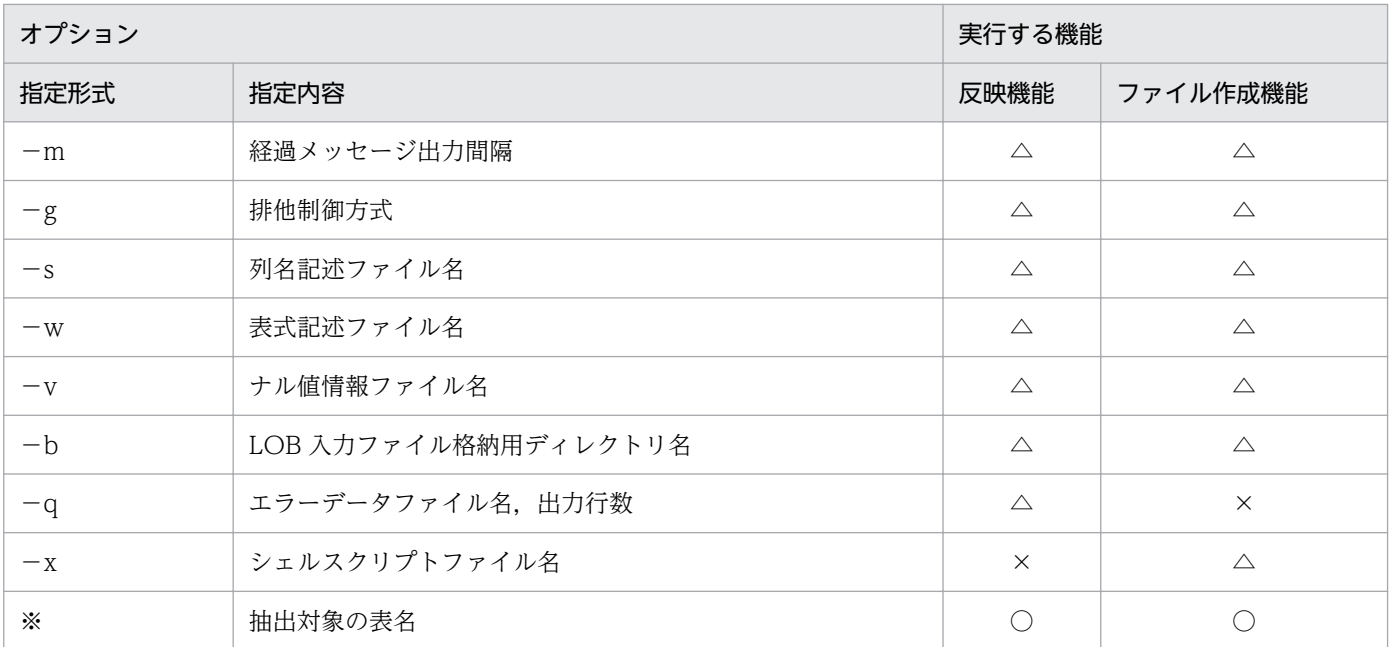

(凡例)

●:このオプションの指定で実行する機能を選択します。

−:表への反映時には指定しません。−R オプションを指定した場合は,ファイル作成機能を実行し て,表には反映しません。

○:必ず指定します(省略すると,JXU7300E メッセージを出力してエラーになります)。

△:省略できます。

×:指定できません(指定すると,JXU7306E または JXU7307E メッセージを出力してエラーになり ます)。

## 注※

指定形式を次に示します。

環境変数 XTSQL が 0 または省略時

〔スキーマ名.〕表識別子

環境変数 XTSQL が 1 の場合

表式記述ファイル名

# 5.1.3 データ抽出・反映の付加機能

ここでは、ORACLE からのデータ抽出・HiRDB へのデータ反映時の機能の中で、特に次の機能について 説明します。

- データ抽出時の SQL ユーザ指定機能
- ローダのパラメタユーザ任意指定機能
- 文字コード変換機能

<sup>5.</sup> ORACLE からのデータ抽出, HiRDB へのデータ反映
# (1) データ抽出時の SQL ユーザ指定機能

HiRDB Dataextractor では、ORACLE からデータを抽出する際に発行する次の SQL に対して、ユーザ 任意の指定を行うことができます。

- LOCK TABLE 文
- SELECT 文

この機能の適用範囲を次の表に示します。

## 表 5-2 ORACLE データ抽出時の SQL ユーザ指定機能の適用範囲

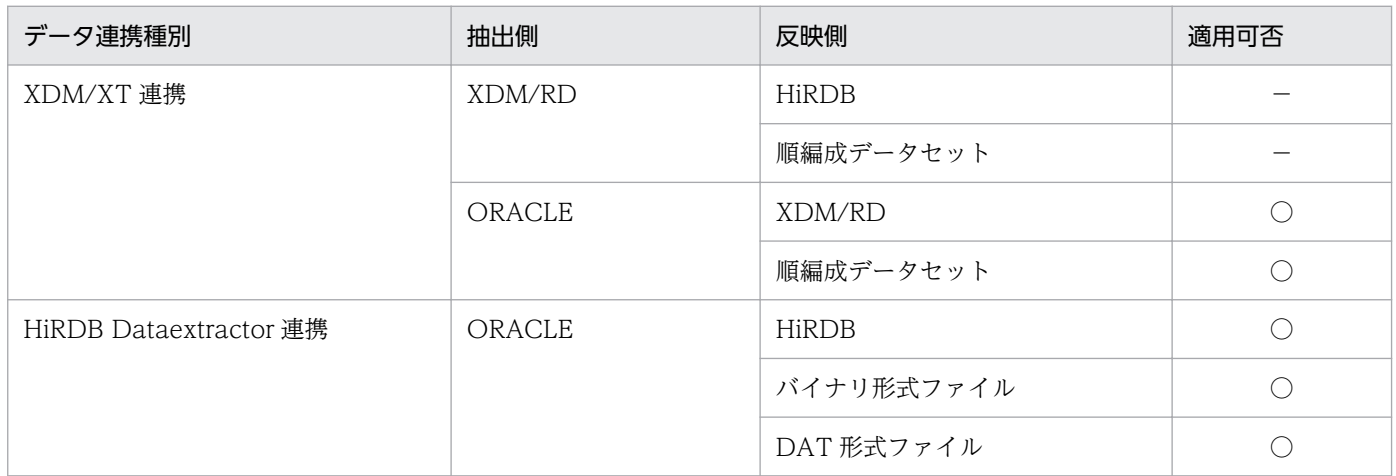

(凡例)

- ○:適用できます。
- −:HiRDB Dataextractor では対象外です。

## (a) XDM/XT 連携での使用方法

XDM/XT 連携で ORACLE からデータを抽出する場合にこの機能を使用するときは、次の指定が必要です。

- XDM/XT の JXUMCTL 制御文 RDBDEF 文, EXTRACT 文
- HiRDB Dataextractor の環境変数情報設定ファイル(抽出側)

環境変数情報設定ファイルに指定する環境変数は次のとおりです。

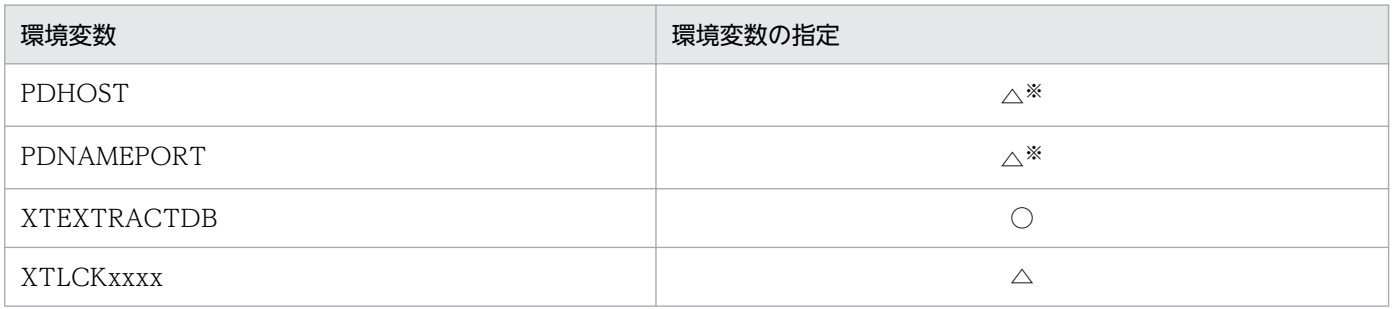

<sup>5.</sup> ORACLE からのデータ抽出, HiRDB へのデータ反映

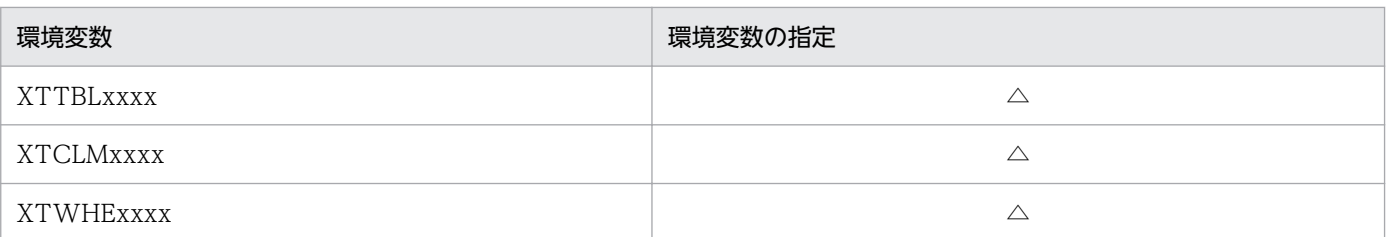

(凡例)

○:必ず指定します。

△:必要に応じて指定します。

注※

XDM/XT の JXUMCTL 制御文に RDBDEF 文を指定した場合は必ず指定します。

各環境変数の詳細については,「[2.2.3 環境変数の設定」](#page-45-0)を参照してください。

## (b) HiRDB Dataextractor 連携での使用方法

HiRDB Dataextractor 連携で ORACLE からデータ抽出する場合にこの機能を使用するときは, xtrepO コマンドを実行します。

## ■ 環境変数

抽出側に,環境変数 XTSQL を必ず指定します。

## ■ コマンドオプション

この機能で指定が必要,不要となるオプションを次に示します。

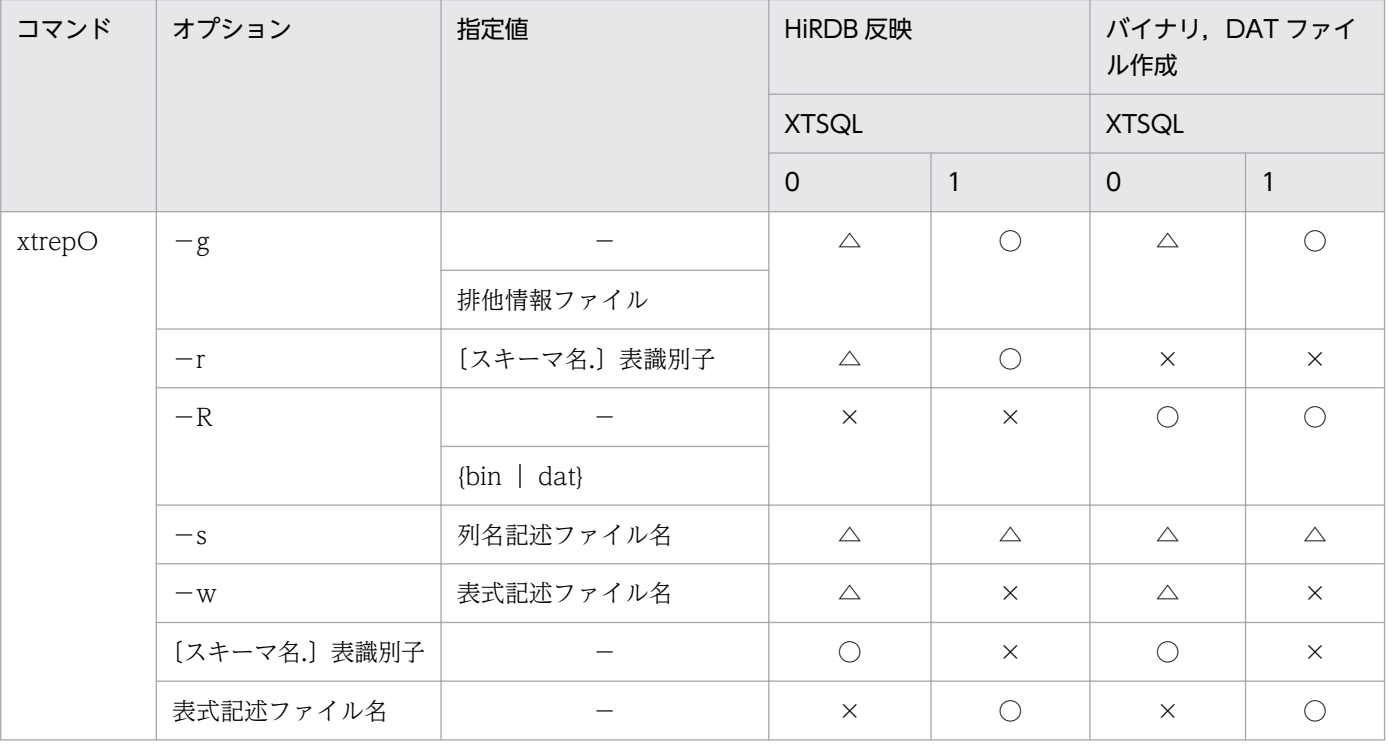

5. ORACLE からのデータ抽出, HiRDB へのデータ反映

(凡例)

- ○:必ず指定してください。
- △:省略できます。
- ×:指定できません。
- −:指定値はありません。

## • −g 〔排他情報ファイル名〕

環境変数 XTSQL との組み合わせによってデータを抽出する表の排他制御を行います。環境変数 XTSQL に 1 を指定した場合、このオプションを必ず指定します。

排他情報ファイルの詳細は次のとおりです。

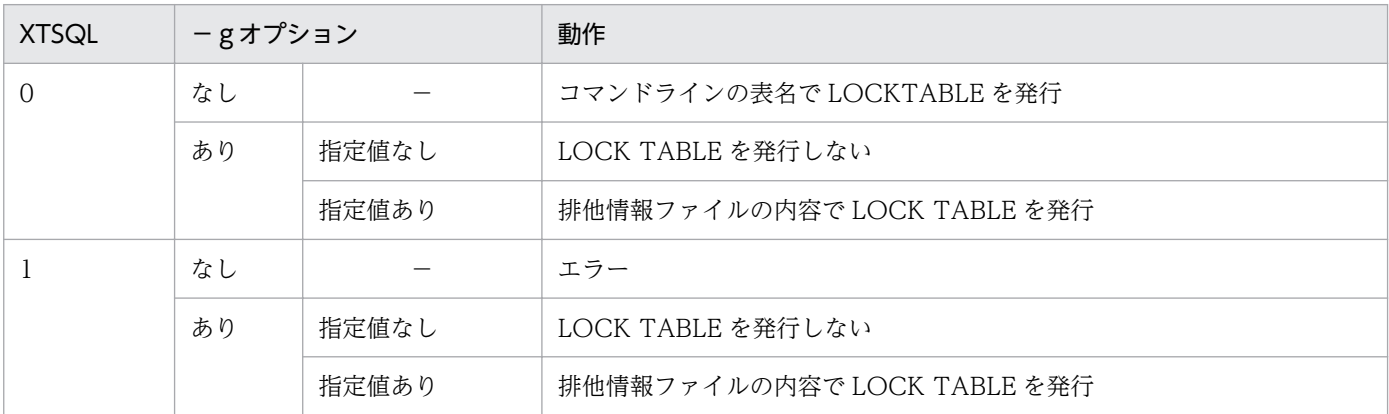

(凡例)

−:該当しません。

- −r 〔スキーマ名.〕表識別子 環境変数 XTSQL に 1 を指定した場合,このオプションまたは−Rオプションを必ず指定します。
- −R 〔{bin|dat}〕 環境変数 XTSQL に 1 を指定した場合,このオプションまたは−rオプションを必ず指定します。
- −s 列名記述ファイル名 必要に応じて列名記述ファイルの名称を絶対パスで指定します。
- −w 表式記述ファイル名 環境変数 XTSQL に 1 を指定した場合,このオプションは指定できません。
- •〔スキーマ名.〕表識別子

環境変数 XTSQL を省略,または 0 を指定した場合に指定します。

• 表式記述ファイル名

環境変数 XTSQL に1を指定した場合,このオプションを指定します。

各オプションの詳細については,「[5.1.2 xtrepO コマンド」](#page-212-0)を参照してください。

<sup>5.</sup> ORACLE からのデータ抽出, HiRDB へのデータ反映

## ■ ファイルの指定方法

オプションで指定するファイルの指定方法について説明します。

• 排他情報ファイル

LOCK TABLE 文の排他制御オプションを指定します。

環境変数 XTSQL の指定によって、次のようにファイル内容を指定します。

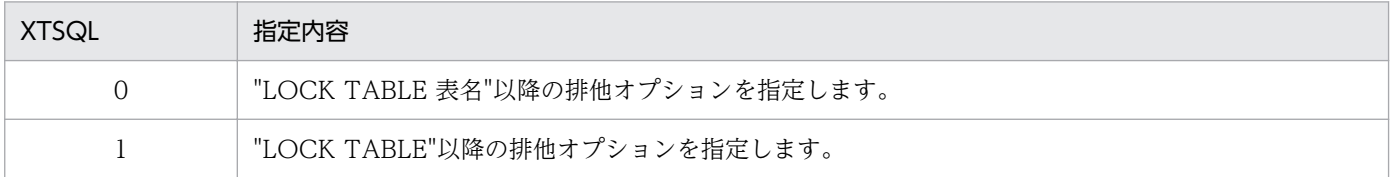

• 表式記述ファイル

SELECT 文の表式を指定します。

環境変数 XTSQL の指定によって、次のようにファイル内容を指定します。

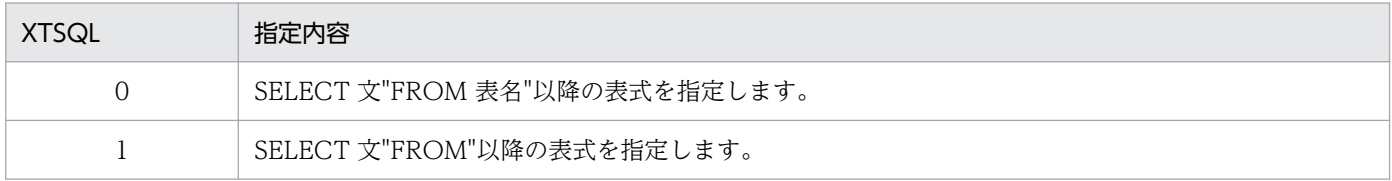

#### ■ 注意事項

環境変数 XTSQL に 1 を指定した場合、ナル値情報ファイルに列名を指定できません。ナル既定値、繰返 し列データ形式などを指定する場合,フィールド番号で指定してください。列名を指定した場合は,エラー になります。

# (2) ローダのパラメタユーザ任意指定機能

HiRDB Dataextractor では、HiRDB へデータを反映する際,HiRDB のデータベース作成ユティリティ (pdload)を起動しています。ローダのパラメタユーザ任意指定機能では,pdload のパラメタをユーザ任 意に指定できます。

この機能の適用範囲を次の表に示します。

#### 表 5-3 ローダのパラメタユーザ任意指定機能の適用範囲 (ORACLE データ抽出時)

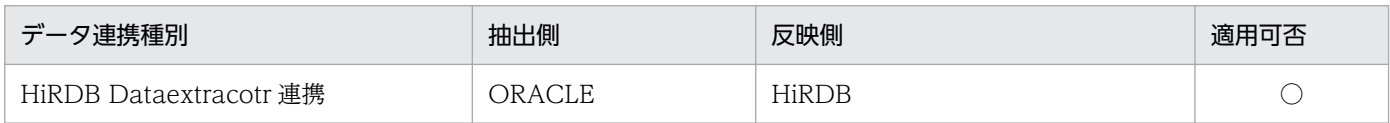

(凡例)

○:適用できます。

## (a) 使用方法

ORACLE からデータを抽出する場合に,この機能を使うときは,xtrepO コマンドを実行します。

<sup>5.</sup> ORACLE からのデータ抽出, HiRDB へのデータ反映

#### ■ 環境変数

反映側に次の環境変数を必要に応じて指定します。

- XTLPRMxxxx
- XTPDSRxxxx

## ■ コマンドオプション

この機能で指定が必要,不要となるオプションを次に示します。

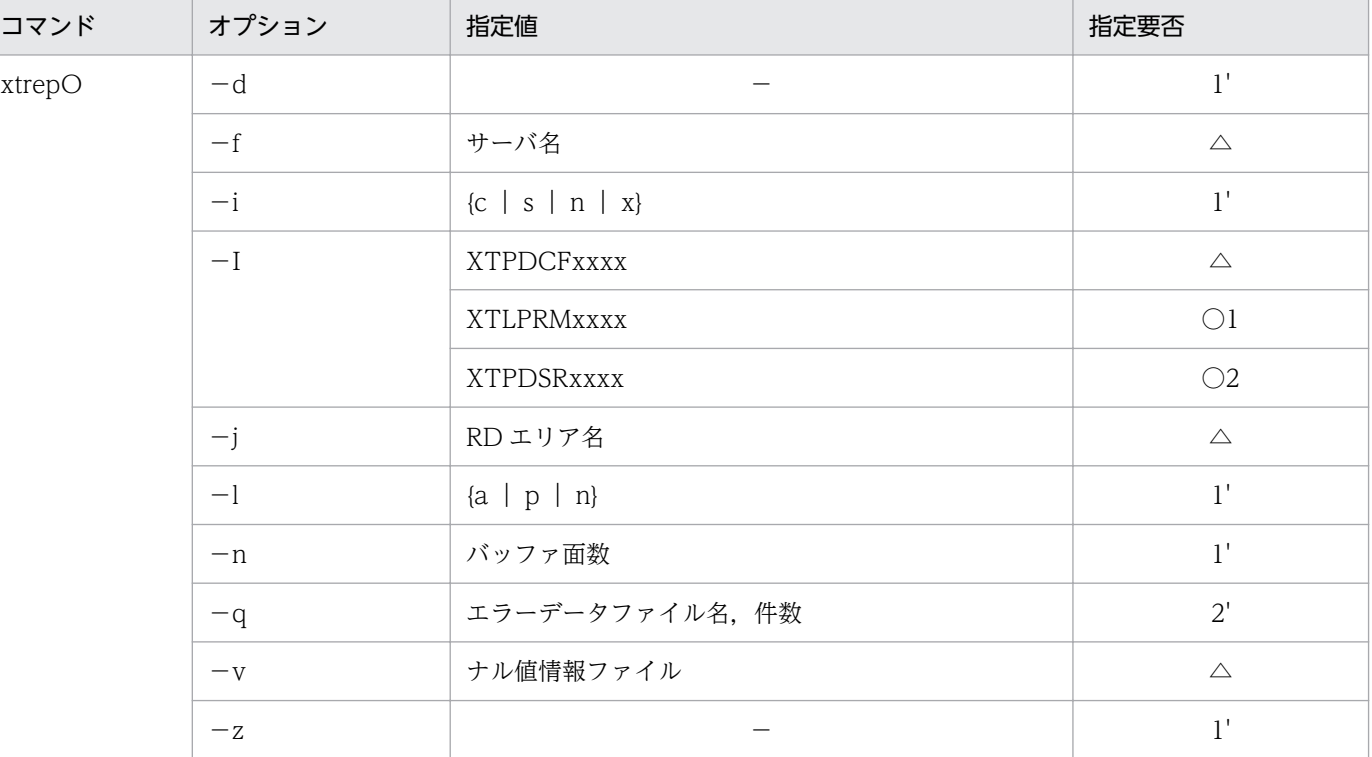

(凡例)

- ○:この機能を使用する場合,どちらかは必ず指定してください。
- △:省略できます。
- −:指定値はありません。
- 1,1':1 と 1'は同時に指定できません。
- 2,2':2 と 2'は同時に指定できません。
- ●−I 〔XTPDCFxxxx〕〔,XTLPRMxxxx〕〔,XTPDSRxxxx〕
	- 指定値は一つ以上指定します。複数指定する場合は,コンマ(,)で区切り,順不同に指定できます。
		- XTPDCFxxxx(pdload 制御情報環境変数名) 必要に応じて指定してください。この環境変数の詳細は,「[2.2.3 環境変数の設定」](#page-45-0)を参照してく ださい。
		- XTLPRMxxxx(pdload コマンドライン情報環境変数名)

<sup>5.</sup> ORACLE からのデータ抽出, HiRDB へのデータ反映

この機能を使用する場合は,XTLPRMxxxx と XTPDSRxxxx のどちらかの環境変数は必ず指定し てください。

#### 注意事項

この環境変数を指定する場合、次のオプションは指定しないでください。

- ・−dオプション
- ・−iオプション
- ・−lオプション
- ・−nオプション
- ・−zオプション

この環境変数名を指定する場合,HiRDB Dataextractor は pdload 起動時に表名,制御情報ファイ ル名,−bオプション,−kオプション,−vオプション以外のパラメタを指定しないため,必要 なオプションはすべて pdload コマンドライン情報ファイルに指定してください。

#### • XTPDSRxxxx(pdload 制御情報ファイル source 文情報環境変数名)

この機能を使用する場合は、XTLPRMxxxx と XTPDSRxxxx のどちらかの環境変数は必ず指定し てください。

#### 注意事項

この環境変数を指定する場合,−qオプションは指定できません。

## (3) 文字コード変換機能

ORACLE からの抽出データの文字コードを環境変数の指定に従って,文字コード変換して反映できます。

この機能の適用範囲を次の表に示します。

#### 表 5-4 文字コード変換機能の適用範囲 (ORACLE データ抽出時)

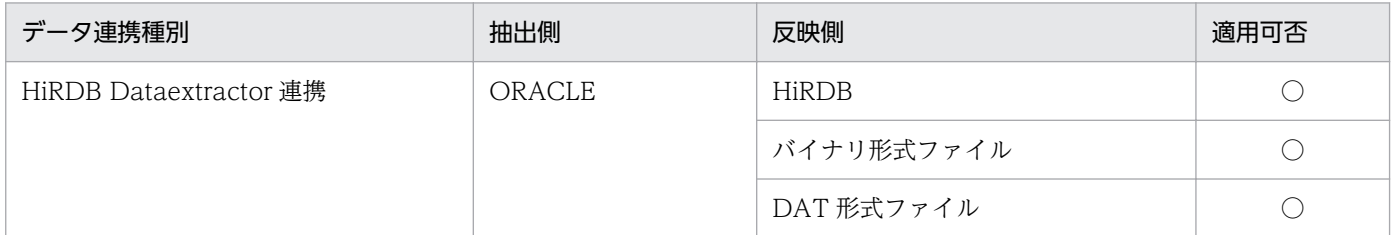

(凡例)

○:適用できます。

## (a) 文字コード変換機能の使用方法

環境変数およびナル値情報ファイルを指定することによって,データ反映時に文字コードが変換されます。

環境変数の詳細については,[「4.2.3\(3\)文字コード変換機能](#page-173-0)」を参照してください。また,ナル値情報ファ イルについては,「[5.1.4\(5\)ナル値情報ファイル](#page-227-0)」を参照してください。

外字のコード変換については,「[4.2.3\(3\)文字コード変換機能](#page-173-0)」を参照してください。

<sup>5.</sup> ORACLE からのデータ抽出, HiRDB へのデータ反映

# 5.1.4 xtrepO コマンドで指定するファイルの内容

xtrepO コマンドで指定するファイルのうち,次のファイルの内容について説明します。その他のファイ ルについては[「4.2.4 xtrep コマンドで指定するファイルの内容](#page-179-0)」を参照してください。

- 列名記述ファイル
- 表式記述ファイル
- 排他情報ファイル
- 反映情報ファイル
- ナル値情報ファイル

# (1) 列名記述ファイル

列名記述ファイルには、SELECT 文での抽出列情報について指定します。

HiRDB Dataextractor では、列名記述ファイルの指定値を用いて SELECT 文を組み立て, ORACLE か らデータを抽出します。

select 列名記述ファイルの指定値 FROM 抽出表名

−s オプションを省略した場合,アスタリスク(\*)を仮定します。

SELECT 文での選択式の指定方法については,ORACLE マニュアルを参照してください。

# (2) 表式記述ファイル

表式記述ファイルには、SELECT 文での条件を指定します。

HiRDB Dataextractor では、列名記述ファイルの指定値を用いて SELECT 文を組み立て、ORACLE か らデータを抽出します。

select 列名記述ファイルの指定値 FROM 抽出表名 表式記述ファイルの指定値

−w オプションを省略した場合,条件は使用しません。

SELECT 文での条件の指定方法については,ORACLE マニュアルを参照してください。

#### 注意事項

• 指定値の末尾にセミコロン(;)は指定しないでください。

# (3) 排他情報ファイル

排他情報ファイルには,データ抽出時の排他情報について指定します。

<sup>5.</sup> ORACLE からのデータ抽出, HiRDB へのデータ反映

排他情報ファイルの指定内容を次に示します。

• 環境変数 XTSQL が 0 または省略時 "LOCK TABLE 表名"以降の LOCK 文を指定します。

## 形式

IN EXCLUSIVE MODE NOWAIT

• 環境変数 XTSQL が 1 の場合 "LOCK TABLE"以降の LOCK 文を指定します。

#### 形式

表名 IN EXCLUSIVE MODE NOWAIT

#### 実際に発行される LOCK 文

LOCK TABLE 表名 IN EXCLUSIVE MODE NOWAIT

LOCK 文の指定方法については,ORACLE マニュアルを参照してください。

#### 注意事項

指定値の末尾にセミコロン(;)は指定しないでください。

# (4) 反映情報ファイル

反映情報ファイルには,データ型を変換する列情報とデータ型を指定します。

反映情報ファイルは,次のときに指定します。

• 抽出データをファイルにだけ格納する場合

指定したデータ型でデータを抽出します。反映情報ファイルを省略(−L オプション省略)した場合の 列,およびデータ型を指定しない列に対する仮定値を,[「表 5-5 省略時に仮定するデータ型](#page-224-0)」に示し ます。

- 次のデータ型を HiRDB の BLOB. BINARY 型で抽出し、反映またはファイルに格納する場合
	- LONG
	- LONG RAW
	- BLOB
	- BFILE
	- CLOB
	- NCLOB

5. ORACLE からのデータ抽出, HiRDB へのデータ反映

<span id="page-224-0"></span>列単位に最大データ長を指定します。これによって,指定された長さのバッファを使用するためにバッ ファを節約できます。反映情報ファイルを省略(−L オプション省略),またはデータ型を指定しない 列に対するバッファサイズは環境変数 XTLOBBUFSIZE に従います。

#### 形式

FORMAT {FIELD\_NUM フィールド番号|FIELD\_NAME 列名}ATTR データ型 [{FIELD NUM フィールド番号 | FIELD NAME} ATTR データ 型〕…

説明

#### ●FORMAT

データ型を変換することを示します。

●FIELD\_NUM

データ型変換の対象とする抽出列の先頭からの通番を指定します。

- −s オプション指定なしの場合 抽出表の定義上の先頭からの通番
- −s オプション指定ありの場合 列名記述ファイルに指定した列名の先頭からの通番

指定値範囲は 1〜99,999 です。また,フィールド番号は重複して指定できません。

#### ●FIELD\_NAME

データ型変換の対象とする抽出列名を指定します。

−s オプション指定時は指定できないので,FIELD\_NUM を指定してください。 列名は重複して指定できません。

#### **OATTR**

データ型を指定します。

指定可能なデータ型を「[表 5-6 ATTR に指定できるデータ型」](#page-225-0)に示します。

#### 注意事項

- 1 行に一つの列について記述してください。複数列分記述したい場合は,複数行記述してください。
- 注釈は,"#"以降その行の終わりまでとします。
- 列名にスペース, ハイフン(-)を含むときは, 引用符(")で囲みます。
- 列名の英小文字と英大文字とを区別したい場合は,引用符(")で囲みます。 引用符(")で囲まない場合は、すべて英大文字として扱われます。

#### 表 5-5 省略時に仮定するデータ型

| ORACLE のデータ型 | けた数 | 仮定するデータ型      |
|--------------|-----|---------------|
| CHAR(n)      | _   | $MCHAR(x)^*1$ |

<sup>5.</sup> ORACLE からのデータ抽出, HiRDB へのデータ反映

<span id="page-225-0"></span>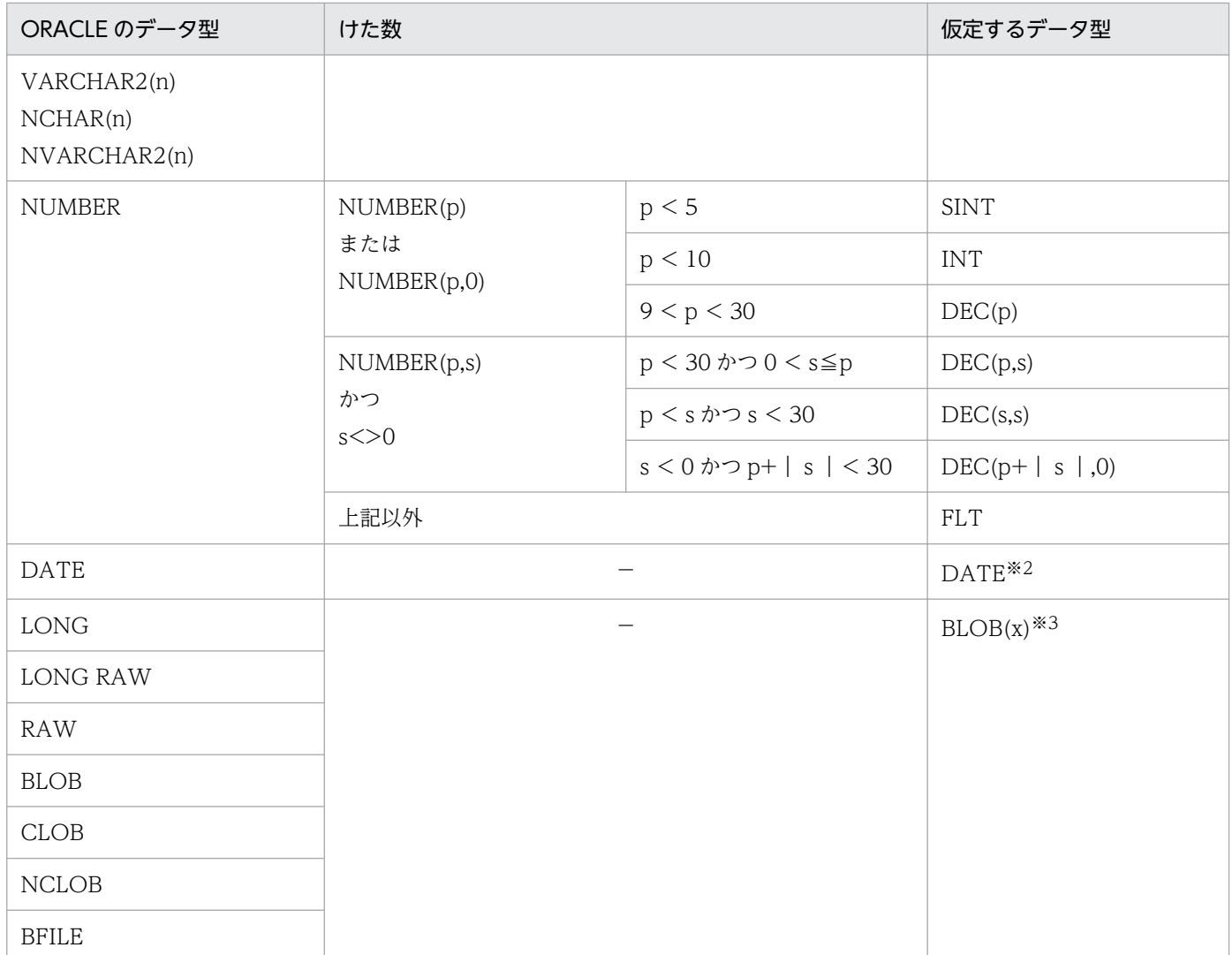

(凡例)

−:特に指定はありません。

注※1

ORACLE のデータ型が NCHAR または NVARCHAR2 の場合,  $x = n \times 2$  となり, その他は  $x = n$ となります。

#### 注※2

日付情報だけ取り出します。また,データの内容が紀元前の場合,エラーで終了します。

注※3

x の値は,環境変数 XTLOBBUFSIZE の指定に従います。

## 表 5‒6 ATTR に指定できるデータ型

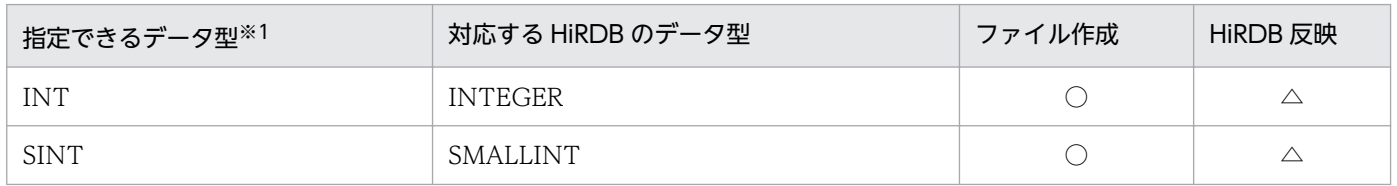

<sup>5.</sup> ORACLE からのデータ抽出, HiRDB へのデータ反映

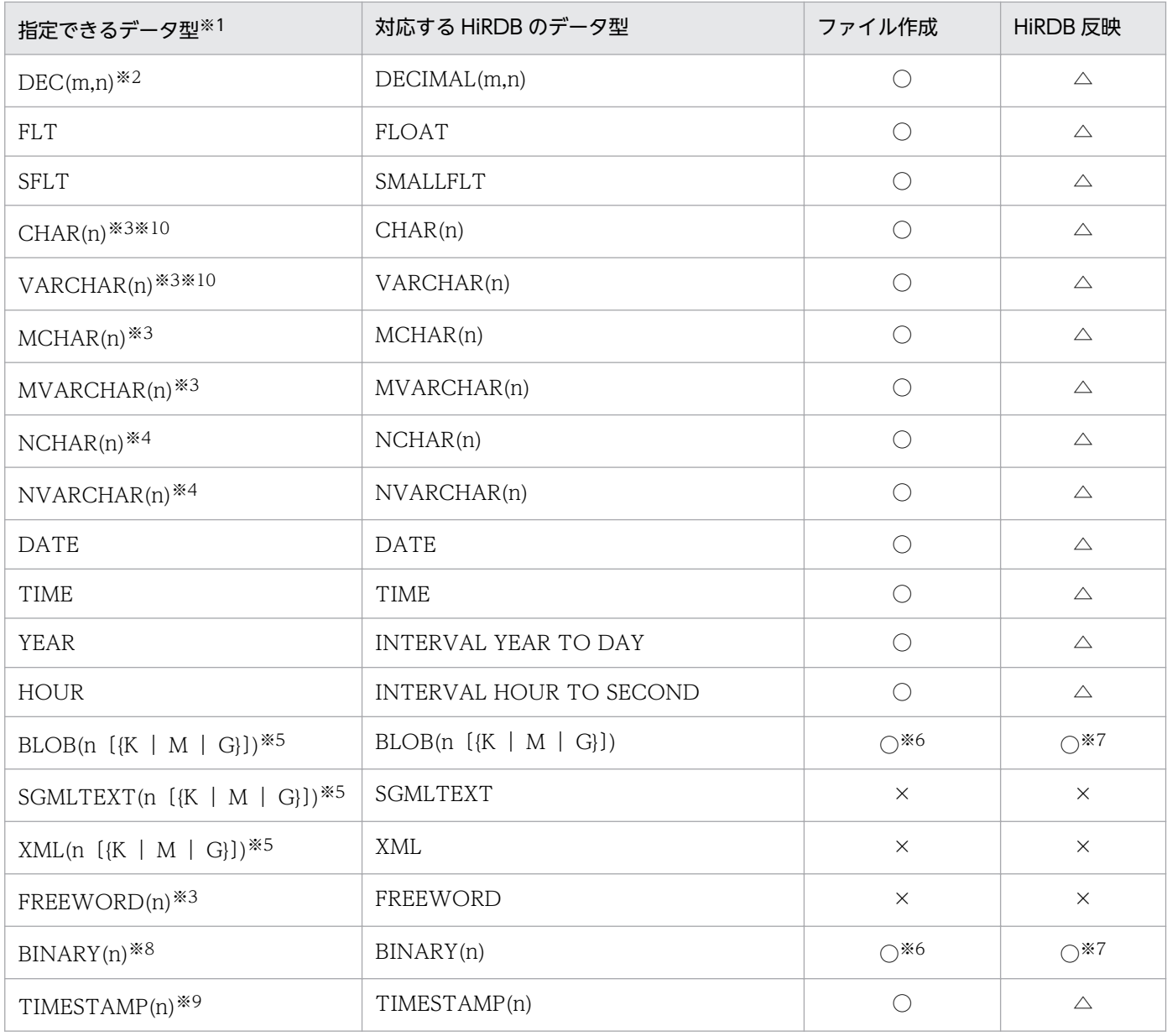

#### (凡例)

- ○:指定できます。
- △:指定できません(指定を無視し、反映側のデータ型を仮定します)。
- ×:指定できません(エラーになります)。

#### 注※1

ORACLE のデータ型と指定できるデータ型の組み合わせについては[「表 3-10 HiRDB Dataextractor](#page-128-0) [で変換できるデータ型\(ORACLE の場合\)\(1/2\)」](#page-128-0),「[表 3-11 HiRDB Dataextractor で変換できる](#page-129-0) データ型 (ORACLE の場合) (2/2) | を参照してください。

#### 注※2

m および n は,1≦m≦38,0≦n≦38,m≧n です。

#### 注※3

n は,バイト数を符号なし整数を指定します。指定値範囲は 1≦n≦32,767 です。

<sup>5.</sup> ORACLE からのデータ抽出, HiRDB へのデータ反映

#### <span id="page-227-0"></span>注※4

n は,文字数を符号なし整数を指定します。指定値範囲は 1≦n≦16,383 です。

注※5

この指定値長は、環境変数 XTLOBBUFSIZE と同等の意味があり、環境変数 XTLOBBUFSIZE の指 定値よりも優先されます。また,指定値の指定範囲と実際の最大長を次に示します。

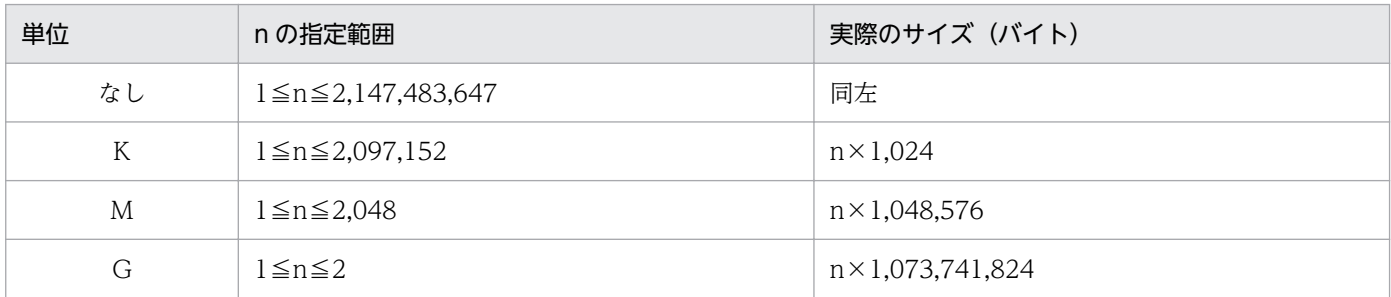

ただし,実際の最大長の計算結果が 2,147,483,648 の場合は,2,147,483,647 になります。

注※6

環境変数 XTLOBBUFSIZE を省略した場合は必ず指定します。指定がない場合、バッファが確保でき ずにエラー終了することがあります。

注※7

指定した長さが反映側の BLOB データ型の定義長よりも長い場合,この指定は無効とし,定義長を仮 定します。

注※8

n は,バイト数を符号なし整数で指定します。指定値範囲は,1≦n≦2,147,483,647 です。

注※9

n は,0,2,4,6 のどれかになります。

注※10

文字集合列,または NCHAR 属性の文字データを UTF-16 で抽出する場合,サイズの変更はできませ ん。

## (5) ナル値情報ファイル

ナル値情報ファイルは,次のときに指定します。

• ナル値の既定値を変更するとき

反映対象の列にナル値を格納する場合に,ナル値とみなす値を変更したいときに指定します。抽出した データと,ここでの指定で設定した値が同じ場合に,表の列にナル値が格納されます。

また,ファイル作成の場合には,抽出データのナル値をどのような既定値としてファイルに格納するか を指定します。

ナル値情報ファイルを省略(−v オプション省略)した場合のナル値,およびここでの指定によって設 定されるナル値の既定値については,[「表 4-11 ナル値の既定値](#page-184-0)」を参照してください。

<sup>5.</sup> ORACLE からのデータ抽出, HiRDB へのデータ反映

```
{列名|フィールド番号=NUM}
  {〔={HIGH|LOW|ZERO|SPACE|('定数値')|
  (X' 16進定数値' ) } ] |<br>| {NOCODECONV | CO
       〔,{NOCODECONV|CODECONV}〕}
```
#### 説明

# ●列名

ナル値の既定値を変更する列を指定します。

- HiRDB の表に反映する場合 反映側の表の列名で指定してください。
- ファイルだけを作成する場合 抽出側の表の列名で指定してください。 −s オプション指定時は指定できません。

## ●フィールド番号=NUM

ナル値の既定値を変更する列の先頭からの通番を指定します。

指定値範囲は 1〜99999

フィールド番号は重複して指定できません。

#### HiRDB の表に反映する場合

反映表の定義上の先頭からの通番。

#### ファイルだけを作成する場合

- −s オプション指定なしの場合 抽出表の定義上の先頭からの通番。
- −s オプション指定ありの場合 列名記述ファイルに指定した列名の先頭からの通番。

● {H | G H | L O W | Z E R O | S P A C E | ('定数値')| (X' 16進定数値')} ナル値の既定値を指定します。

ここでの指定によって設定される値については,[「表 4-11 ナル値の既定値](#page-184-0)」を参照してください。

## ●{NOCODECONV|CODECONV}

列単位にコード変換の有無を指定します。

NOCODECONV:文字コード変換機能を使わない場合に指定します。この指定値は、環境変数 XTLOCALE を指定してコード変換を行う場合だけ有効となります。

CODECONV:文字コード変換機能を使う場合に指定します。この指定値は,環境変数 XTLOCALE を指定してコード変換を行う場合だけ有効となります。

#### 注意事項

NCHAR 属性列で,かつ環境変数 XTORANCSET に utf-16 を指定した場合,文字コード変換対象 となりません。NCHAR 属性列を文字コード変換対象にするためには,次の条件をすべて満たす必 要があります。

- すべての文字列が NCHAR 属性である。
- すべての文字列に CODECONV を指定する。
- 抽出側の環境変数 XTDATALOCALE に utf-16BE,または utf-16LE を指定する。

#### 記述規則

- 1 行に一つの列について記述します。複数列分記述したい場合は,複数行記述してください。
- 注釈は,"#"以降その行の終わりまでとします。
- 列名にスペース. ハイフン(−) を含むときは. 引用符(") で囲んでください。
- 列名の英小文字と英大文字とを区別したい場合は,引用符(")で囲んでください。
- 引用符(")で囲まない場合は、すべて英大文字として扱われます。
- 定数値を指定する場合は,255 バイト以下で指定してください。
- 定数値中に「')」は指定しないでください(アポストロフィ「'」と右括弧「)」は連続して指定し ないでください)。
- HiRDB の表へ反映する場合,反映側の列が非 NULL 属性のときは,ナル既定値がそのままデータ として格納されます。
- ファイルの作成時,抽出側の列が非 NULL 属性のときは,指定を無視します。

記述例

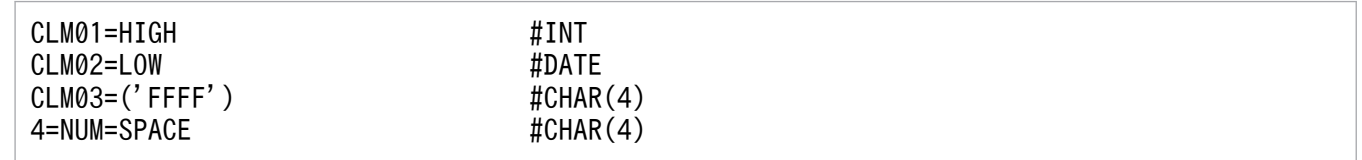

環境変数 XTNLDFLT の指定によって,ナル値情報ファイルの指定規則が異なります。環境変数 XTNLDFLT の指定によるナル値情報ファイルの指定規則を次の表に示します。

## 表 5-7 ナル値情報ファイルの指定規則 (ORACLE からのデータ抽出の場合)

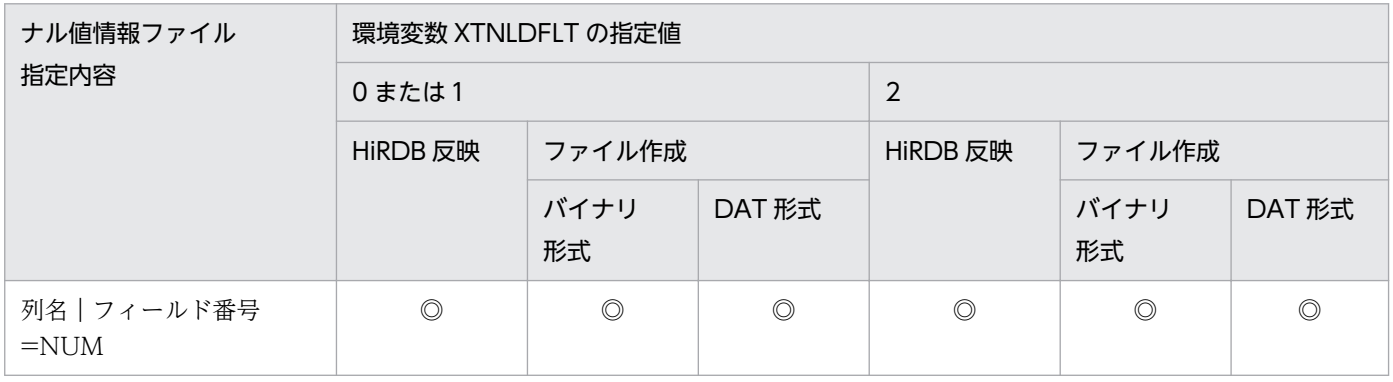

<sup>5.</sup> ORACLE からのデータ抽出, HiRDB へのデータ反映

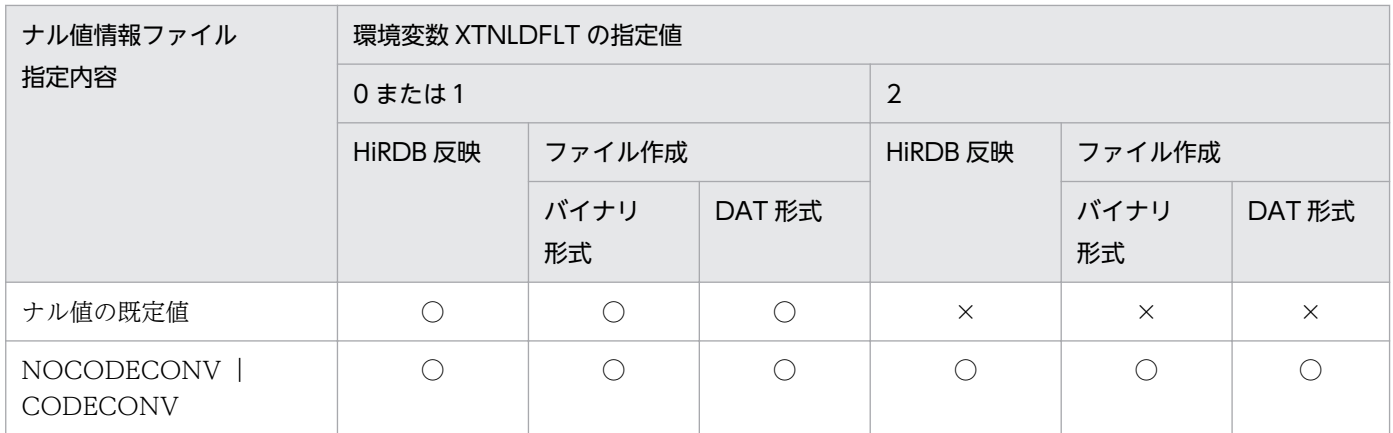

(凡例)

◎:必ず指定してください。

○:指定できます。

×:指定できません。

5. ORACLE からのデータ抽出, HiRDB へのデータ反映

出力リスト形式については[「4.3 出力リストの形式](#page-199-0)」を参照してください。

5. ORACLE からのデータ抽出, HiRDB へのデータ反映

# 5.3 実行例

# 5.3.1 実行例の詳細

HiRDB Dataextractor の実行例について説明します。

実行例のシステム構成を次の図に示します。

図 5-1 実行例のシステム構成 (ORACLE からのデータ抽出時)

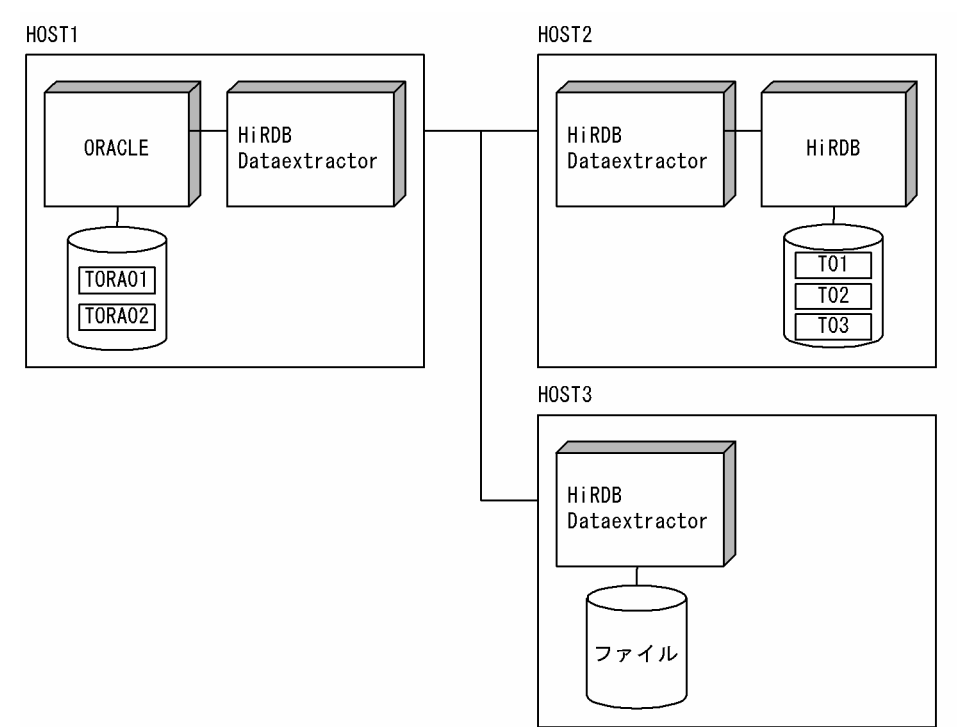

# (1) 実行例の環境

## (a) データの抽出側 (HOST1) の環境

#### 表の定義

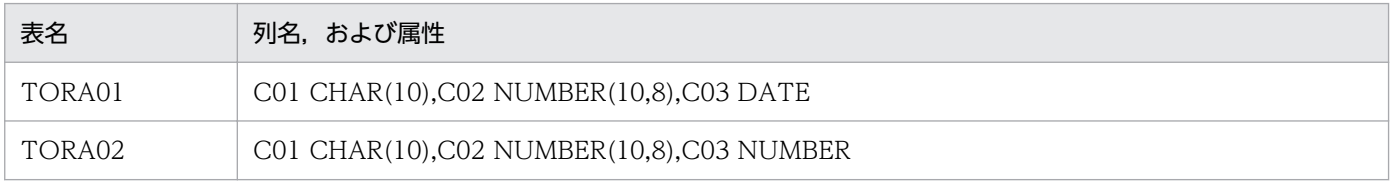

#### 環境変数の設定

\$ORACLE\_BASE /ORACLE8/ORACLE \$ORACLE\_HOME /ORACLE8/ORACLE/product/8.1.6 \$ORA\_NLS33 /ORACLE8/ORACLE/product/8.1.6/ocommon/nls/admin/data \$NLS LANG Japanese Japan.JA16SJIS

\$ORACLE\_SID hds1 \$ORACLE\_TERM hp \$XTORAUSER "user01"/"user01" \$PATH /opt/HIRDBXT/bin \$LANG ja\_JP.SJIS \$XTHOST HOST2 \$XTPORTNO 20052

/etc/hosts での反映先ホストの設定

 : : 10 minutes 160.16.150.120 HOST2 160.16.150.121 HOST3 : 10 minutes : 10 minutes

# (b) データの反映側 (HOST2) の環境

表の定義

・スキーマ名 user01 の表の定義

CREATE TABLE T01(C01 CHAR(10),C02 DEC(10,8),C03 DATE,C04 TIME) CREATE TABLE T02(C01 CHAR(10),C02 DEC(10,8),C03 INT, C04 INT)

・スキーマ名 user02 の表の定義

CREATE FIX TABLE T03(C01 CHAR(10),C02 DEC(10,8),C03 TIME)

#### /etc/services でのポートの定義

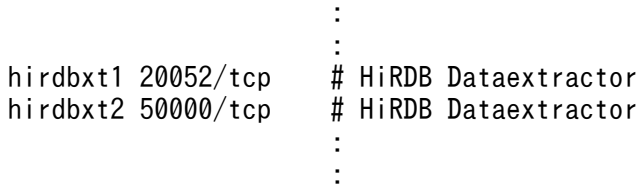

/etc/inetd.conf での HiRDB Dataextractor 起動のための定義

**Service State State State Service State State State** hirdbxt1 stream tcp nowait user01 /opt/HIRDBXT/bin/pxtcntl pxtcntl /usr/home/user01/xtenv1 hirdbxt2 stream tcp nowait user02 /opt/HIRDBXT/bin/pxtcntl pxtcntl /usr/home/user02/xtenv2 **Service State State State Service State State State** 

#### 環境変数情報設定ファイルでの環境変数の設定

·サービス名 hirdbxt1. ポート番号 20052 の環境変数情報設定ファイル (/usr/home/user01/xtenv1)

set PDDIR=/HiRDB2 set PDCONFPATH=/HiRDB2/conf set PDUSER="user01"/"user01" set LANG=ja\_JP.SJIS

·サービス名 hirdbxt2. ポート番号 50000 の環境変数情報設定ファイル

(/usr/home/user02/xtenv2)

set PDDIR=/HiRDB2 set PDCONFPATH=/HiRDB2/conf set PDUSER="user02"/"user02" set LANG=ja\_JP.SJIS

## (c) ファイル作成側(HOST3)の環境

/etc/services でのポートの定義

**Service State State** 

**Service Control Control Control** 

**Service Control Control Control** hirdbxt 20052/tcp # HiRDB Dataextractor **Service State State Service Control Control Control** 

/etc/inetd.conf での HiRDB Dataextractor 起動のための定義

```
Service State State
hirdbxt stream tcp nowait user01
/opt/HIRDBXT/bin/pxtcntl pxtcntl /usr/home/user01/xtenv
Service Control Control Control
Service State State
```
#### 環境変数情報設定ファイルでの環境変数の設定

·サービス名 hirdbxt. ポート番号 20052 の環境変数情報設定ファイル

(/usr/home/user01/xtenv)

set XTTMPDIR=/usr/home/user01/data set LANG=ja\_JP.SJIS

# (2) 指定するコマンドとオプション

データの抽出側で,xtrepO コマンドを指定します。

## (a) 例 1

HOST1 の表 TORA01 を HOST2 の表 T01 に複写します。

指定するオプションは次のとおりです。

- 反映側の HiRDB Dataextractor が使用するポート番号は 20052 に設定します。
- 既存のデータは削除しないで,データを追加します。

5. ORACLE からのデータ抽出, HiRDB へのデータ反映

- 更新前ログを取得します。
- 一括出力ページ数は 10 ページに設定します。
- 経過メッセージを 1 万行単位で出力します。
- 抽出対象の表に排他制御をします。
- ナル値の既定値は変更しません。

#### コマンド指定例

xtrepO -r T01 -s /usr/home/user01/clm TORA01

/usr/home/user01/clm の内容

C01,C02,C03,C03

## (b) 例 2

HOST1 の表 TORA02 を HOST2 の表 T02 に複写します。

指定するオプションは次のとおりです。

- 反映側の HiRDB Dataextractor が使用するポート番号は 20052 に設定します。
- 既存のデータを削除してデータを追加します。
- ログを取得しません。
- 一括出力ページ数は 255 ページに設定します。
- 経過メッセージを 10 万行単位で出力します。
- 抽出対象の表の排他制御はしません。
- 列 C01 の値が'0000010000'以下の行を抽出し,列 C04 には定数 0 を設定します。
- 列 C01 のナル値既定値を
FFFFFFFFFFFF にします。

#### コマンド指定例

xtrepO  $-r$  T02  $-d$   $-l$  n  $-n$  255  $-m$  100  $-g$   $-s$  /usr/home/user01/clm -v /usr/home/user01/null -w /usr/home/user01/whr TORA02

#### /usr/home/user01/clm の内容

C01,C02,C03,0

#### /usr/home/user01/null の内容

1=NUM=('FFFFFFFFFF')

#### /usr/home/user01/whr の内容

WHERE C01<='0000010000'

<sup>5.</sup> ORACLE からのデータ抽出, HiRDB へのデータ反映

# (c) 例 3

HOST1 の表 TORA01 を HOST2 の表 T03 に複写します。

指定するオプションは次のとおりです。

- HiRDB Dataextractor が使用するポート番号は 50000 に設定します。
- 既存のデータは削除します。
- 更新前ログを取得します。
- 一括出力ページ数は 40 ページに設定します。
- 実行結果を/tmp/xtrep\_log に取得します。
- 経過メッセージを 1 万行単位で出力します。
- 抽出対象の表に任意の排他制御をします。
- ナル値の既定値は変更しません。

#### コマンド指定例

xtrepO -d -r T03 -n 40 -p 50000 -e /tmp/xtrep\_log -g /usr/home/user01/lck TORA01

/usr/home/user01/lck の内容

IN EXCLUSIVE MODE NOWAIT

# (d) 例 4

HOST1 の表 TORA01 を HOST3 のファイルに出力します。

指定するオプションは次のとおりです。

- DAT 形式のファイルを作成します。
- 出力ファイル名は、/usr/home/user01/data/TORA01 にします。
- 全列に対して,変換するデータ型は指定しません。

コマンド指定例

xtrepO -R dat -o TORA01 -h HOST3 -s /usr/home/user01/clm TORA01

/usr/home/user01/clm の内容

C01,C02,C03

## (e) 例 5

HOST1 の表 TORA01 を HOST3 のファイルに出力します。

指定するオプションは次のとおりです。

<sup>5.</sup> ORACLE からのデータ抽出, HiRDB へのデータ反映

- バイナリ形式のファイルを作成します。
- 出力ファイル名は、/usr/home/user01/data/TORA01 BIN にします。
- 抽出表の列 C01 は MCHAR(20)属性に変換します。
- 抽出表の列 C03 は TIME 属性に変換します。
- 経過メッセージを 5 万行単位で出力します。
- 列 C01 の値が'0000010000'以下の行を抽出します。

#### コマンド指定例

xtrep0 -R -o TORA01\_BIN -h HOST3 -m 50 -s /usr/home/user01/clm -w /usr/home/user01/whr -L /usr/home/user01/cnv TORA01

#### /usr/home/user01/clm の内容

C01,C02,C03

#### /usr/home/user01/whr の内容

WHERE C01<='0000010000'

#### /usr/home/user01/cnv の内容

FORMAT FIELD\_NUM 1 ATTR MCHAR(20) FIELD\_NUM 3 ATTR TIME

<sup>5.</sup> ORACLE からのデータ抽出, HiRDB へのデータ反映

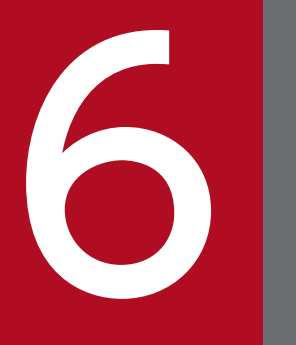

# SQL Server からのデータ抽出, HiRDB へのデータ<br>反映 反映

SQL Server のデータベースからの、データの抽出, HiRDB の表への反映, およびファイル作成 時の指定方法について説明します。

# <span id="page-239-0"></span>6.1 コマンド

HiRDB Dataextractor を使用して、SQL Server の DB からデータを抽出して HiRDB の DB へデータを 反映するとき、および抽出したデータをファイルへ格納するときには、HiRDB Dataextractor が提供す る xtrepS コマンドで操作します。

## 6.1.1 コマンドの記述形式

内容については,「[4.2.1 コマンドの記述形式」](#page-149-0)を参照してください。

ただし、xtrep コマンドは xtrepS コマンドとなります。

# 6.1.2 xtrepS コマンド

# (1) 機能

指定された抽出対象の表のデータを抽出して,反映対象の表に反映します。

また,オペランドの指定によって,指定された抽出対象の表のデータを抽出して,ファイルを作成します。

## (2) 実行者

SQL Server にユーザ登録されている必要があります。

# (3) 実行するサーバマシン

ODBC を使用して SQL Server に接続できるマシンでコマンドを実行します。

# (4) 形式

xtrepS 〔−r 〔スキーマ名.〕表識別子〕 [{bin | dat} ] [, セパレータ文字] ] 〔−o 〔{出力ファイル名|出力ディレクトリ名} 〔,{出力ファイル名|出力ディレクトリ名}〕…〕〕 〔−O 〔{出力ファイル名|出力ディレクトリ名} 〔,{出力ファイル名|出力ディレクトリ名}〕…〕〕 〔−y〕 〔−j RDエリア名〕 〔−h 反映先ホスト名〕 〔−H シングルサーバのホスト名またはシステムマネジャのホスト名 〔,フロントエンドサーバのホスト名またはバックエンドサーバのホスト名〕〕 〔−p ポート番号〕 〔−f フロントエンドサーバ名またはバックエンドサーバ名〕 〔−d〕 〔−i インデクス作成方法〕

6. SQL Server からのデータ抽出, HiRDB へのデータ反映

 〔−I 〔pdload制御情報環境変数名〕 〔,pdloadコマンドライン情報環境変数名〕 〔,pdload制御情報ファイルsource文情報環境変数名〕〕 〔−l ログ取得方式〕 〔−L 反映情報ファイル名〕 〔−n 一括出力ページ数〕 〔−z〕 〔−e エラーログファイル名〕 〔−m 経過メッセージ出力間隔〕 〔−s 列名記述ファイル名〕 〔−w 表式記述ファイル名〕 〔−v ナル値情報ファイル名〕 〔−b LOB入力ファイル格納用ディレクトリ名〕 〔−q エラーデータファイル名〔,出力行数〕〕 〔−x シェルスクリプトファイル名〕 〔−a 個別環境セクション名〕 {〔スキーマ名.〕表識別子|表式記述ファイル名}

# (5) オプション

xtrepS コマンドのオプションは基本的には xtrep コマンドと同じです。

ここでは、xtrepS コマンド固有のオプションと、意味が変わるものについて説明します。

その他のオプションについては [4.2.2(4) 形式」,および [付録 B.5 コマンドの指定方法] を参照して ください。

●−L 反映情報ファイル名 〜<パス名>((1〜255 けた)) 反映情報ファイルを,絶対パス名で指定します。 次の場合は指定が必要です。

- 抽出したデータのデータ型を変換する場合
- 抽出したデータの長さを変更する場合

反映情報ファイルでの指定方法については,[「6.1.4\(3\) 反映情報ファイル」](#page-248-0)を参照してください。

SQL Server 抽出時に排他制御をする場合

SQL Server 抽出時に排他制御をする場合、表式記述ファイルに WITH 句を記述してください。 xtrep および xtrepO コマンドで指定できる-g オプションは、xtrepS コマンドでは指定できませ ん。表式記述ファイルについては,「[6.1.4\(2\) 表式記述ファイル」](#page-248-0)を参照してください。

## (6) xtrepS コマンドのオプション組み合わせ

xtrepS コマンドのオプションは,データの抽出後に実行する機能によって,指定できるオプションが異な ります。抽出したデータを表に反映する場合は−R オプションを省略します。ファイルだけを作成して表 に反映しない場合は−R オプションを指定します。

xtrepS コマンドのオプションの組み合わせを、次の表に示します。

<sup>6.</sup> SQL Server からのデータ抽出, HiRDB へのデータ反映

# 表 6‒1 xtrepS コマンドのオプションの組み合わせ

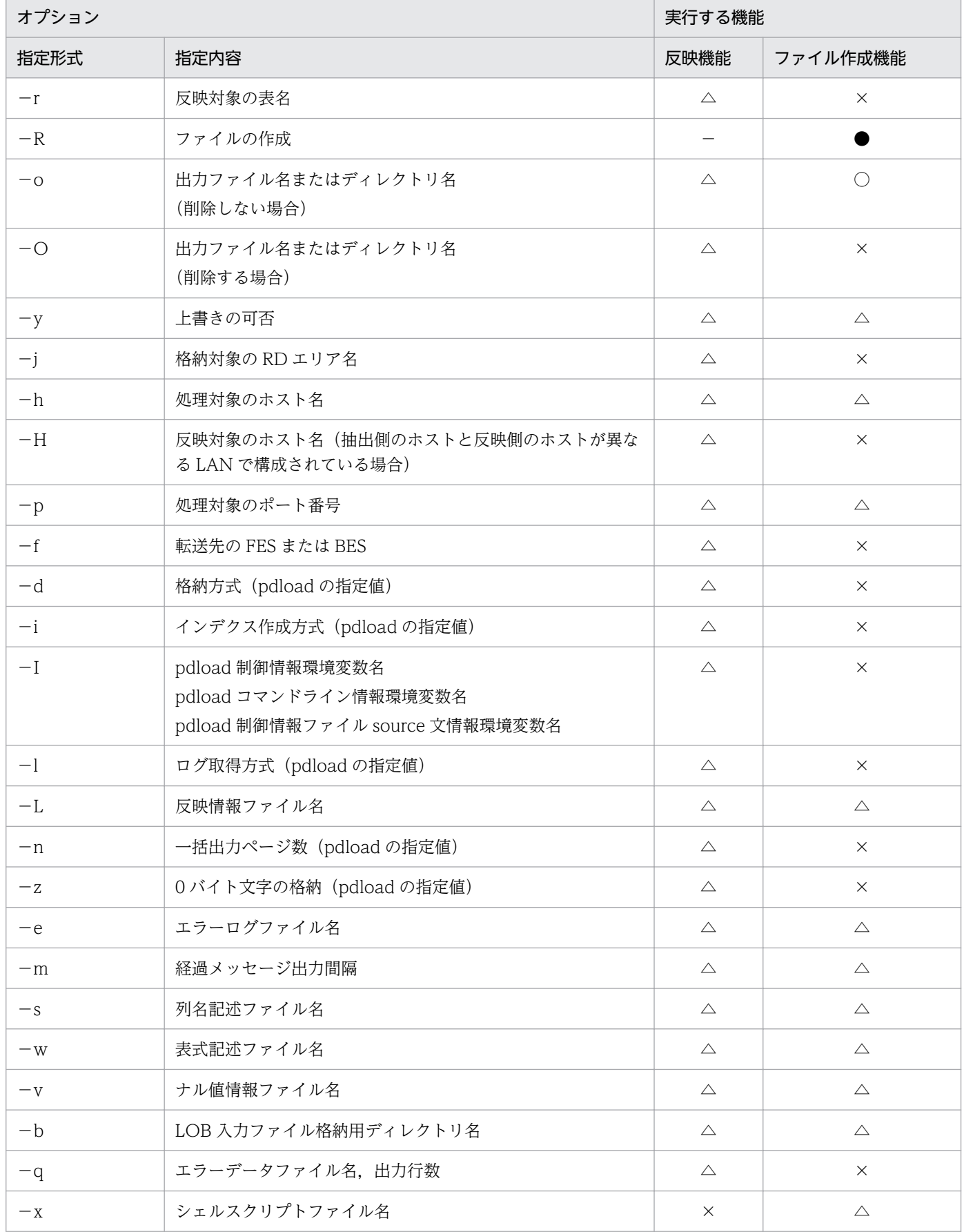

6. SQL Server からのデータ抽出, HiRDB へのデータ反映

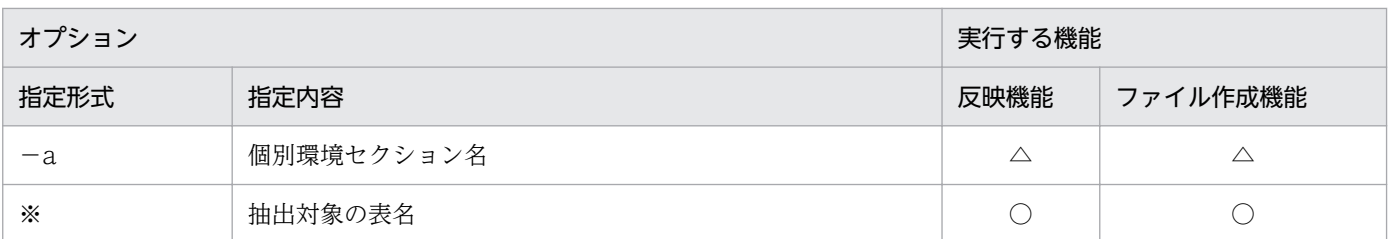

(凡例)

●:このオプションの指定で実行する機能を選択します。

−:表への反映時には指定しません。−R オプションを指定した場合は,ファイル作成機能を実行し て,表には反映しません。

○:必ず指定します(省略すると、IXU7300E メッセージを出力してエラーになります)。

△:省略できます。

×:指定できません (指定すると, JXU7306E または JXU7307E メッセージを出力してエラーになり ます)。

#### 注※

指定形式を次に示します。

環境変数 XTSQL が 0 または省略時

〔スキーマ名.〕表識別子

環境変数 XTSQL が 1 の場合

表式記述ファイル名

# 6.1.3 データ抽出・反映の付加機能

ここでは、SQL Server からのデータ抽出・HiRDB へのデータ反映時の機能の中で、特に次の機能につい て説明します。

- データ抽出時の SQL ユーザ指定機能
- ローダのパラメタユーザ任意指定機能
- 文字コード変換機能

# (1) データ抽出時の SQL ユーザ指定機能

HiRDB Dataextractor では、SQL Server からデータを抽出する際に発行する SELECT 文に対して、ユー ザ任意の指定を行うことができます。

この機能の適用範囲を次の表に示します。

<sup>6.</sup> SQL Server からのデータ抽出, HiRDB へのデータ反映

## 表 6-2 SQL Server データ抽出時の SQL ユーザ指定機能の適用範囲

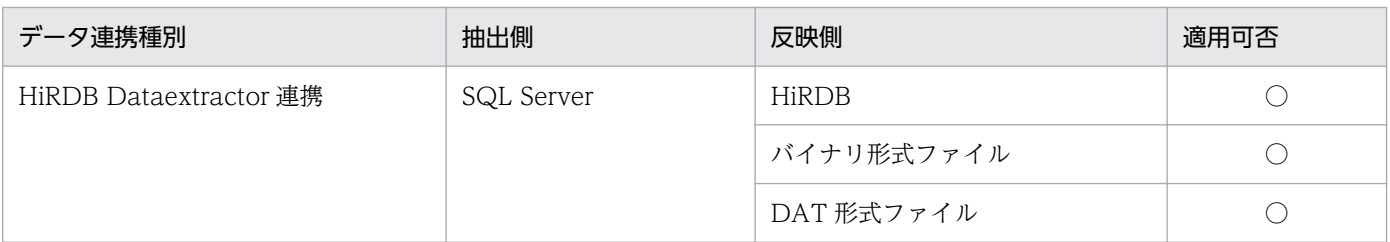

(凡例)

○:適用できます。

## (a) HiRDB Dataextractor 連携での使用方法

HiRDB Dataextractor 連携で SQL Server からデータ抽出する場合にこの機能を使用するときは、xtrepS コマンドを実行します。

#### ■ 環境変数

抽出側に,環境変数 XTSQL を必ず指定します。

## ■ コマンドオプション

この機能で指定が必要,不要となるオプションを次に示します。

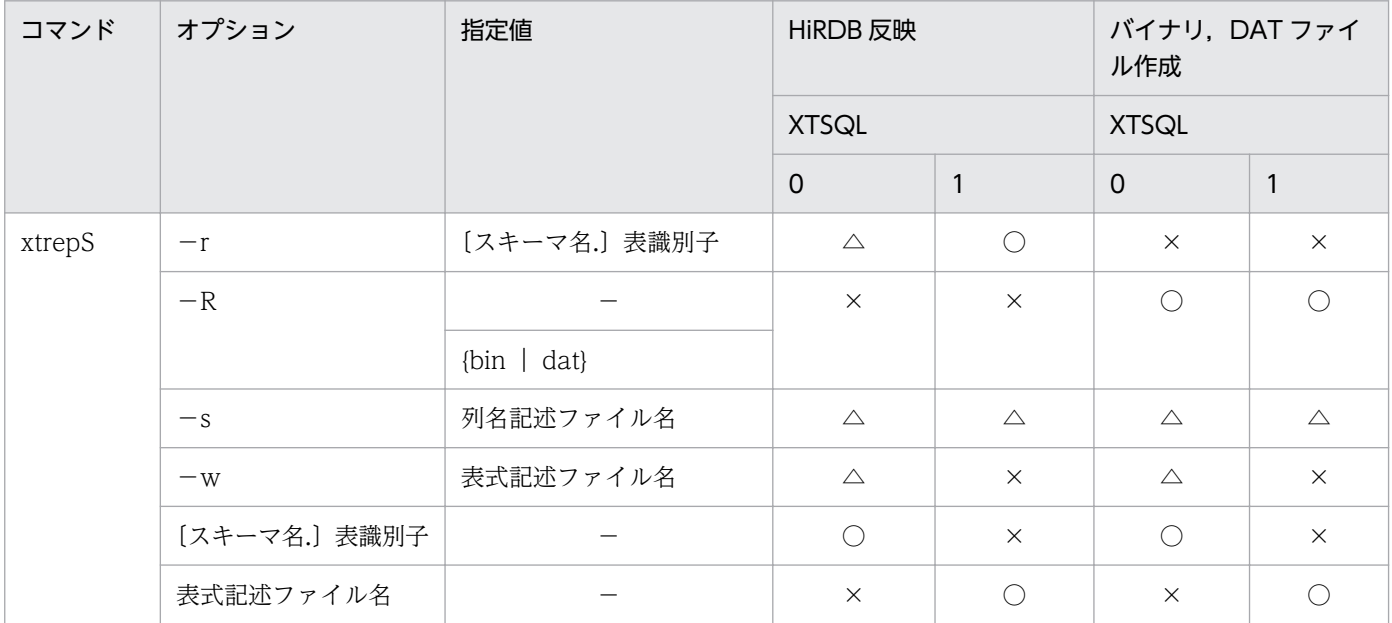

(凡例)

○:必ず指定してください。

△:省略できます。

- ×:指定できません。
- −:指定値はありません。
- −r 〔スキーマ名.〕表識別子
- 6. SQL Server からのデータ抽出, HiRDB へのデータ反映

環境変数 XTSQL に 1 を指定した場合,このオプションまたは−Rオプションを必ず指定します。

- −R 〔{bin|dat}〕 環境変数 XTSQL に 1 を指定した場合,このオプションまたは−rオプションを必ず指定します。
- −s 列名記述ファイル名 必要に応じて列名記述ファイルの名称を絶対パスで指定します。
- −w 表式記述ファイル名 環境変数 XTSQL に 1 を指定した場合,このオプションは指定できません。
- •〔スキーマ名.〕表識別子 環境変数 XTSQL を省略,または 0 を指定した場合に指定します。
- 表式記述ファイル名 環境変数 XTSQL に1を指定した場合,このオプションを指定します。

各オプションの詳細については,「[6.1.2 xtrepS コマンド](#page-239-0)」を参照してください。

## ■ ファイルの指定方法

オプションで指定するファイルの指定方法について説明します。

• 表式記述ファイル

SELECT 文の表式を指定します。

環境変数 XTSQL の指定によって、次のようにファイル内容を指定します。

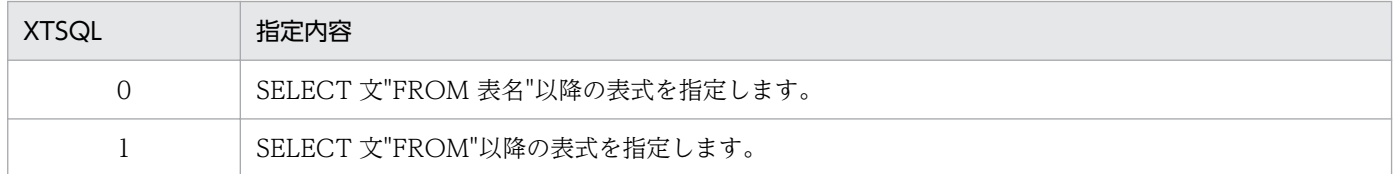

#### ■ 注意事項

環境変数 XTSQL に 1 を指定した場合、ナル値情報ファイルに列名を指定できません。ナル既定値、繰返 し列データ形式などを指定する場合,フィールド番号で指定してください。列名を指定した場合は,エラー になります。

# (2) ローダのパラメタユーザ任意指定機能

HiRDB Dataextractor では、HiRDB へデータを反映する際、HiRDB のデータベース作成ユティリティ (pdload)を起動しています。ローダのパラメタユーザ任意指定機能では,pdload のパラメタをユーザ任 意に指定できます。

この機能の適用範囲を次の表に示します。

<sup>6.</sup> SQL Server からのデータ抽出, HiRDB へのデータ反映

## 表 6-3 ローダのパラメタユーザ任意指定機能の適用範囲 (SQL Server データ抽出時)

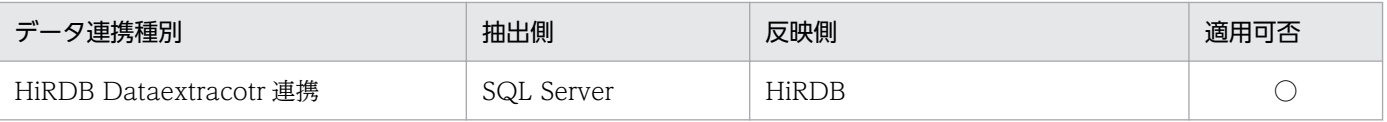

(凡例)

○:適用できます。

## (a) 使用方法

SQL Server からデータを抽出する場合に、この機能を使うときは、xtrepS コマンドを実行します。

#### ■ 環境変数

反映側に次の環境変数を必要に応じて指定します。

- XTLPRMxxxx
- XTPDSRxxxx

## ■ コマンドオプション

この機能で指定が必要,不要となるオプションを次に示します。

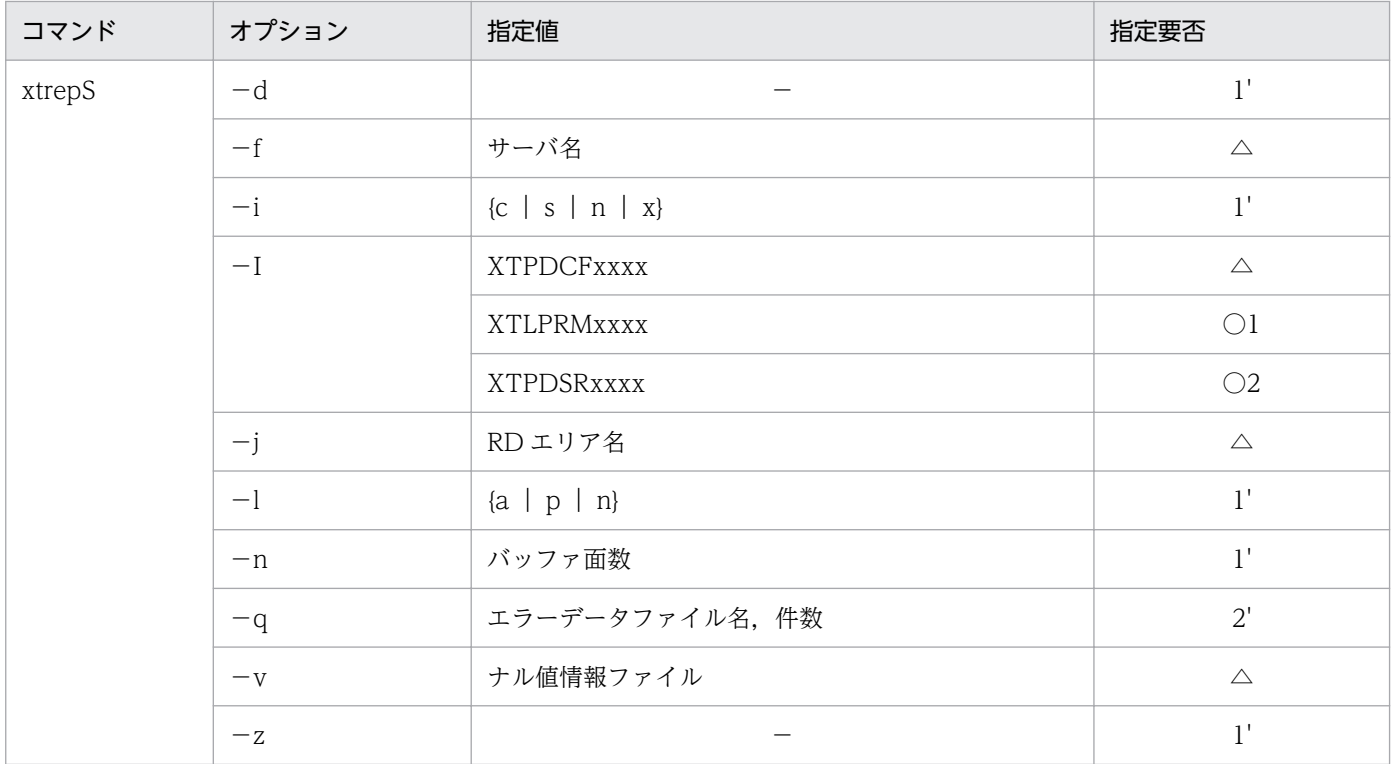

(凡例)

- ○:この機能を使用する場合,どちらかは必ず指定してください。
- △:省略できます。
- −:指定値はありません。

<sup>6.</sup> SQL Server からのデータ抽出, HiRDB へのデータ反映

- 1,1':1 と 1'は同時に指定できません。
- 2,2':2 と 2'は同時に指定できません。
- ●−I 〔XTPDCFxxxx〕〔,XTLPRMxxxx〕〔,XTPDSRxxxx〕

指定値は一つ以上指定します。複数指定する場合は,コンマ(,)で区切り,順不同に指定できます。

- XTPDCFxxxx(pdload 制御情報環境変数名) 必要に応じて指定してください。この環境変数の詳細は,「[2.2.3 環境変数の設定」](#page-45-0)を参照してく ださい。
- XTLPRMxxxx(pdload コマンドライン情報環境変数名)

この機能を使用する場合は、XTLPRMxxxx と XTPDSRxxxx のどちらかの環境変数は必ず指定し てください。

#### 注意事項

- この環境変数を指定する場合,次のオプションは指定しないでください。
	- −dオプション
	- −iオプション
	- −lオプション
	- −nオプション
	- −zオプション
- この環境変数名を指定する場合,HiRDB Dataextractor は pdload 起動時に表名,制御情報ファ イル名,−bオプション,−kオプション,−vオプション以外のパラメタを指定しないため, 必要なオプションはすべて pdload コマンドライン情報ファイルに指定してください。
- XTPDSRxxxx(pdload 制御情報ファイル source 文情報環境変数名)

この機能を使用する場合は,XTLPRMxxxx と XTPDSRxxxx のどちらかの環境変数は必ず指定し てください。

#### 注意事項

この環境変数を指定する場合,−qオプションは指定できません。

## (3) 文字コード変換機能

SQL Server からの抽出データの文字コードを環境変数の指定に従って、文字コード変換して反映できます。

この機能の適用範囲を次の表に示します。

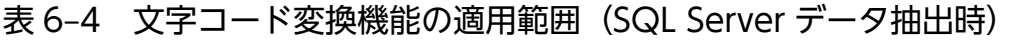

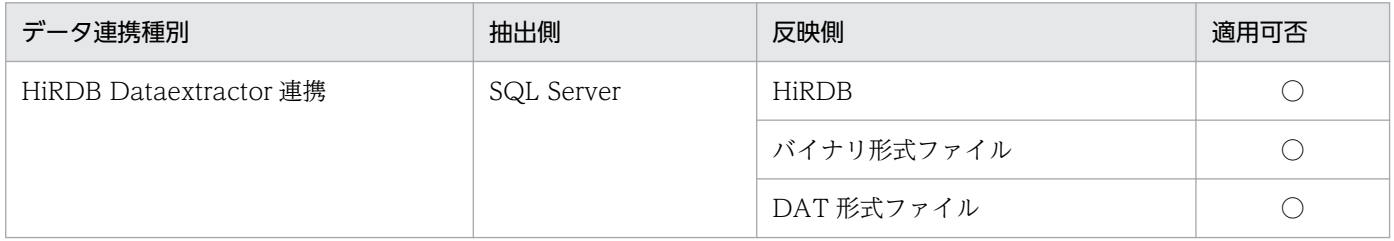

6. SQL Server からのデータ抽出, HiRDB へのデータ反映

(凡例)

○:適用できます。

## (a) 文字コード変換機能の使用方法

環境変数およびナル値情報ファイルを指定することによって,データ反映時に文字コードが変換されます。

環境変数の詳細については,[「4.2.3\(3\)文字コード変換機能](#page-173-0)」を参照してください。また,ナル値情報ファ イルについては,「[6.1.4\(4\)ナル値情報ファイル](#page-252-0)」を参照してください。

外字のコード変換については,「[4.2.3\(3\)文字コード変換機能](#page-173-0)」を参照してください。

# 6.1.4 xtrepS コマンドで指定するファイルの内容

xtrepS コマンドで指定するファイルのうち、次のファイルの内容について説明します。その他のファイル については[「4.2.4 xtrep コマンドで指定するファイルの内容](#page-179-0)」を参照してください。

- 列名記述ファイル
- 表式記述ファイル
- 反映情報ファイル
- ナル値情報ファイル

# (1) 列名記述ファイル

列名記述ファイルには,SELECT 文での抽出列情報について指定します。

HiRDB Dataextractor では、列名記述ファイルの指定値を用いて SELECT 文を組み立て、SQL Server からデータを抽出します。

select 列名記述ファイルの指定値 FROM 抽出表名

−s オプションを省略した場合,アスタリスク(\*)を仮定します。

#### 注意事項

- 指定規則などの詳細については,SQL Server マニュアルを参照してください。
- HiRDB Dataextractor は,関数を指定した列名を認識できません。このため,関数を指定した列 名には次の名称を仮定します。

"#列番号"

列番号は,先頭からの通番です。

• 属性が異なる場合で,HiRDB の DECIMAL 型に反映したいときは,列名記述ファイルに,CAST 関数で反映先の DECIMAL 属性での抽出を指定してください。

6. SQL Server からのデータ抽出, HiRDB へのデータ反映

<span id="page-248-0"></span>CAST 関数の指定形式を次に示します。

形式

CAST(列名 AS データ型)

# (2) 表式記述ファイル

表式記述ファイルには、SELECT 文の次の句を指定します。

- WHERE 句
- ORDER BY 句

HiRDB Dataextractor では、列名記述ファイルの指定値を用いて SELECT 文を組み立て, SQL Server からデータを抽出します。

select 列名記述ファイルの指定値 FROM 抽出表名 表式記述ファイルの指定値

−w オプションを省略した場合,条件は使用しません。

SELECT 文での WHERE 句, および ORDER BY 句の指定方法については, SQL Server マニュアルを 参照してください。

#### 注意事項

- 表式の指定値にスペース,ハイフン(−)を含むときは,引用符(")で囲みます。
- 表式の指定値の英小文字と英大文字とを区別したい場合は,引用符(")で囲みます。引用符(") で囲まない場合は,すべて英大文字として扱われます。
- 表式記述ファイルで指定できるデータ型の組み合わせについては,[「表 3-12 HiRDB Dataextractor](#page-133-0) [で変換できるデータ型\(SQL Server](#page-133-0) の場合)(1/2)」,[「表 3-13 HiRDB Dataextractor](#page-134-0) で変換で [きるデータ型\(SQL Server の場合\)\(2/2\)](#page-134-0)」を参照してください。
- ORDER BY 句を指定する場合,抽出時に属性,文字コード変換をすると,反映側システム上での 並び順と異なることがあるため注意してください。
- SQL Server 抽出時に排他制御をする場合,表式記述ファイルに WITH 句を記述する必要がありま す。WITH 句の詳細については、SQL Server マニュアルを参照してください。

# (3) 反映情報ファイル

反映情報ファイルには,データ型を変換する列情報とデータ型を指定します。

反映情報ファイルは,次のときに指定します。

• 抽出データをファイルにだけ格納する場合

<sup>6.</sup> SQL Server からのデータ抽出, HiRDB へのデータ反映

指定したデータ型でデータを抽出します。反映情報ファイルを省略(−L オプション省略)した場合の 列,およびデータ型を指定しない列に対する仮定値を,[「表 6-5 省略時に仮定するデータ型](#page-250-0)」に示し ます。

- 次のデータ型を HiRDB の BLOB,BINARY 型で抽出し,反映またはファイルに格納する場合
	- binary
	- varbinary

列単位に最大データ長を指定します。これによって,指定された長さのバッファを使用するためにバッ ファを節約できます。反映情報ファイルを省略(−L オプション省略), またはデータ型を指定しない 列に対するバッファサイズは環境変数 XTLOBBUFSIZE に従います。

#### 形式

FORMAT {FIELD\_NUM フィールド番号|FIELD\_NAME 列名}ATTR データ型 [{FIELD NUM フィールド番号 | FIELD NAME} ATTR データ 型〕…

#### 説明

#### ●FORMAT

データ型を変換することを示します。

●FIELD\_NUM

データ型変換の対象とする抽出列の先頭からの通番を指定します。

- −s オプション指定なしの場合 抽出表の定義上の先頭からの通番
- −s オプション指定ありの場合 列名記述ファイルに指定した列名の先頭からの通番

指定値範囲は 1〜99,999 です。また,フィールド番号は重複して指定できません。

#### ●FIELD\_NAME

データ型変換の対象とする抽出列名を指定します。

−s オプション指定時は指定できないので,FIELD\_NUM を指定してください。 列名は重複して指定できません。

#### **OATTR**

データ型を指定します。

指定可能なデータ型を「[表 6-6 ATTR に指定できるデータ型」](#page-251-0)に示します。

#### 注意事項

- 1 行に一つの列について記述してください。複数列分記述したい場合は,複数行記述してください。
- 注釈は,"#"以降その行の終わりまでとします。

<sup>6.</sup> SQL Server からのデータ抽出, HiRDB へのデータ反映

- <span id="page-250-0"></span>• 列名にスペース,ハイフン(−)を含むときは,引用符(")で囲みます。
- 列名の英小文字と英大文字とを区別したい場合は,引用符(")で囲みます。 引用符(")で囲まない場合は、すべて英大文字として扱われます。

## 表 6‒5 省略時に仮定するデータ型

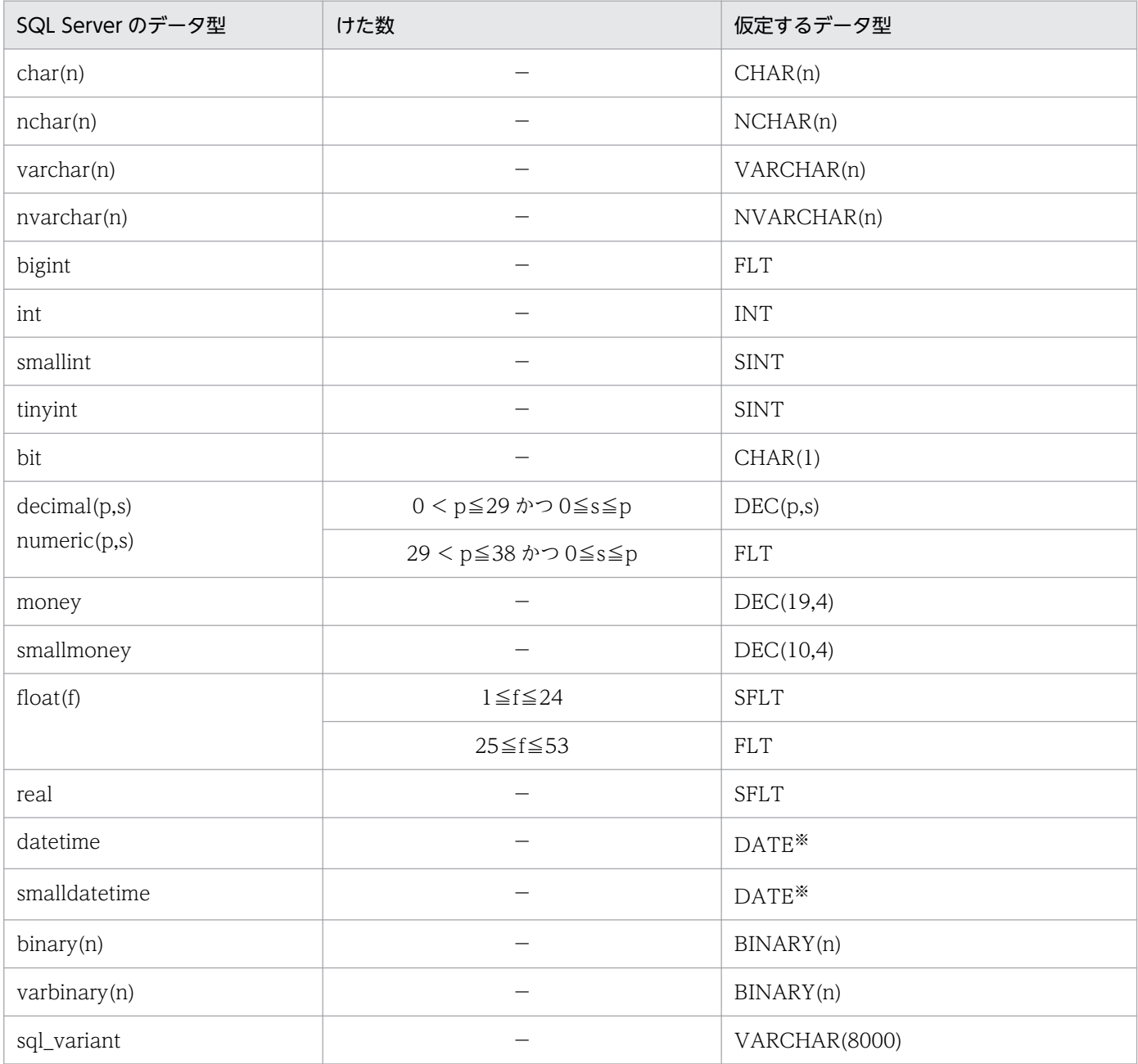

ユーザ定義型の場合は,データベース型マッピングに従います。

(凡例)

−:特に指定はありません。

#### 注※

日付情報だけ取り出します。

<sup>6.</sup> SQL Server からのデータ抽出, HiRDB へのデータ反映

## <span id="page-251-0"></span>表 6‒6 ATTR に指定できるデータ型

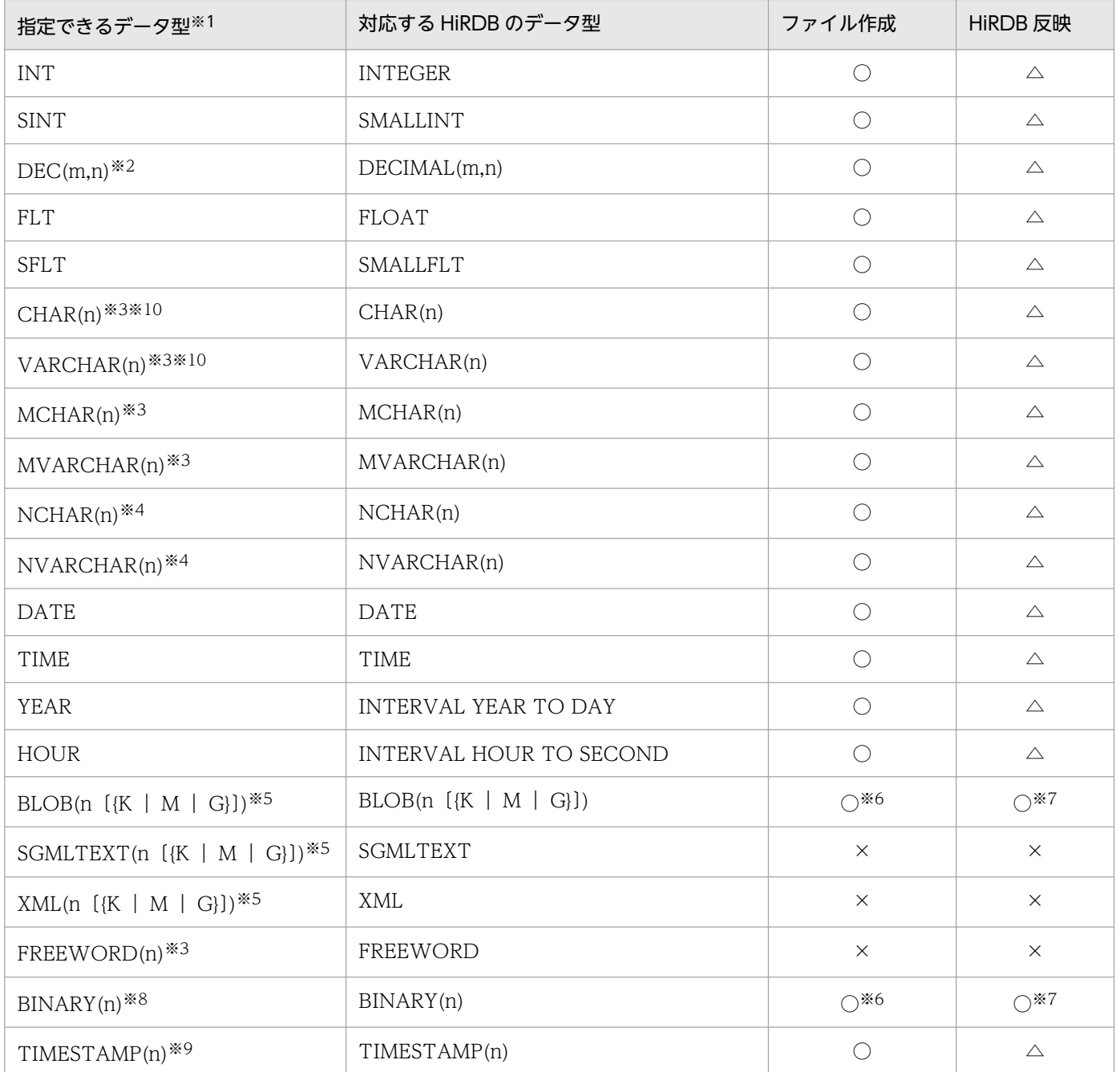

(凡例)

○:指定できます。

△:指定できません(指定を無視し,反映側のデータ型を仮定します)。

×:指定できません(エラーになります)。

#### 注※1

SQL Server のデータ型と指定できるデータ型の組み合わせについては「[表 3-12 HiRDB](#page-133-0) Dataextractor で変換できるデータ型 (SQL Server の場合) (1/2)」,「[表 3-13 HiRDB](#page-134-0) Dataextractor で変換できるデータ型 (SQL Server の場合) (2/2)」を参照してください。

<sup>6.</sup> SQL Server からのデータ抽出, HiRDB へのデータ反映
#### 注※2

m および n は,1≦m≦38,0≦n≦38,m≧n です。

#### 注※3

n は,バイト数を符号なし整数を指定します。指定値範囲は 1≦n≦32,767 です。

注※4

n は,文字数を符号なし整数を指定します。指定値範囲は 1≦n≦16,383 です。

注※5

この指定値長は、環境変数 XTLOBBUFSIZE と同等の意味があり、環境変数 XTLOBBUFSIZE の指 定値よりも優先されます。また,指定値の指定範囲と実際の最大長を次に示します。

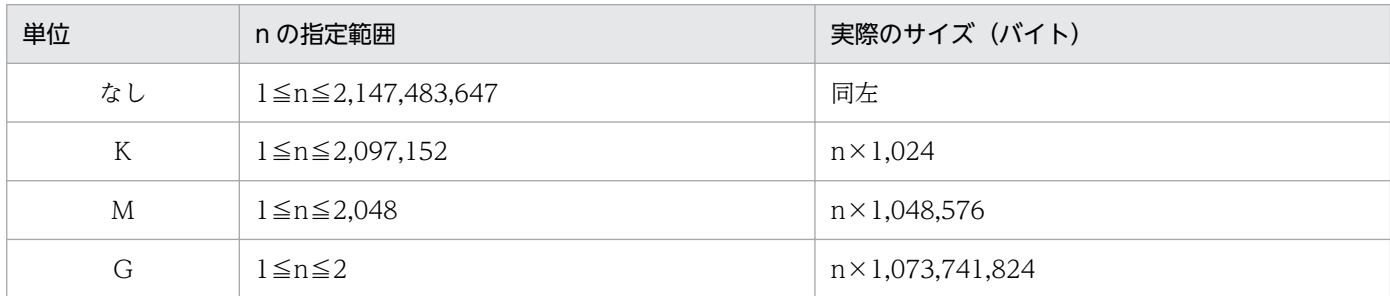

ただし,実際の最大長の計算結果が 2,147,483,648 の場合は,2,147,483,647 になります。

注※6

環境変数 XTLOBBUFSIZE を省略した場合は必ず指定します。指定がない場合,バッファが確保でき ずにエラー終了することがあります。

#### 注※7

指定した長さが反映側の BLOB データ型の定義長よりも長い場合,この指定は無効とし,定義長を仮 定します。

#### 注※8

n は,バイト数を符号なし整数で指定します。指定値範囲は,1≦n≦2,147,483,647 です。

#### 注※9

n は,0,2,4,6 のどれかになります。

#### 注※10

文字集合列,または NCHAR 属性の文字データを UTF-16 で抽出する場合,サイズの変更はできませ ん。

### (4) ナル値情報ファイル

ナル値情報ファイルは,次のときに指定します。

• ナル値の既定値を変更するとき

反映対象の列にナル値を格納する場合に,ナル値とみなす値を変更したいときに指定します。抽出した データと,ここでの指定で設定した値が同じ場合に,表の列にナル値が格納されます。

<sup>6.</sup> SQL Server からのデータ抽出, HiRDB へのデータ反映

また,ファイル作成の場合には,抽出データのナル値をどのような既定値としてファイルに格納するか を指定します。

ナル値情報ファイルを省略(−v オプション省略)した場合のナル値,およびここでの指定によって設 定されるナル値の既定値については,[「表 4-11 ナル値の既定値](#page-184-0)」を参照してください。

### 形式

{列名|フィールド番号=NUM} {〔={HIGH|LOW|ZERO|SPACE|('定数値')| (X'16進定数値')}〕| 〔,{NOCODECONV|CODECONV}〕}

#### 説明

### ●列名

ナル値の既定値を変更する列を指定します。

- HiRDB の表に反映する場合 反映側の表の列名で指定してください。
- ファイルだけを作成する場合 抽出側の表の列名で指定してください。 −s オプション指定時は指定できません。

### ●フィールド番号=NUM

ナル値の既定値を変更する列の先頭からの通番を指定します。

指定値範囲は 1〜99999

フィールド番号は重複して指定できません。

### HiRDB の表に反映する場合

反映表の定義上の先頭からの通番。

### ファイルだけを作成する場合

- −s オプション指定なしの場合 抽出表の定義上の先頭からの通番。
- −s オプション指定ありの場合 列名記述ファイルに指定した列名の先頭からの通番。

### ● {HIGH | LOW | ZERO | SPACE | ('定数値') | (X' 16進定数値')}

ナル値の既定値を指定します。

ここでの指定によって設定される値については,[「表 4-11 ナル値の既定値](#page-184-0)」を参照してください。

### ● {NOCODECONV | CODECONV}

列単位にコード変換の有無を指定します。

NOCODECONV:文字コード変換機能を使わない場合に指定します。この指定値は,環境変数 XTLOCALE を指定してコード変換を行う場合だけ有効となります。

<sup>6.</sup> SQL Server からのデータ抽出, HiRDB へのデータ反映

CODECONV:文字コード変換機能を使う場合に指定します。この指定値は,環境変数 XTLOCALE を指定してコード変換を行う場合だけ有効となります。

### 注意事項

NCHAR 属性列で,かつ環境変数 XTSQLNCSET に utf-16 を指定した場合,文字コード変換対象 となりません。NCHAR 属性列を文字コード変換対象にするためには,次の条件をすべて満たす必 要があります。

- すべての文字列が NCHAR 属性である。
- すべての文字列に CODECONV を指定する。
- 抽出側の環境変数 XTDATALOCALE に utf-16LE を指定する。

### 記述規則

- 1 行に一つの列について記述します。複数列分記述したい場合は,複数行記述してください。
- 注釈は,"#"以降その行の終わりまでとします。
- 列名にスペース,ハイフン(−)を含むときは、引用符(")で囲んでください。
- 列名の英小文字と英大文字とを区別したい場合は,引用符(")で囲んでください。
- 引用符(")で囲まない場合は、すべて英大文字として扱われます。
- 定数値を指定する場合は,255 バイト以下で指定してください。
- 定数値中に「')」は指定しないでください(アポストロフィ「'」と右括弧「)」は連続して指定し ないでください)。
- HiRDB の表へ反映する場合,反映側の列が非 NULL 属性のときは,ナル既定値がそのままデータ として格納されます。
- ファイルの作成時,抽出側の列が非 NULL 属性のときは,指定を無視します。

記述例

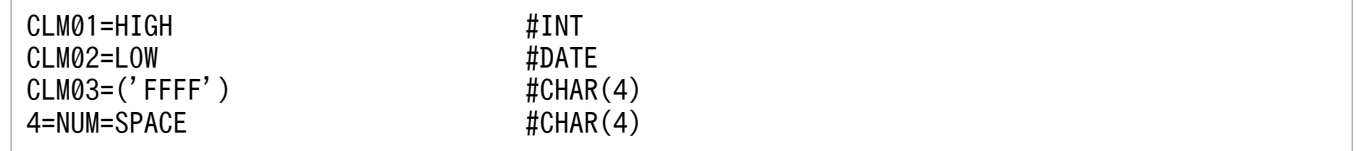

環境変数 XTNLDFLT の指定によって,ナル値情報ファイルの指定規則が異なります。環境変数 XTNLDFLT の指定によるナル値情報ファイルの指定規則を次の表に示します。

6. SQL Server からのデータ抽出, HiRDB へのデータ反映

### 表 6-7 ナル値情報ファイルの指定規則 (SQL Server からのデータ抽出の場合)

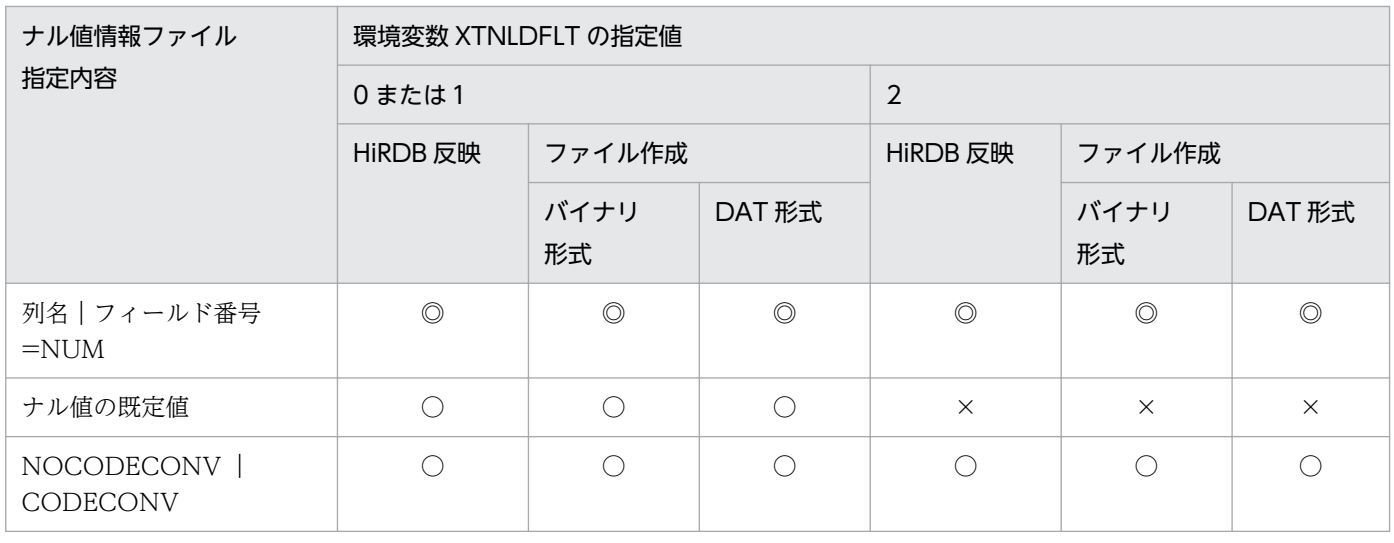

(凡例)

◎:必ず指定してください。

○:指定できます。

×:指定できません。

<sup>6.</sup> SQL Server からのデータ抽出, HiRDB へのデータ反映

出力リスト形式については[「4.3 出力リストの形式](#page-199-0)」を参照してください。

6. SQL Server からのデータ抽出, HiRDB へのデータ反映

# 6.3 実行例

### 6.3.1 実行例の詳細

HiRDB Dataextractor の実行例について説明します。

実行例のシステム構成を次の図に示します。

図 6-1 実行例のシステム構成 (SQL Server からのデータ抽出時)

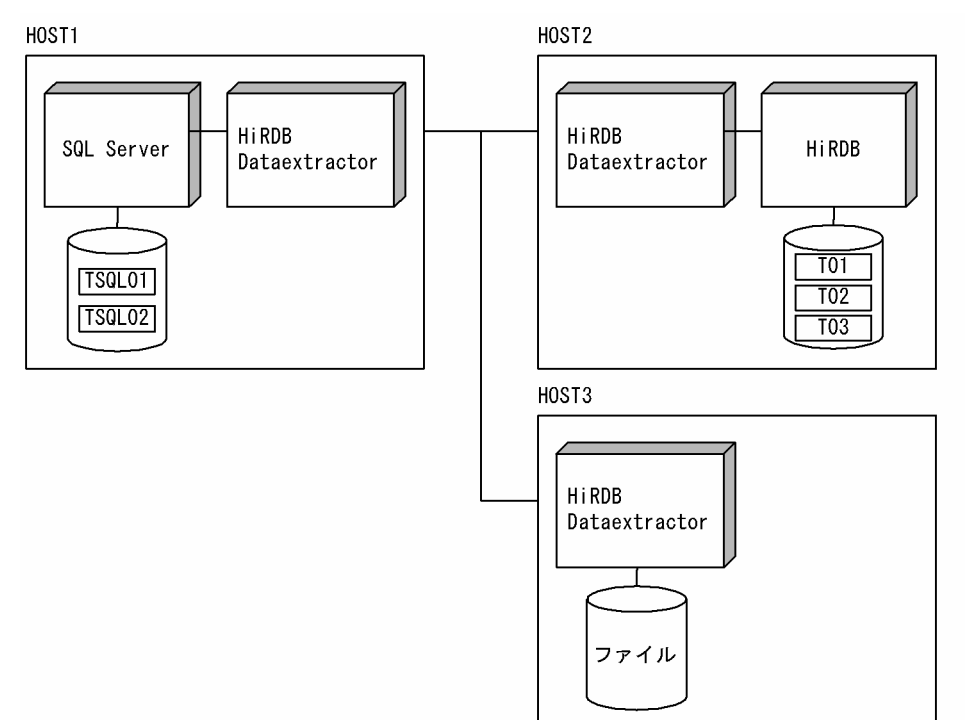

### (1) 実行例の環境

### (a) データの抽出側 (HOST1) の環境

### 表の定義

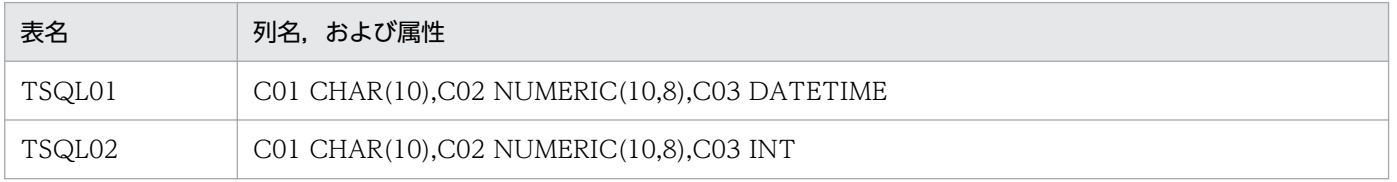

### 環境変数の設定

 $(C:\n 32app*\n Hitachi*\n hidbxt*\n conf*\n hidbxtc.ini)$ 

[xtrepS00] XTHOST=HOST2 XTPORTNO=20052

<sup>6.</sup> SQL Server からのデータ抽出, HiRDB へのデータ反映

XTSQLDSN=MQIS XTSQLUSER="user01"/"user01"

Windows のシステムディレクトリ ¥drivers¥etc¥hosts での反映先ホストの設定

```
: 10 minutes
: 10 minutes
160.16.150.120 HOST2
160.16.150.121 HOST3
: 10 minutes
: 10 minutes
```
### (b) データの反映側 (HOST2) の環境

### 表の定義

・スキーマ名 user01 の表の定義

CREATE TABLE T01(C01 CHAR(10),C02 DEC(10,8),C03 DATE,C04 TIME) CREATE TABLE T02(C01 CHAR(10),C02 DEC(10,8),C03 INT, C04 INT)

・スキーマ名 user02 の表の定義

CREATE FIX TABLE T03(C01 CHAR(10),C02 DEC(10,8),C03 TIME)

### 環境変数情報設定ファイルでの環境変数の設定

·サービス名 hirdbxt1, ポート番号 20052 の環境変数情報設定ファイル

 $(C:\varepsilon\rightarrow\text{win32app*Hitachi*hirdbxt*conf*hirdbxt.ini})$ 

[hirdbxt1] PDCONFPATH=d:\HiRDB2\conf PDDIR=d:\HiRDB2 PDUXPLDIR=d:\HiRDB2\UXPLDIR PDUSER="user01"/"user01"

・サービス名 hirdbxt2,ポート番号 50000 の環境変数情報設定ファイル

 $(C:\n 32app*\n Hitachi*\n hidx\t *conf*\n intdbxt.\n ini)$ 

[hirdbxt2] PDCONFPATH=d:\HiRDB2\\text{conf PDDIR=d:\HiRDB2 PDUXPLDIR=d:\HiRDB2\UXPLDIR PDUSER="user02"/"user02"

Windows のシステムディレクトリ \drivers\etc\services でのポートの定義

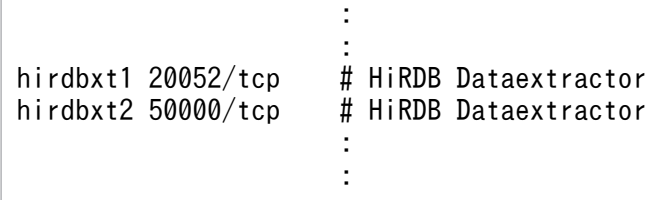

6. SQL Server からのデータ抽出, HiRDB へのデータ反映

### (c) ファイル作成側(HOST3)の環境

### 環境変数情報設定ファイルでの環境変数の設定

サービス名 hirdbxt,ポート番号 20052 の環境変数情報設定ファイル

(C:\win32app\Hitachi\hirdbxt\conf\hirdbxt.ini)

[hirdbxt] XTTMPDIR=e:\work\data

Windows のシステムディレクトリ ¥drivers¥etc¥services でのポートの定義

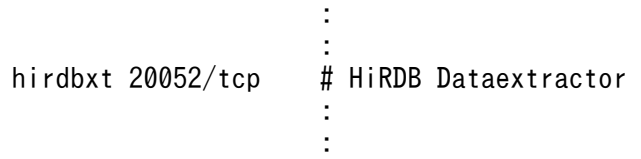

# (2) 指定するコマンドとオプション

データの抽出側で、xtrepS コマンドを指定します。

### (a) 例 1

HOST1 の表 TSQL01 を HOST2 の表 T01 に複写します。

指定するオプションは次のとおりです。

- 反映側の HiRDB Dataextractor が使用するポート番号は 20052 に設定します。
- 既存のデータは削除しないで,データを追加します。
- 更新前ログを取得します。
- 一括出力ページ数は 10 ページに設定します。
- 経過メッセージを 1 万行単位で出力します。
- 抽出対象の表に排他制御をします。
- ナル値の既定値は変更しません。

### コマンド指定例

xtrepS -r T01 -s C:\win32app\Hitachi\hirdbxt\conf\clm -o TSQL01

### C:\win32app\Hitachi\hirdbxt\conf\clm の内容

C01,C02,C03,C03

### (b) 例 2

HOST1 の表 TSQL02 を HOST2 の表 T02 に複写します。

<sup>6.</sup> SQL Server からのデータ抽出, HiRDB へのデータ反映

指定するオプションは次のとおりです。

- 反映側の HiRDB Dataextractor が使用するポート番号は 20052 に設定します。
- 既存のデータを削除してデータを追加します。
- ログを取得しません。
- 一括出力ページ数は 255 ページに設定します。
- 経過メッセージを 10 万行単位で出力します。
- 抽出対象の表の排他制御はしません。
- 列 C01 の値が'0000010000'以下の行を抽出し,列 C04 には定数 0 を設定します。
- 列 C01 のナル値既定値を
FFFFFFFFFFFF にします。

#### コマンド指定例

```
xtrepS -r T02 -d -l n -n 255 -m 100 -s C:\win32app\Hitachi\hirdbxt\conf\clm
-v C:\win32app\Hitachi\hirdbxt\conf\null -w C:\win32app\Hitachi\hirdbxt\conf\whe.txt -o T
SQL02
```
C: ¥win32app ¥ Hitachi ¥ hirdbxt ¥ conf ¥ clm の内容

C01,C02,C03,0

C: ¥win32app ¥ Hitachi ¥hirdbxt ¥ conf¥null の内容

1=NUM=('FFFFFFFFFF')

#### C:\win32app\Hitachi\hirdbxt\conf\whe.txt の内容

```
WHERE C01<='0000010000'
```
### (c) 例 3

HOST1 の表 TSQL01 を HOST2 の表 T03 に複写します。

指定するオプションは次のとおりです。

- HiRDB Dataextractor が使用するポート番号は 50000 に設定します。
- 既存のデータは削除します。
- 更新前ログを取得します。
- 一括出力ページ数は 40 ページに設定します。
- 実行結果を c:¥tmp¥xtrep\_log に取得します。
- 経過メッセージを 1 万行単位で出力します。
- 抽出対象の表に任意の排他制御をします。
- ナル値の既定値は変更しません。

```
6. SQL Server からのデータ抽出, HiRDB へのデータ反映
```
### コマンド指定例

```
xtrepS -d -r T03 -n 40 -p 50000 -e c:\tmp\xtrep log -w C:\win32app\Hitachi\hirdbxt\conf\w
he.txt -o TSQL01
```
C:\win32app\Hitachi\hirdbxt\conf\whe.txt の内容

WITH (TABLOCKX)

### (d) 例 4

HOST1 の表 TSQL01 を HOST3 のファイルに出力します。

指定するオプションは次のとおりです。

- DAT 形式のファイルを作成します。
- 出力ファイル名は、e:\work\data\TSQL01 にします。
- 全列に対して,変換するデータ型は指定しません。

### コマンド指定例

xtrepS -R dat -o TSQL01 -h HOST3 -s C:\win32app\Hitachi\hirdbxt\conf\clm TSQL01

### C:\win32app\Hitachi\hirdbxt\conf\clm の内容

C01,C02,C03

### (e) 例 5

HOST1 の表 TSQL01 を HOST3 のファイルに出力します。

指定するオプションは次のとおりです。

- バイナリ形式のファイルを作成します。
- 出力ファイル名は、e:\work\data\TSQL01\_BIN にします。
- 抽出表の列 C01 は MCHAR(20)属性に変換します。
- 抽出表の列 C03 は TIME 属性に変換します。
- 経過メッセージを 5 万行単位で出力します。
- 列 C01 の値が'0000010000'以下の行を抽出します。

#### コマンド指定例

```
xtrepS -R -o TSQL01_BIN -h HOST3 -m 50 -s C:\win32app\Hitachi\hirdbxt\conf\clm
-w C:\win32app\Hitachi\hirdbxt\conf\whe.txt -L C:\win32app\Hitachi\hirdbxt\conf\cnv TSQL0
1
```
6. SQL Server からのデータ抽出, HiRDB へのデータ反映

C:\win32app\Hitachi\hirdbxt\conf\clm の内容

C01,C02,C03

### C:\win32app\Hitachi\hirdbxt\conf\whe.txt の内容

WHERE C01<='0000010000'

### C: ¥win32app ¥ Hitachi ¥ hirdbxt ¥ conf ¥ cnv の内容

FORMAT FIELD\_NUM 1 ATTR MCHAR(20) FIELD\_NUM 3 ATTR TIME

6. SQL Server からのデータ抽出, HiRDB へのデータ反映

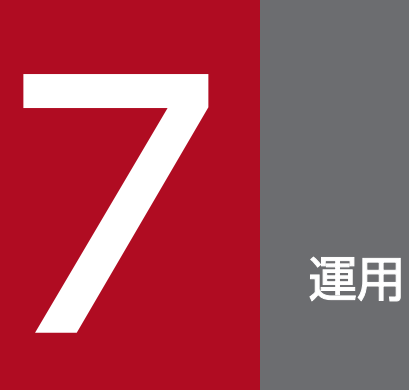

HiRDB Dataextractor の開始と終了について説明します。

# 7.1 運用手順

HiRDB Dataextractor の運用手順について説明します。

### 7.1.1 HiRDB 間のデータの抽出および反映

HiRDB からデータを抽出して HiRDB へ反映する場合, データの抽出・反映方法は抽出側の HiRDB Dataextractor に xtrep コマンドで指定します。

抽出側で xtrep コマンドを実行すると、HiRDB Dataextractor が起動して抽出処理を開始し、データが 抽出されて反映側ヘ送信されます。反映側では,データを受信すると自動的に HiRDB Dataextractor を 起動し,HiRDB Dataextractor は反映処理を開始します。

# 7.1.2 ORACLE,または SQL Server から抽出したデータの HiRDB への反映

ORACLE,または SQL Server からデータを抽出して HiRDB へ反映する場合,データの抽出・反映方法 は抽出側の HiRDB Dataextractor に xtrepO,または xtrepS コマンドで指定します。

抽出側で xtrepO,または xtrepS コマンドを実行すると,HiRDB Dataextractor が起動して抽出処理を 開始し,データが抽出されて反映側へ送信されます。反映側では,データを受信すると自動的に HiRDBDataextractor を起動し, HiRDB Dataextractor は反映処理を開始します。

# 7.1.3 メインフレーム側の DB と HiRDB. ORACLE とのデータの抽出およ び反映

メインフレーム側の DB からデータを抽出して HiRDB ヘ反映する場合、および HiRDB、または ORACLE からデータを抽出して XDM/RD ヘ反映する場合,データの抽出・反映方法は VOS3 側の XDM/XT に指 定します。XDM/XT での指定方法については,マニュアル「データベース抽出プログラム XDM/XT」 を参照してください。

メインフレーム側の DB からデータを抽出して HiRDB へ反映する場合、反映側では、XDM/XT から送 信されたデータを受信すると指定に従って HiRDB Dataextractor が起動され、HiRDB Dataextractor は反映処理を開始します。

HiRDB, ORACLE からデータを抽出して XDM/RD へ反映する場合, 抽出側では, XDM/XT からの制 御によって指定に従って HiRDB Dataextractor が起動されて抽出処理を開始し,データを抽出して XDM/ XT へ送信します。XDM/XT は受信したデータを抽出データセットに出力し,この抽出データセットから XDM/RD ヘ反映します。

# 7.1.4 抽出したデータでのファイル作成

HiRDB, ORACLE, または SQL Server からデータを抽出してファイルを作成する場合,データの抽出 およびファイルの作成方法は、抽出側の HiRDB Dataextractor に xtrep コマンド, xtrepO コマンド, ま たは xtrepS コマンドで指定します。

抽出側で xtrep コマンド, xtrepO コマンド, または xtrepS コマンドを実行すると, HiRDB Dataextractor が起動して抽出処理を開始し,データが抽出されてファイル作成側ヘ送信されます。ファ イル作成側では、データを受信すると自動的に HiRDB Dataextractor が起動され、HiRDB Dataextractor はファイルの作成処理を開始します。

メインフレーム側の DB からデータを抽出してファイルを作成する場合,データの抽出およびファイルの 作成方法は、VOS3 側の XDM/XT に指定します。XDM/XT での指定方法については、マニュアル「デー タベース抽出プログラム XDM/XT」を参照してください。

メインフレーム側の DB からデータを抽出してファイルを作成する場合,ファイルの作成側システムでは, XDM/XT から送信されたデータを受信すると指定に従って HiRDB Dataextractor が起動され、HiRDB Dataextractor はファイルの作成処理を開始します。

# 7.1.5 注意事項

次のディレクトリ下には、HiRDB Dataextractor が稼働中に動的に作成するファイルがあります。これ らのファイルは、定期的に削除してください。なお、ファイルの削除は、HiRDB Dataextractor の停止 中にしてください。

- /opt/HIRDBXT/spool/
- /opt/HIRDBXT/dump/

# <span id="page-266-0"></span>7.2 HiRDB Dataextractor の開始と終了

HiRDB Dataextractor の開始・終了方法は使用するプロトコルによって異なります。ここでは、HiRDB Dataextractor の開始と終了について,プロトコルごとに説明します。

# 7.2.1 TCP/IP 使用時の HiRDB Dataextractor の開始と終了

TCP/IP 使用時の HiRDB Dataextractor の開始と終了は,データ抽出側の場合と,データ反映側および ファイル作成側の場合とで異なります。

# (1) データ抽出側の HiRDB Dataextractor の開始と終了

HiRDB, ORACLE, または SQL Server からデータを抽出する場合は、抽出側の HiRDB Dataextractor は xtrep コマンド, xtrepO コマンド, または xtrepS コマンドの実行によって起動され, 開始します。反映処理またはファイル作成処理が完了すると,終了します。

HiRDB,または ORACLE からデータを抽出して,XDM/RD へ反映する場合および順編成データセット を作成する場合は,抽出側の HiRDB Dataextractor は XDM/XT からの制御によって,/etc/inetd.conf での指定に従って OS の inetd によって起動されて開始します。反映処理または順編成データセットの作 成が完了すると,終了します。

# (2) データ反映側,およびファイル作成側の HiRDB Dataextractor の開始 と終了

データ反映側およびファイル作成側の HiRDB Dataextractor は、抽出したデータが抽出側から送信され てくると,/etc/inetd.conf での指定に従って OS の inetd によって起動されて開始します。処理が完了す ると,自動的に終了します。

/etc/inetd.conf での設定方法については,[「2.2.4 HiRDB Dataextractor](#page-76-0) を使用するために設定するファ [イル](#page-76-0)」を参照してください。

# 7.2.2 OSI 使用時の HiRDB Dataextractor の開始と終了

OSI プロトコルを使用した,メインフレーム側の DB とのデータ抽出,データ反映,およびファイル作成 の場合の HiRDB Dataextractor の開始・終了について説明します。

OSI プロトコル使用時に HiRDB Dataextractor を起動するホストは, HiRDB Dataextractor で実行す る機能によって異なります。OSI プロトコル使用時に HiRDB Dataextractor を起動するホストを,次の 表に示します。

HiRDB Dataextractor は開始したユーザで起動されます。次の点に注意してください。

- データを抽出してファイルを作成する場合,作成対象のファイル(LOB 入力ファイルを含む)がすで に存在するときは,書き込み権限を持っている必要があります。なお,作成したファイルに対するファ イルモードは,環境変数 XTFPERMIT,XTDPERMIT で指定できます。環境変数の設定方法について は「[2.2.3\(2\)環境変数の設定方法](#page-49-0)」を参照してください。
- ORACLE からデータを抽出する場合,ORACLE に登録されているユーザである必要があります。

表 7-1 OSI プロトコル使用時に HiRDB Dataextractor を起動するホスト

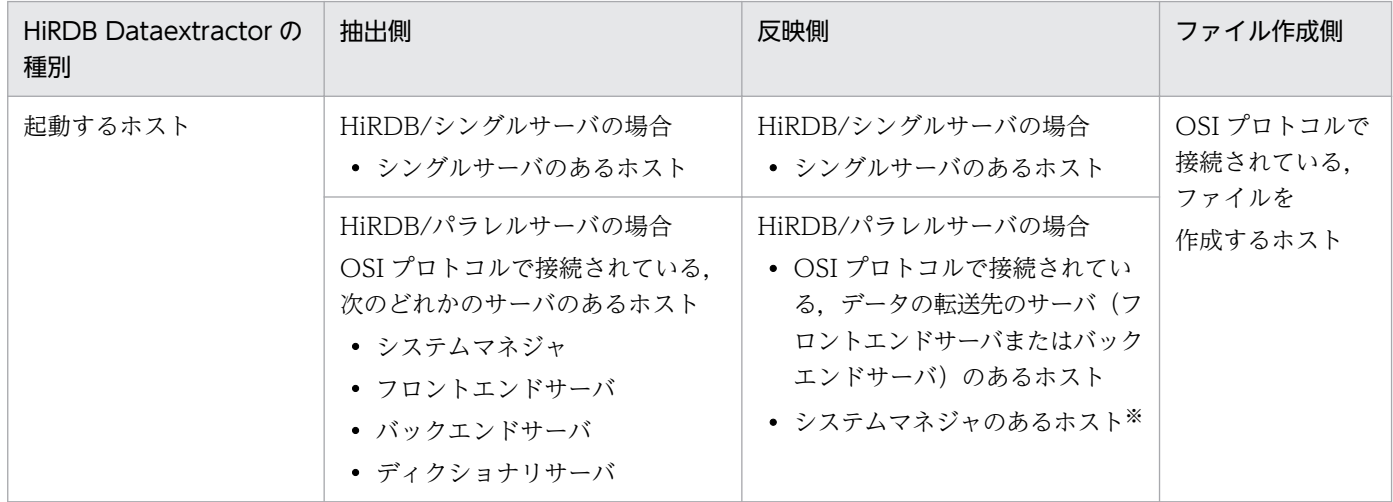

注※

システムマネジャと XDM/XT との間が OSI プロトコルによって接続されていない構成のときには, データの転送先のサーバとシステムマネジャとは,TCP/IP プロトコルで通信をします。このため,シ ステムマネジャで稼働する HiRDB Dataextractor の開始と終了は,「7.2.1 TCP/IP [使用時の HiRDB](#page-266-0) [Dataextractor の開始と終了」](#page-266-0)に示す方法で実行します。

### (1) OSI 使用時の HiRDB Dataextractor の開始

OSI プロトコル使用時の、HiRDB Dataextractor の開始方法には、自動開始と手動開始があります。

### (a) 自動開始

自動開始をする場合は、/sbin/rc に、xtstart コマンドを実行するシェルを起動するためのスクリプトを登 録しておきます。

### 自動開始のための環境設定手順

1. xtstart コマンドの実行シェルの作成

任意のディレクトリ下に、xtstart コマンドを実行するシェルを作成します。

2. rc から起動される起動スクリプトの作成

/sbin/init.d 下に,「1.」で作成したシェルを実行する起動スクリプトを作成します。

3. 起動スクリプトの登録

起動スクリプトは,実行レベルによって,「シーケンサー・ディレクトリ/sbin/rc\*.d」(\*(実行レ ベル):0〜n)下に名称規則に従い登録します。シーケンサー・ディレクトリの内容は,/sbin/init.d の中にある起動スクリプトへのシンボリック・リンクから構成されていなければなりません。 指定するファイル名の規則については,rc のリファレンスを参照してください。

(例)

ln -s /sbin/init.d/XTS /sbin/rc2.d/S600XTS

注

\_(下線部分)は同一でなければなりません。

### 注意事項

3けたの番号はシーケンサー・ディレクトリ内のスクリプトを順序づけるための番号であるため, XNF の起動後に実行されるように設定してください。実行レベルについては、適用 OS のマニュアルを参照 してください。

xtstart コマンド実行シェルの作成例

#!/sbin/sh # # HiRDB Dataextractor Start # export XTTEMPNAM=0 /opt/HIRDBXT/bin/xtstart /HIRDBXT/user01/xtenv1 /HIRDBXT/user01/xtosi1

/sbin/init.d/XTS の作成例(xtstart コマンドの実行シェルのパス名が/HIRDBXT/user01/xts の場合)

```
#!/sbin/sh
#
# HiRDB Dataextractor Start script
#
PATH=/usr/sbin:/usr/bin:/sbin
export PATH
rval=0
case $1 in
'start_msg')
   echo "Starting HiRDB Dataextractor"
   ;;
'stop_msg')
   echo "Stopping HiRDB Dataextractor"
   ;;
'start')
   for start_file in ls /HIRDBXT/user01/xts ; do
    if \lceil -x \rceil -x \frac{1}{2} s {start file} ] ; then
       ${start_file}
      if [ $? ] = 0 ] ; then
          rval=1
          break
       fi
```

```
 fi
   done
   ;;
'stop')
   ;;
*)
   echo "usge: $0 {start|stop|start_msg|stop_msg}"
   rval=1
   ;;
esac
exit $rval
```
### (b) 手動開始

次の場合は,手動で HiRDB Dataextractor を起動します。

- /etc/localrc に HiRDB Dataextractor を自動開始をする情報を設定しない場合。
- kill(1)で HiRDB Dataextractor を終了させたあと,電源を切らずに再度 HiRDB Dataextractor を開 始する場合。
- HiRDB Dataextractor が異常終了したあと,再度 HiRDB Dataextractor を開始する場合。

### 指定形式

/opt/HIRDBXT/bin/xtstart 環境変数情報設定ファイル名 通信構成定義情報ファイル名

### (c) 注意事項

- XDM/XT を起動する前に,HiRDB Dataextractor は起動されていなければなりません。
- HiRDB Dataextractor を自動開始する場合は,XNF の起動後に HiRDB Dataextractor が自動開始さ れるように設定してください。
- HiRDB Dataextractor を手動開始する場合は,スーパユーザから xtstart コマンドを実行してくださ い。スーパユーザ以外で起動した場合,HiRDB Dataextractor に障害が発生したときに core ダンプ が出力されません。また、HiRDB Dataextractor は XNF の起動後に開始してください。

# (2) OSI 使用時の HiRDB Dataextractor の終了

HiRDB Dataextractor は,シグナル SIGTERM を受け取ると処理を終了します。

HiRDB Dataextractor だけを終了させたいときは、次の手順で行います。

- 1. ログファイルに出力されたメッセージから, HiRDB Dataextractor のプロセス ID を取得します。
- 2. kill(1)で HiRDB Dataextractor に SIGTERM を送ります。

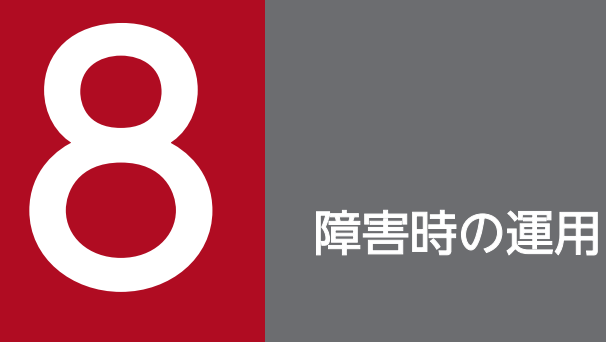

HiRDB Dataextractor の実行中に障害が発生した場合の処置について説明します。

# 8.1 HiRDB Dataextractor 障害時の処置

ここでは、HiRDB からデータを抽出して HiRDB へ反映する場合の障害発生時の運用について説明しま す。XDM/RD からデータを抽出して HiRDB へ反映する場合の障害時の運用については、マニュアル 「データベース抽出プログラム XDM/XT」を参照してください。

HiRDB Dataextractor 障害時の処置を、次の表に示します。

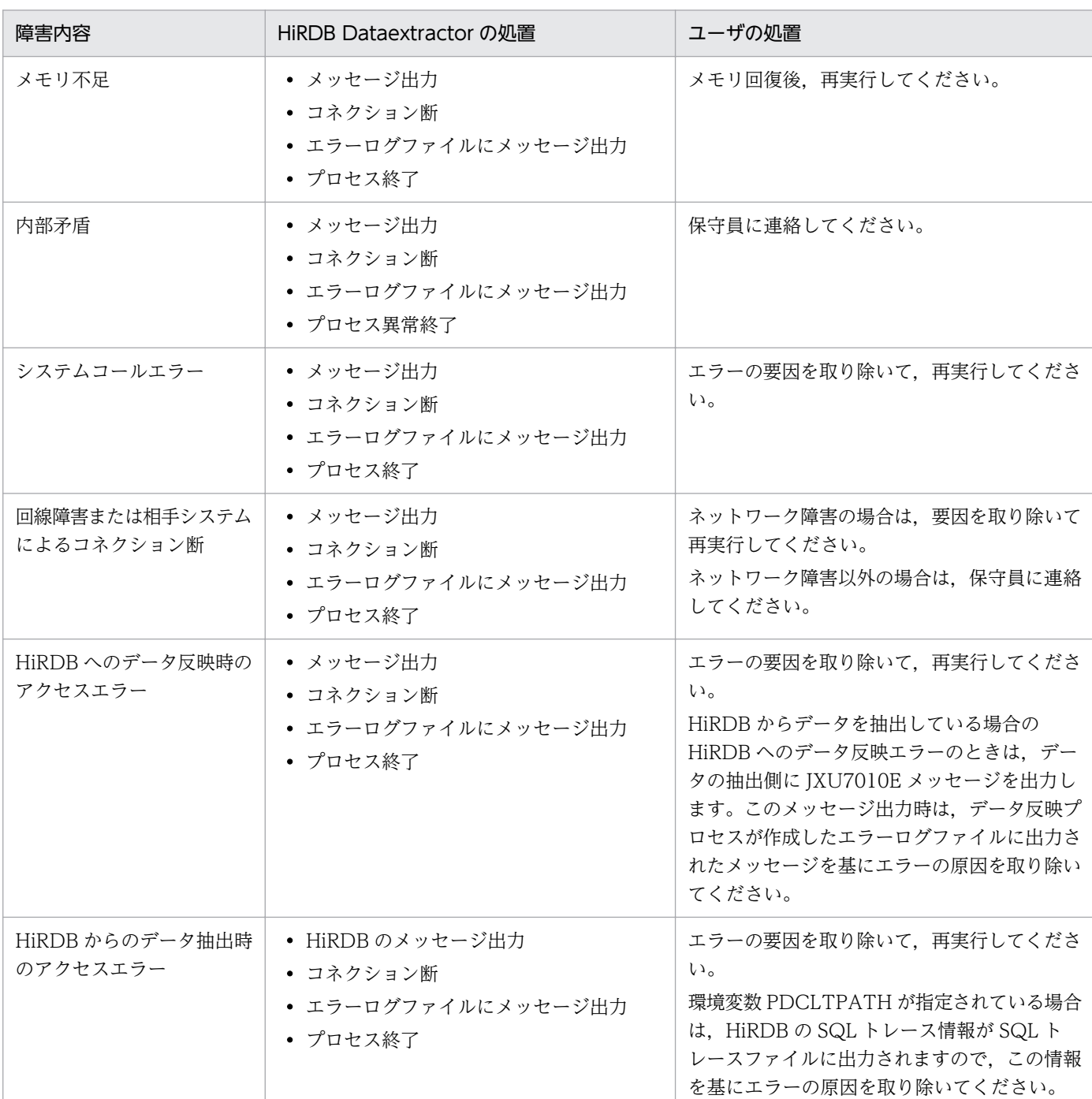

### 表 8-1 HiRDB Dataextractor 障害時の処置

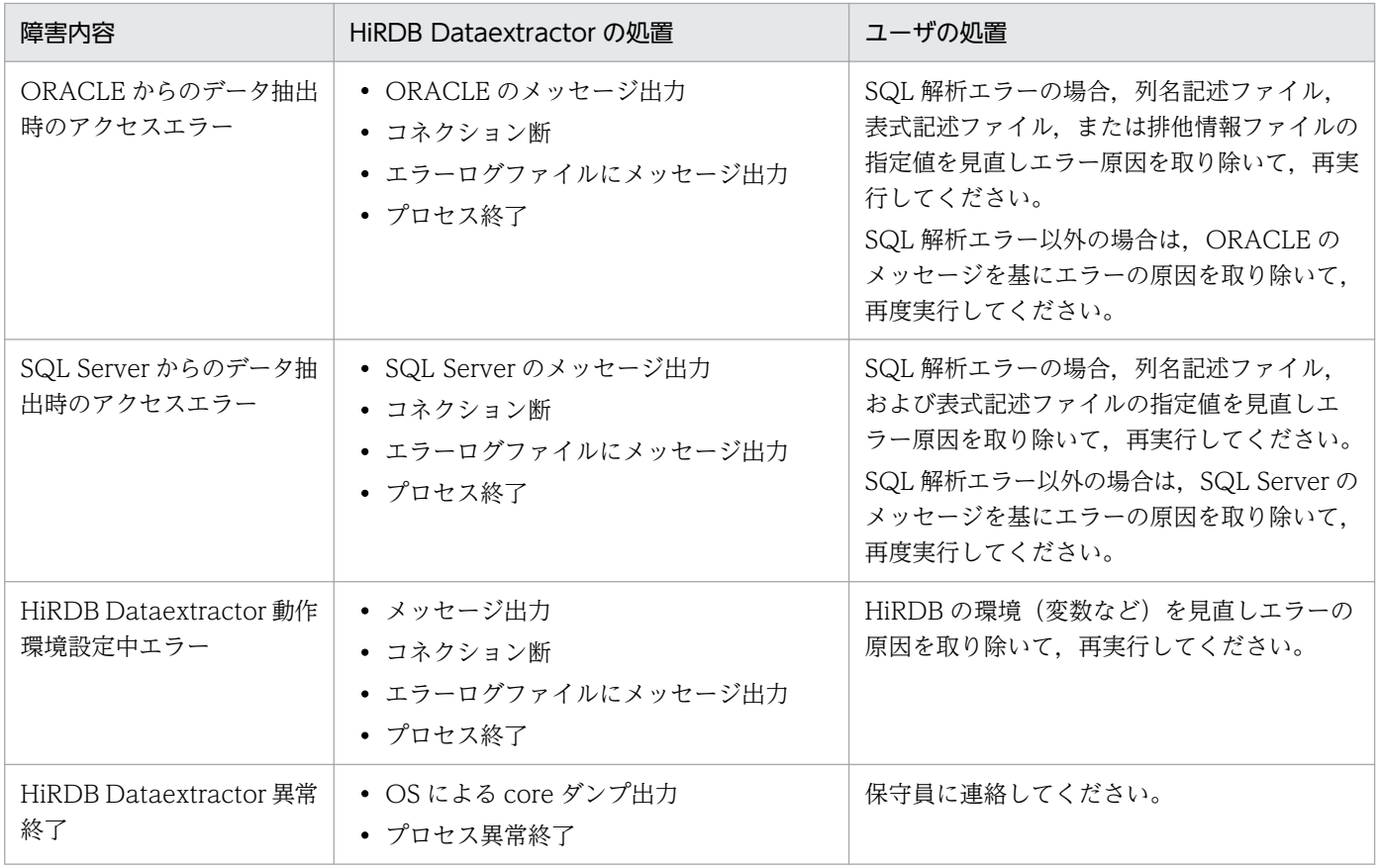

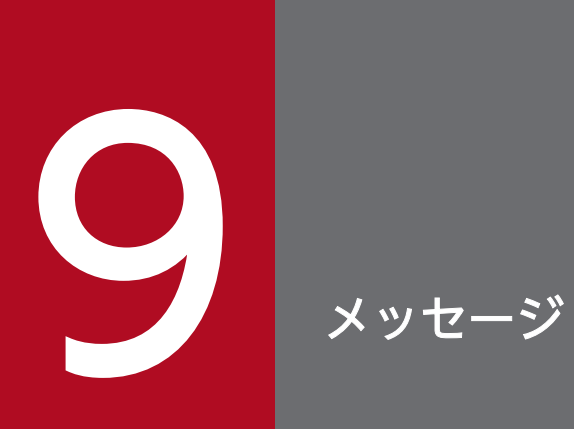

HiRDB Dataextractor が出力するメッセージについて説明します。

# 9.1 メッセージの概要

HiRDB Dataextractor から出力されるメッセージの形式および見方について説明します。

HiRDB Dataextractor のメッセージの出力先を、次の表に示します。

### 表 9-1 HiRDB Dataextractor のメッセージの出力先

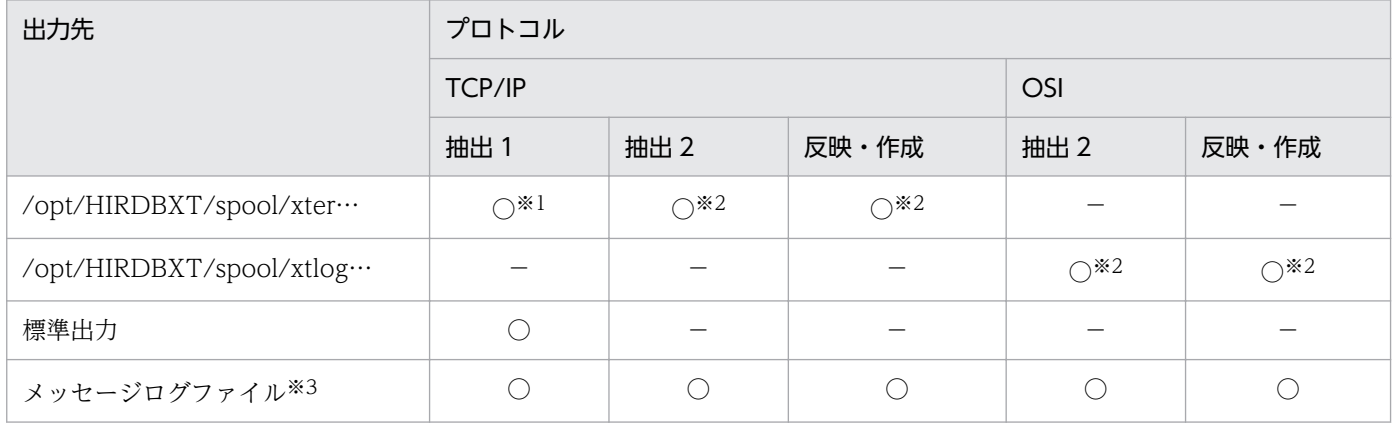

(凡例)

○:出力します。

−:出力しません。

抽出 1:データ抽出機能を実行する場合(xtrep コマンドによる HiRDB 間の抽出・反映機能)

抽出 2:データ抽出機能を実行する場合(VOS3 XDM/XT と連携する場合)

反映・作成:データ反映機能,またはファイル作成機能を実行する場合

### 注※1

ファイル名は,HiRDB Dataextractor が一意になるように設定します。なお,xtrep コマンドの−e オプションの指定によって、任意のファイルに出力することもできます。このファイルは、パラメタ解 析中にエラーが発生した場合には作成されます。この場合,エラーメッセージは標準出力にだけ出力さ れます。

### 注※2

ファイル名は、HiRDB Dataextractor が一意になるように設定します。

### 注※3

適用 OS が HP-UX の場合,メッセージログファイルでは,各国文字データが正しく表示されません。 このため、メッセージログファイルへ出力されるメッセージテキスト中の埋字(表識別子,列名など) に,各国文字データがある場合は,各国文字データが正しく表示されません。この場合,同一メッセー ジがエラーログファイルにも出力されているので,エラーログファイルで内容を確認してください。

### 9.1.1 メッセージの形式

メッセージは次の形式で出力されます。

JXUnnnns メッセージテキスト

JXU:HiRDB Dataextractor のメッセージを示します。

nnnn:メッセージの番号を示します。

s:メッセージの重要度を示します。

E:エラーメッセージ(機能が実行できない障害が発生したことを示します)

I:情報メッセージ(上記以外の単純な動作状況を示します)

メッセージテキスト:メッセージの内容を示します。

### 9.1.2 メッセージの見方

このマニュアルでの記述形式を次に示します。

### **JXUnnnns**

英文メッセージテキスト

メッセージの説明

(S):メッセージの出力後に,HiRDB Dataextractor がする処理を示します。

(P):プログラマが取る処置を示します。

なお,メッセージテキスト中の英小文字には該当する値が設定されて,出力されます。

### 9.1.3 メッセージの出力先

各メッセージの出力先一覧を,次の表に示します。

表 9‒2 メッセージ出力先一覧

| メッセージ<br>番号 | 出力先           |          | 備考              |                                                 |                 |  |
|-------------|---------------|----------|-----------------|-------------------------------------------------|-----------------|--|
|             | コマンド入力側       |          |                 | 連携・反映側                                          |                 |  |
|             | エラーログ<br>ファイル | 標準<br>出力 | メッセージ<br>ログファイル | エラーログ<br>ファイル                                   | メッセージ<br>ログファイル |  |
| JXU7000E    | $\bigcirc$    |          | С               | $\left( \begin{array}{c} 1 \end{array} \right)$ |                 |  |
| JXU7001E    | O             |          | C               |                                                 |                 |  |
| JXU7002E    | ◯             |          | ⌒               |                                                 |                 |  |

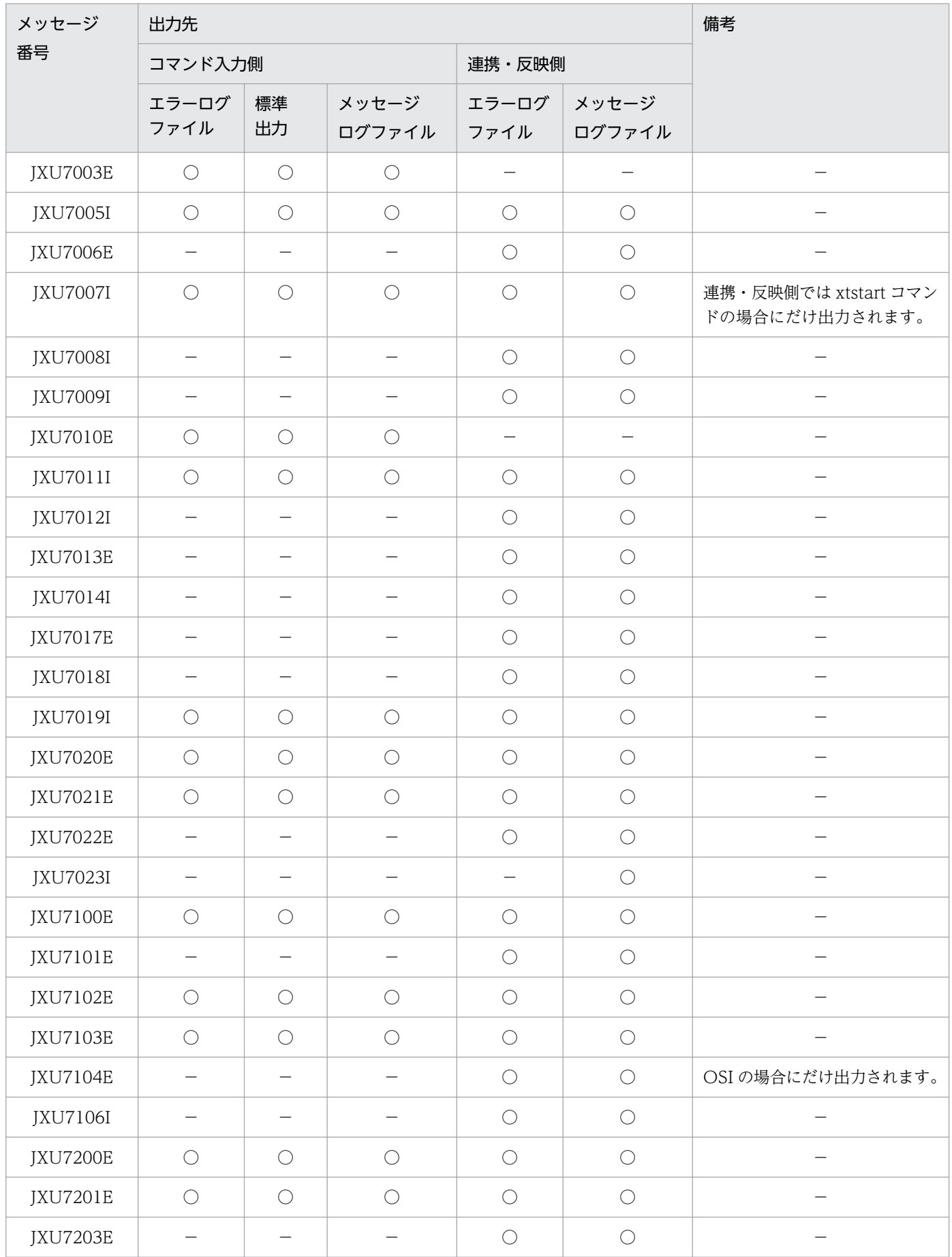

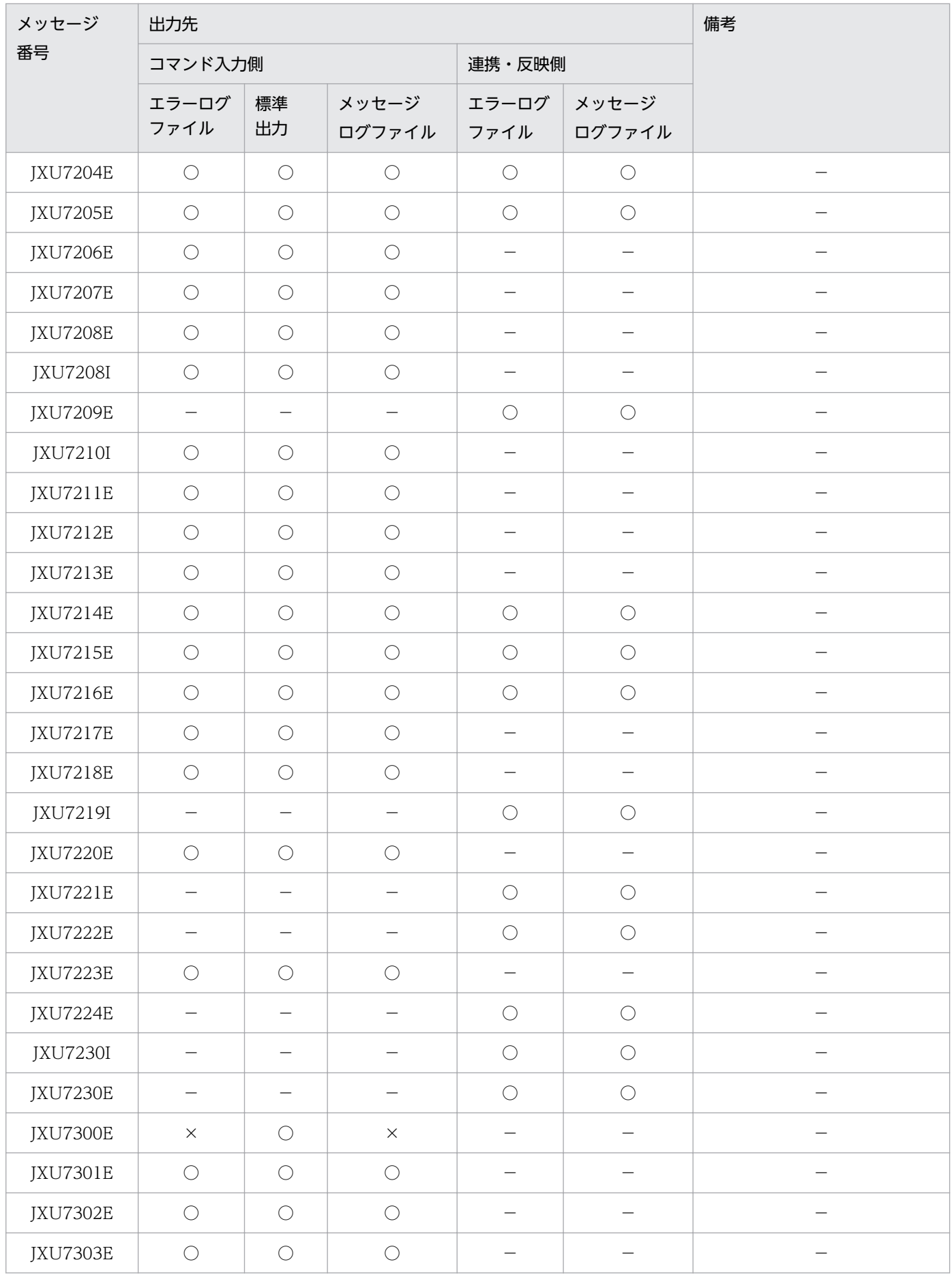

| メッセージ           | 出力先           |            | 備考              |               |                 |  |
|-----------------|---------------|------------|-----------------|---------------|-----------------|--|
| 番号              | コマンド入力側       |            |                 | 連携・反映側        |                 |  |
|                 | エラーログ<br>ファイル | 標準<br>出力   | メッセージ<br>ログファイル | エラーログ<br>ファイル | メッセージ<br>ログファイル |  |
| <b>JXU7305E</b> | $\bigcirc$    | $\bigcirc$ | $\bigcirc$      |               |                 |  |
| <b>JXU7306E</b> | $\bigcirc$    | $\bigcirc$ | $\bigcirc$      |               |                 |  |
| JXU7307E        | $\bigcirc$    | $\bigcirc$ | $\bigcirc$      |               |                 |  |
| <b>JXU7308E</b> | $\bigcirc$    | $\bigcirc$ | $\bigcirc$      |               |                 |  |
| <b>JXU7309E</b> | $\bigcirc$    | $\bigcirc$ | $\bigcirc$      |               |                 |  |
| JXU7311E        | $\bigcirc$    | $\bigcirc$ | $\bigcirc$      |               |                 |  |
| JXU7312E        | $\bigcirc$    | $\bigcirc$ | $\bigcirc$      |               |                 |  |
| <b>JXU7313E</b> | $\bigcirc$    | $\bigcirc$ | $\bigcirc$      |               |                 |  |
| <b>JXU7314E</b> | $\bigcirc$    | $\bigcirc$ | $\bigcirc$      |               |                 |  |
| <b>JXU7315E</b> | $\bigcirc$    | $\bigcirc$ | $\bigcirc$      |               |                 |  |
| <b>JXU7316E</b> | $\bigcirc$    | $\bigcirc$ | $\bigcap$       |               |                 |  |

<sup>(</sup>凡例)

○:出力します。

×:出力しません。

−:該当しません。

コマンド入力側: xtrep コマンド, xtrepO コマンド, または xtrepS コマンドを入力するホストを示し ます。

連携・反映側:次のホストを示します。

• XDM/XT と連携するホスト

HiRDB がパラレルサーバの場合には、HiRDB Dataextractor および HiRDB のデータベース初 期作成ユティリティ (pdload) のメッセージがシステムマネジャ (MGR) に出力されることが あります。このため,障害発生時にはシステムマネジャ(MGR)も調査してください。

• データ反映機能またはファイル作成機能を実行するホスト

### 9.2 メッセージの詳細

#### JXU7000E

INSUFFICIENT MEMORY

メモリ不足が発生しました。

(S):コネクション切断後,処理を終了します。

(P):メモリ回復後,再度システムを実行してください。

### JXU7001E

LOGICAL ERROR OCCURRED CODE=Uaaa,

bbb  $[$ ,  $c \cdots c]$ 

内部処理実行中に異常が発生しました。

aaa:保守コード

bbb:詳細コード

c…c:保守情報

(S):コネクション切断後,処理を終了します。

(P):保守員に連絡してください。

### JXU7002E

SYSTEM CALL ERROR,FUNC=a…a,  $ERRCODE = bbb$  {NAME = c…c | SIZE = d…d | [e…e]}

a…a で示すシステムコールでエラーが発生しました。

a…a:エラーの発生したシステムコール

bbb:エラーコード

c…c:ファイル名称,またはサービス名

d…d:確保しようとした領域サイズ

e…e:保守情報

(S):コネクション切断後,処理を終了します。

9. メッセージ

(P):エラーコードの値と該当する関数の記載されたリファレンスマニュアルを参照してエラー要因を取 り除き,再度実行してください。

- FUNC=getservebyname の場合 services ファイルのサービス名と HiRDB Dataextractor の環境変数情報設定ファイル (hirdbxt.ini)のサービス名が一致しているかどうかを確認してください。
- FUNC=connect, errno=239 または 10061 の場合 (反映側が Windows 版の場合) サービスが未起動でないか確認してください。
- FUNC=LoadLibraryEx, errno=1114, NAME=%PDDIR%\bin\pdsingle.dll の場合(反映側が Windows 版の場合) 反映側 HiRDB がセットアップ識別子付きでインストールされている場合,hirdbxt.ini に次の環境 変数が指定されているか確認してください。
	- ・PDDIR
	- ・PDCONFPATH
	- ・PDUXPLDIR
- FUNC=CodeCnvOpen, ERRCODE=-4の場合 バージョン 07-03 以前に作成された文字コード変換用マッピングテーブルを使用していた場合、文 字コード変換用マッピングテーブルを再作成してください。

### JXU7003E

ROW LENGTH EXCEEDS 4294967295

1 行の長さが4ギガバイトを超えたため、処理を続行することができません。

(S):処理を終了します。

(P):処理対象になる表の行長を見直し,再度実行してください。 処理対象になる表に、BLOB, BINARY, SGMLTEXT, または XML の列が含まれている場合は、環 境変数 XTLOBBUFSIZE が指定されているかどうかを見直し,再度実行してください。

### JXU7005I

END OF a…a RETURN CODE IS bb

HiRDB Dataextractor がリターンコード bb で処理を終了しました。

a…a:プログラム名

**PXTCNTL:**データ反映側の HiRDB Dataextractor (TCP/IP)

**PXTOSIL:**データ反映側の HiRDB Dataextractor (OSI)

xtrep:データ抽出側の HiRDB Dataextractor(HiRDB 抽出)

xtrepO:データ抽出側の HiRDB Dataextractor(ORACLE 抽出)

xtrepS:データ抽出側の HiRDB Dataextractor(SQL Server 抽出)

bb:リターンコード

0:正常終了しました。

4:次の事象が発生しましたが処理を続行しました。

- オーバフローまたは切り捨ての可能性があります。
- 文字の切り捨ての可能性があります。
- HiRDB のデータベース作成ユティリティでエラーが発生しました。

8:パラメタエラー

12:処理が続行できないエラーが発生しました。

16:プロセスが異常終了,または内部矛盾を検知しました。

(S):処理を終了します。

(P):次のどちらかの処置をしてください。

- リターンコードが 4 のとき JXU7208I が出力されている場合はオーバフローまたは切り捨てが発生しています。切り捨てたデー タを反映しない場合は,環境変数 XTERRLEVEL に 1 を指定して再度実行してください。 HiRDB のデータベース作成ユティリティでエラーが発生した場合は、反映側のエラーログファイル に出力されたメッセージを基にエラーを取り除き再度実行してください。
- リターンコードが 12 のとき エラーログファイルまたは標準出力に出力されたメッセージを基にエラーを取り除き再度実行して ください。
- リターンコードが 16 のとき 保守員に連絡してください。

### JXU7006E

a…a TERMINATED BY SIGNAL, NO=b…b

プログラムがシグナルにより中断しました。

a…a:プログラム名

PXTCNTL: HiRDB Dataextractor の入口プログラム PXTLOAD:PXTCNTL が起動するプログラム PDLOAD:HiRDB データベース作成ユティリティ PXTMOCT:OSI デーモンプログラム

b…b:中断の原因となったシグナル番号

(S):処理を終了します。

(P):このメッセージ以外に出力されているメッセージがあれば原因を調査し,再度実行してください。 このメッセージ以外に出力されているメッセージがなければ保守員に連絡してください。

#### JXU7007I

HiRDB Dataextractor SYSTEM STARTED

 ${PID=a...a \mid SYSLOG=b...b}$ 

HiRDB Dataextractor を開始しました。

a…a:HiRDB Dataextractor のプロセス ID

b…b:HiRDB Dataextractor のエラーログファイル

(S):処理を開始します。

#### JXU7008I

HiRDB Dataextractor SYSTEM TERMINATED PID=a…a

HiRDB Dataextractor を終了させました。

a…a:HiRDB Dataextractor のプロセス ID

(S):処理を終了します。

#### JXU7009I

HiRDB Dataextractor LOAD PROCESS a STARTED PARTNER JOB NAME=b…b

HiRDB Dataextractor がデータ反映処理を開始しました。

a:次のどちらかを表示します。

M:制御プロセス

F:入力ファイル作成プロセス

b…b:該当するプロセスとコネクトした XDM/XT のジョブ名

(S):反映処理を開始します。

JXU7010E

a…a ERROR OCCURRED,CODE=bb

他プログラムでエラーが発生しました。

a…a:プログラム名

PXTCNTL:データの反映側の HiRDB Dataextractor

SHELL SCRIPT:ユーザ指定のシェルスクリプト

- bb:エラーコード
	- a…a が PXTCNTL の場合

4:HiRDB データベース作成ユティリティでエラーが発生しました。

12: HiRDB Dataextractor, HiRDB, またはユーザ指定のシェルコマンドとのアクセス時. 処 理が続行できないエラーが発生しました。

16:HiRDB Dataextractor が異常終了しました。

a…a が SHELL SCRIPT の場合

ユーザ指定のシェルスクリプトが返却する exit のステータス

- (S):次のどれかの処理をします。
	- a…a が PXTCNTL の場合
		- エラーコードが 4 の場合 処理を続行します。
		- エラーコードが 4 以外の場合 処理を終了します。
	- a…a が SHELL SCRIPT の場合

処理を終了します。

- (P):次のどれかの処置をしてください。
	- a…a が PXTCNTL の場合
		- エラーコードが 4 の場合 a…a で示されるプログラムの実行結果リストに問題がないか確認してください。
		- エラーコードが 4 以外の場合

a…a で示されるプログラムの実行結果リストを基にエラー要因を取り除き,再度ジョブを実行 してください。

a…a が SHELL SCRIPT の場合

ユーザ指定のシェルスクリプトの実行結果に問題がないか確認してください。

### JXU7011I

a…a ROWS EXTRACT [SUCCESSFULLY]

a…a 行抽出しました。

a…a:抽出行数

SUCCESSFULLY:出力行数最終結果時を表します。

(S):処理を続行します。

### JXU7012I

{FILE|DIRECTORY}CREATED NAME=a…a  $[COUNT=b\cdots b]$ 

ファイルまたはディレクトリの作成処理を終了しました。

a…a:ファイル名またはディレクトリ名

- b…b:データ件数
- (S):処理を続行します。

#### JXU7013E

{FILE|DIRECTORY}EXIST NAME=a…a

指定されたファイルまたはディレクトリはすでに存在します。

a…a:ファイル名またはディレクトリ名

(S):処理を終了します。

- (P):次のどちらかを行い,再度実行してください。
	- 作成するファイル名またはディレクトリ名の指定を変更します。
	- ファイルの上書きをしてもよい指定に変更します。

#### JXU7014I

EXEC a…a IS b…b

a…a を実行します。

a…a:実行した事象

pdload ARG:pdload を実行します。

SHELL SCRIPT:シェルスクリプトを実行します。

b…b:次のどちらかを表示します。

- a…a が pdload ARG の場合 pdload 実行時のオプション
- a…a が SHELL SCRIPT の場合 シェルスクリプトファイルの絶対パス名

(S):a…a の終了を待ちます。

#### JXU7017E

THIS FUNCTION IS NOT SUPPORT,KIND=a…a b…b

接続先とのバージョンの組み合わせでサポートされていない機能が実行されました。なお,このメッセー ジのあとに,保守情報がダンプ形式で出力されます。

接続先:XDM/XT または HiRDB Dataextractor

a…a:保守情報

b…b:保守情報(ダンプ形式)

(S):処理を終了します。

(P):接続先とのバージョンの組み合わせでサポートされていない機能を実行していないか確認してくだ さい。該当しない場合は保守員に連絡してください。

#### JXU7018I

FILE CREATED COUNT=aa SUCCESSFULLY

ファイルの作成処理が完了しました。

aa:データ件数

(S):処理を続行します。

#### JXU7019I

INVALID ADDRESS MODE, HiRDB Dataextractor a…a b…b=c…c

HiRDB Dataextractor が,アドレッシングモードの異なるプログラムにアクセスしました。

a…a:HiRDB Dataextractor のアドレッシングモード

32bit:32 ビットモード

64bit:64 ビットモード

b…b:接続相手プログラム

• HiRDB

c…c:接続相手プログラムのアドレッシングモード

32bit:32 ビットモード

64bit:64 ビットモード

(S):処理を終了します。

(P):接続する相手プログラムとのアドレッシングモードを合わせて,再度実行してください。

#### JXU7020E

MODULE TRACE FILE CREATED NAME=a…a

モジュールトレースファイルを出力しました。

a…a:モジュールトレースファイル名

(S):処理を終了します。

#### JXU7021E

NOT EXEC a…a

処理が実行できませんでした。

a…a:実行しようとした処理名 MODULE TRACE:モジュールトレース取得処理

(S):処理を続行します。

### JXU7022E

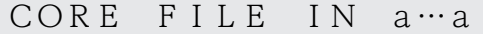

core ファイル格納ディレクトリは a…a です。

a…a:core ファイル格納ディレクトリ名

(S):処理を続行します。

#### JXU7023I

SYSTEM CALL INFORMATION,FUNC=a…a,CODE=bbb [c…c]

a…a で示すシステムコールの保守情報を出力します。

a…a:システムコール

bbb:終了コード

c…c:保守情報

(S):処理を続行します。

(P):次の情報が出力された場合は,Windows のサービス(HiRDB Dataextractor)が正常に終了して いますので対処は不要です。また,次の情報以外が出力された場合は,終了コードの値と該当する関数が 記載された Windows API のリファレンスマニュアルを参照して要因を取り除き、Windows のサービス (HiRDB Dataextractor)を再起動してください。

- FUNC=WaitForSingleObject(),CODE=6
- FUNC=SetServiceStatus(),CODE=6
- FUNC=FreeLibrary(),CODE=126

### JXU7100E

COMMUNICATION ERROR OCCURRED  $CODE = (aaa, bbbb) [PARTNER=d...d]$  $[HOSTNAME = e$  ... e

相手システムとの間で通信障害が発生しました。

aaa:処理コード

- 2:setsockopt ソケットライブラリ
- 6:受信処理中
- 7:送信処理中
- bbbb:エラーコード

TCP/IP のとき:ソケットライブラリの errno

OSI のとき: TLI 関数の t\_errno

- d…d:JOBID またはプロセス ID
	- XDM/XT 時:JOBID

HiRDB Dataextractor 時: PXTCNTL のプロセス ID

e…e:通信相手のホスト名称

相手システムが HiRDB Dataextractor 時にだけ出力します。

PARTNER と HOSTNAME は OSI のときにだけ出力します。

(S):コネクション切断後,処理を終了します。

(P):エラー要因を取り除き,再度実行してください。

TCP/IP のとき

- マニュアル「日立 CSMA/CD ネットワーク CD105(TCP/IP)」によって,処理コードに該当 するソケットライブラリの要因コードを参照してください。ネットワーク障害が考えられる場合 は,障害要因を取り除いて再度実行してください。
- 上記以外の場合,保守員に連絡してください。
OSI のとき

- PARTNER にプロセス ID が表示された場合 HOSTNAME の示すホスト中の HiRDB Dataextractor のエラーファイルの内容に従い対応 してください。該当するエラーファイルは,このメッセージの先頭に表示されたプロセス ID が 存在するファイルです。
- PARTNER にプロセス ID が表示されない場合 HiRDB のシステムマネジャの存在するホスト中の HiRDB Dataextractor のエラーファイル の内容に従い対応してください。該当するエラーファイルは,このメッセージの先頭に表示され たプロセス ID が存在するファイルです。

### JXU7101E

a…a CANNOT CONNECT  $[PARTNER = d \cdots d]$   $[HOS TNAME = e \cdots e]$ 

相手システムとの接続に失敗しました。

a…a:ロード名称

PXTCNTL:TCP/IP 使用時のロード名称

PXTOSIL:OSI 使用時のロード名称

- d…d:IOBID またはプロセス ID
	- XDM/XT 時:JOBID

HiRDB Dataextractor 時: PXTCNTL のプロセス ID

e…e:通信相手のホスト名称

相手システムが HiRDB Dataextractor 時にだけ出力します。

PARTNER と HOSTNAME は OSI のときにだけ出力します。

- (S):コネクション切断後,処理を終了します。
- (P):エラー要因を取り除き,再度実行してください。

TCP/IP のとき

- ポート番号の設定が誤っていないかどうかを見直してください。
- 相手システムの HiRDB Dataextractor とのバージョンの組み合わせを見直してください。
- 環境変数 XTPCHKTIME の指定値を見直してください。

OSI のとき

• PARTNER にプロセス ID が表示された場合 HOSTNAME の示すホスト中の HiRDB Dataextractor のエラーファイルの内容に従い対応 してください。該当するエラーファイルは,このメッセージの先頭に表示されたプロセス ID が 存在するファイルです。

- PARTNER にプロセス ID が表示されない場合 HiRDB のシステムマネジャの存在するホスト中の HiRDB Dataextractor のエラーファイル の内容に従い対応してください。該当するエラーファイルは,このメッセージの先頭に表示され たプロセス ID が存在するファイルです。
- 環境変数 XTPCHKTIME の指定値を見直してください。

JXU7102E

 $COMNECTION$   $CLOSED$   ${CODE = (aaaa, bbbb)}$  $|FUNC=c\cdots c \quad CODE=d\cdots d \}$   $[PARTNER=e\cdots e]$  $[HOS TNAME = f \cdots f]$ 

相手システムとのコネクションが障害によって切断されました。

aaa:処理コード(保守コード)

6:受信処理中

7:送信処理中

bbbb:エラーコード(保守コード)

TCP/IP のとき:ソケットライブラリの errno

OSI のとき: TLI 関数の t\_errno

c…c:エラーの発生した TLI 関数名(保守コード)

d…d:エラーコード(保守コード)

TLI 関数の t\_errno

e…e:JOBID またはプロセス ID

XDM/XT 時:JOBID

HiRDB Dataextractor 時:PXTCNTL のプロセス ID

f…f:通信相手のホスト名称

相手システムが HiRDB Dataextractor 時にだけ出力します。

PARTNER と HOSTNAME は OSI のときにだけ出力します。

(S):処理を終了します。

(P):XDM/XT 側,または HiRDB Dataextractor で障害が発生したと考えられます。その障害を取り 除き,再度実行してください。

• PARTNER にプロセス ID が表示された場合 HOSTNAME の示すホスト中の HiRDB Dataextractor のエラーファイルの内容に従い対応して ください。該当するエラーファイルは,このメッセージの先頭に表示されたプロセス ID が存在す るファイルです。

• PARTNER にプロセス ID が表示されない場合

HiRDB のシステムマネジャの存在するホスト中の HiRDB Dataextractor のエラーファイルの内 容に従い対応してください。該当するエラーファイルは,このメッセージの先頭に表示されたプロ セス ID が存在するファイルです。

なお,ハードウェアやソフトウェアによるタイマ監視機能(ルータやファイアウォールによる自動切断 など)で、HiRDB Dataextractor 内部で行っているプロセス間通信が切断されたおそれがあります。 監視時間の設定を見直してください。

JXU7103E

CANNOT CONNECT WITH a…a,(b…b)  $[PARTNER=c...c]$ 

データ格納先ホスト上の HiRDB Dataextractor との接続に失敗しました。

a…a:データ格納先ホスト名称

b…b:データ格納先ホストの IP アドレス

xxx.xxx.xxx.xxx の形式(xxx:10 進数)

c…c:JOBID またはプロセス ID

XDM/XT 時:JOBID

HiRDB Dataextractor 時: PXTCNTL のプロセス ID

PARTNER は OSI のときにだけ出力します。

(S):処理を終了します。

(P):エラー要因を取り除き,再度実行してください。

TCP/IP のとき

ポート番号の設定が誤っていないか見直してください。

HiRDB Dataextractor の実行時にホスト名ではなく FQDN を指定した場合は、a…a ではなく b… b で接続に失敗したホストを判断してください。

OSI のとき

- PARTNER にプロセス ID が表示された場合 HOSTNAME の示すホスト中の HiRDB Dataextractor のエラーファイルの内容に従い対応 してください。該当するエラーファイルは,このメッセージの先頭に表示されたプロセス ID が 存在するファイルです。
- PARTNER にプロセス ID が表示されない場合 HiRDB のシステムマネジャの存在するホスト中の HiRDB Dataextractor のエラーファイル の内容に従い対応してください。該当するエラーファイルは,このメッセージの先頭に表示され たプロセス ID が存在するファイルです。

#### JXU7104E

COMMUNICATION ERROR OCCURED,  $LOADNAME=$ a…a  $HOSTNAME=$ b…b  $[PARTNER=c \cdots c]$ 

ほかの HiRDB Dataextractor との通信でエラーが発生しました。

a…a:通信を行っている相手側の HiRDB Dataextractor のロード名称

b…b:a…a の存在するホスト名称

c…c:JOBID またはプロセス ID

XDM/XT 時:JOBID

HiRDB Dataextractor 時: PXTCNTL のプロセス ID

PARTNER は OSI のときにだけ出力します。

(S):処理を終了します。

(P):このメッセージよりも先に出力されたメッセージ,および相手側のロードが出力したメッセージの 指示に従ってください。

- OSI のときで、PARTNER にプロセス ID が表示された場合 HOSTNAME の示すホスト中の HiRDB Dataextractor のエラーファイルの内容に従い対応して ください。該当するエラーファイルは,このメッセージの先頭に表示されたプロセス ID が存在す るファイルです。
- PARTNER にプロセス ID が表示されない場合 HiRDB のシステムマネジャの存在するホスト中の HiRDB Dataextractor のエラーファイルの内 容に従い対応してください。該当するエラーファイルは,このメッセージの先頭に表示されたプロ セス ID が存在するファイルです。

#### JXU7106I

OSI COMMUNICATION PROGRAM IS NOT ACTIVE

OSI 通信に必要なプログラムが稼働していないため,再試行します。

(S):処理を続行します。

(P):OSI 通信に必要なプログラム(XNF)を起動してください。

#### JXU7200E

ERROR OCCURRED DURING DATABASE ACCESS STATUS=aaa

9. メッセージ

OPERATION CODE=b…b [c…c]

HiRDB, ORACLE, または SQL Server アクセス時に、処理が続行できないエラーが発生しました。こ のメッセージに続いて HiRDB,ORACLE,または SQL Server のメッセージを出力する場合があります。

aaa: HiRDB SQLCODE または ORACLE, SQL Server のエラーコード

b…b:オペレーションコード(内部情報)

c…c:HiRDB,ORACLE,または SQL Server のメッセージ

(S):コネクション切断後,処理を終了します。

(P):

HiRDB の場合

HiRDB SQLCODE,または HiRDB のメッセージを基にエラー要因を取り除き再度実行してくだ さい。HiRDB SQLCODE,または HiRDB のメッセージについては,マニュアル「HiRDB メッ セージ」を参照してください。

ORACLE の場合

ORACLE のエラーコードまたはメッセージを基にエラー原因を取り除き再実行してください。SQL 解析エラーの場合、列名記述ファイル、表式記述ファイル、または排他情報ファイルの指定値を見 直してください。ORACLE のエラーコードまたはメッセージについては ORACLE のマニュアルを 参照してください。

SQL Server の場合

SQL Server のエラーコードまたはメッセージを基にエラー原因を取り除き再実行してください。 SQL 解析エラーの場合, 列名記述ファイル,表式記述ファイルの指定値を見直してください。SQL Server のエラーコードまたはメッセージについては SQL Server のマニュアルを参照してください。

#### JXU7201E

ERROR OCCURRED DURING ENVIRONMENT SET FUNCTION=a…a [CODE=bbb]

HiRDB Dataextractor の動作環境設定中,処理が続行できないエラーが発生しました。

a…a:環境設定関数名(内部情報),環境変数名,またはセクション名

PDUSER の場合は、あらかじめユーザ ID とパスワードを設定しておく必要があります。

bbb:環境設定関数の戻り値(内部情報)

(S):コネクション切断後,処理を終了します。

(P):HiRDB,および HiRDB Dataextractor の環境(変数)を見直して,再実行してください。また は、HiRDB が起動されているか確認してください。

- FUNCTION=SECTION NUMBER の場合 HiRDB Dataextractor の環境変数情報設定ファイル (hirdbxt.ini) 内のセクション数がオーバし ています。修正して再度実行してください。
- FUNCTION=pdi\_utl\_sh\_prolog の場合 HiRDB を起動したあと,再度実行してください。 HiRDB が起動しているときは,[「表 2-7 HiRDB Dataextractor を使用するために必要な環境変](#page-46-0) [数](#page-46-0)」の HiRDB の環境変数(PD〜)が正しく指定されているかを確認し,再度実行してください。

#### JXU7203E

a…a IS NOT DEFINED IN ENVIRONMENT

FILE

HiRDB Dataextractor の環境変数情報設定ファイル中に誤った指定があります。

#### a…a:環境変数名

(S):コネクション切断後,処理を終了します。

(P):HiRDB Dataextractor の環境変数,または HiRDB の環境変数を見直して,再度実行してください。

#### JXU7204E

TIMEOUT OCCURRED DURING a…a

処理実行中にタイムアウトが発生しました。

a…a:次のどれかを表示します。

INPUT FILE I/O:入力ファイルへの書き込み処理 RECEIVE DATA:相手システムからのメッセージ受信処理 SEND DATA:相手システムへのメッセージ送信処理

(S):処理を終了します。

(P):エラーログファイルまたは HiRDB データベース作成ユティリティのエラーファイルのメッセージを 基にエラーを取り除き再度実行してください。

処理種別が INPUT FILE I/O の場合

• 格納表に排他が掛かっている場合 格納表に排他を掛けている処理の終了後,再度実行してください。 また、同一の表に同時に反映処理が実行されないように、ジョブスケジュールを見直してくださ い。

• 排他が掛かっていない場合

入力ファイルの書き込み監視時間(環境変数 XTWRTWTIME)を設定して,再度実行してく ださい。すでに設定している場合は,設定値を大きくして,再度実行してください。

処理種別が,RECEIVE DATA または SEND DATA の場合

通信回線に問題がないか見直してください。通信回線の問題でなければ、通信関数の応答監視時間 (環境変数 XTTCPWTIME,または XTOSIWTIME)の指定値を大きくして,再度実行してくだ さい。

JXU7205E

VALUE OF a…a PARAMETER IS INVALID

パラメタ値が不正です。

a…a:パラメタ名称

(S):処理を終了します。

(P):エラー要因を取り除き,再度実行してください。

#### JXU7206E

SPECIFIED TABLE a…a.b…b IS NOT

DEFINED IN c…c DICTIONARY

指定した表 a…a.b…b はディクショナリに定義されていません。

a…a:抽出側または反映側の認可識別子

b…b:抽出側または反映側の表識別子

c…c:データベース種別

(S):処理を終了します。

(P):表名を直すか,表を定義したあとに再度実行してください。

#### JXU7207E

SPECIFIED LOAD COLUMN NUMBER IS NOT EQUAL EXTRACT COLUMN NUMBER IN TABLE a…a.b…b

反映する表の列数が抽出する表の列数と一致していません。

a…a:反映側の認可識別子

b…b:反映側の表識別子

(S):処理を終了します。

(P):表名を直すか,HiRDB の定義を修正したあとに再度実行してください。

#### JXU7208E

DATA CONVERT ERROR CODE=aa COUNT=bb

データの切り捨て,またはオーバフローが発生しました。

aa:エラーコード

01:データの切り捨てが発生しました。

02:オーバフローが発生しました。

bb:エラー発生行数

(S):処理を終了します。

(P):反映側の列長を直すか,環境変数 XTLOBBUFSIZE の値を大きくしたあとに再度実行してください。

#### JXU7208I

DATA CONVERT ERROR CODE=aa

データの切り捨て,またはオーバフローが発生しました。

aa:エラーコード

01:文字の切り捨てが発生しました。

02:オーバフローが発生しました。

(S):処理を続行します。

#### JXU7209E

ERROR OCCURRED DURING DATA PUT

 $CODE = a a COUNT = b \cdots b$   $[S I Z E = c \cdots c]$ 

抽出データの書き込みに失敗しました。

aa:エラーコード

01:出力ファイルサイズが不正のため書き込むことができません。 02:出力するファイルがなくなったため書き込むことができません。

b…b:データ件数

c…c:1 行のデータ長

- (S):処理を終了します。
- (P):次のどれかの処置をしてください。
	- エラーコードが 01 の場合

環境変数 XTFILESIZE の値を大きくしたあと,再度実行してください。

エラーコードが 02 の場合

次のどれかの処置をして,再度実行してください。

- 環境変数 XTFILESIZE の値を大きくする
- 出力ファイルを格納するディレクトリの空き容量を増やす
- −o オプションにファイル名称を追加する

JXU7210I

DIFFERENCE MAY BE INCLUDE IN a…a.

b…b.c…c

データの切り捨て,オーバフロー,丸め誤差が発生する可能性があります。

a…a:抽出または反映側の認可識別子

b…b:抽出または反映側の表識別子

c…c:抽出, 反映列名または列名記述領域 (SQLCNDA) の SQLNAMEC に設定される値 (列名記述領 域の詳細は,マニュアル「HiRDB SQL リファレンス」を参照してください)

(S):処理を続行します。

#### JXU7211E

DATA TYPE OF {a…a.b…b.c…c|ROW|#n…n}

CANNOT CONVERT

データ属性が不正のため変換できません。

a…a:反映側の認可識別子

b…b:反映側の表識別子

c…c:反映側の列名

n…n:抽出フィールド通番

(S):処理を終了します。

- (P):表名を修正するか,または HiRDB の定義を修正したあとに再度実行してください。 列名記述ファイルに ROW を指定し格納列に可変長データがあった場合,ROW 指定を解除するか, 反映側を固定長データで定義し直し,再度実行してください。 列名記述ファイルに ROW を指定し反映情報ファイルを指定した場合,ROW 指定を解除するか,反 映情報ファイルを指定しないで再度実行してください。
	- 文字集合列を抽出・反映する場合は,文字集合,属性,および長さを同じにして再度実行してください。

#### JXU7212E

DATA LENGTH OF {a…a.b…b.c…c|ROW} CANNOT CONVERT

データ長,精度,尺度が不正のため変換できません。

a…a:抽出側または反映側の認可識別子

b…b:抽出側または反映側の表識別子

c…c:抽出側または反映側の列名

ROW:列名記述ファイルに ROW を指定し,抽出側と反映側の列合計長が不一致の場合

(S):処理を終了します。

(P):表名を修正するか,または HiRDB の定義を修正したあとに再度実行してください。 文字集合列を抽出・反映する場合は,文字集合,属性,および長さを同じにして再度実行してください。 環境変数 XTDATALOCALE に utf-16BE,または utf-16LE を指定して抽出・反映する場合は,列の 長さを偶数バイトにして再度実行してください。

#### JXU7213E

SPECIFIED RDAREA a…a IS INVALID BECAUSE TABLE b…b.c…c IS NOT FOUND IN RDAREA

指定した RD エリア a…a は, 表が格納されているRDエリアではありません。

a…a:反映側の RD エリア名

b…b:反映側の認可識別子

c…c:反映側の表識別子

(S):処理を終了します。

(P):表名または RD エリア名を修正するか,あるいは HiRDB へ定義したあとに再度実行してください。

#### JXU7214E

PARTITIONING OF SPECIFIED TABLE a…a.b…b IS NOT SUPPORTED

指定した表の分割方法はサポート対象外です。

a…a:反映側の認可識別子

b…b:反映側の表識別子

(S):処理を終了します。

(P):表名を修正し,再度実行してください。

#### JXU7215E

DATA TYPE OF {a…a.b…b.c…c|#n…n} NOT SUPPORT

サポートされていない属性変換の組み合わせです。

- a…a:抽出側または反映側の認可識別子
- b…b:抽出側または反映側の表識別子
- c…c:抽出側または反映側の列名
- n…n:抽出フィールド通番

(S):処理を終了します。

(P):表名を修正するか,または HiRDB の定義を修正したあとに再度実行してください。

#### JXU7216E

NULL DATA CANNOT BE SPECIFIED IN

a…a.b…b.c…c

ナル値情報ファイルに設定した列が非ナル値制約です。

a…a:抽出側または反映側の認可識別子

- b…b:抽出側または反映側の格納表識別子
- c…c:抽出側または反映側の列名
- (S):処理を終了します。

(P):ナル値情報ファイルまたは HiRDB の定義を修正したあとに,再度実行してください。

#### JXU7217E

ARRAY NUMBER INVALID IN a…a.b…b.c…c

抽出側と反映側の,繰返し列の要素数の組み合わせが不正です。

a…a:反映側の認可識別子

b…b:反映側の表識別子

c…c:反映側の列名

(S):処理を終了します。

(P):抽出側の列と反映側の列に定義した要素数を見直し,修正したあとに再度実行してください。

#### JXU7218E

DATA VALUE OF a…a.b…b.c…c CANNOT CONVERT ERROR  $CODE = dd$   $COUNT = e$ …e

データの値が不正なため変換できません。

a…a:抽出側の認可識別子

b…b:抽出側の表識別子

c…c:抽出側の列名

- dd:エラーコード
- e…e:エラー発生行数
	- 01:DATE データ型の指定値が紀元前である。
	- 02:数値データ型の値がオーバフローした。

(S):処理を終了します。

(P):反映側の属性を変換可能なものに変更するか,抽出条件を指定して不正なデータを抽出対象外とし たあとに再度実行してください。

#### JXU7219I

DATA CONVERT INFORMATION FROM=a…a TO b…b,UNDE  $F$  CODE= $c$ … $c$ , ERROR COUNT= $d$ … $d$  [,  $e$ … $e$ ]

文字コード変換情報(ユーザデータ)を出力します。

a…a:変換前の文字コード

b…b:変換後の文字コード

c…c:未定義コード検出時に設定する値(XTUNDEF,XTDATAUNDEF の 16 進数値)

d…d:文字コード変換エラー時の打ち切り行数

e…e:UCS-4 検知時の打ち切り行数

(S):処理を続行します。

#### JXU7220E

a…a IS INVALID IN b…b LINE=c…c

b…b ファイルに記述されている c…c 行目の a…a の指定が不正です。

a…a:指定内容

b…b:ファイル名

c…c:行数

(S):処理を終了します。

(P):ファイル中の指定内容を修正し,再度実行してください。

#### JXU7221E

FES OR BES IS NOT FOUND IN a ...

ホスト a…a 上の HiRDB ユニットにフロントエンドサーバまたはバックエンドサーバが存在しません。

a…a:データ反映先ホスト名称

(S):処理を終了します。

(P):フロントエンドサーバまたはバックエンドサーバが存在するデータ反映先ホストと接続するように クライアント側の設定を見直す,または環境変数情報設定ファイルに指定している HiRDB の環境変数が, 該当するサーバのユニットに対応しているか見直して,再度実行してください。

#### JXU7222E

{ENVIRONMENT FILE NAME IN /etc/ inetd.conf|INPUT DATA FILE NAME} ENVIRONMENT FILE NAME IN /etc/inetd.conf が表示されている場合

コンフィギュレーションファイル/etc/inetd.conf に HiRDB Dataextractor の環境変数情報設定ファ イル名が指定されていません。

(S):処理を終了します。

(P):コンフィギュレーションファイル/etc/inetd.conf のフィールド名 server program arguments の設定内容を見直して,再度実行してください。

INPUT DATA FILE NAME が表示されている場合

pdload に渡す入力データファイルが指定されていません。

(S):処理を終了します。

- (P):次のどちらかの処置をしてください。
	- HiRDB 間のデータ抽出・反映の場合 xtrep コマンドの−o オプション,または−O オプションを指定して,再度実行してください。
	- XDM/XT と連携している場合 JXUMCTL 制御文の TRANSFER 文を指定して,再度実行してください。

#### JXU7223E

TABLE NAME a…a.b…b IS INVALID

 $ERROR CODE = c \cdots c$ 

指定した表名が不正です。

a…a:反映側の認可識別子

b…b:反映側の表識別子

c…c:エラーコード

004:指定した表がビュー属性の表です。

005:指定した表が FIX 属性の表です。

環境変数 XTNLDFLT に 2 を指定した場合は、FIX 表への反映はできません。

(S):処理を終了します。

(P):表名を修正するか,または HiRDB の定義を修正したあとに再度実行してください。 エラーコードが 005 の場合、環境変数 XTNLDFLT の指定を変更して、再度実行してください。

#### JXU7224E

a…a NOT FOUND

a…a が存在しません。

a…a:絶対パス名

(S):コネクション切断後,処理を終了します。

(P):a…a に示す絶対パスのファイルまたはディレクトリの有無を確認し,エラー要因を取り除いてか ら,再度実行してください。

a…a が\$PDDIR<sup>※</sup>/lib/libscomon.sl, \$PDDIR<sup>※</sup>/client/lib/libzclt.sl, \$PDDIR<sup>※</sup>/lib/libssol.so ま たは\$ PDDIR※/client/lib/libzclt.so の場合

- HiRDB Dataextractor の環境変数情報設定ファイル中の PDDIR に設定したディレクトリパス を修正し,再度実行してください。
- HiRDB のインストールが正しく実行されていない可能性があります。HiRDB を再インストー ルし,再度実行してください。

注※ \$PDDIR の部分は,HiRDB Dataextractor の環境変数情報設定ファイル中で PDDIR に指定し たディレクトリパスが表示される。

#### JXU7230I

DATA CONVERT ERROR CODE=aa(b…b,c…c−d…d,e…e)〔f… f〕

文字コード変換処理中にエラーが発生しました。

このメッセージは,変換エラー検知数が環境変数 XTUNDEF または XTUTF8UCS4CHK で指定した打 ち切り件数に満たないときに,出力されます。

aa:エラーコード

01:データの切り捨てが発生した。

- 02:未定義コードを検知した。
- 03:列のデータが 2 バイトコード,または 3 バイトコードの途中で終わっている。
- 05:文字コードが UTF-8 のデータ中に 4 バイト以上の文字コード(UCS-4)を検知した。
- 04:その他のコード変換エラー
- b…b:次のどちらかを表示します。
	- 列番号〔〔添え字〕〕:抽出対象列の先頭からの通番
	- 保守情報

c…c:エラーを検知した列の開始位置(行の先頭からのオフセット)

d…d:エラーを検知した列の終了位置(行の先頭からのオフセット)

e…e:エラーを検知したデータの行の先頭からのオフセット

f…f:行データ(ダンプ形式)

変換前のデータを出力します。

1行の変換で複数メッセージを出力する場合は、最後のメッセージの次に出力します。なお、行データ はメッセージログファイルには出力されません。

 $(S)$ :

エラーコードが 01,02,03,04の場合:

処理を続行します。

エラーコードが 05の場合:

環境変数 XTUTF8UCS4CHK の指定に従い処理を続行します。

(P):

エラーコードが 01の場合:

反映側の列長を修正したあと,再度実行してください。

エラーコードが 02の場合:

外字領域の文字コードの場合,ユーザマッピングテーブルを作成して再度実行してください。

外字領域の文字コードでない場合,抽出データを修正して再度実行してください。

エラーコードが 03.04の場合:

抽出データを修正して,再度実行してください。

エラーコードが 05の場合:

オフセット情報は列中の最初に検知した文字であるため,列全体を見直してください。

環境変数 XTUTF8UCS4CHK で行のスキップを指定した場合,必要なデータであればユーザ自身 で反映側のデータベースにデータを登録してください。

環境変数 XTUTF8UCS4CHK で行のスキップを指定しなかった場合,抽出データを修正して再度 実行してください。

JXU7230E

DATA CONVERT ERROR CODE=aa(b…b,c…c−d…d,e…e)〔f… f〕

文字コード変換処理中にエラーが発生しました。

このメッセージは,変換エラー検知数が環境変数 XTUNDEF または XTUTF8UCS4CHK で指定した打 ち切り件数に達したときに,出力されます。

#### aa:エラーコード

01:データの切り捨てが発生した。

02:未定義コードを検知した。

03:列のデータが 2 バイトコード,または 3 バイトコードの途中で終わっている。

05:文字コードが UTF-8 のデータ中に 4 バイト以上の文字コード(UCS-4)を検知した。

04:その他のコード変換エラー

b…b:次のどちらかを表示します。

- 列番号〔〔添え字〕〕:抽出対象列の先頭からの通番
- 保守情報

c…c:エラーを検知した列の開始位置(行の先頭からのオフセット)

d…d:エラーを検知した列の終了位置(行の先頭からのオフセット)

e…e:エラーを検知したデータの行の先頭からのオフセット

f…f:行データ(ダンプ形式)

変換前のデータを出力します。

1行の変換で複数メッセージを出力する場合は、最後のメッセージの次に出力します。なお、行データ はメッセージログファイルには出力されません。

(S):処理を終了します。

(P):

エラーコードが 01の場合:

反映側の列長を修正したあと,再度実行してください。

エラーコードが 02の場合:

外字領域の文字コードの場合,ユーザマッピングテーブルを作成して再度実行してください。

外字領域の文字コードでない場合,抽出データを修正して再度実行してください。

エラーコードが 03.04の場合:

抽出データを修正して再度実行してください。

エラーコードが 05の場合:

オフセット情報は列中の最初に検知した文字であるため,列全体を見直してください。

環境変数 XTUTF8UCS4CHK で行のスキップを指定した場合,必要なデータであればユーザ自身 で反映側のデータベースにデータを登録してください。

環境変数 XTUTF8UCS4CHK で行のスキップを指定しなかった場合,抽出データを修正して再度 実行してください。

#### JXU7300E

ERROR EXIST IN COMMAND LINE USAGE

: a…a

コマンドラインの指定に誤りがあります。

a…a:コマンド指定方法

xtrep: HiRDB 抽出コマンド xtrepO:ORACLE 抽出コマンド xtrepS:SQL Server 抽出コマンド

(S):処理を終了します。

(P):コマンドラインに正しい指定で入力してください。

#### JXU7301E

LITERAL LENGTH OF PARAMETER IN a…a OPTION EXCEEDS b…b

a…a オプションの指定値の長さが b…b を超えています。

a…a:オプション名

EXTRACT TABLE:抽出表名

EXTRACT FILE NAME:表式記述ファイル名

FILE NAME:環境変数 XTTMPDIR と,−o,−O,または−q オプション指定値を合わせた名称 DIRECTORY NAME:環境変数 XTTMPDIR と−b オプション指定値を合わせた名称

b…b:制限文字数

(S):処理を終了します。

(P):指定値の文字数を bb 以下にして,再度実行してください。

- a…a が FILE NAME の場合 環境変数 XTTMPDIR と,−o,−O,または−q オプション指定値の合計けた数を bb 以下にし て,再度実行してください。
- a…a が DIRECTORY NAME の場合 環境変数 XTTMPDIR と−b オプション指定値の合計けた数を bb 以下にして,再度実行してくだ さい。

#### JXU7302E

PARAMETER a…a IN b…b OPTION IS INCORRECT

b…b オプションの指定値 a…a が不正です。

a…a:指定値

b…b:オプション名

9. メッセージ

#### EXTRACT TABLE:抽出表名

(S):処理を終了します。

(P):指定値を修正して,再度実行してください。

#### JXU7303E

PARAMETER a…a IN b…b OPTION IS OUT OF VALUE RANGE

b…b オプションに指定した指定値 a…a の範囲が不正です。

a…a:指定値

b…b:オプション名

- (S):処理を終了します。
- (P):指定値を修正して,再度実行してください。

#### JXU7305E

a…a OPTION MISSING

a…a オプションが必要ですが指定されていません。

a…a:オプション名

(S):処理を終了します。

(P):a…a オプションを指定して,再度実行してください。

#### JXU7306E

a…a OPTION CANNOT BE SPECIFIED

WITH b…b OPTION

a…a と b…b は同時に指定できません。

a…a:オプション名または環境変数名

b…b:オプション名または環境変数名

#### (S):処理を終了します。

(P):a…a または b…b のどちらかだけを指定して,再度実行してください。

#### JXU7307E

a…a OPTION CANNOT BE SPECIFIED WITHOUT b…b OPTION

a…a オプションは b…b オプションの指定なしに指定できません。

a…a:オプション名または環境変数名

b…b:オプション名または環境変数名

(S):処理を終了します。

(P):b…b オプションを指定するか,または a…a オプションを省略して,再度実行してください。

#### JXU7308E

DUPLICATE PARAMETER a…a IN b…b OPTION

b…b オプションに指定した指定値 a…a が重複して指定されています。

a…a:指定値

b…b が−o,または−O オプションの場合は,環境変数 XTTMPDIR と−o,−O オプション指定値 を合わせた名称が出力されます。

b…b:オプション名

(S):処理を終了します。

(P):指定値 a…a が重複しないように修正し,再度実行してください。

#### JXU7309E

a…a〔OPTION〕CONFLICTS WITH b…b 〔OPTION〕

オプション間,指定値間,またはオプションと指定値間の組み合わせが不正です。

a…a:オプション名,または指定値

b…b:オプション名,または指定値

(S):処理を終了します。

(P):オプション,または指定値を見直して再度実行してください。

#### JXU7311E

INVALID OPTION SPECIFIED,OPTION NAME=a…a

指定できないコマンドオプションを検知しました。

a…a:コマンドオプション

(S):処理を終了します。

(P):エラーの要因を取り除いたあと,再度実行してください。

#### JXU7312E

DEFINITION FORMAT ERROR,FILE=a…a,LINE=b…b

変換定義ファイルの定義フォーマットが不正です。

a…a:変換定義ファイル名

b…b:行番号

(S):処理を終了します。

(P):変換定義ファイル内の行番号の示す行の定義内容を修正したあと,再度実行してください。

JXU7313E

INVALID CHARACTER CODE,FILE=a…a,LINE=b…b,KIND  $= c \cdots c$ , REASON=d  $\cdots$ d

文字コードが不正です。

a…a:変換定義ファイル名

b…b:行番号

c…c:種別

before:変換元文字コード afer:変換先文字コード

d…d:不正理由

(S):処理を終了します。

(P):変換定義ファイル内の行番号の示す行に定義した文字コードを不正理由に従って修正したあと,再 度実行してください。

#### JXU7314E

OPTION VALUEISINVALID,OPTION NAMEa…a

コマンドオプションに指定された値が不正です。

a…a:コマンドオプション

(S):処理を終了します。

(P):エラーの要因を取り除いたあと,再度実行してください。

#### JXU7315E

FIELE ACCESS ERROR WAS OCCURRED,OPERATION=a…a,  $FILE=b\cdots b$ ,  $ERRNO=c\cdots c$ 

ファイル操作でエラーを検知しました。

a…a:操作種別

b…b:ファイル名

c…c:エラー番号

(S):処理を終了します。

(P):エラー番号を errno.h またはユーザが使う OS のマニュアルを参照して,エラーの要因を取り除い たあと,再度実行してください。

#### JXU7316E

INVALID COMMAND ARGUMENT

コマンドの引数の指定に誤りがあります。

(S):処理を終了します。

(P):エラーの要因を取り除いたあと,再度実行してください。

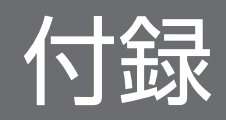

# 付録 A.1 メモリ所要量

HiRDB Dataextractor が使用するメモリ所要量を、次の表に示します。

このメモリはローカルメモリに確保されます。

#### 表 A-1 HiRDB Dataextractor が使用するメモリ所要量

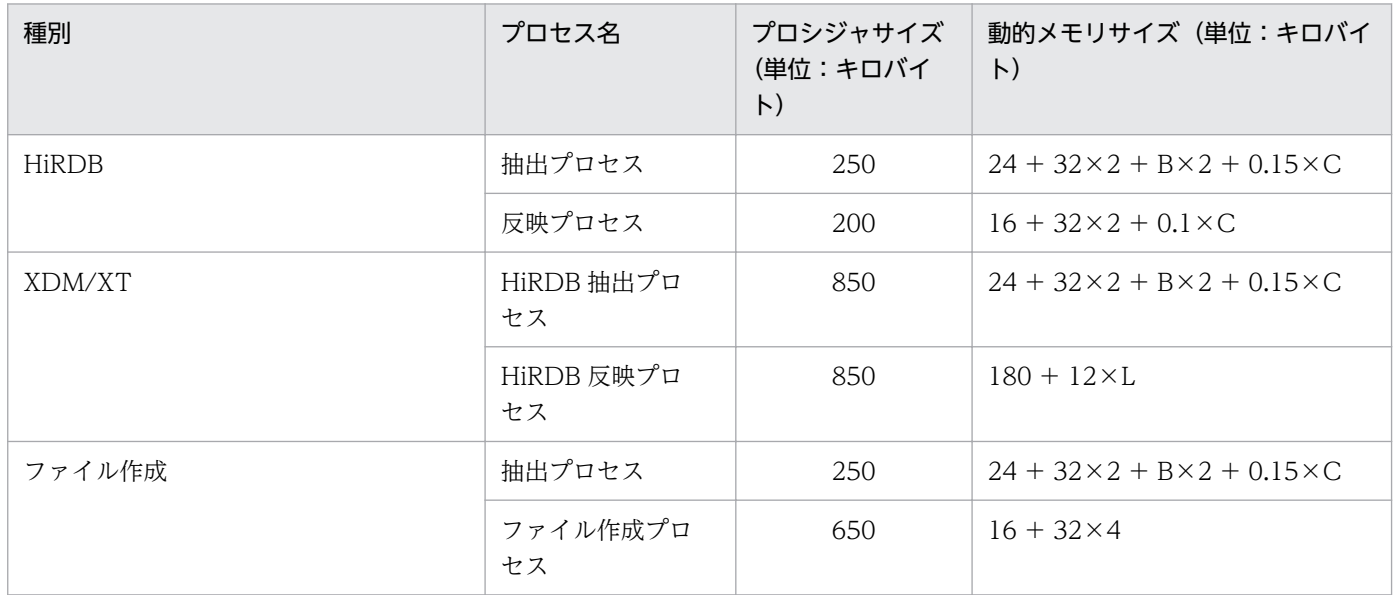

(凡例)

HiRDB:抽出したデータを HiRDB へ反映する場合,または抽出したデータからファイルを作成して HiRDB へ反映する場合

XDM/XT:XDM/XT を使用して,メインフレーム側 DB と HiRDB 間のデータを抽出および反映す る場合

ファイル作成:HiRDB から抽出したデータでファイルを作成する場合,または XDM/XT を使用して, メインフレーム側 DB から抽出したデータでファイルを作成する場合

- B:抽出データ長(単位:キロバイト)
- C:抽出列数
- L: IXUMCTL 制御文の LOAD 文の指定枚数

# 付録 A.2 ファイル所要量

環境変数 XTNLDFLT の指定によって,出力ファイル容量の計算式が異なります。

ファイル容量の見積もりを次の表に示します。

### 表 A‒2 ファイル容量の見積もり

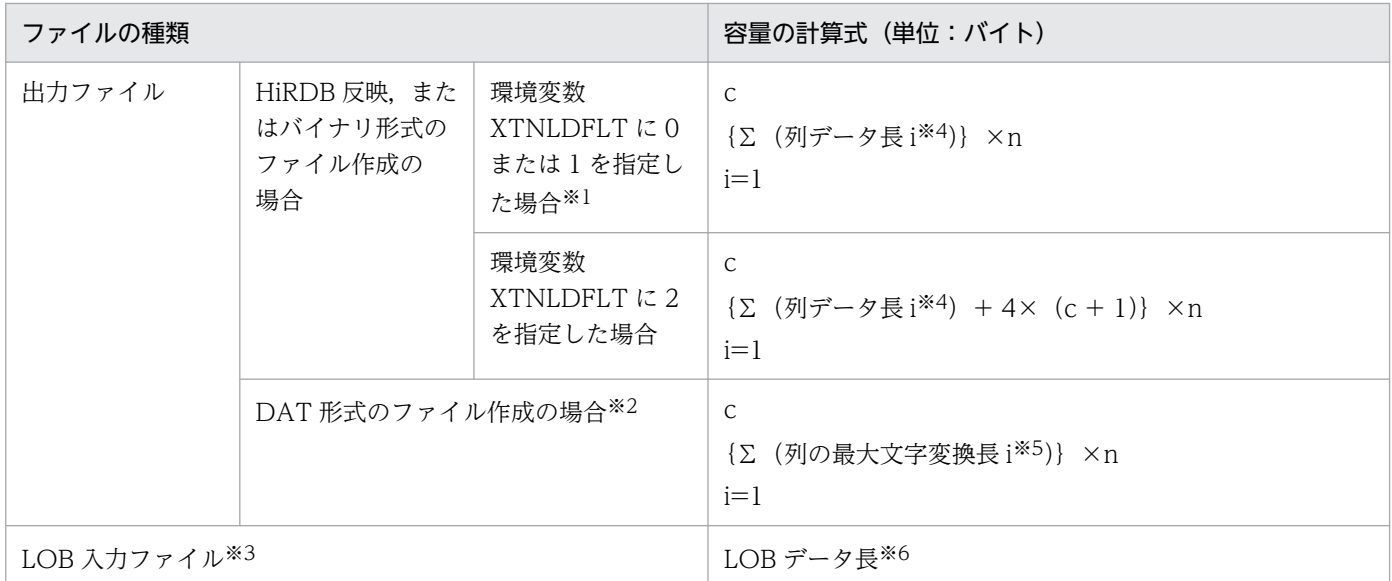

#### (凡例)

n:行数

c:列定義数

#### 注※1

環境変数 XTLOBKIND に 0 を指定した場合は、LOB 入力ファイルが別途作成されます。

注※2

SGMLTEXT, BLOB 列が存在する場合は、LOB 入力ファイルが別途作成されます。

#### 注※3

LOB 入力ファイルは、列単位に作成されます。

#### 注※4

列データ長については,[「4.2.4\(4\)出力ファイル」](#page-188-0)を参照してください。

注※5

列の最大文字変換長を次に示します。また,繰返し列の場合は要素数を考慮する必要があります。DAT 形式のファイル作成時の,繰返し列のデータ形式については,[「3.1.1\(6\)繰返し列の抽出」](#page-94-0)を参照して ください。

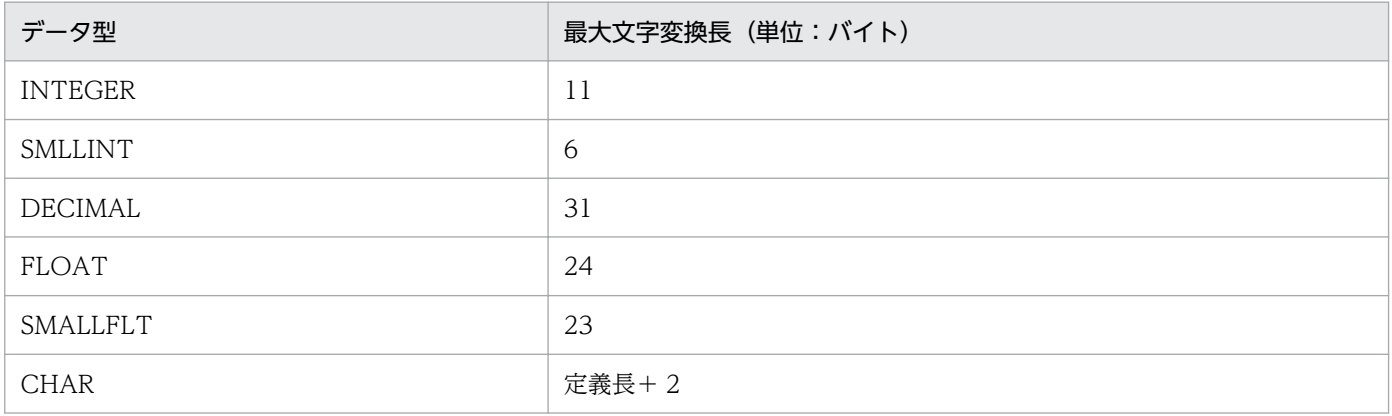

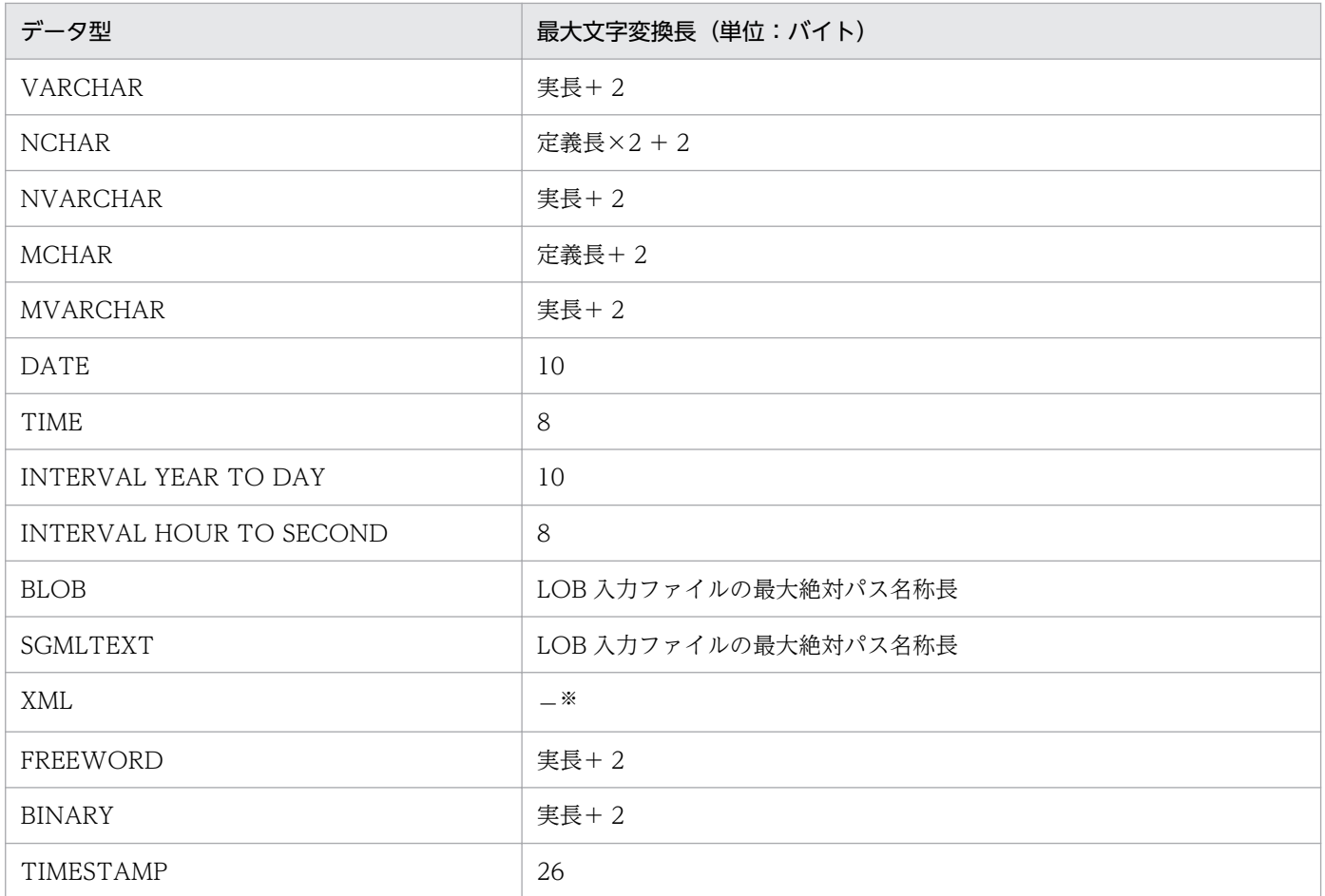

(凡例)

−:該当しません。

注※

DAT 形式のファイル作成はできません。

注※6

最大ファイル数は,次の計算式で求めます。

1行中のLOBデータ列定義数×行数

適用 OS が Windows の場合に,通常の使用方法とは異なる点について説明します。

# 付録 B.1 使用できる機能の相違

# (1) OSI プロトコル

使用できる通信プロトコルは,TCP/IP プロトコルだけです。OSI プロトコルは,使用できません。

# (2) 出力ファイルを作成しない反映

データの反映時に,出力ファイルを作成しないで表に反映することはできません。

• HiRDB 間のデータ抽出・反映の場合

xtrep コマンドで−o または−O オプションを指定する必要があります。指定しない場合は,反映側が JXU7222E メッセージを出力してリターンコード 12 で終了します。なお,使用したファイルが不要の 場合,−O オプションを指定してください。−o を指定した場合,サーバホスト内に使用したファイル が残るので,不要であれば手作業でファイルを削除してください。

• メインフレーム側 DB とのデータ抽出・反映の場合

XDM/XT を使用して、メインフレーム側 DB のデータを HiRDB に反映する場合は、XDM/XT の JXUMCTL 制御文の TRANSFER 文を指定する必要があります。指定しない場合, JXU7222E メッ セージを出力しリターンコード 12 で終了します。なお、使用したファイルが不要の場合, TRANSFER 文に PURGE YES を指定してください。TRANSFER 文で,PURGE オペランドに NO を指定するか または PURGE オペランドを省略すると,サーバホスト内に使用したファイルが残るので,不要であ れば手作業でファイルを削除してください。

# 付録 B.2 注意事項

• データ属性の変換

反映対象の HiRDB のデータ属性が VARCHAR の場合で、抽出時のデータの後ろに空白がある場合 は,データの反映時に後ろの空白を詰めて反映します。

- 環境変数 XTTMPDIR でのネットワークドライブ指定不可 環境変数 XTTMPDIR に,ネットワークドライブを指定しないでください。
- 環境変数 XTPDCFxxx,XTLPRMxxxx,および XTPDSRxxxx の指定値 ファイル名を絶対パス名で指定する際に,空白を含むパス名を指定する場合は,パス名の前後を引用符 (")で囲む必要があります。
- HiRDB がセットアップ識別子付きでインストールされている場合の注意事項

抽出側と反映側でそれぞれ次の注意が必要です。

抽出側:

xtrep, xtrepO または xtrepS コマンドを指定する際は, HiRDB 識別子に対応したコマンドプロン プトで実行してください。

#### 反映側:

hirdbxt.ini の各[サービス名]セクションに次の環境変数を指定してください。抽出側でそのサー ビス名に対応したポート番号を指定することで任意の識別子に対応した HiRDB に反映できます。

- ・PDDIR
- ・PDCONFPATH
- ・PDUXPLDIR
- Windows Vista,および Windows Server 2008 で運用を行う場合の注意事項
	- HiRDB Dataextractor のコマンドは HiRDB が提供する「HiRDB コマンドプロンプト」を実行し, そのウィンドウで実行してください。「コマンドプロンプト」や Explorer などから実行する場合は, 右クリックで表示されるメニューから「管理者として実行」を選んで実行してください。
	- Windows Vista, および Windows Server 2008 では第 3, 第 4 水準漢字が使用できますが, HiRDB Dataextractor のパラメタに第 3. 第 4 水準漢字は指定できません。指定した場合の動作 は保証できませんので,注意してください。

また,文字コード変換を行わない場合(環境変数 XTLOCALE の指定を省略するか,または抽出側 と反映側で同じ値を指定する場合)はデータの抽出,反映ができます。

# 付録 B.3 環境の設定方法

# (1) HiRDB Dataextractor のインストール

HiRDB Dataextractor をインストールする方法について説明します。

# (a) インストール前の準備

HiRDB Dataextractor をインストールする前に、次に示す作業が必要になります。

- 稼働環境の確認
- ユーザ権限の確認

#### (i)稼働環境の確認

次に示す内容を確認してください。

• HiRDB Dataextractor をインストールするマシンのディスクの空き容量が十分にあることを確認して ください。

• HiRDB Dataextractor が動作するのに必要な製品がインストールされていることを確認してくださ い。HiRDB Dataextractor が動作するのに必要な製品については,「[2.1 ソフトウェア構成」](#page-33-0)を参照 してください。

#### (ii)ユーザ権限の確認

インストールを実行するユーザに Administrator の権限があることを確認してください。

### (b) HiRDB Dataextractor をインストールするホスト

HiRDB Dataextractor をインストールするホストを、次の表に示します。

#### 表 B-1 HiRDB Dataextractor をインストールするホスト

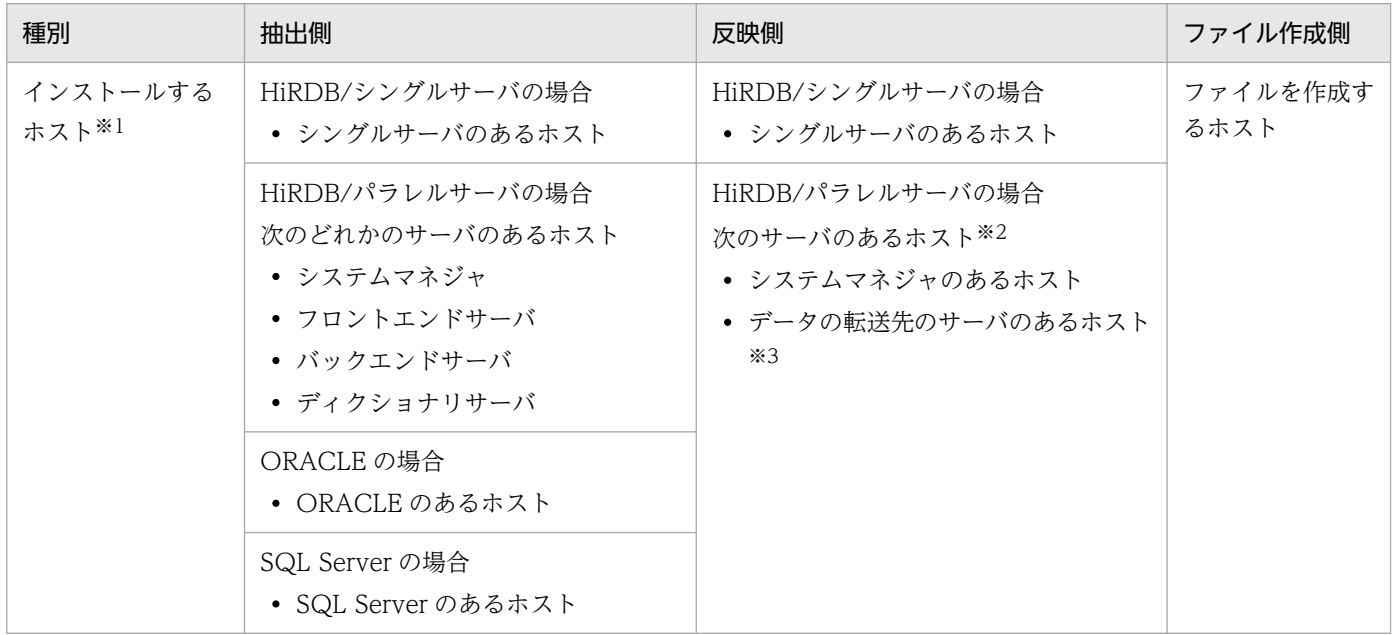

注※1

OSI プロトコルの場合には、インストールするホストと XDM/XT 間とは、OSI プロトコルで接続さ れている必要があります。

#### 注※2

データの転送先のサーバのあるホストと XDM/XT 間とは、OSI プロトコルで接続されている必要があ ります。システムマネジャのあるホストと XDM/XT 間の OSI プロトコルでの接続は任意です。

#### 注※3

データをフロントエンドサーバに転送する場合は,フロントエンドサーバのどれかのあるホスト(デー タを転送するホスト)になります。

RD エリア単位の格納の場合で、バックエンドサーバにデータを直接転送するときは、転送先のバック エンドサーバのあるホストになります。

# (c) インストールの実行

「[2.1 ソフトウェア構成」](#page-33-0)を参照して、HiRDB Dataextractor を使うために必要な製品をインストール してください。

HiRDB と HiRDB Dataextractor のどちらを先にインストールしてもかまいません。

HiRDB Dataextractor のインストールが完了したあとには,いったん Windows を再起動する必要があ ります。

(i)インストールの実行手順

インストール用の統合 CD-ROM からインストールする手順を次に示します。インストールを実行する前 に,HiRDB Dataextractor とすべての Windows アプリケーションを終了させてください。

- 1. HiRDB の統合 CD-ROM を挿入して. hcd inst.exe を実行します。 日立総合インストーラが起動します。
- 2. 画面の指示に従って「次へ>」ボタンをクリックします。
- 3. 名前と会社名を入力して、[次へ>]ボタンをクリックします。 表示されている名前と会社名をそのまま使う場合は,入力は不要です。
- 4. インストール先ディレクトリを指定し, [次へ>] ボタンをクリックします。 標準のインストール先は,次に示すディレクトリです。
	- Windows のインストール先ドライブ: ¥win32app¥Hitachi¥hirdbxt

上記のディレクトリ以外にインストールする場合は,[参照...]ボタンをクリックして,インストール 先のディレクトリ※1 を指定します。指定したディレクトリがない場合,作成するかどうかを確認する メッセージが表示されます。

- 5. 登録するプログラムフォルダ名またはグループ名として [HiRDB Dataextractor] が表示されるので, [次へ>] ボタンをクリックします。 表示されている名前以外のグループを登録する場合は,名前を指定します。また,既存のグループに登 録する場合は,既存のグループの中から選択します。
- 6. 環境変数の設定を選択し「次へ>]ボタンをクリックします。 [環境変数を設定しない]を選択すると,環境変数 PATH に HiRDB Dataextractor のコマンドライブ ラリの名称が追加されません。 [環境変数を設定する]を選択すると,環境変数 PATH に HiRDB Dataextractor のコマンドライブラ リの名称が追加されます。
- 7.ファイルのコピーを開始する前に現在の設定が表示されるので. [次へ>] ボタンをクリックします。 HiRDB Dataextractor のインストールが開始されます。
- 8. HiRDB Dataextractor のインストールが完了したら,いったん Windows を再起動します。

注※1

指定できるドライブは,ローカルドライブだけです。ネットワークドライブは指定しないでください。

付録 B Windows の機能差異

#### 注※2

すでに運用管理をインストールしている状態でインストールすると,ファイルのコピーでエラーになる ことがあります。エラーになったときは,SNMP サービスをいったん停止してから再インストールし てください。

### (d) インストール時に登録される内容

インストール時に登録される内容を次に示します。

#### (i)サービス

インストール時に登録されるサービスの種類、および「コントロールパネル]の「サービス]アイコンを 開いたときに表示される名称とスタートアップの設定を次の表に示します。

#### 表 B‒2 インストール時に登録されるサービス

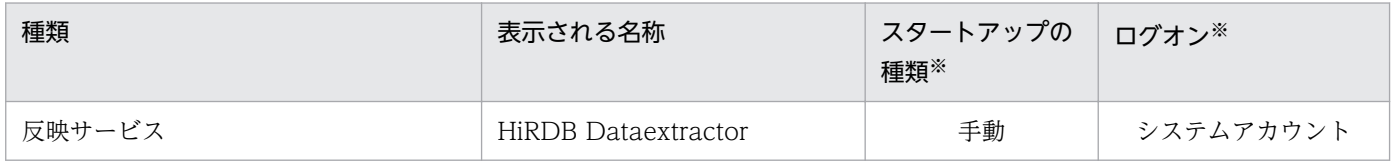

注※

インストール後にコントロールパネルの「サービス]アイコンを開いて変更できます。システムアカウ ント以外に Administrators 権限を持つユーザのアカウントに変更できます。

#### (ii)アイコン

[HiRDB Dataextractor]フォルダまたはグループに,はじめにお読みいただくファイル(HiRDB Dataextractor のインストールディレクトリ下の¥Readme.txt)のアイコンが登録されます。

アンインストールには、「コントロールパネル]の「アプリケーションの追加と削除]アイコンを使うた め,アンインストールプログラムのアイコンは登録されません。

#### (iii)システムの環境変数

環境変数 PATH に HiRDB Dataextractor のコマンドライブラリの名称が追加されます。コマンドライブ ラリの名称を次に示します。

HiRDB Dataextractorのインストールディレクトリ\bin

# (e) HiRDB Dataextractor のアンインストール

HiRDB Dataextractor をアンインストールする手順を次に示します。

アンインストールを実行する前に,[HiRDB Dataextractor]のサービスはすべて終了させてください。

1.[コントロールパネル]にある[アプリケーションの追加と削除]アイコンを開きます。

2. [インストールと削除] タブを選択します。

3. インストールされているアプリケーションの一覧から「HiRDB Dataextractor」を選択して、「追加と 削除...] ボタンをクリックします。

4. 画面の指示に従って, [はい] ボタンをクリックします。

アンインストールが終了したら,[OK]ボタンをクリックします。

# (2) HiRDB Dataextractor が作成するディレクトリおよびファイル

インストール時に HiRDB Dataextractor が作成するディレクトリおよびファイルを、次の表に示します。

### 表 B-3 HiRDB Dataextractor が作成するディレクトリおよびファイル

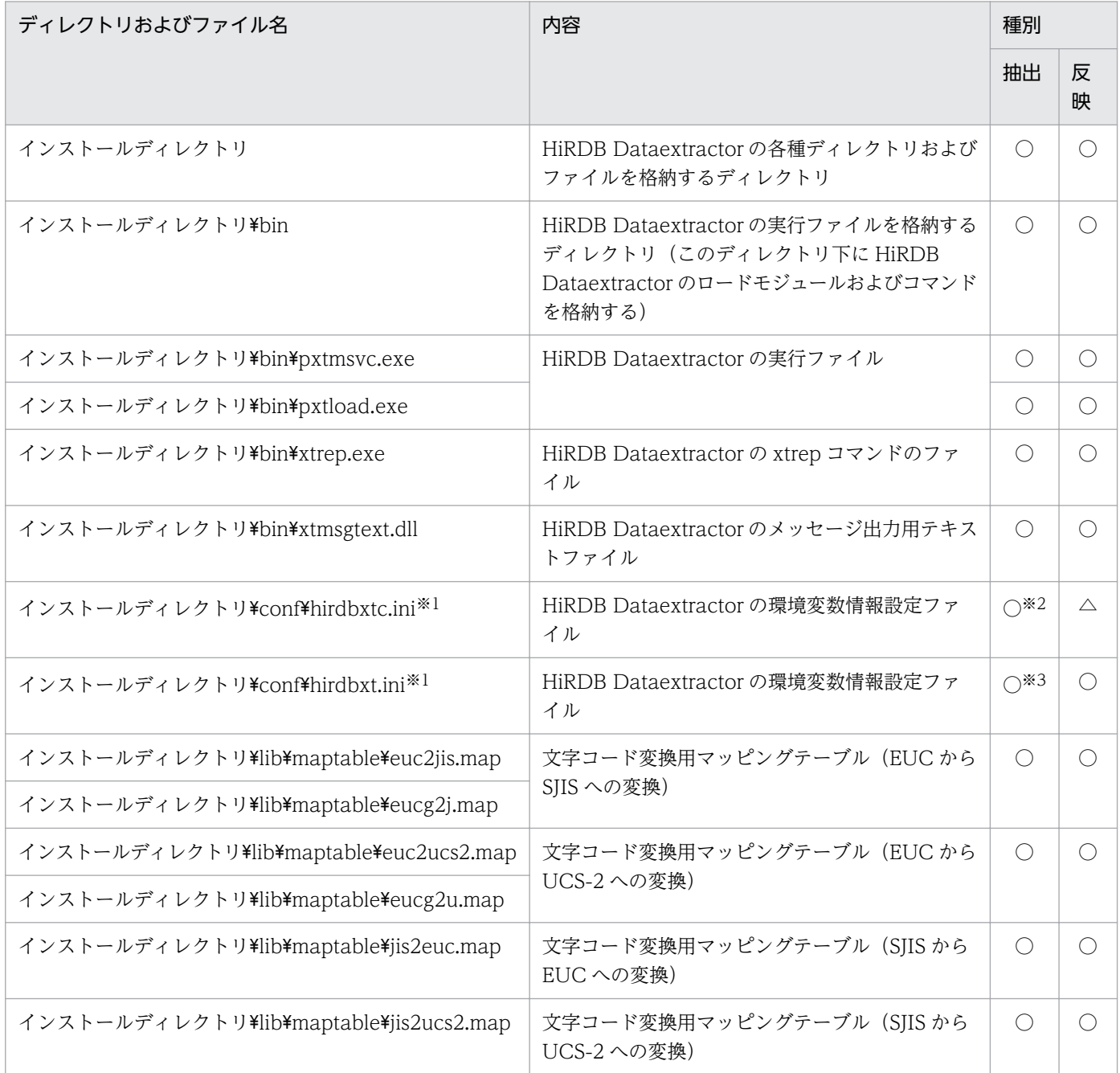

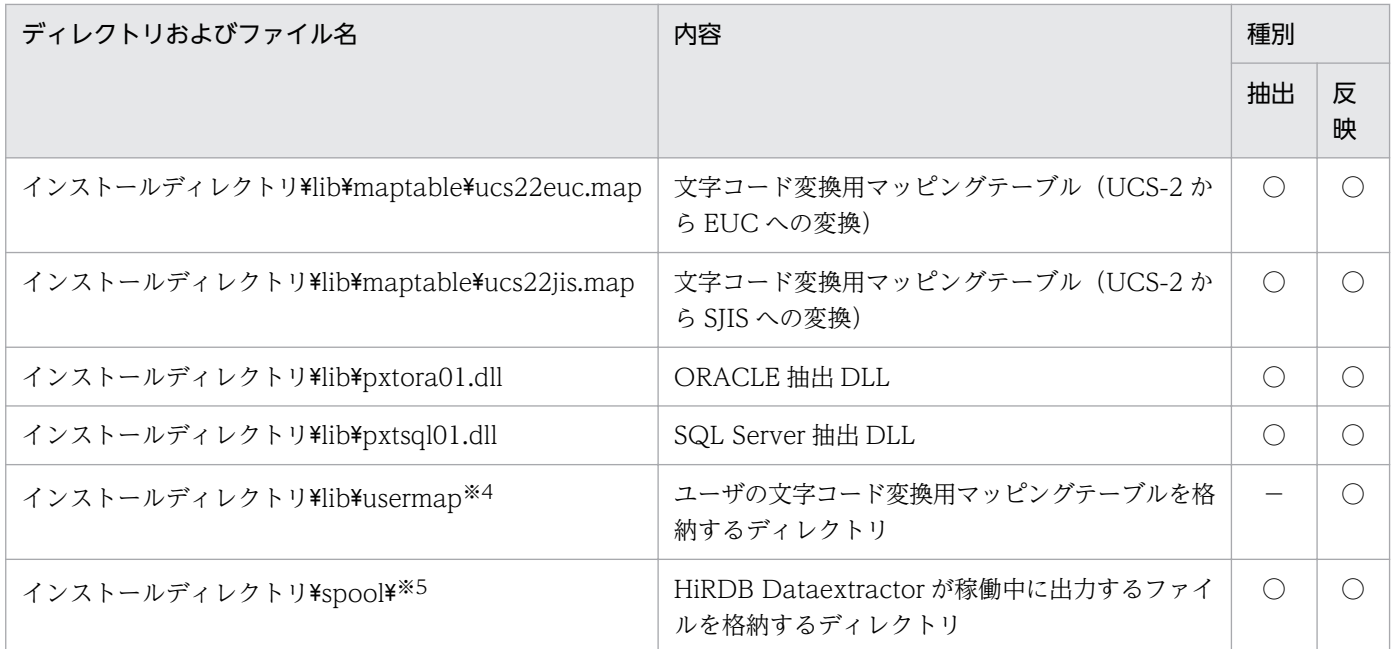

(凡例)

- ○:作成します。
- △:作成しますが使用しません。
- −:作成しません。
- 抽出:抽出側
- 反映:反映側

インストールディレクトリ:HiRDB Dataextractor をインストールしたディレクトリ

#### 注※1

インストール時に環境変数情報設定ファイル (hirdbxtc.ini と hirdbxt.ini) を作成しますが、前バー ジョンなどインストール済みで,アンインストールをしないで同一ディレクトリにインストールした場 合は,環境変数情報設定ファイルの名称を hirdbxtcXX.ini と hirdbxtXX.ini(XX は 00〜99)で作成 します。ただし,HiRDB Dataextractor は hirdbxtc.ini または hirdbxt.ini を使用します。

#### 注※2

抽出したデータを HiRDB へ反映する場合にだけ使用します。

#### 注※3

XDM/XT を使用して、HiRDB から抽出したデータを XDM/RD へ反映する場合および順編成データ セットを作成する場合にだけ使用します。

#### 注※4

xtccnvedt コマンドでマッピングテーブルを最初に更新するときに作成します。

#### 注※5

インストールディレクトリ¥spool¥下には、HiRDB Dataextractor が稼働中に動的に作成するファイ ルがあります。それらのファイルは HiRDB Dataextractor の稼働中に削除しないでください。また, インストールディレクトリ¥spool¥を削除しないでください。HiRDB Dataextractor の稼働中にイン ストールディレクトリ¥spool¥下に作成されるファイルは、適用 OS が UNIX の場合と同じです。

## (a) HiRDB Dataextractor を使用するために必要な環境変数

HiRDB Dataextractor の環境変数は、HiRDB Dataextractor がインストール時に作成する次のファイル に設定します。ファイル中には,あらかじめ環境変数が記述されていますので,ユーザの環境に応じた環 境変数に変更してください。また,HiRDB のクライアント環境変数を指定する HiRDB.ini と同時に指定 することができ,次のファイルの指定値が優先されます。

- hirdbxtc.ini
- hirdbxt.ini

#### (i)データ抽出側 (HiRDB 間の抽出・反映の場合) の環境変数

hirdbxtc.ini ファイルの指定方法を次に示します。

#### 形式

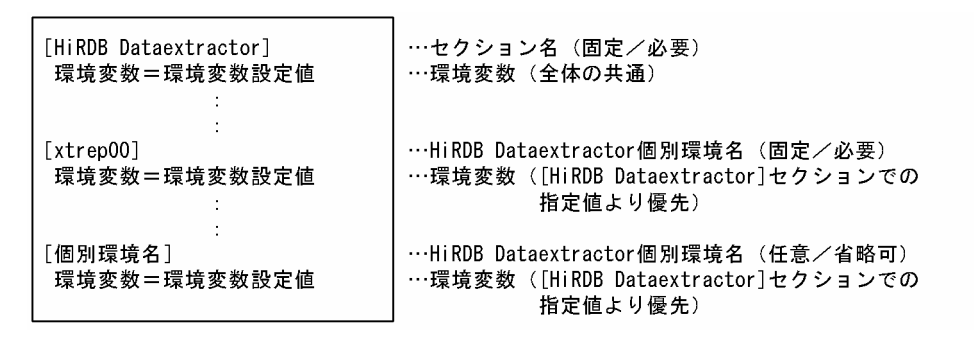

[個別環境名]

〜<スペースを含まない英数字>((1〜64 けた))

#### 注意事項

- 指定できる個別環境名のセクション数には制限はないが,ファイル容量が大きくなると実行時にメ モリを圧迫し,動作できない場合があります。
- 各セクションには 1 個以上の環境変数の設定が必要です。
- 同一セクションを複数指定した場合,先頭のセクションが有効になります。
- 「 ] はセクション名を示す記号ですので、必ず指定してください。

#### (ii)データ抽出側(XDM/XT と連携する場合),データ反映側の環境変数

hirdbxt.ini ファイルの指定方法を次に示します。

形式

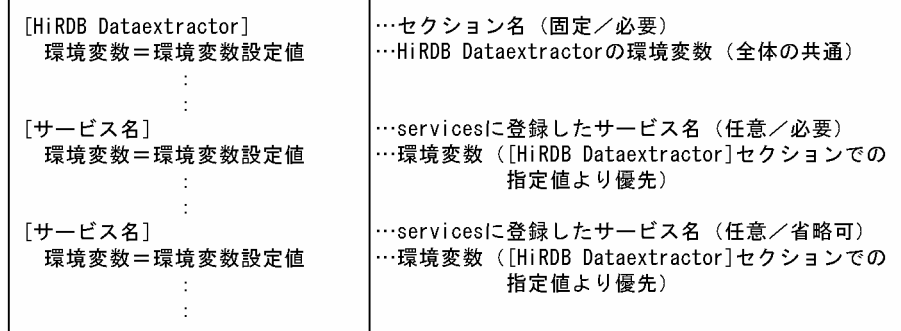

[サービス名]

〜<スペースを含まない英数字>((1〜64 けた))

#### 注意事項

- サービス名のセクション数は,最大 16 個です。
- 各セクションには 1 個以上の環境変数の設定が必要です。
- サービス名が重複,またはサービス数の上限を超えて指定した場合,エラーになります。
- 「 ] はセクション名を示す記号ですので、必ず指定してください。
- hirdbxt.ini ファイルを変更した場合, HiRDB Dataextractor サービスの再起動が必要です。

## (b) 設定する環境変数

HiRDB Dataextractor を使用するために必要な環境変数を、次の表に示します。HiRDB Dataextractor セクションに指定した環境変数名は,ほかのセクションで指定する環境変数の初期値になります。

また、HiRDB の環境変数は、HiRDB のバージョンによって HiRDB Dataextractor の環境変数情報設定 ファイルに設定することもできます。

### 表 B-4 HiRDB Dataextractor を使用するために必要な環境変数

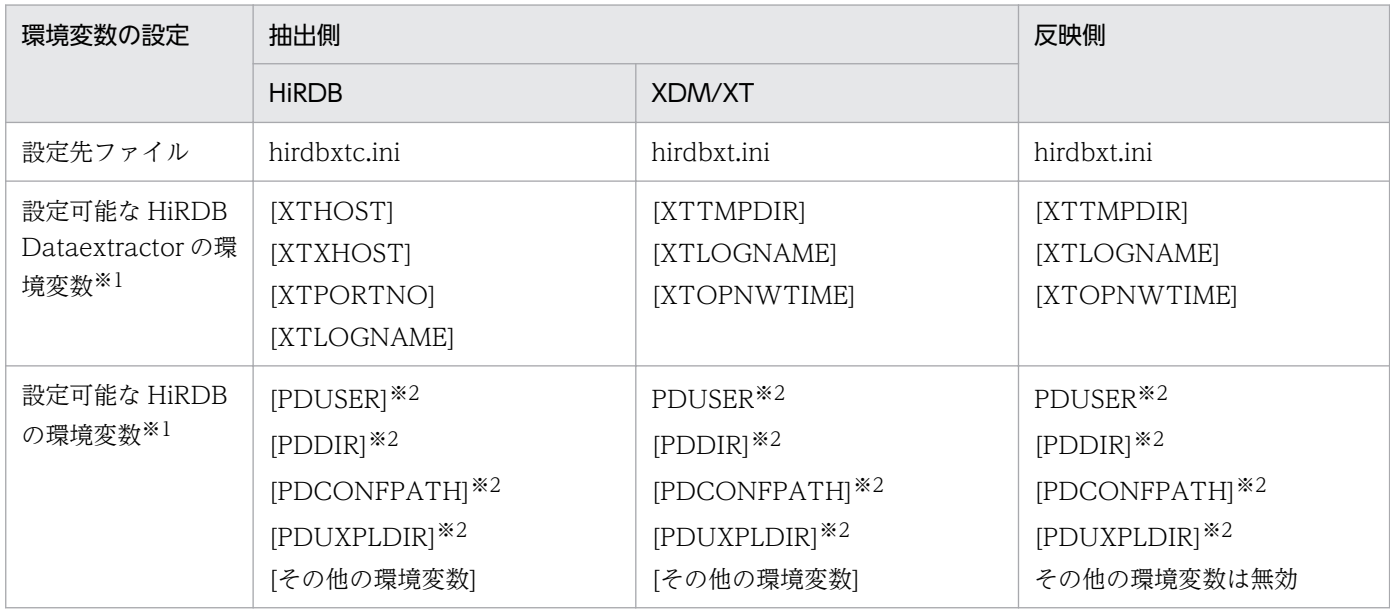

(凡例)

HiRDB:抽出したデータを HiRDB へ反映する場合

XDM/XT: XDM/XT を使用して、HiRDB から抽出したデータを XDM/RD へ反映する場合および順 編成データセットを作成する場合

#### 注※1

各セクションに指定できます。

注※2

抽出または反映対象とする HiRDB が識別子付きセットアップを使用している場合,この環境変数の設 定が必要です。

## (c) 環境変数の指定方法

形式

環境変数名=[環境変数設定値]

#### 注意事項

環境変数設定値を省略した場合,環境変数を設定しない場合と同じです。

#### 記述規則

- 1 行で一つの環境変数の設定を記述します。
- 注釈は行の先頭の"#"以降その行の終わりまでです(環境変数の設定行に注釈は記述できません)。

## (d) HiRDB Dataextractor を使用するために設定するファイル

HiRDB Dataextractor を使用するために設定するファイルで、適用 OS が UNIX の場合とは異なるファ イルについて,次の表に示します。

## 表 B-5 HiRDB Dataextractor を使用するために設定するファイルで、適用 OS が UNIX の場 合とは異なるファイル

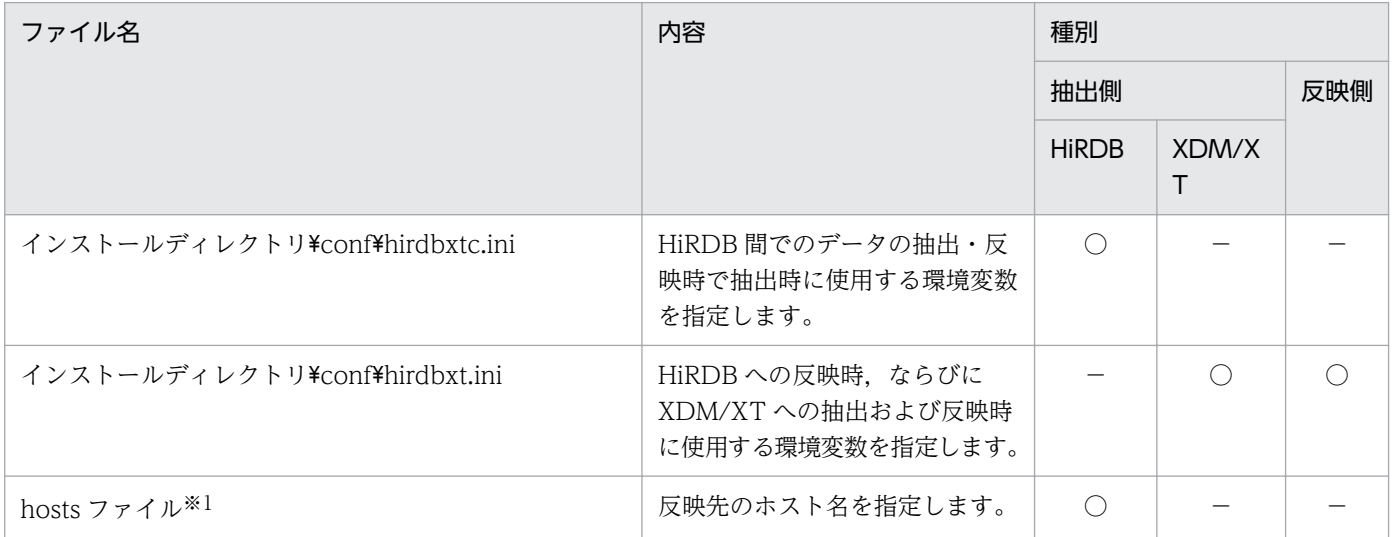
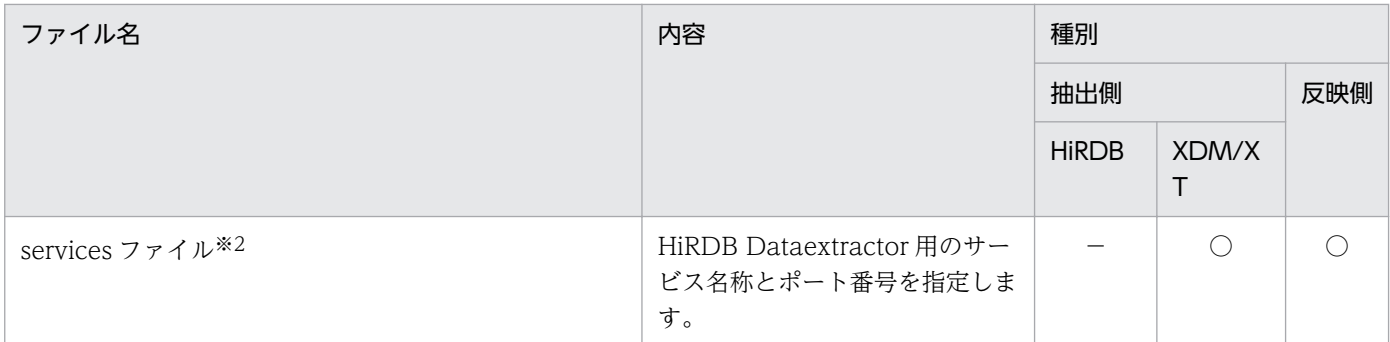

(凡例)

○:必要です。

−:不要です。

インストールディレクトリ:HiRDB Dataextractor をインストールしたディレクトリ

HiRDB:抽出したデータを HiRDB へ反映する場合

XDM/XT:XDM/XT を使用して,HiRDB から抽出したデータを XDM/RD へ反映する場合および順 編成データセットを作成する場合

#### 注※1

Windows システムディレクトリ¥system32¥drivers¥etc¥hosts

注※2

Windows システムディレクトリ¥system32¥drivers¥etc¥services

# 付録 B.4 開始, 終了

HiRDB Dataextractor の操作および運用方法について,適用 OS が UNIX の場合とは異なる点について 説明します。

# (1) HiRDB Dataextractor の開始

HiRDB Dataextractor は次のホストで開始してください。

- HiRDB からのデータ抽出, HiRDB へのデータ反映をする場合の反映側ホスト
- XDM/XT と連携する場合の HiRDB の抽出側ホスト,または HiRDB の反映側ホスト

HiRDB Dataextractor の開始方法について説明します。HiRDB Dataextractor の開始方法には,自動開 始と手動開始があります。services ファイルの設定後は自動開始に設定しておくことをお薦めします。

#### (i)自動開始

Windows を起動したときに、HiRDB Dataextractor を自動で開始する方法を次に示します。なお, HiRDB Dataextractor を自動開始するには, Windows のサービスを使用する必要があります。

1.「管理ツール」の「サービス」アイコンをダブルクリックします。

2.「サービス」に表示されているリストボックスから HiRDB Dataextractor サービスを選択し,ダブ ルクリックします。

3.「スタートアップの種類」で「自動」を選択します。

#### (ii)手動開始

HiRDB Dataextractor を手動開始する方法を次に示します。手動開始では、Windows のサービスか ら HiRDB Dataextractor を開始します。

1.「コントロールパネル」の「サービス」をダブルクリックします。

2.「サービス」に表示されているリストボックスから「HiRDB Dataextractor」を選択します。

3.「開始」ボタンをクリックします。これによって、HiRDB Dataextractor が開始します。

# (2) HiRDB Dataextractor の停止

HiRDB Dataextractor の停止方法について説明します。

HiRDB Dataextractor は、Windows のサービスで停止します。

### (i)Windows のサービスからの停止

1.「コントロールパネル」の「サービス」をダブルクリックします。

2.「サービス」に表示されているリストボックスから「HiRDB Dataextractor」を選択します。

3.「停止」ボタンをクリックします。

# 付録 B.5 コマンドの指定方法

# (1) xtrep, xtrepO, または xtrepS コマンド

xtrep コマンドの指定方法について,適用 OS が UNIX の場合とは異なる点について説明します。ORACLE の場合は xtrepO. SQL Server の場合は xtrepS に読み替えてください。

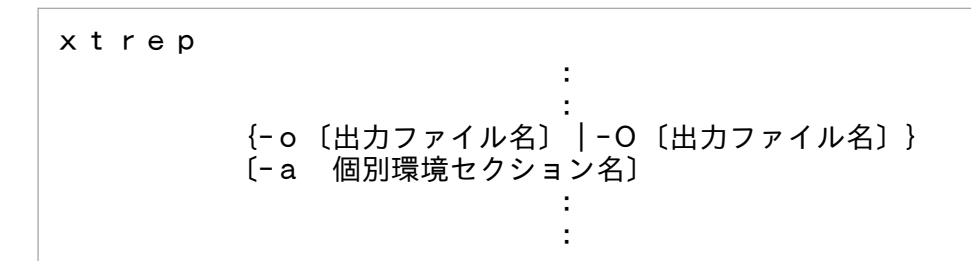

● {- o | - O} [出力ファイル名] ~<パス名>((1~70 けた)) −o オプションまたは−O オプションのどちらかを必ず指定してください。 オプションの指定方法は適用 OS が UNIX の場合と同じです。 出力ファイルの名称は,xtrep コマンドの−o オプションまたは−O オプションでの指定と,データ反 映側の環境変数 XTTMPDIR での指定によって決定します。

出力ファイルの名称を,次の表に示します。

#### 表 B‒6 出力ファイルの名称

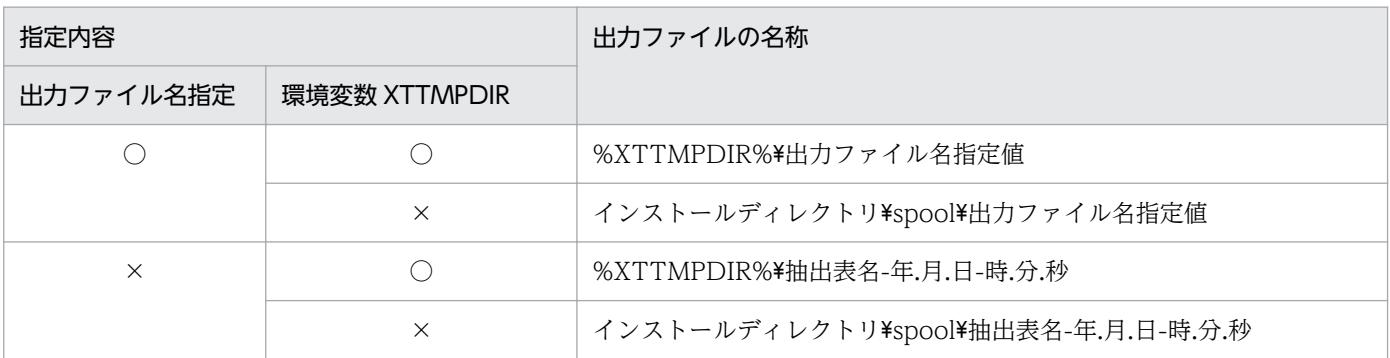

(凡例)

○:指定あり

×:指定なし

出力ファイル名指定:−o または−O オプションでの出力ファイル名の指定

%XTTMPDIR%:環境変数 XTTMPDIR での指定値

注

指定した出力ファイル名または抽出表名に、スペースまたはコンマ(.)が含まれている場合は、作 成されるファイル名ではスペースおよびコンマ(.)はアンダスコア()に変換されます。

●−a 個別環境セクション名 〜((1〜64 けた))

環境変数情報設定ファイル(hirdbxtc.ini)に指定した,個別環境セクションのセクション名を指定し ます。HiRDB Dataextractor 実行時、指定したセクションの環境変数が有効になります。省略時は, xtrep コマンドの場合 xtrep00 を, xtrepO コマンドの場合 xtrepO00 を, xtrepS コマンドの場合 xtrepS00 を仮定します。

## (2) コマンド指定時の注意事項

• 認可識別子,表識別子を小文字で指定する場合は,\"で囲んで指定してください。

指定例

\"aaa\"

• 認可識別子,表識別子にスペースが含まれる場合は, \"で囲み, さらに引用符(")で囲んでください。 指定例

 $"Y''a aY"''$ 

- 空白を含むパス名を指定する場合は,パス名の前後を引用符(")で囲んでください。
- 環境変数 XTTMPDIR の指定値に\だけを指定した場合は,−o,−O,−bオプションに指定するパ ス名には,フルパス名を指定してください。

# 付録 B.6 メッセージの出力先

メッセージの出力先を,次の表に示します。

## 表 B‒7 メッセージの出力先

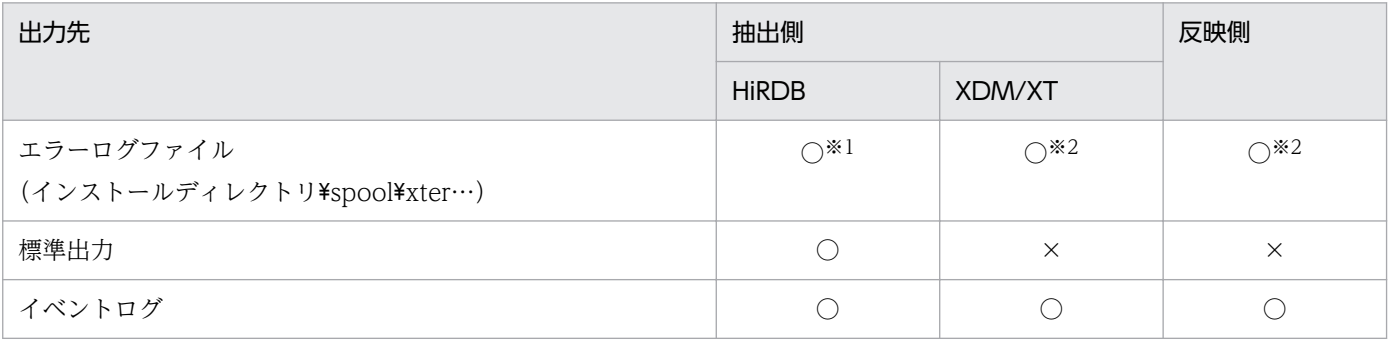

(凡例)

○:出力します。

×:出力しません。

HiRDB:抽出したデータを HiRDB へ反映する場合

XDM/XT:XDM/XT を使用して,HiRDB から抽出したデータを XDM/RD へ反映する場合および順 編成データセットを作成する場合

#### 注※1

ファイル名は、環境変数 XTLOGNAME が指定されていなければ、HiRDB Dataextractor が一意に なるように設定します。

なお,xtrep コマンドの−e オプションの指定によって,任意のファイルに出力することもできます。 この場合,指定した名称が環境変数 XTLOGNAME の指定値よりも優先されます。

このファイルは、パラメタ解析中にエラーが発生した場合には作成されず、エラーメッセージは、標準 出力にだけ出力されます。

注※2

ファイル名は、環境変数 XTLOGNAME が指定されていなければ、HiRDB Dataextractor が一意に なるように設定します。

# <span id="page-328-0"></span>付録 C Solaris の機能差異

適用 OS が Solaris の場合に,通常の使用方法とは異なる点について説明します。

## 付録 C.1 使用できる機能の相違

# (1) OSI プロトコル

使用できるプロトコルは、TCP/IP プロトコルだけです。OSI プロトコルは、使用できません。

## 付録 C.2 環境変数

#### ●LANG

この環境変数を省略した場合, ja を仮定します。

#### **OLD\_LIBLARY\_PATH**

xtrep コマンドを使用して HiRDB のデータを抽出・反映するとき,抽出側の HiRDB の共用ライブラ リが格納されているディレクトリを絶対パスで xtrep コマンドを投入するユーザ環境に設定してくださ い。

この環境変数は,既存の環境変数 SHLIB PATH の代わりに指定してください。

## 付録 C.3 注意事項

- XDM/XT と連携して HiRDB からデータを抽出,または HiRDB へデータを反映するとき,環境変数 LANG で指定した文字コードと, XDM/XT 制御文の CONVERT 文で指定された文字種別は同じでな ければなりません。異なる文字コードを指定した場合,結果は保証されません。
- ナル値情報ファイルを省略したとき, NCHAR, NVARCHAR 属性のナル値の規定値は'##'(X' 81948194' …SJIS コード) を仮定するため, 環境変数 LANG を省略または指定値が ja の場合, 抽出 側の HiRDB の'##'というデータが,ナル値として反映側の HiRDB へ格納されません。そこで,' ##'というデータをナル値として反映する場合は、ナル値情報ファイルに定数値として'##'を UJIS コードで指定してください。ナル値情報ファイルの指定方法の詳細は[「4.2.4 xtrep コマンドで](#page-179-0) [指定するファイルの内容」](#page-179-0)を参照してください。
- ナル値情報ファイルで NCHAR, NVARCHAR 属性の列に対し SPACE を指定すると,ナル値の規定 値を空白(X'8140'…SJIS コード)とするため,環境変数 LANG を省略または指定値が ja の場合,抽 出側の HiRDB の空白データがナル値として反映側の HiRDB へ格納されません。空白をナル値として 反映する場合は,ナル値情報ファイルに定数値として空白を UJIS コードで指定してください。ナル値 情報ファイルの指定方法の詳細は「4.2.4 xtrep [コマンドで指定するファイルの内容」](#page-179-0)を参照してくだ さい。

# <span id="page-329-0"></span>付録 D Linux の機能差異

適用 OS が Linux の場合に、通常の使用方法とは異なる点について説明します。

## 付録 D.1 使用できる機能の相違

# (1) OSI プロトコル

使用できるプロトコルは、TCP/IP プロトコルだけです。OSI プロトコルは、使用できません。

## 付録 D.2 環境変数

#### ●LANG

この環境変数を省略した場合, ja IP.eucIP を仮定します。

#### **OLD\_LIBLARY\_PATH**

xtrep コマンドを使用して HiRDB のデータを抽出・反映するとき,抽出側の HiRDB の共用ライブラ リが格納されているディレクトリを絶対パスで xtrep コマンドを投入するユーザ環境に設定してくださ い。

この環境変数は,既存の環境変数 SHLIB PATH の代わりに指定してください。

## 付録 D.3 注意事項

- XDM/XT と連携して HiRDB からデータを抽出,または HiRDB へデータを反映するとき,環境変数 LANG で指定した文字コードと, XDM/XT 制御文の CONVERT 文で指定された文字種別は同じでな ければなりません。異なる文字コードを指定した場合,結果は保証されません。
- ナル値情報ファイルを省略したとき, NCHAR, NVARCHAR 属性のナル値の規定値は'##'(X' 81948194'…SJIS コード)を仮定するため,環境変数 LANG を省略または指定値が ja\_JP.eucJP, ja JP, または ja JP.ujis の場合,抽出側の HiRDB の'##'というデータが,ナル値として反映側の HiRDBへ格納されません。そこで,'##'というデータをナル値として反映する場合は、ナル値情報 ファイルに定数値として'##'を UIIS コードで指定してください。ナル値情報ファイルの指定方法 の詳細は「[4.2.4 xtrep コマンドで指定するファイルの内容」](#page-179-0)を参照してください。
- ナル値情報ファイルで NCHAR, NVARCHAR 属性の列に対し SPACE を指定すると,ナル値の規定 値を空白(X'8140'…SJIS コード)とするため,環境変数 LANG を省略または指定値が ja\_JP.eucJP, ja JP, または ja JP.ujis の場合,抽出側の HiRDB の空白データがナル値として反映側の HiRDB へ格 納されません。空白をナル値として反映する場合は,ナル値情報ファイルに定数値として空白を UJIS コードで指定してください。ナル値情報ファイルの指定方法の詳細は「4.2.4 xtrep [コマンドで指定す](#page-179-0) [るファイルの内容」](#page-179-0)を参照してください。

# 付録 D.4 環境の設定方法

HiRDB Dataextractor を使用するために設定するファイルで,通常の設定とは異なるファイルについて 説明します。

RedHat 7 以降の場合, inetd コンフィギュレーションファイルは次のファイルになります。

/etc/xinetd.d/xxxx

xxxx:/etc/services ファイルに登録したサービス名でファイルを作成します。

# (1) 内容

HiRDB Dataextractor の起動を設定します。

# (2) 作成例

サービス名が hxt000 の場合,ファイル名は/etc/xinetd.d/hxt000 となります。

(例 1) HiRDB Dataextractor 起動のための定義

```
# HiRDB Dataextractor
service hxt000
{
  disable = no
  socket_type = stream
 wait = no
 user = rootserver = /opt/HIRDBXT/bin/pxtcntl
  server_args = /opt/HIRDBXT/conf/xtenv0
}
```
(例 2)環境変数を指定して HiRDB Dataextractor を起動するための定義

```
# HiRDB Dataextractor
service hxt000
\{disable = nosocket_type = stream
 wait = no
 user = rootserver = /usr/bin/env server_args = XTLOGNAME=XTLOG /opt/HIRDBXT/bin/pxtcntl /opt/HIRDBXT/conf/xtenv0
}
```
注

ファイルを追加および修正した場合は,次のコマンドで xinetd を再起動してください。

/etc/rc.d/init.d/xinetd restart

# <span id="page-331-0"></span>付録 E AIX の機能差異

適用 OS が AIX の場合に,通常の使用方法とは異なる点について説明します。

## 付録 E.1 使用できる機能の相違

# (1) OSI プロトコル

使用できるプロトコルは、TCP/IP プロトコルだけです。OSI プロトコルは、使用できません。

## 付録 E.2 環境変数

#### ●LANG

この環境変数には、次の指定値を指定できます。

- Ia IP (シフト IIS コード)
- ja JP (日本語 EUC コード)

この環境変数を省略した場合, Ja IP を仮定します。

#### ●LIBPATH

xtrep コマンドを使用して HiRDB のデータを抽出・反映するとき,抽出側の HiRDB の共用ライブラ リが格納されているディレクトリを絶対パスで xtrep コマンドを投入するユーザ環境に設定してくださ  $V_{\alpha}$ 

この環境変数は,既存の環境変数 SHLIB\_PATH の代わりに指定してください。

## 付録 E.3 注意事項

- XDM/XT と連携して HiRDB からデータを抽出,または HiRDB へデータを反映するとき,環境変数 LANG で指定した文字コードと, XDM/XT 制御文の CONVERT 文で指定された文字種別は同じでな ければなりません。異なる文字コードを指定した場合,結果は保証されません。
- HiRDB Dataextractor を実行する前に syslog の設定を行ってください。syslog の設定を行わないで 環境変数 XTLOGRETRY の指定を省略すると、異常終了します。syslog への出力を行わずに、HiRDB Dataextractor を実行する場合は XTLOGRETRY に 0 を指定してください。
- XDM/XT と連携して HiRDB からデータを抽出または HiRDB へデータを反映するとき,環境変数 LANG で指定した文字コードと XDM/XT 制御文の CONVERT 文で指定された文字種別と同じ文字 コードでなければなりません。異なった文字コードを指定した場合,結果は保証されません。

# 索引

#### 記号

/etc/hosts の設定 [77,](#page-76-0) [82](#page-81-0) /etc/inetd.conf の設定 [77,](#page-76-0) [80](#page-79-0) /etc/localrc の設定 [81](#page-80-0) /etc/services の設定 [77,](#page-76-0) [79](#page-78-0) /opt/HIRDBXT/ [38](#page-37-0) /opt/HIRDBXT/bin [38](#page-37-0) /opt/HIRDBXT/bin/xtmsgtext [38](#page-37-0) /opt/HIRDBXT/bin/xtrep [38](#page-37-0) /opt/HIRDBXT/bin/xtstart [38](#page-37-0) /opt/HIRDBXT/lib [38](#page-37-0) /opt/HIRDBXT/lib/maptable/euc2jis.map [38](#page-37-0) /opt/HIRDBXT/lib/maptable/euc2ucs2.map [38](#page-37-0) /opt/HIRDBXT/lib/maptable/eucg2jis.map [38](#page-37-0) /opt/HIRDBXT/lib/maptable/eucg2u.map [38](#page-37-0) /opt/HIRDBXT/lib/maptable/jis2euc.map [39](#page-38-0) /opt/HIRDBXT/lib/maptable/jis2ucs2.map [39](#page-38-0) /opt/HIRDBXT/lib/maptable/ucs22euc.map [39](#page-38-0) /opt/HIRDBXT/lib/maptable/ucs22jis.map [39](#page-38-0) /opt/HIRDBXT/lib/pxtora01.sl [39](#page-38-0) /opt/HIRDBXT/lib/usermap [39](#page-38-0) /opt/HIRDBXT/obj/pxto8160.o [38](#page-37-0) /opt/HIRDBXT/spool/ [39](#page-38-0) /opt/HIRDBXT/spool/... [40](#page-39-0) /opt/HIRDBXT/spool/.pden... [40](#page-39-0) /opt/HIRDBXT/spool/.pdin... [39](#page-38-0) /opt/HIRDBXT/spool/.xtpc... [39](#page-38-0) /opt/HIRDBXT/spool/pdcf... [40](#page-39-0) /opt/HIRDBXT/spool/pder... [39](#page-38-0) /opt/HIRDBXT/spool/pdin... [39](#page-38-0) /opt/HIRDBXT/spool/pdnf... [40](#page-39-0) /opt/HIRDBXT/spool/xter [39](#page-38-0) /opt/HIRDBXT/spool/xtlog... [39](#page-38-0) \$XTTMPDIR/... [40](#page-39-0) 〔ORACLE〕 データ抽出時の SQL ユーザ指定機能 [217](#page-216-0) ナル値情報ファイル [228](#page-227-0)

排他情報ファイル [223](#page-222-0) 反映情報ファイル [224](#page-223-0) 表式記述ファイル [223](#page-222-0) 文字コード変換機能 [222](#page-221-0) 列名記述ファイル [223](#page-222-0) ローダのパラメタユーザ任意指定機能 [220](#page-219-0) 〔SQL Server〕 データ抽出時の SQL ユーザ指定機能 [243](#page-242-0) ナル値情報ファイル [253](#page-252-0) 反映情報ファイル [249](#page-248-0) 表式記述ファイル [249](#page-248-0) 文字コード変換機能 [247](#page-246-0) 列名記述ファイル [248](#page-247-0) ローダのパラメタユーザ任意指定機能 [245](#page-244-0) −bオプション〔xtrep コマンド〕 [163](#page-162-0) −dオプション〔xtrep コマンド〕 [159](#page-158-0) −eオプション〔xtrep コマンド〕 [161](#page-160-0) −fオプション〔xtrep コマンド〕 [159](#page-158-0) −gオプション〔xtrepO コマンド〕 [214](#page-213-0) −gオプション〔xtrep コマンド〕 [162](#page-161-0) −Hオプション〔xtrep コマンド〕 [158](#page-157-0) −hオプション〔xtrep コマンド〕 [157](#page-156-0) −Iオプション〔xtrep コマンド〕 [160](#page-159-0) −iオプション〔xtrep コマンド〕 [159](#page-158-0) −jオプション〔xtrep コマンド〕 [157](#page-156-0) −Lオプション〔xtrepO コマンド〕 [214](#page-213-0) −Lオプション〔xtrepS コマンド〕 [241](#page-240-0) −Lオプション〔xtrep コマンド〕 [161](#page-160-0) −lオプション〔xtrep コマンド〕 [161](#page-160-0) −mオプション〔xtrep コマンド〕 [162](#page-161-0) −nオプション〔xtrep コマンド〕 [161](#page-160-0) −Oオプション〔xtrep コマンド〕 [156](#page-155-0) −oオプション〔xtrep コマンド〕 [154](#page-153-0) −pオプション〔xtrep コマンド〕 [158](#page-157-0) −qオプション〔xtrep コマンド〕 [164](#page-163-0) −Rオプション〔xtrep コマンド〕 [153](#page-152-0) −rオプション〔xtrep コマンド〕 [152](#page-151-0)

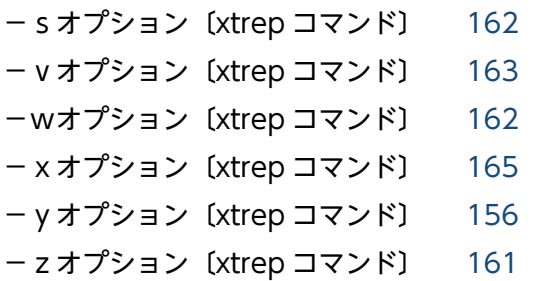

#### 数字

16 進定数値 [182](#page-181-0)

## A

ADT [102](#page-101-0) AIX [34](#page-33-0) AIX の機能差異 [332](#page-331-0) ARRAY [183](#page-182-0)

#### B

bin [154](#page-153-0) BLOB [45,](#page-44-0) [54](#page-53-0), [143](#page-142-0)

## C

CODECONV [183](#page-182-0)

## D

dat [154](#page-153-0) DAT 形式 [194](#page-193-0)

## E

EBCDIK [126](#page-125-0) EUC から SJIS への文字コード変換 [118](#page-117-0) EUC から UTF-8 への文字コード変換 [119](#page-118-0) EUC から UTF-16 への文字コード変換 [120](#page-119-0) extracts [103](#page-102-0), [104](#page-103-0), [181](#page-180-0)

# F

FIX 属性 [92](#page-91-0) FREEWORD 型 [181](#page-180-0)

#### H

HIGH [182](#page-181-0)

HiRDB [34](#page-33-0) HiRDB Dataextractor 異常終了 [273](#page-272-0) HiRDB Dataextractor で変換および比較できるデー タ型 [106](#page-105-0) HiRDB Dataextractor で変換できるデータ型 (ORACLE の場合) [129](#page-128-0) HiRDB Dataextractor 動作環境設定中エラー [273](#page-272-0) HiRDB Dataextractor のアンインストール〔UNIX〕 [38](#page-37-0) HiRDB Dataextractor のアンインストール 〔Windows〕 [319](#page-318-0) HiRDB Dataextractor のインストール〔UNIX〕 [36](#page-35-0) HiRDB Dataextractor のインストール〔Windows〕 [316](#page-315-0) HiRDB Dataextractor の環境変数情報設定ファイル [77](#page-76-0) HiRDB Dataextractor の環境変数情報設定ファイル の設定 [79](#page-78-0) HiRDB からのデータ抽出時のアクセスエラー [272](#page-271-0) HiRDB へのデータ反映時のアクセスエラー [272](#page-271-0) HP-UX [34](#page-33-0)

## L

LANG [75](#page-74-0) LD\_LIBRARY\_PATH [74](#page-73-0) LIBPATH [74](#page-73-0) Linux [34](#page-33-0) Linux の機能差異 [330](#page-329-0) LOB 入力ファイル [40,](#page-39-0) [46](#page-45-0) LOB 入力ファイル格納用ディレクトリ [40,](#page-39-0)[45](#page-44-0) LOB 入力ファイル格納用ディレクトリ名 [163](#page-162-0) LOW [182](#page-181-0)

### N

NOCODECONV [183](#page-182-0) NULLELM [183](#page-182-0) NUM [182](#page-181-0)

## O

ODBC [34](#page-33-0)

## ODBC 環境の設定 [83](#page-82-0) Oracle [34](#page-33-0) ORACLE [128](#page-127-0) ORACLE からのデータ抽出時のアクセスエラー [273](#page-272-0) ORDER BY 句〔SELECT 文〕 [91](#page-90-0) OSI 使用時の HiRDB Dataextractor の開始と終了 [267](#page-266-0)

### P

PATH [74](#page-73-0) PDBLKF [73](#page-72-0) PDCLTPATH [74](#page-73-0) PDCONFPATH [73](#page-72-0) PDDIR [73](#page-72-0) PDFESHOST [74](#page-73-0) PDHOST [73](#page-72-0) pdload [142](#page-141-0) pdload コマンドのパラメタ指定 [142](#page-141-0) pdload コマンドライン情報ファイル [78](#page-77-0) pdload コマンドライン情報ファイルの設定 [82](#page-81-0) pdload 制御情報ファイル source 文情報ファイル [78](#page-77-0) pdload の実行結果 [201](#page-200-0) PDNAMEPORT [73](#page-72-0) PDSERVICEGRP [74](#page-73-0) PDSQLTRACE [74](#page-73-0) PDUSER [73](#page-72-0) PXTCNTL [200,](#page-199-0) [202](#page-201-0)

## R

RD エリア単位の格納 [140](#page-139-0)

## S

SELECT 文の選択式 [90,](#page-89-0) [105](#page-104-0) SELECT 文の選択式 (ROW 指定) [92](#page-91-0) SGMLTEXT 型 [54,](#page-53-0) [181](#page-180-0) SHLIB PATH [74](#page-73-0) SJIS から EUC への文字コード変換 [116](#page-115-0) SJIS から UTF-8 への文字コード変換 [117](#page-116-0) SJIS から UTF-16 への文字コード変換 [117](#page-116-0) Solaris [34](#page-33-0) Solaris の機能差異 [329](#page-328-0) SPACE [182](#page-181-0) SQL Server [34,](#page-33-0) [133](#page-132-0) SQL トレースファイル [78](#page-77-0)

## T

T selector [81](#page-80-0) TCP/IP 使用時の HiRDB Dataextractor の開始と 終了 [267](#page-266-0) TZ [71](#page-70-0)

## $\overline{U}$

UTF-8 から SJIS または EUC への文字コード変換[120](#page-119-0) UTF-16 から EUC への文字コード変換 [122](#page-121-0) UTF-16 から SJIS への文字コード変換 [122](#page-121-0) UTF-16 から UTF-8 への文字コード変換 [123](#page-122-0) UTF-8 から UTF-16 への文字コード変換 [121](#page-120-0)

### W

WHERE 句〔SELECT 文〕 [91](#page-90-0) Windows [34](#page-33-0) Windows の機能差異 [315](#page-314-0)

## X

XDM/RD [34](#page-33-0) XDM/XT [34](#page-33-0) XML 型 [54,](#page-53-0) [181](#page-180-0) XTARRAY [61](#page-60-0) XTCCNVDMPSIZE [71](#page-70-0) XTCLMxxxx [71](#page-70-0) XTCNDSKP [62](#page-61-0) XTCSETUSE [70](#page-69-0) XTDATALOCALE [66](#page-65-0) XTDATAUNDEF [68](#page-67-0) XTDATCRLF [69](#page-68-0) XTDATENCLOSE [69](#page-68-0) XTDATSEPARATER [68](#page-67-0) XTDPERMIT [53](#page-52-0)

XTENDSPACE [73](#page-72-0) XTERRLEVEL [59](#page-58-0) XTEXTRACTDB [62](#page-61-0) XTFESHOST [52](#page-51-0) XTFILESIZE [55](#page-54-0) XTFPERMIT [53](#page-52-0) XTHOST [50](#page-49-0) XTLCKxxxx [71](#page-70-0) XTLOBBUFSIZE [54](#page-53-0) XTLOBKIND [56](#page-55-0) XTLOCALE [66](#page-65-0) XTLOGNAME [53](#page-52-0) XTLOGRETRY [53](#page-52-0) XTLPRMxxxx [71](#page-70-0) XTNLDFLT [62](#page-61-0) XTOPNWTIME [52](#page-51-0) XTORANCSET [70](#page-69-0) XTORAUSER [65](#page-64-0) XTOSIWTIME [52](#page-51-0) XTPCHKTIME [72](#page-71-0) XTPDCFPATH [59](#page-58-0) XTPDCFxxxx [60](#page-59-0) XTPDSRxxxx [71](#page-70-0) XTPORTNO [51](#page-50-0) xtrepO [128](#page-127-0), [213](#page-212-0) xtrepO コマンドのオプションの組み合わせ [215](#page-214-0) xtrepS [133,](#page-132-0) [240](#page-239-0) xtrepS コマンドのオプション組み合わせ [241](#page-240-0) xtrep コマンド [89](#page-88-0), [151](#page-150-0) xtrep コマンドのオプションの組み合わせ [166](#page-165-0) XTSQL [65](#page-64-0) XTSQLDSN [65](#page-64-0) XTSQLNCSET [70](#page-69-0) XTSQLUSER [65](#page-64-0) xtstart コマンド実行シェル(任意のファイル名) [77](#page-76-0) XTSTRETRY [53](#page-52-0) XTTBLxxxx [71](#page-70-0) XTTCPWTIME [52](#page-51-0) XTTEMPNAM [53](#page-52-0)

XTTMPDIR [53](#page-52-0) XTTRCDIR [61](#page-60-0) XTUNDEF [67](#page-66-0) XTUTF8UCS4CHK [70](#page-69-0) XTWHExxxx [71](#page-70-0) XTWRTWTIME [52](#page-51-0) XTXBUFKIND [72](#page-71-0) XTXHOST [51](#page-50-0)

### Z

ZERO [182](#page-181-0)

#### あ

アンインストール〔UNIX〕 [38](#page-37-0) アンインストール〔Windows〕 [319](#page-318-0)

#### い

一括出力ページ数(−n オプション) [142](#page-141-0), [161](#page-160-0) インストール〔UNIX〕 [36](#page-35-0) インストール〔Windows〕 [316](#page-315-0) インストール時に登録されるサービス〔Windows〕 [319](#page-318-0) インデクス作成方法(−i オプション) [142,](#page-141-0) [159](#page-158-0)

#### う

運用手順 [265](#page-264-0)

## え

エラーログファイル [39,](#page-38-0) [200,](#page-199-0) [201](#page-200-0) エラーログファイル名 [161](#page-160-0)

#### お

オプション [150](#page-149-0) オプションフラグ [150](#page-149-0)

#### か

回線障害または相手システムによるコネクション断 [272](#page-271-0) 環境の設定手順 [36](#page-35-0) 環境変数 [46](#page-45-0)

環境変数情報設定ファイル [79](#page-78-0) 環境変数情報設定ファイルの設定 [79](#page-78-0) 環境変数情報設定ファイル名 [270](#page-269-0) 環境変数の設定 [46](#page-45-0) 環境変数の設定方法 [50](#page-49-0)

#### き

行単位インタフェースでの抽出 [92](#page-91-0)

## く

繰返し列 [95](#page-94-0)

#### け

経過メッセージ出力間隔 [162](#page-161-0)

### こ

コマンドの記述形式 [150](#page-149-0) コマンド引数 [151](#page-150-0) コマンド名 [150](#page-149-0)

#### さ

作成するファイルの形式 [145](#page-144-0) 作成するファイルの文字コード [146](#page-145-0) 作成するファイル名の指定 [146](#page-145-0)

#### し

シェルスクリプトの実行 [147](#page-146-0) シェルスクリプトファイル名 [165](#page-164-0) システムコールエラー [272](#page-271-0) システムログファイル [39](#page-38-0) 実行例の環境 [204](#page-203-0) 自動開始 [268](#page-267-0) 自ホストの T セレクタ値 [81](#page-80-0) 出力ファイル [40,](#page-39-0) [42,](#page-41-0) [143,](#page-142-0) [189](#page-188-0) 出力ファイルの作成 [143](#page-142-0) 出力ファイル名 [154](#page-153-0) 出力リスト〔データの抽出時の出力リスト〕 [200](#page-199-0) 出力リスト〔データの反映時の出力リスト〕 [201](#page-200-0) 手動開始 [270](#page-269-0)

初期値 [105](#page-104-0)

#### せ

制御プロセス [201](#page-200-0) セパレータ文字 [153](#page-152-0) 選択式 [90](#page-89-0) 選択式 (ROW 指定) [92](#page-91-0)

#### ち

抽出したデータのデータ型変換 [106](#page-105-0) 抽出したデータの文字コード変換 [111](#page-110-0) 抽出したデータヘの任意の列の追加 [105](#page-104-0) 抽出時の規則 [149](#page-148-0) 抽出する行の選択,並べ替え [91](#page-90-0) 抽出する列の選択,並べ替え [89](#page-88-0) 抽出データの格納方式(−d オプション) [142](#page-141-0) 抽象データ型 [102](#page-101-0) 抽象データ型関数 [103](#page-102-0), [104](#page-103-0)

### つ

通信構成定義情報ファイル [77,](#page-76-0) [81](#page-80-0) 通信構成定義情報ファイルの設定 [81](#page-80-0) 通信構成定義情報ファイル名 [270](#page-269-0)

### て

定数値 [182](#page-181-0) データ型 [106](#page-105-0) データ型の変換 [143](#page-142-0) データ型変換中のオーバフローエラー [107](#page-106-0) データ形式 [96](#page-95-0) データ抽出側の HiRDB Dataextractor の開始と終了 [267](#page-266-0) データ抽出時の SQL ユーザ指定機能 [168](#page-167-0) データ転送の準備 [85](#page-84-0) データの抽出時の出力リスト [200](#page-199-0) データの反映時の出力リスト [201](#page-200-0) データの反映方法の指定 [142](#page-141-0) データ反映側,及びファイル作成側の HiRDB Dataextractor の開始と終了 [267](#page-266-0) データベース作成ユティリティ [142](#page-141-0)

#### な

内部矛盾 [272](#page-271-0) 長さ0のデータの格納(−z オプション) [143](#page-142-0) ナル値 [93](#page-92-0) ナル値情報ファイル [78,](#page-77-0) [93,](#page-92-0) [181](#page-180-0) ナル値情報ファイル名 [163](#page-162-0) ナル値の既定値 [182](#page-181-0) ナル値の既定値の選択 [93](#page-92-0) ナル値反映方法 [96](#page-95-0)

#### に

入力ファイル作成プロセス [201](#page-200-0) 認可識別子 [152](#page-151-0), [165](#page-164-0)

## は

排他情報ファイル [198](#page-197-0) 排他制御 [149](#page-148-0) バイナリ形式 [190](#page-189-0) 反映先ホスト名 [157](#page-156-0) 反映時の規則 [149](#page-148-0) 反映情報ファイル [195](#page-194-0) 反映情報ファイル名 [161](#page-160-0)

#### ひ

必要なデータの抽出 [89](#page-88-0) 非ナル値制約 [93](#page-92-0) 表式記述ファイル [78,](#page-77-0) [91,](#page-90-0) [181](#page-180-0) 表式記述ファイル名 [162](#page-161-0), [165](#page-164-0) 表識別子 [152](#page-151-0), [165](#page-164-0) 表単位の格納 [140](#page-139-0) 表の準備 [85](#page-84-0) 表名情報ファイル [78](#page-77-0) 表名情報ファイルの設定 [82](#page-81-0)

#### ふ

ファイルの作成 [145](#page-144-0) ファイル名の決定方法〔LOB 入力ファイル〕 [46](#page-45-0) ファイル名の決定方法〔LOB 入力ファイル格納用ディ レクトリ〕 [45](#page-44-0)

ファイル名の決定方法〔出力ファイル〕 [42](#page-41-0) フィールド番号 [182](#page-181-0) フラグ引数 [151](#page-150-0) フロントエンドサーバ名 [159](#page-158-0)

### へ

変換できる文字コード [112](#page-111-0) 変換できる文字コードの範囲 [113](#page-112-0)

### ほ

ポート番号 [158](#page-157-0)

### め

メッセージの形式 [275](#page-274-0) メッセージの出力先 [276](#page-275-0) メッセージの見方 [276](#page-275-0) メモリ所要量 [312](#page-311-0) メモリ不足 [272](#page-271-0)

## も

文字コードの変換 [143](#page-142-0) 文字コード変換機能 [174](#page-173-0) 文字コード変換の対象となるデータ型 [111](#page-110-0) 文字集合 [126](#page-125-0) 文字集合データの抽出,反映 [126](#page-125-0)

## れ

列名 [182](#page-181-0) 列名記述ファイル [78,](#page-77-0) [90](#page-89-0), [93](#page-92-0), [181](#page-180-0) 列名記述ファイル名 [162](#page-161-0)

## ろ

ローダのパラメタユーザ任意指定機能 [171](#page-170-0) ログ取得方式(−l オプション) [142,](#page-141-0) [161](#page-160-0)